## **SONY**

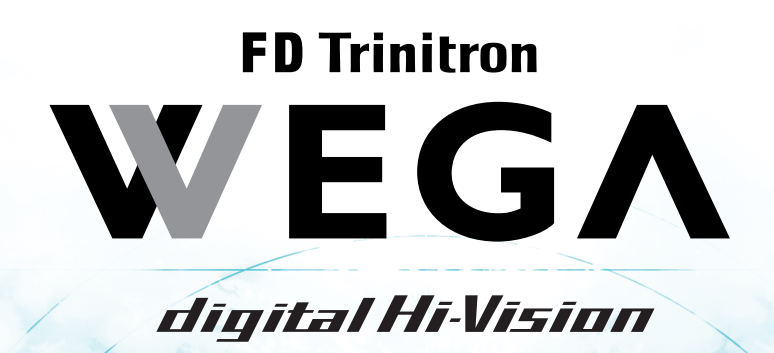

**八警告** 

**ANOS** 

© 2004 Sony Corporation

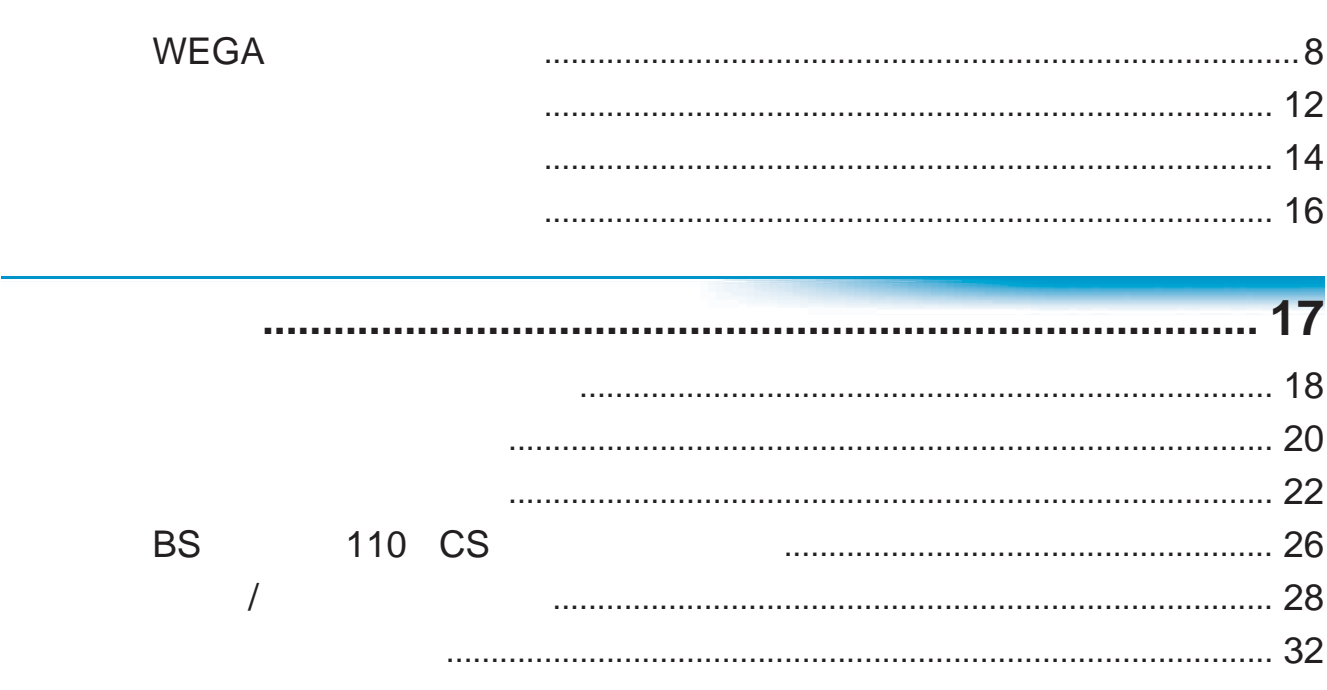

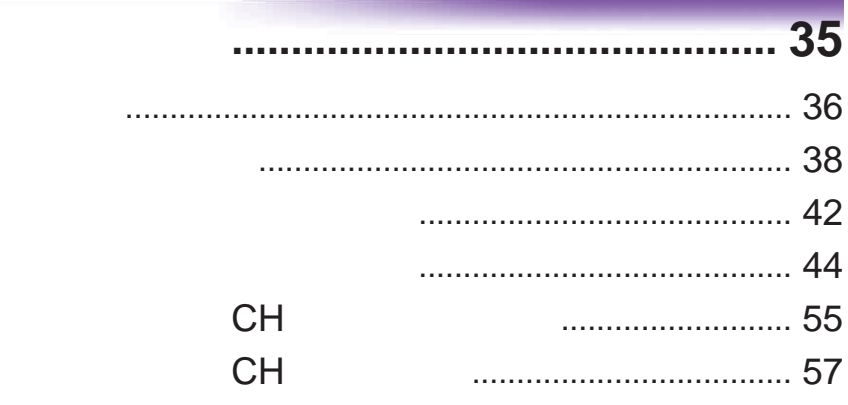

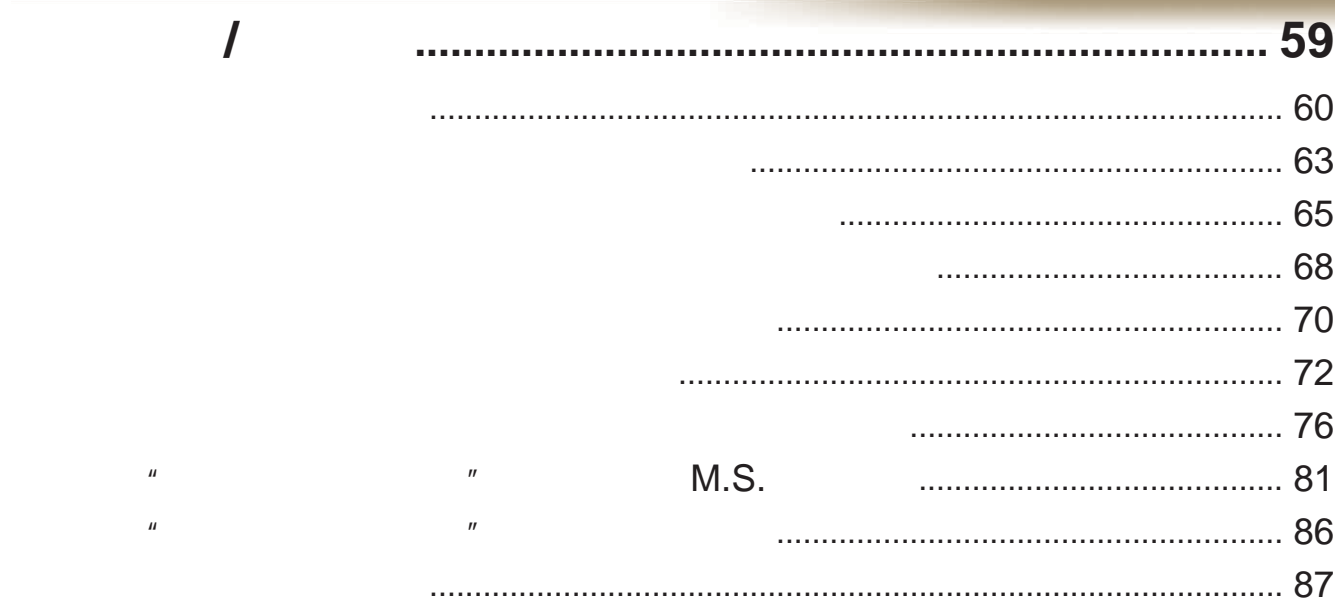

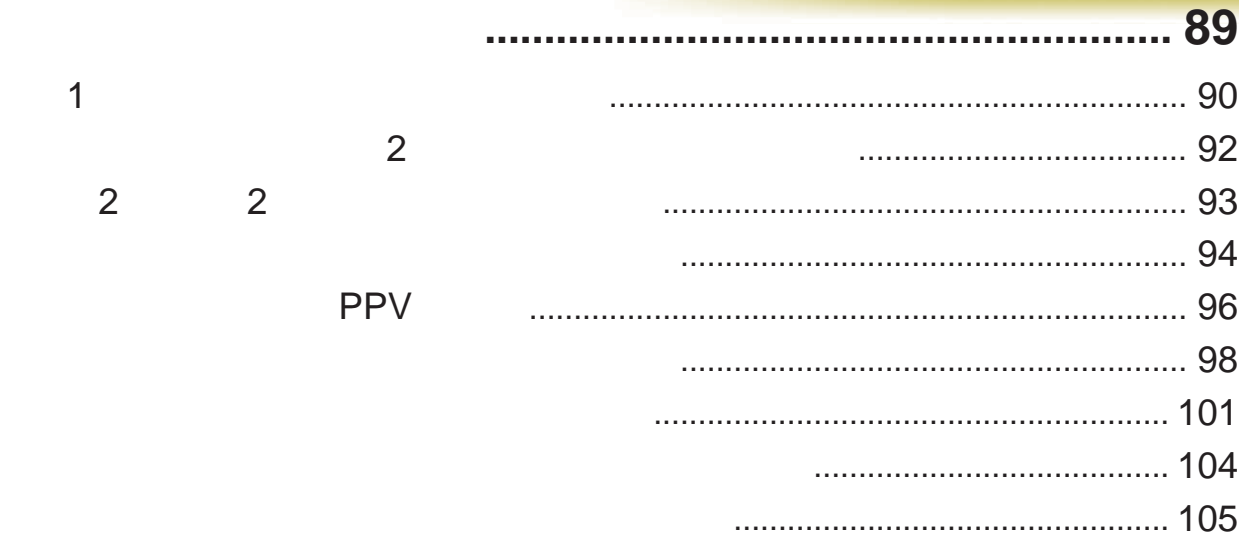

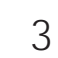

**Contract** 

and the state

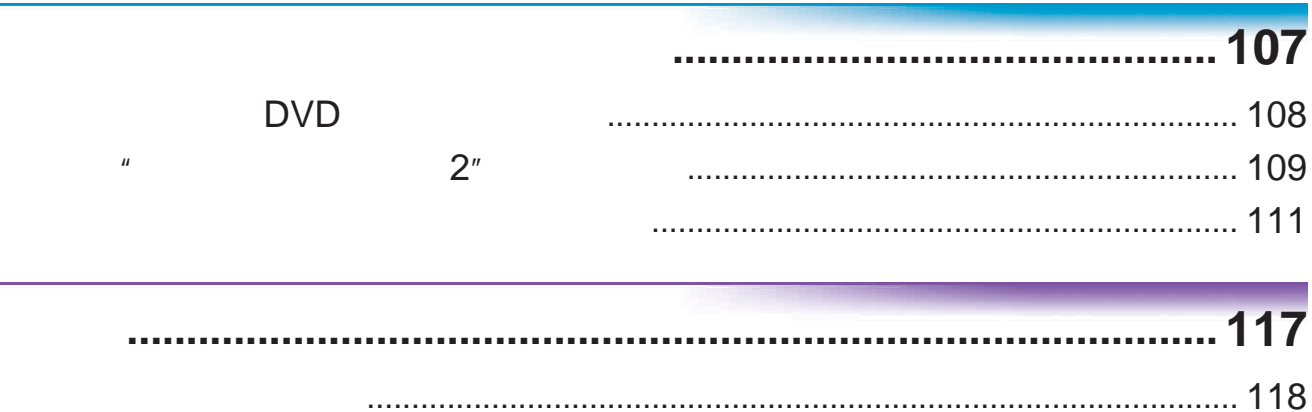

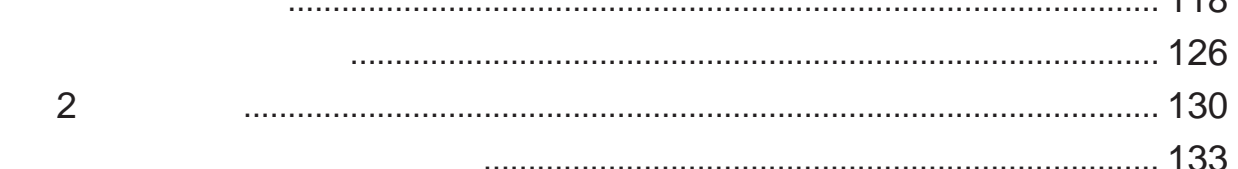

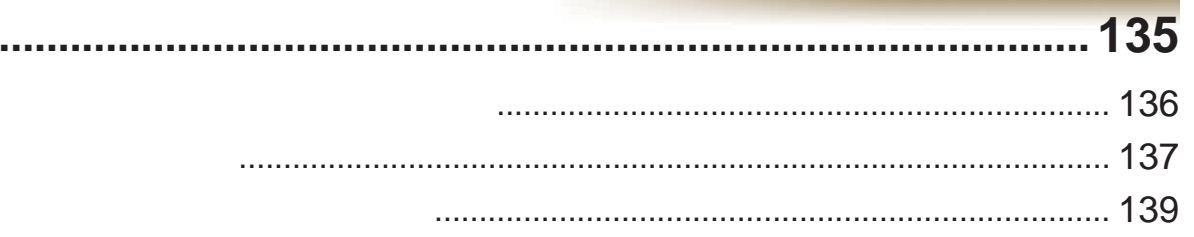

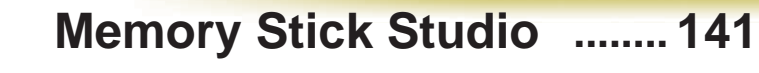

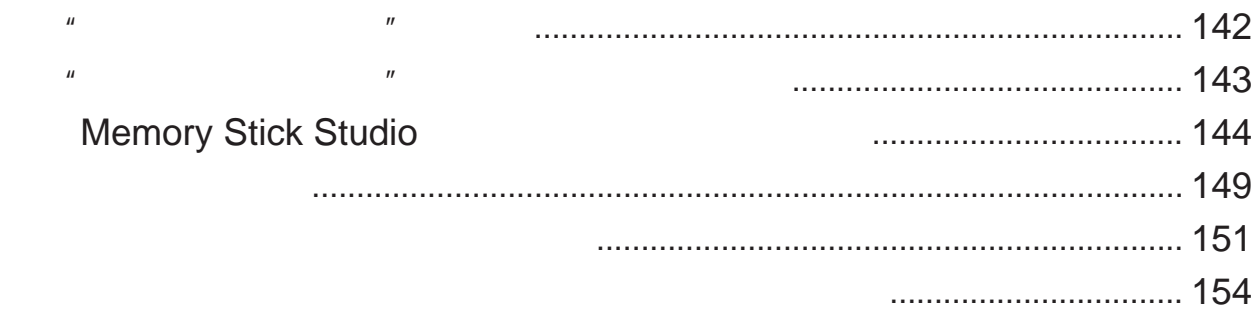

 $\boldsymbol{u}$ 

 $\boldsymbol{u}$ 

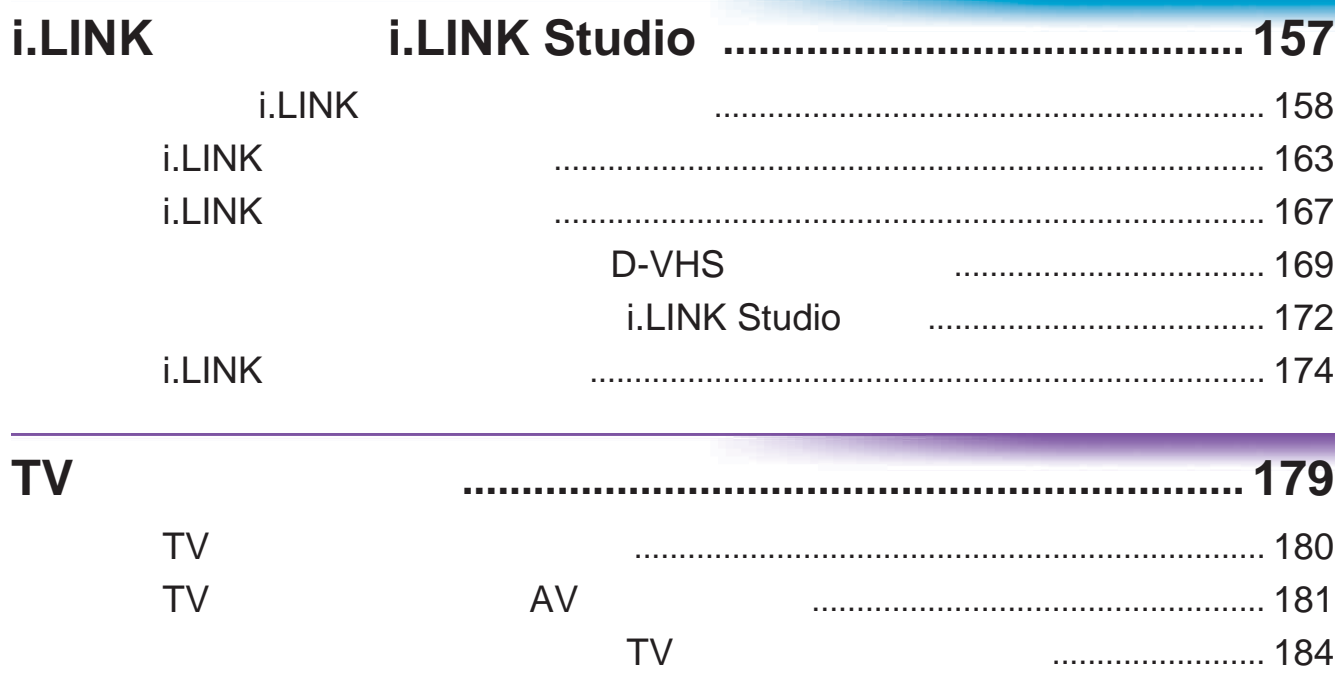

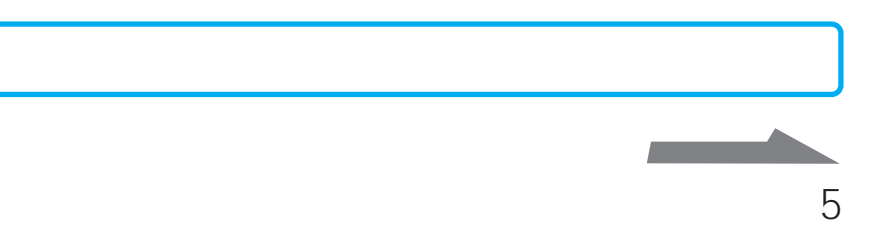

............ 187 

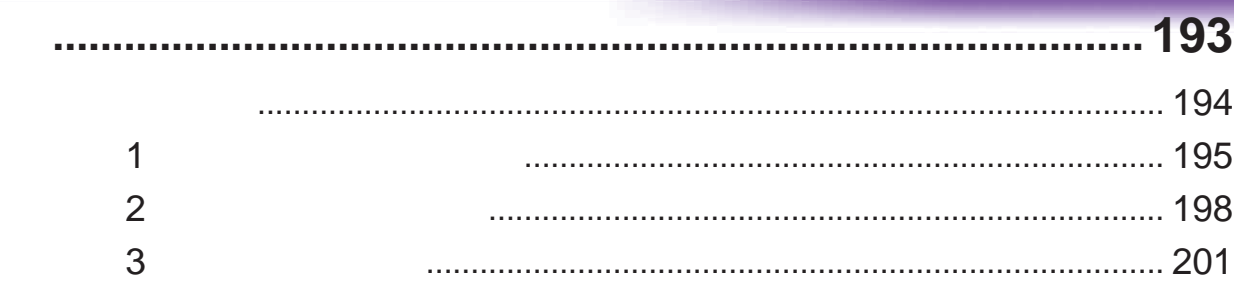

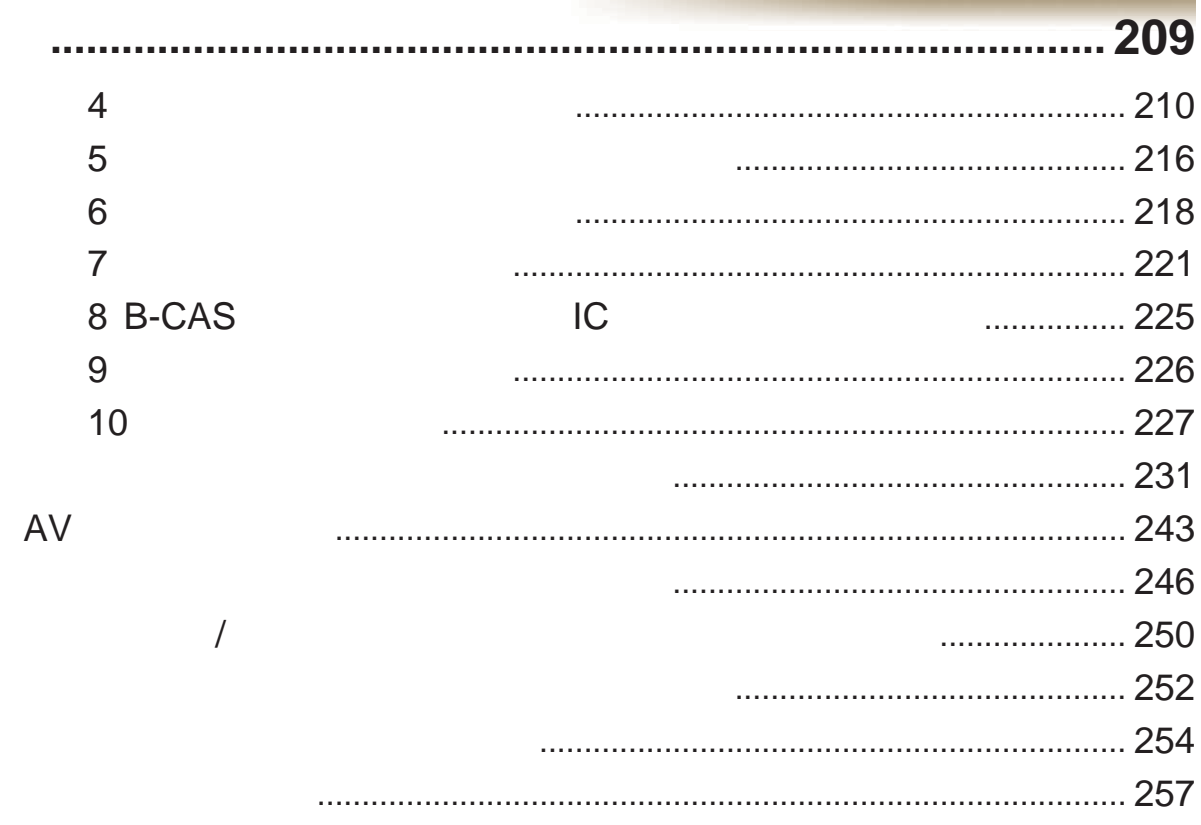

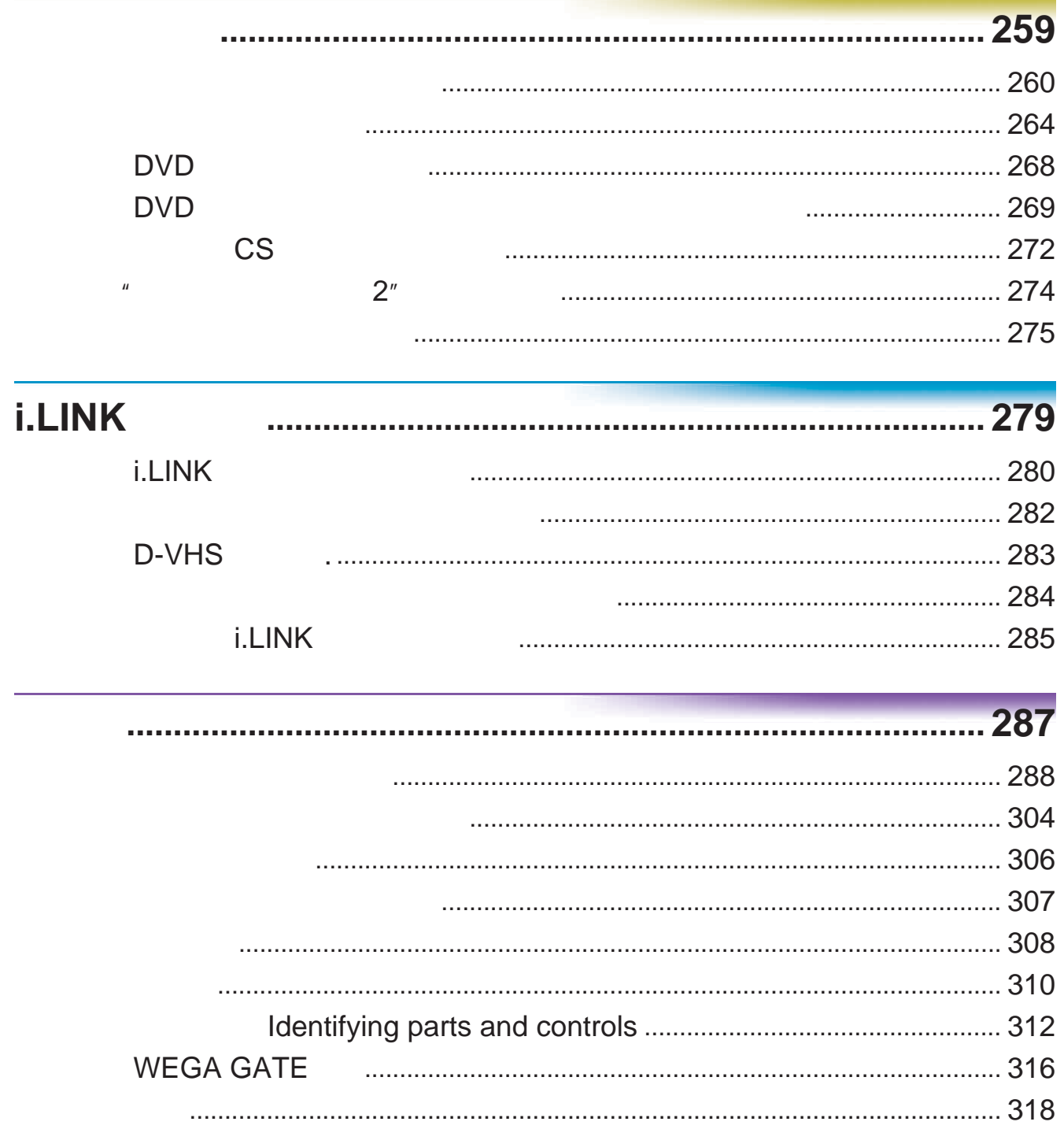

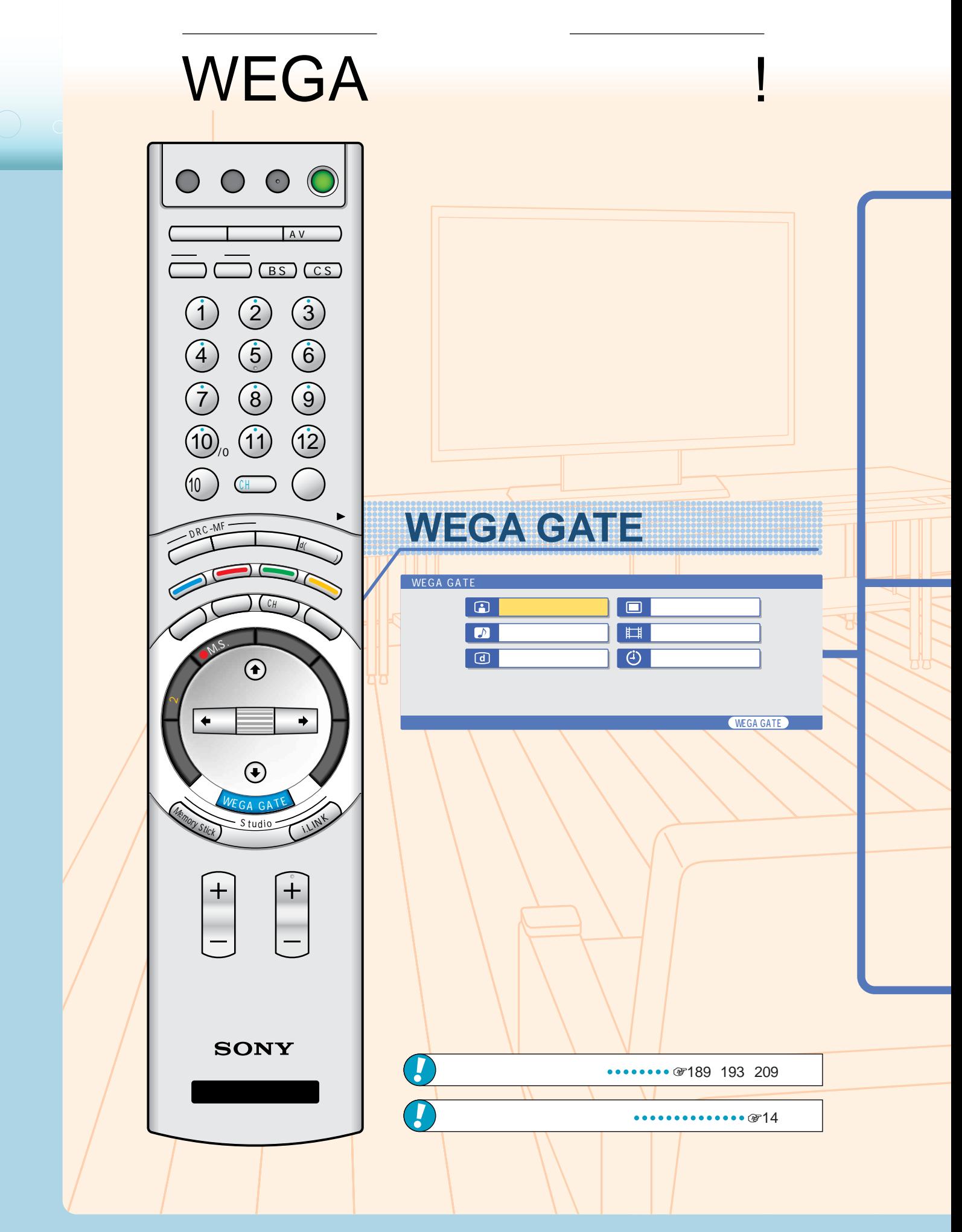

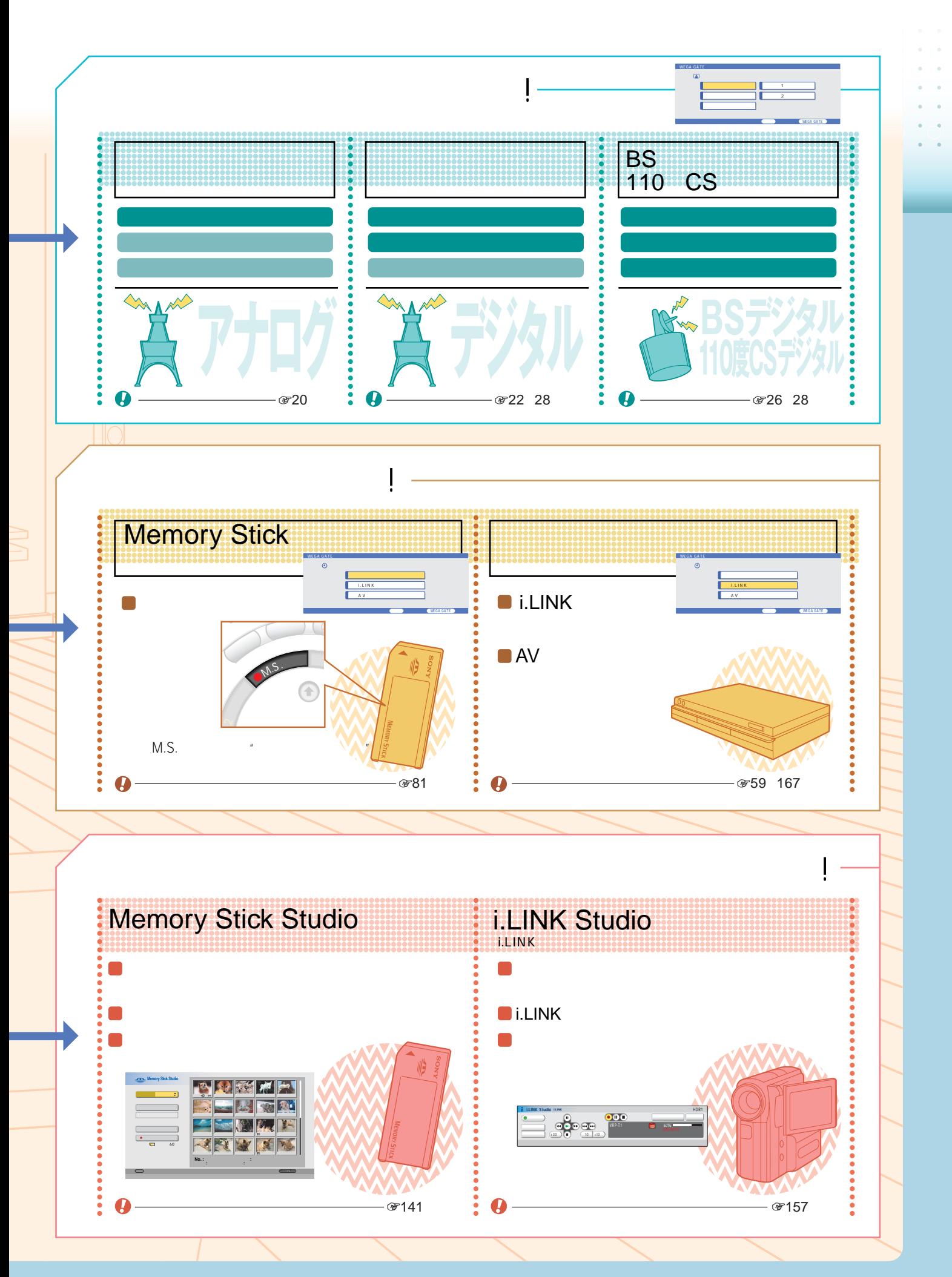

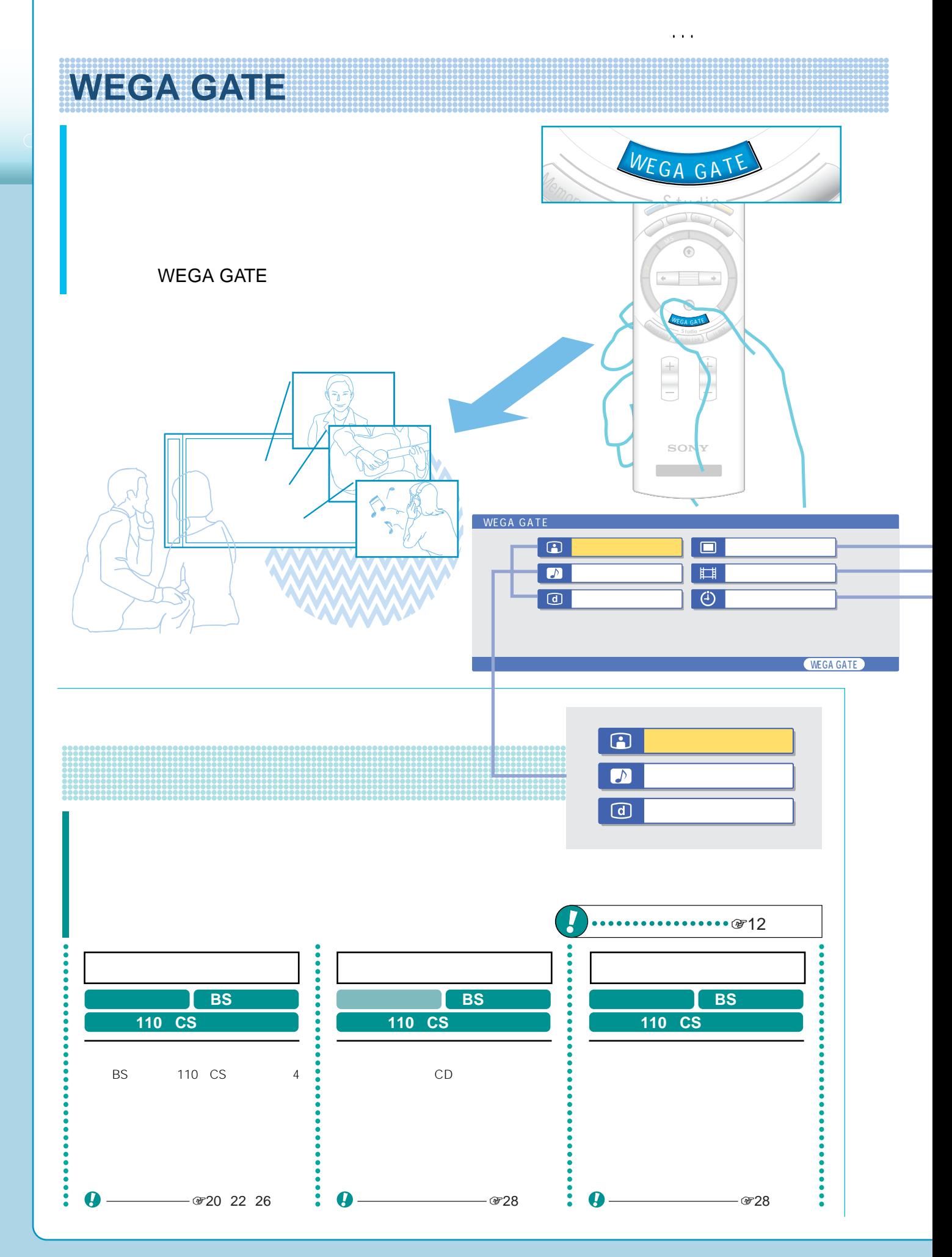

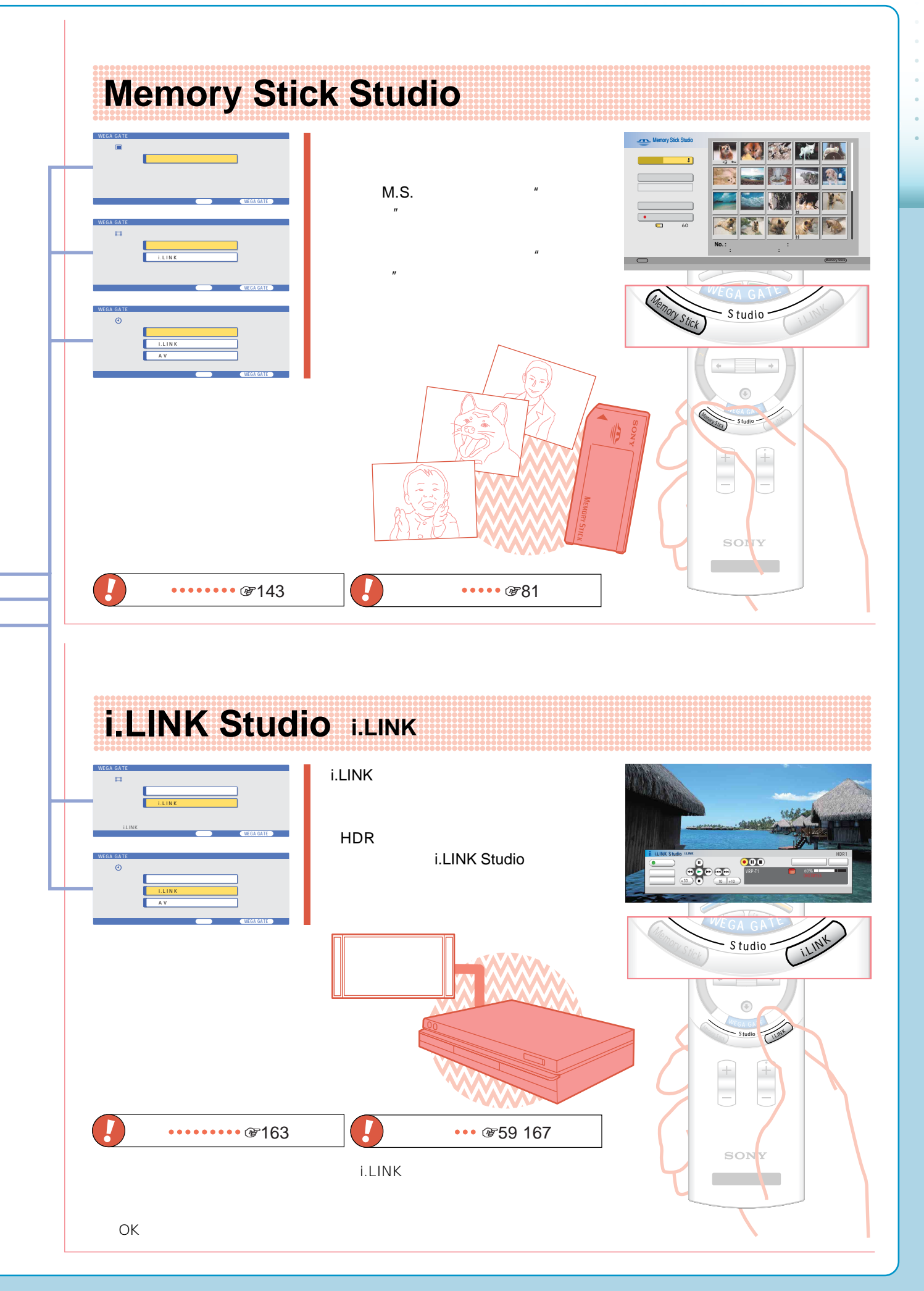

## **本機で楽しめるテレビ放送**

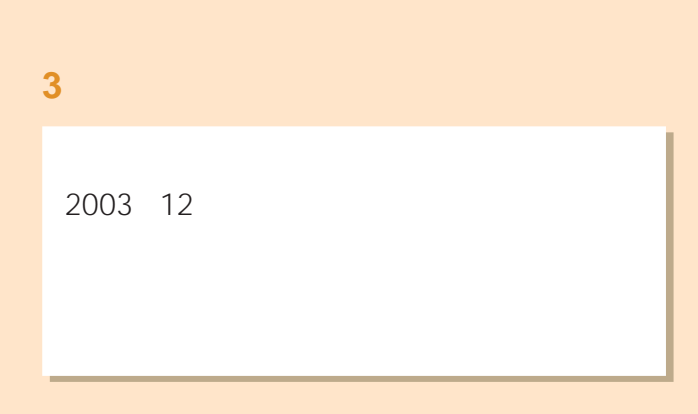

#### $BS<sup>*1</sup>$

2000 12

\*<sup>1</sup> BS Broadcasting Satellite<sup>(1)</sup>

 $\bullet$  $\bullet$  $\bullet$  $\bullet$  $\bullet$  $\bullet$  $\sim$   $\bullet$ 

110 CS<sup>\*2</sup>

2002 3

\*<sup>2</sup> CS Communications Satellite

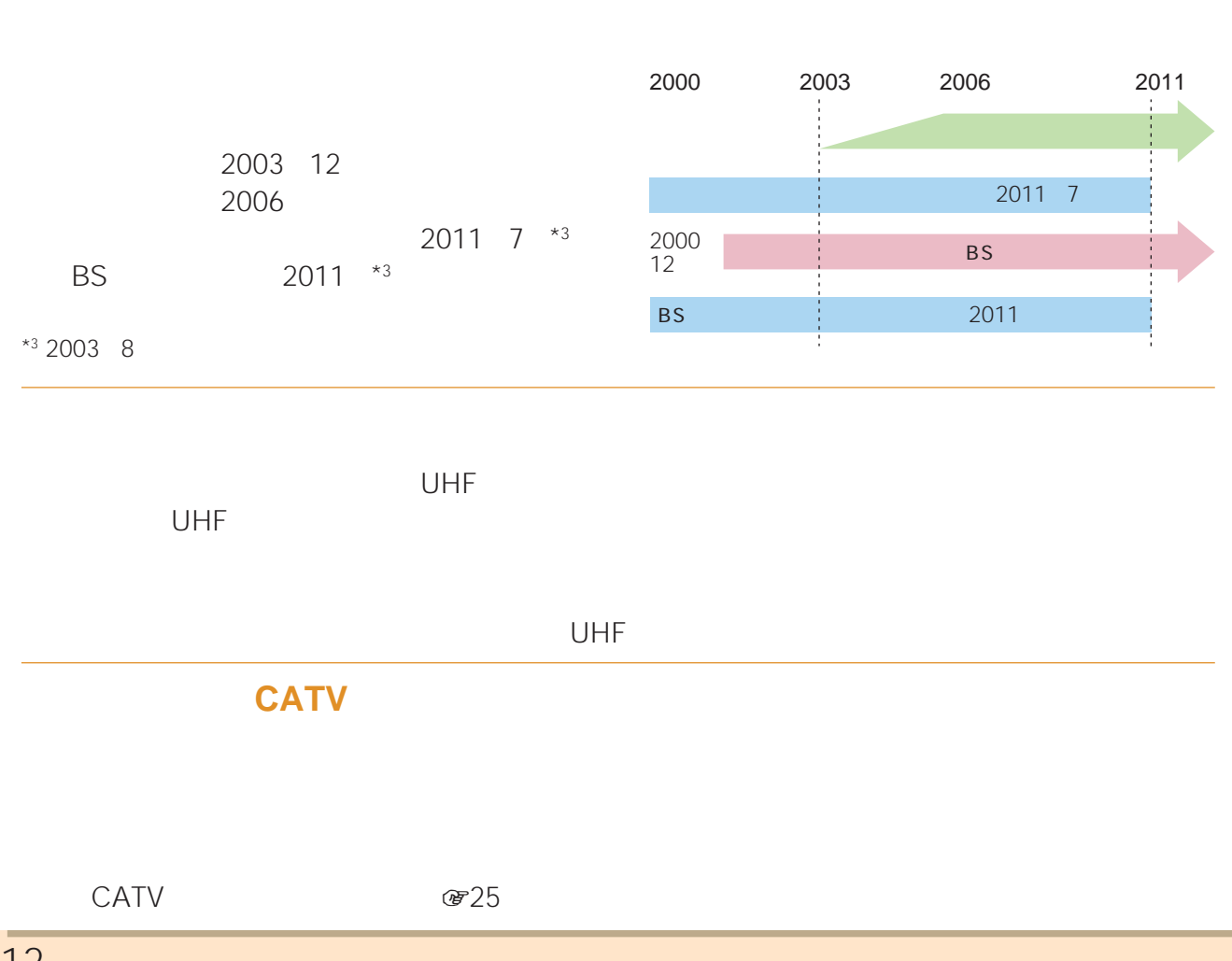

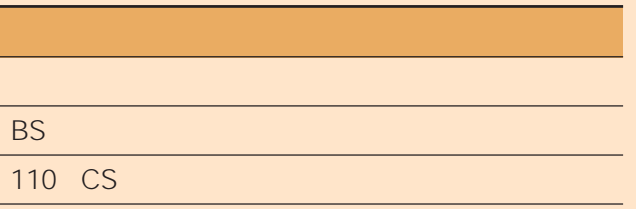

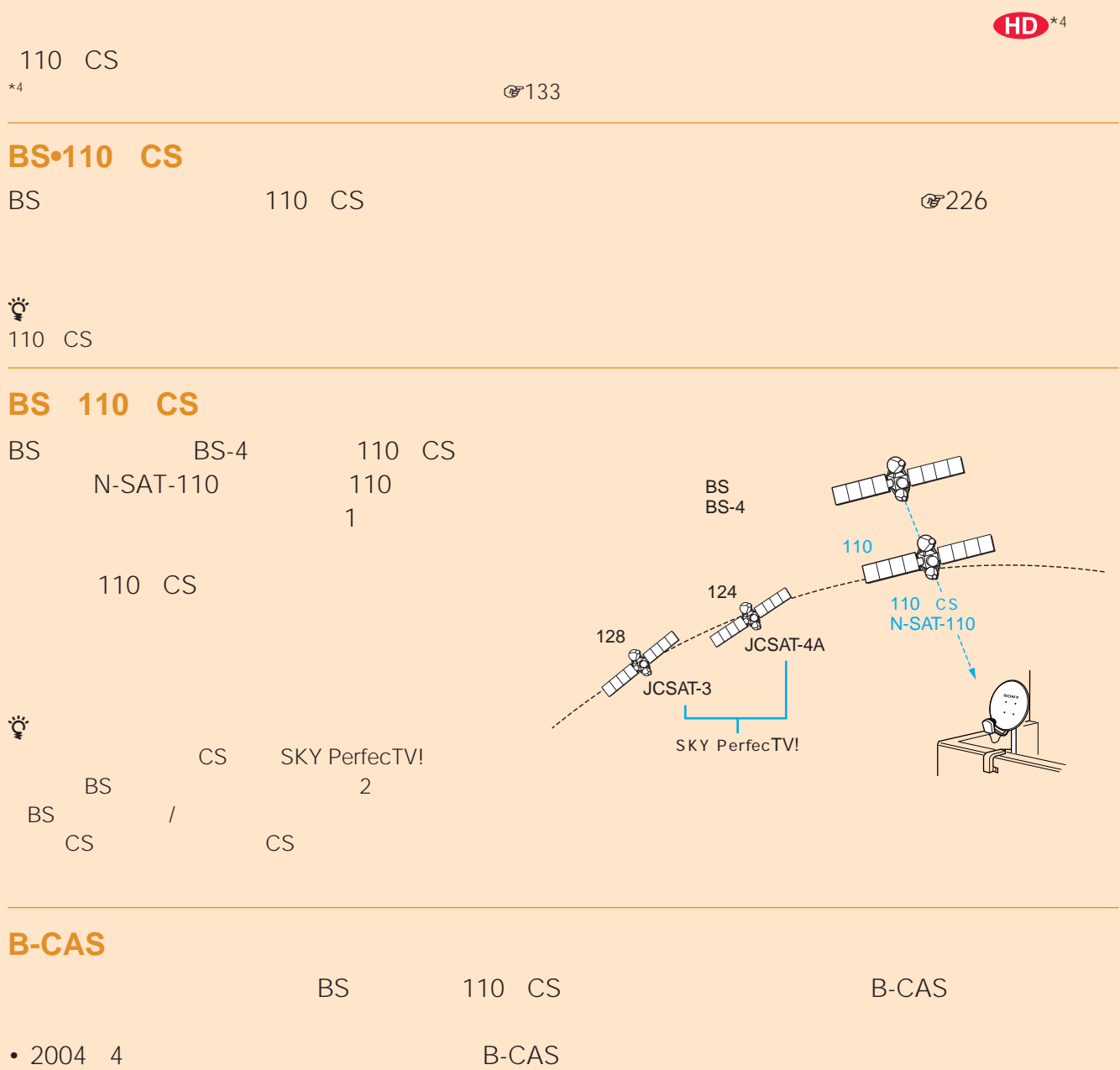

- **B-CAS**
- 2004 4

 $\textcircled{r}87$  , we set that  $\textcircled{r}87$  , we set that  $\textcircled{r}87$ 

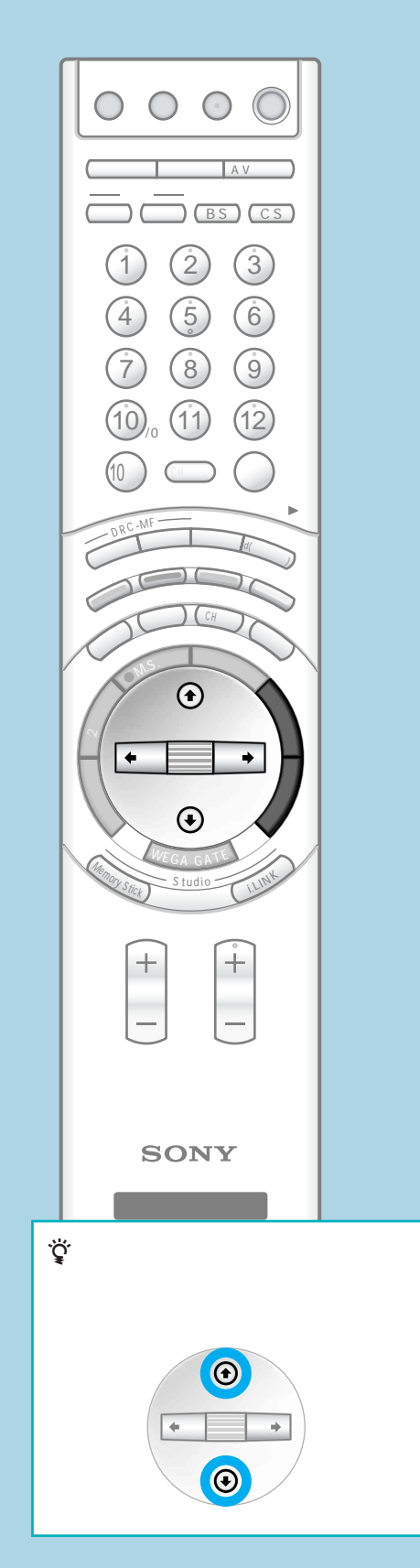

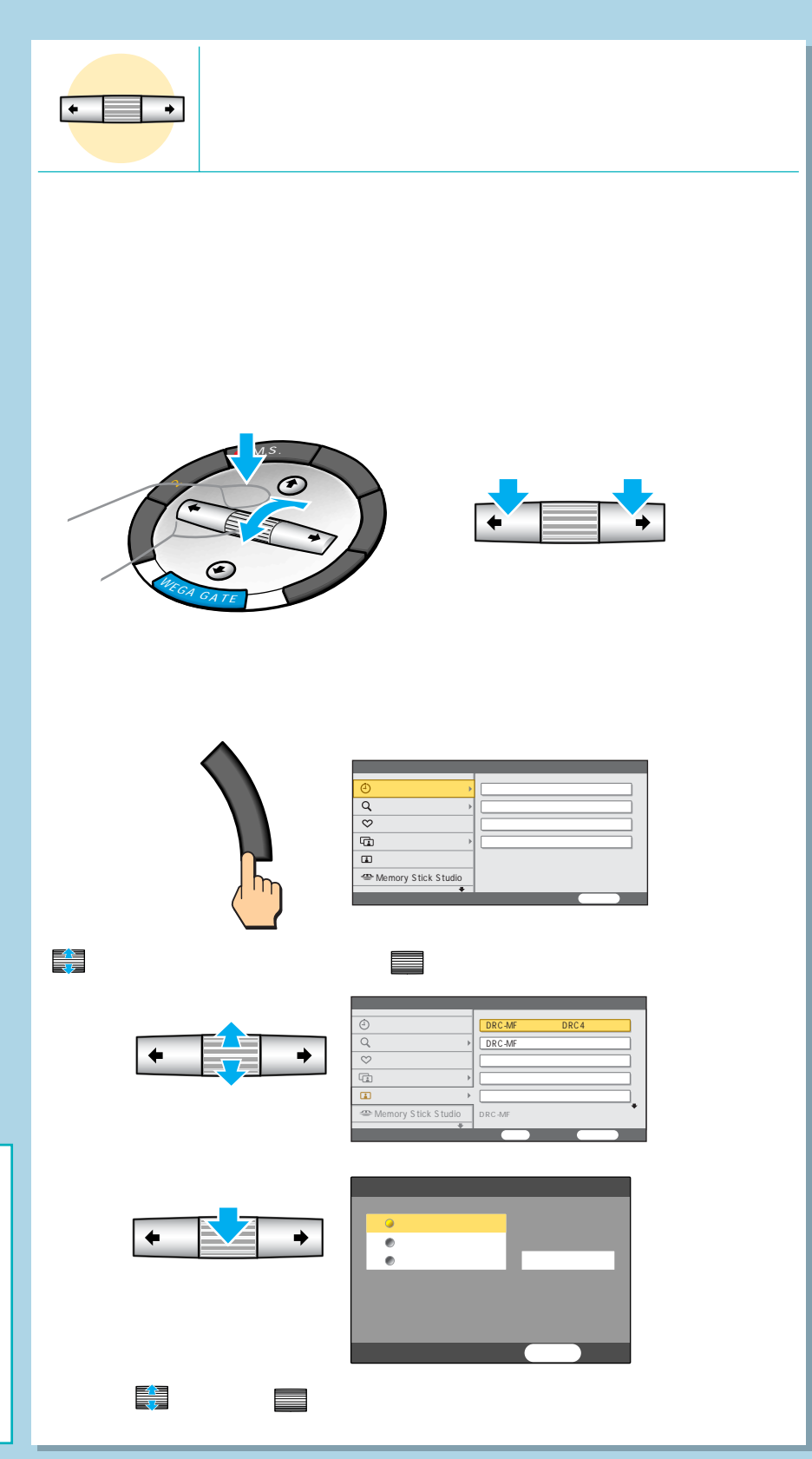

 $\mathbf{2}_{\mathbf{z}}$  , and the set of  $\mathbf{z}$ 

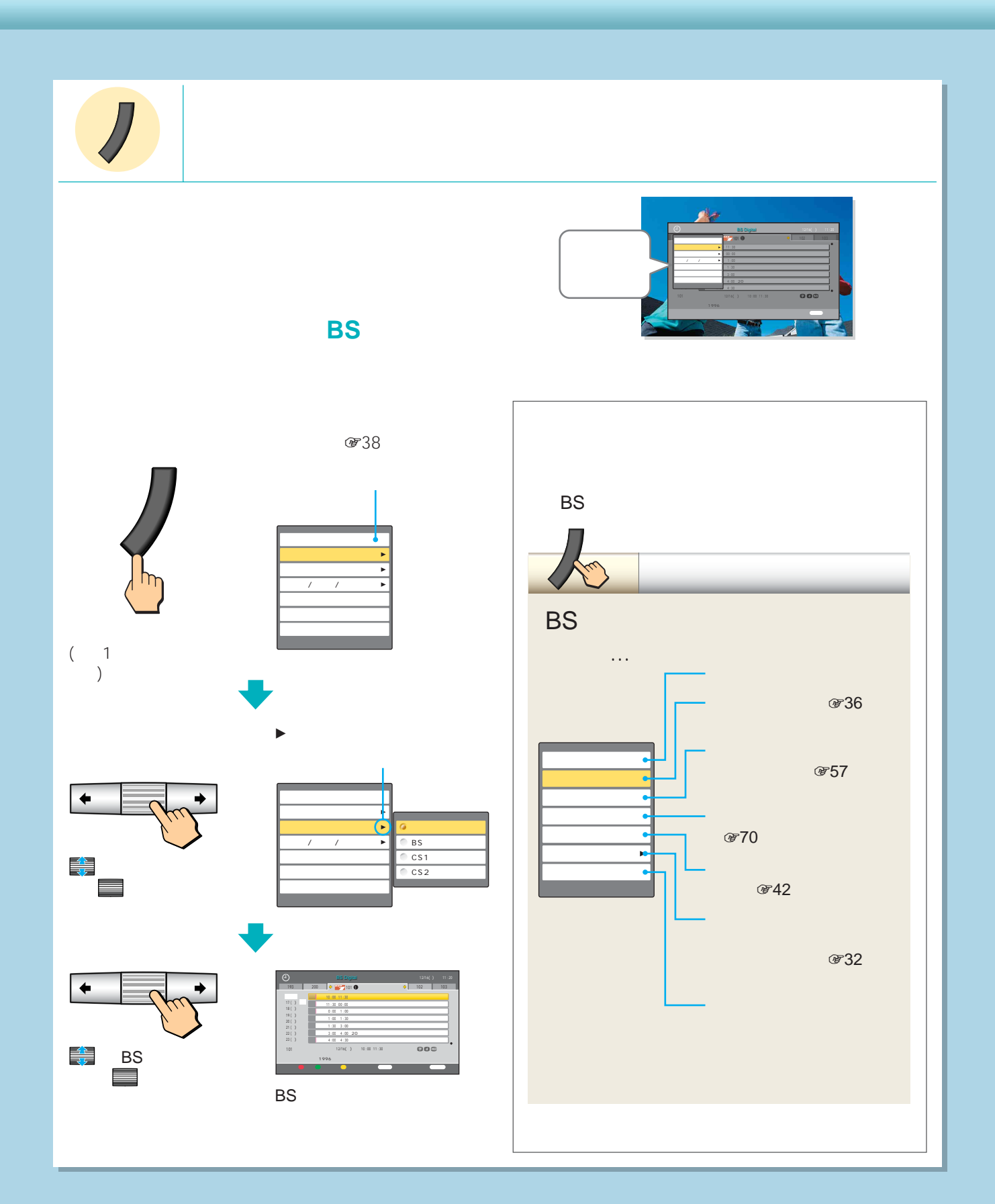

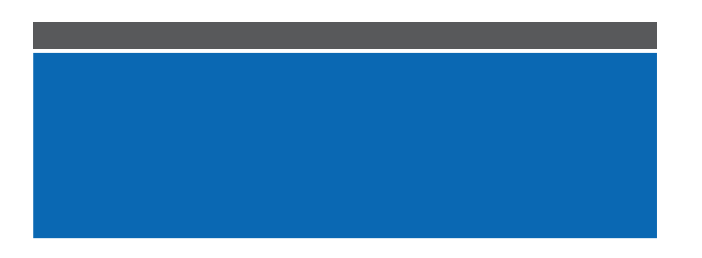

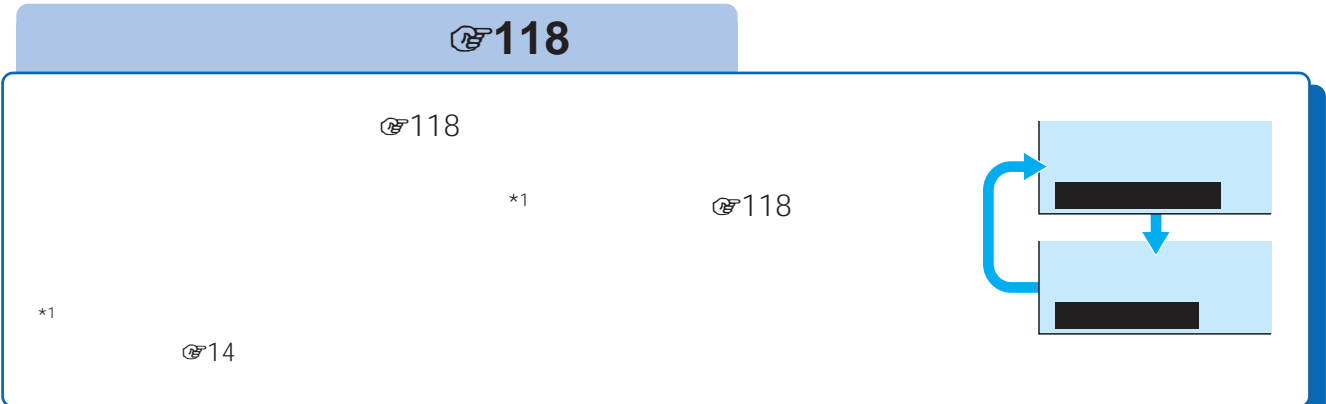

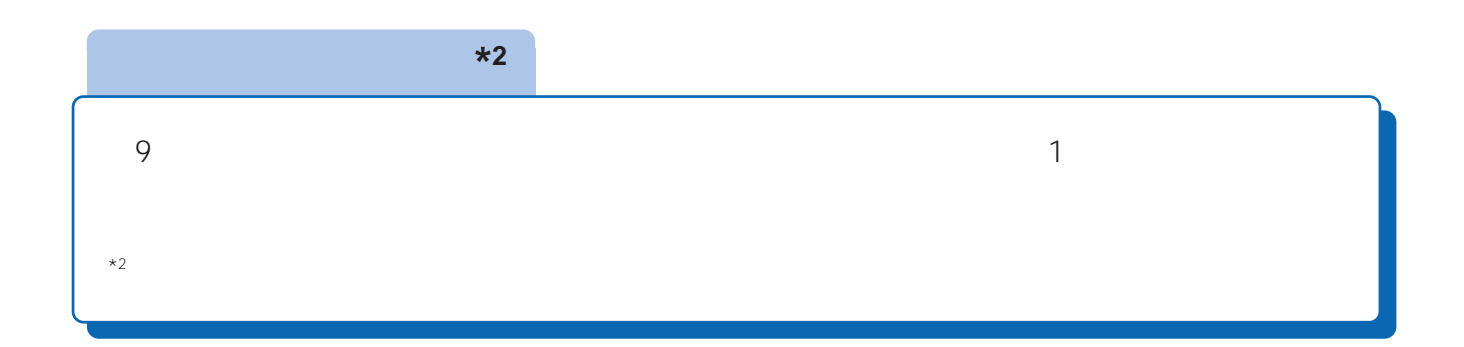

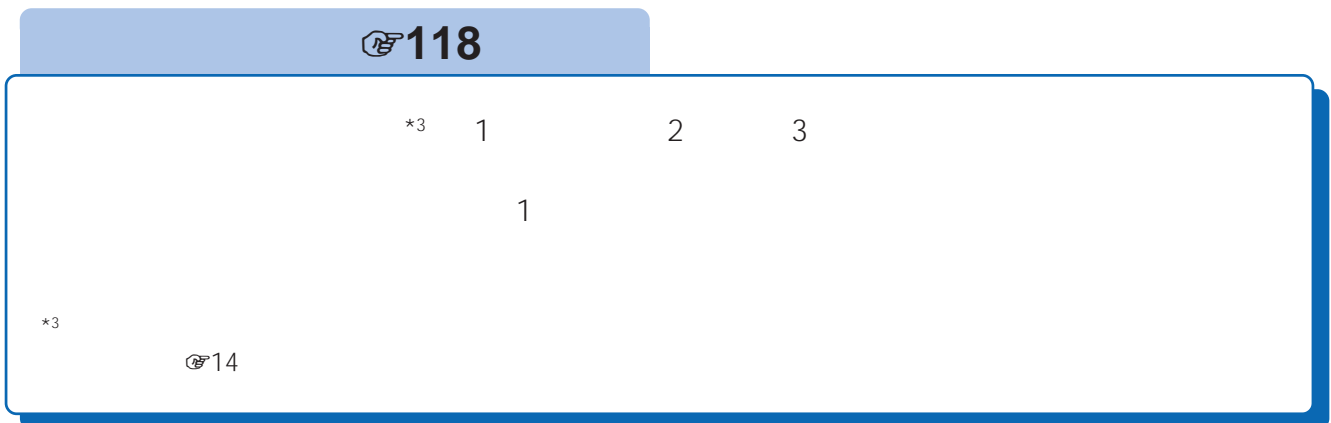

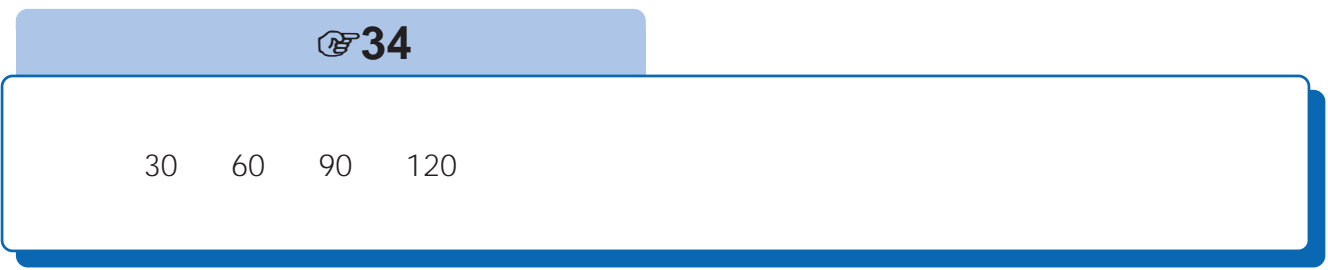

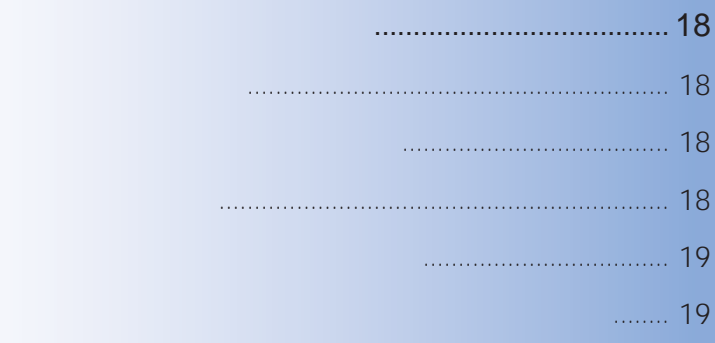

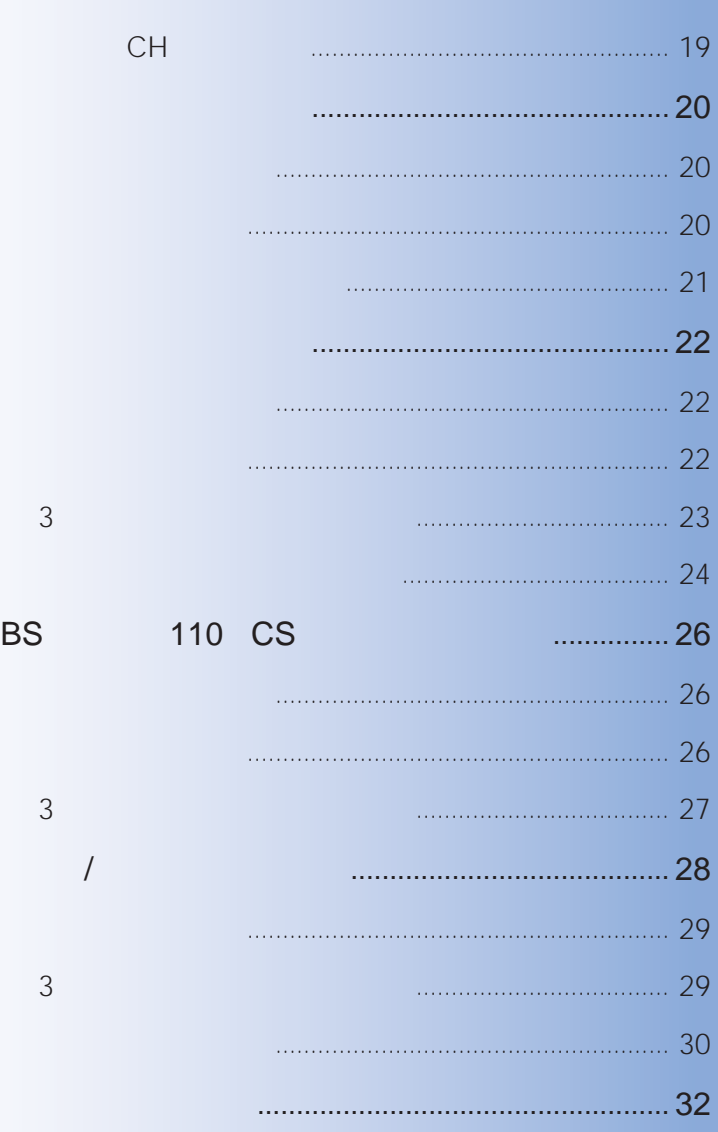

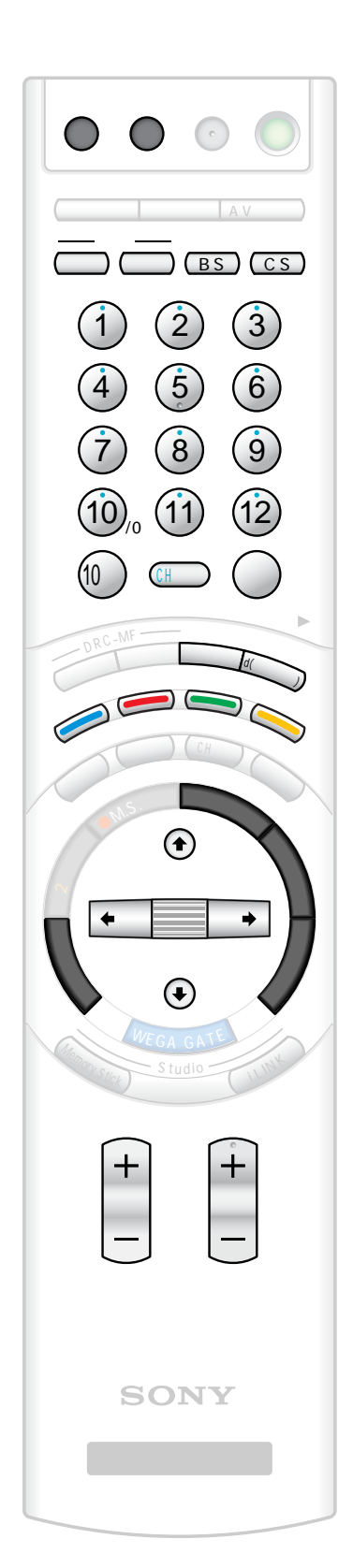

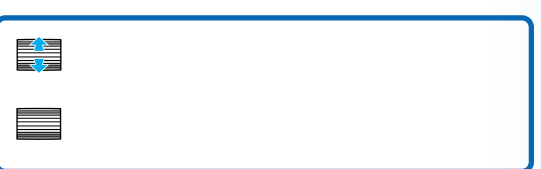

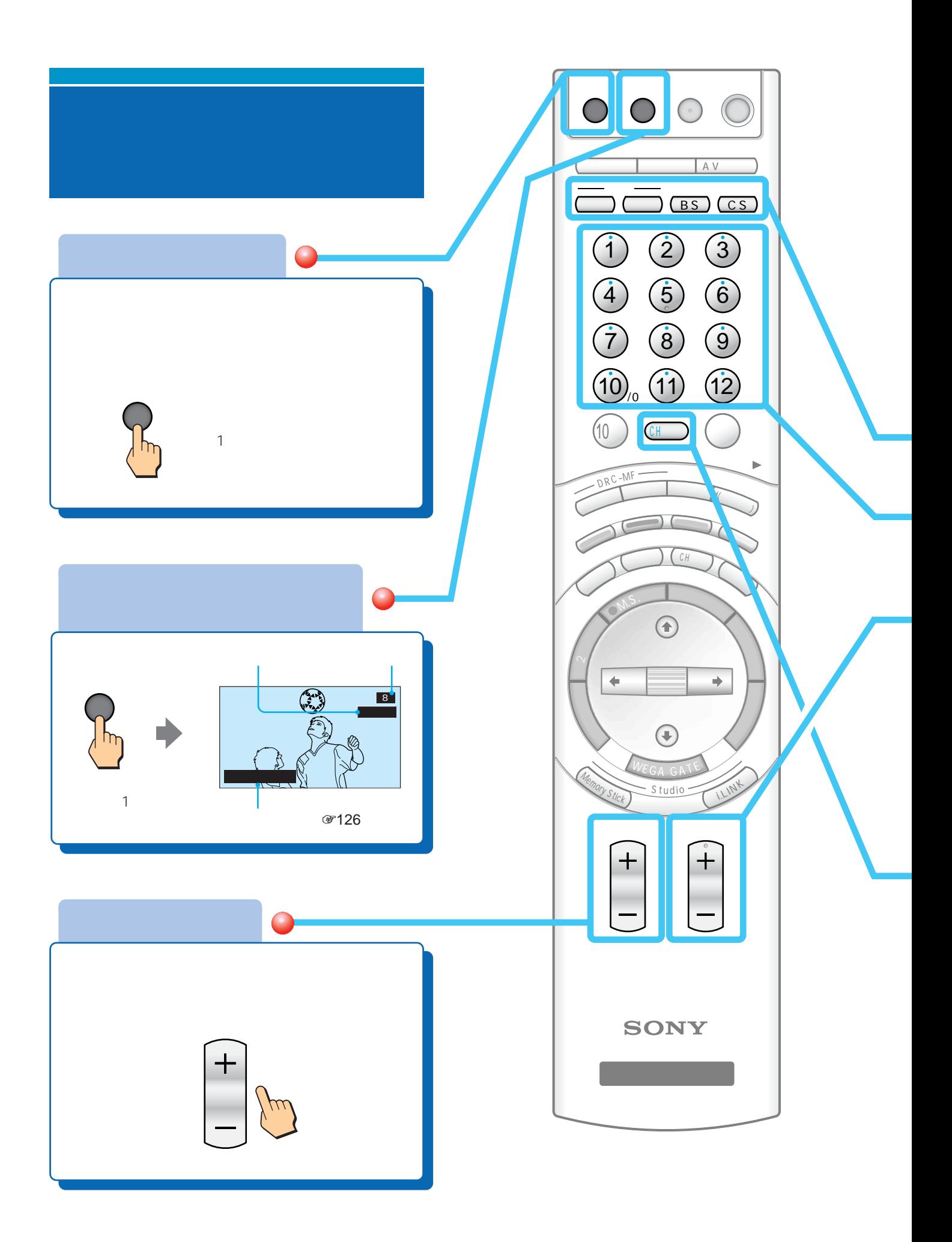

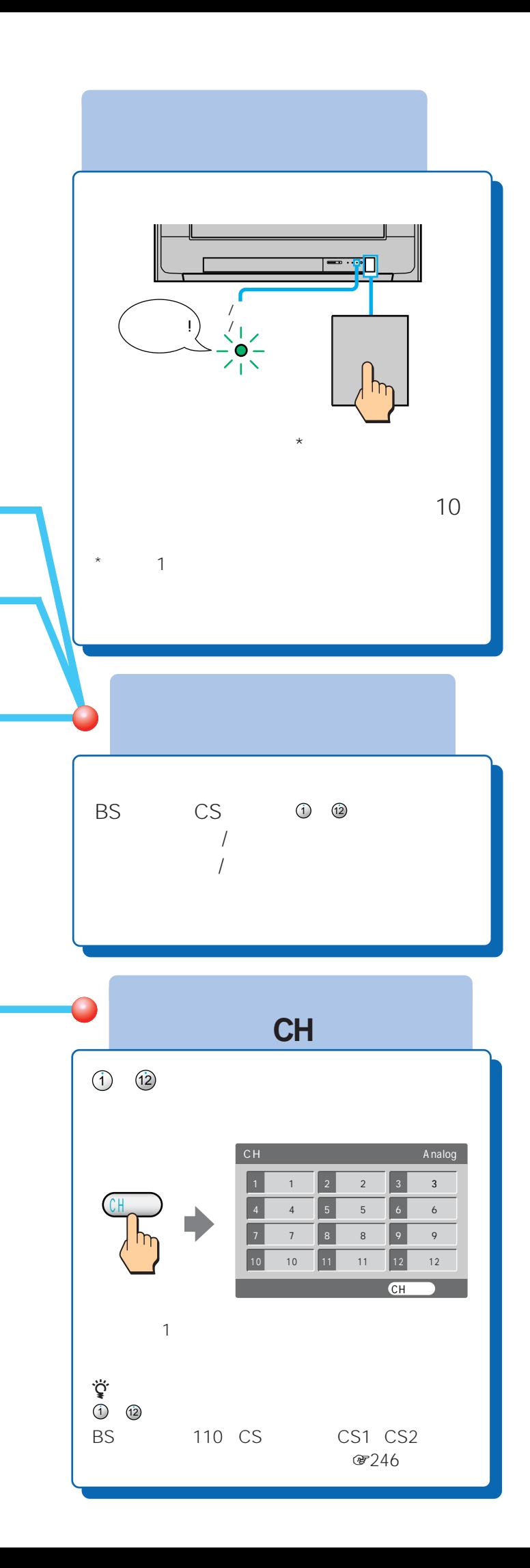

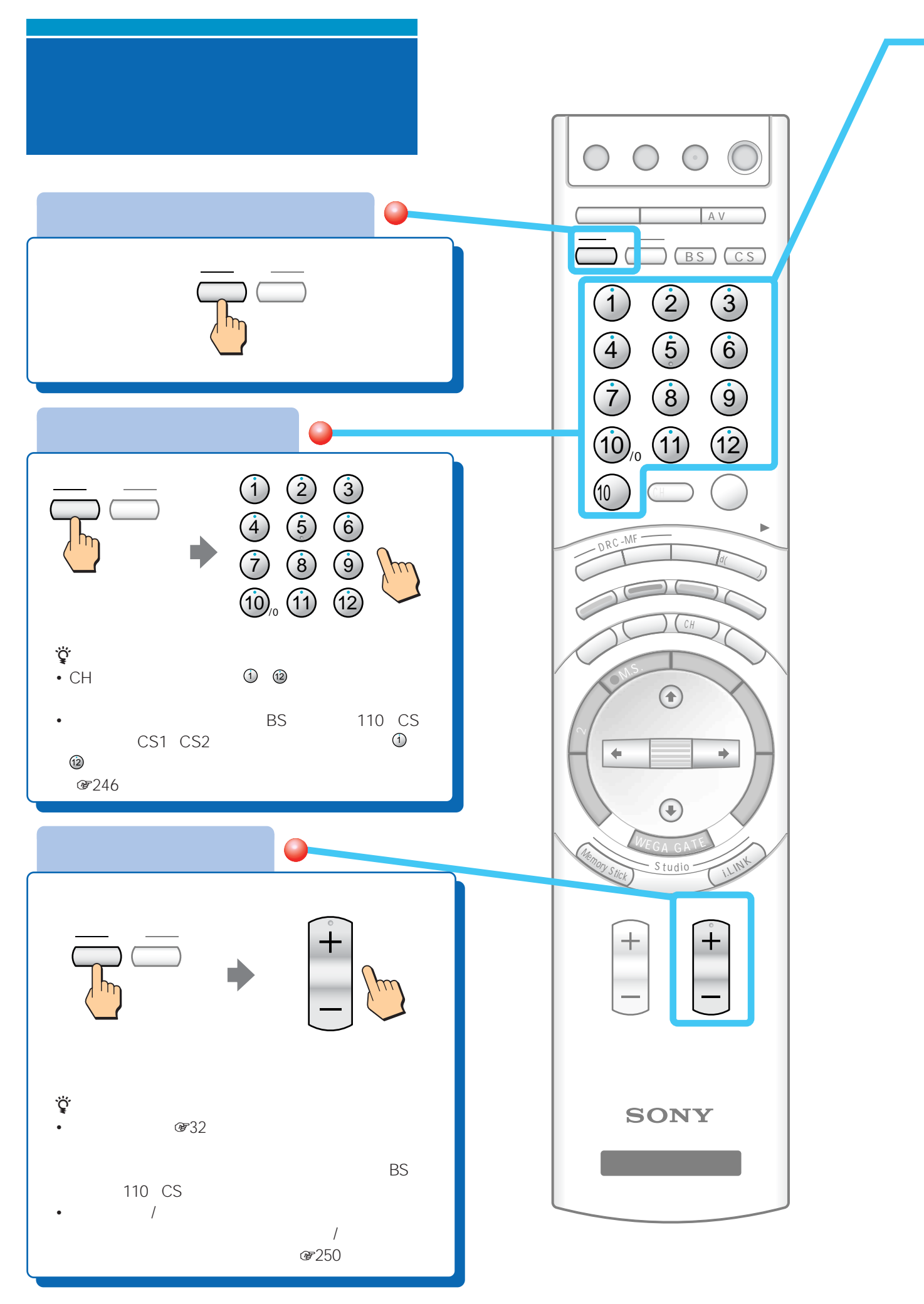

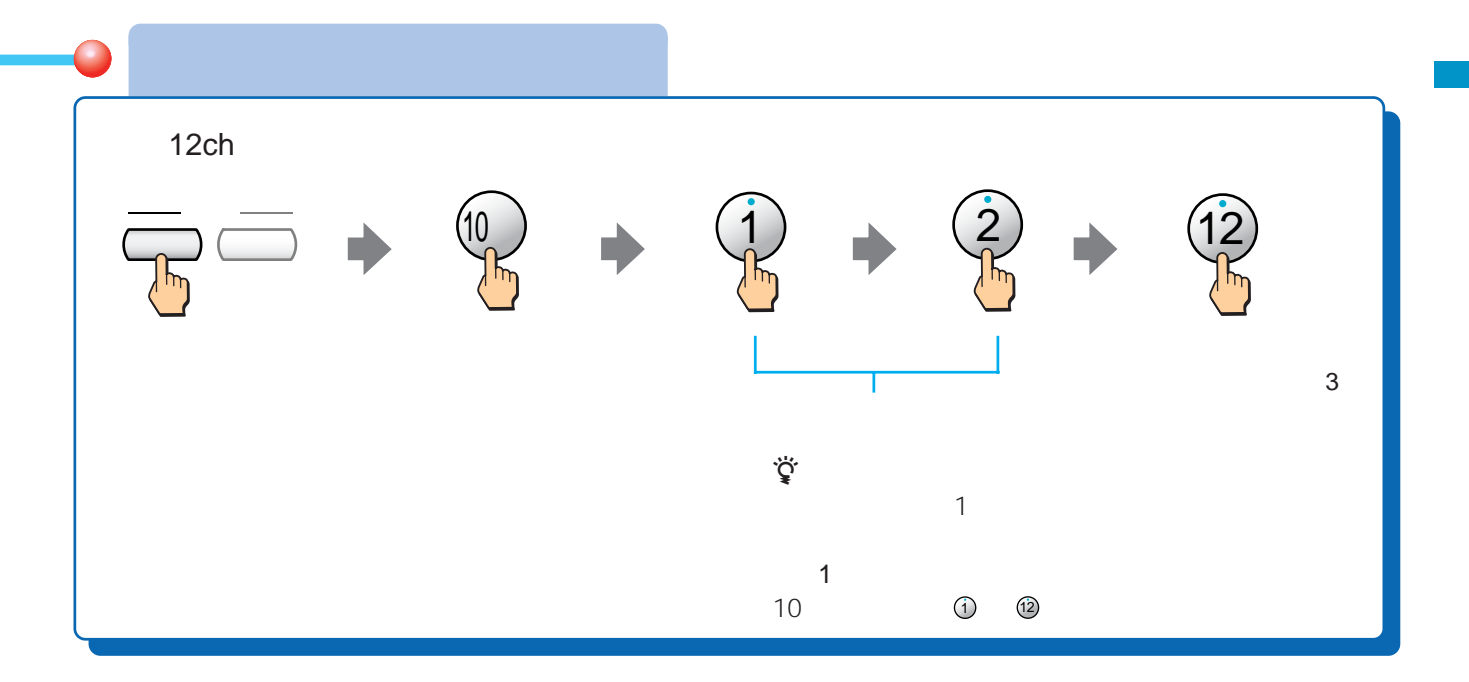

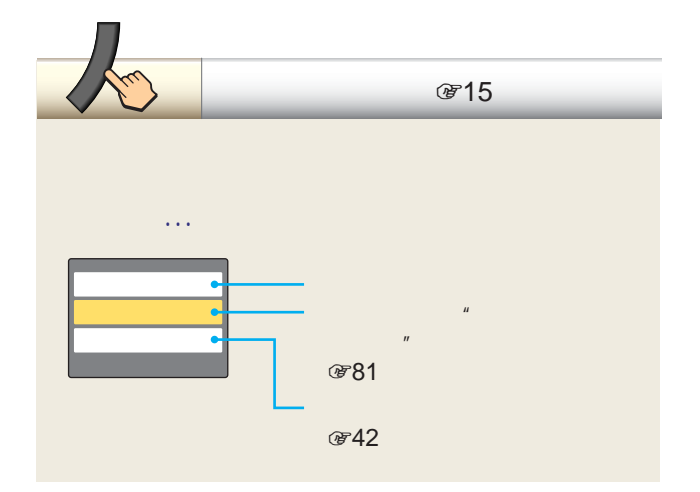

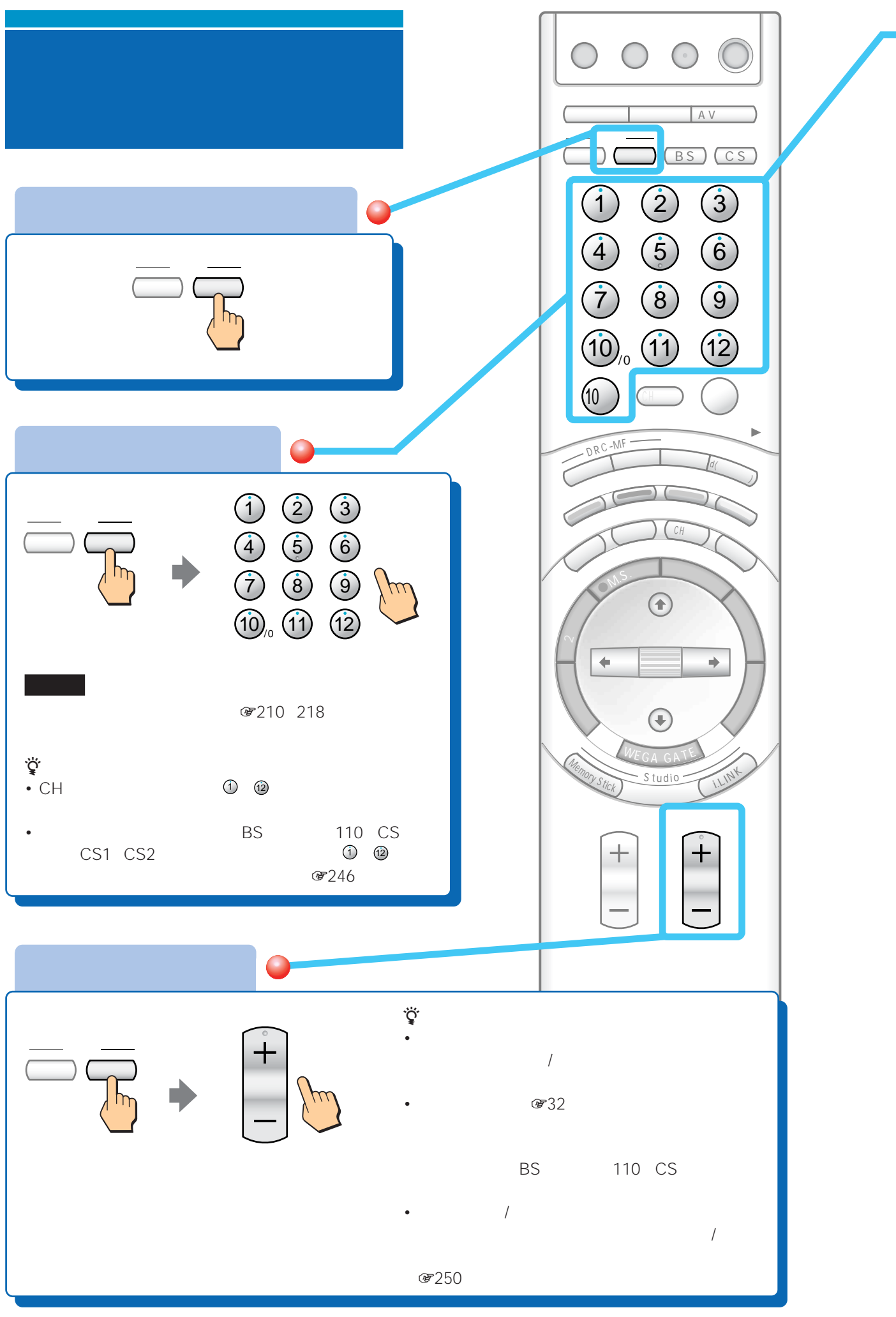

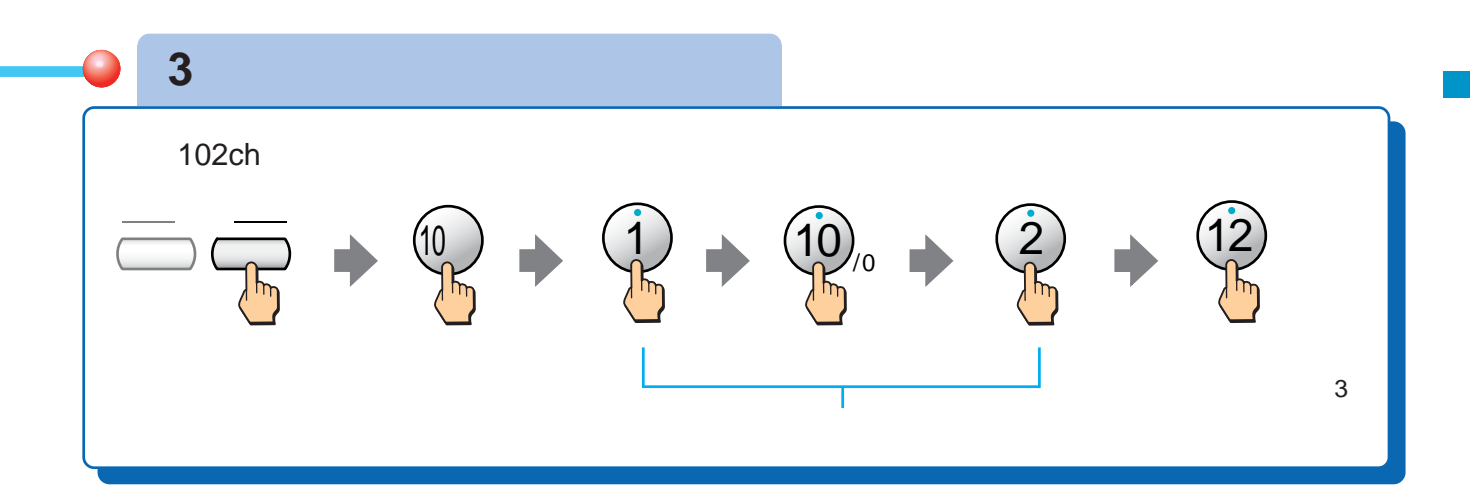

番組表(138ページ) (542  $@744$ CH  $\textcircled{F55}$ 

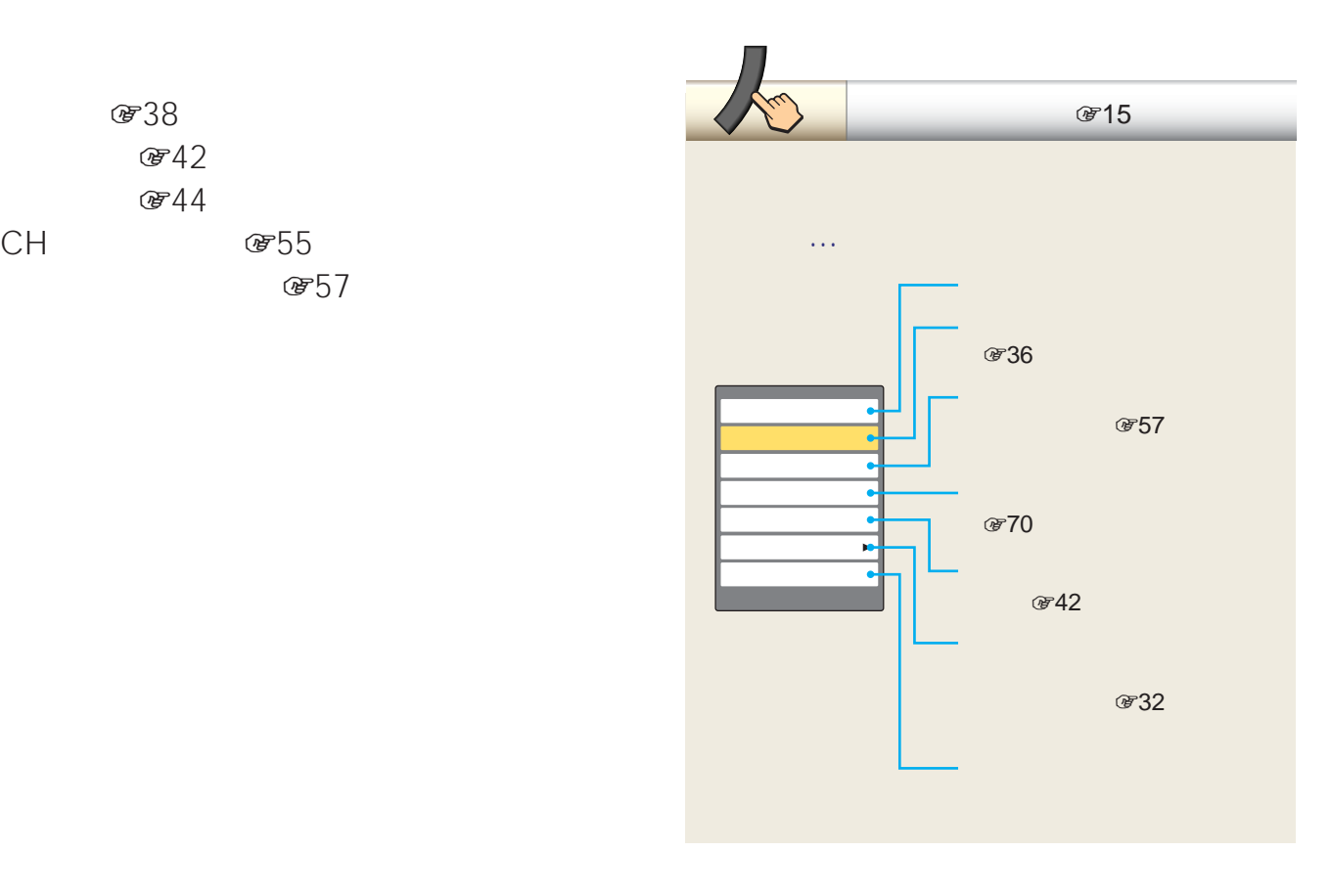

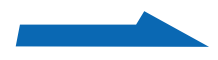

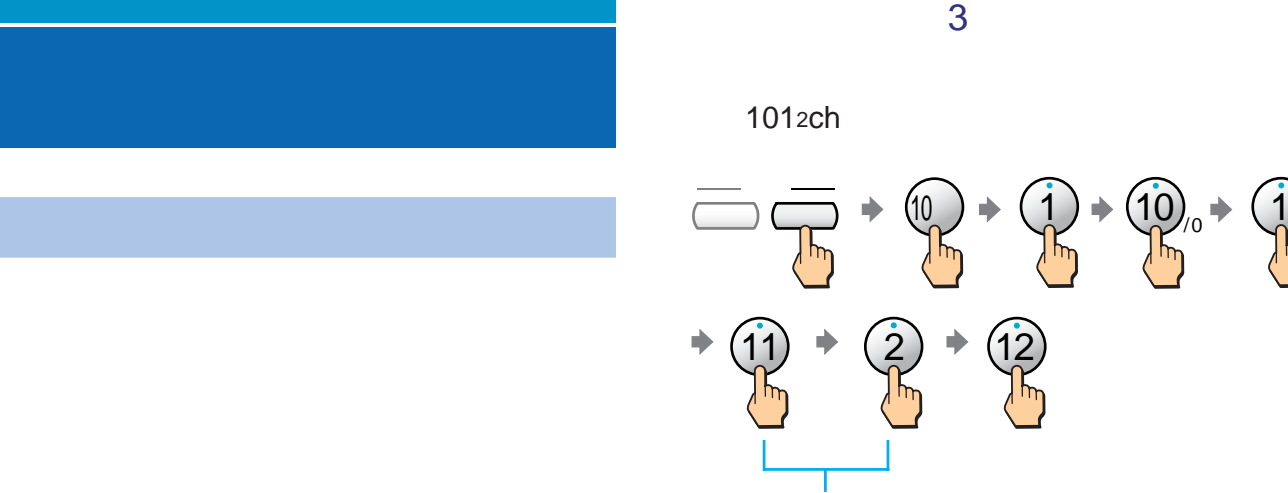

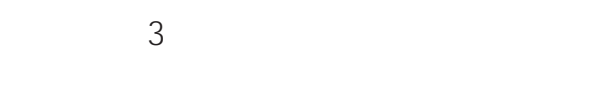

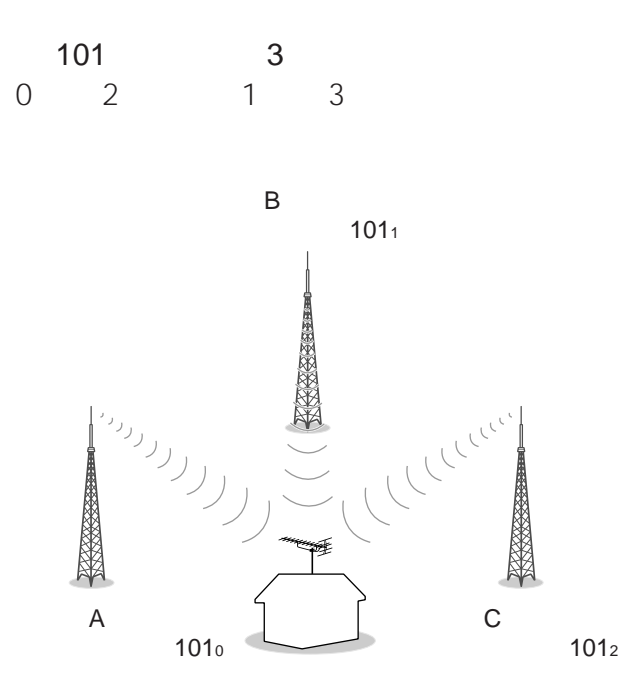

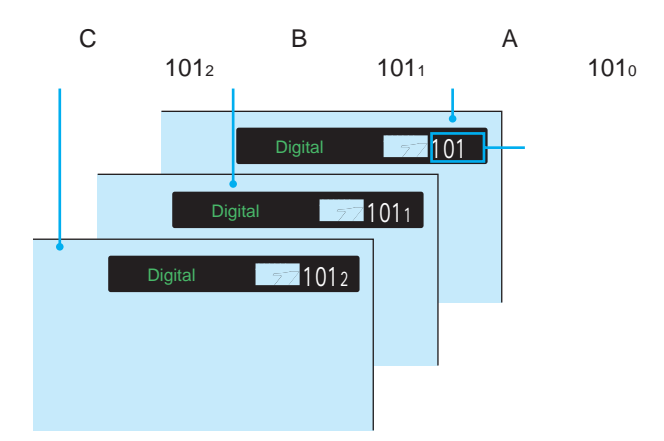

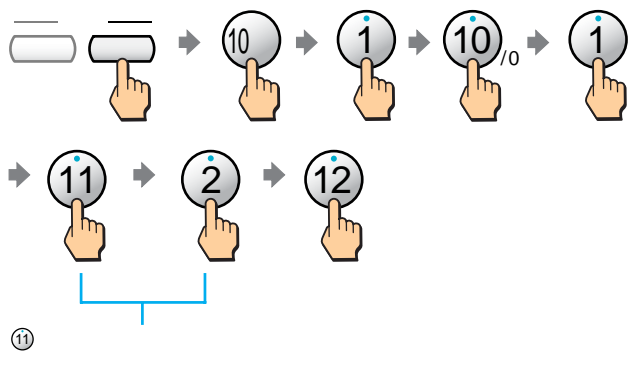

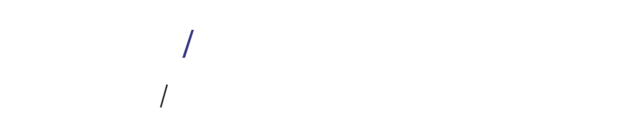

011 013 … 011 012 013 011<sub>1</sub> 0131 021 …

UHF VHF VHF

UHF VHF UHF

UHF

 $\begin{picture}(20,10) \put(0,0){\line(1,0){15}} \put(15,0){\line(1,0){15}} \put(15,0){\line(1,0){15}} \put(15,0){\line(1,0){15}} \put(15,0){\line(1,0){15}} \put(15,0){\line(1,0){15}} \put(15,0){\line(1,0){15}} \put(15,0){\line(1,0){15}} \put(15,0){\line(1,0){15}} \put(15,0){\line(1,0){15}} \put(15,0){\line(1,0){15}} \put(15,0){\line(1$ 

VHF

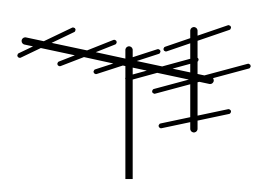

UHF

UHF UHF

STB

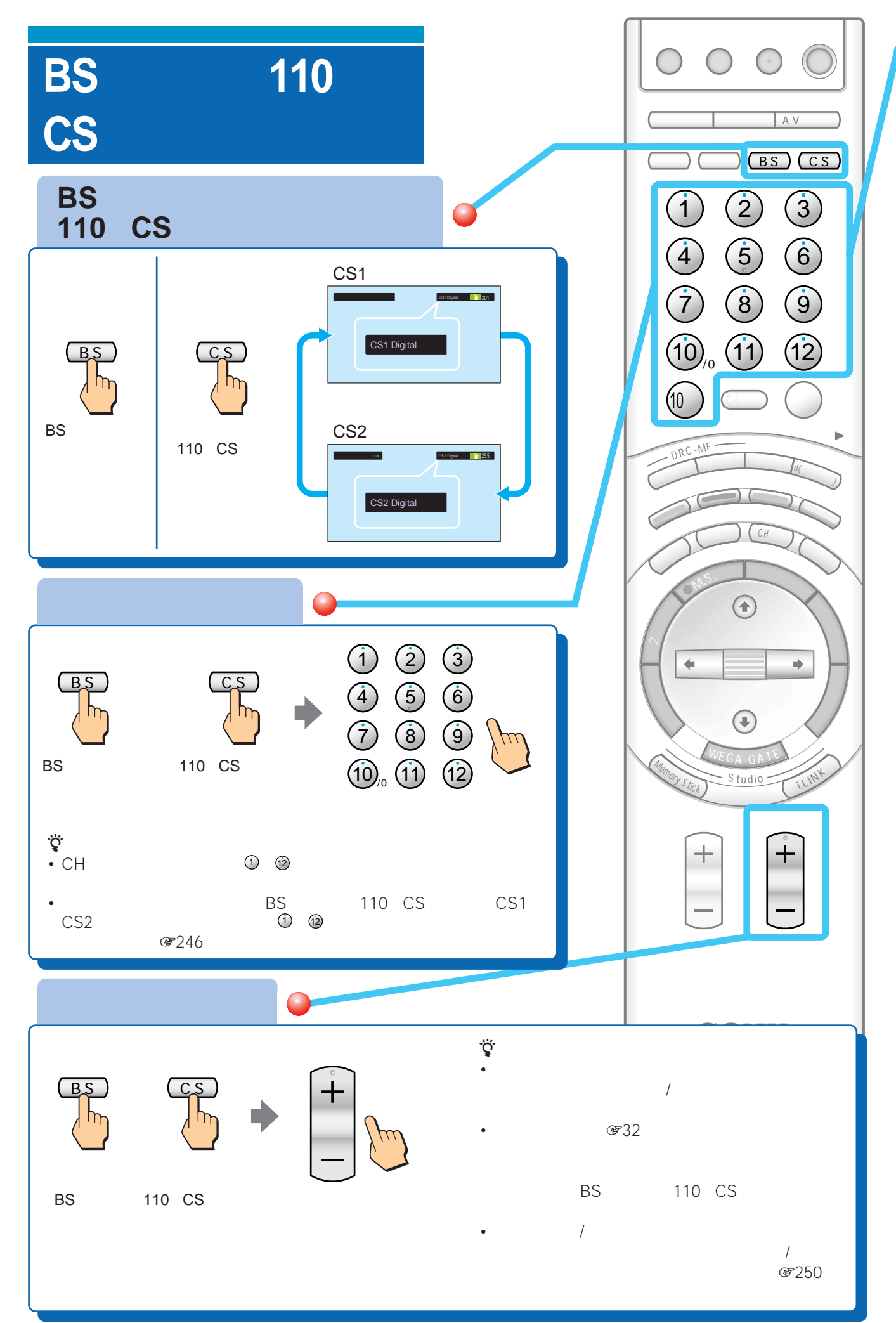

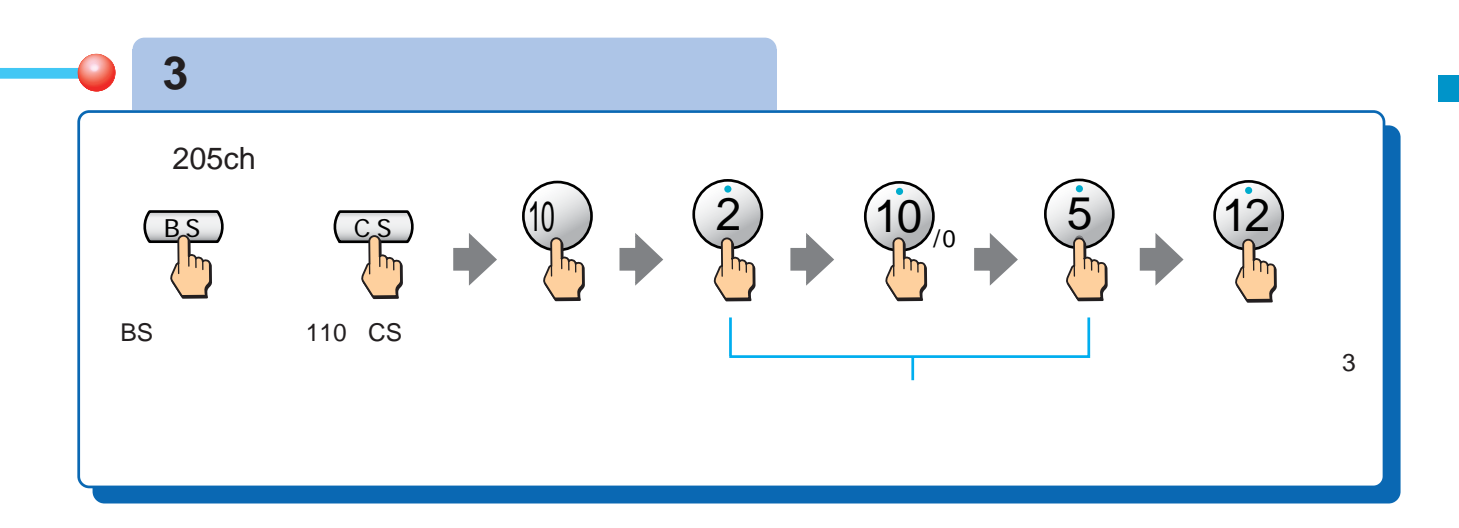

### BSデジタルのチャンネル

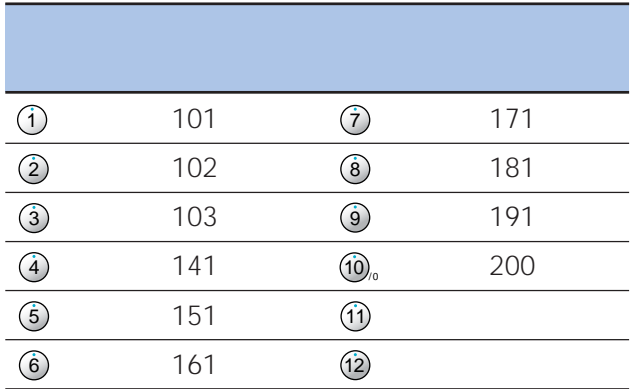

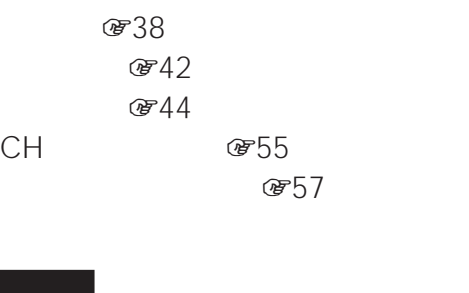

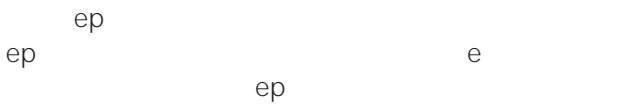

### 110 CS

#### CS1

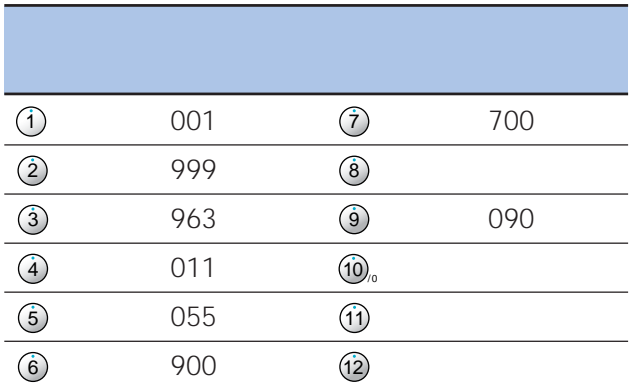

#### CS2

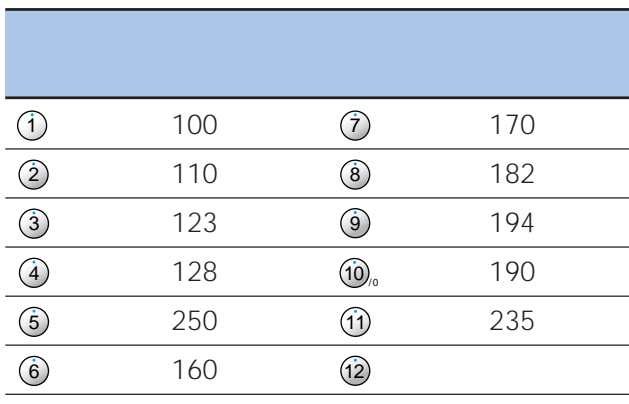

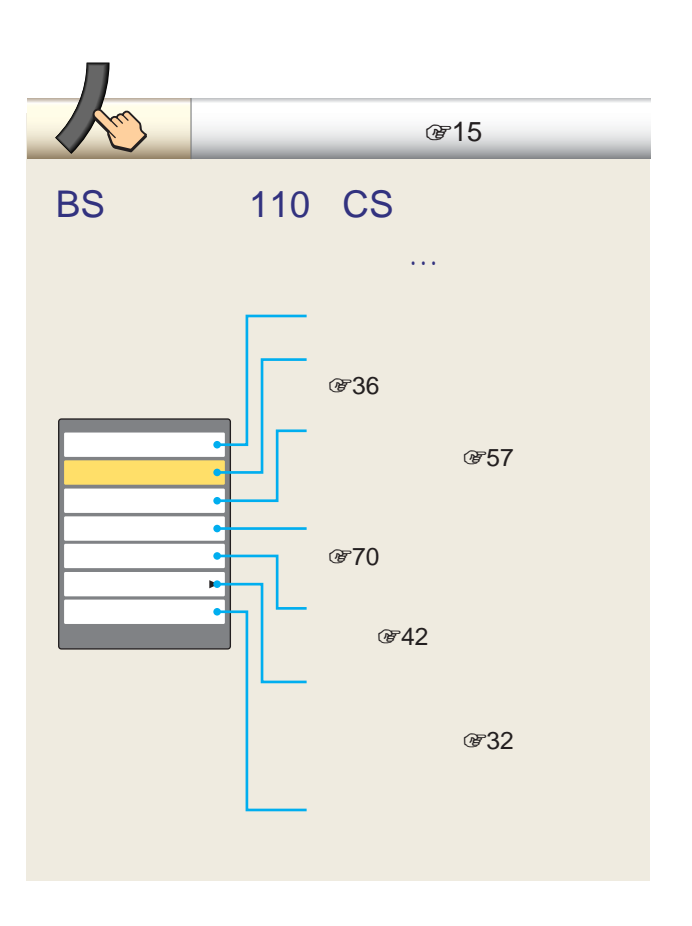

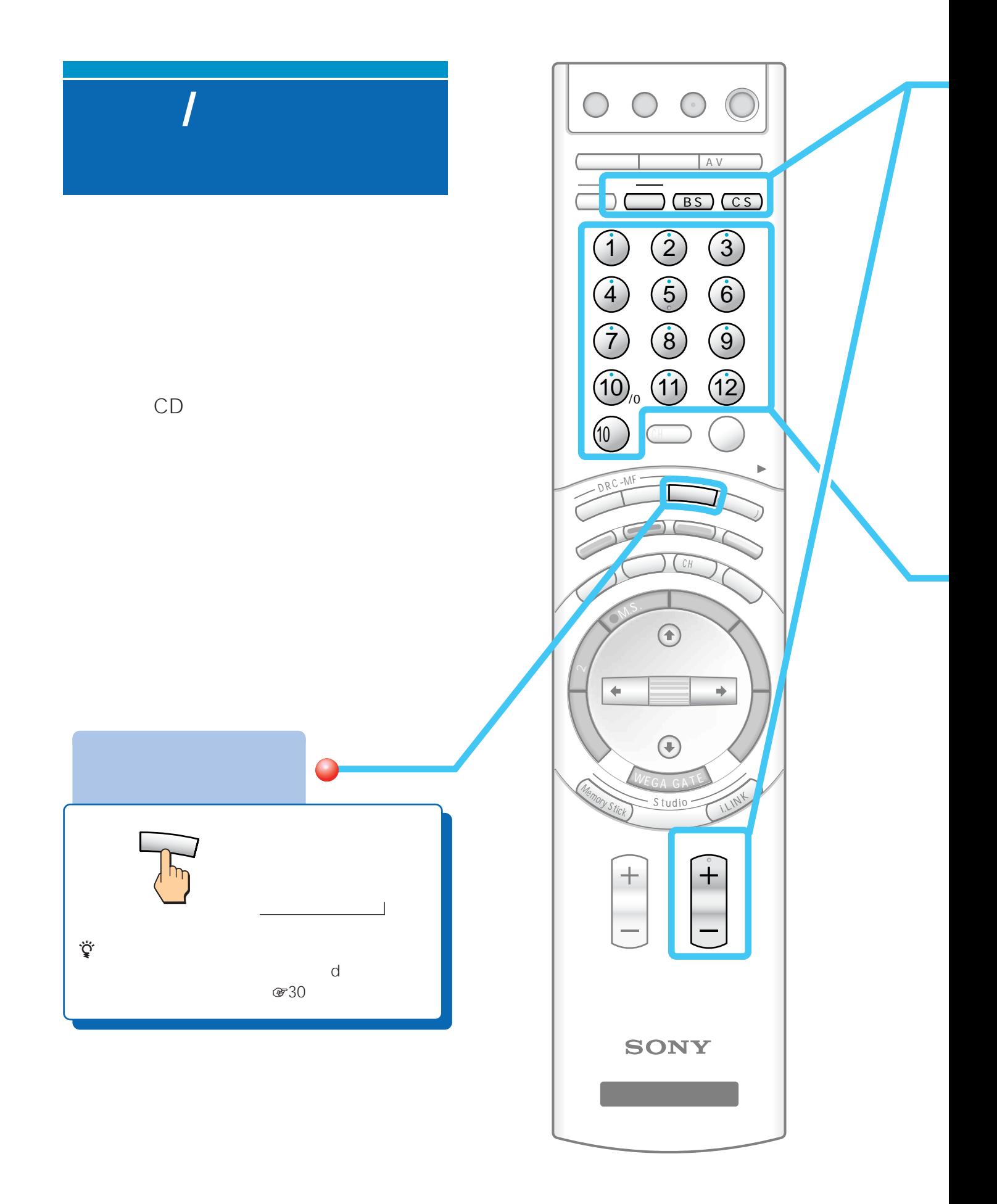

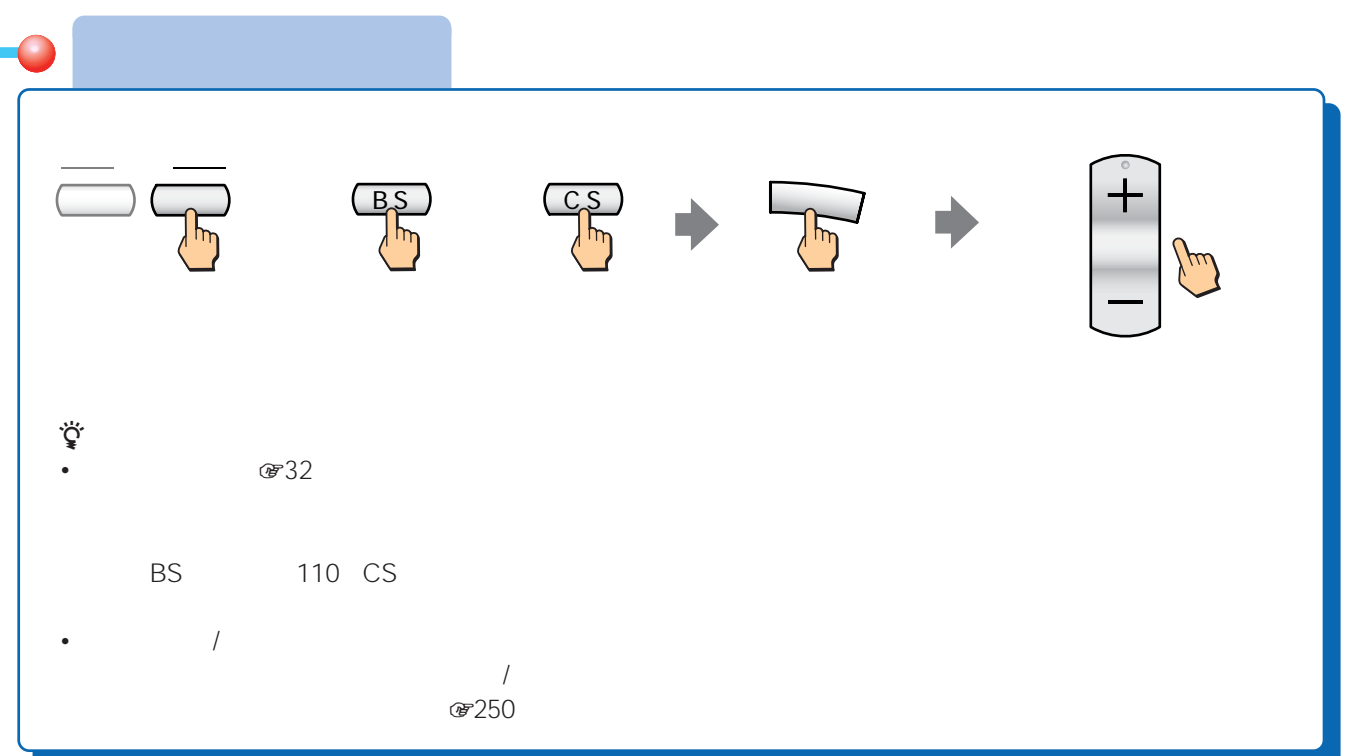

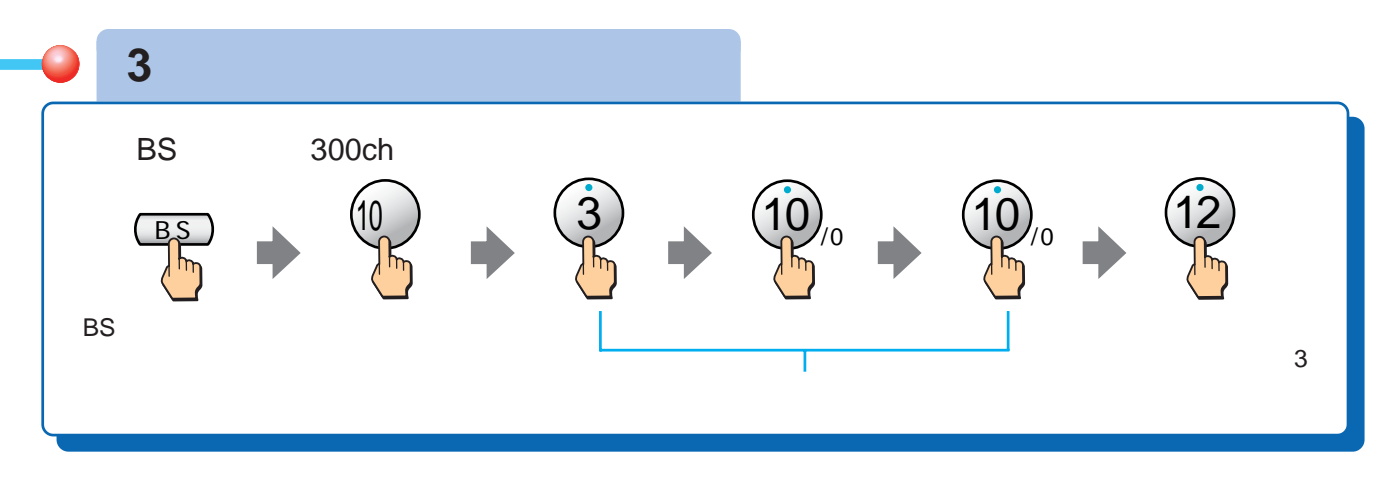

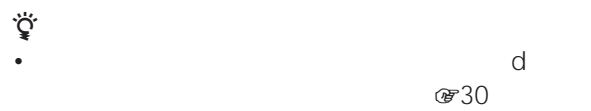

•  $\odot$   $\odot$ 

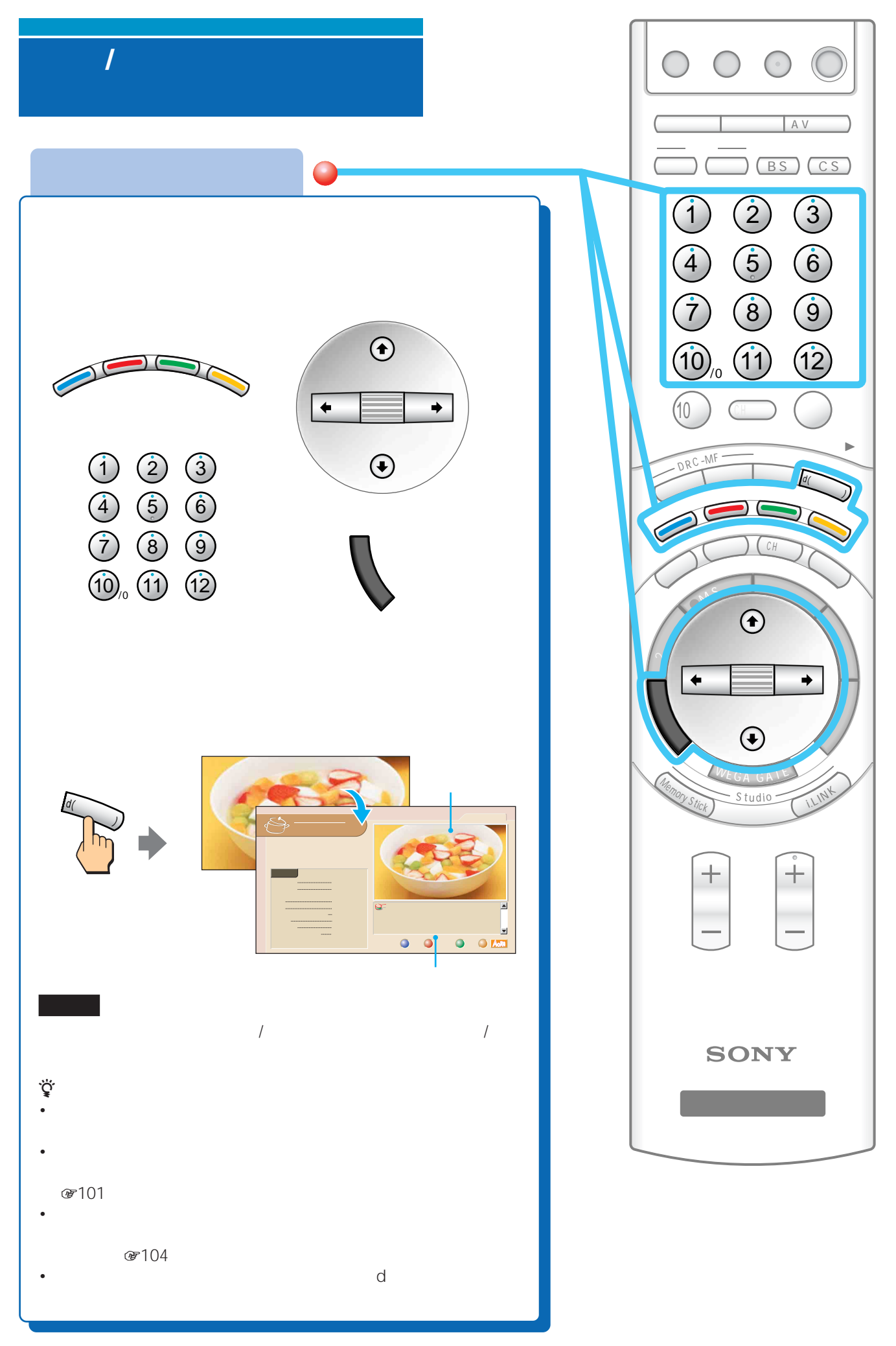

- $\qquad \qquad \mathcal{F}$  201 8227
- 番組によっては、デジタル放送のデータ番組が自動的に画
- **July 2000 in the first state of the first state of the first state of the first state of the first state of the first state of the first state of the first state of the first state of the first state of the first stat**
- デジタル放送のデータ番組では、本機につないだ電話回線
- 

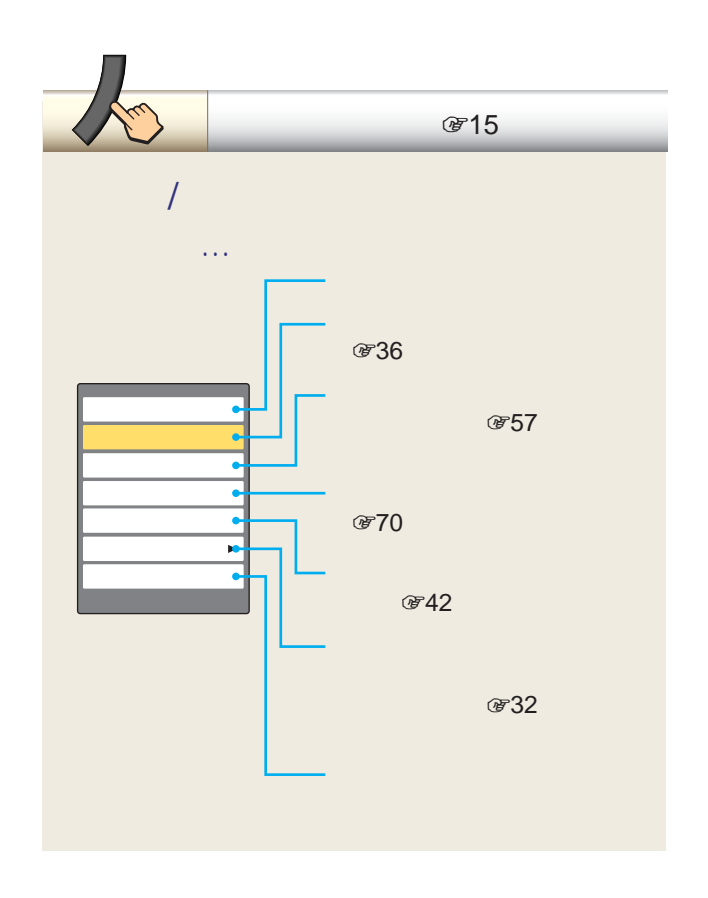

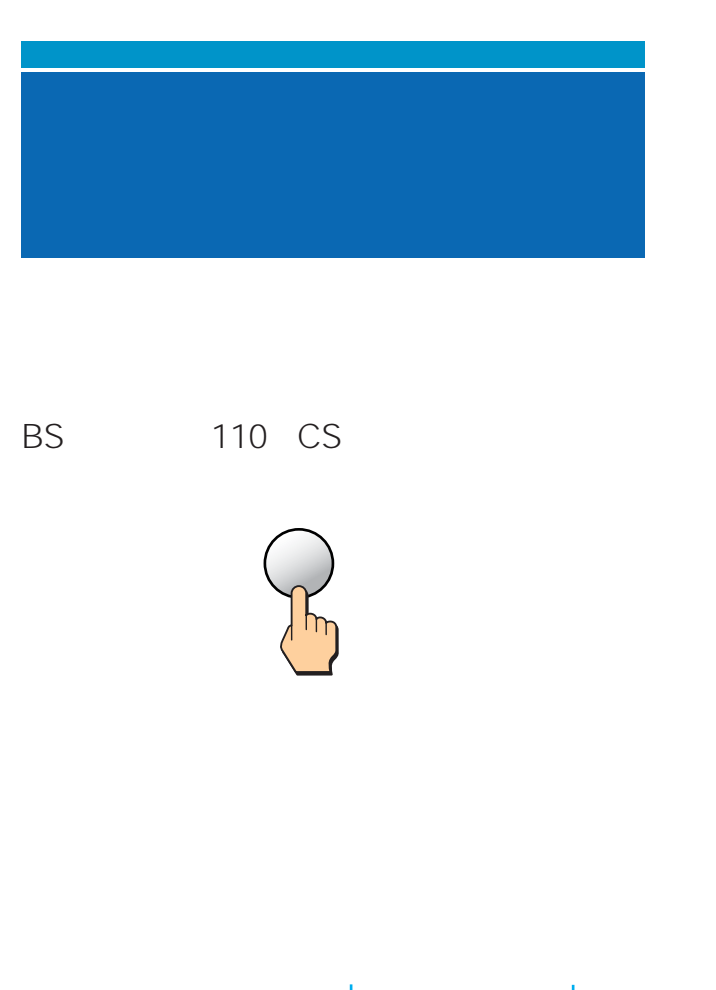

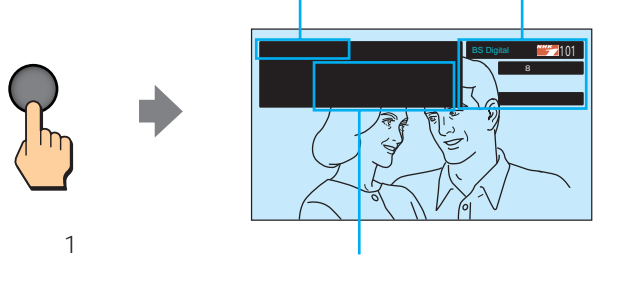

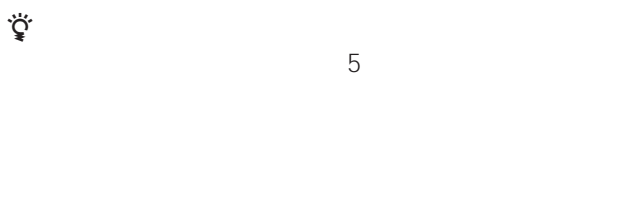

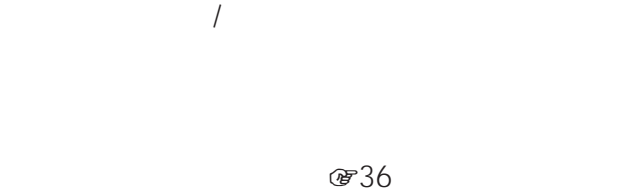

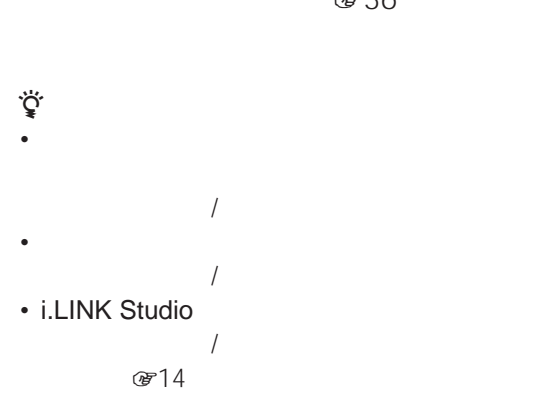

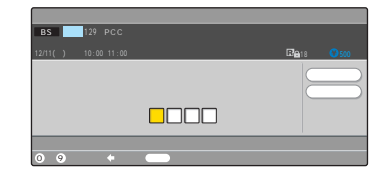

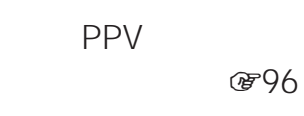

 $\begin{array}{ccc}\n\bullet & 4\n\end{array}$ 

 $(1)$   $(10)$ 

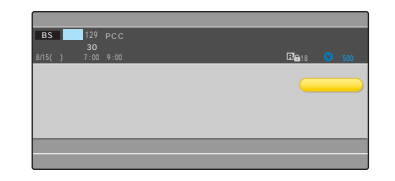

**、☆**<br>トラマン<br>トラマン PPV and the property of the state of the state of the state of the state of the state of the state of the state of the state of the state of the state of the state of the state of the state of the state of the state of the **@97** 

 $\frac{1}{\sqrt{2}}$  $\mathsf{BS}$ 110 CS

 $BS$  $\frac{1}{2}$ 

> BS Digital **CS1 Digital** Digital CS2 Digital

1  $\overline{\phantom{a}}$ 

2 €■<br>2 ●■

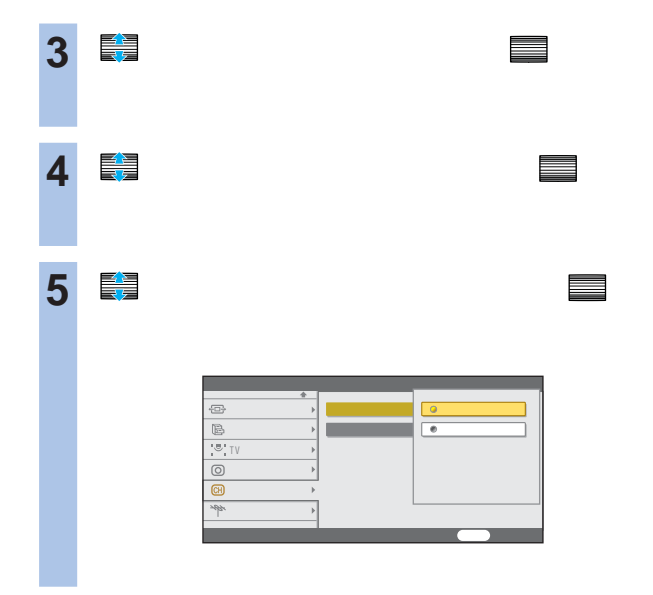

**6** で「シームレス」を選んで、 決定

**7** 戻るボタンをくり返し押して、設定画面

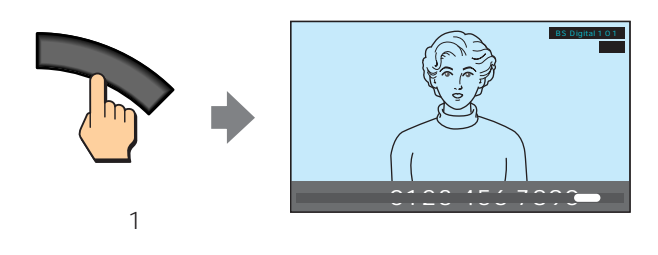

2 3 4

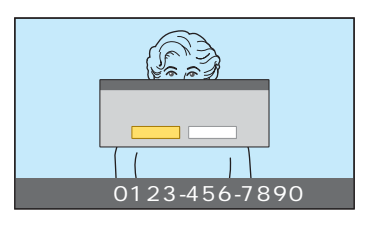

- zちょっと一言 2 3 4  $\blacksquare$  $\mathbb{R}^n$
- メモ画面を消しても、ツールからメモした画面を保存でき

- 2  $CH$ Memory Stick Studio
- メモ中に、チャンネルや入力を切り換えると、メモした画
- <sub>\*</sub>  $\mathbb{P}_{\mathbb{P}_{\mathbb{R}}}$

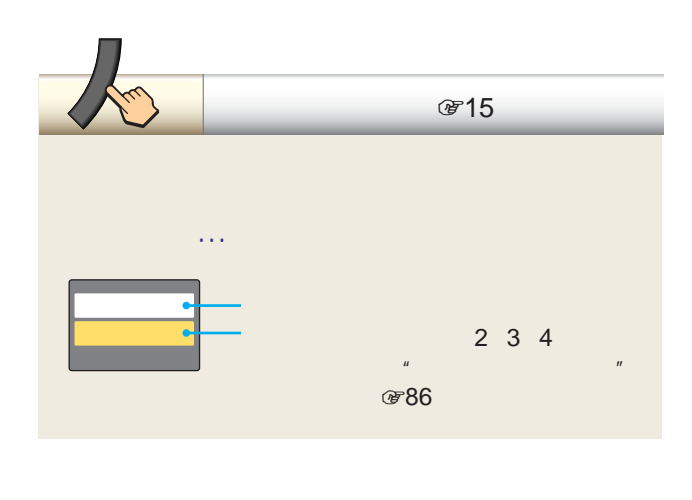

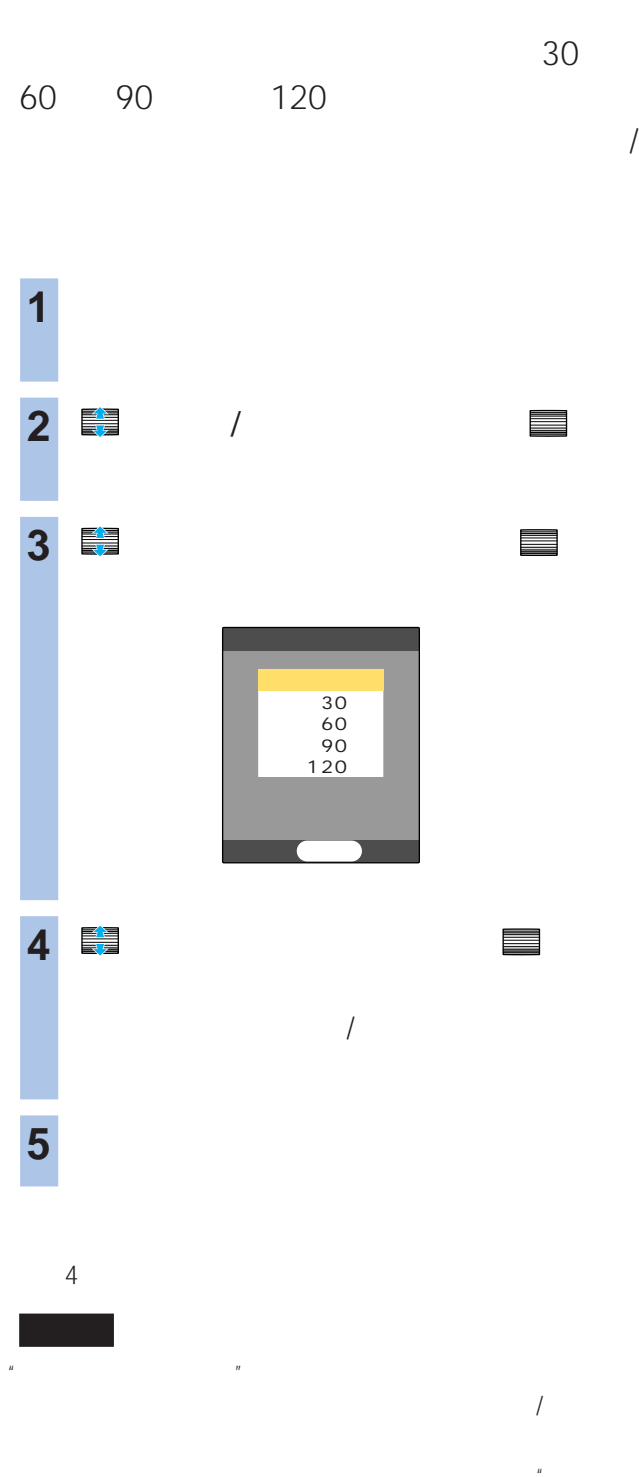

 $\overline{R}$  $\overline{n}$  $\mathbf{u}$  $\mathbf{z}=\mathbf{z}+\mathbf{z}+\mathbf{$ 

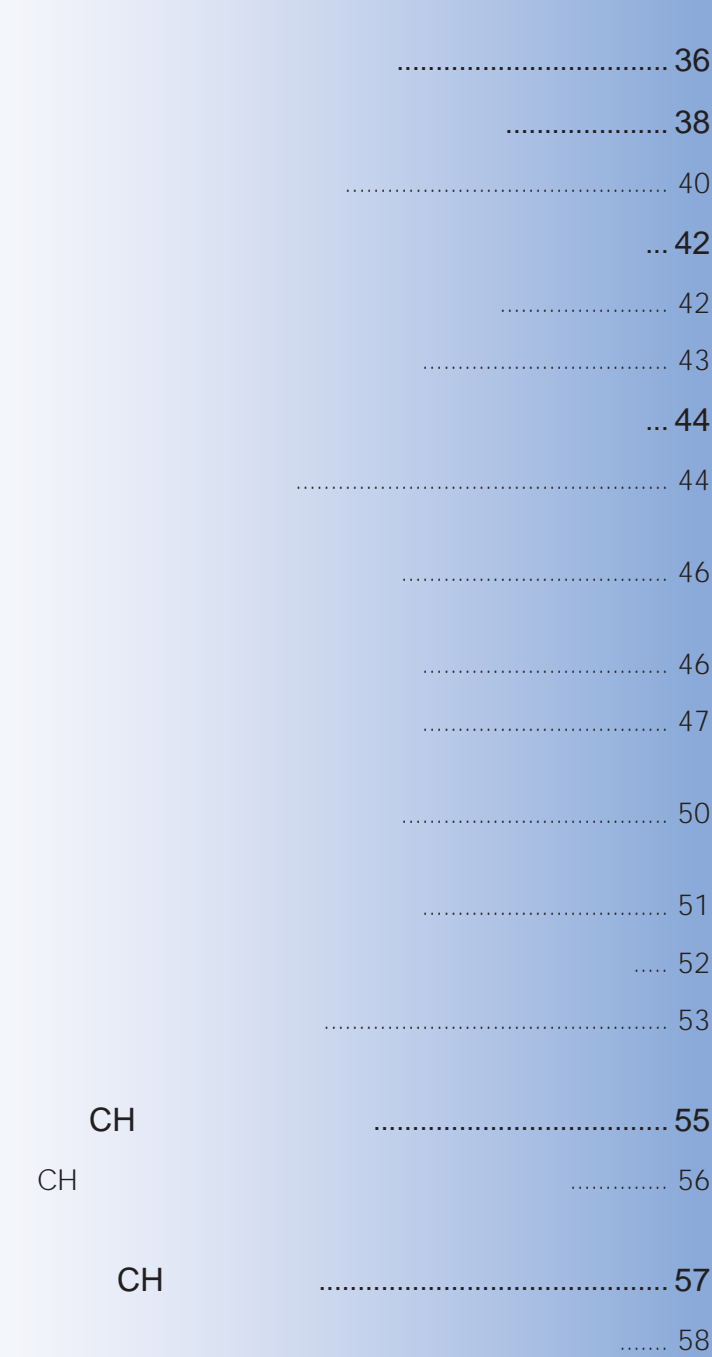

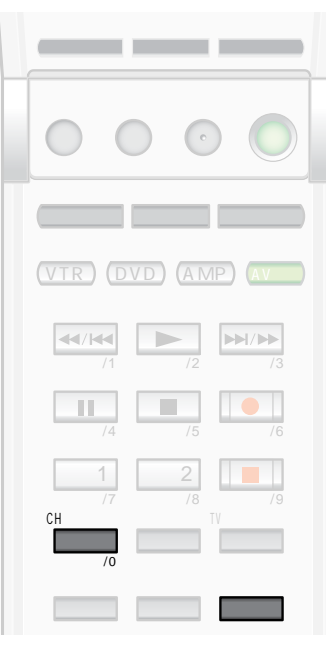

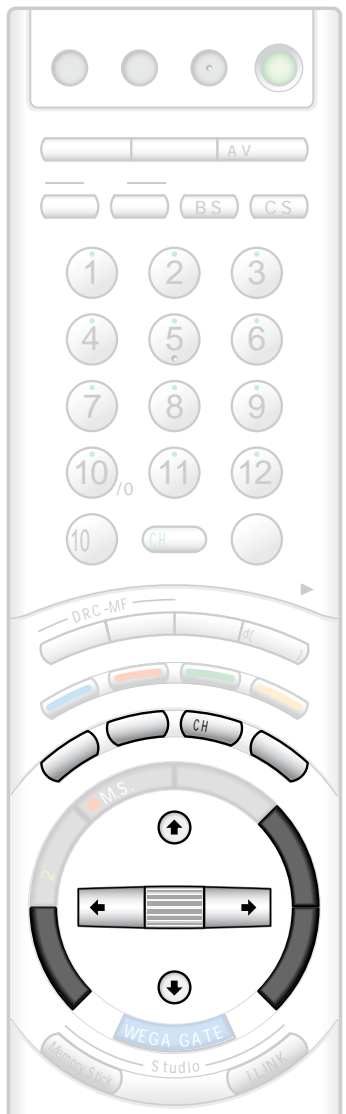

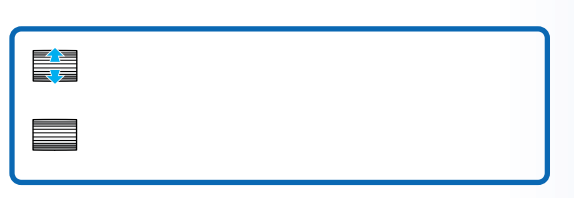

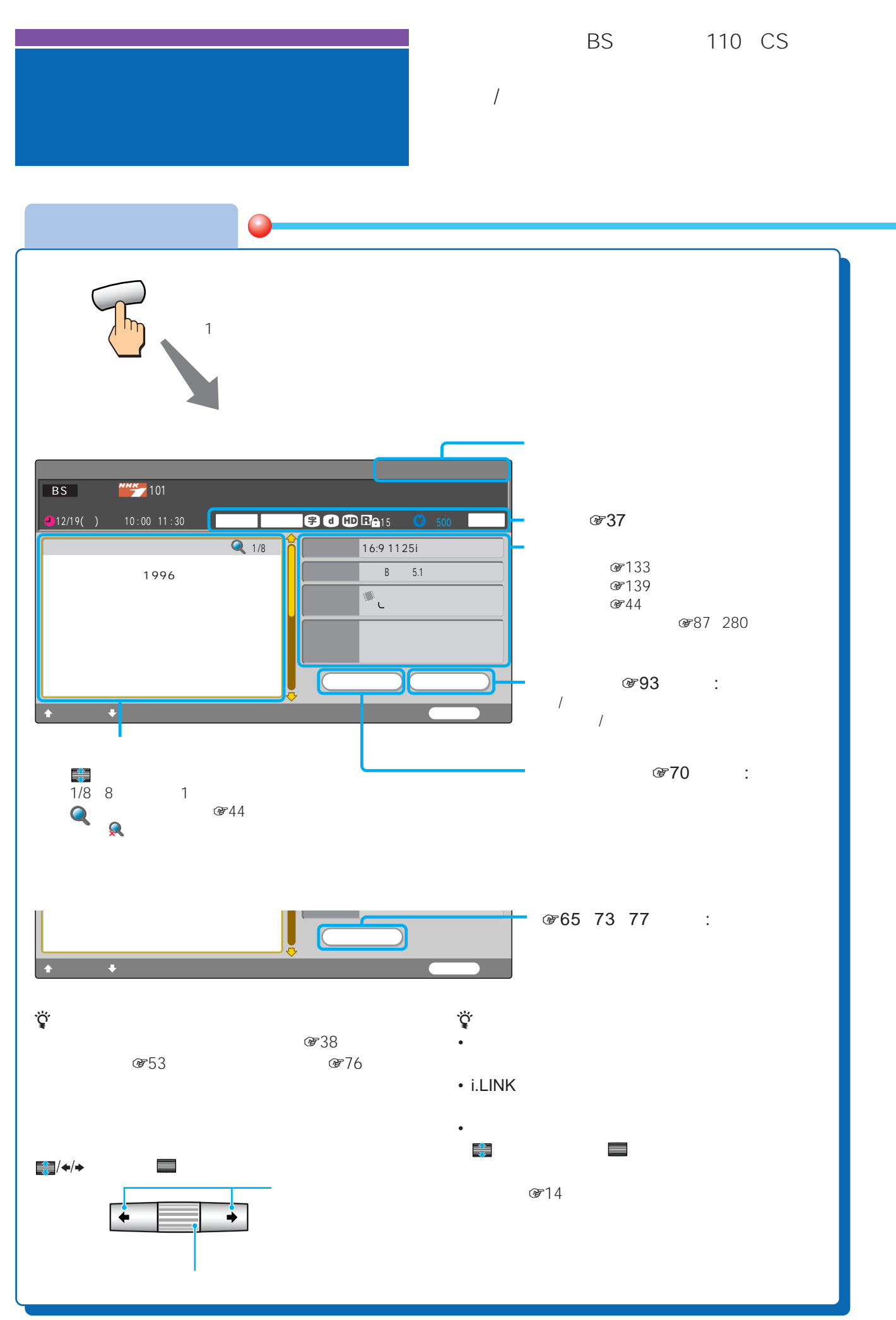
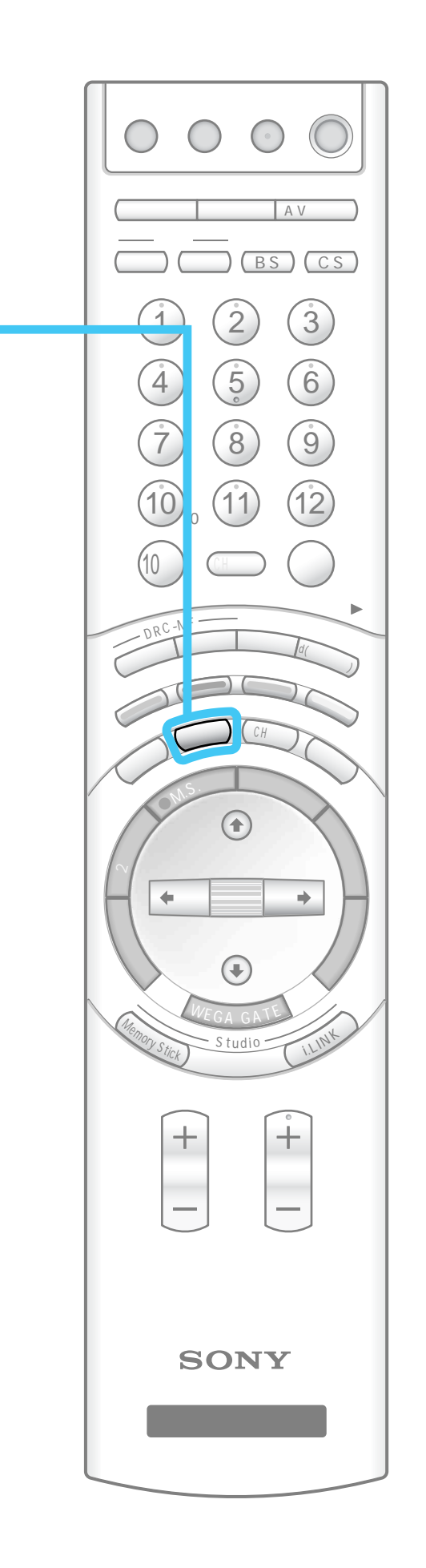

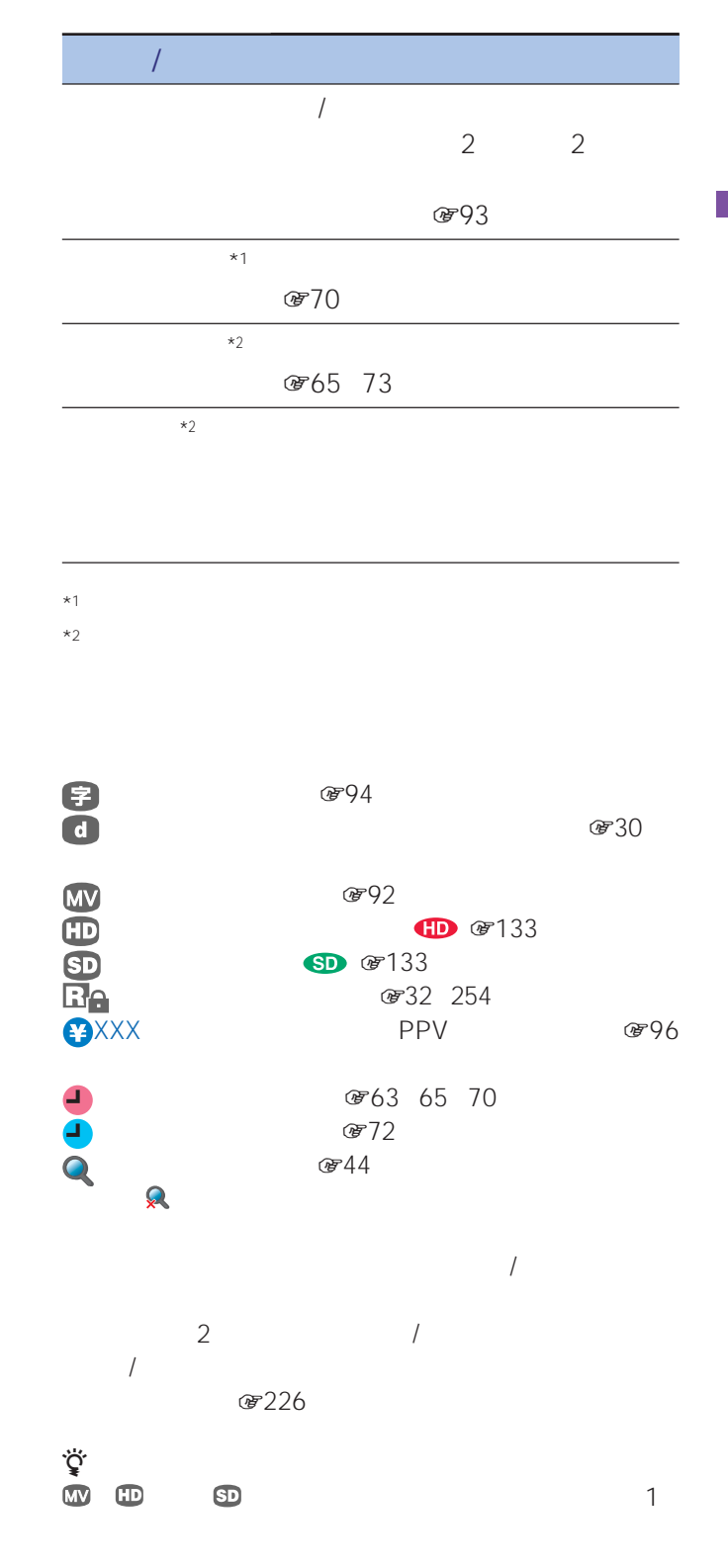

# BS 110 CS  $EPG^*$  1 \* EPG Electronic Program Guide

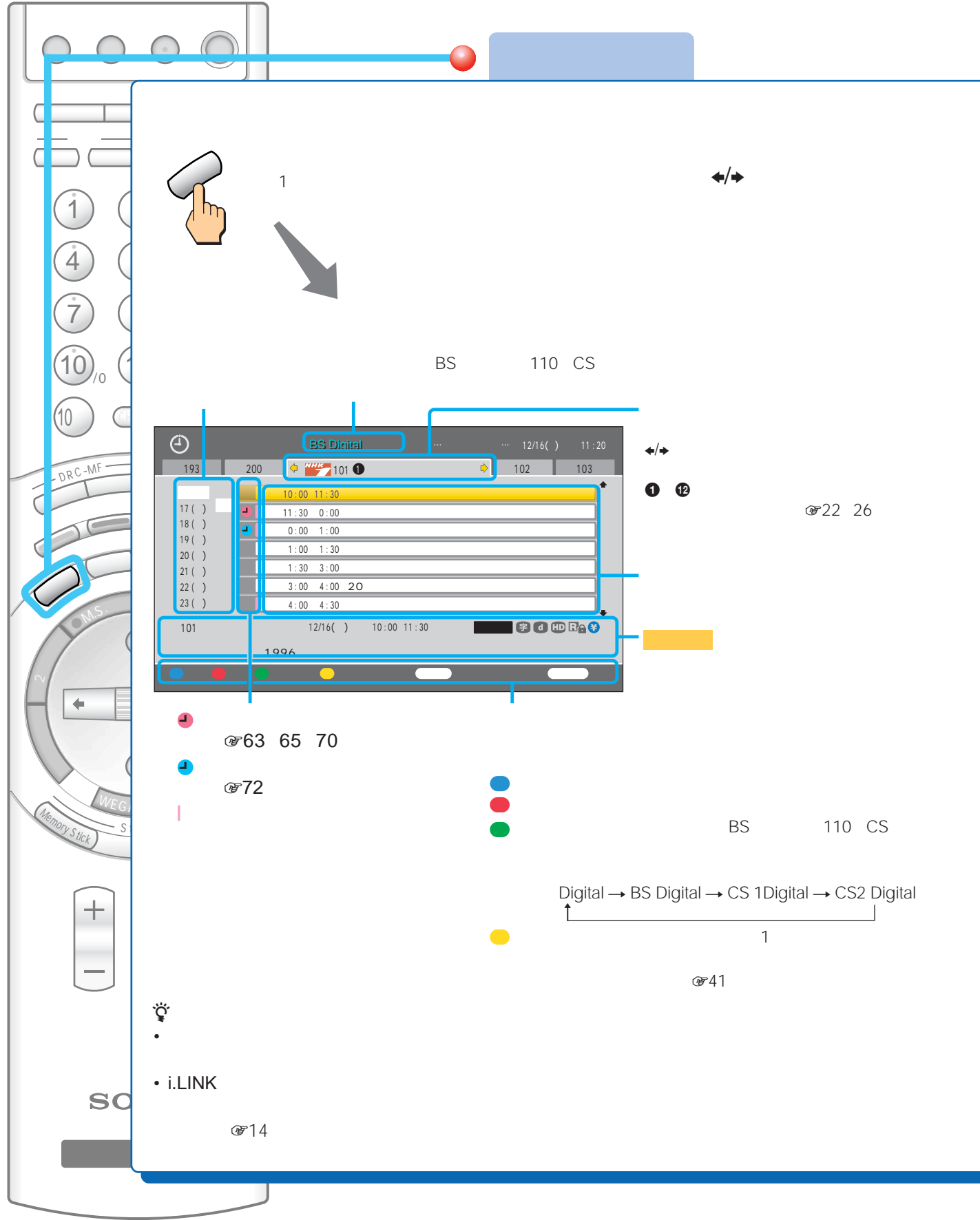

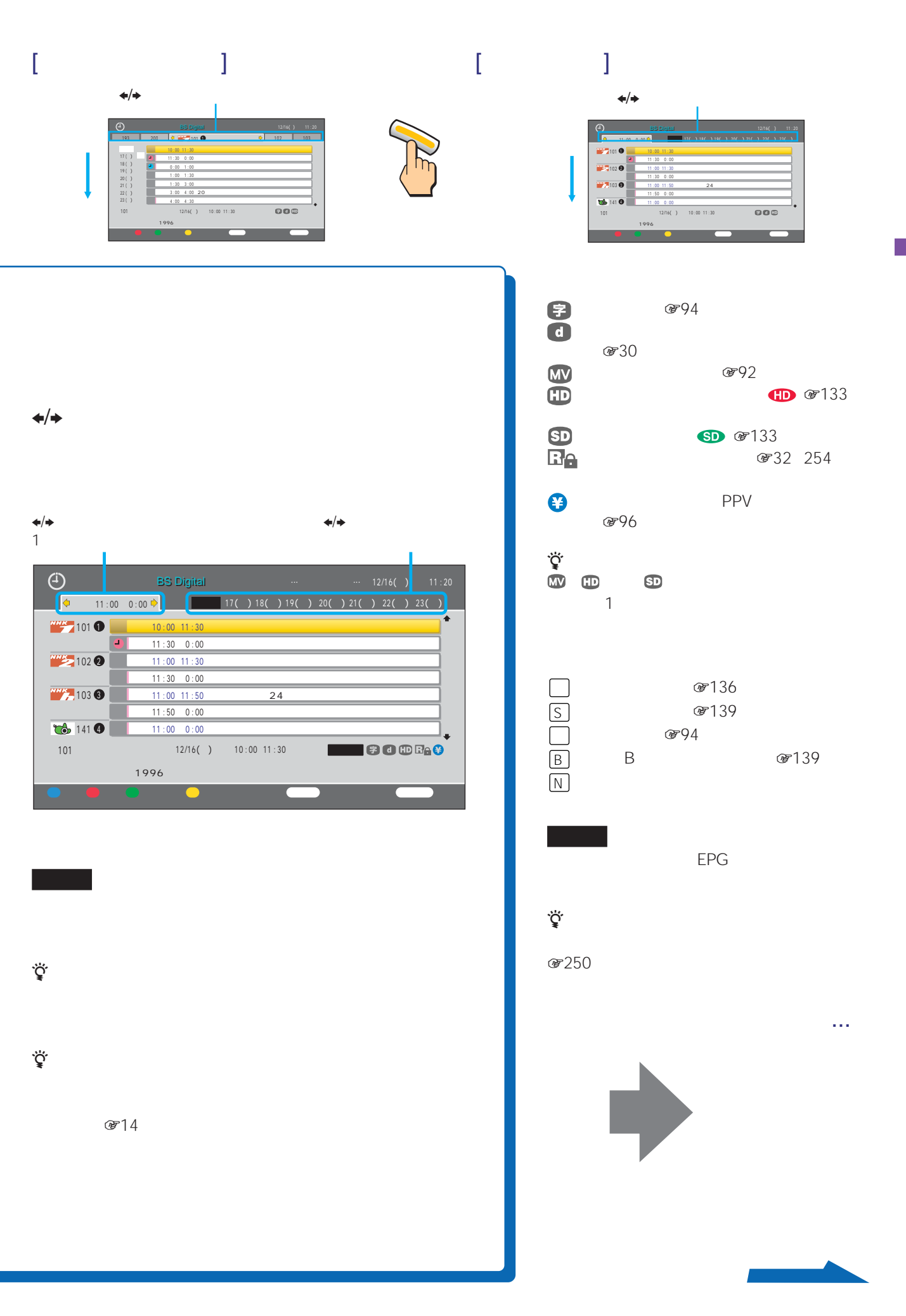

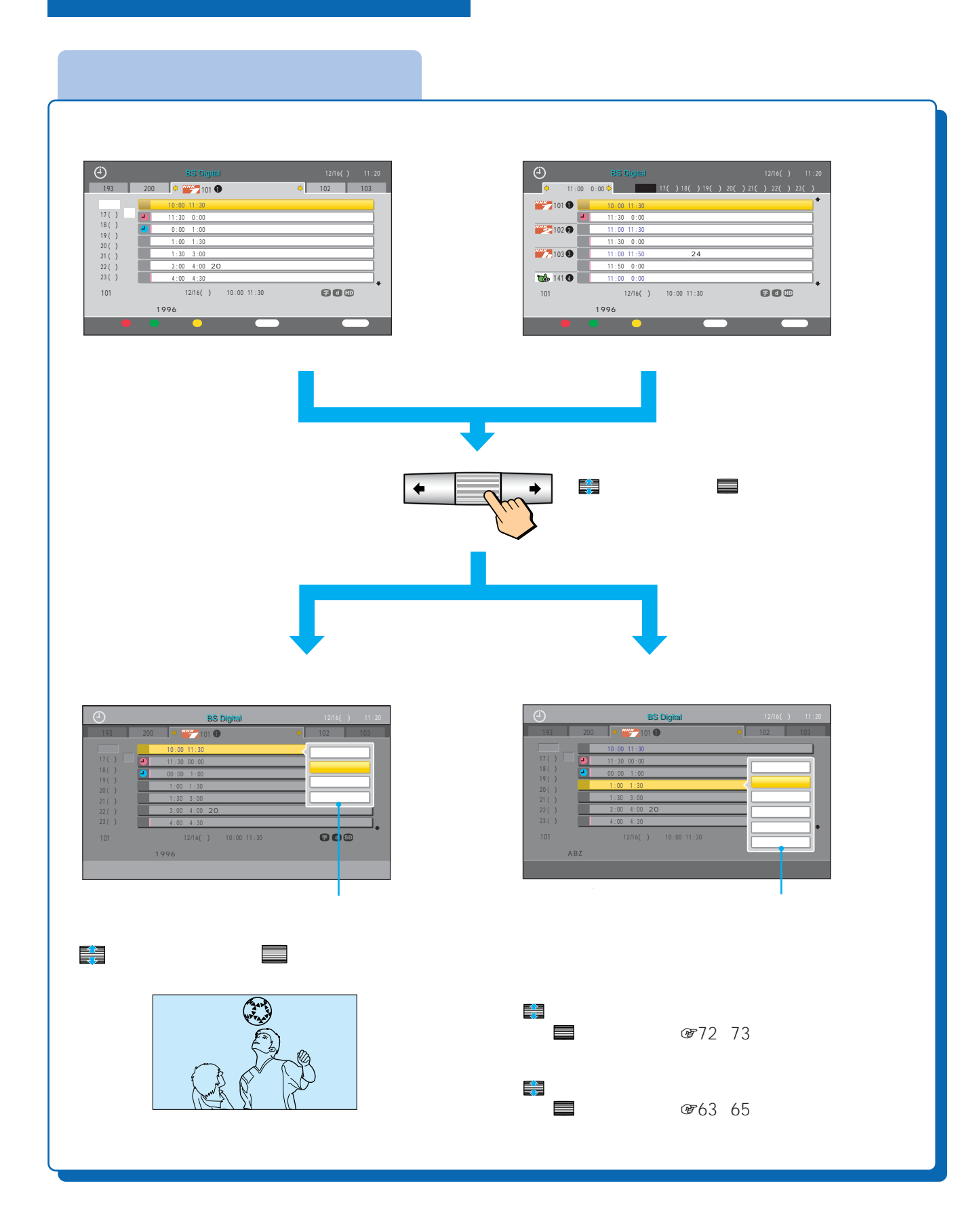

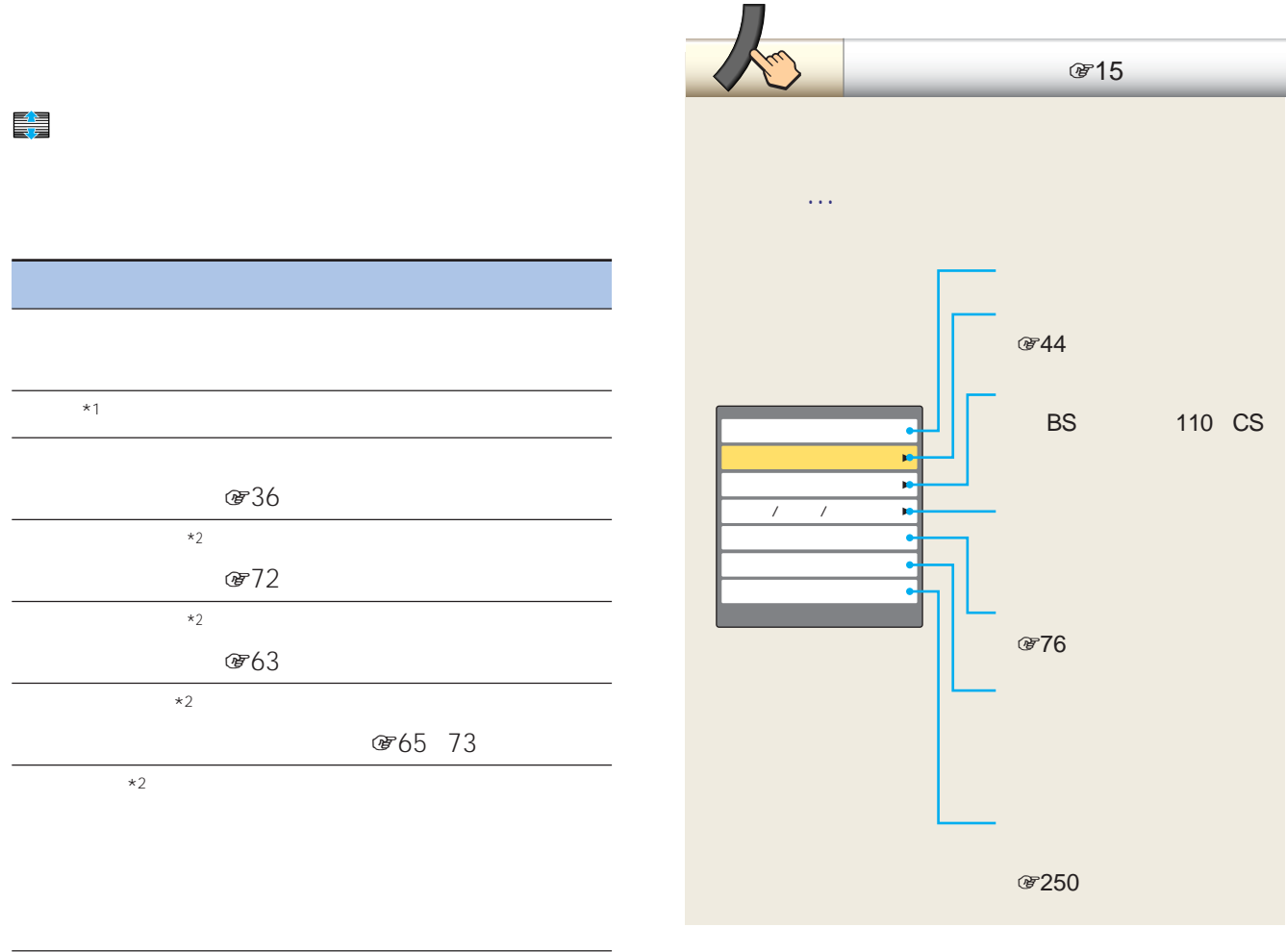

 $*1$ 

 $*2$ 

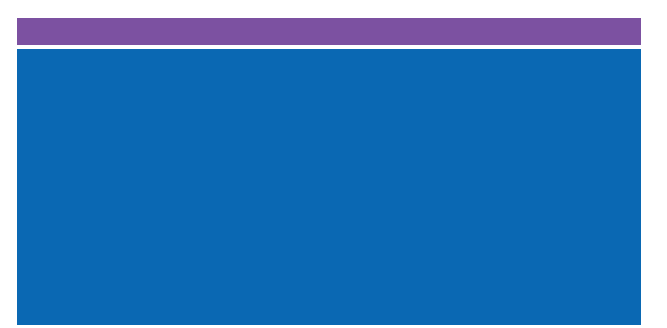

110 CS

 $\mathbb R$  , the contract of the contract  $\mathbb R$  BS

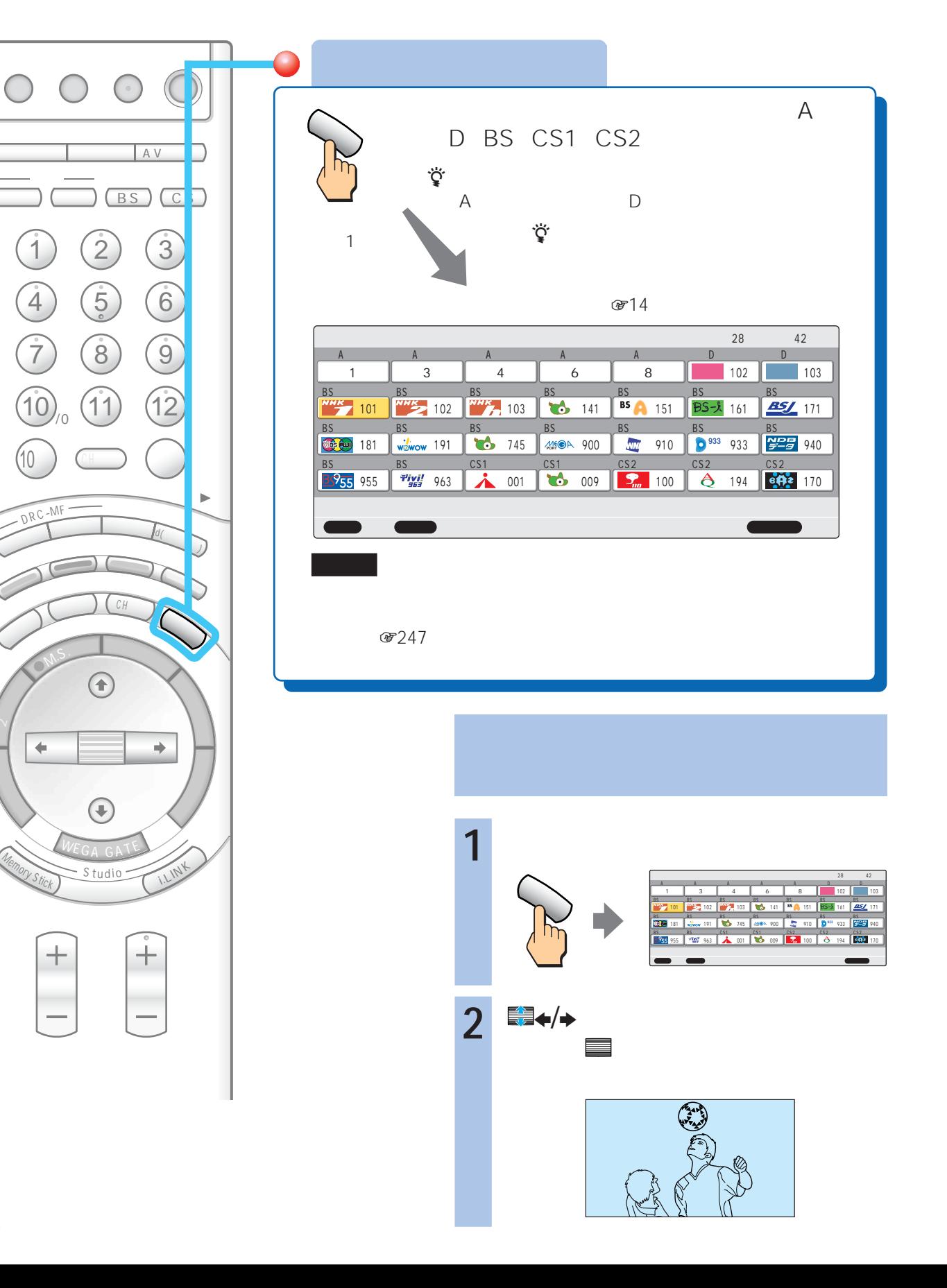

42

10キ-

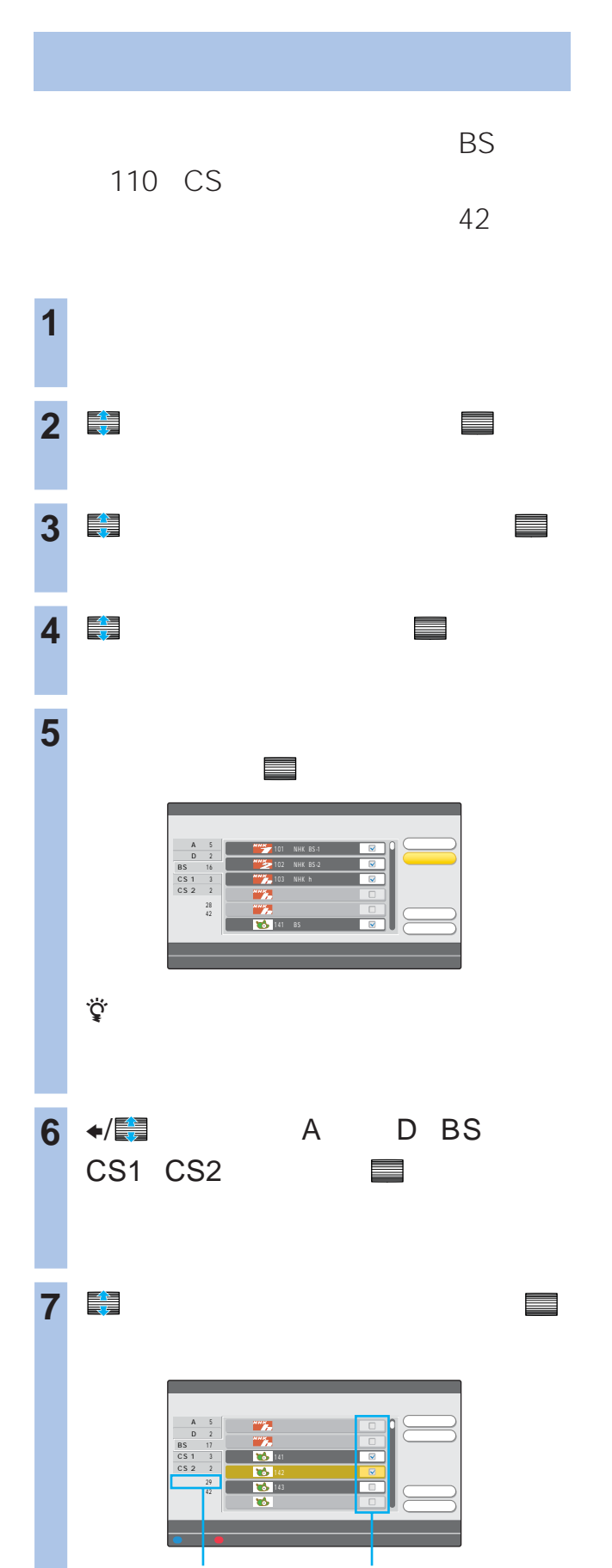

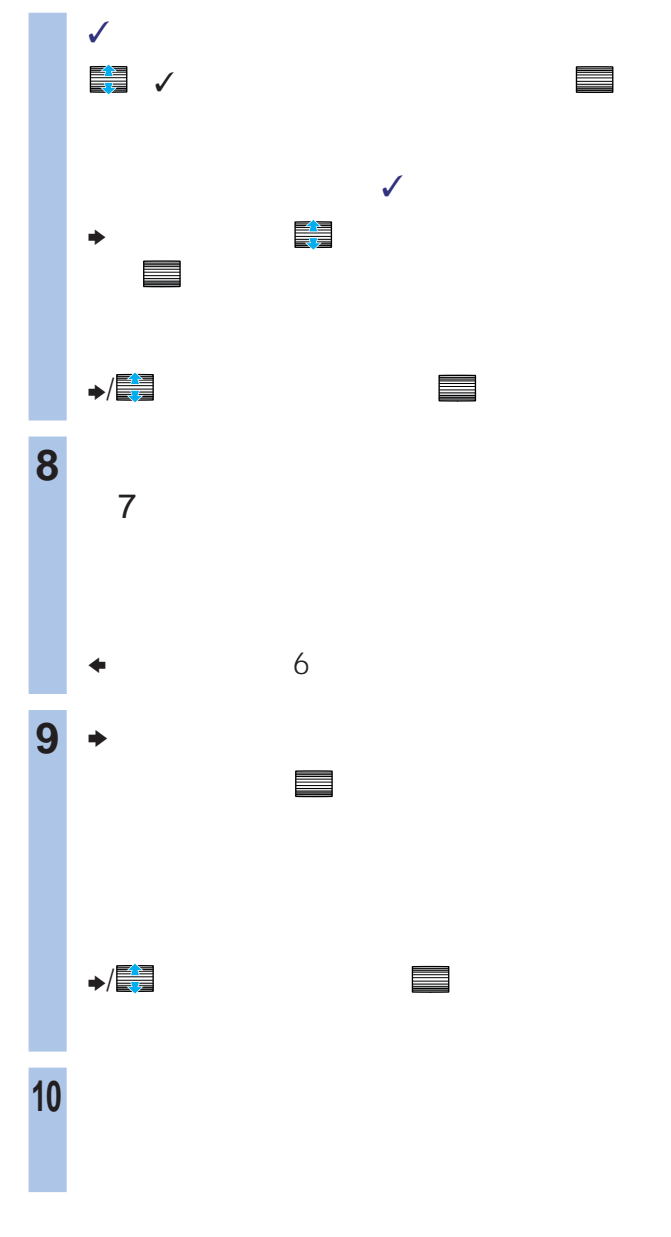

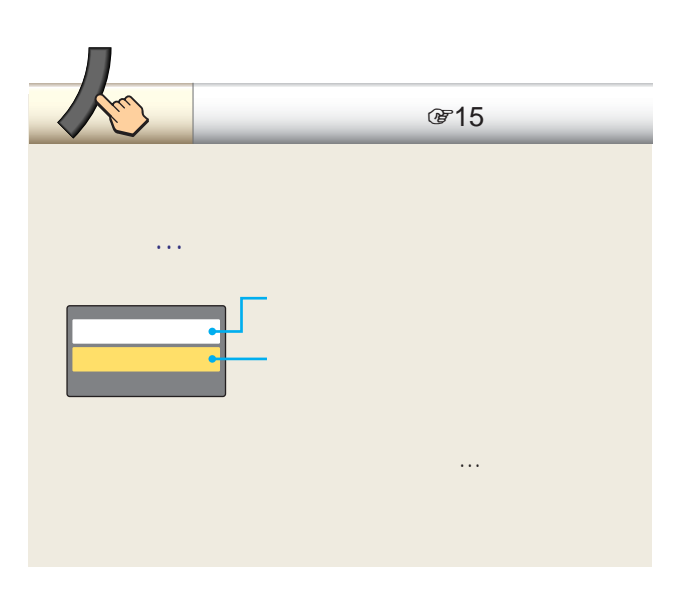

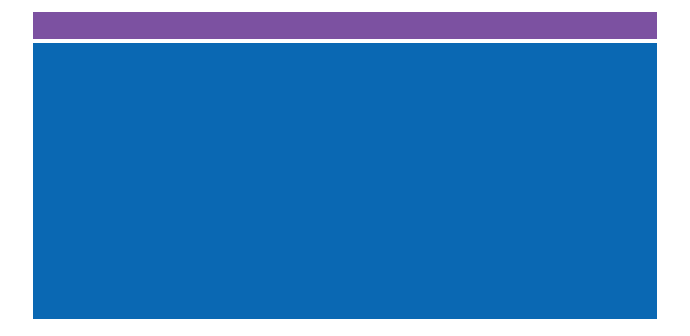

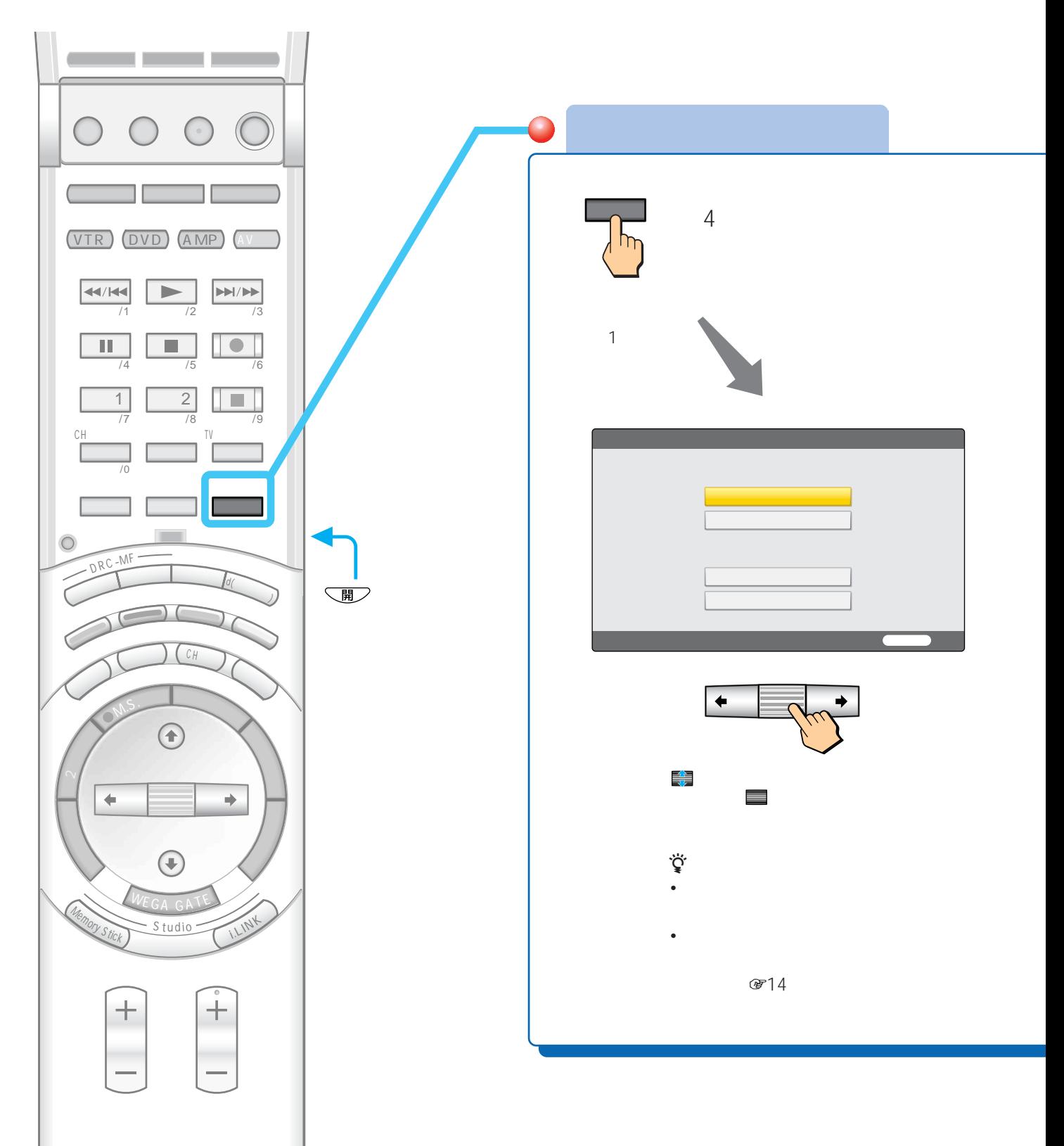

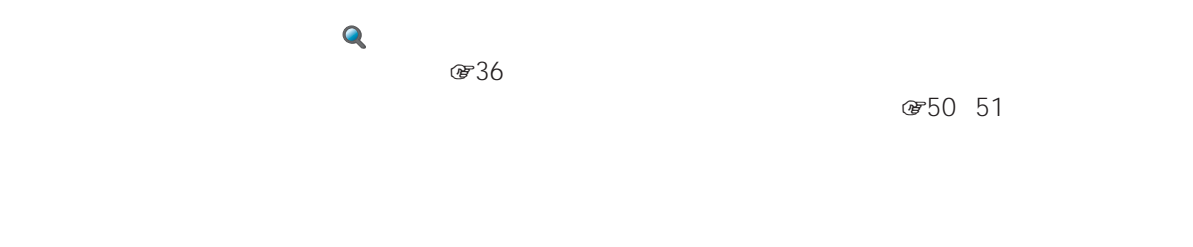

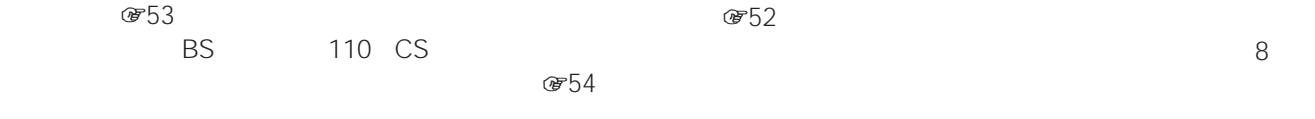

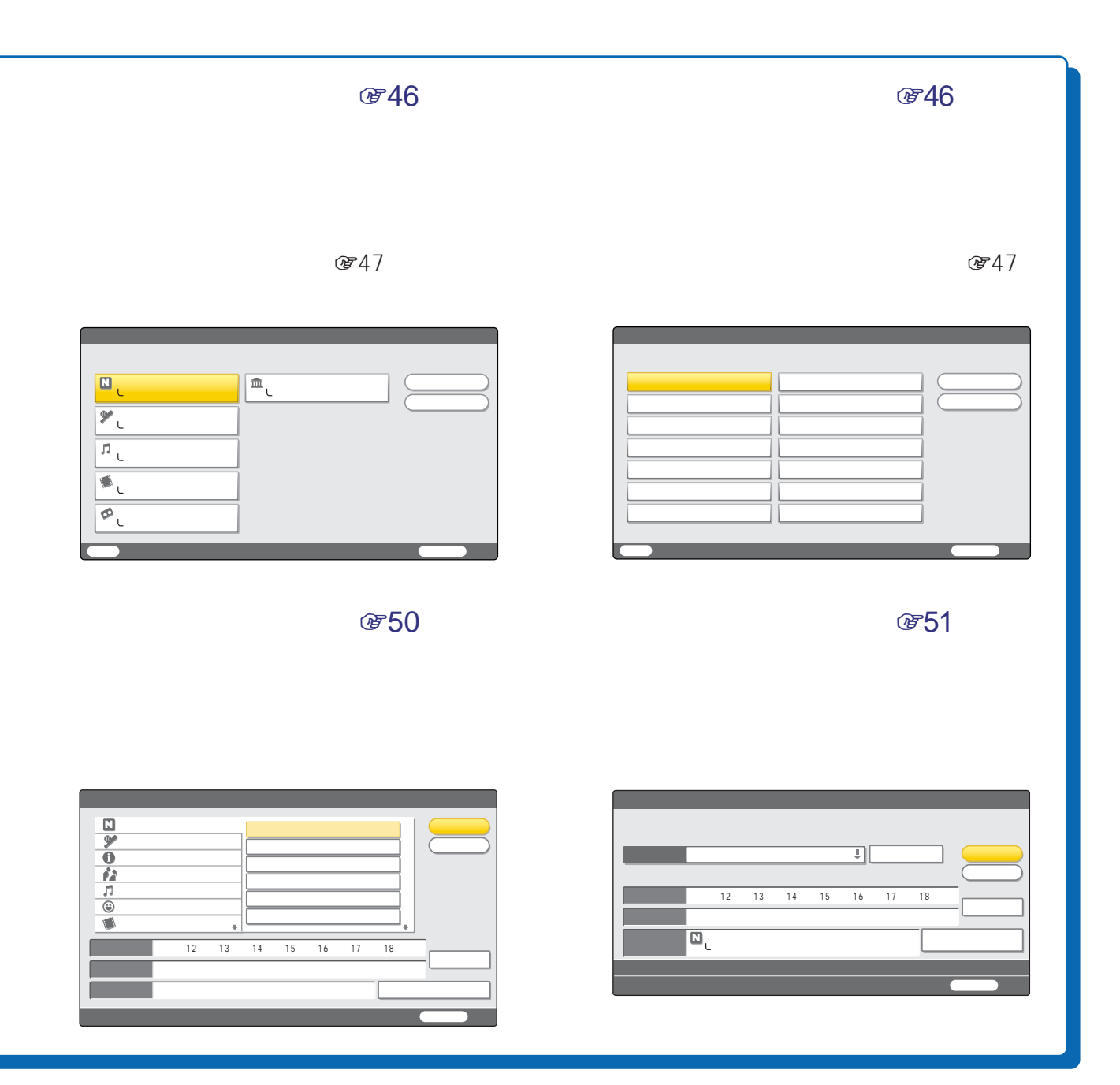

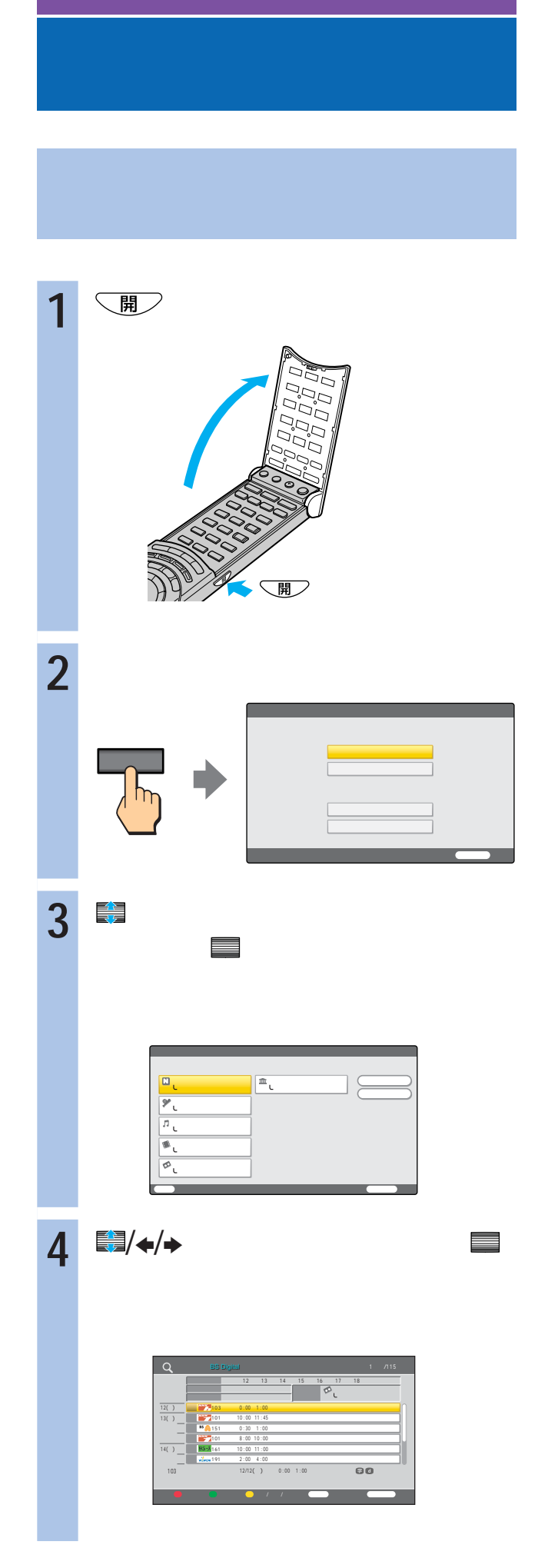

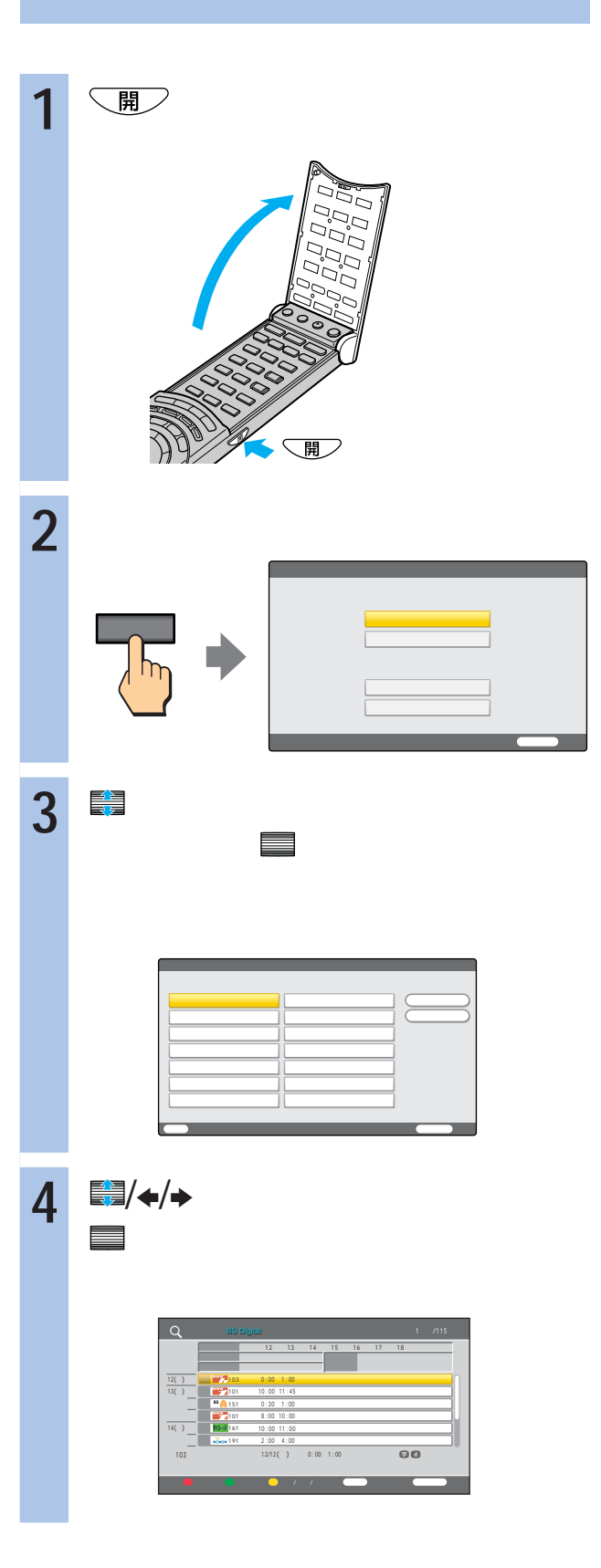

**雷53** 

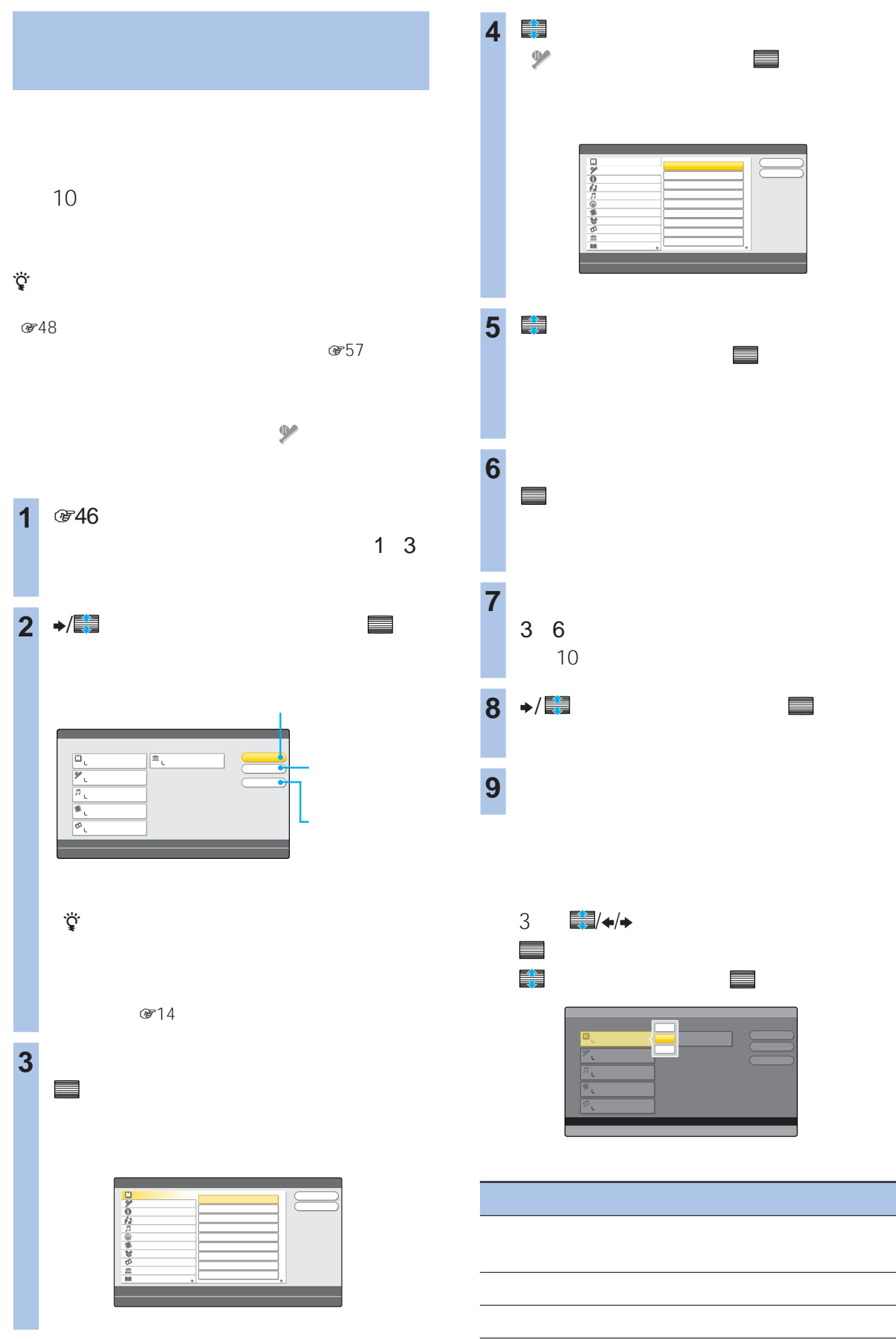

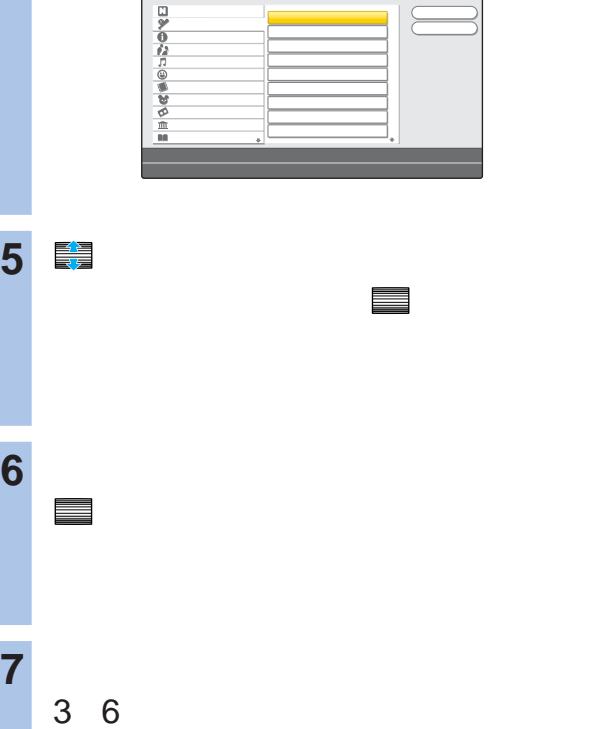

シング システム エンジン エンジン にっぽん かいしょう

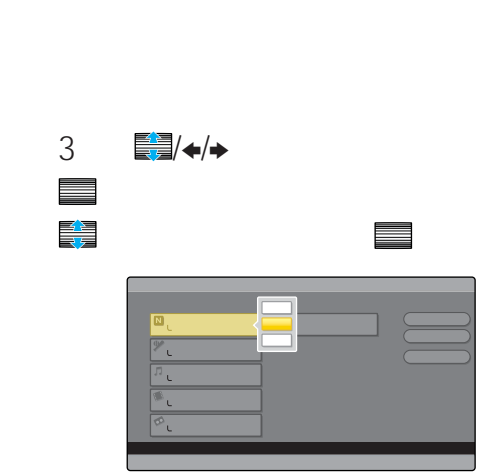

最大10件のジャンルを登録できます。

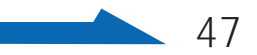

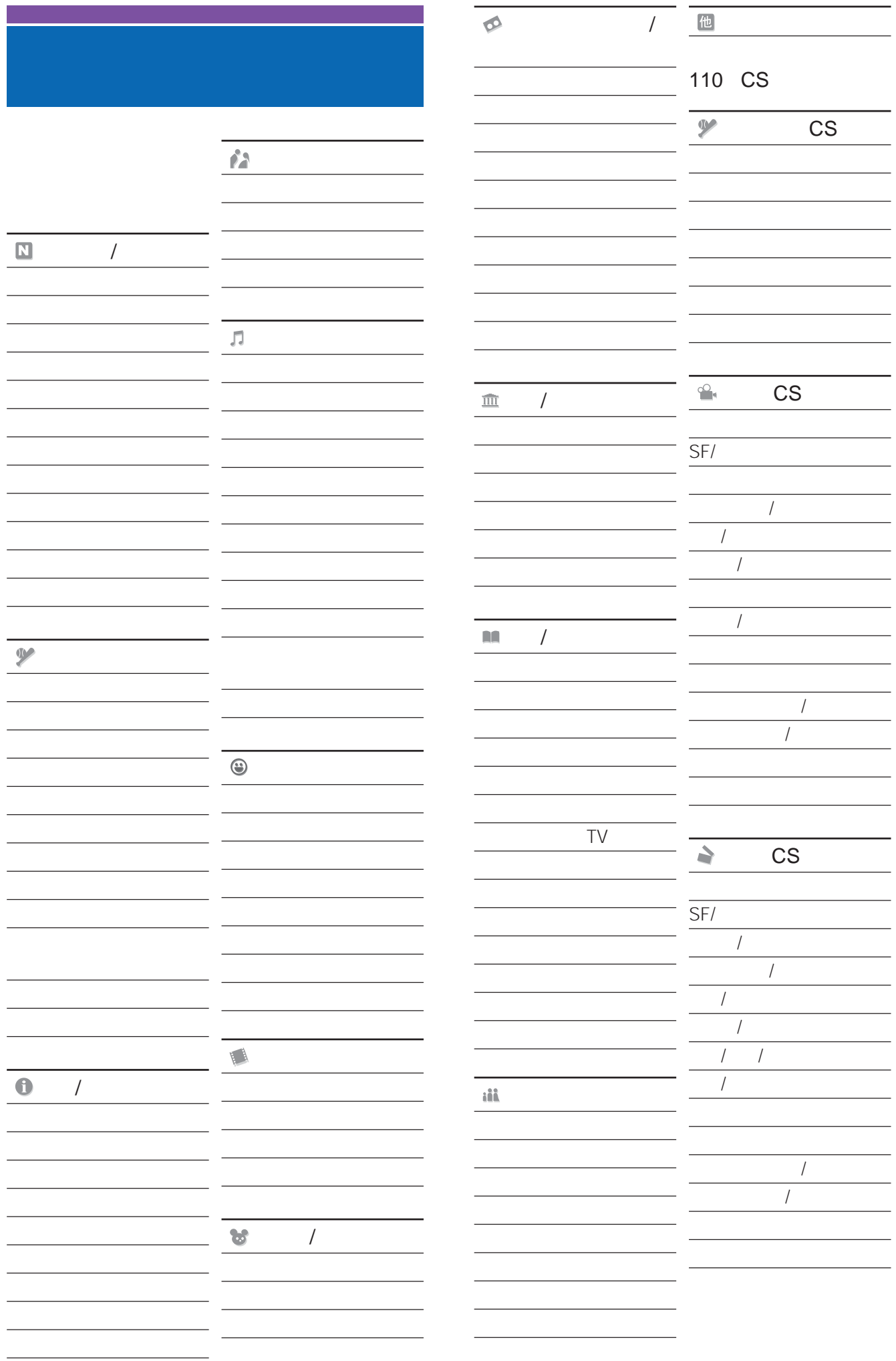

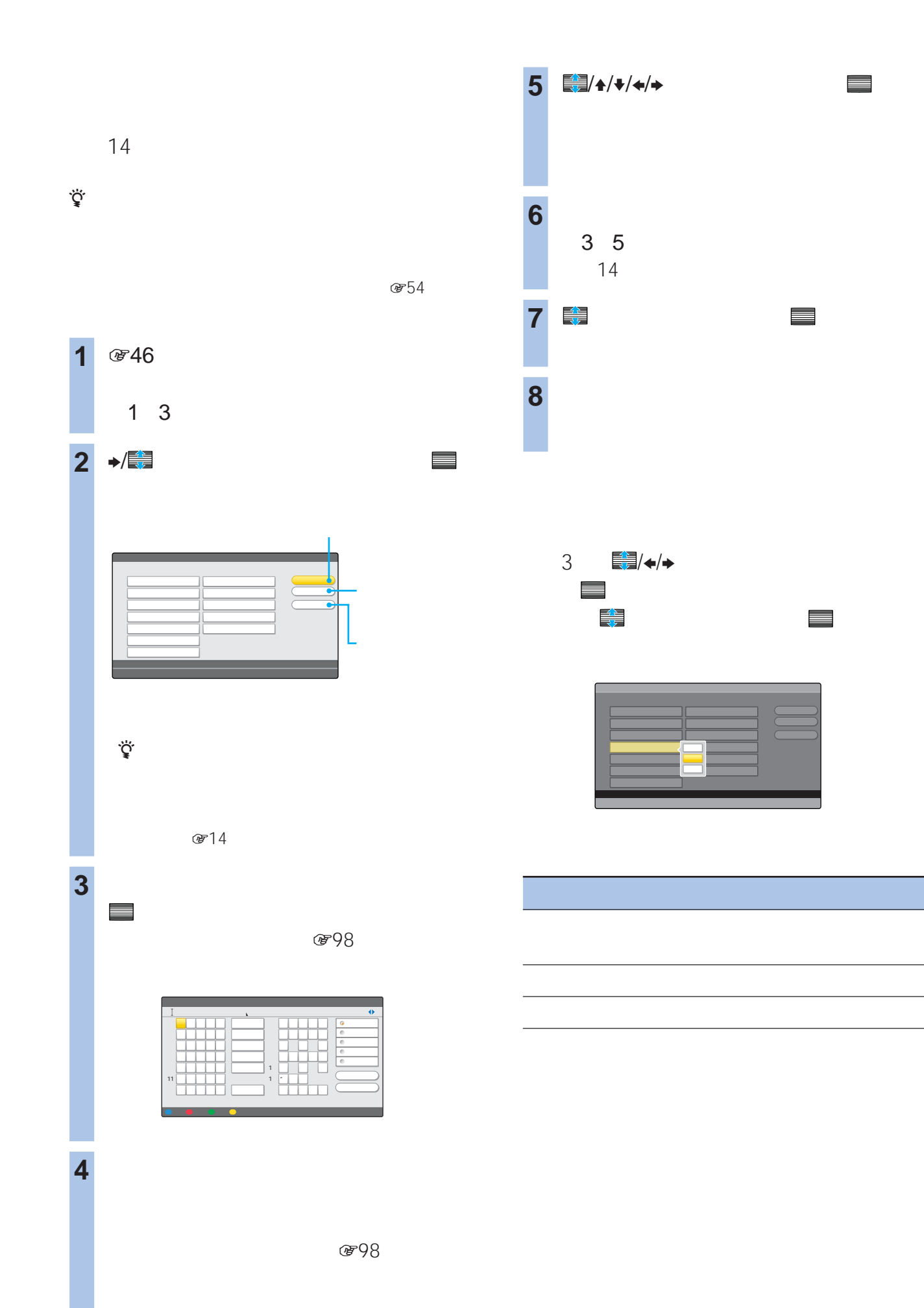

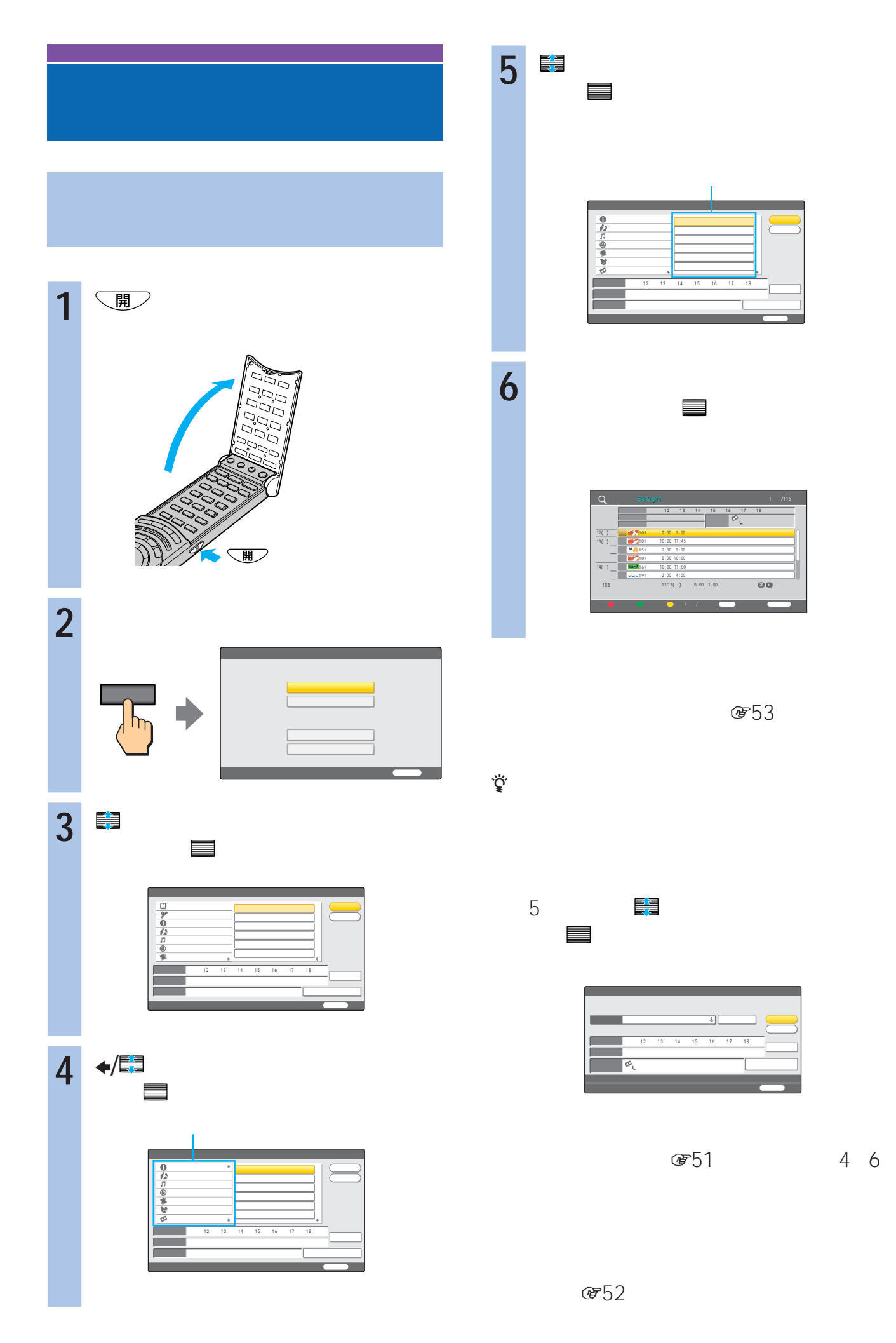

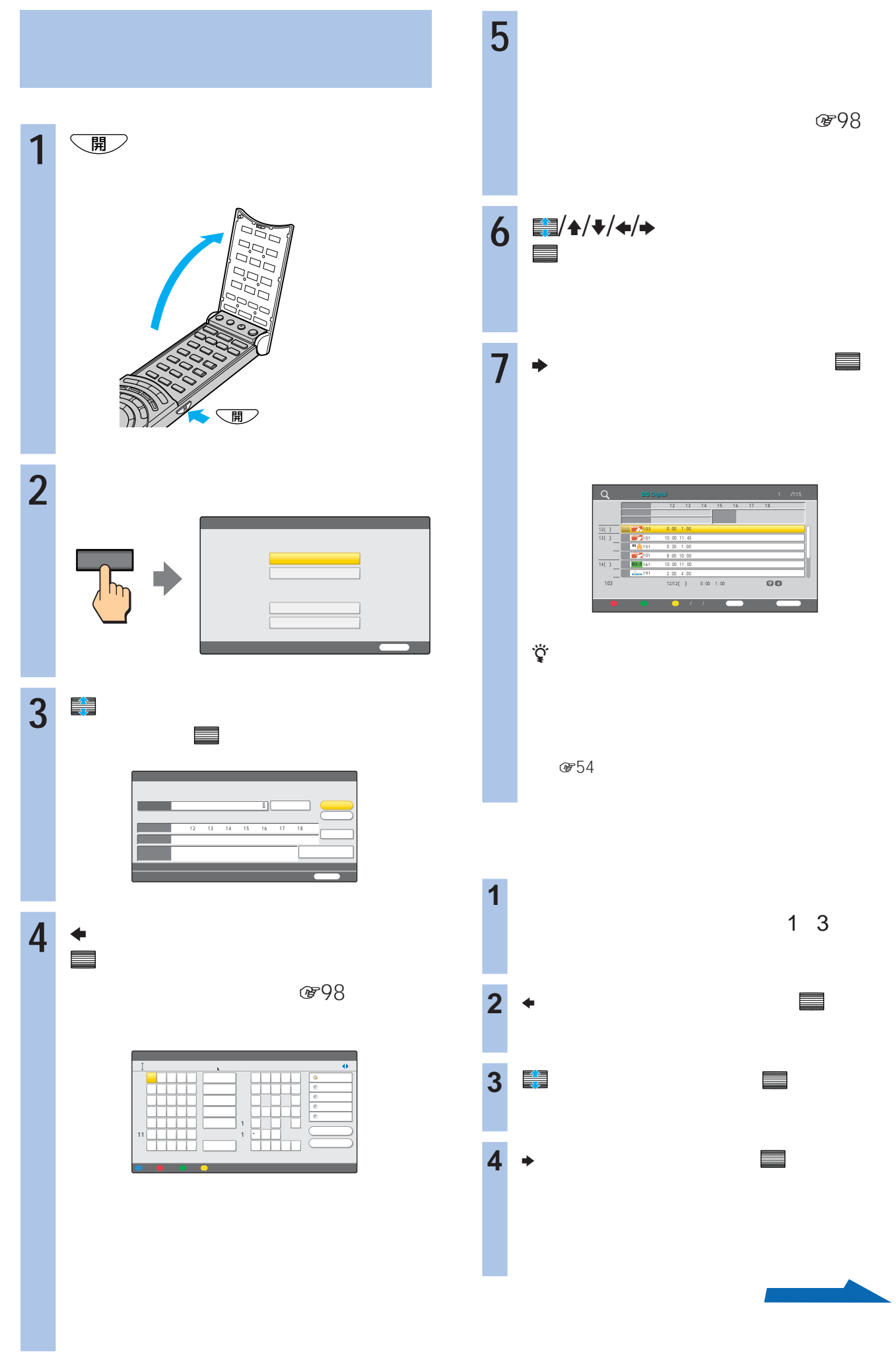

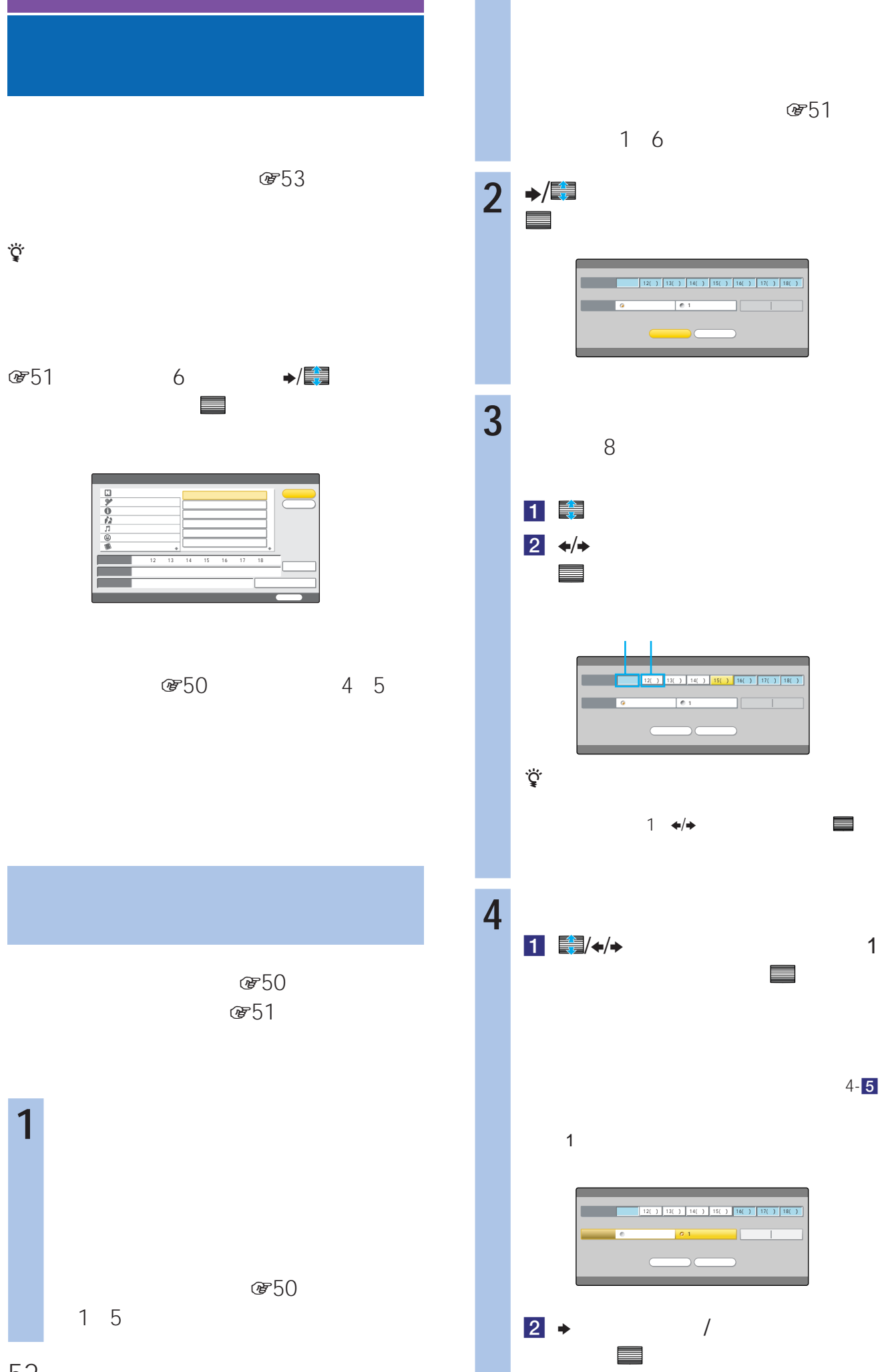

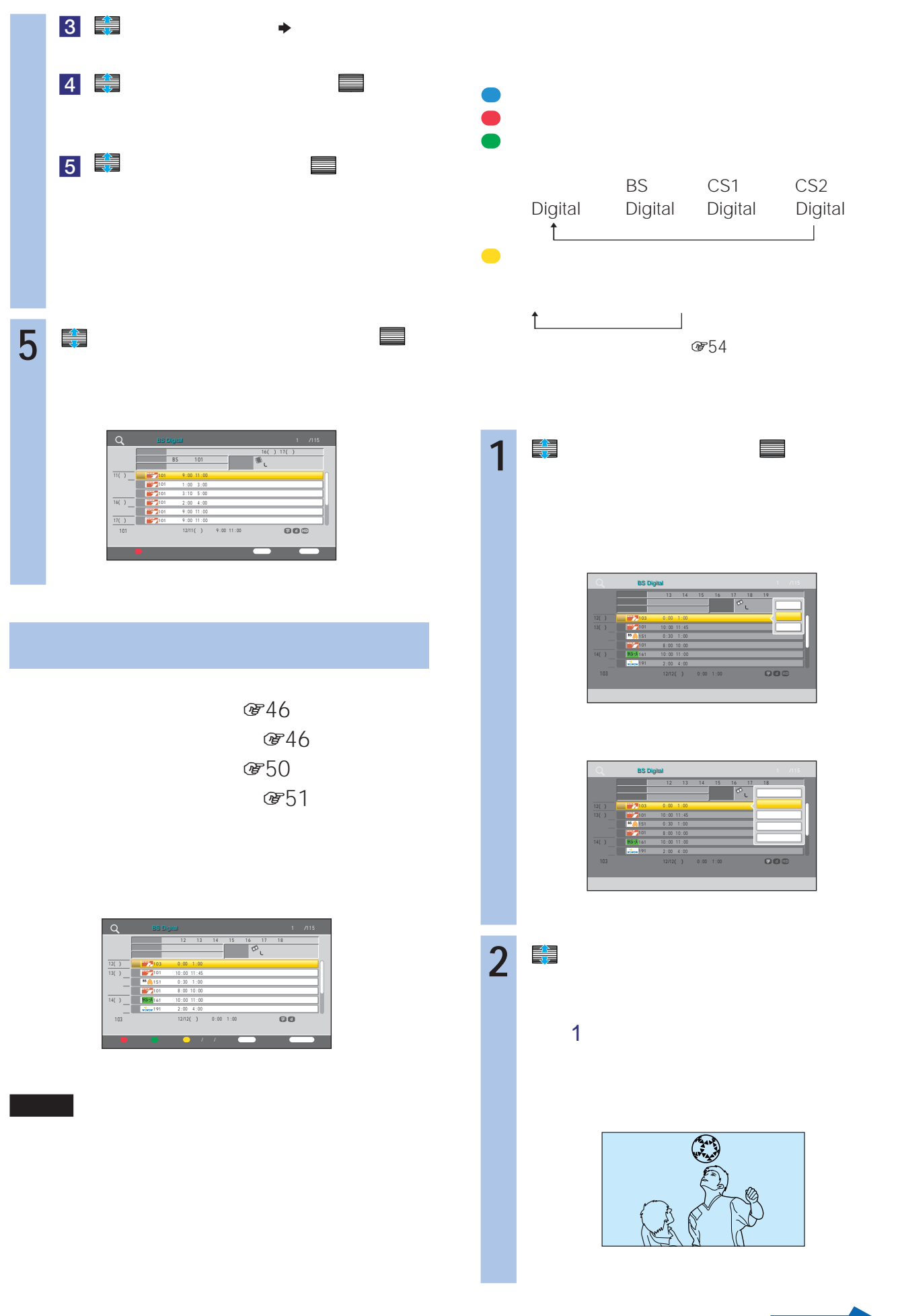

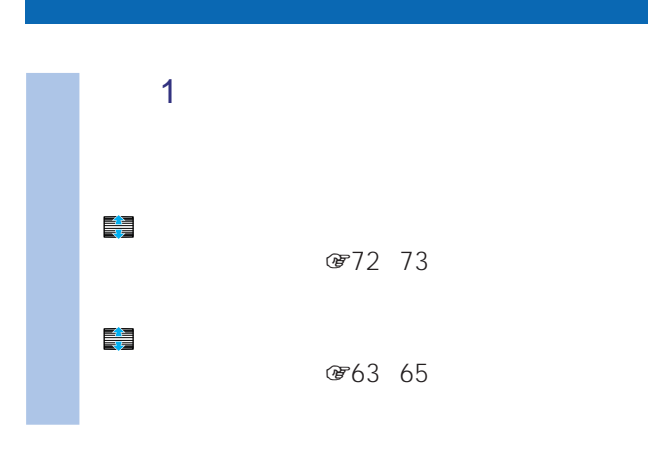

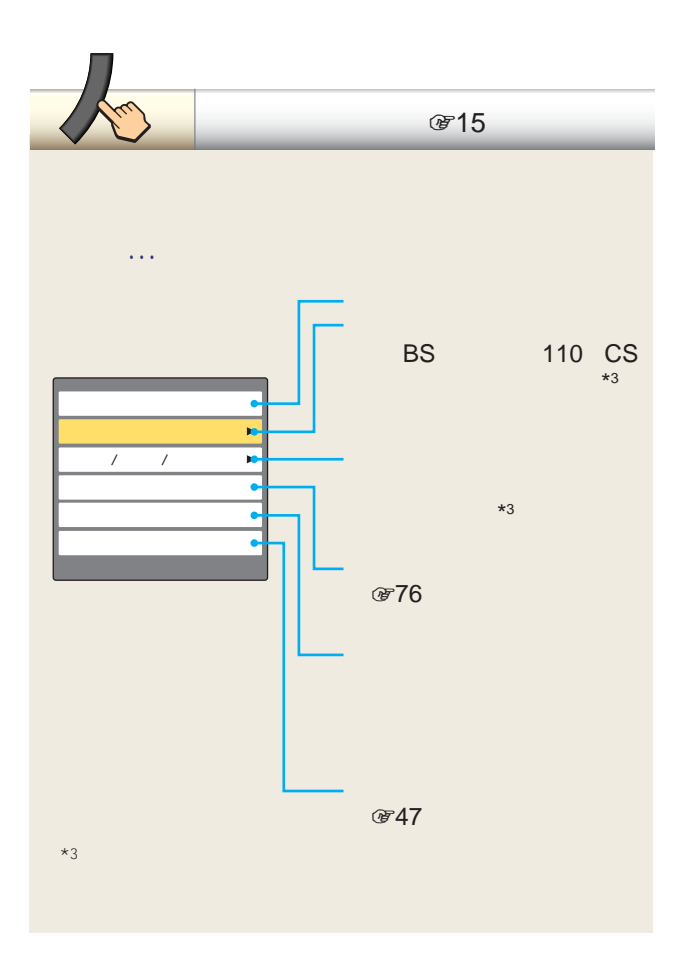

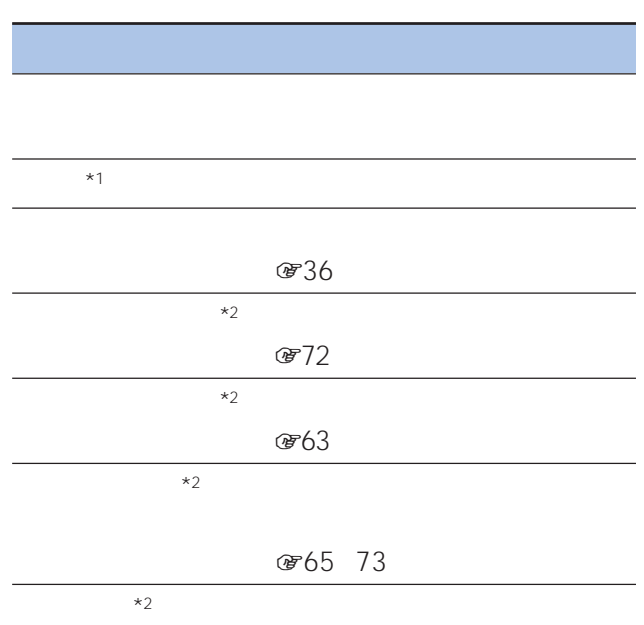

 $*1$ 

 $*2$ 

 $\mathbb{R}^3$  , the contract of the contract  $\mathbb{R}^3$ 

110 CS

ーで CH<sub>T</sub>

# **CHインデックスボタン**

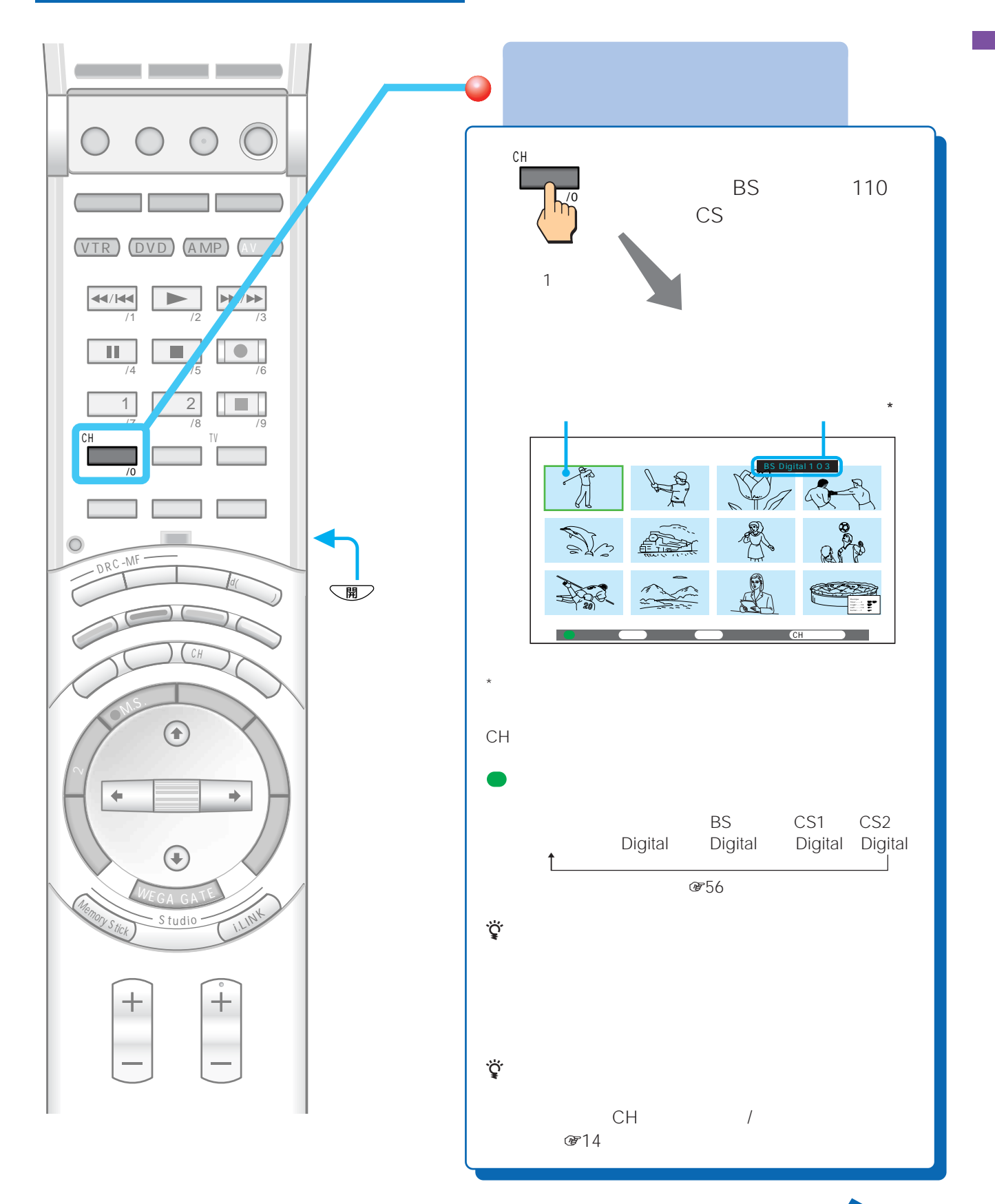

55

**次のページにつづく** 

## **見る[CHインデックスボタン (つづき)**

# **CHインデックスからお好みの**

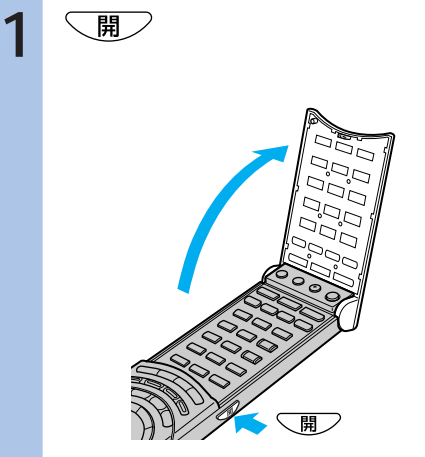

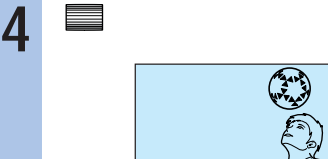

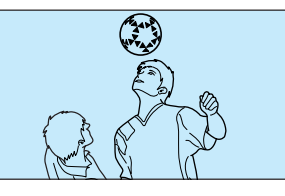

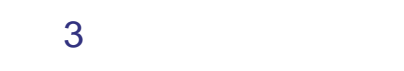

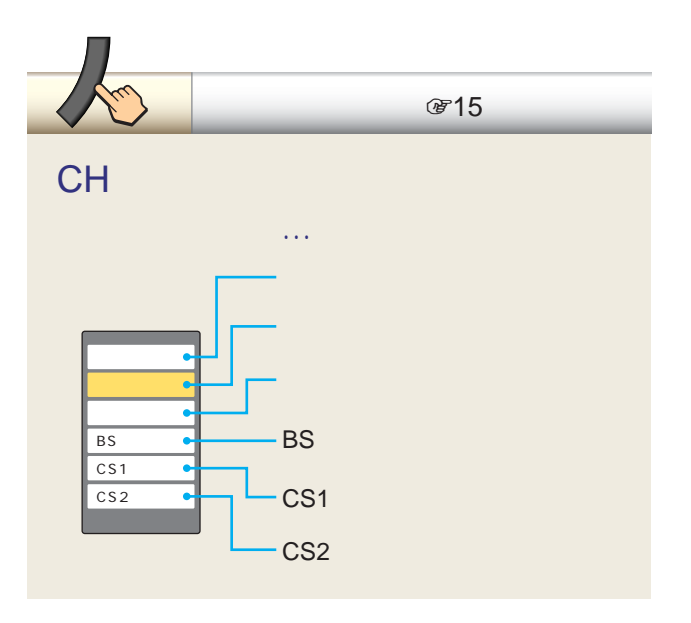

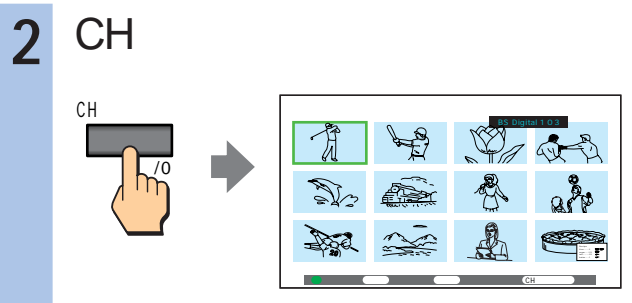

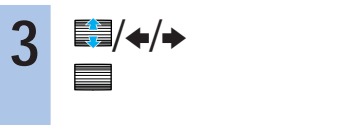

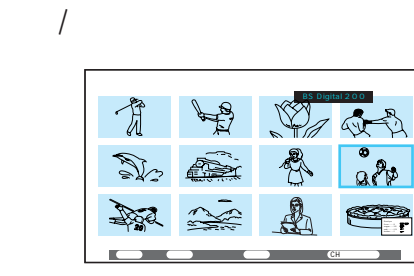

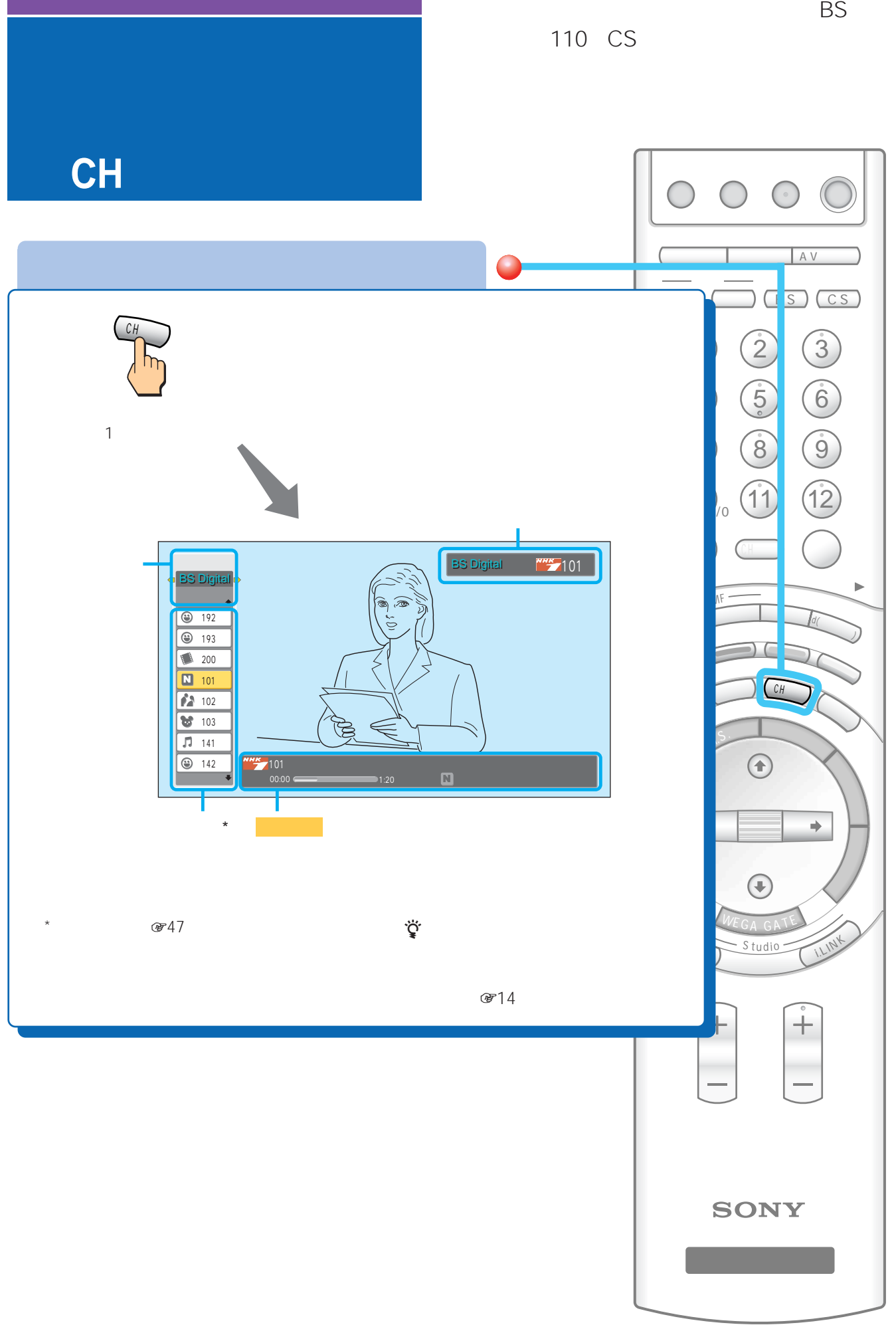

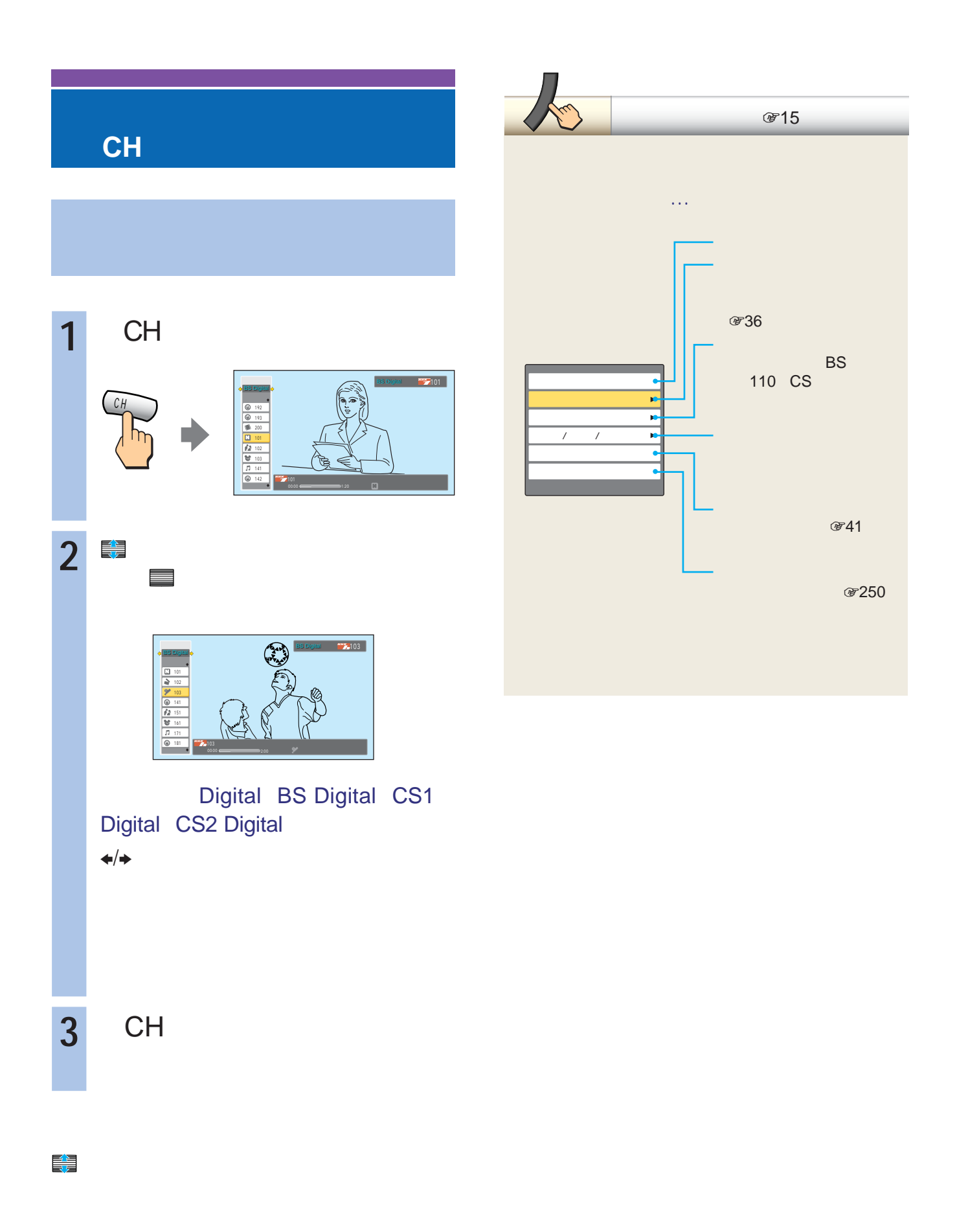

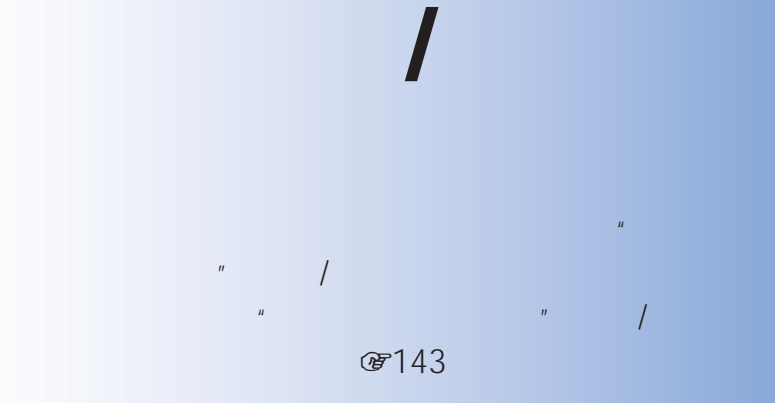

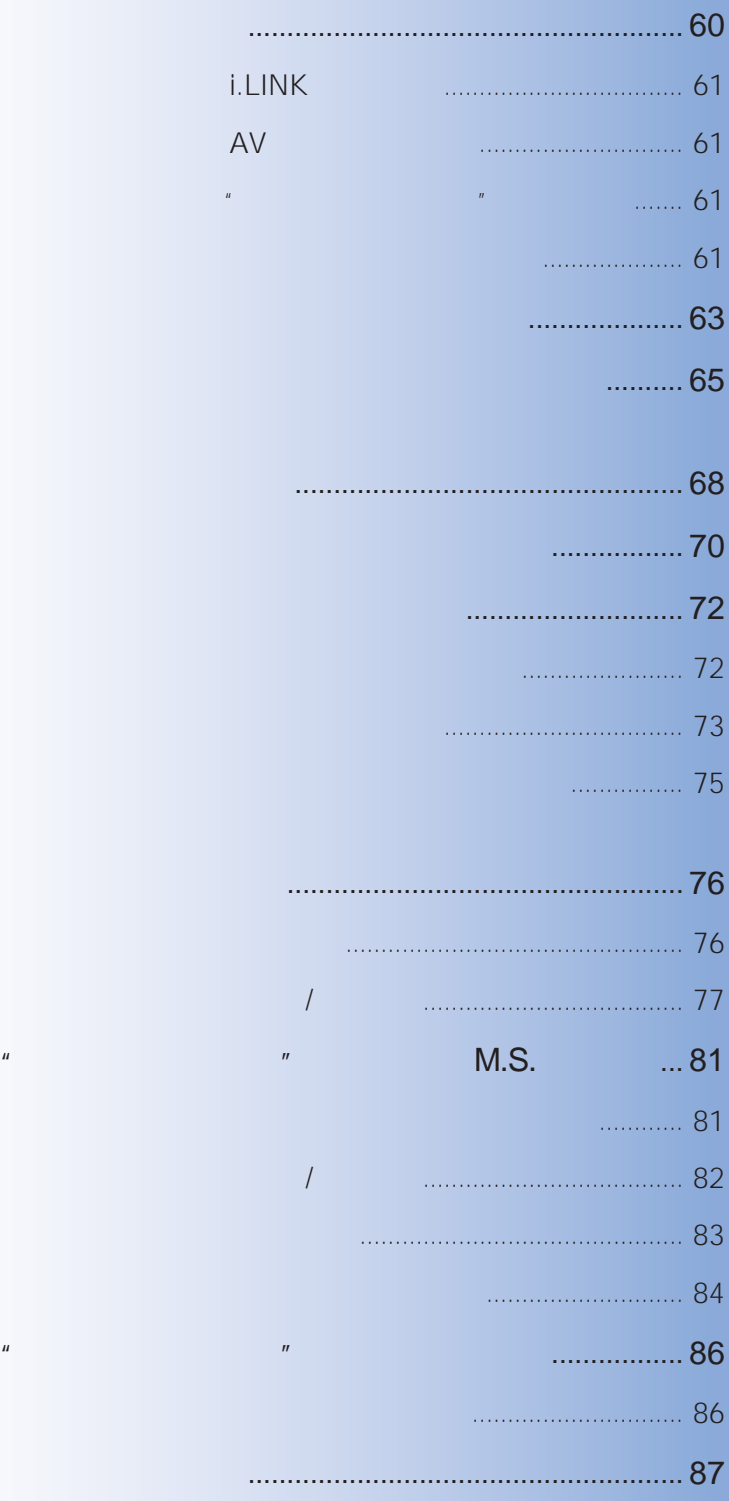

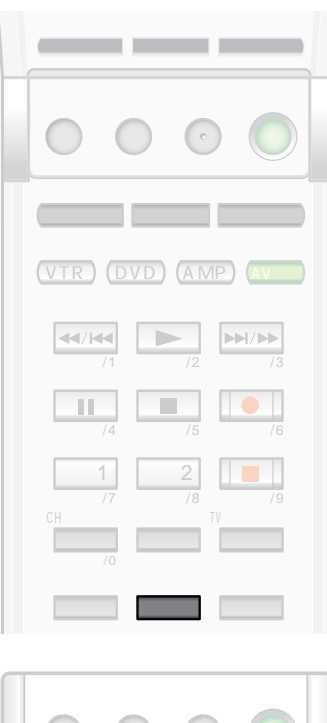

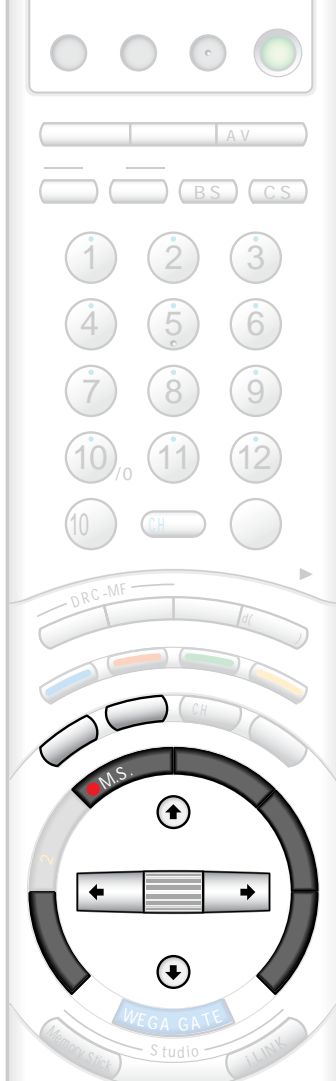

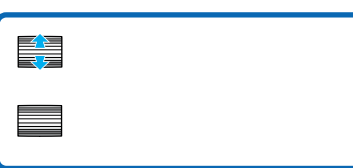

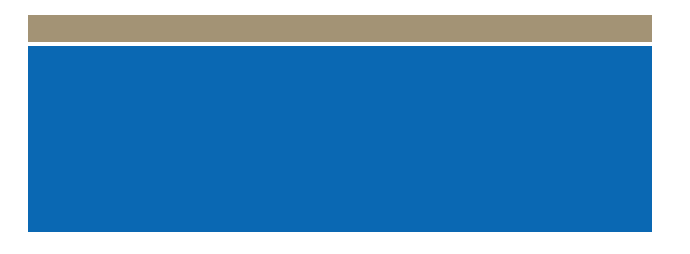

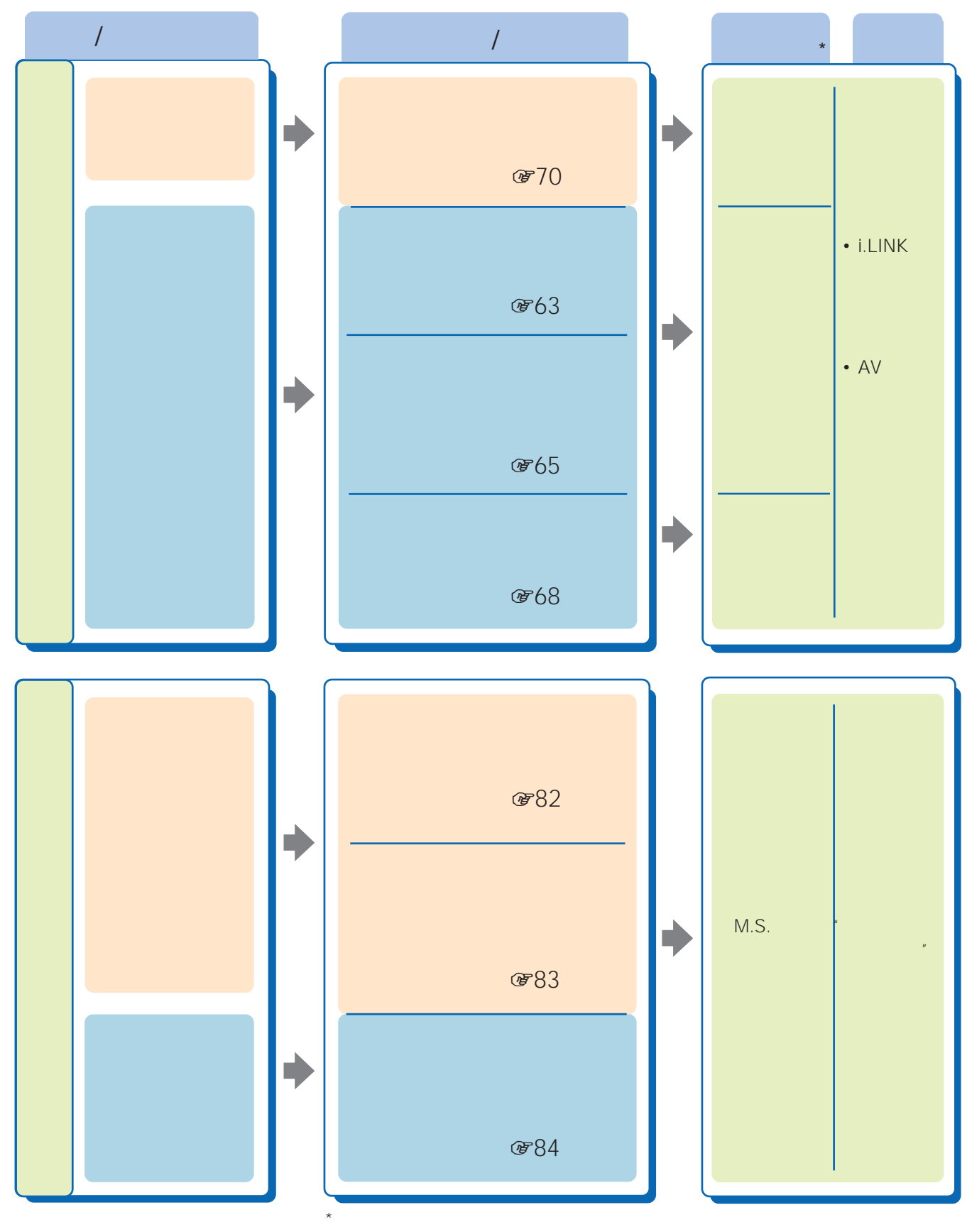

また、これらの操作はWEGA GATEの「録画する」からも行えます(1317ページ)

## **デジタル放送をi.LINKで録画する**

\*<sup>1</sup> D-VHS

### $*2$  i.LINK

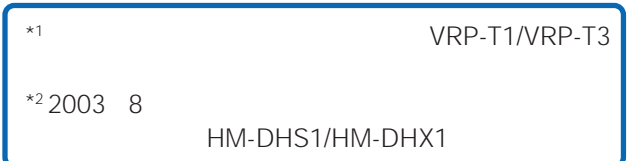

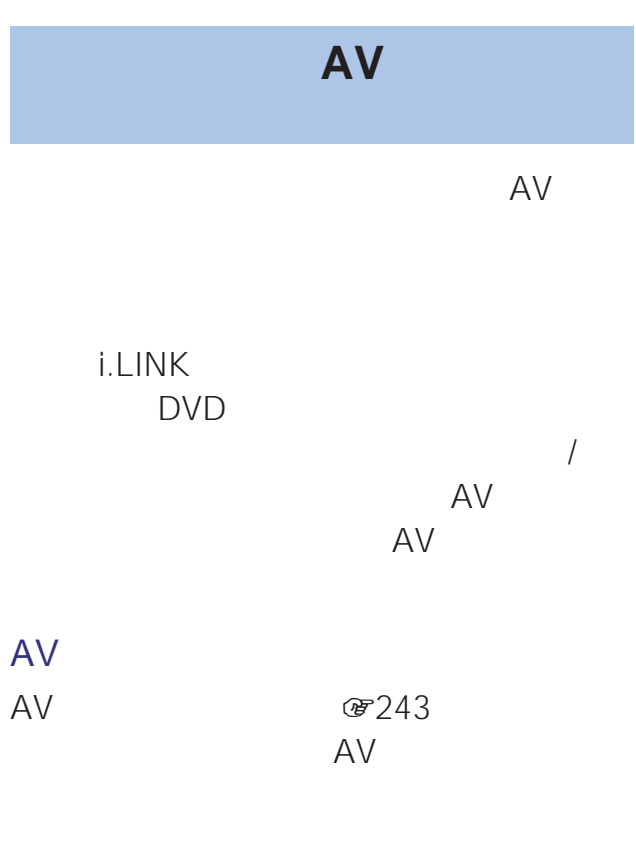

## i.LINK  $\mathcal{F}279$ i.LINK D-VHS AV 8243 AV 映像/音声コード B-CAS AR  $\sim$   $-$  to **B-CAS**カード リセット S400 iö. **B-CAS**カード リセット S400 B-CAS  $\sf IC$  $\overline{\phantom{a}}$ iä **B-CAS**カード リセット S400 (5225)

 $AV$ 

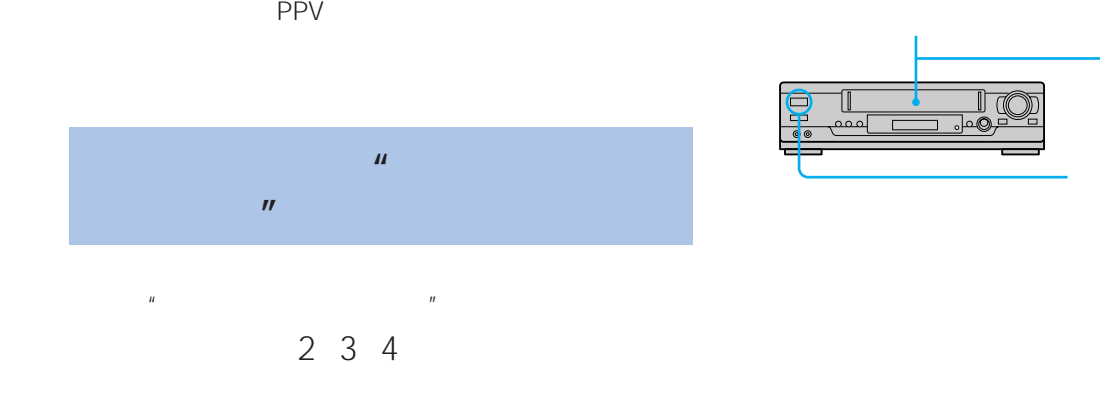

61

AV

AV

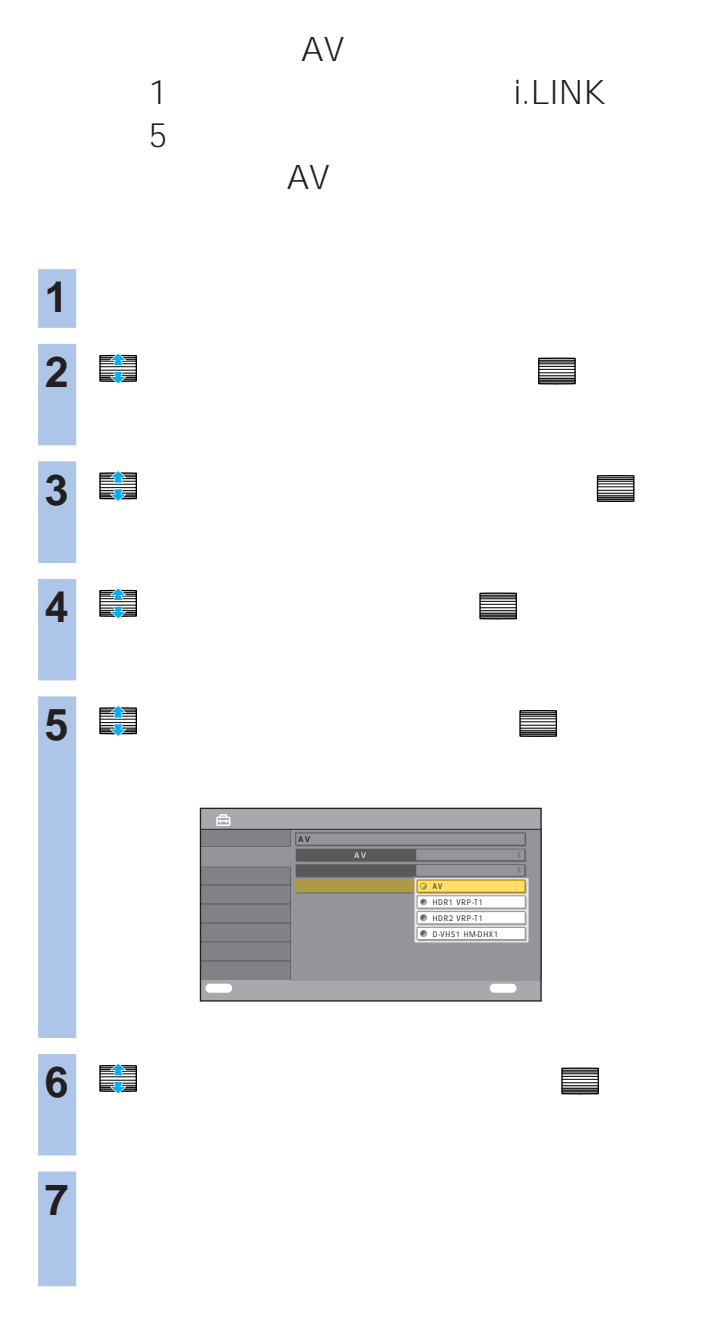

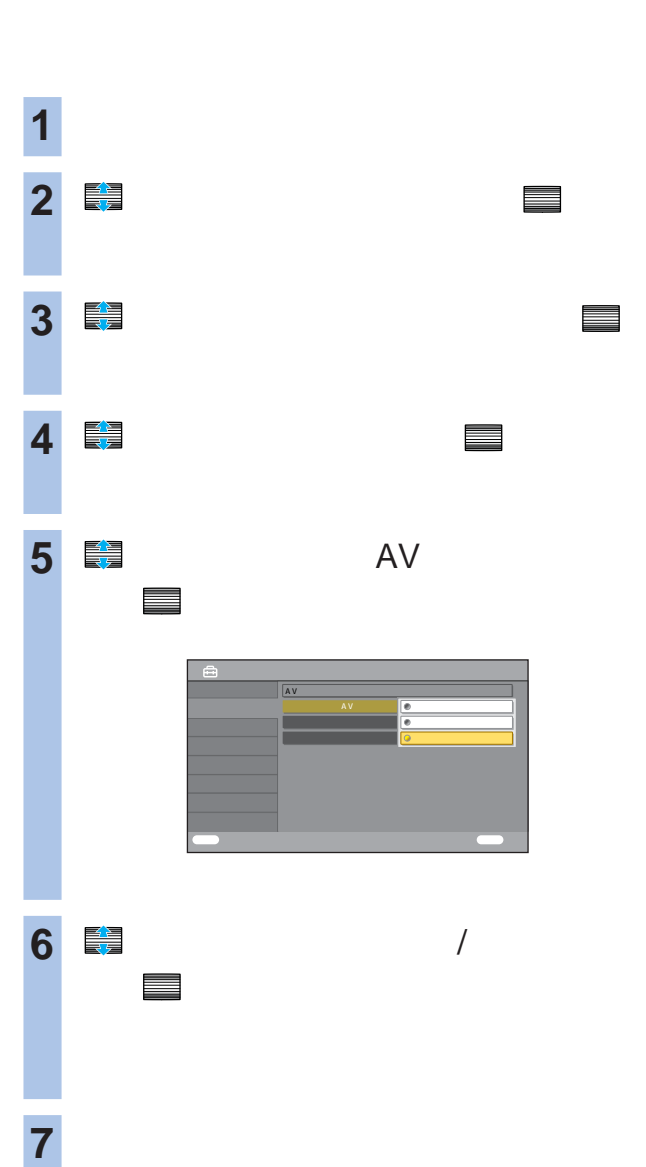

 $\frac{1}{2}$ 

**@87** 

- $\bullet$
- 放送中に中断や割込みがあったとき  $\bullet$
- 

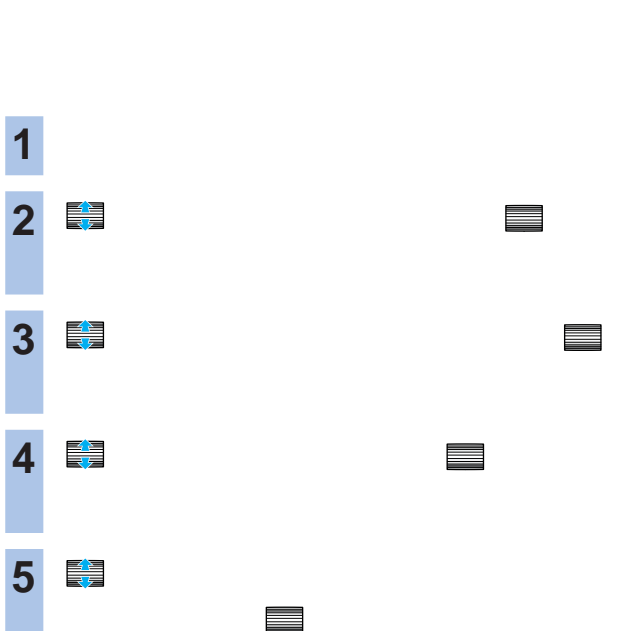

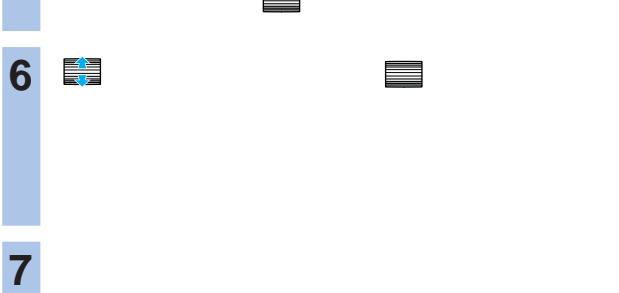

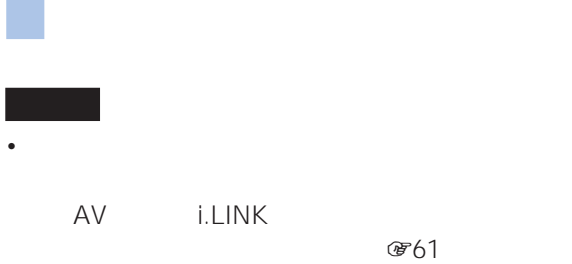

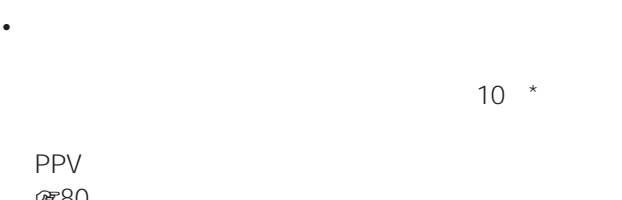

### **@80**  $\star$

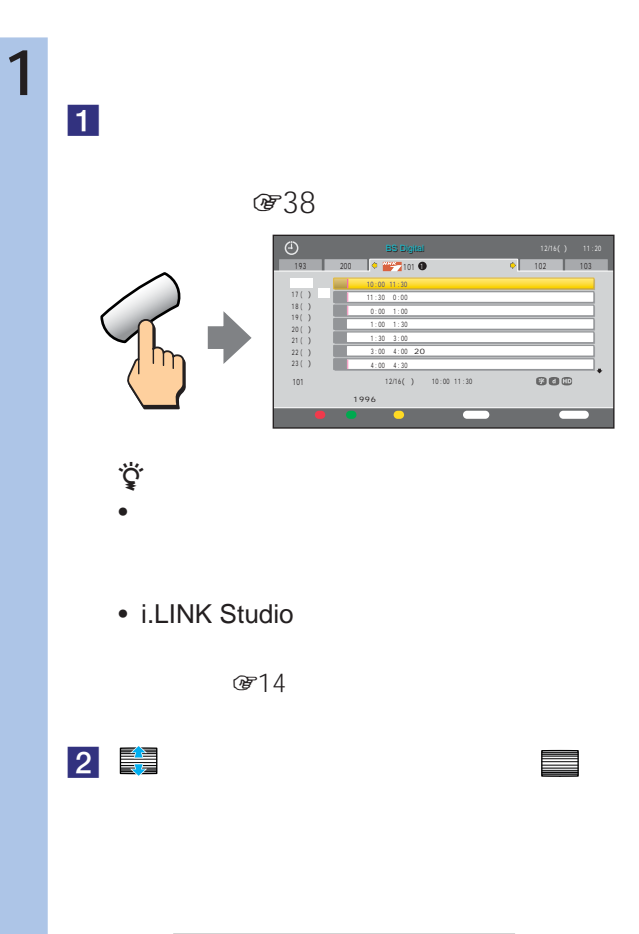

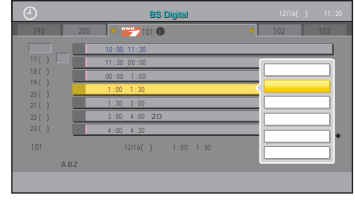

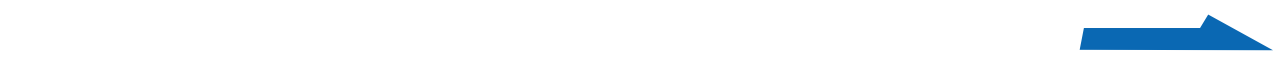

# 2 ■ <sub>■</sub> で、 決定 で決定する。 BS テレビ 101 NHK BS1 800 録画機器 HDR 1

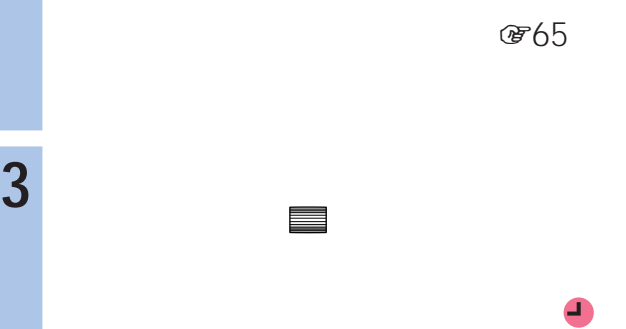

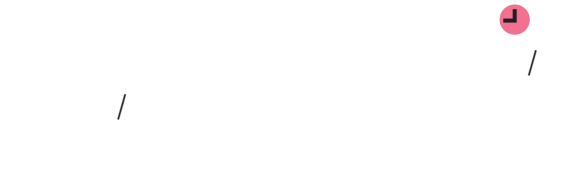

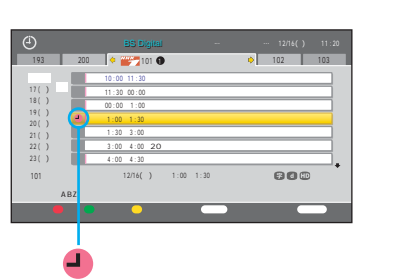

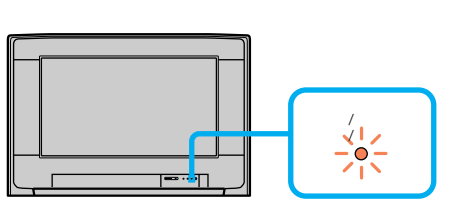

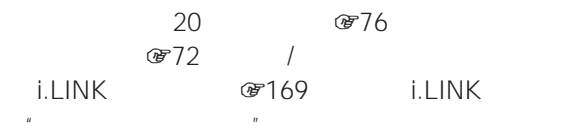

• 次の場合は録画予約できません。

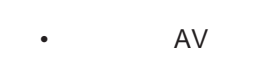

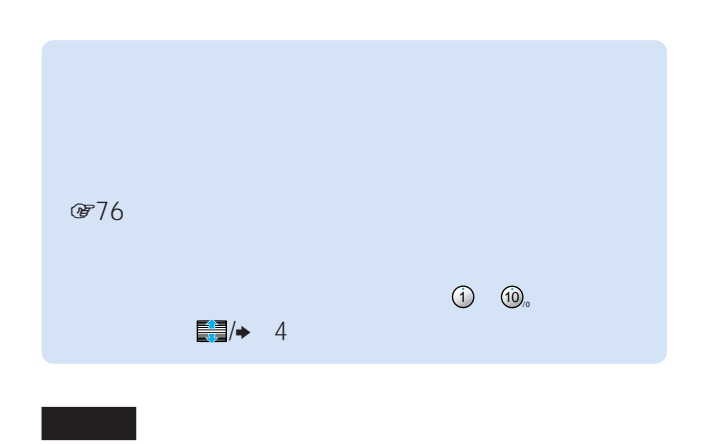

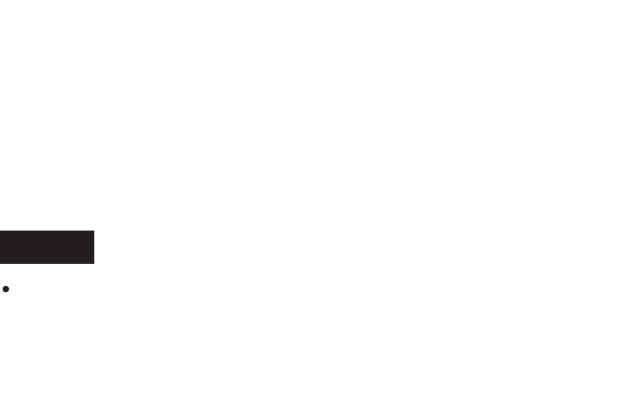

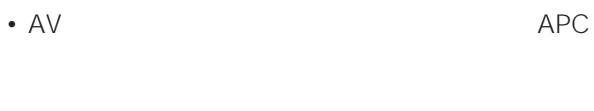

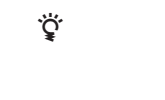

**4** 番組表ボタンを押して、番組表

## $\frac{1}{2}$

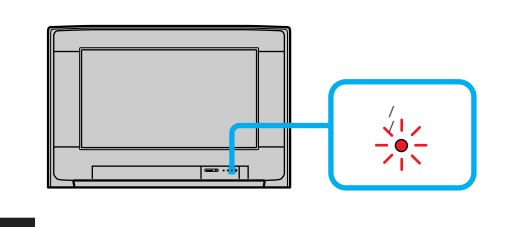

### (子80  $i.LINK$   $\textcircled{F169}$  i.LINK  $\mathbb{R}$

- 録画を妨げるようなデジタル放送の操作(例:チャンネル
- リモコンの電源ボタンで電源スタンで電源

•  $\mathcal{O}(\mathcal{O}_\mathcal{A})$ 

•  $i.LINK$  /

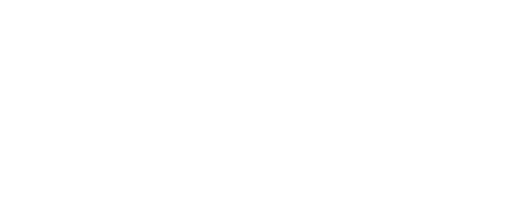

# $E(18)$

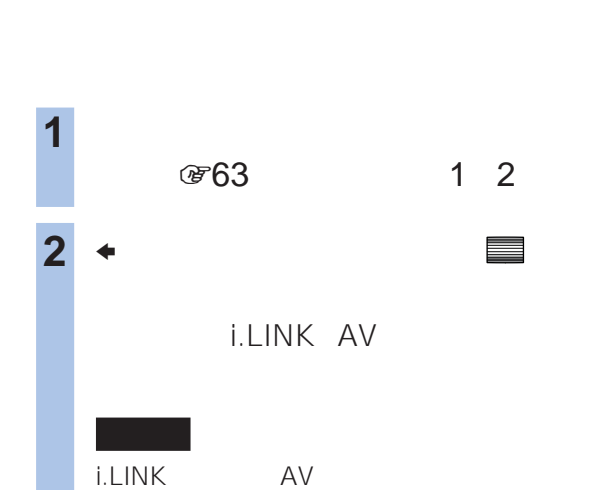

(第243 279

**3** で録画する機器を選んで、 決定

**5** 番組表ボタンを押して、番組表を消す。

で決定する。

**4** → 全

### BS Digital 193 200 <sup>101</sup> <sup>1</sup> NHK BS1 102 <sup>103</sup>  $10:00-11:30$   $10:00-11:30$ 11 : 30 0 : 00  $0: 00-1:00$ 午後 1 : 00- 1 : 30 ドイツ・ロマンチック街道への旅  $1:30-3:00$ 3 : 00 4 : 00 20  $4:00-4:30$ 12/16() 10:00 11:30 101 NH<sub>K</sub>  $-7996$ 赤 翌日 緑 放送切換 黄 時刻別番組表 ツール 機能表示 番組表 終了 18 ( ) 19 ( ) 20 ( ) 22 ( ) 1 <u>|</u> **1** (第38  $\Delta \phi$

 $\int$ 

## • i.LINK Studio

 $\bullet$ 

 $O(14)$ 

## $\begin{array}{c|c|c|c|c|c} \hline 2 & \frac{1}{2} & \frac{1}{2} & \frac{1}{2} \\ \hline \end{array}$

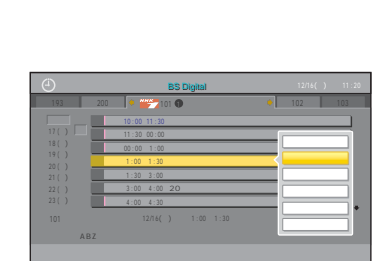

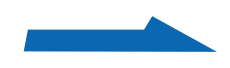

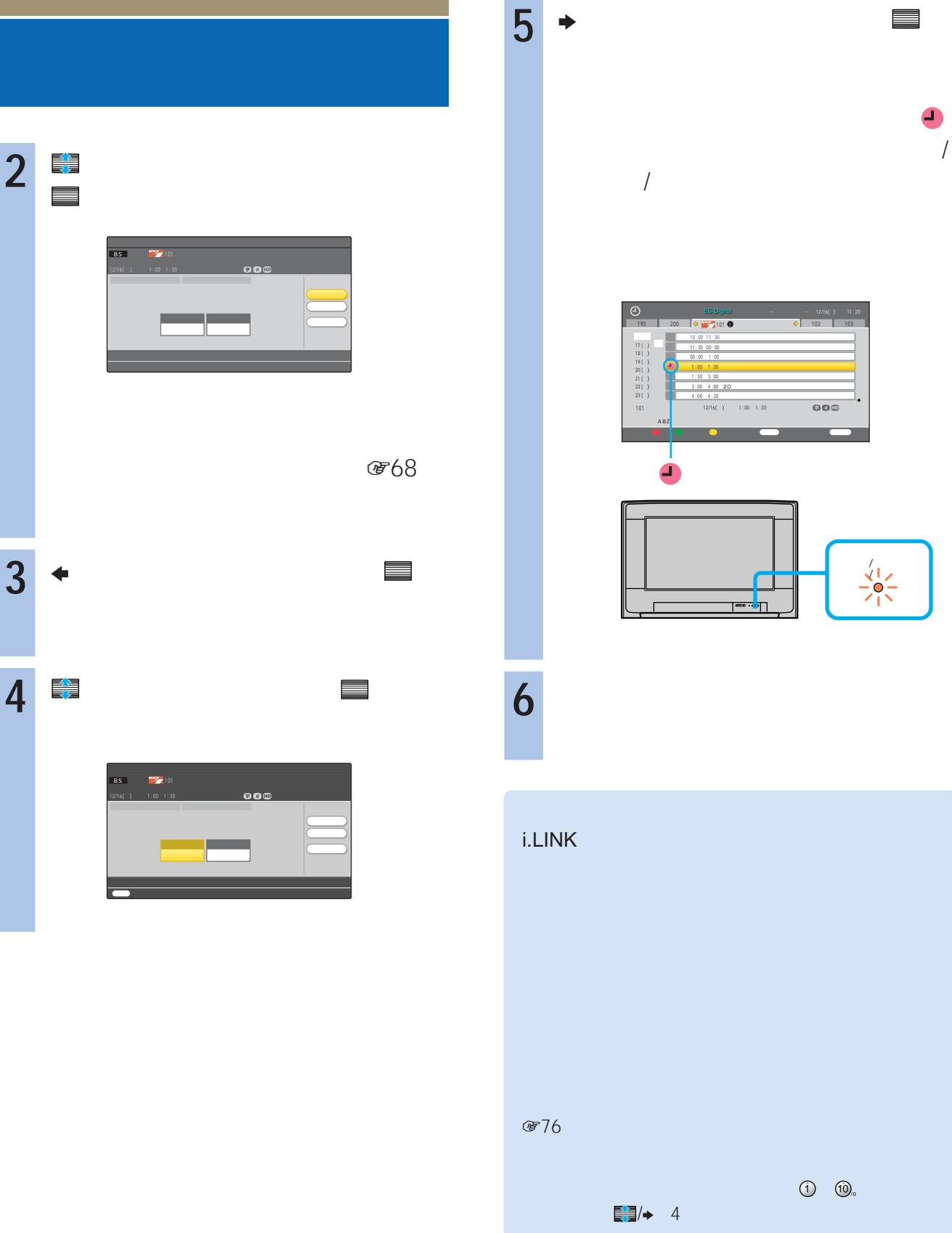

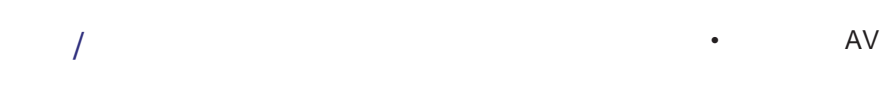

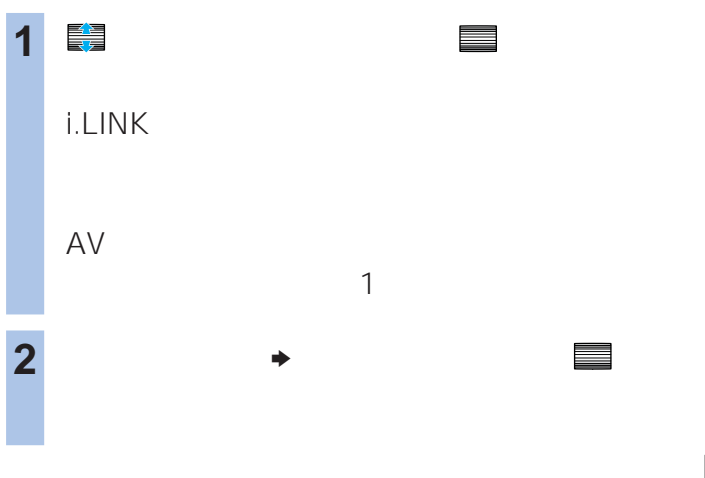

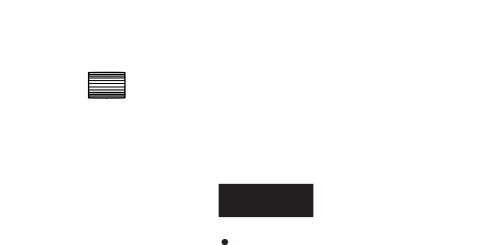

 $\ddot{\vec{Q}}$ 

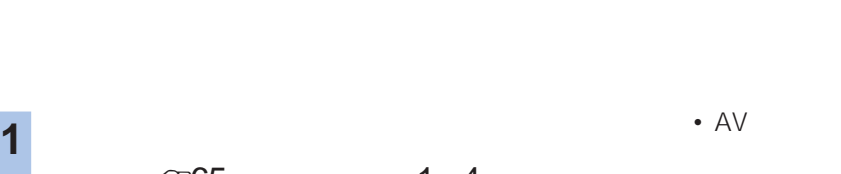

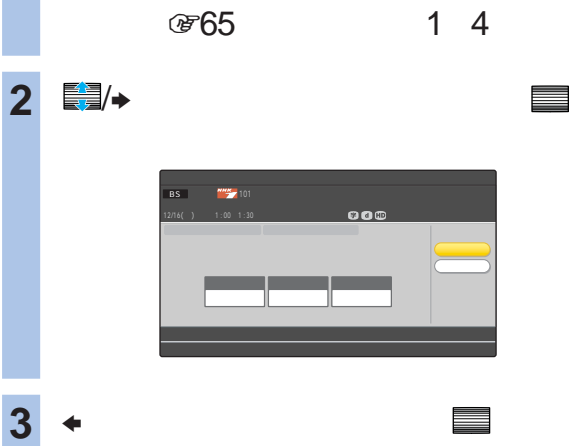

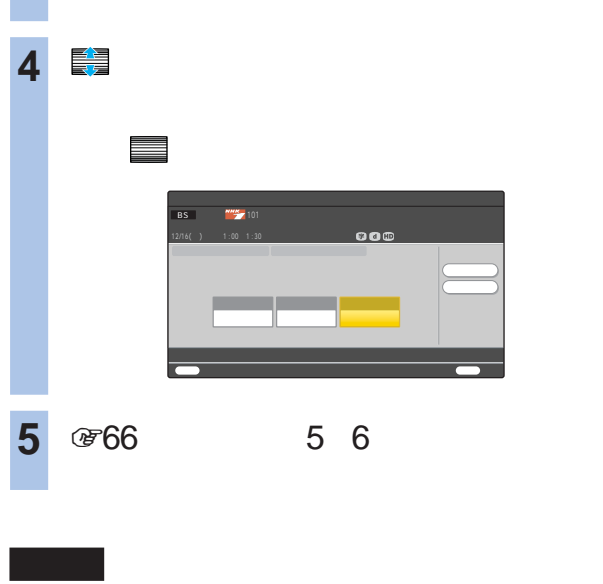

• 次の場合は予約できても録画できません。

**PPV** 

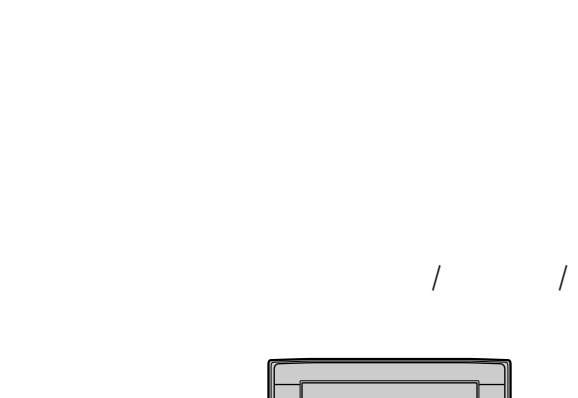

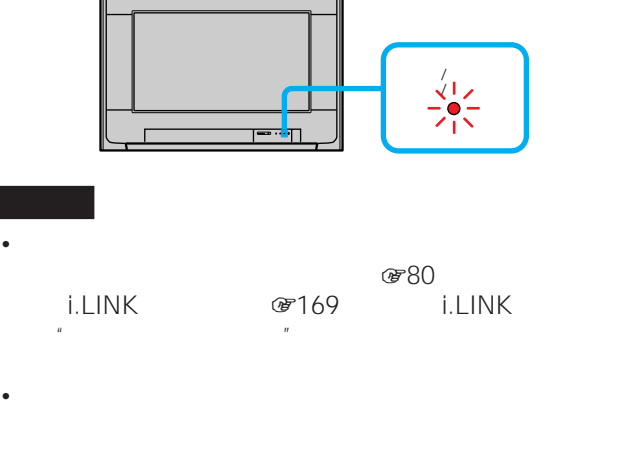

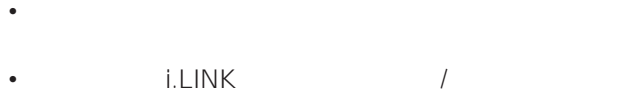

• しかしこうしょう しかしこうしょう •  $\mathscr{B}$  63

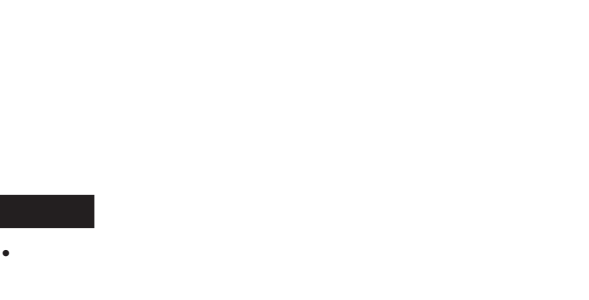

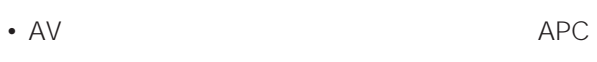

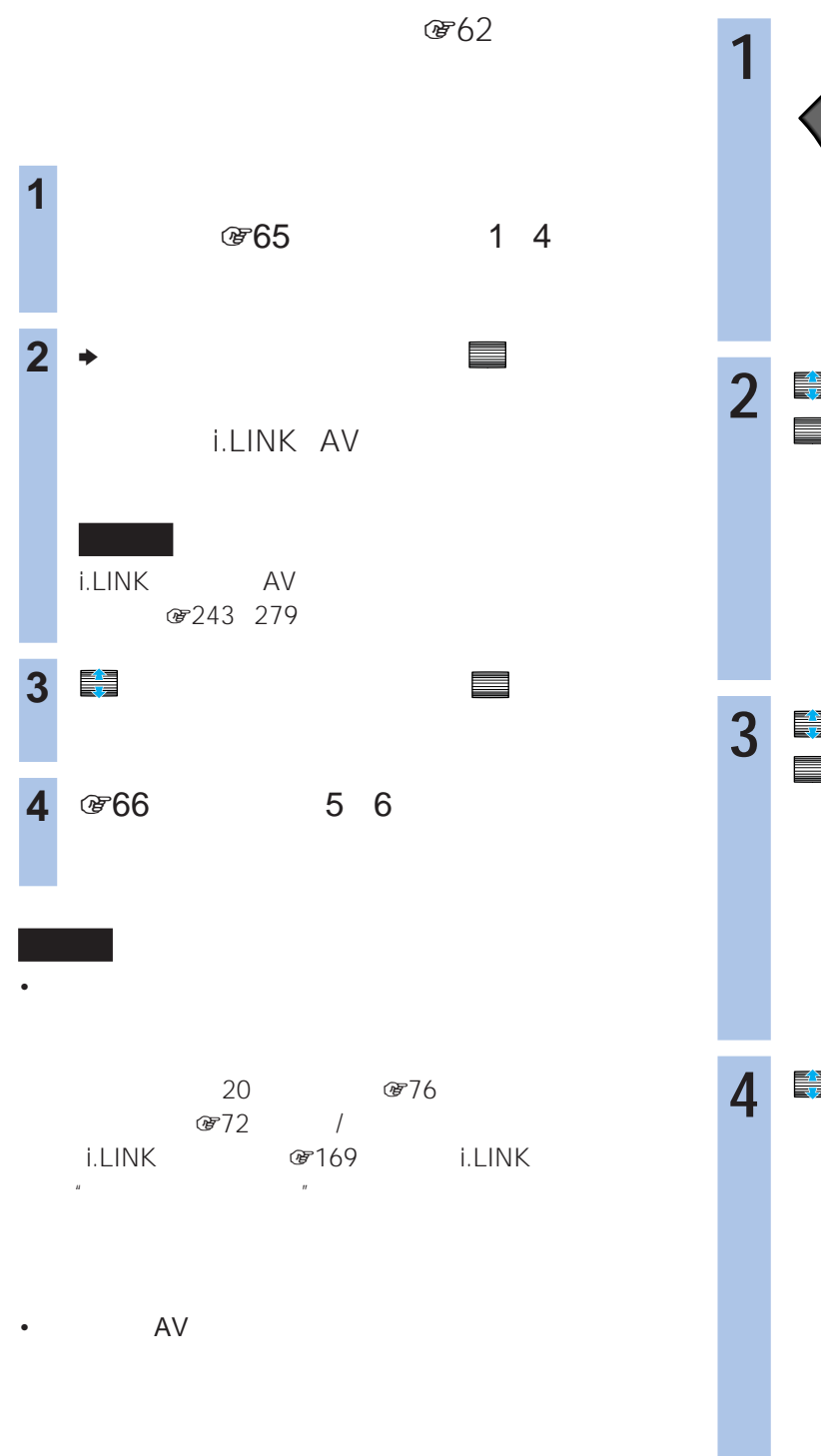

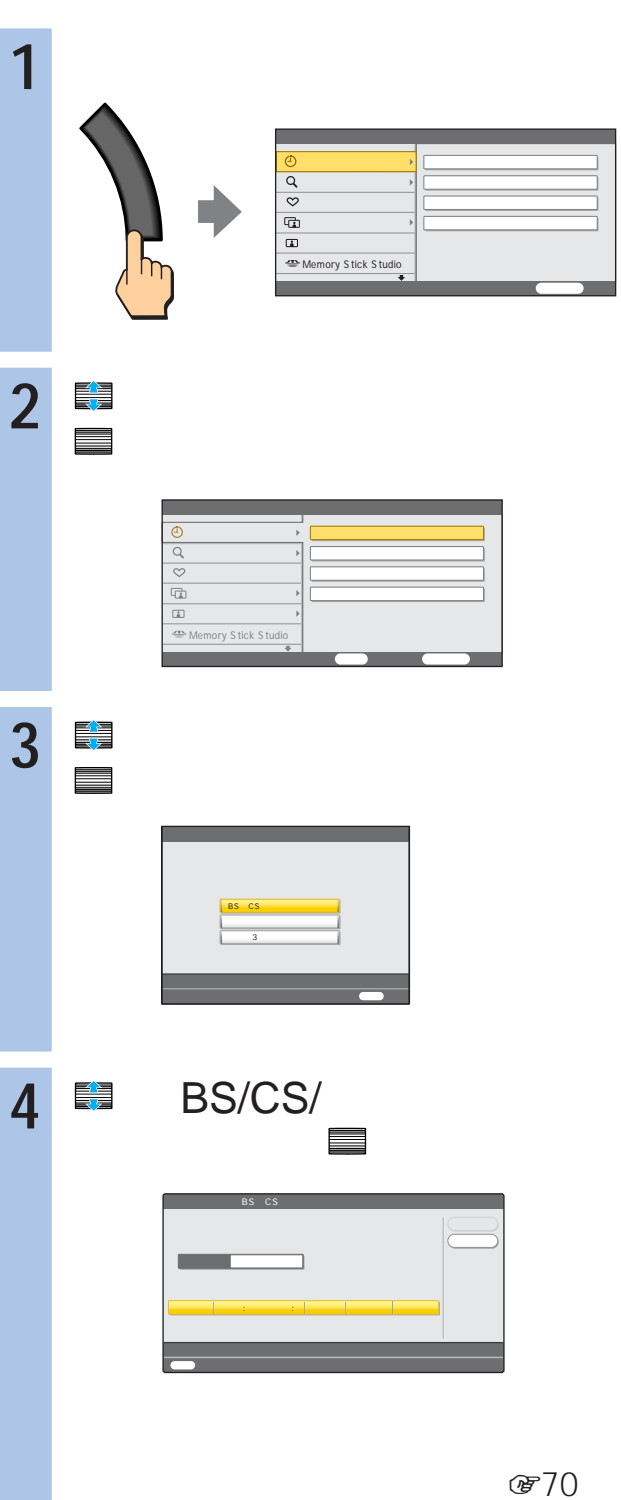

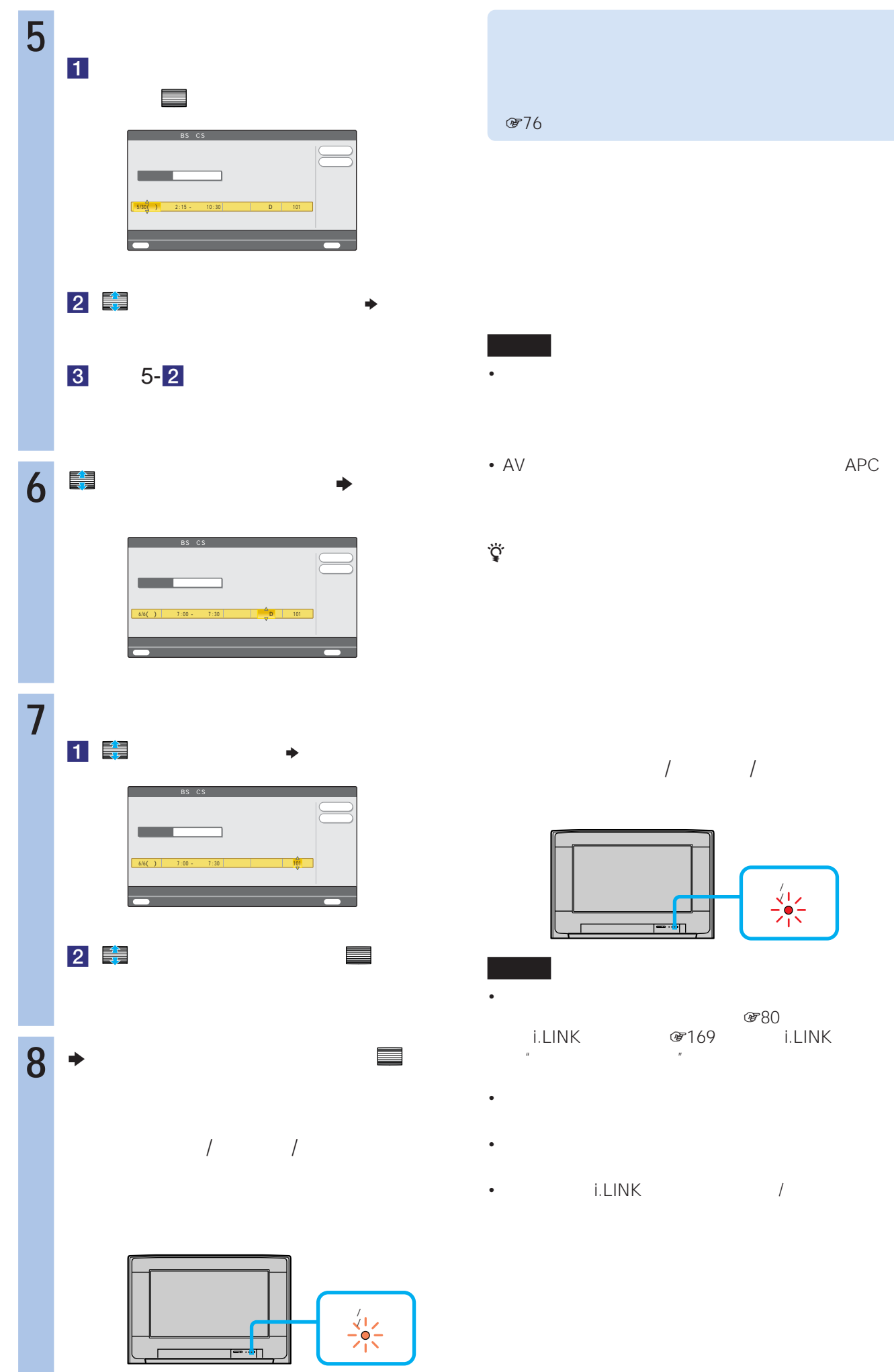

ール アイトリング エストリック (1800)<br>- アイトリック (1800)<br>- アイトリック (1800) i.LINK  $\mathbb{R}$ • 録画を妨げるようなデジタル放送の操作(例:チャンネル

 $\frac{\sqrt{12}}{2}$ 

• リモコンの電源ボタンで電源スタンバイにしても、

• i.LINK /

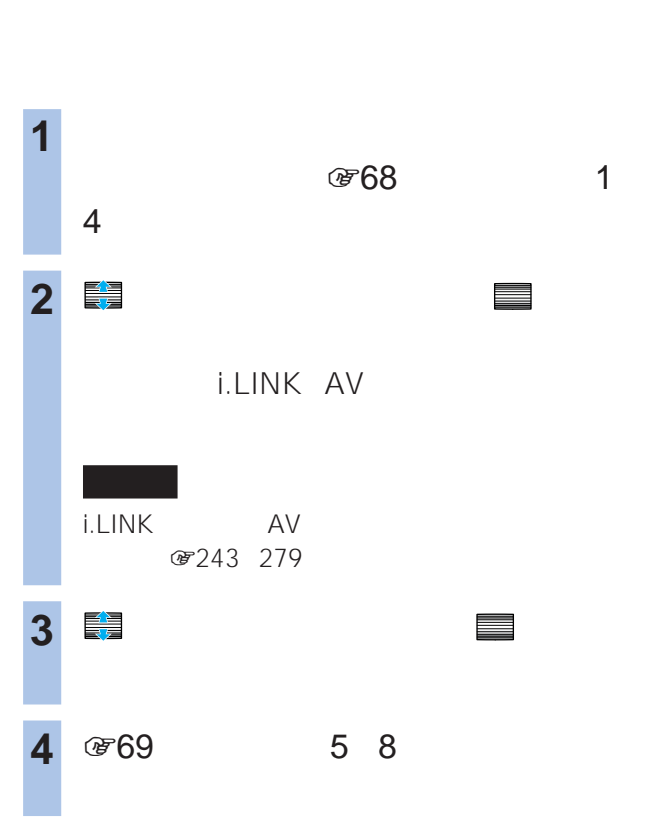

 $E(18)$ 

- 次の場合は録画予約できません。 20 876  $\mathcal{B}$ 72 / i.LINK GF169 i.LINK  $\mathbb{R}$  $-1$
- $\bullet$ **PPV**
- $AV$
- 
- 
- - -
- 時間指定予約をしたときは、番組の内容に関係なく指定し
- **1** 録画したいデジタル放送の番組 - The Same Management Product Andrews Management Product Andrews Management Pro<br>- The Same Management Product Andrews Management Product Andrews Management Product Andrews Management Product<br>- The Same Management Produc BS 16:9 1125i  $\sim$  1996 E 5.1 洋画 コントロール アナログ録画可 いますぐ録画 信号切換  $\overline{a}$ **2** <sup>b</sup>で「いますぐ録画」を選んで、  $\qquad \qquad \bullet$ BS テレビ 101 NHK BS1  $\overline{\mathbf{0}}$ 録画機器 HDR 1 z他の方法でも表示できます  $O$ <sub> $F14$ </sub> **3 コ** 
	- を実現して、 決定する。<br><sub>この実</sub>定する。 開始され、本機前面の電源/予約録画/録画
		- $\frac{\sqrt{1}}{2}$

## • 次の場合は録画できません。 PPV

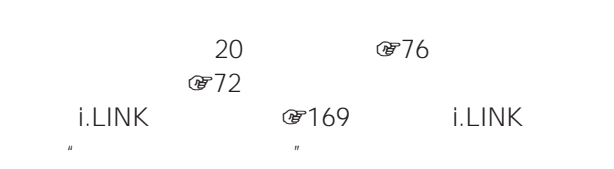

## • AV

(581)

zちょっと一言 地上アナログの番組は"メモリースティック"に録画できま

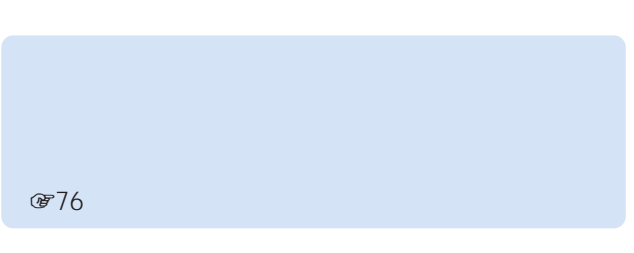

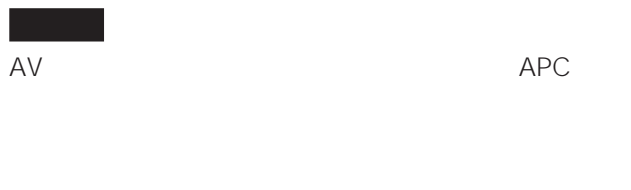

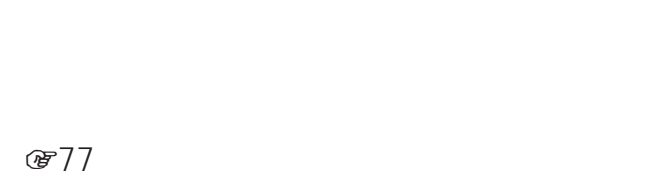

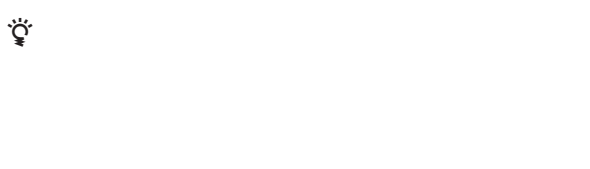

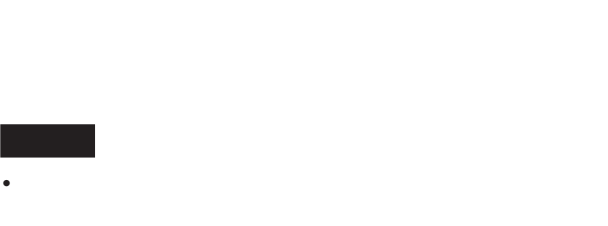

•  $i.LINK$  /

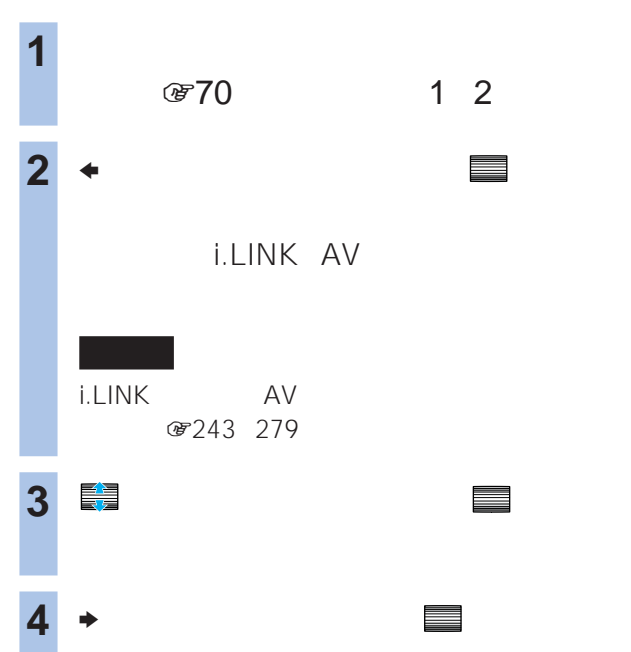

**のうと** 

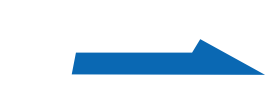

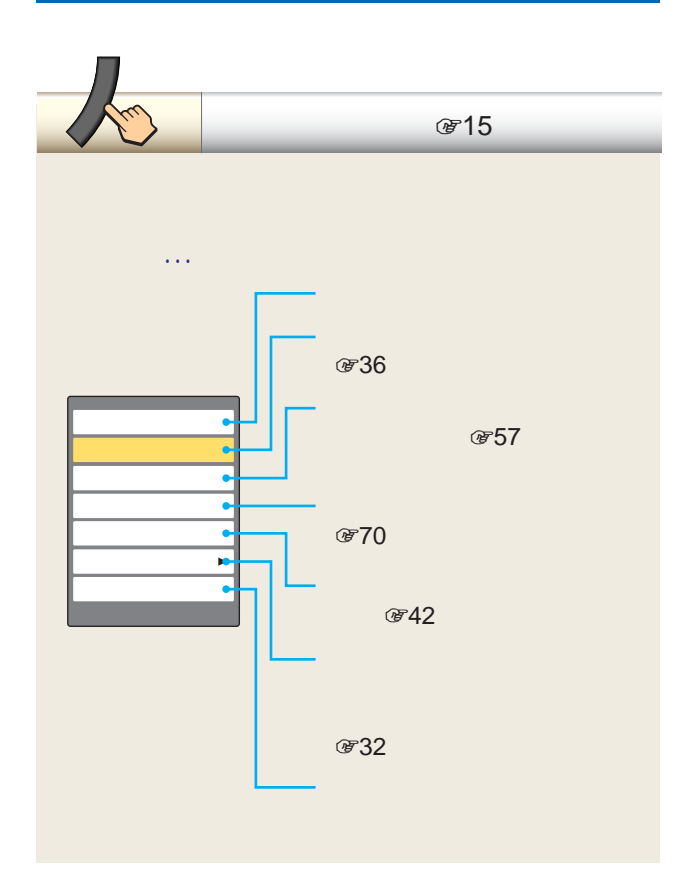

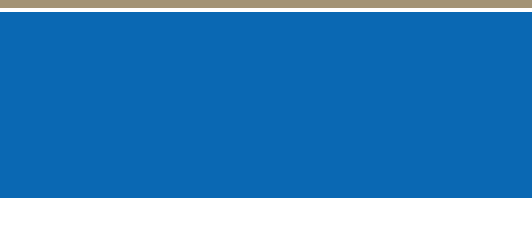

 $3 \times 3$ 

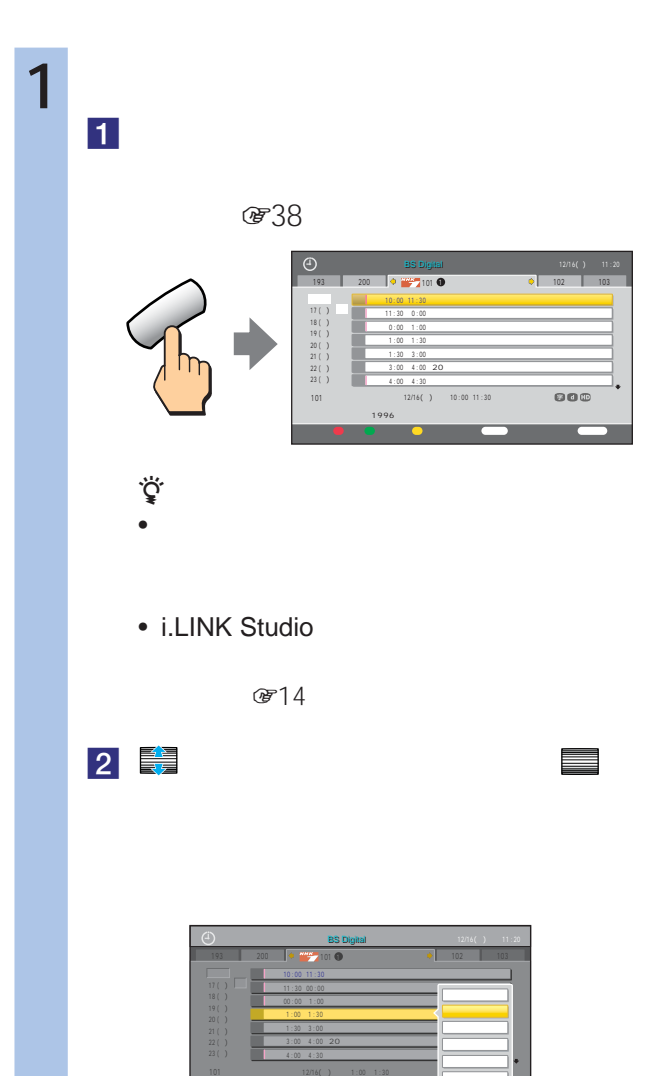

 $R = ARZ$  and  $R = ARZ$
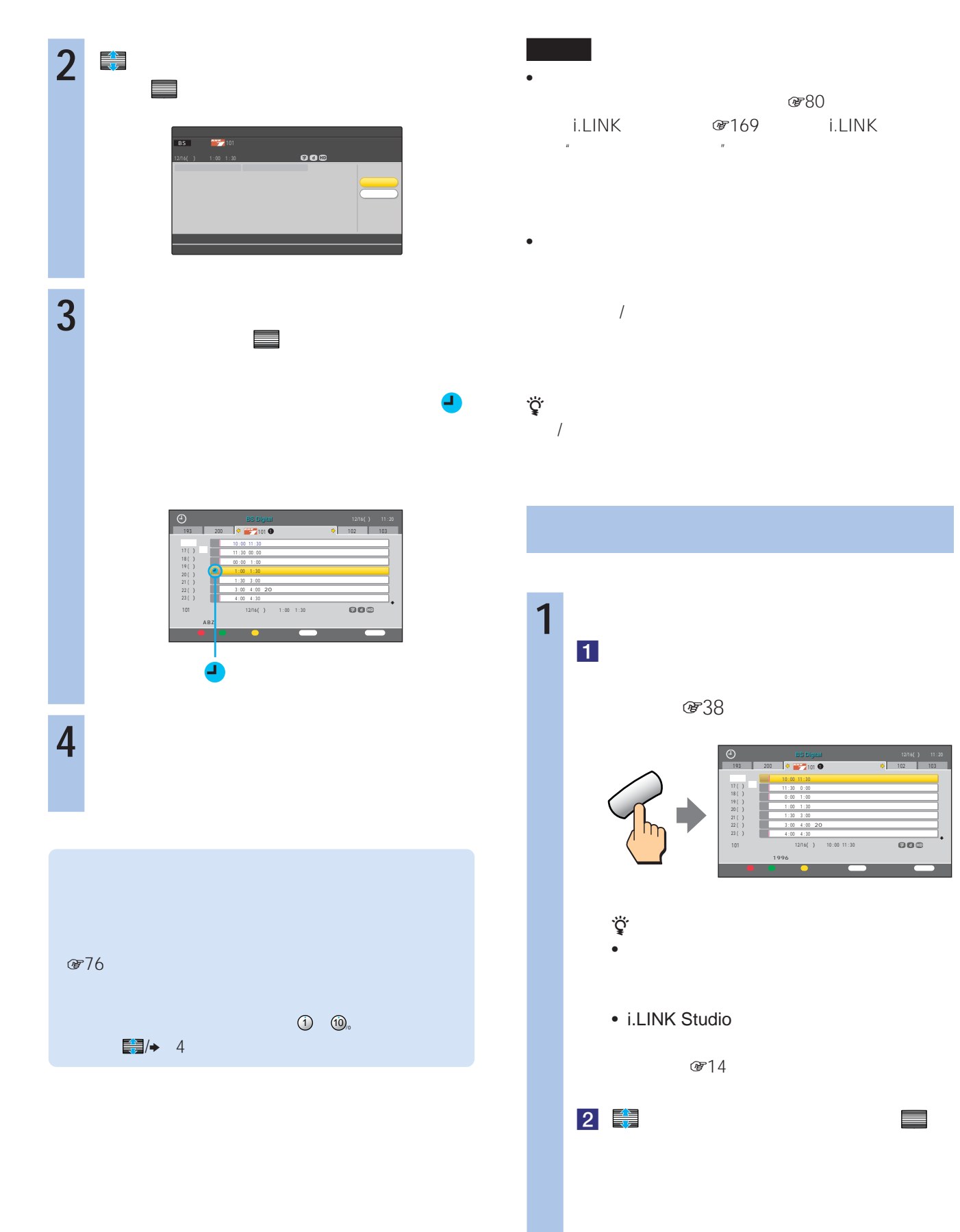

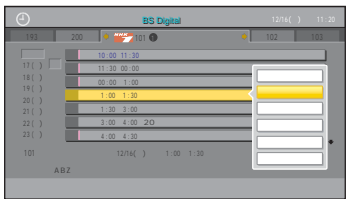

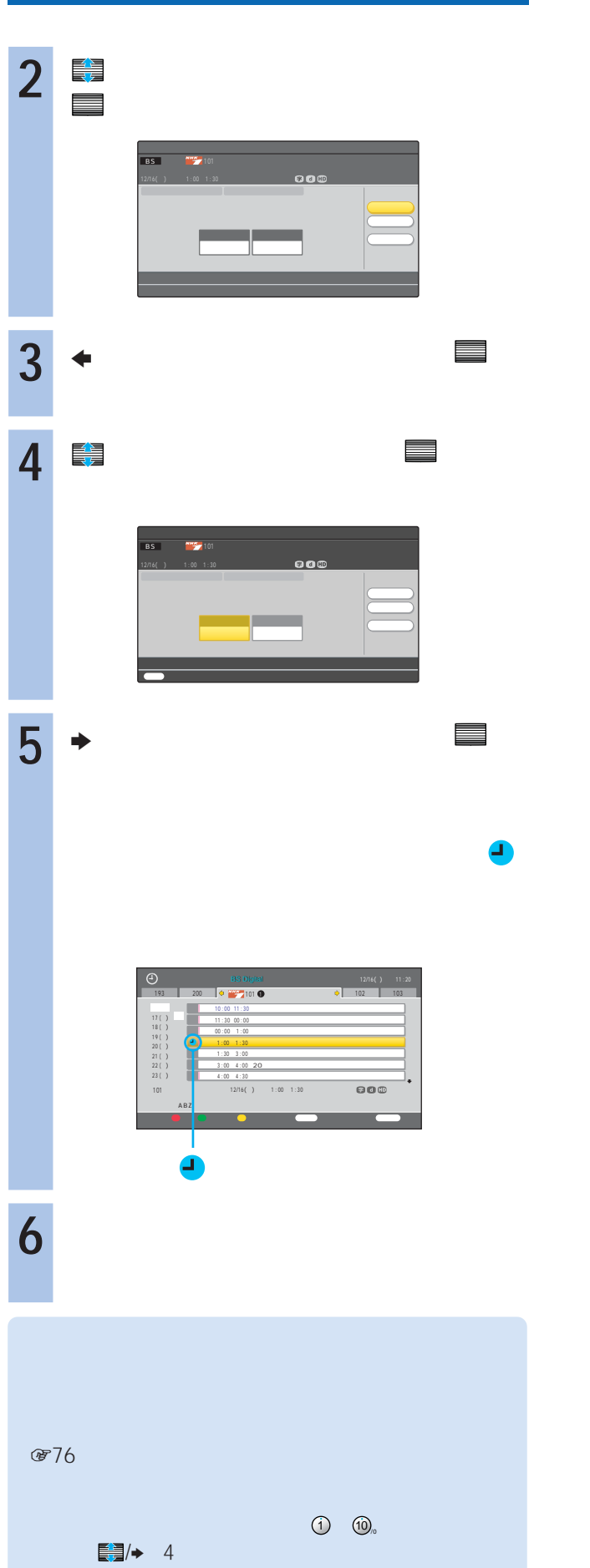

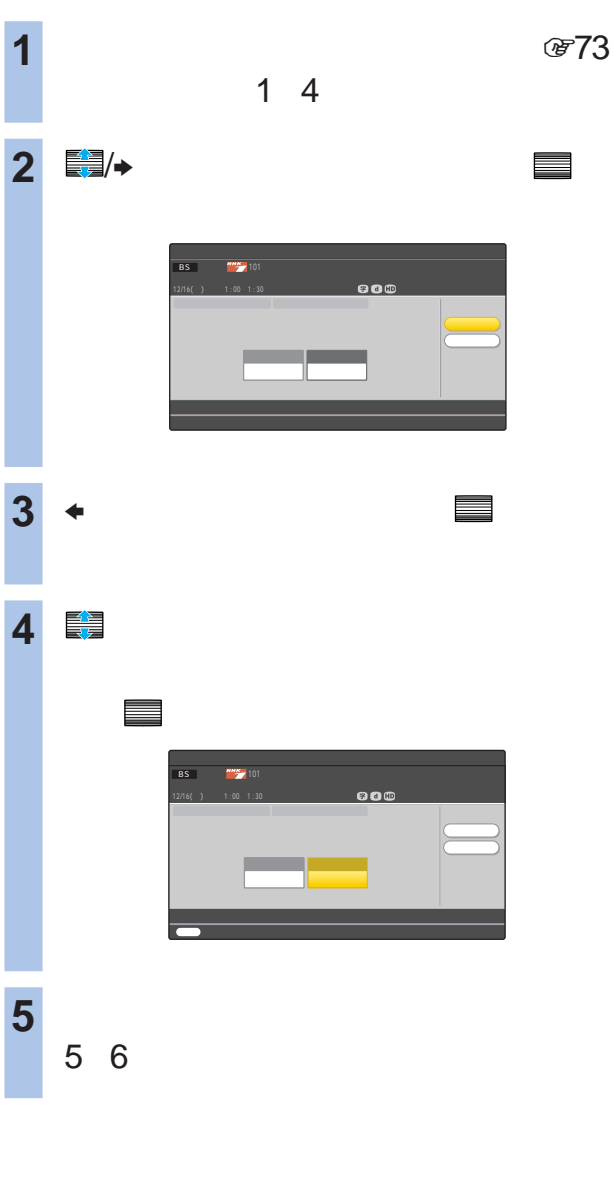

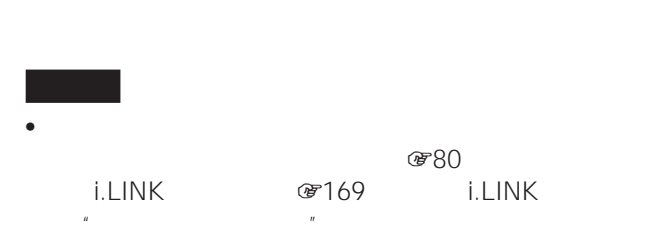

 $\bullet$  $\overline{A}$ 

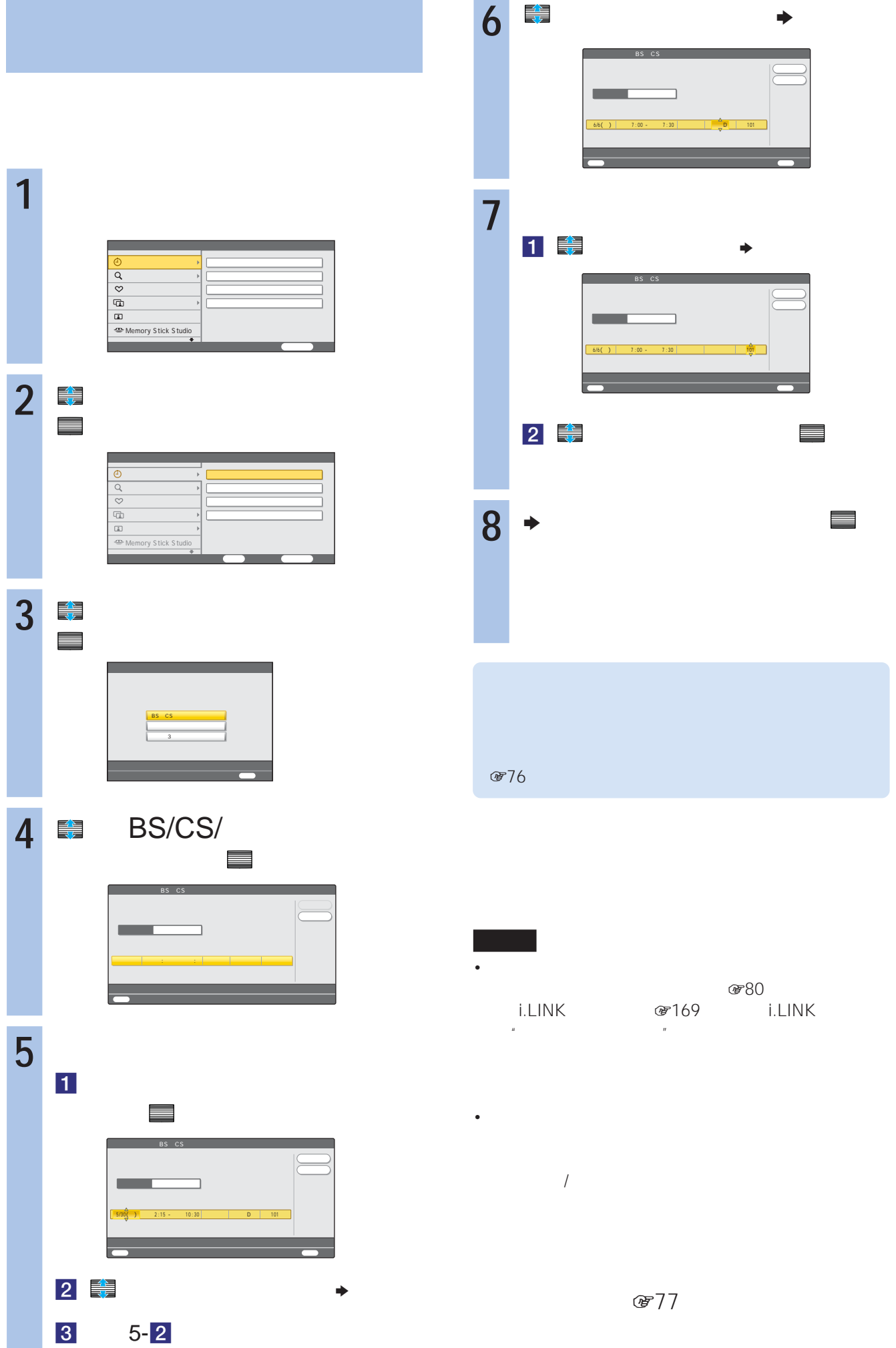

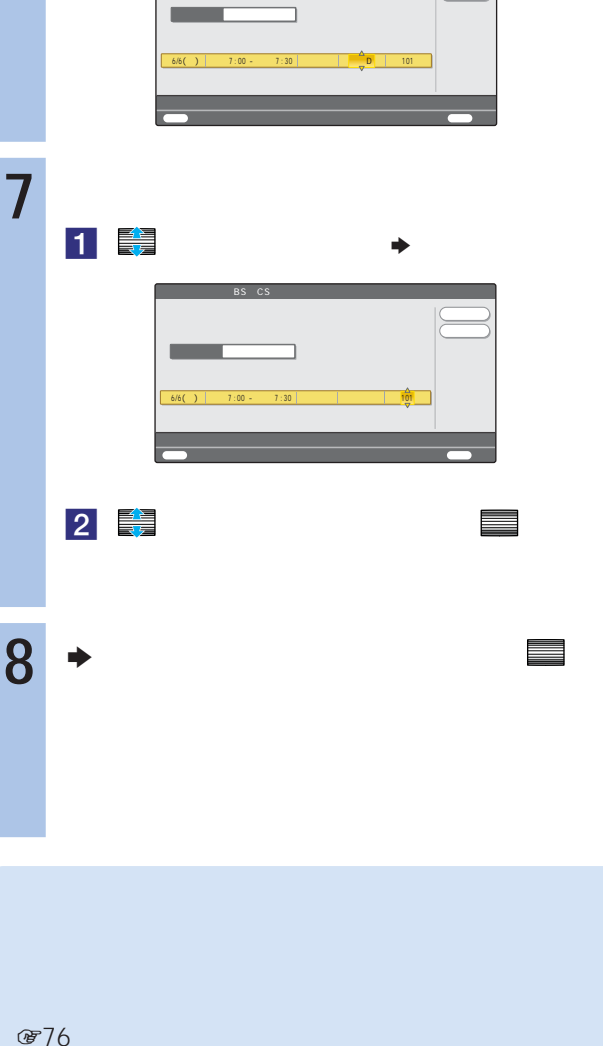

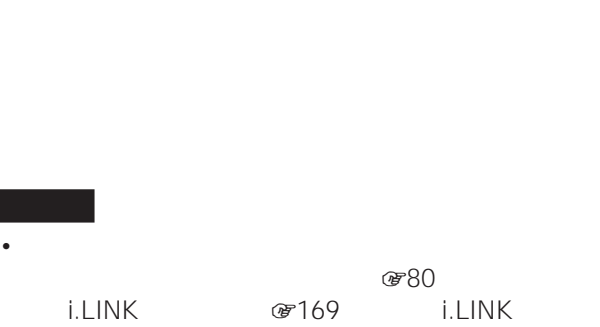

 $@77$ 

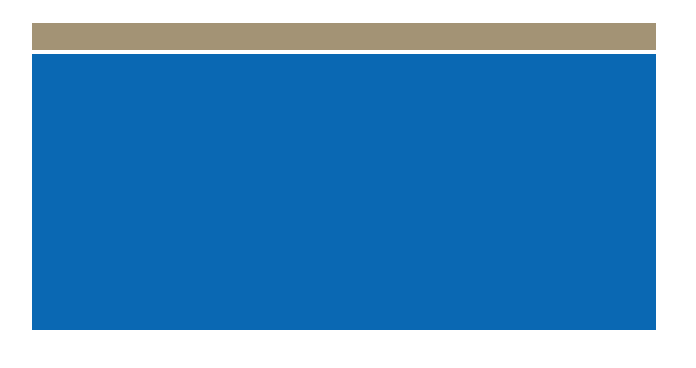

zちょっと一言

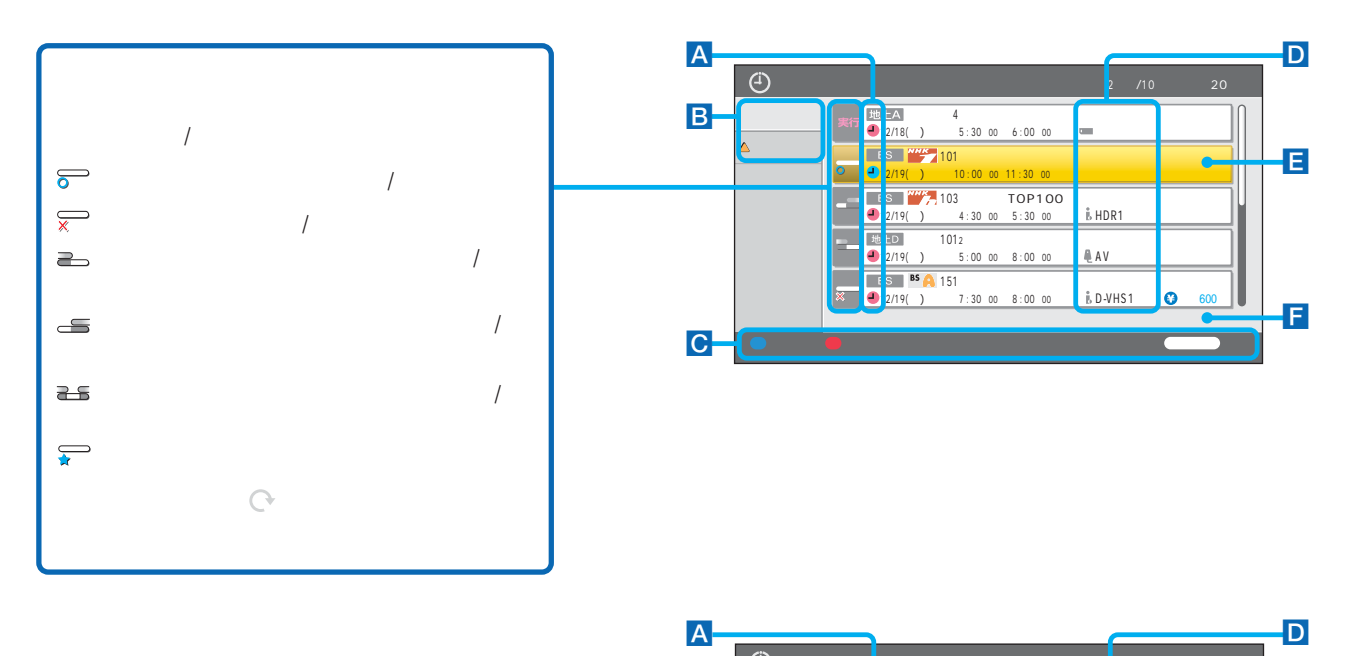

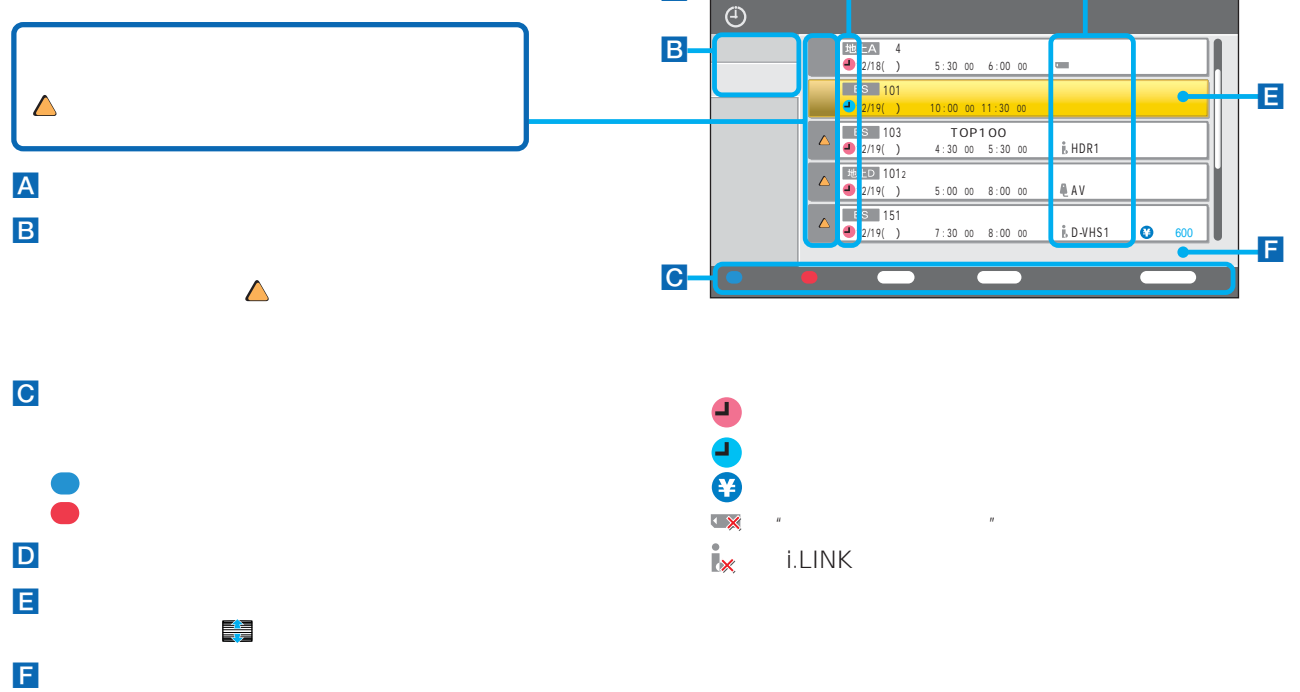

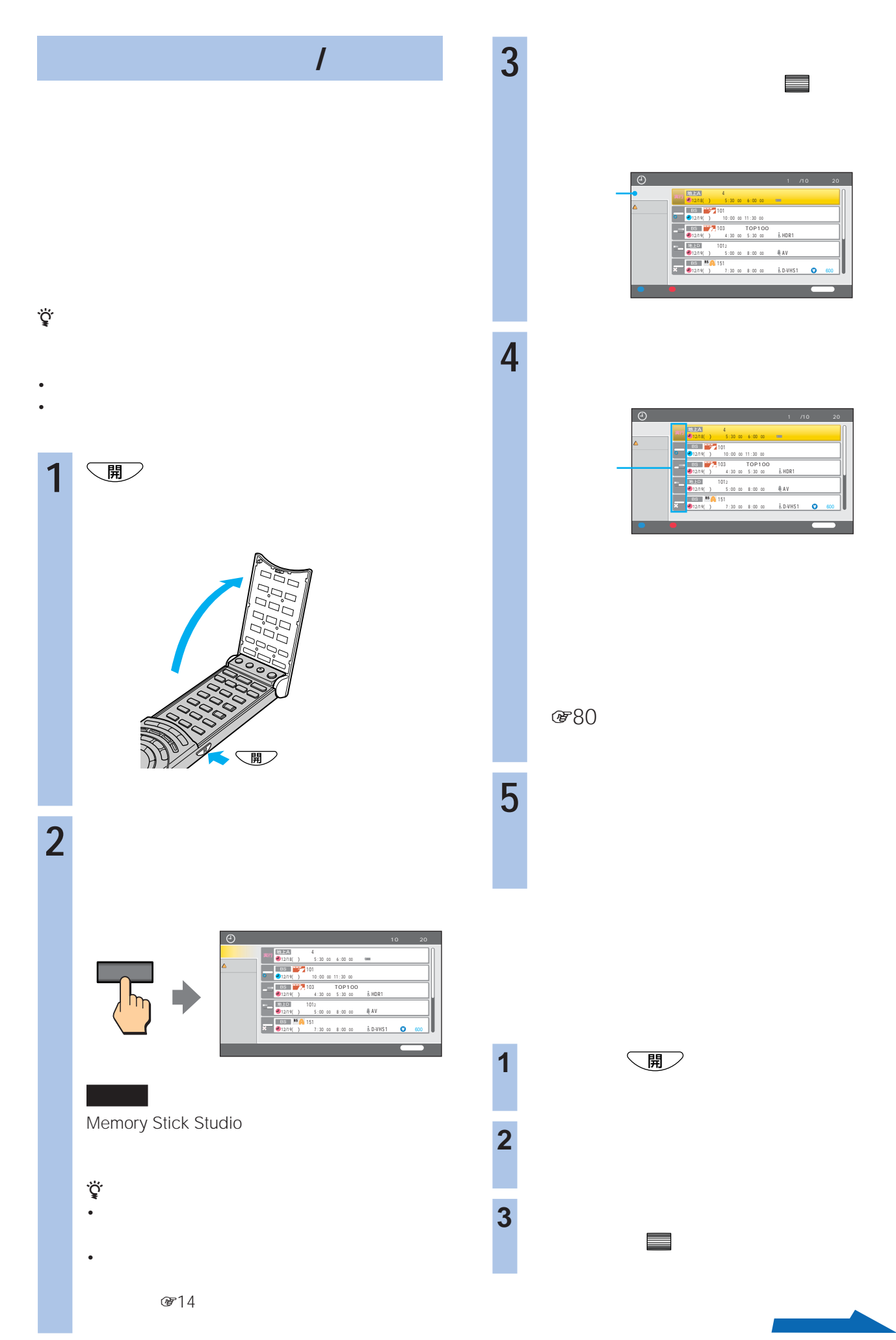

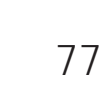

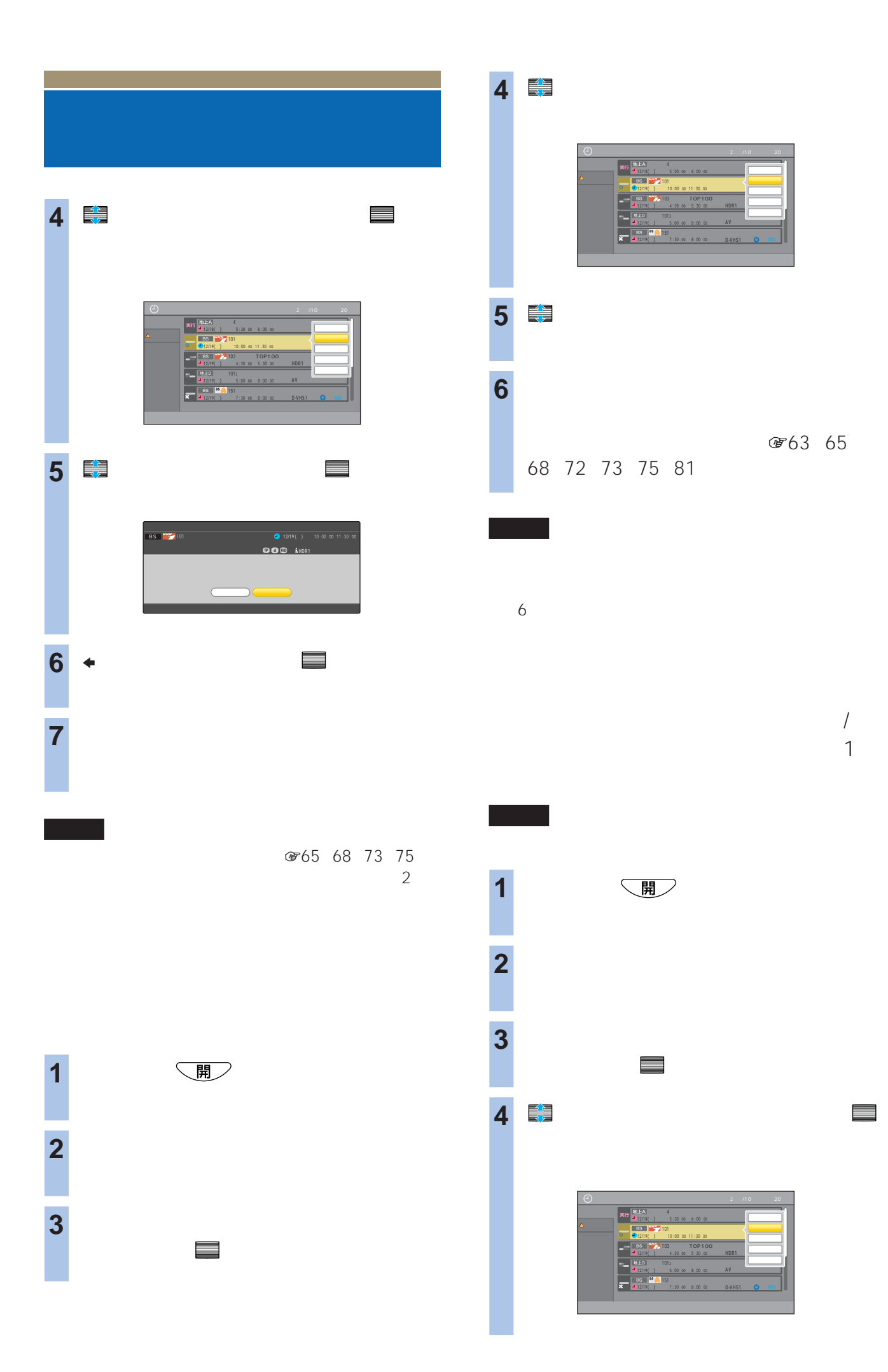

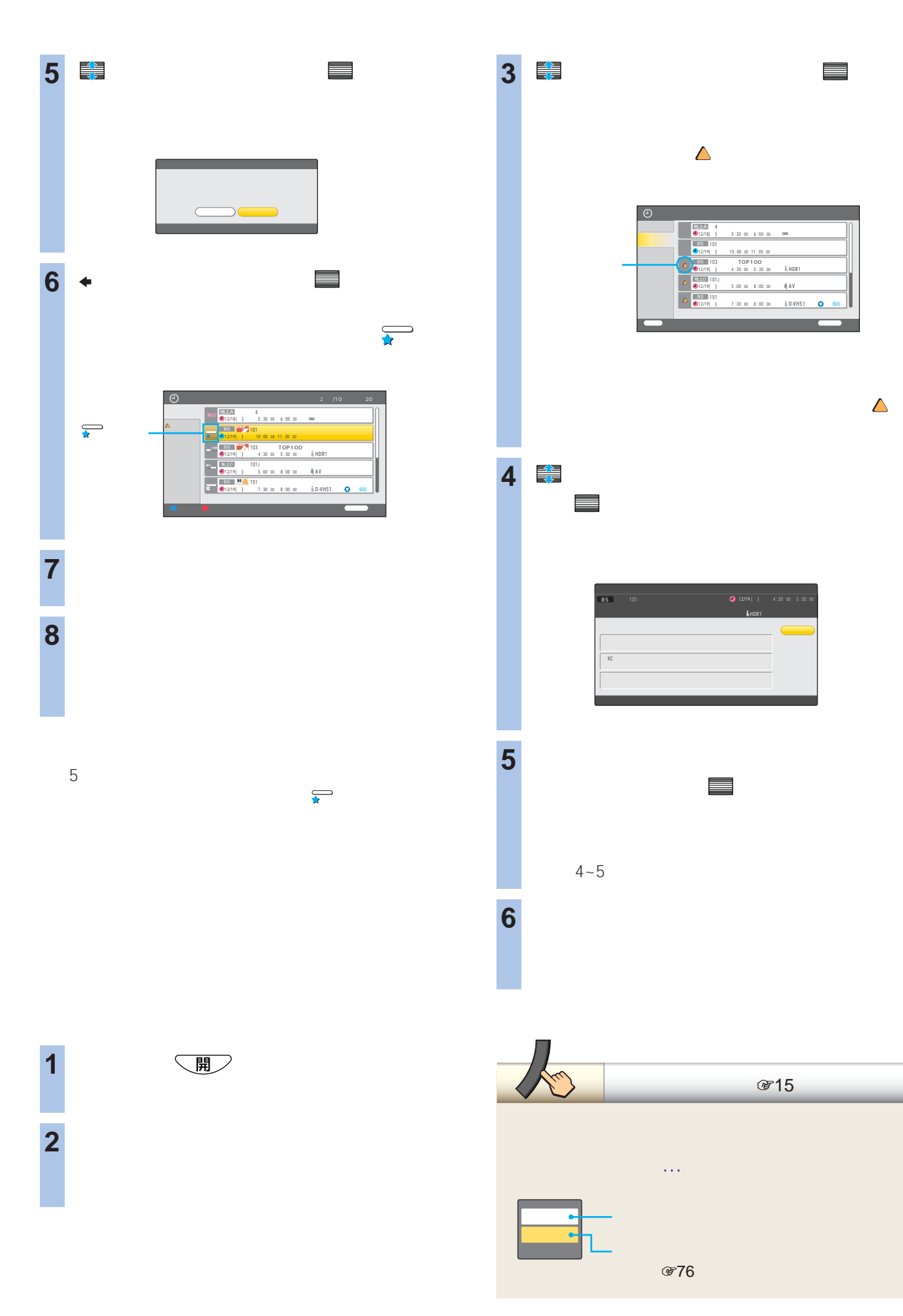

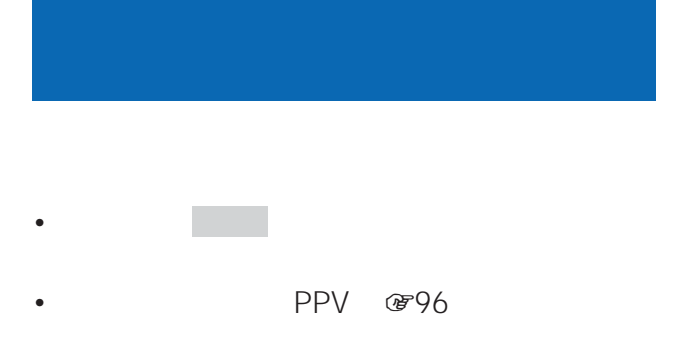

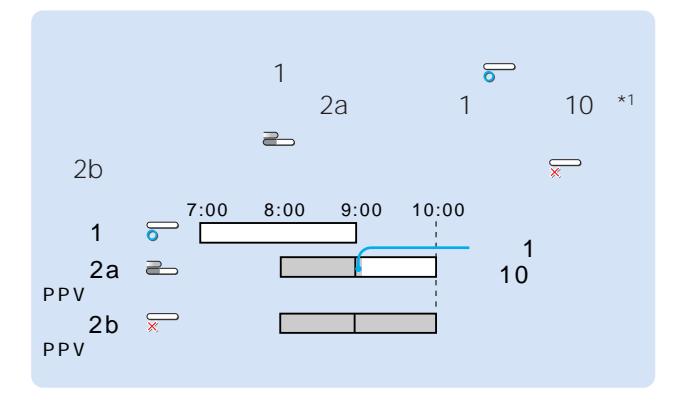

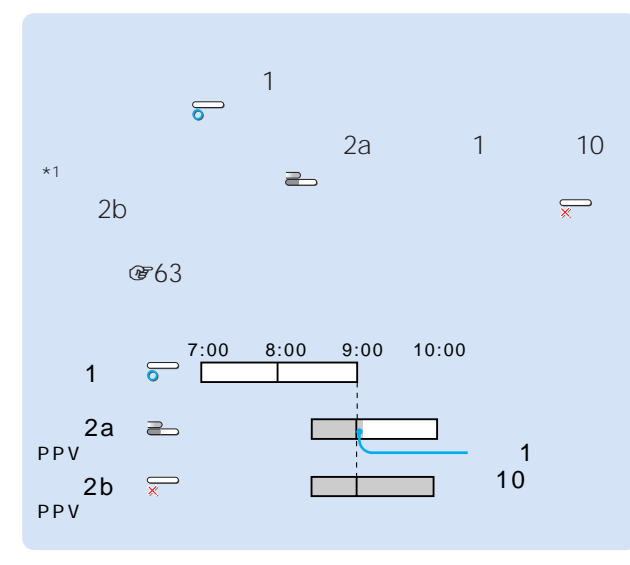

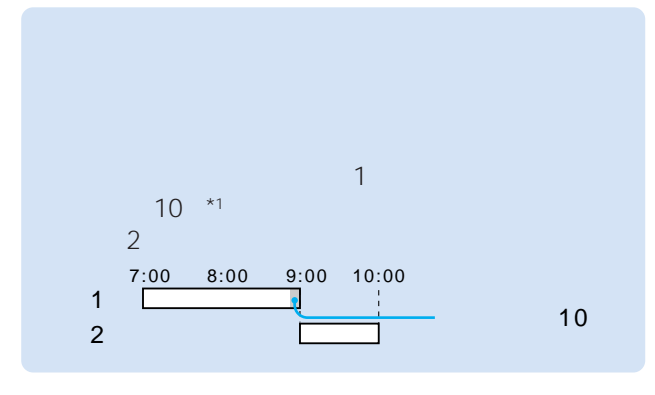

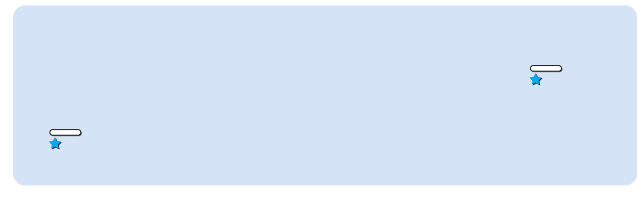

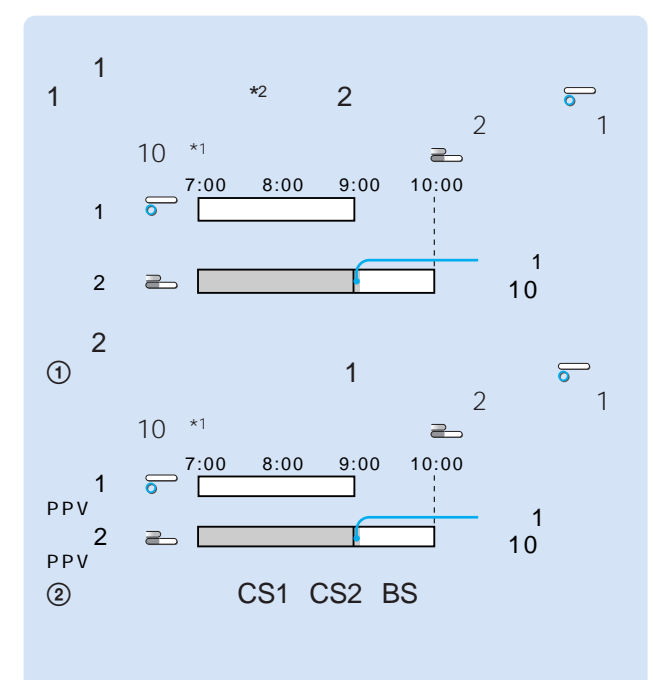

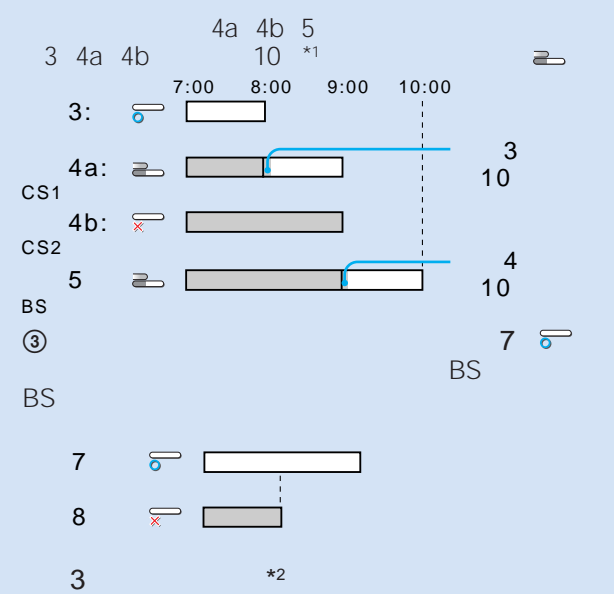

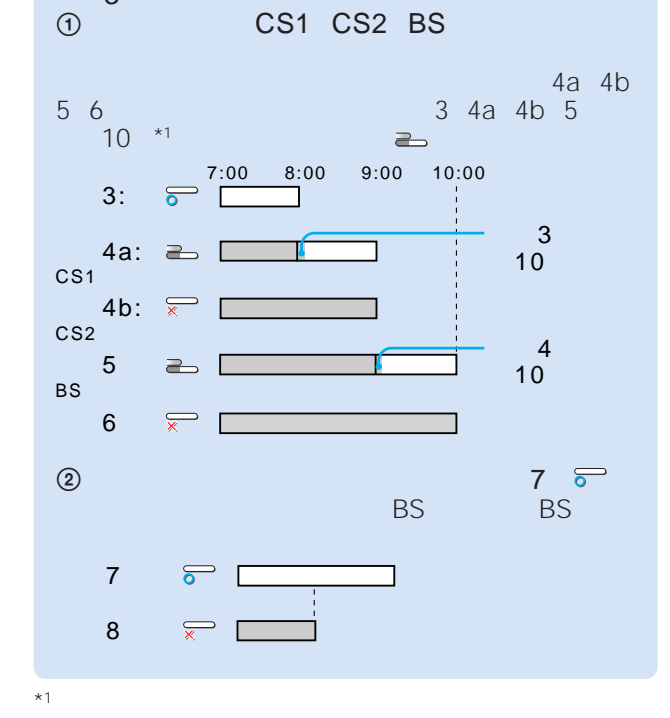

 $\mathbb{Z}$ 

 $\star 2$ 

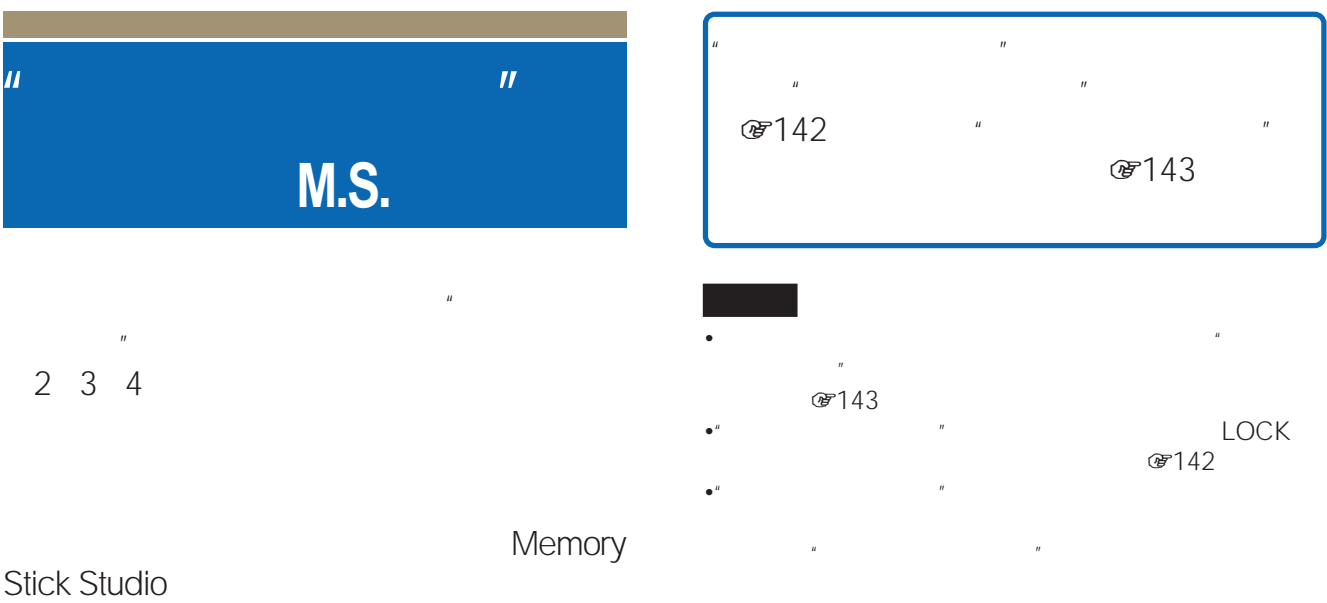

• **• And the set also developed the set also developed** 

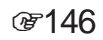

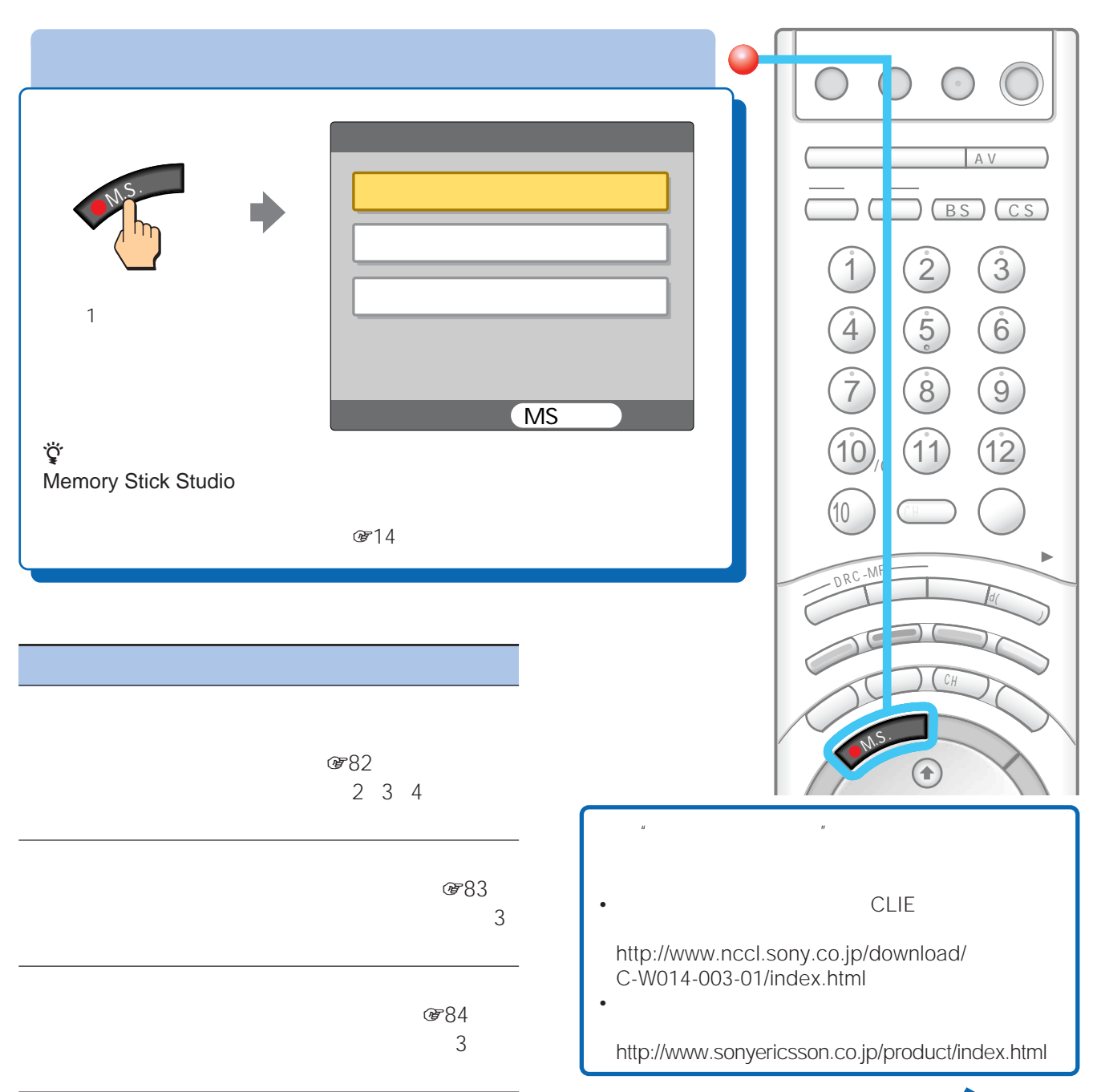

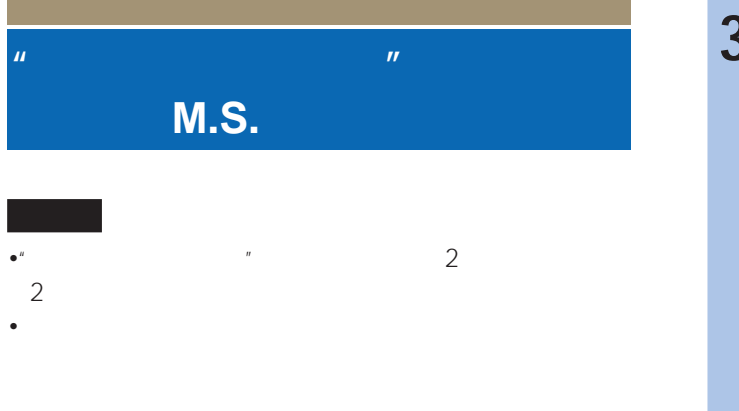

• Memory Stick Studio

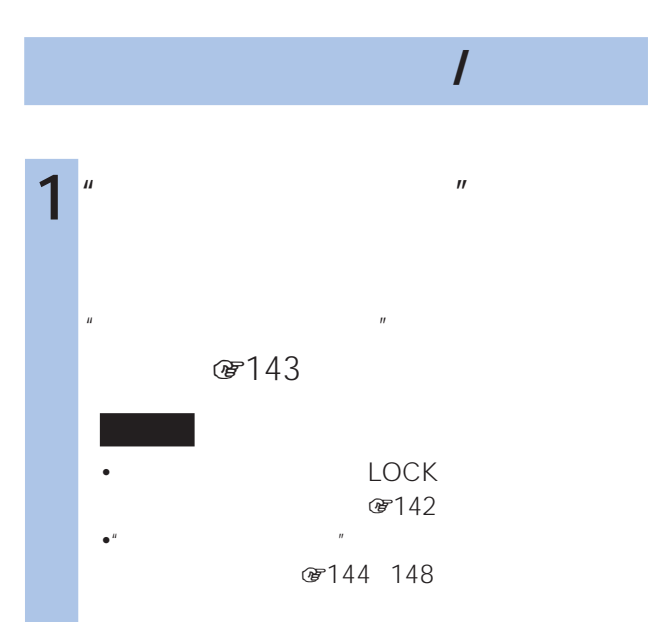

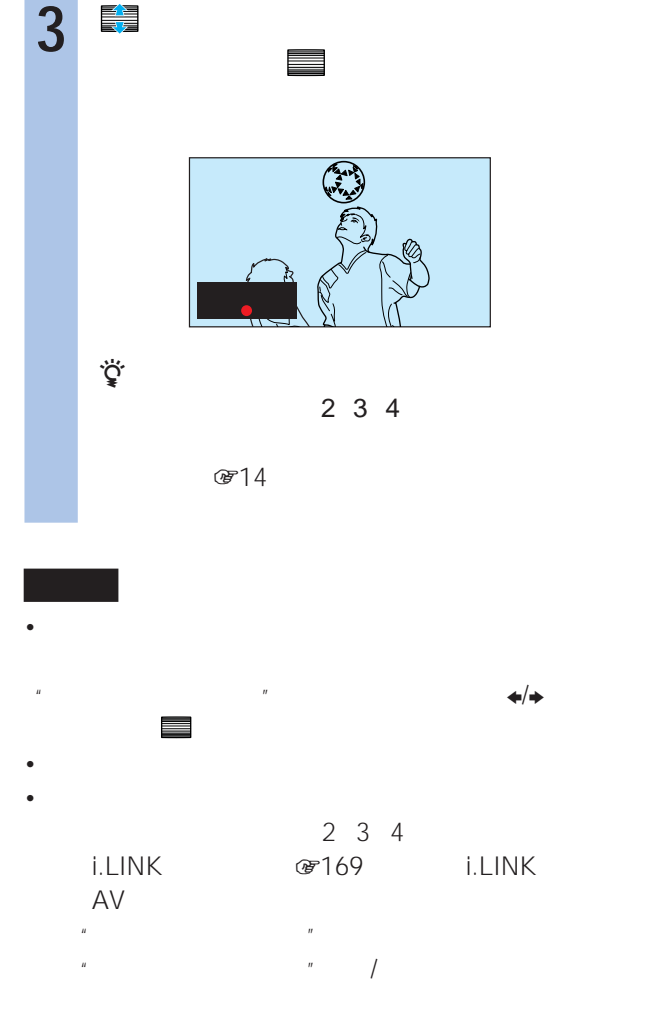

## **2** M.S.

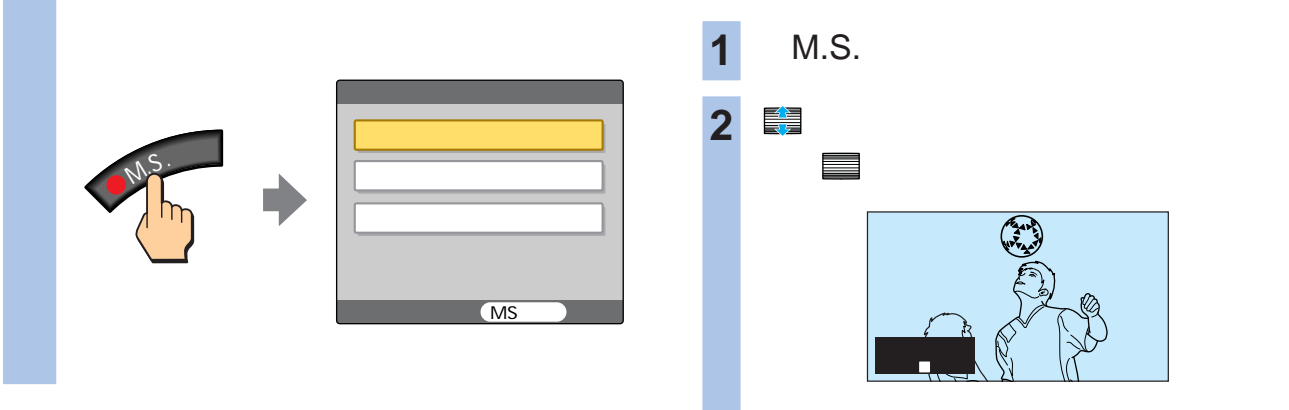

Memory Stick Studio  $@7151$ 

で143

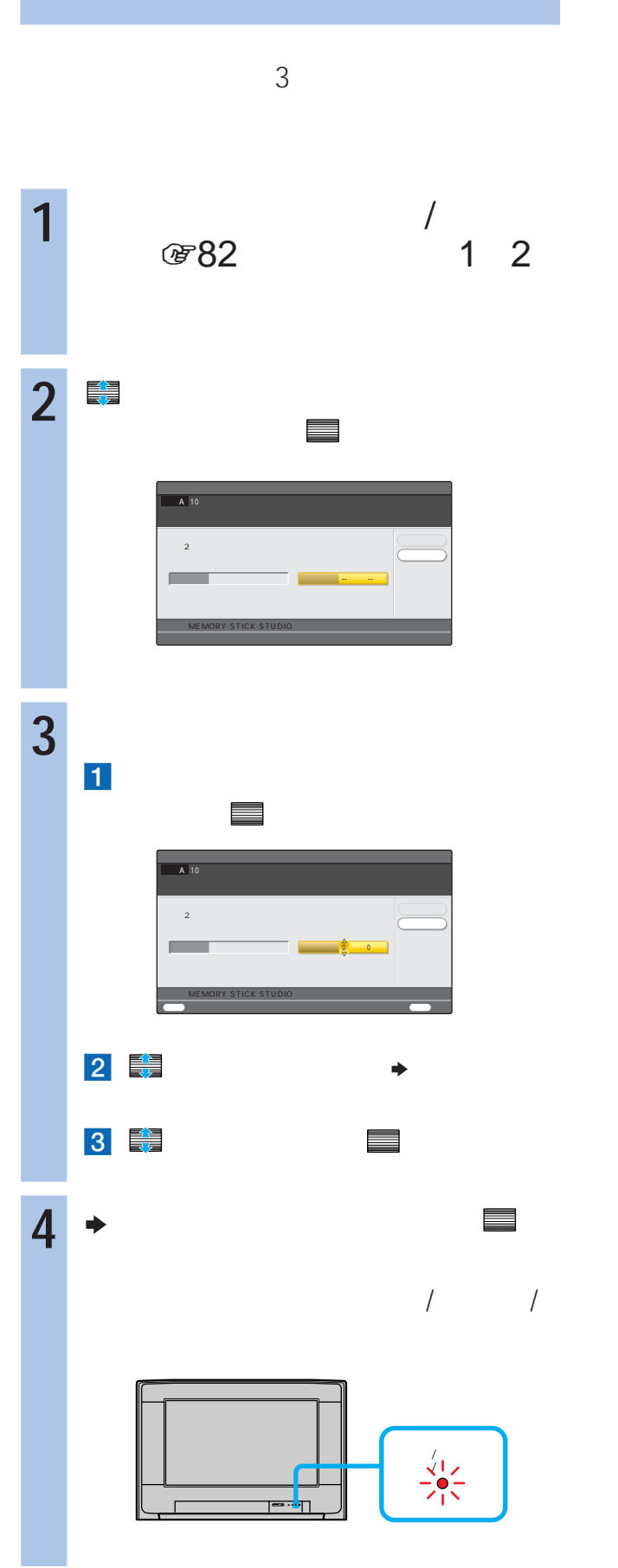

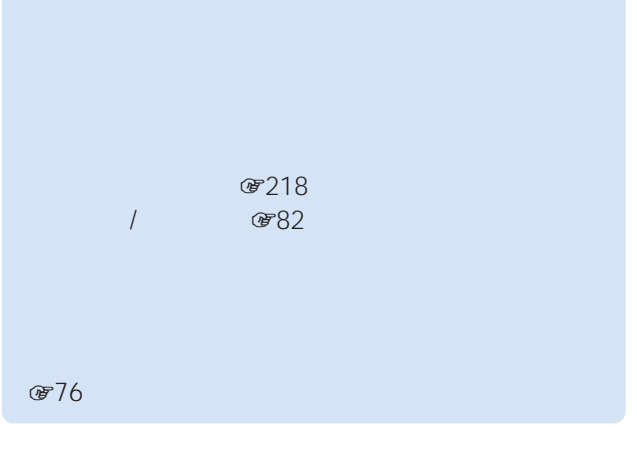

•  $\mathcal{O}(\mathcal{O}_\mathcal{A})$ ی کارانا∴<br>افتاح 169∞ اندان کارانا∴ا **@769** i.LINK  $\mathbb{R}$ • 次のときは録画できません。  $20$ 20 876

 $\mathcal{B}$  72 / i.LINK #769 i.LINK  $\mathbb{R}$ 

(87)

Memory Stick Studio  $@7151$ 

で143

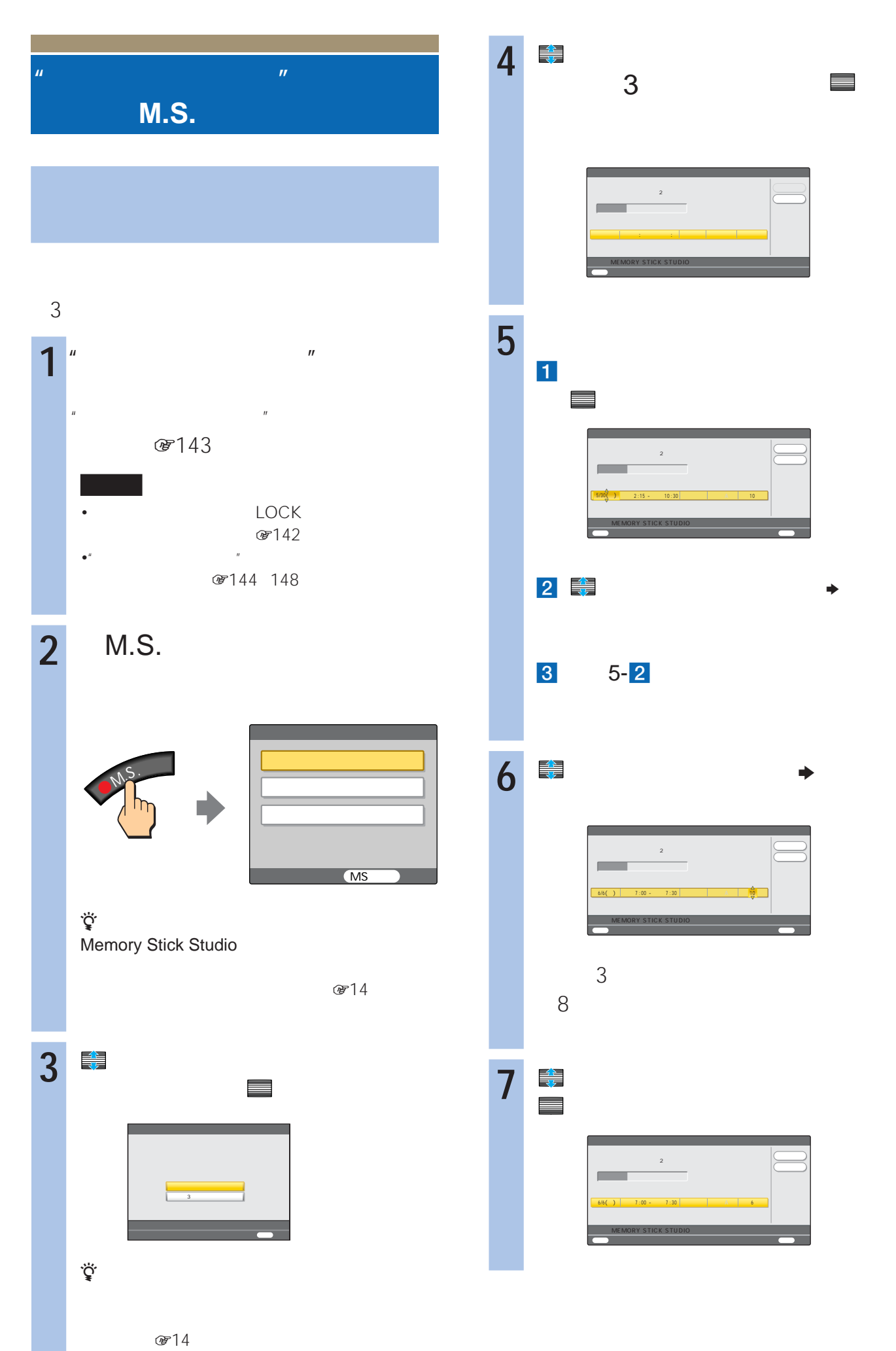

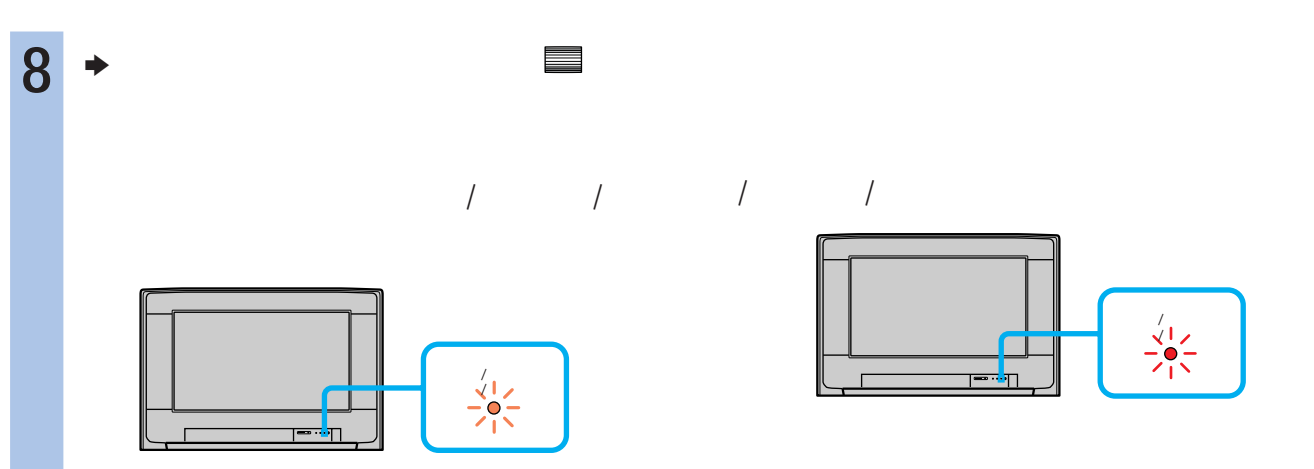

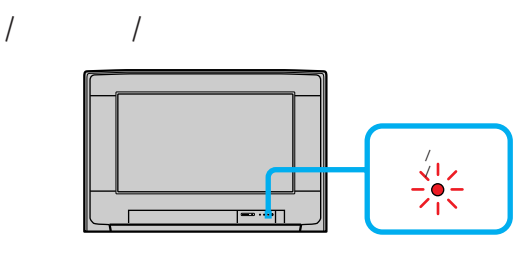

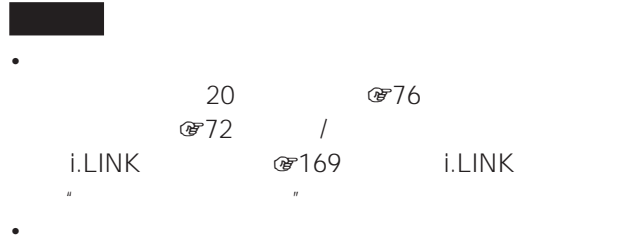

**&216** のようにはない じょうしょう

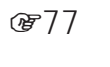

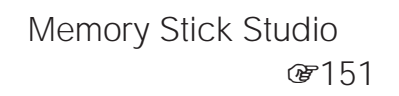

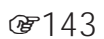

**のよう** 

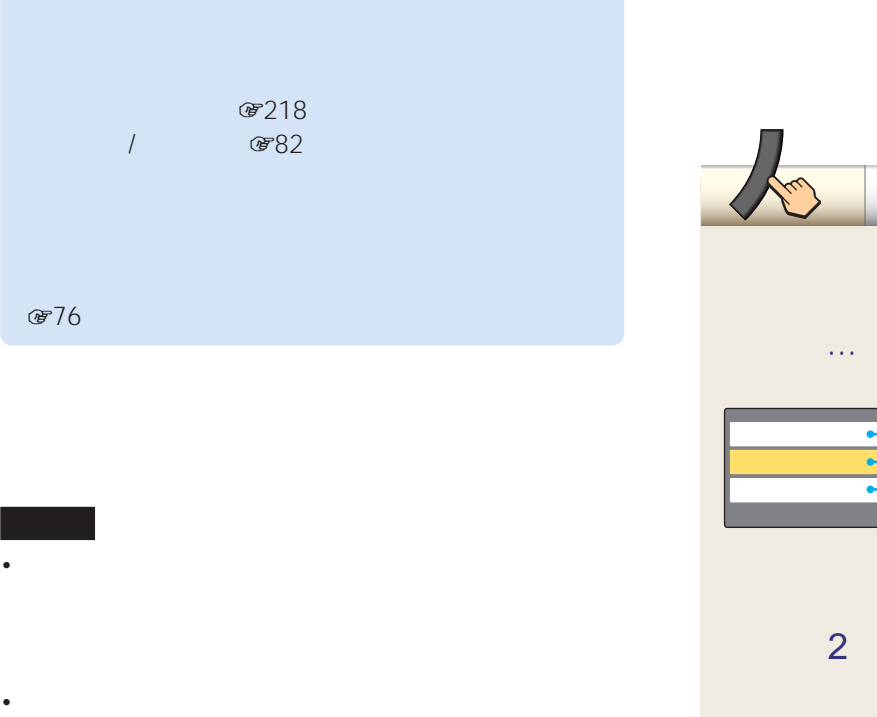

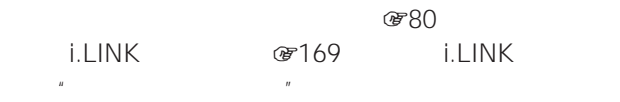

• 録画開始時に本機が電源スタンバイのときは、そのままテ

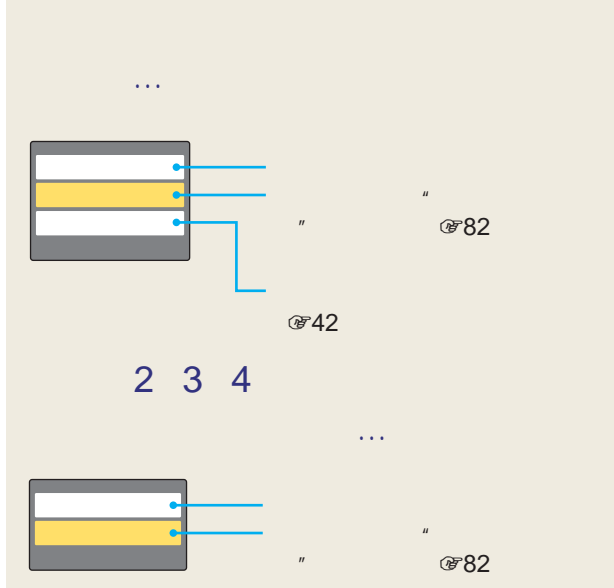

zちょっと一言

076

• 録画開始時に"メモリースティック"の操作(プロテクト、

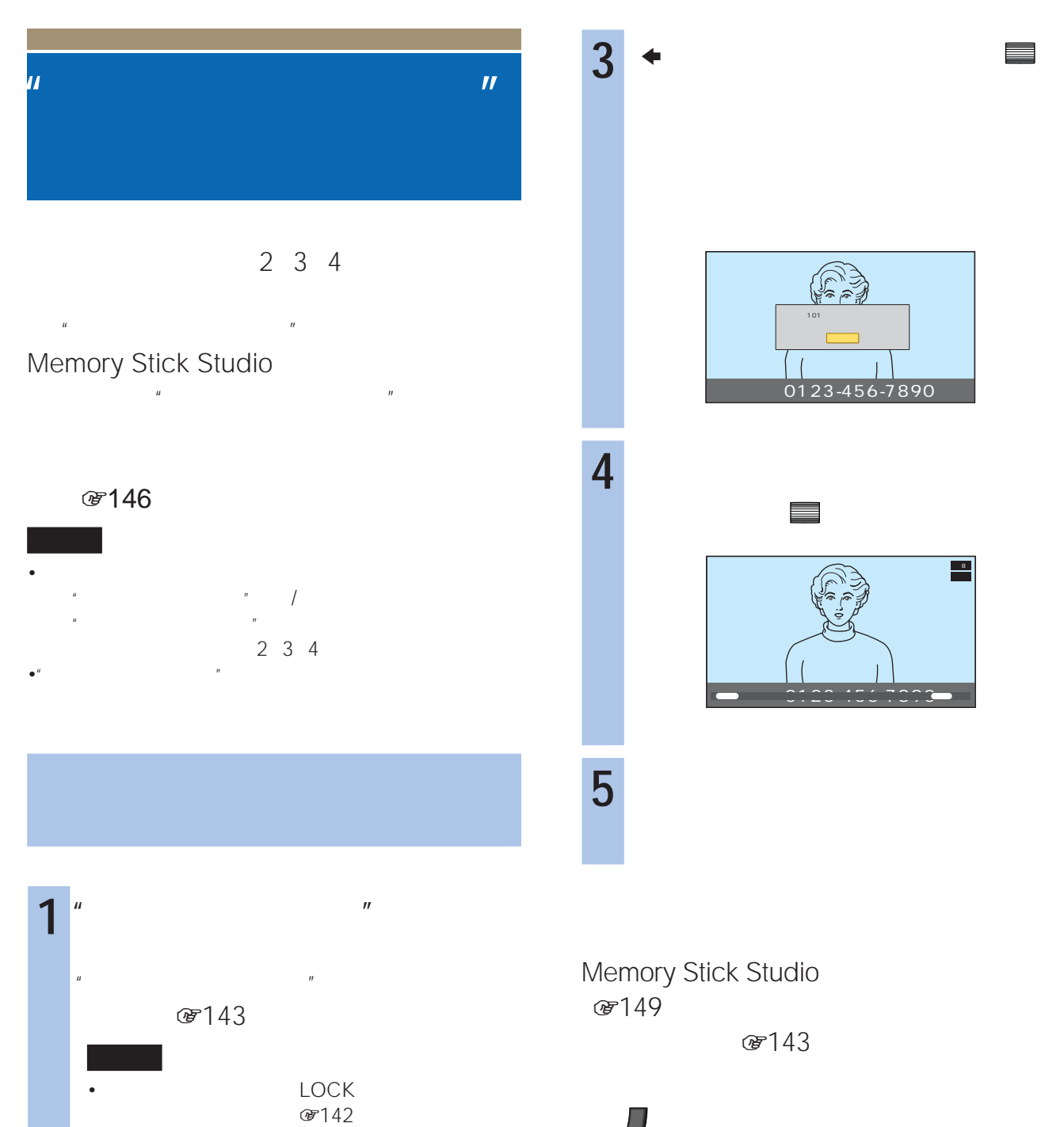

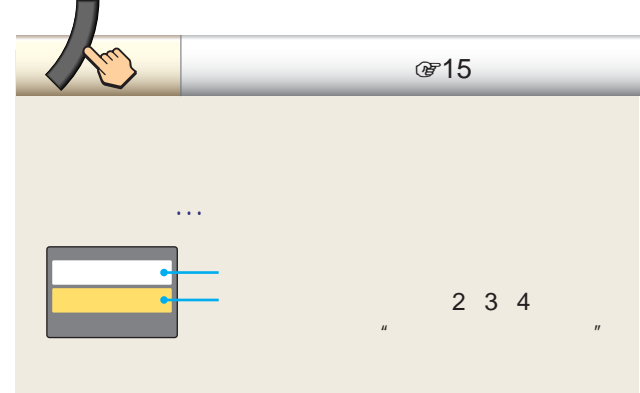

G3 保存する 閉じる  $\overline{0123.456.7890}$ zちょっと一言 • メモした画面を保存しないときは「閉じる」を選ぶ • メモ画面を消しても、ツールからメモした画面を保

 $\bullet$ "  $\bullet$ "  $\bullet$ 3144 148

**2** 記録したい画像が表示されたと

# AV マウスを使っています。

•  $\hspace{1cm}$  /3

- **•**  $\mathbf{z} = \mathbf{z} + \mathbf{z}$ DVD-RW DVD-RAM
- $\bullet$  and  $\bullet$  and  $\bullet$  and  $\bullet$  and  $\bullet$  and  $\bullet$  and  $\bullet$  and  $\bullet$  and  $\bullet$  and  $\bullet$
- DVD 2  $\sim$  1
- <sub>Prot</sub>essing and the second control of the second control of the second control of the second control of the second control of the second control of the second control of the second control of the second control of the s
- <sub>\*</sub>  $\mathbb{R}$ DVD-R
	-
- 
- -

### i.LINK

 $@36$ DTLA

8280

デジタルハイビジョン信号 ・標準テレビ信号

 $2$ 

 $\overline{\mathbf{1}}$ 

i.LINK **DTLA** 

**☞280** 

i.LINK i.LINKです。 AV

AV

クロビジョン社及びその他の著作権利者が保有 する米国特許及びその他の知的財産権によって

 $\overline{a}$ DVD

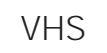

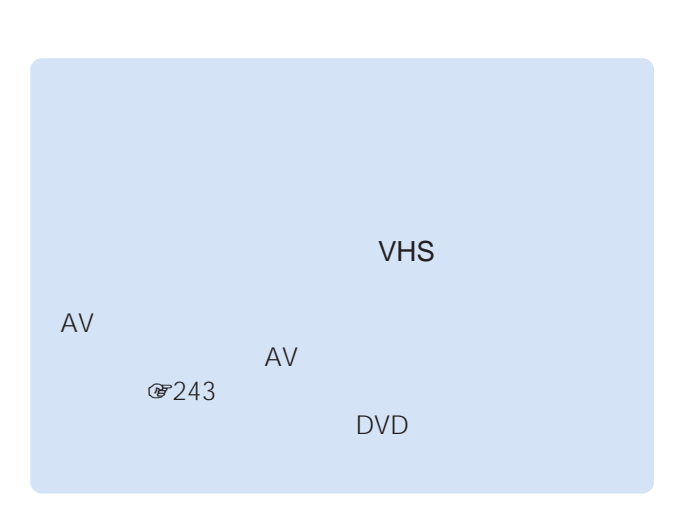

 $\mathbf{u}$  and  $\mathbf{v}$  and  $\mathbf{v}$  and

 $2 \t3 \t4$  $\overline{u}$   $\overline{u}$ 

 $R$ • 一部のゲーム映像 • DVD  $\bullet$ 

 $\sim$  1

PPV

88

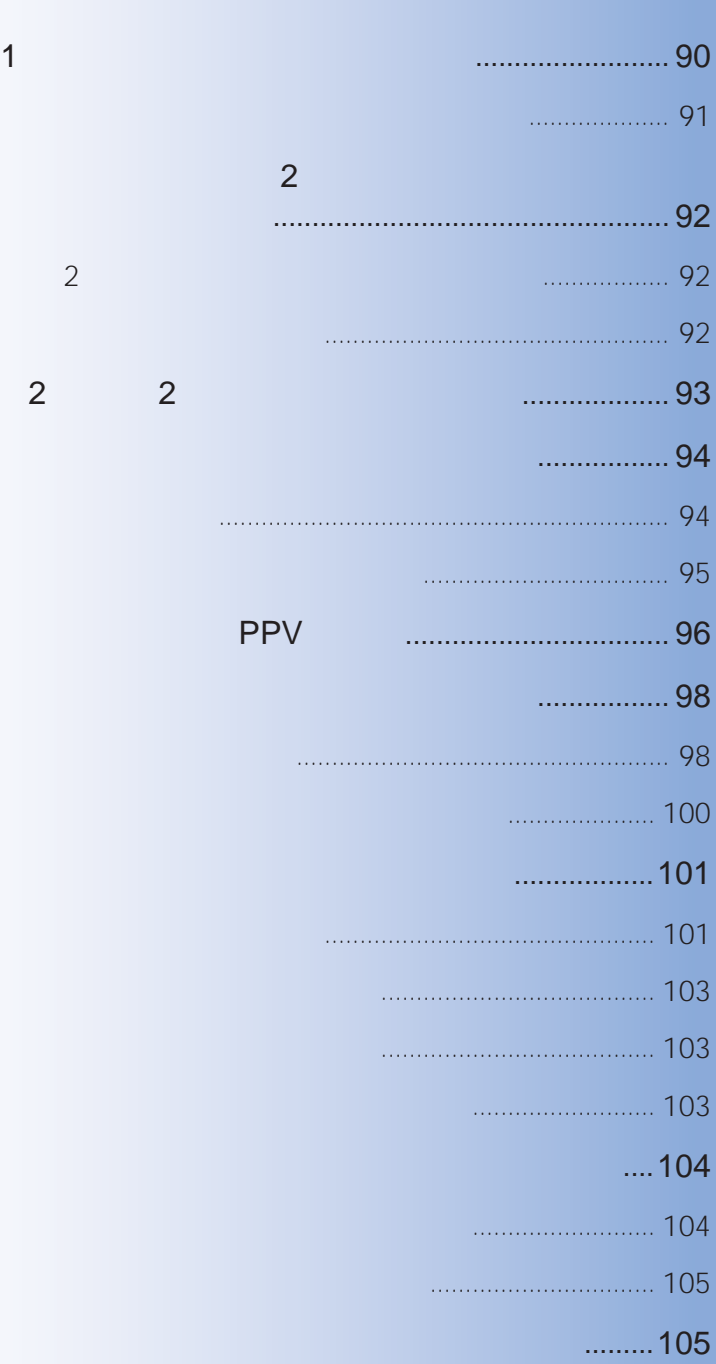

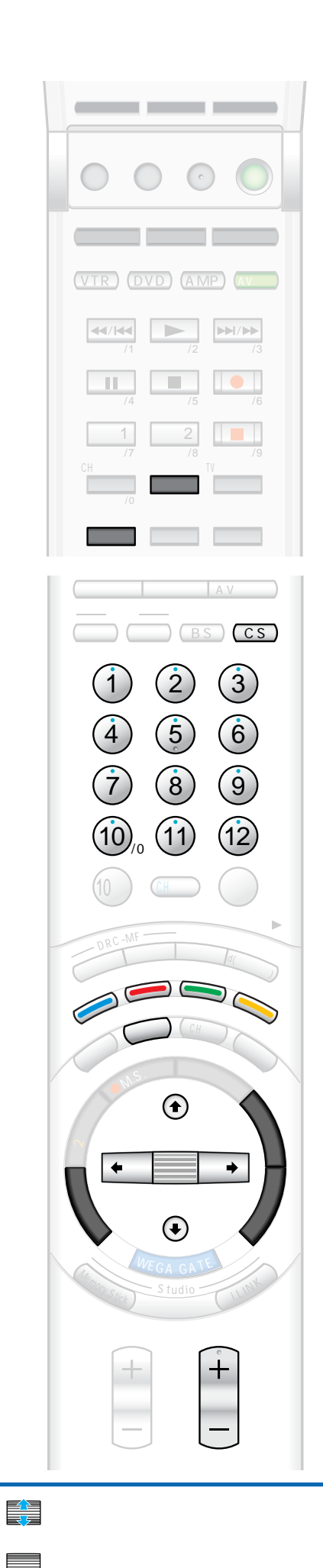

89

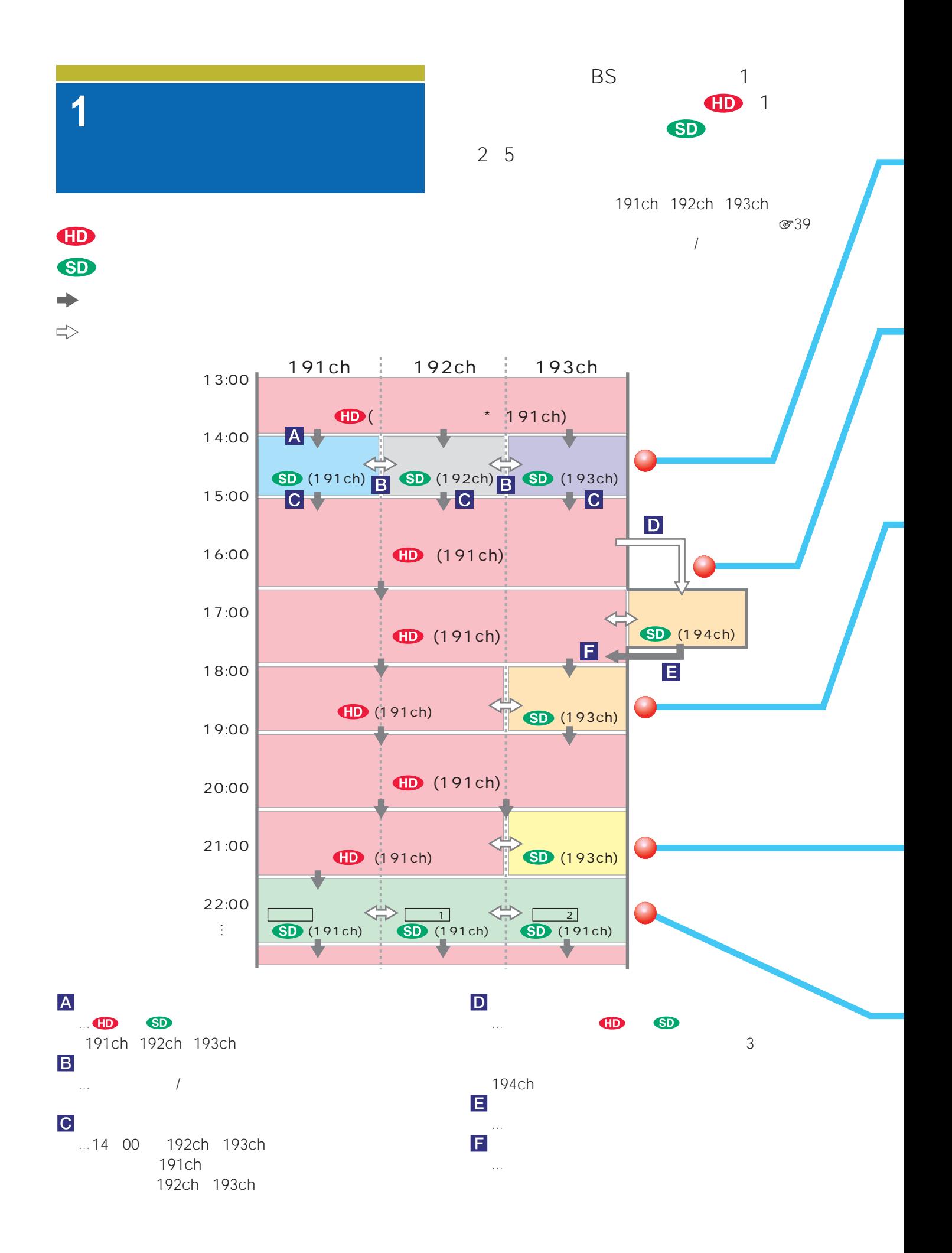

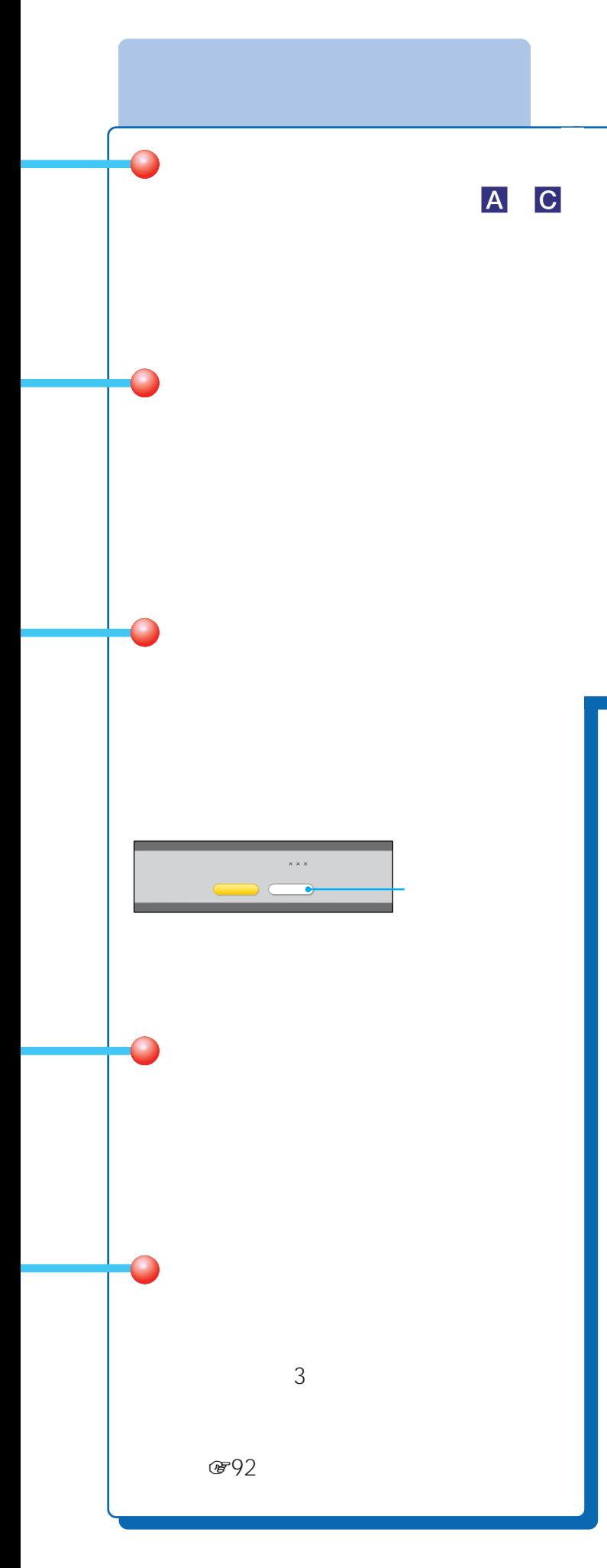

# $\bigcirc$  $\Delta \phi$  is the contract of the contract of the contract of the contract of the contract of the contract of the contract of the contract of the contract of the contract of the contract of the contract of the contract of the • <sub>"</sub>

• 天候回復後、自動的に通常の放送に戻ります。 •「セットアップ」メニューで「降雨対応放送受信」を「切」

#### BS/CS  $200 - 14$

- $\longrightarrow$
- $\frac{1}{\sqrt{2\pi}}$ (軍250

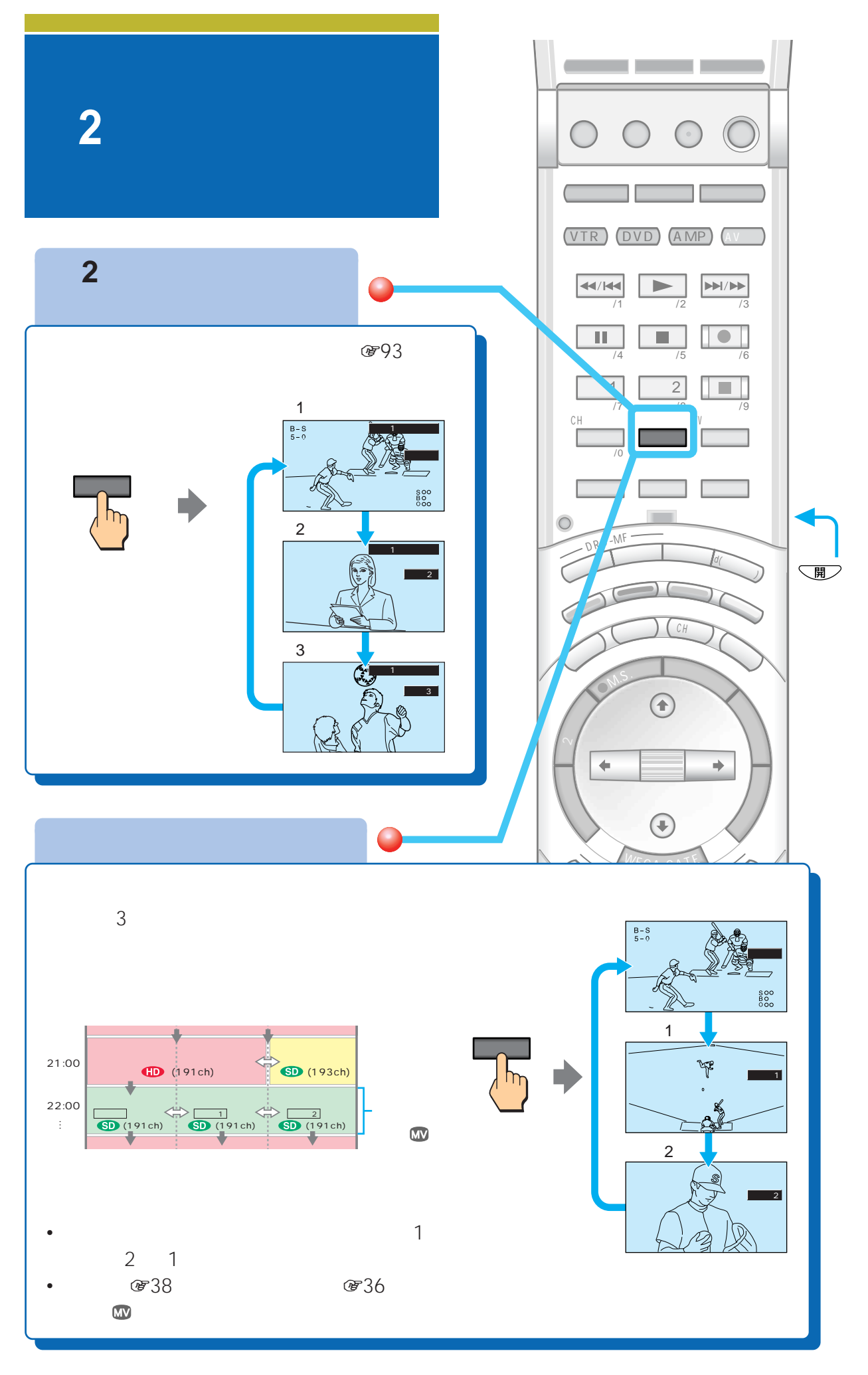

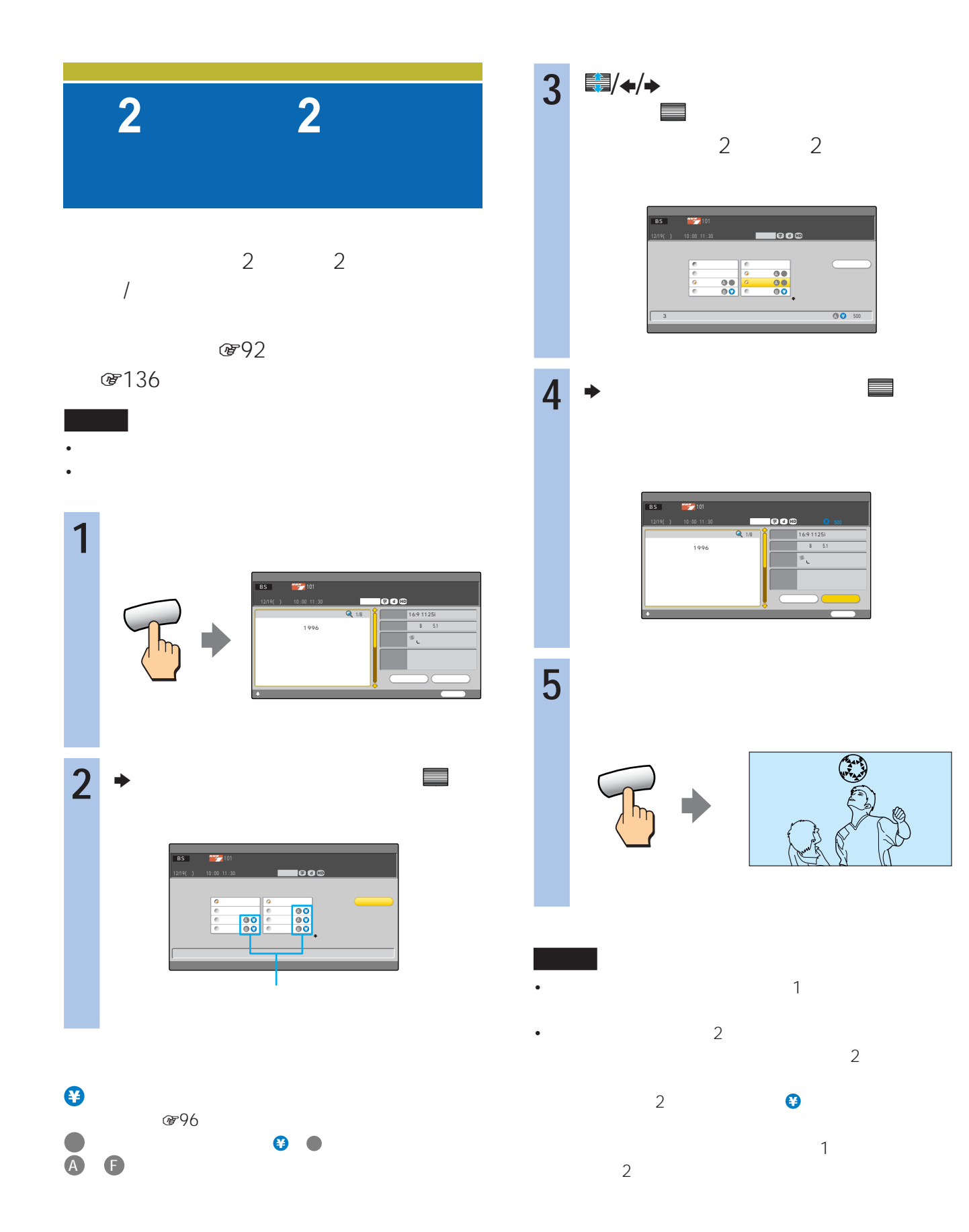

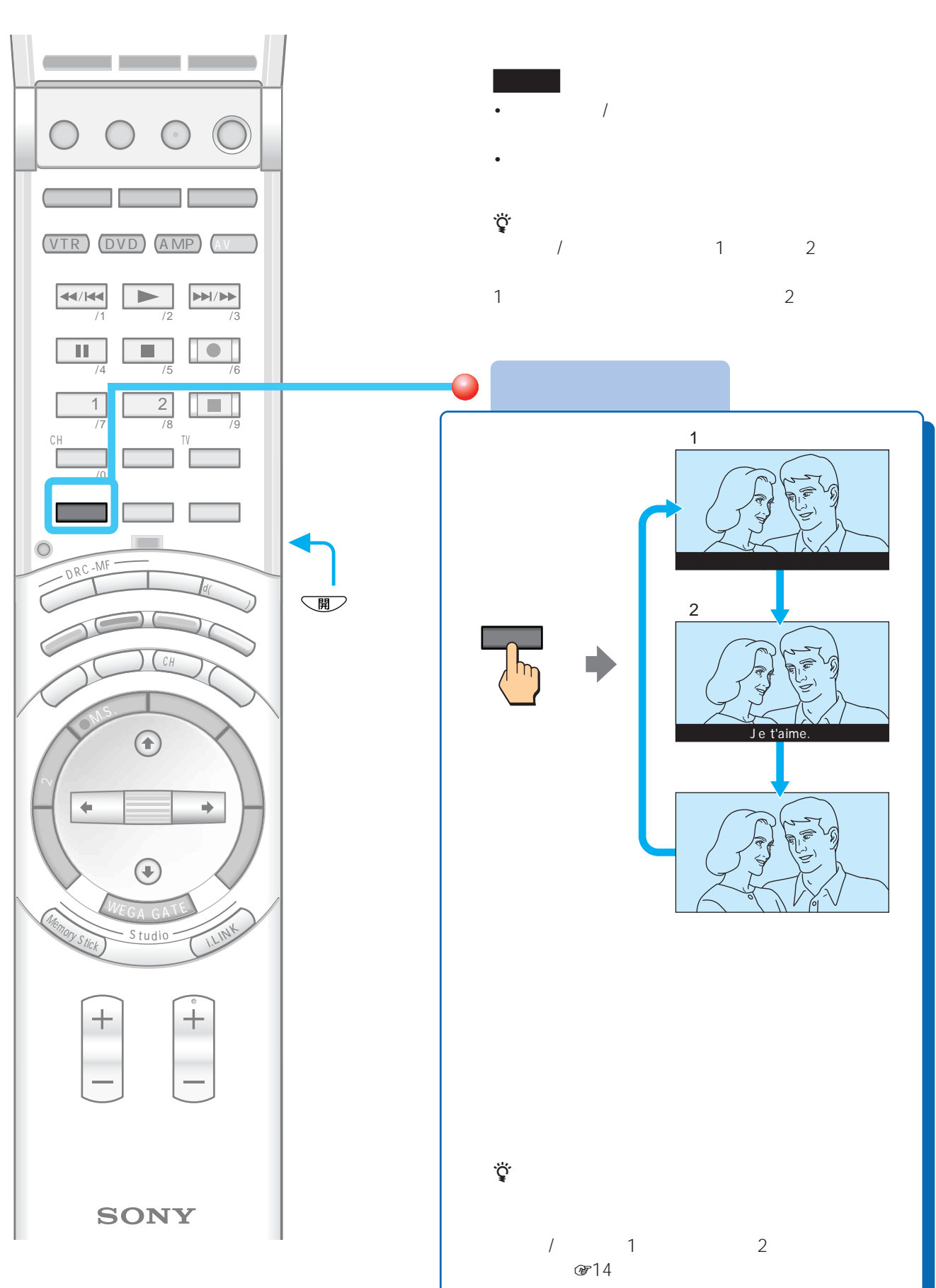

 $\overline{2}$ 

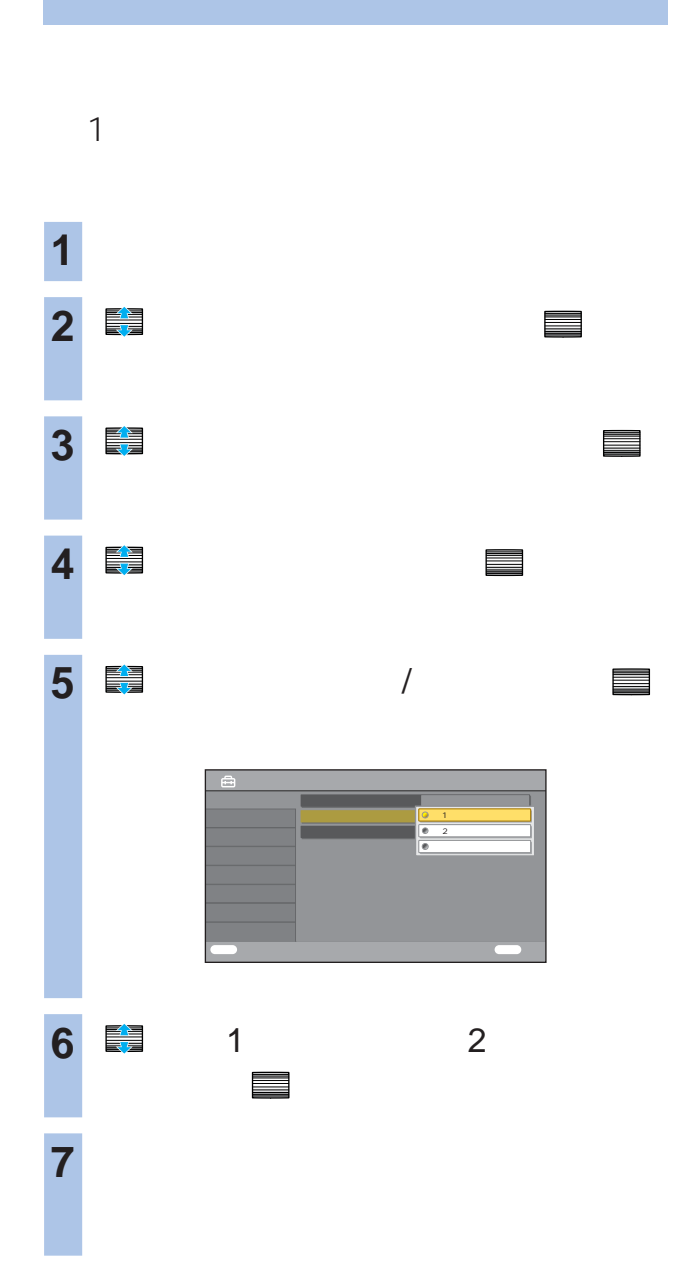

## **PPV**

PPV PAY PER VIEW

#### PPV  $\blacksquare$

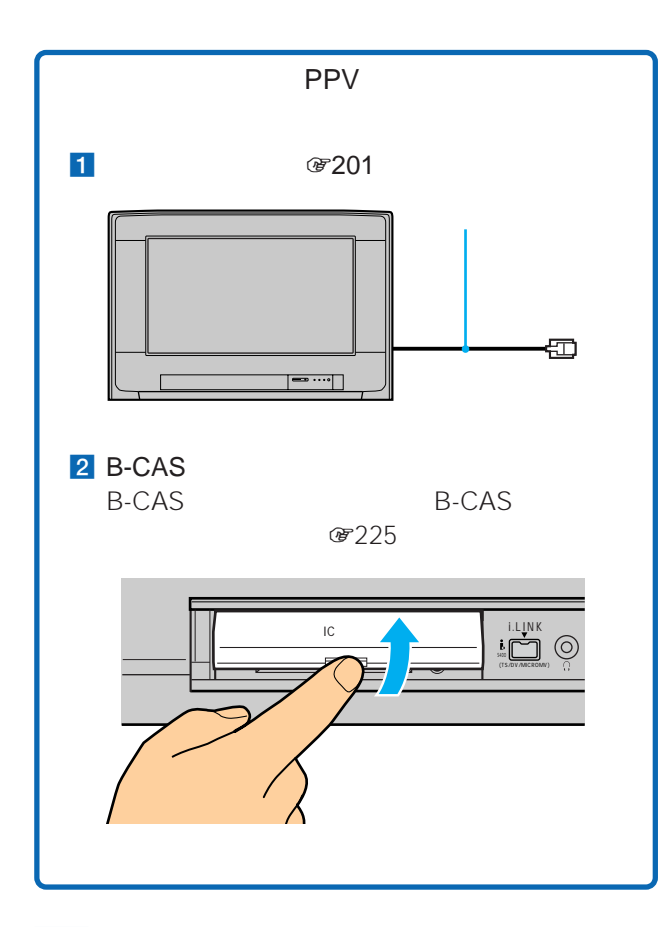

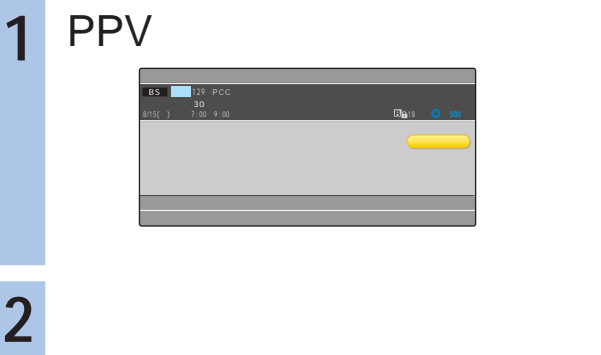

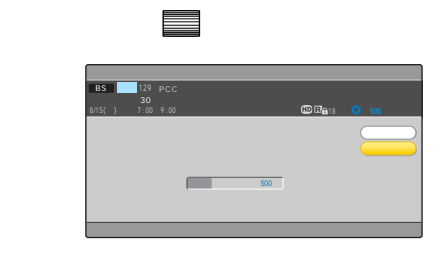

 $\ddot{\mathcal{Q}}$  $\frac{1}{1}$ **3** 購入手続きを行う。 で「購入する」を選んで、 決定 PPV で「中止」を選んで、 決定

• PPV • *• "* 

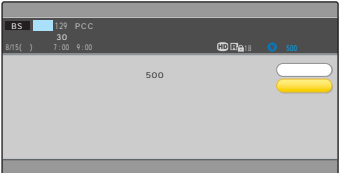

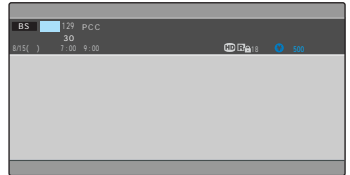

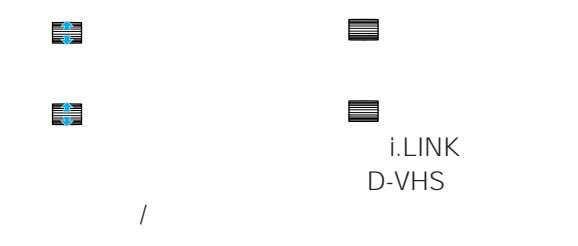

**の**226

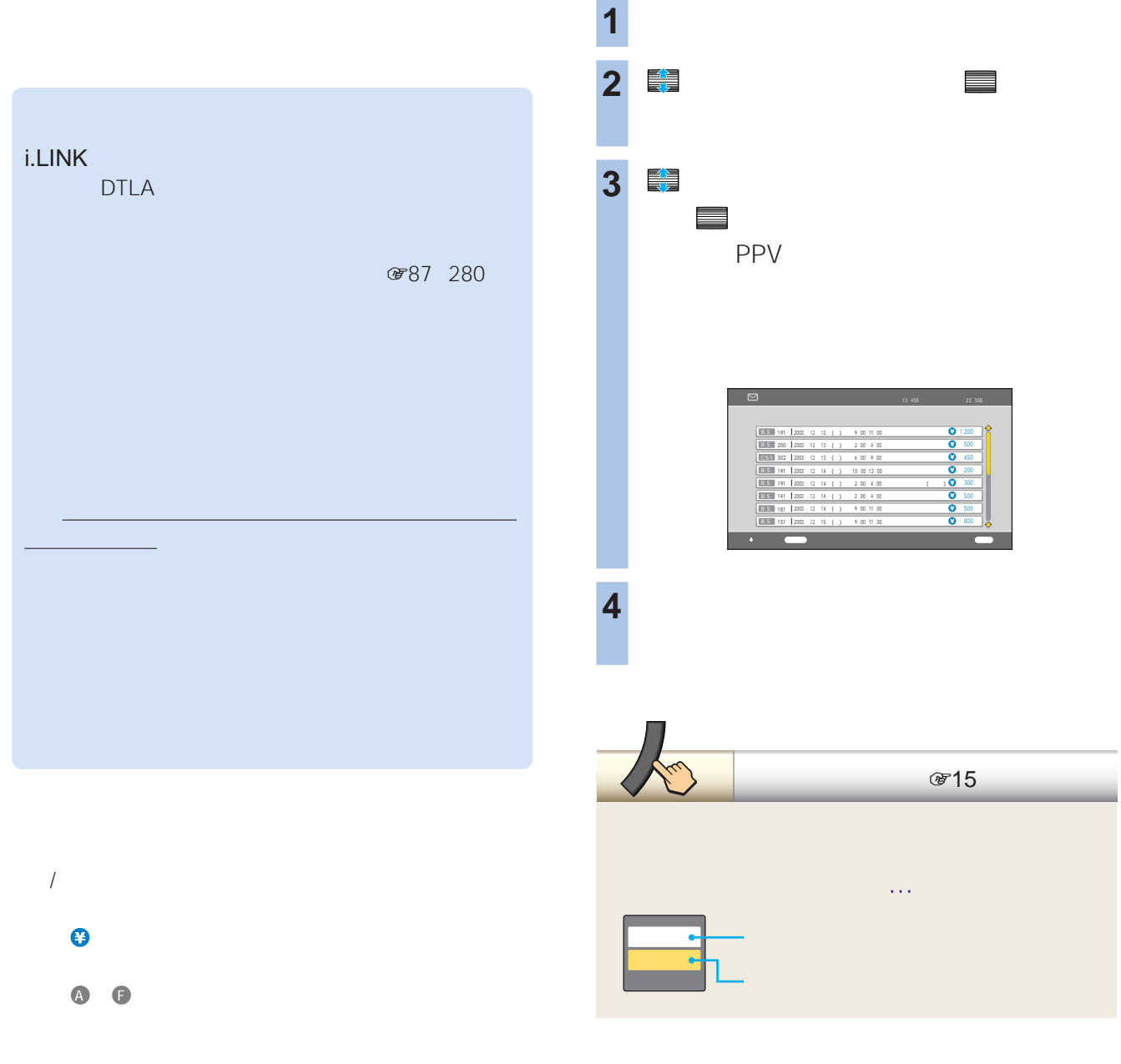

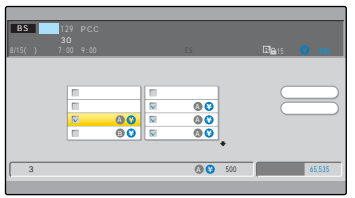

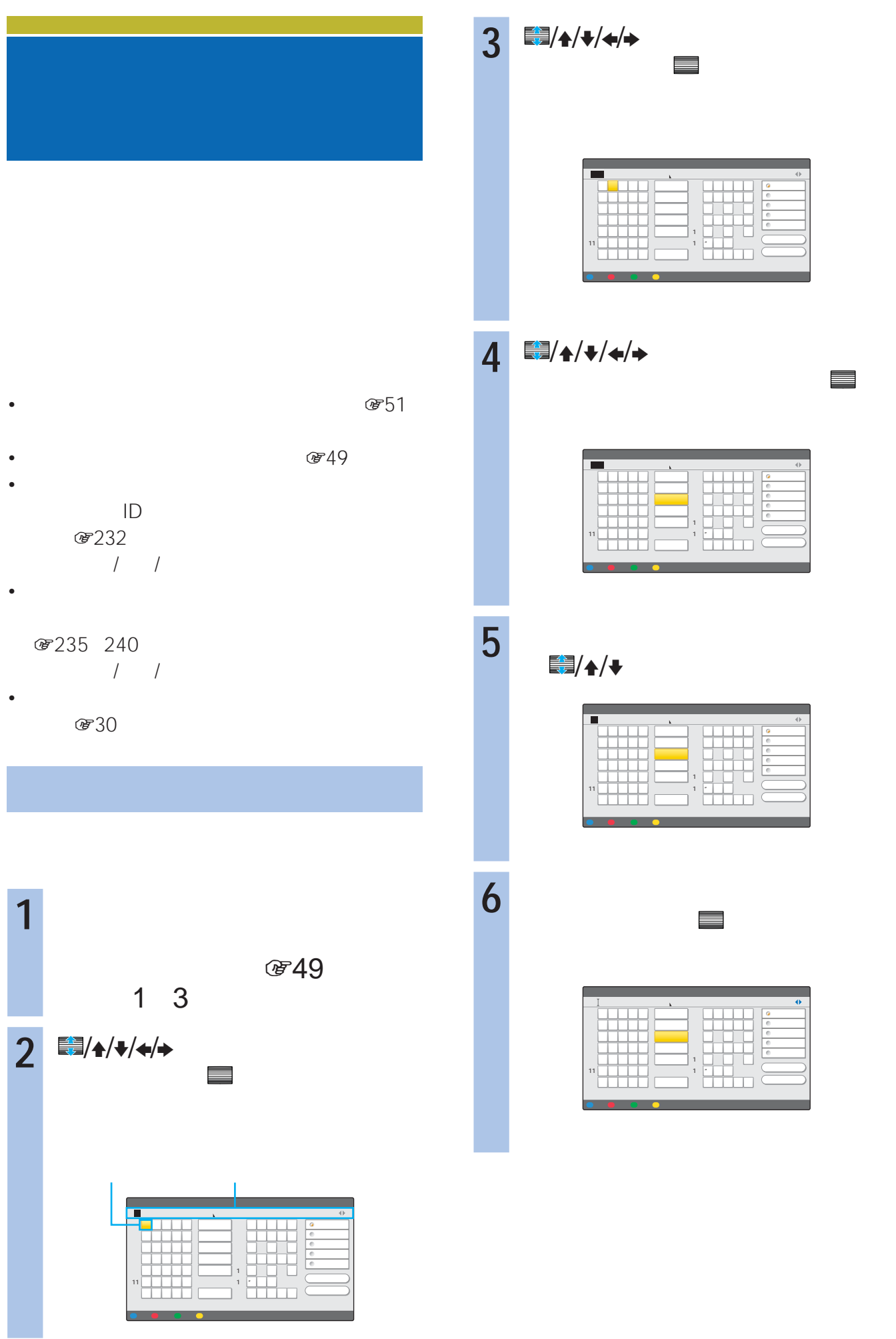

**7 E** 

「入力」ボタンに移動して、 大力」ボタンに

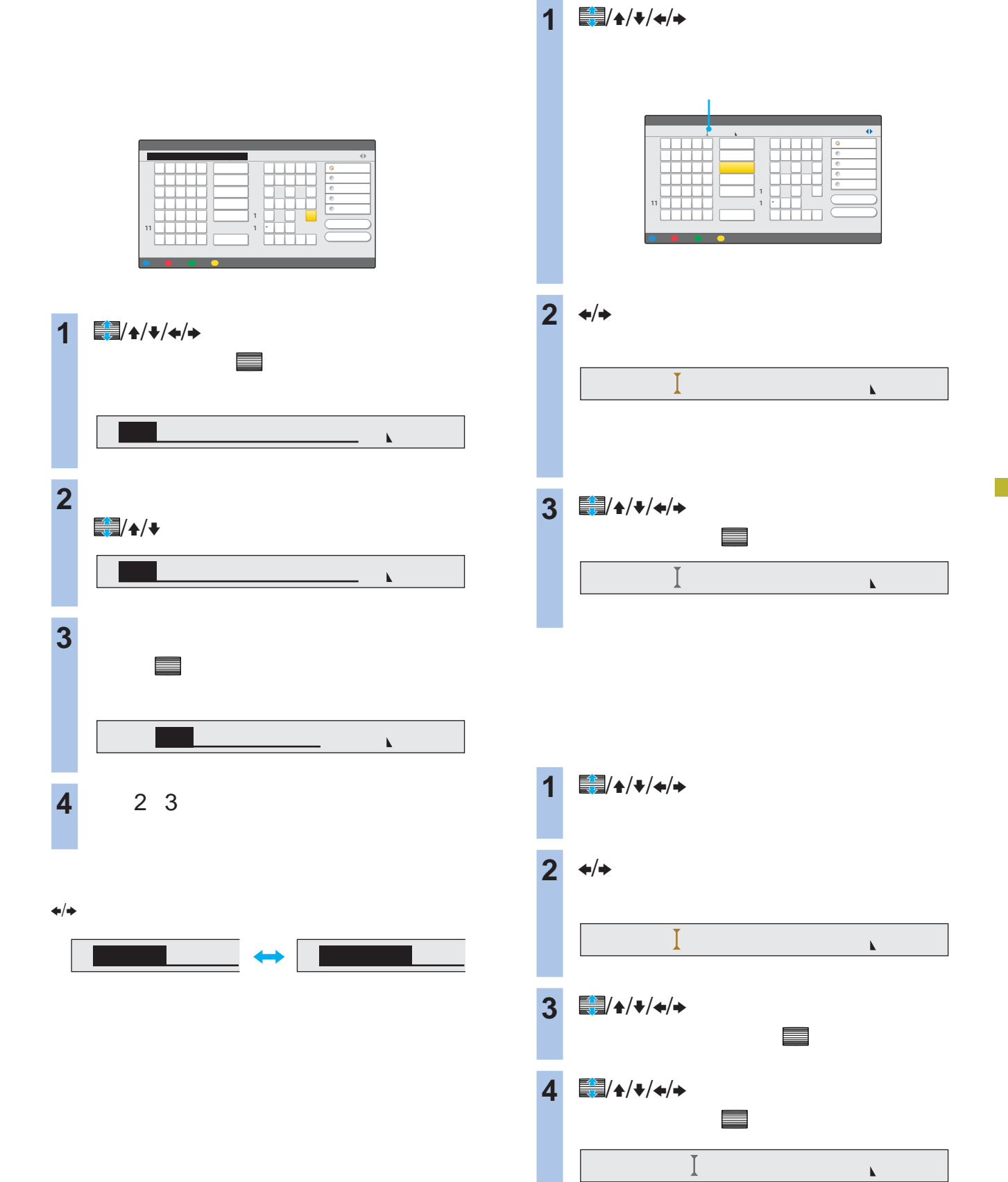

99

**次のページにつづく** 

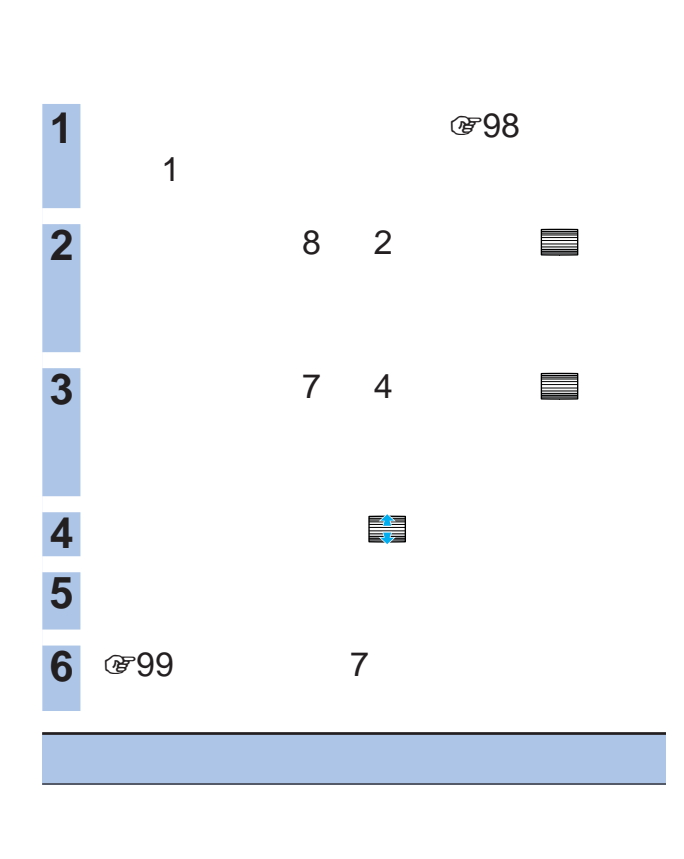

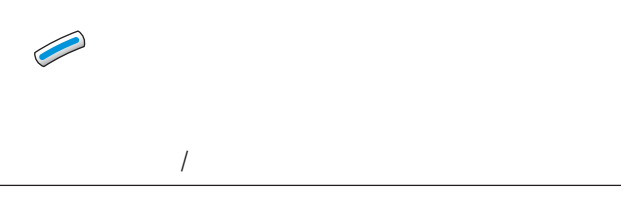

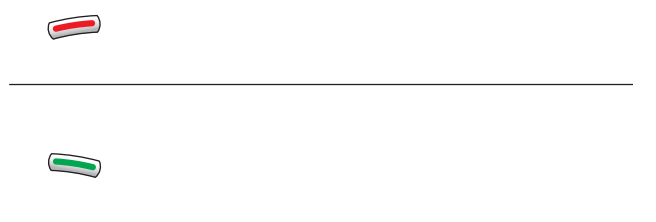

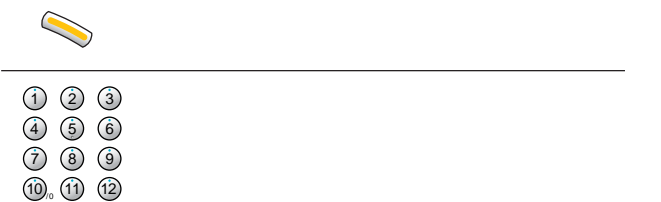

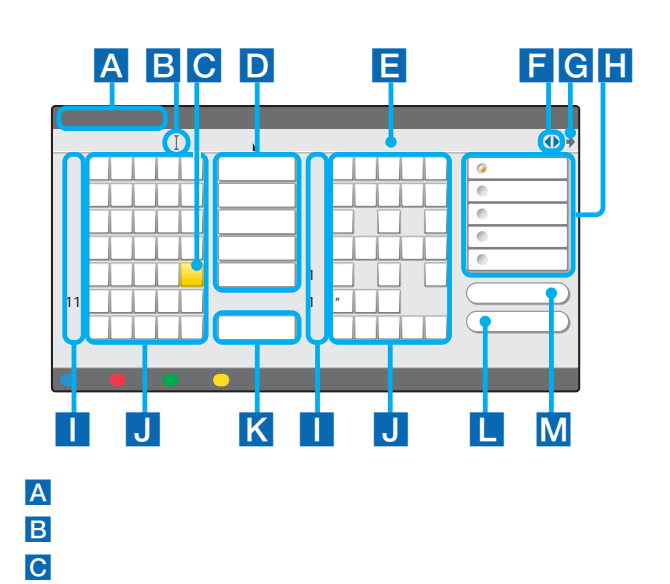

 $E$ 

 $\overline{\mathsf{D}}$ 

れます。 を超えたときは、確定時に文字列の後が削除されま  $\blacksquare$  $G \leftrightarrow$ 

# H <sub>T</sub>

I リモコンの数字ボタンを押すと、同じ数字の行にフォーカス

- 
- $M$

 $J$ 

 $K$ 

 $\mathsf{L}% _{M_{1},M_{2}}^{\alpha,\beta}(\mathbb{R}^{N})$ 

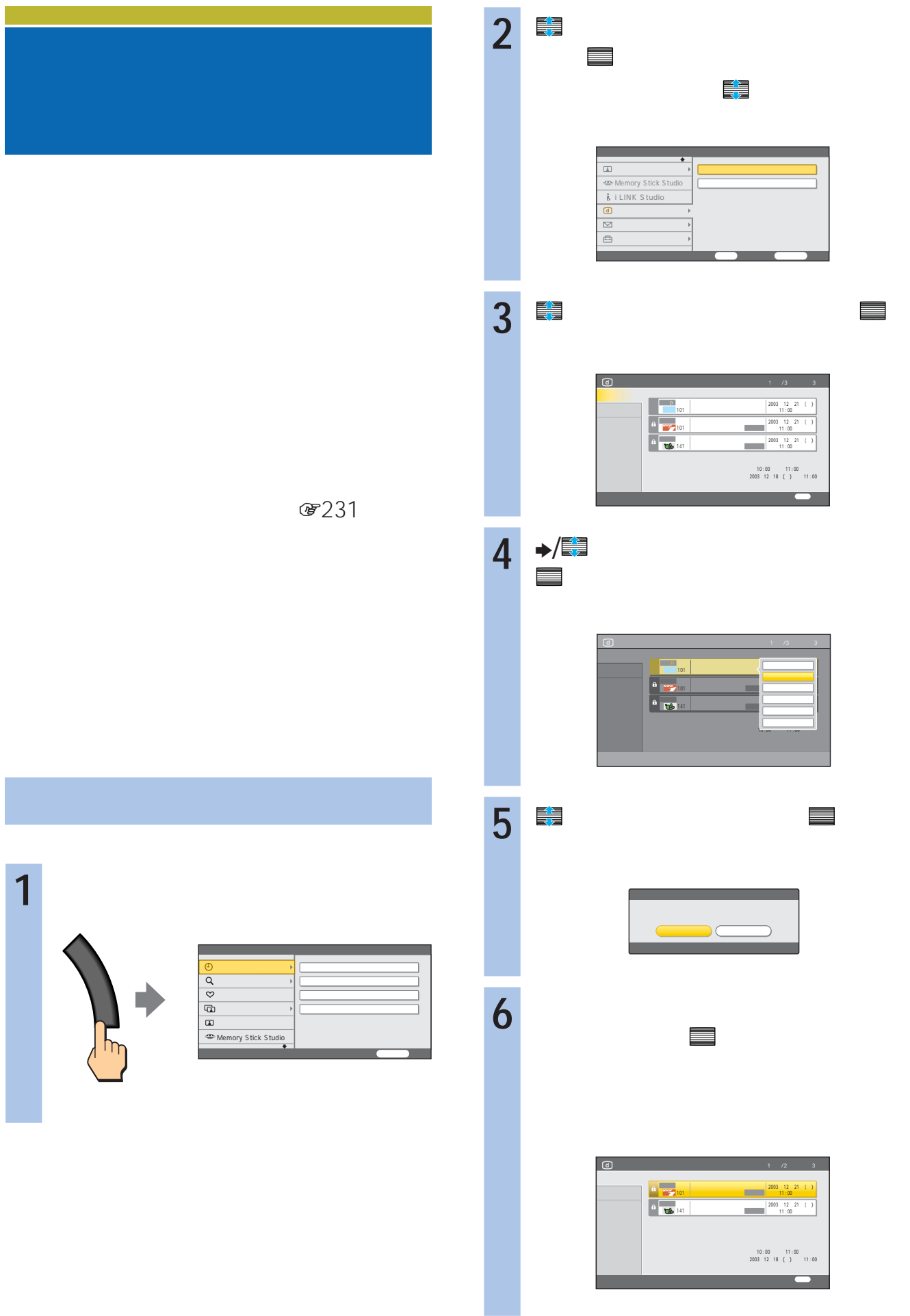

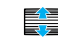

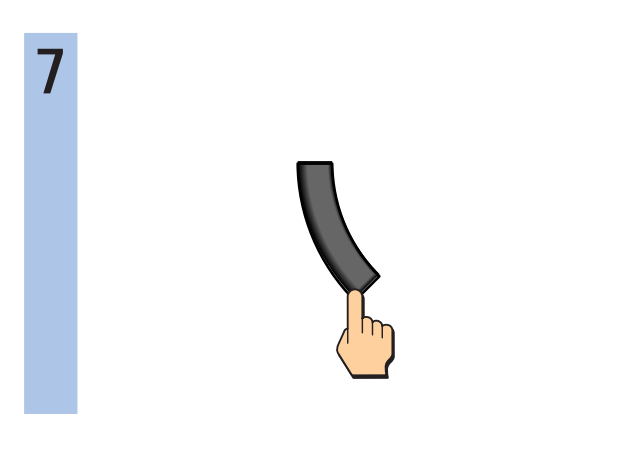

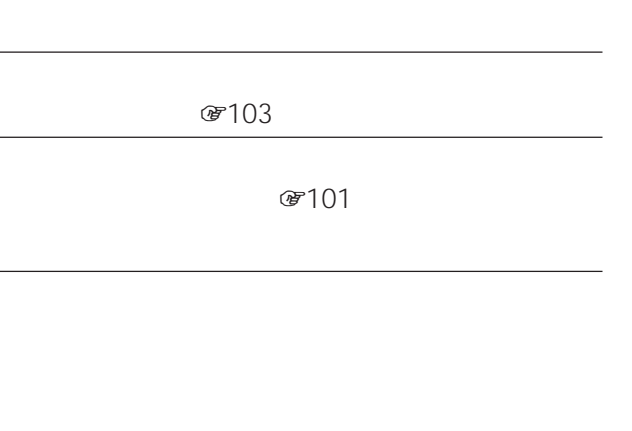

番組を選んで、 決定

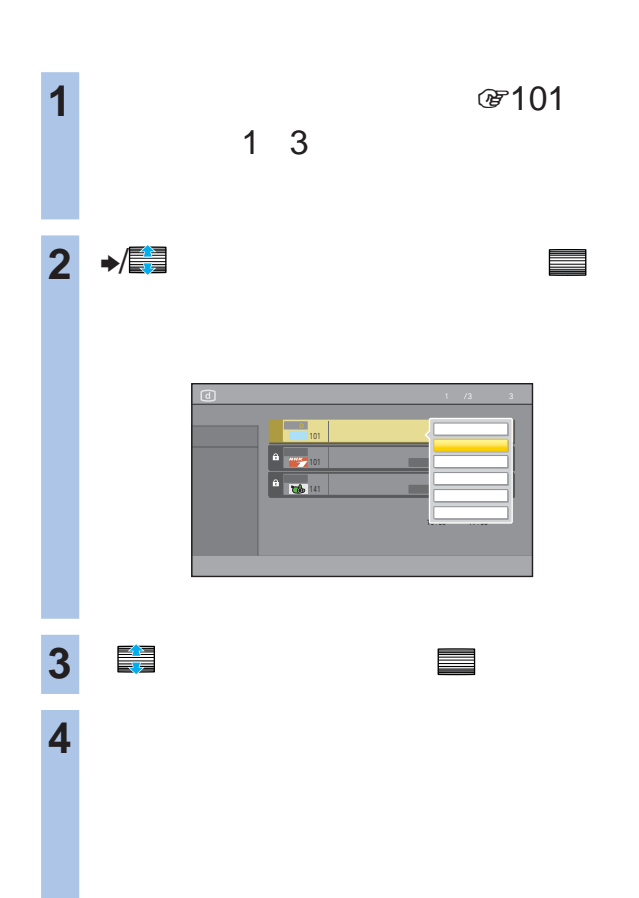

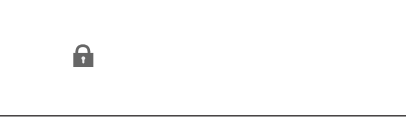

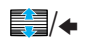

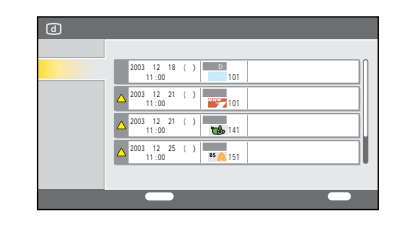

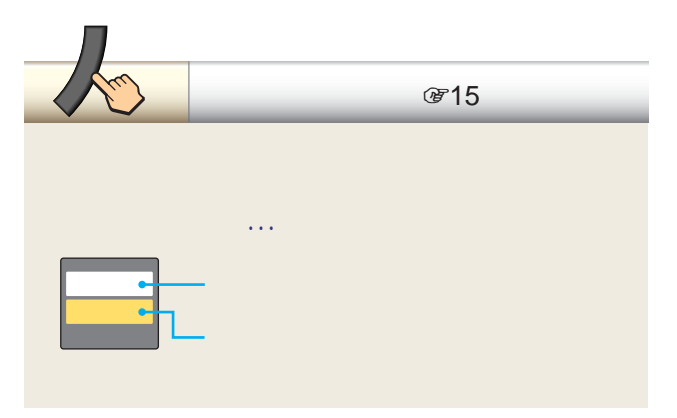

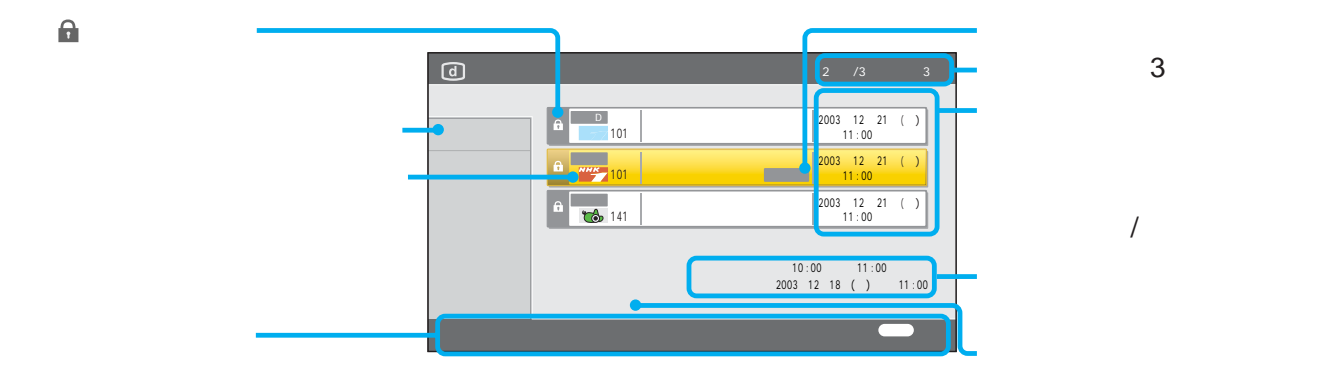

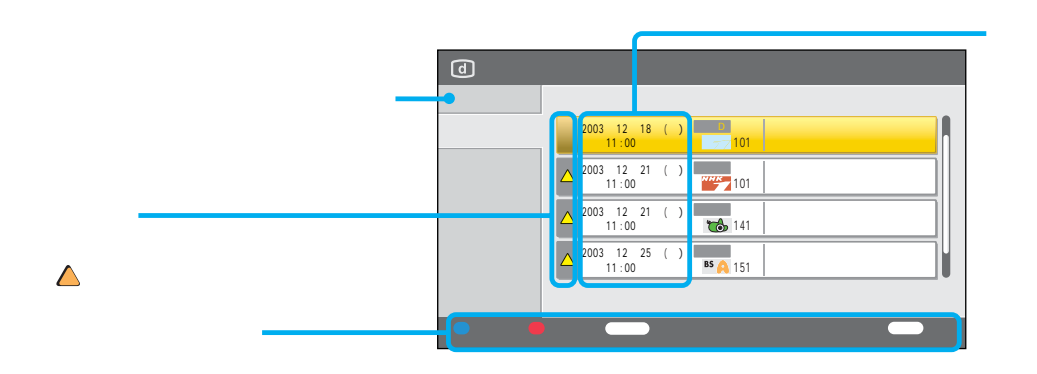

 $\bullet$  $\bullet$  :  $\bullet$  :  $\bullet$ 

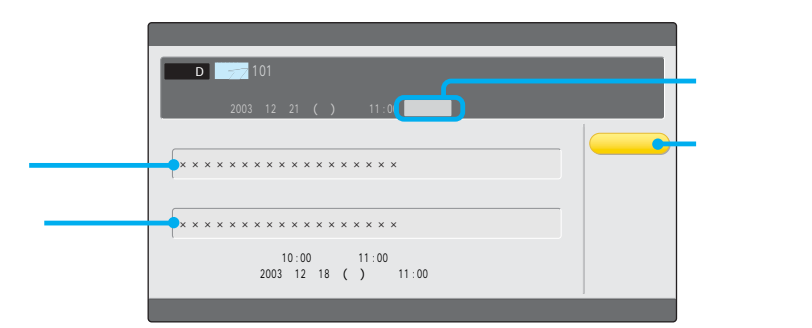

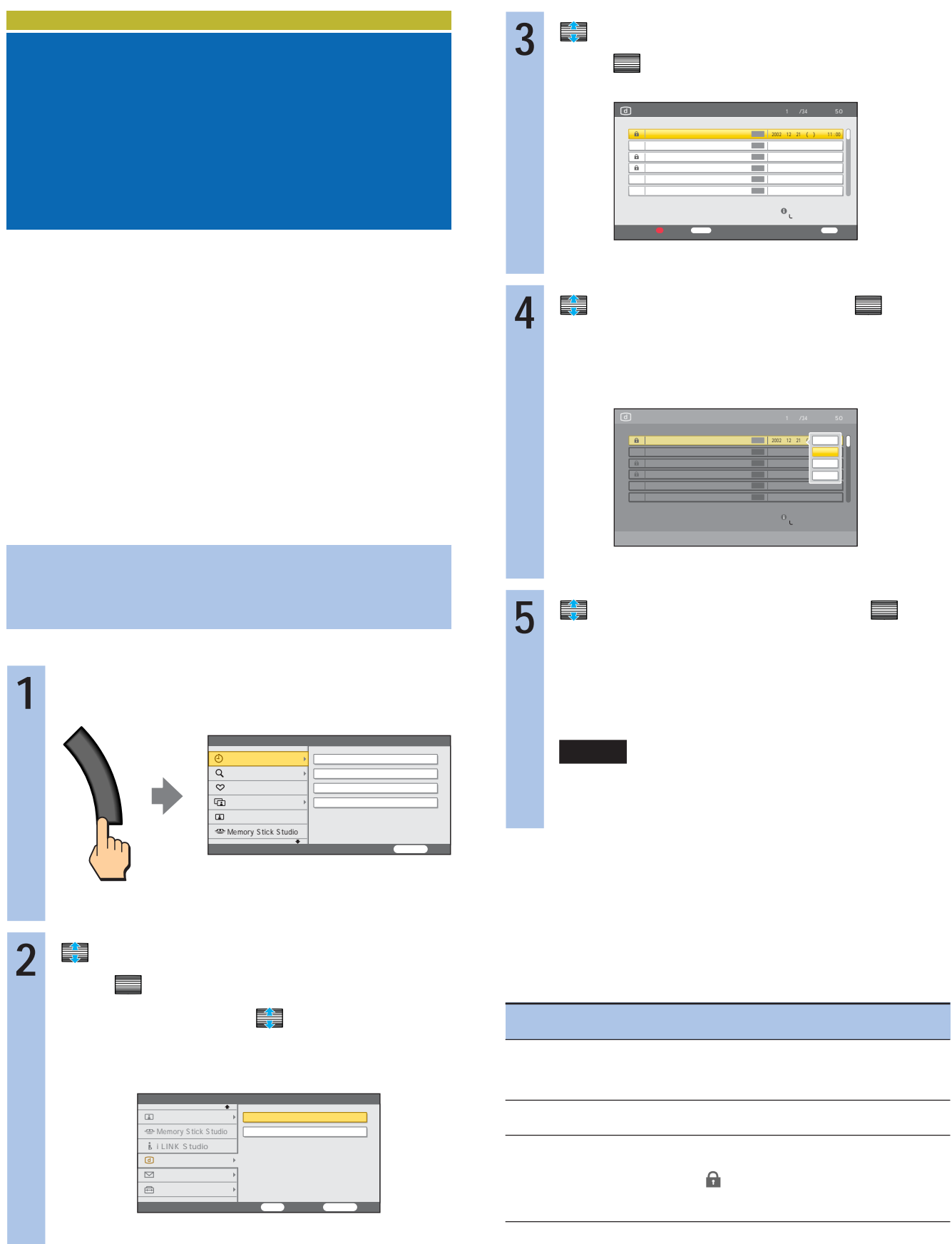

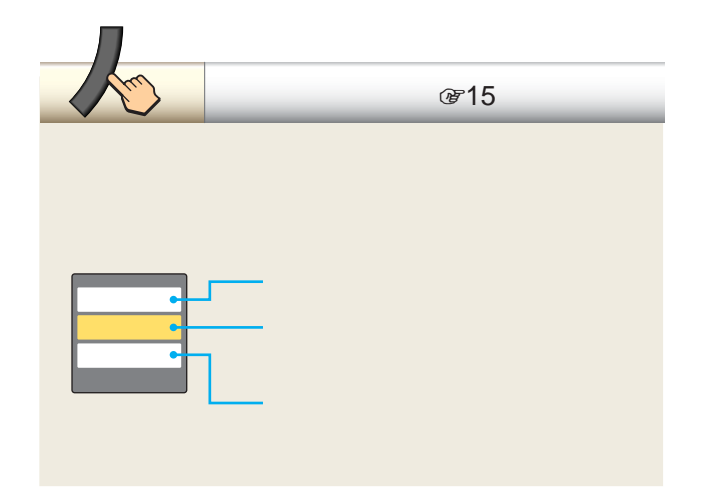

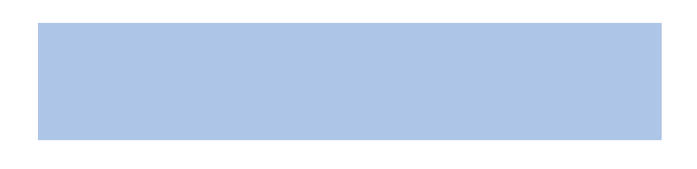

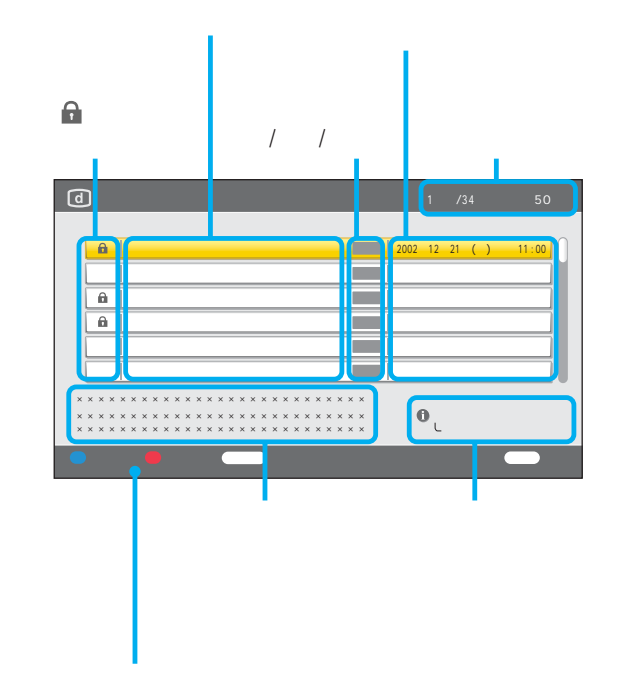

 $\bullet$  $\bullet$  :  $\bullet$  :  $\bullet$ 

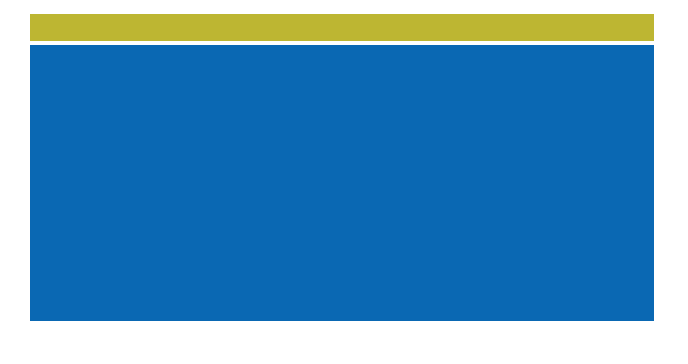

110 CS

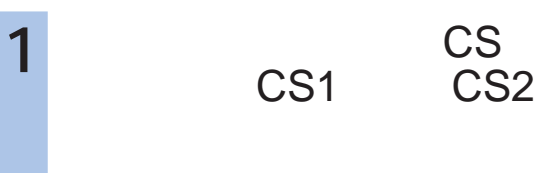

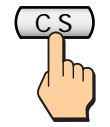

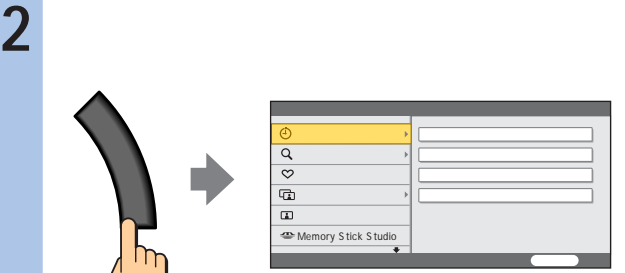

**3** で「お知らせ」を選んで、 決定

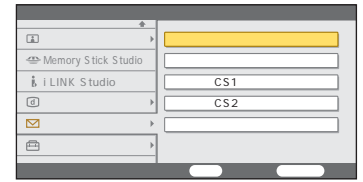

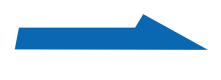

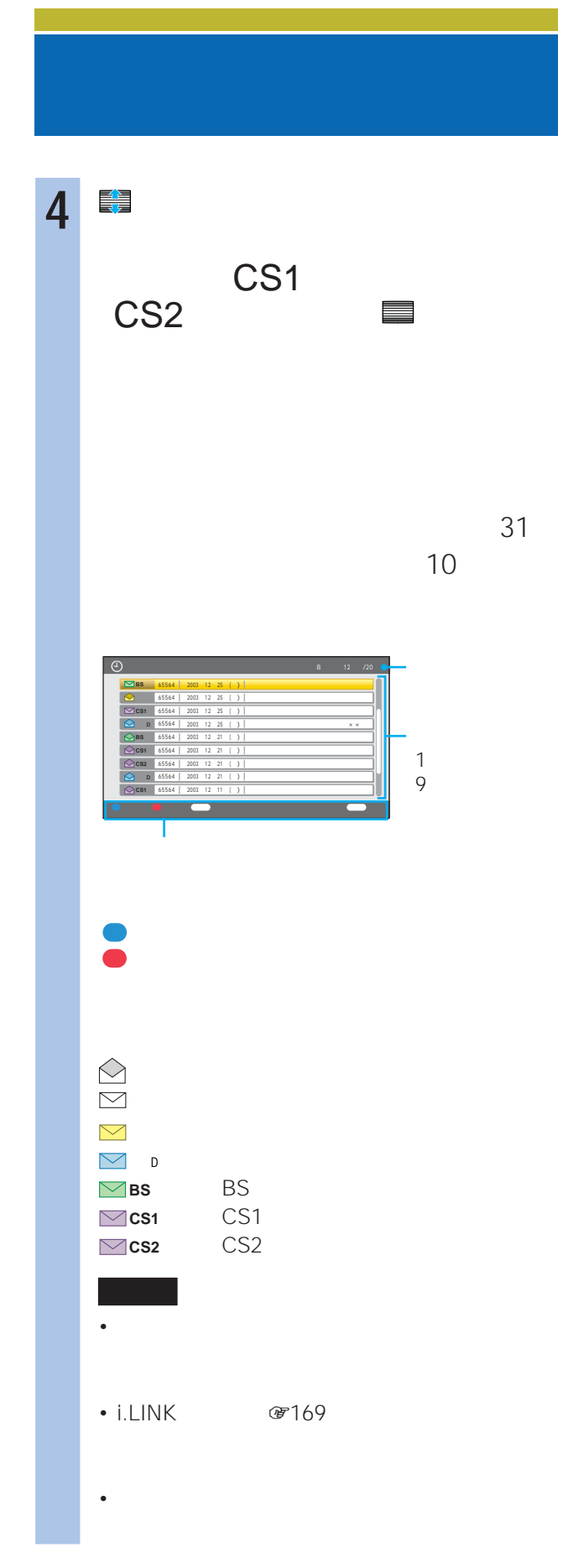

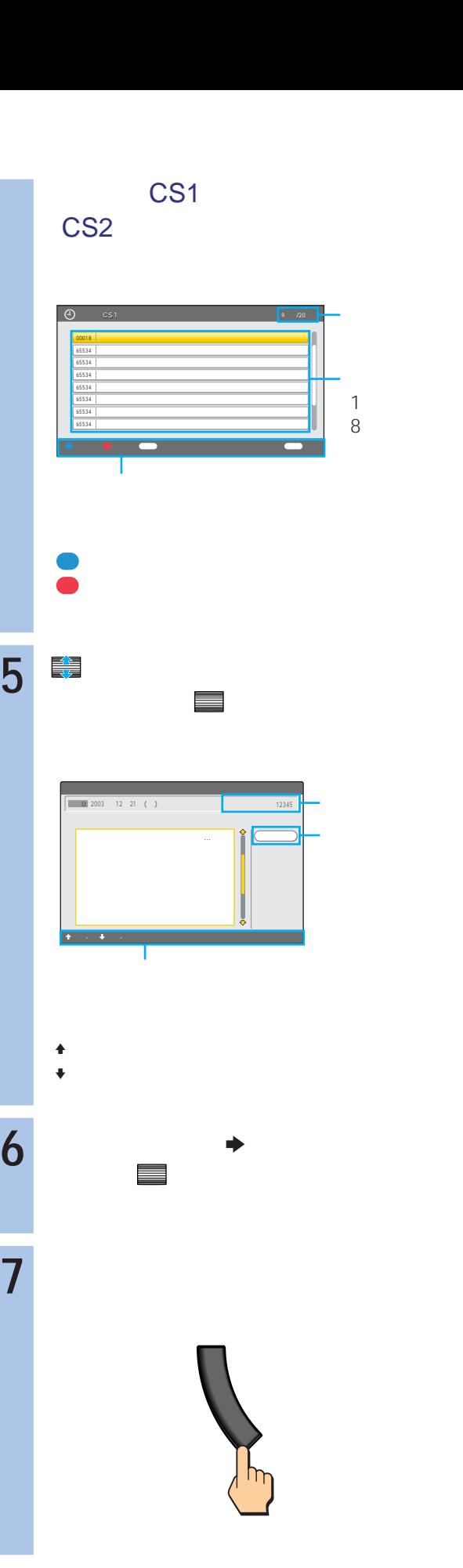

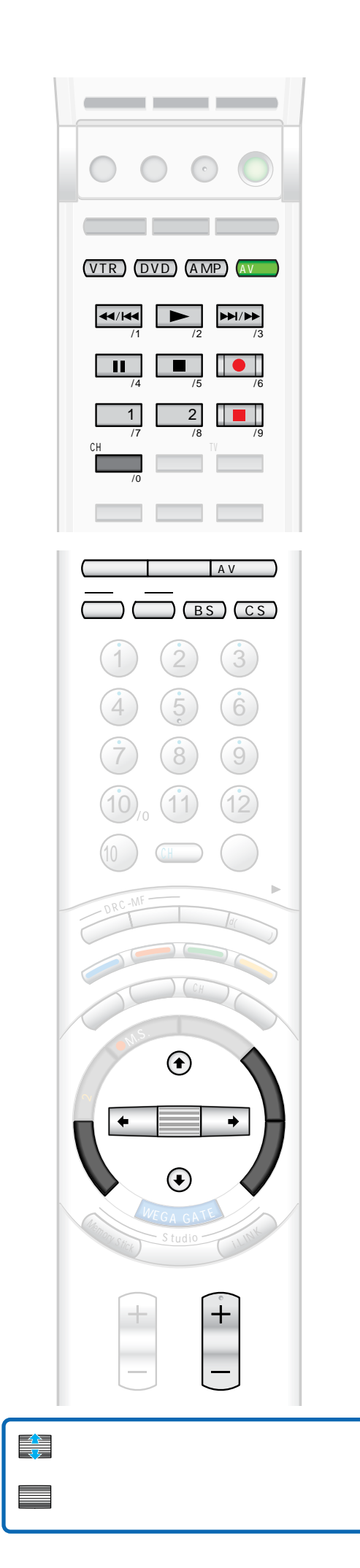

**☞193 259** 

图209

ビデオやDVDなどの映像を見る ...............................108 ビデオやDVDなどの映像を見る ................................... 108 "プレイステーション 2"などを楽しむ ......................109 "プレイステーション 2"などを楽しむ......................... 109 本機のリモコンで他機器を操作する..........................111 本機につないだ機器を登録する .................................... 111 本機のリモコンで、本機につないだ機器を操作する .... 114

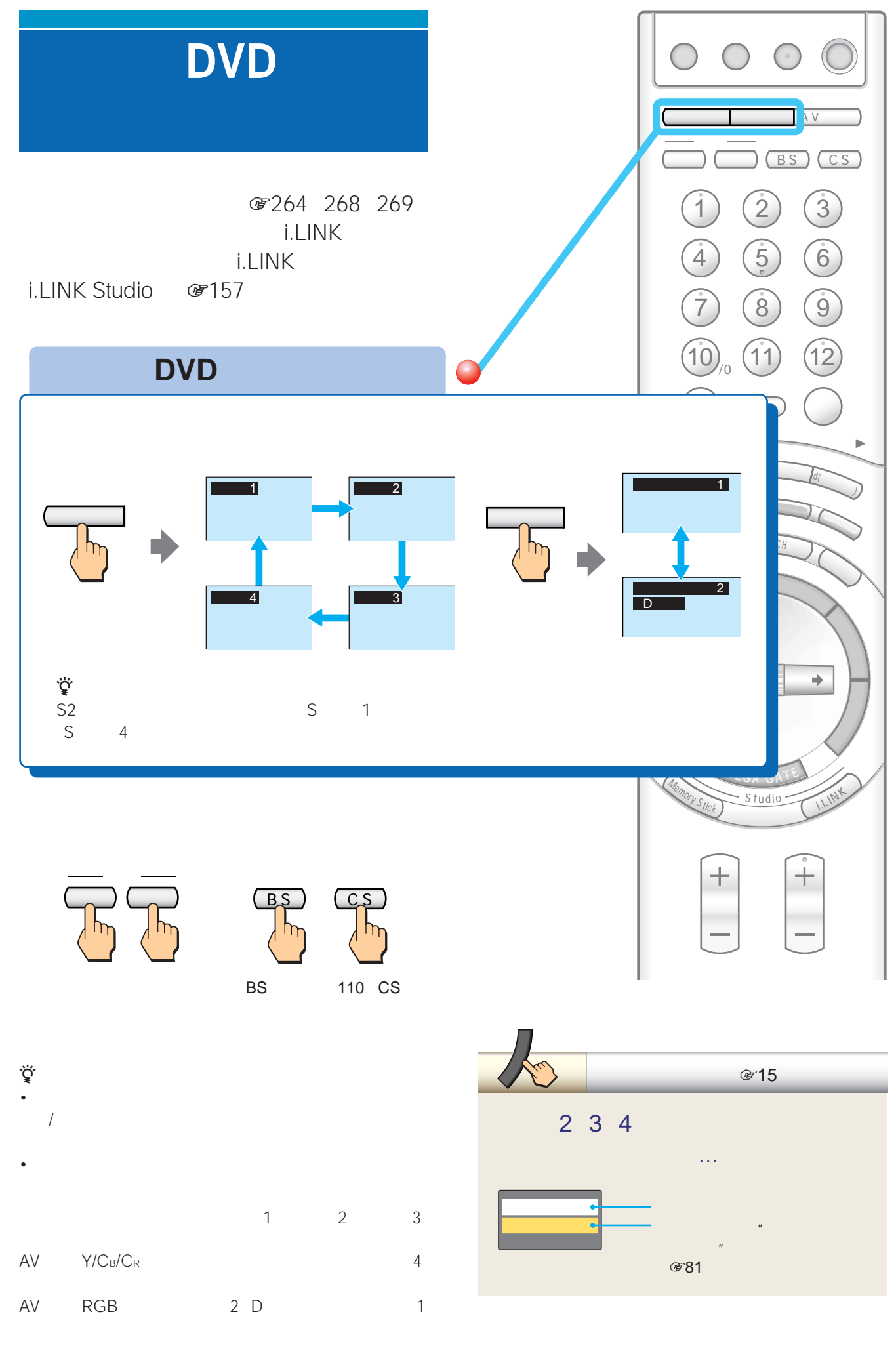
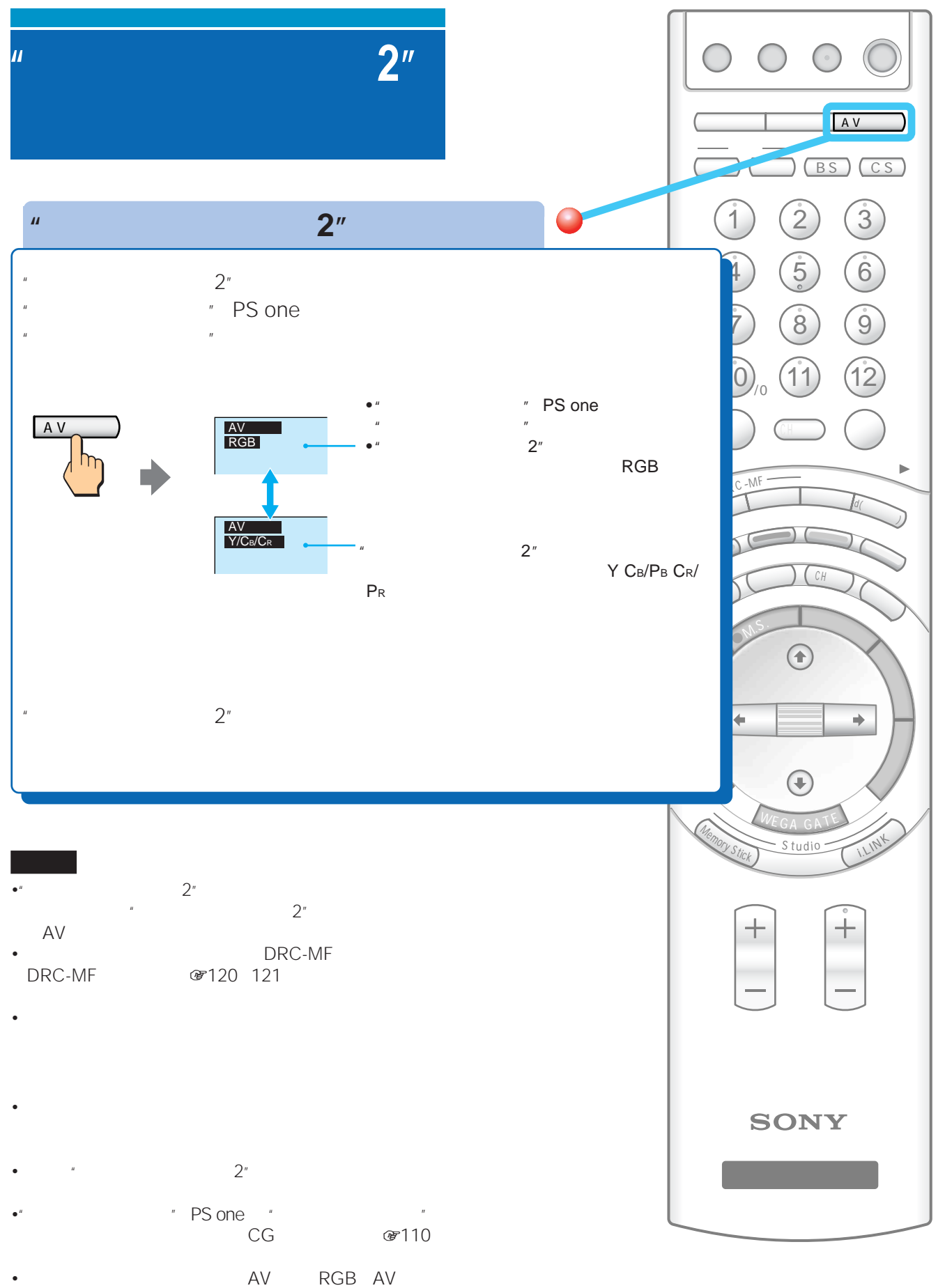

Y/C<sub>B</sub>/C<sub>R</sub>

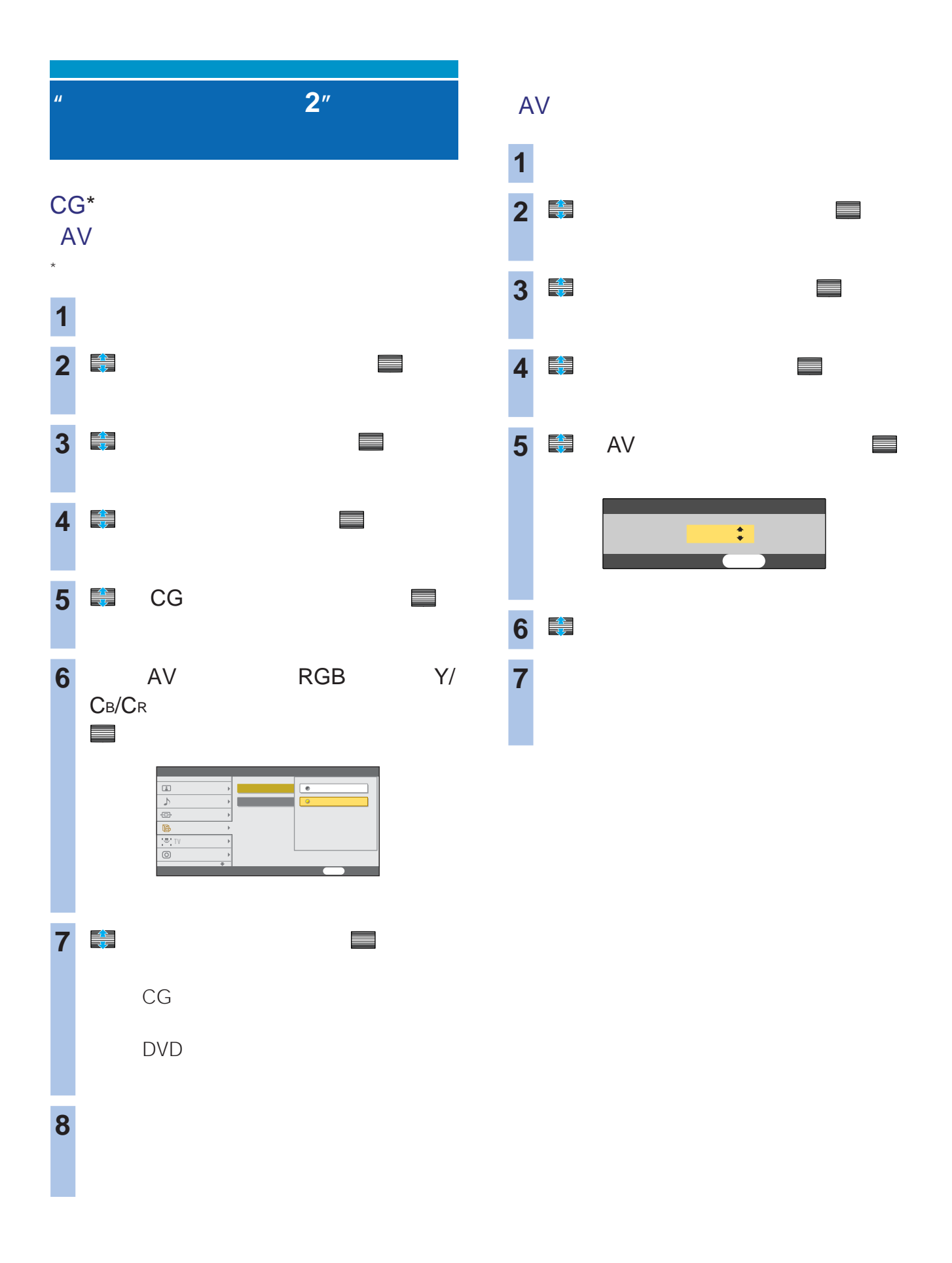

### DVD

1 VTR 2 DVD DVD

- DVD /DVD
- NOW DVD
- DVD
- $\hspace{1.6cm}$  /
- <sub>200</sub> Particular <sub>200</sub> Particular 200 Particular 200 Particular 200 Particular 200 Particular 200 Particular 200 Particular 200 Particular 200 Particular 200 Particular 200 Particular 200 Particular 200 Particular 200 Pa
- $AV$

### $\Delta$

 $\bullet$ 

- VTR
 DVD
AMP
- $VTR$  001 DVD 011

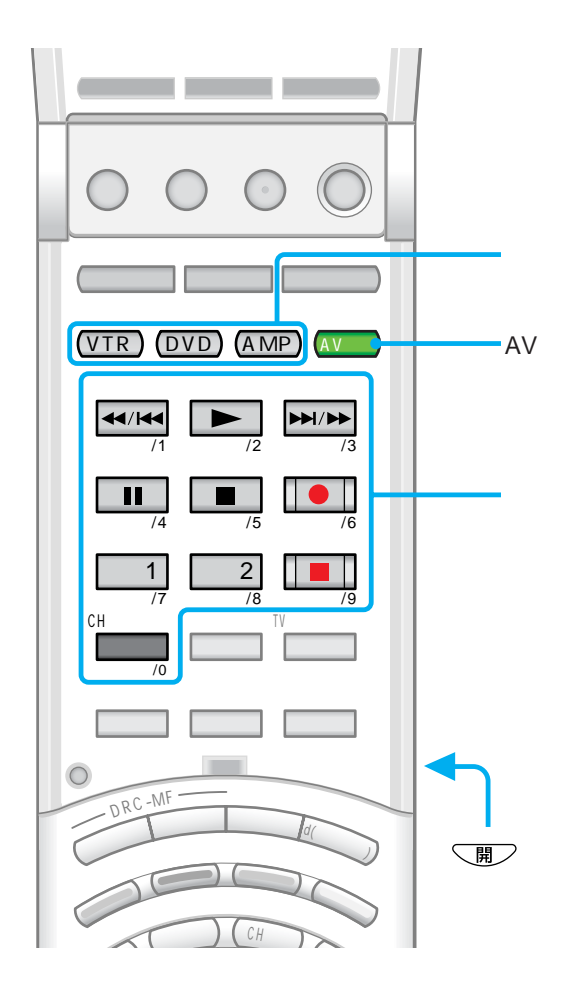

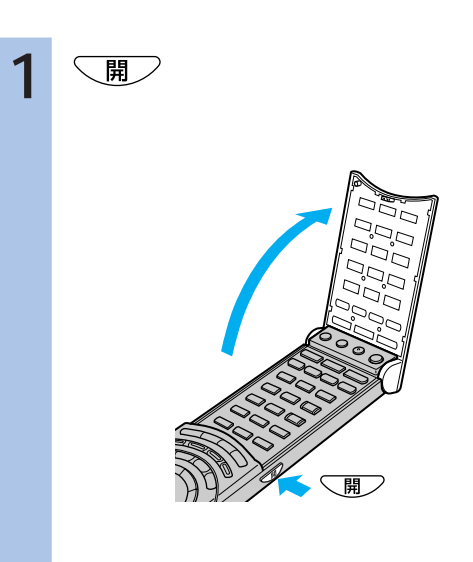

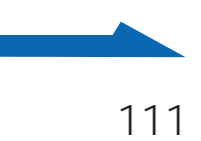

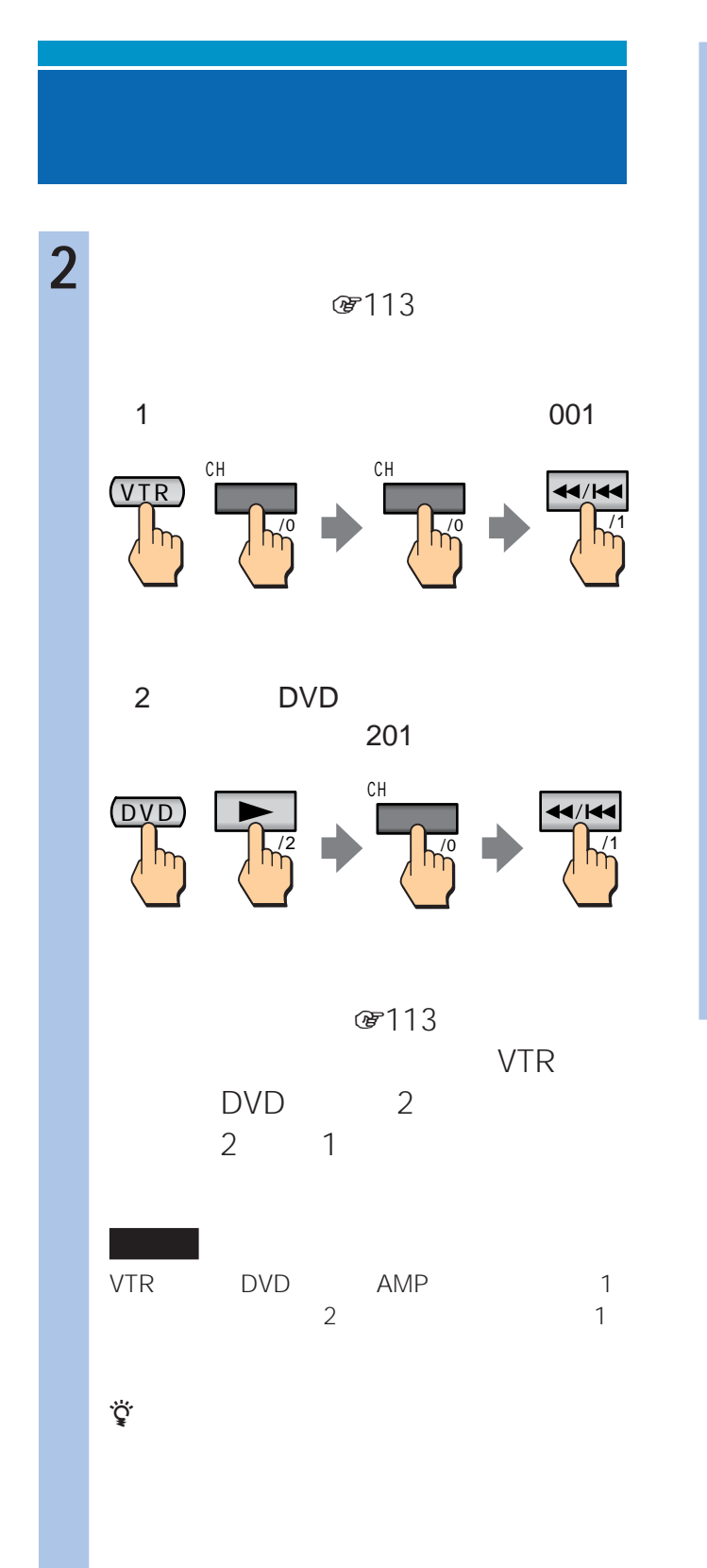

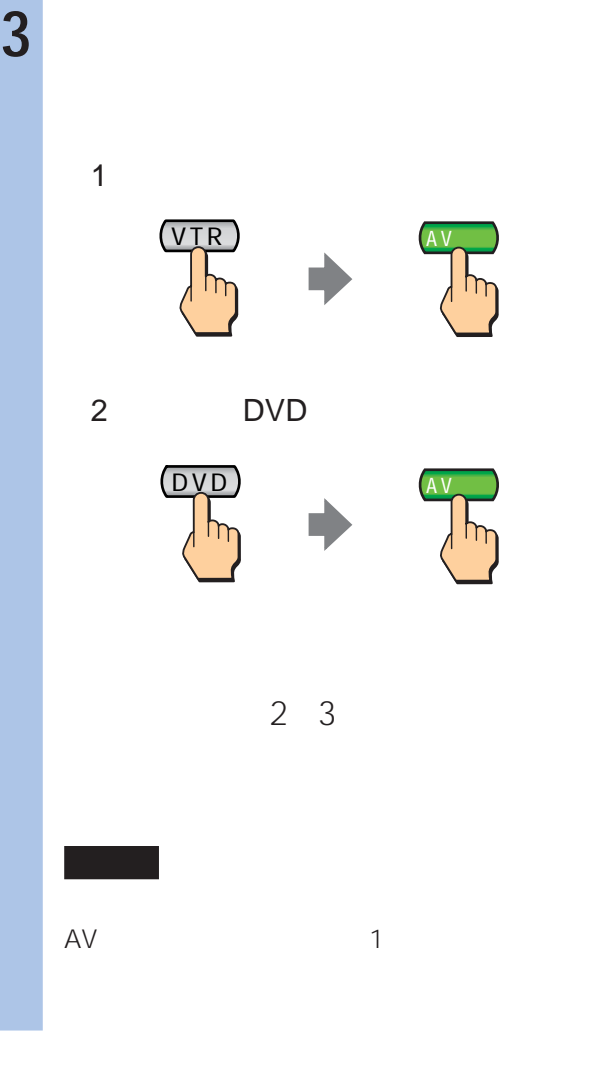

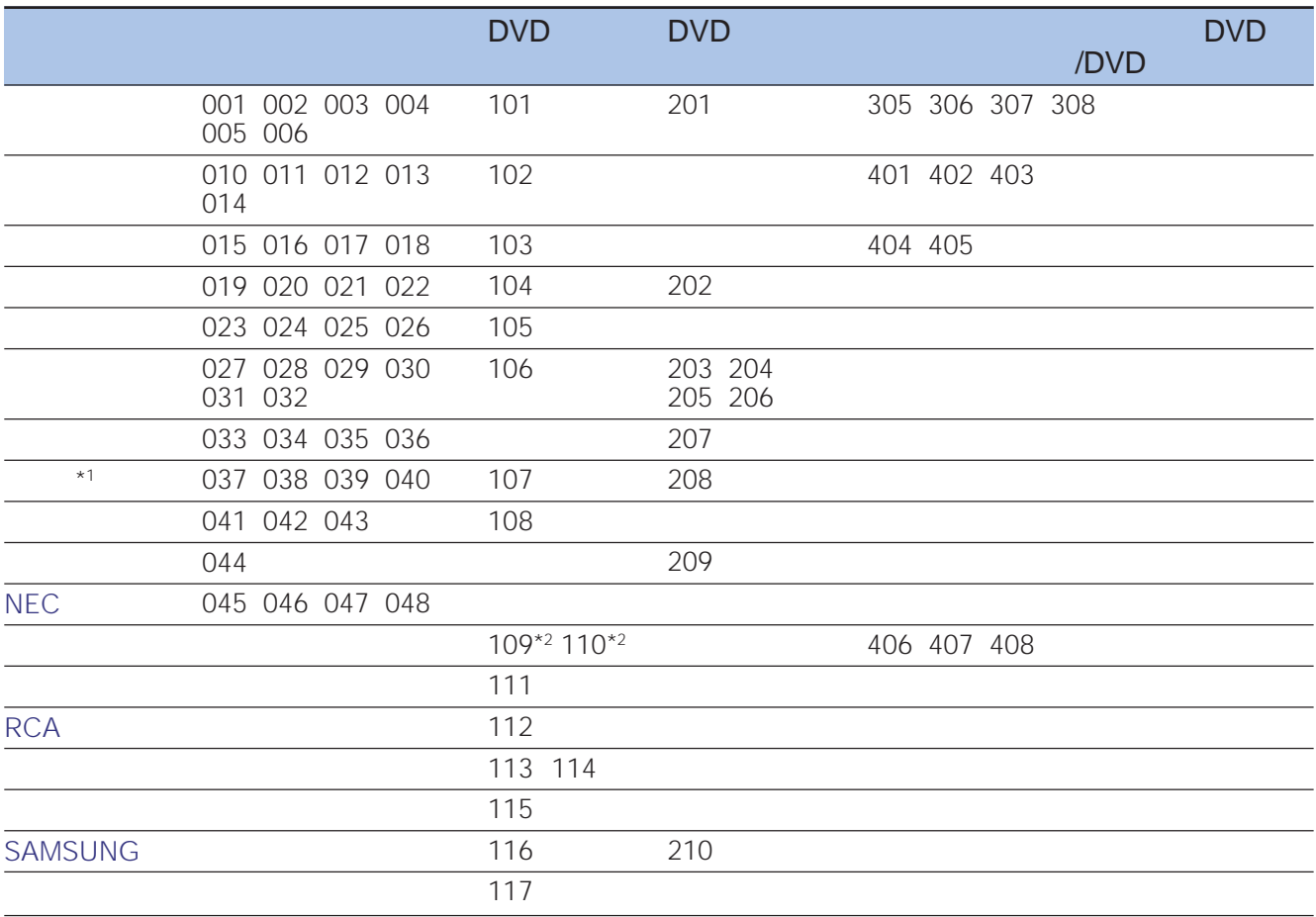

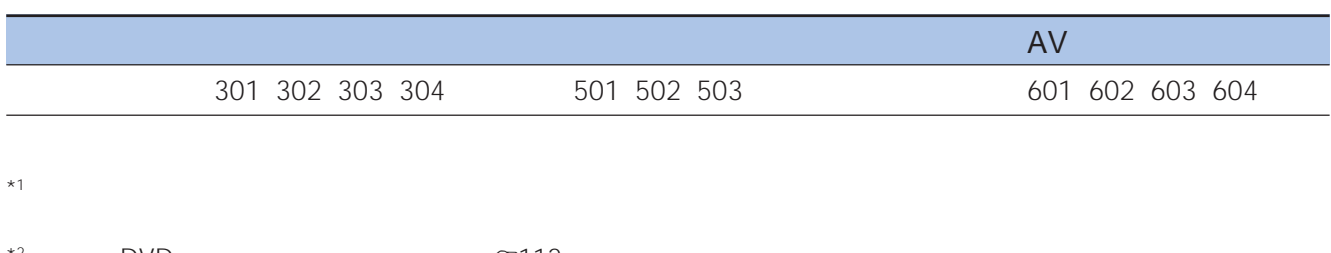

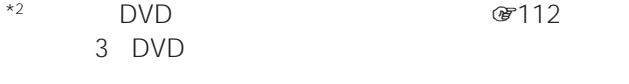

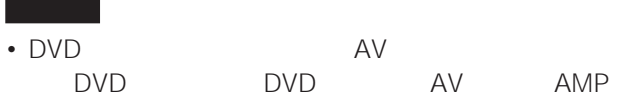

- リモコンの電池を取り出したり、電池が寿命になると、
- 1  $\blacksquare$
- **\***  $\mathbb{R}$
- 
- $\bullet$  +  $\bullet$  +  $\bullet$
- 本機のリモコンのボタンに対応する機能が機器にない場合

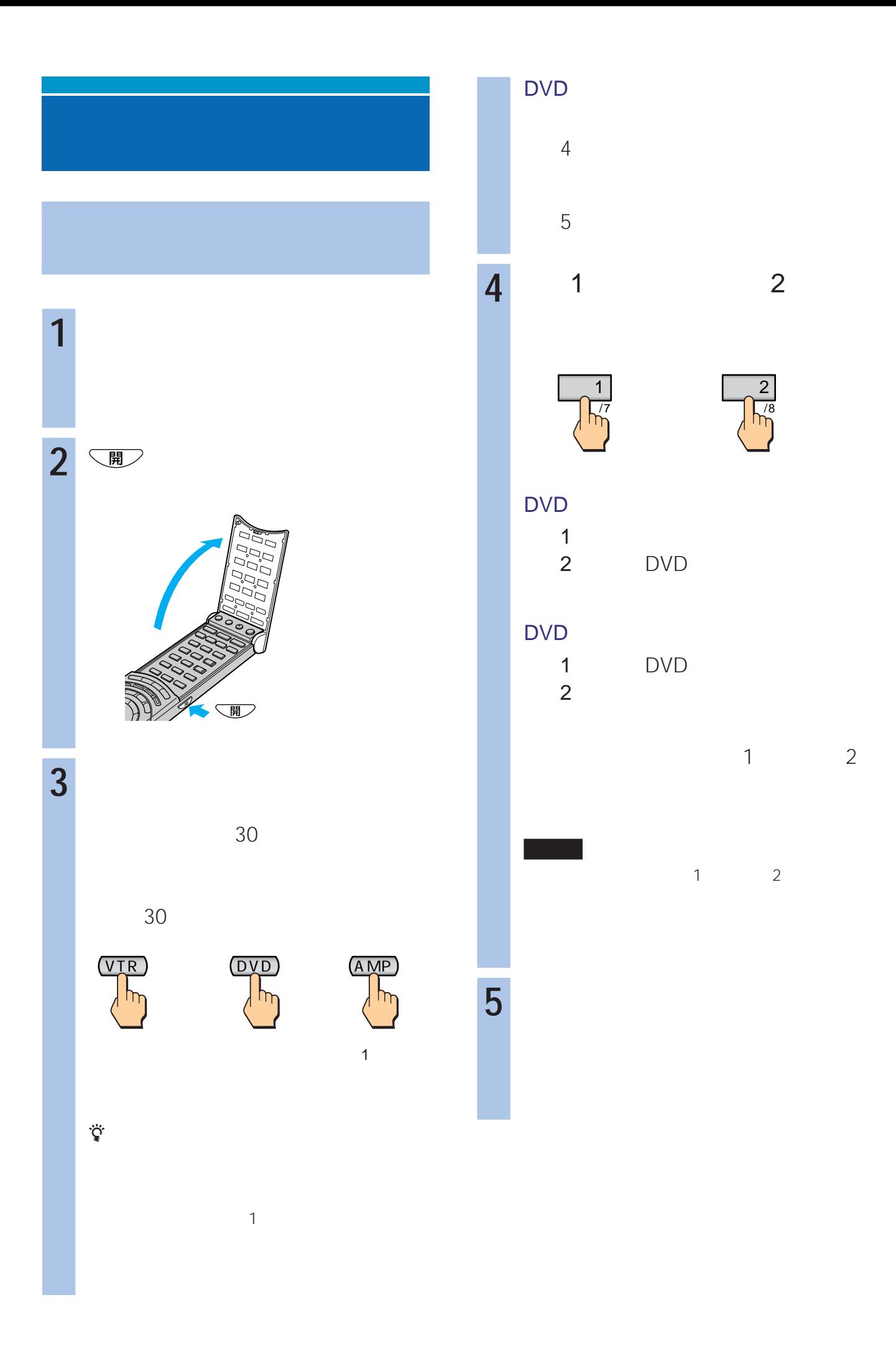

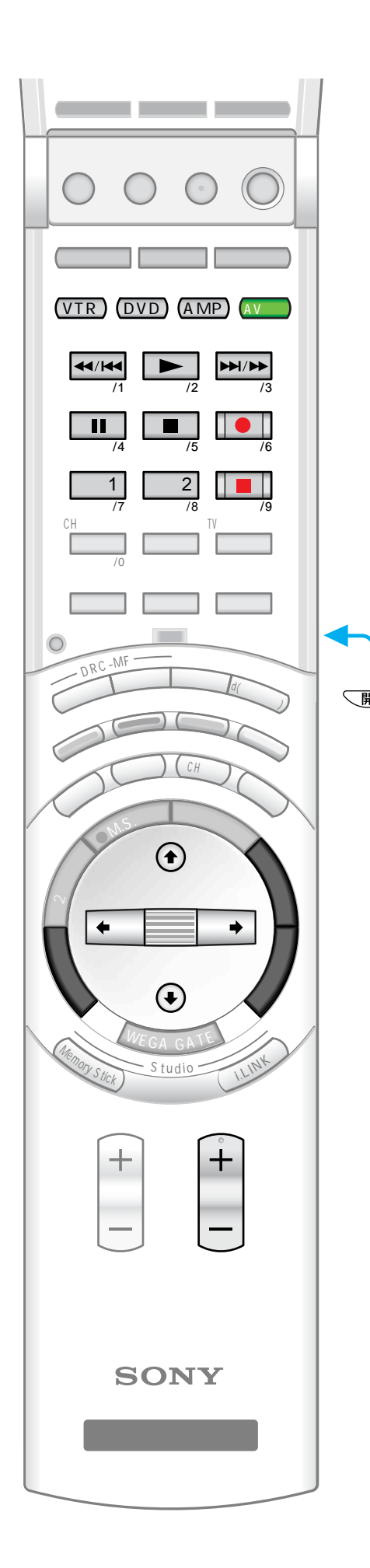

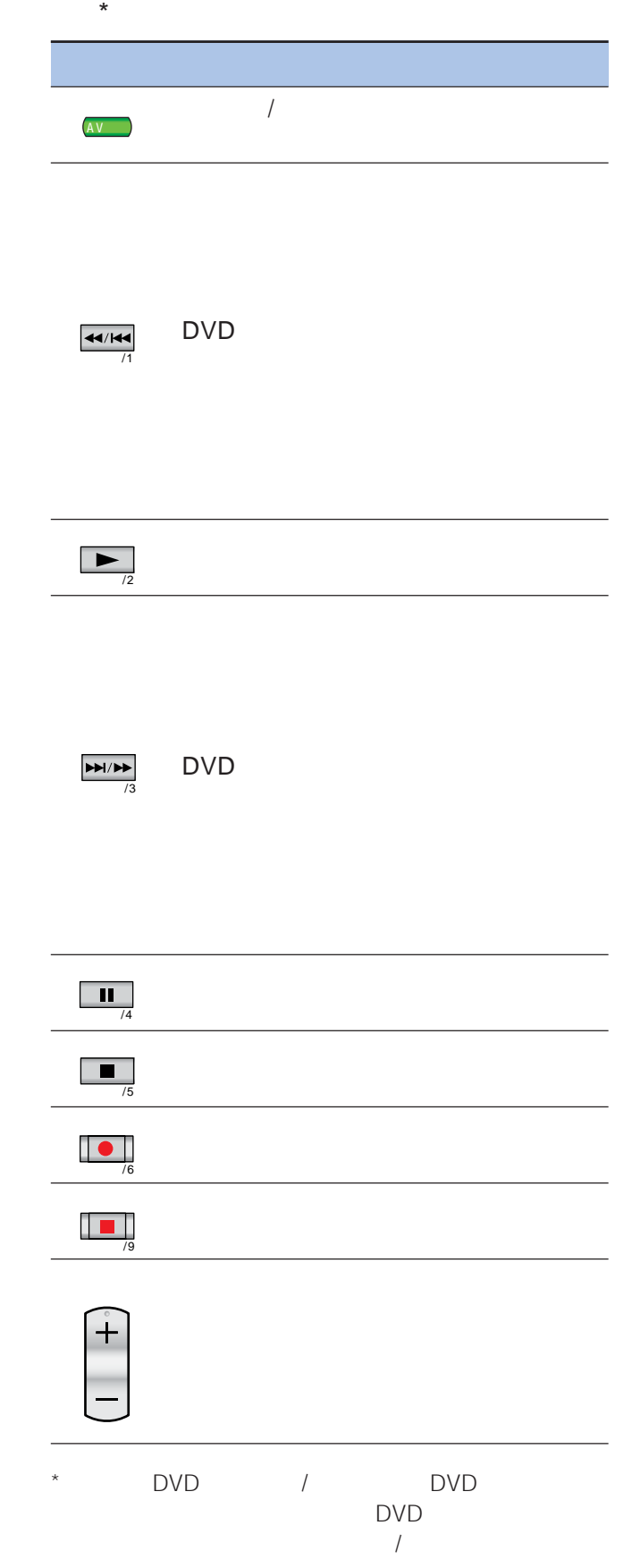

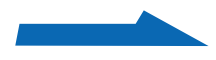

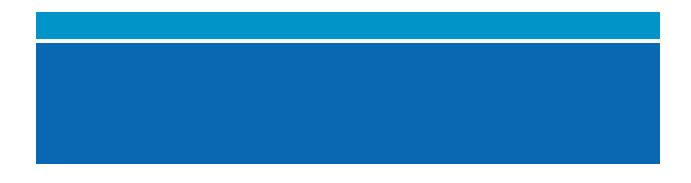

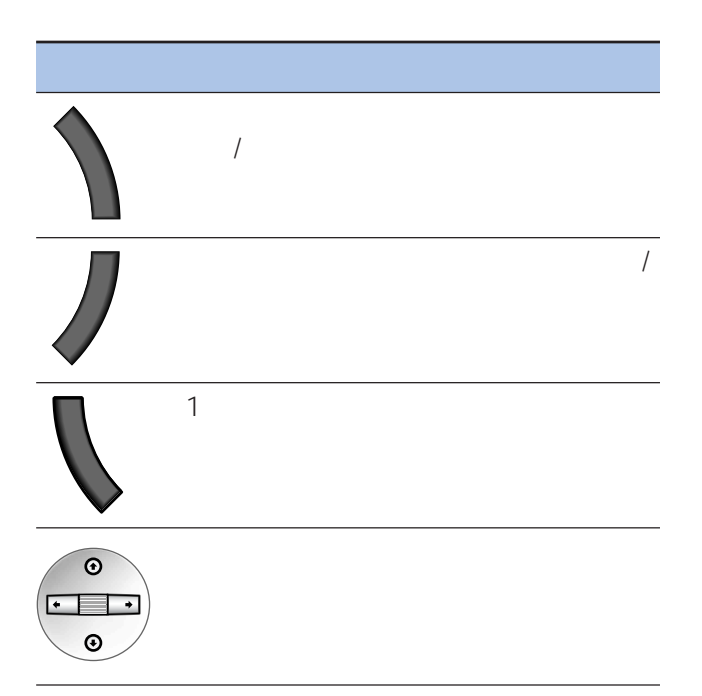

### AVアンプを操作できるボタン

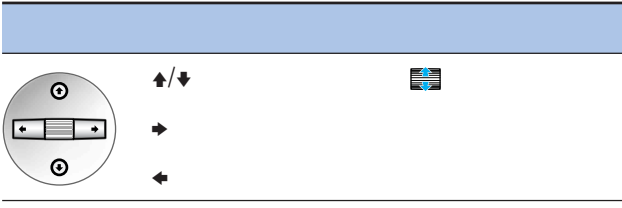

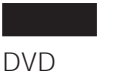

VTR AMP

 $\frac{1}{\sqrt{2\pi}}$ 

 $\equiv$ / $\pm$ / $\pm$ / $\pm$ / $\pm$ 

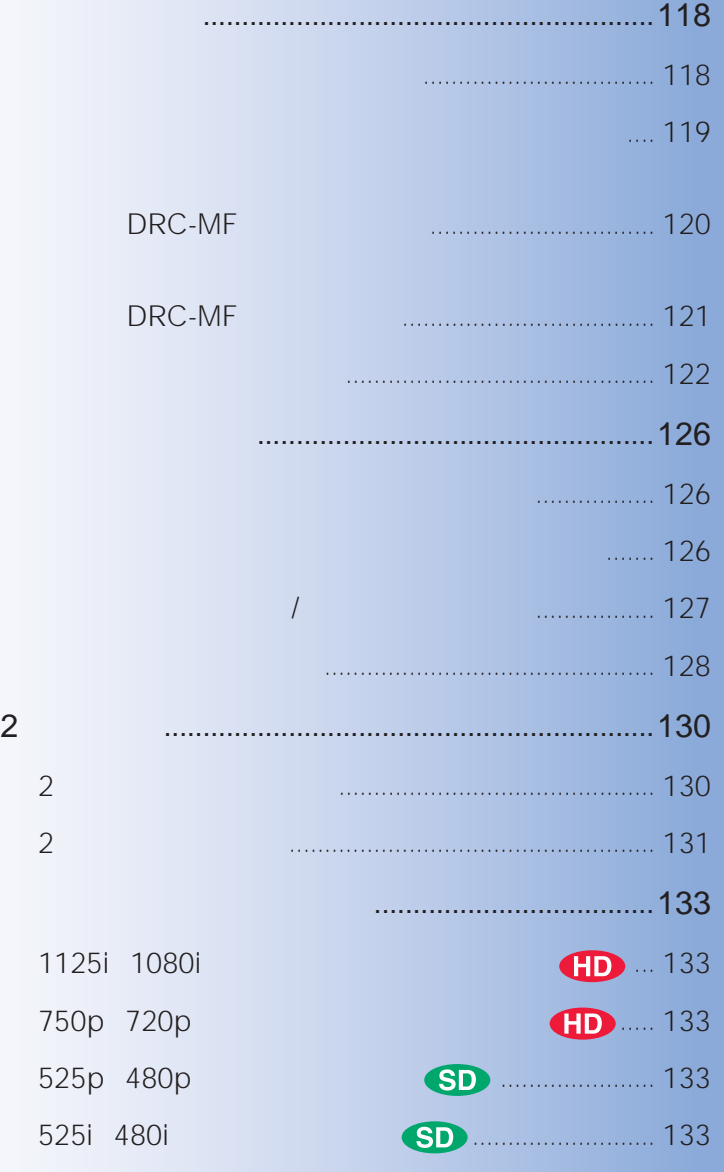

ここです

 $\sim 2$ 

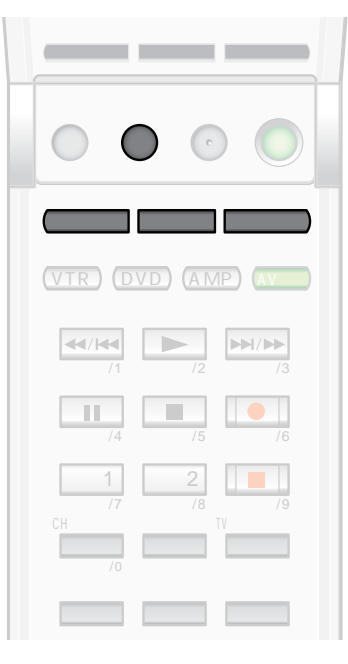

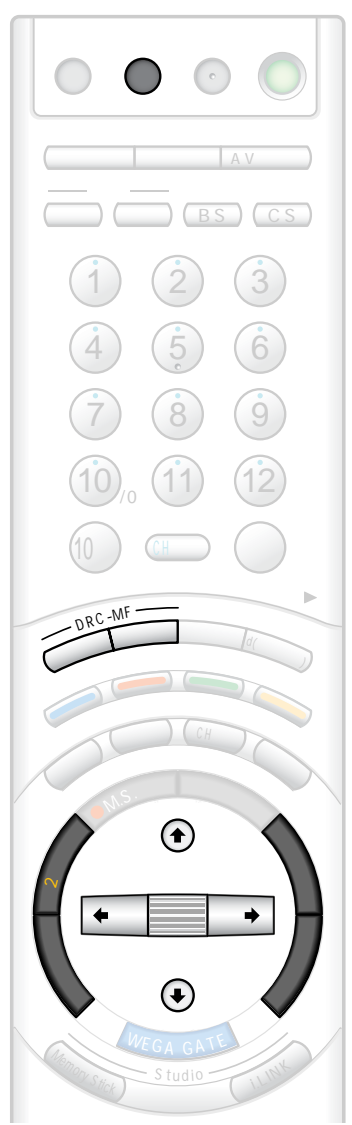

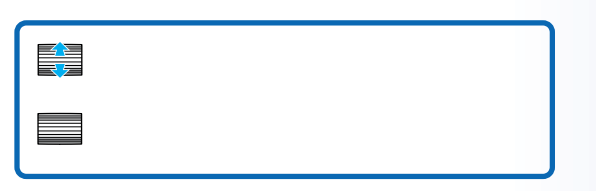

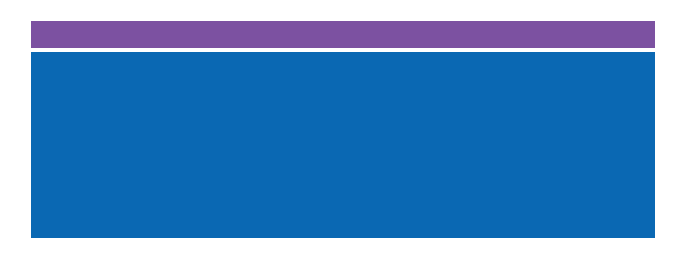

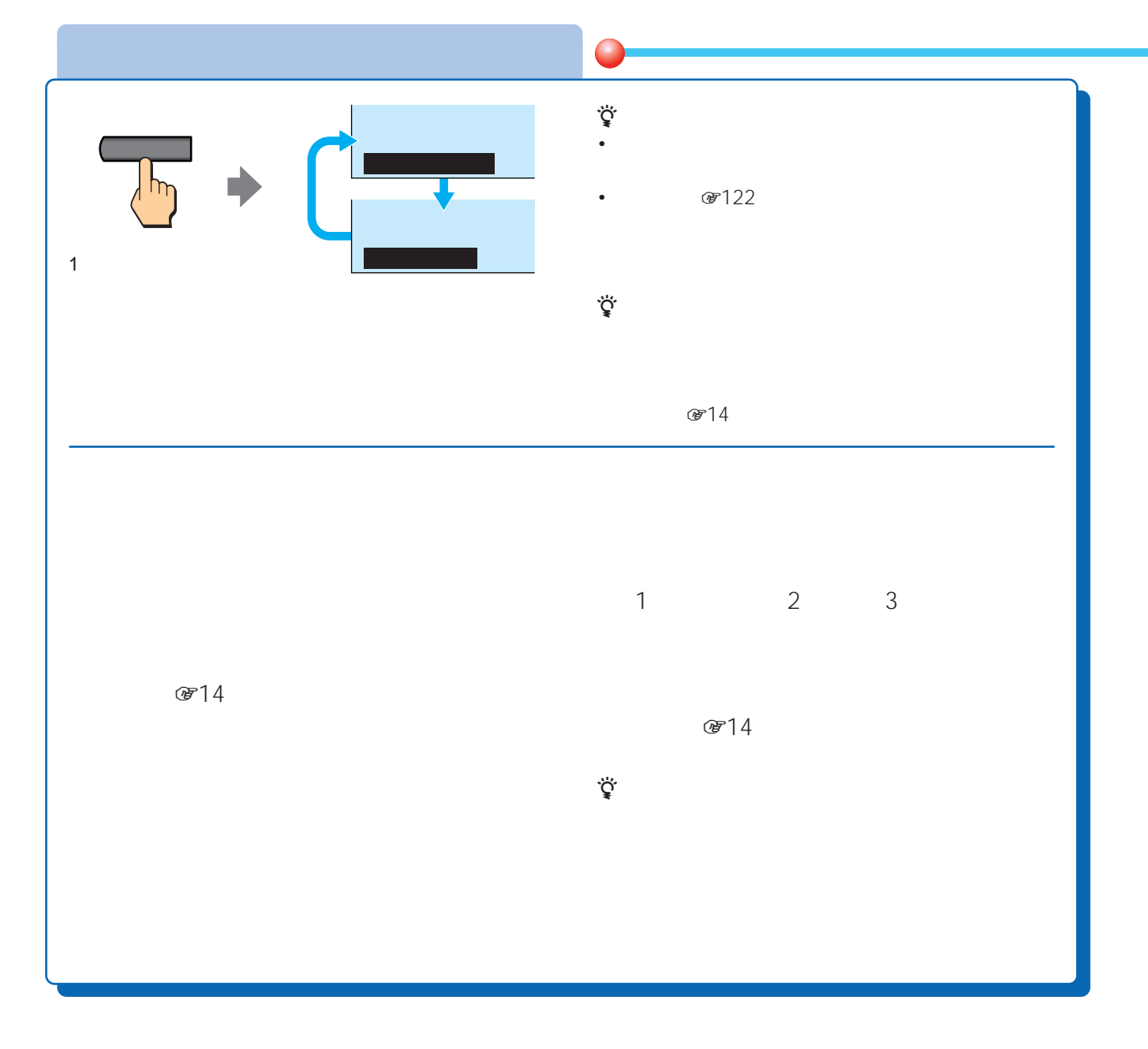

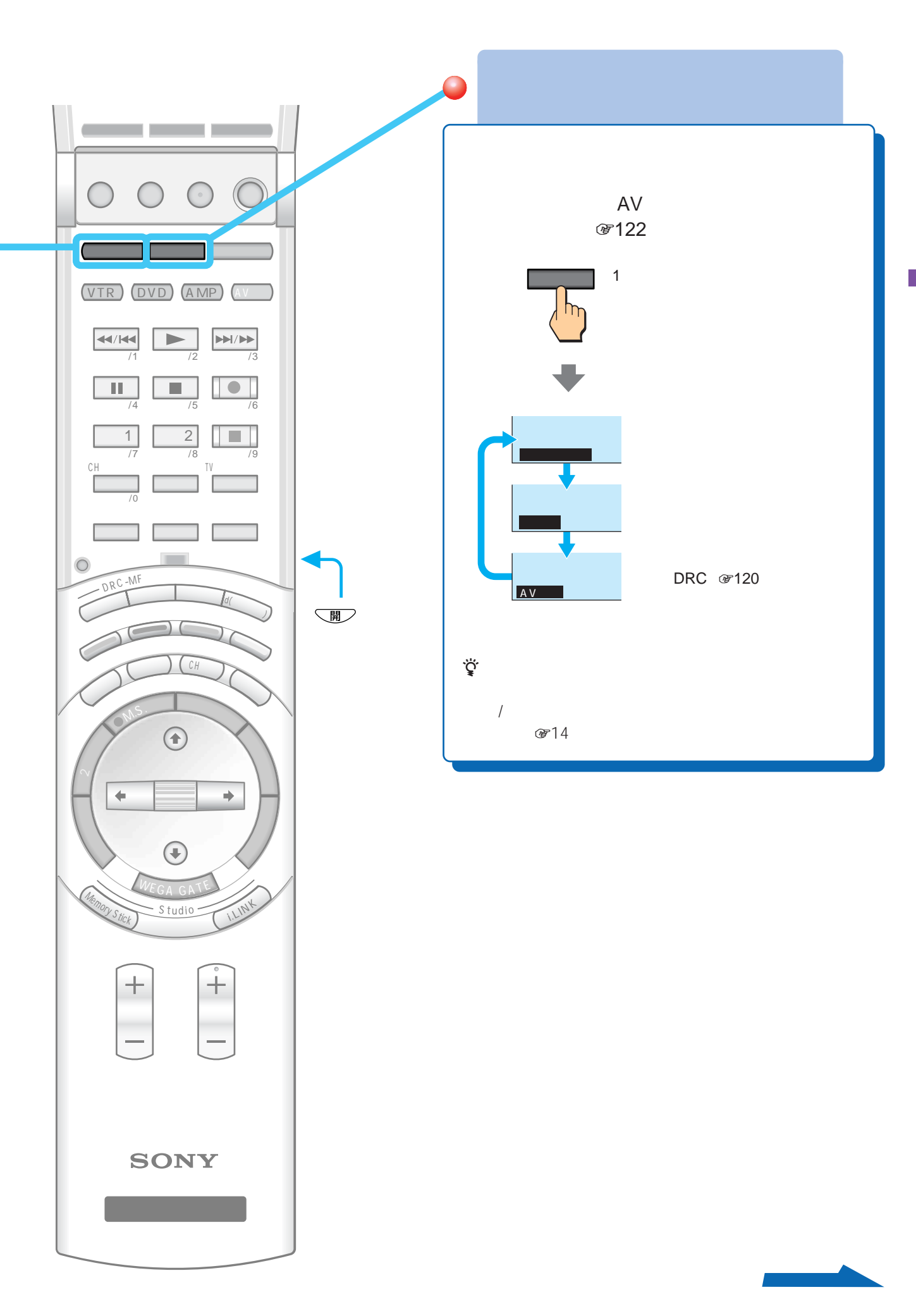

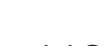

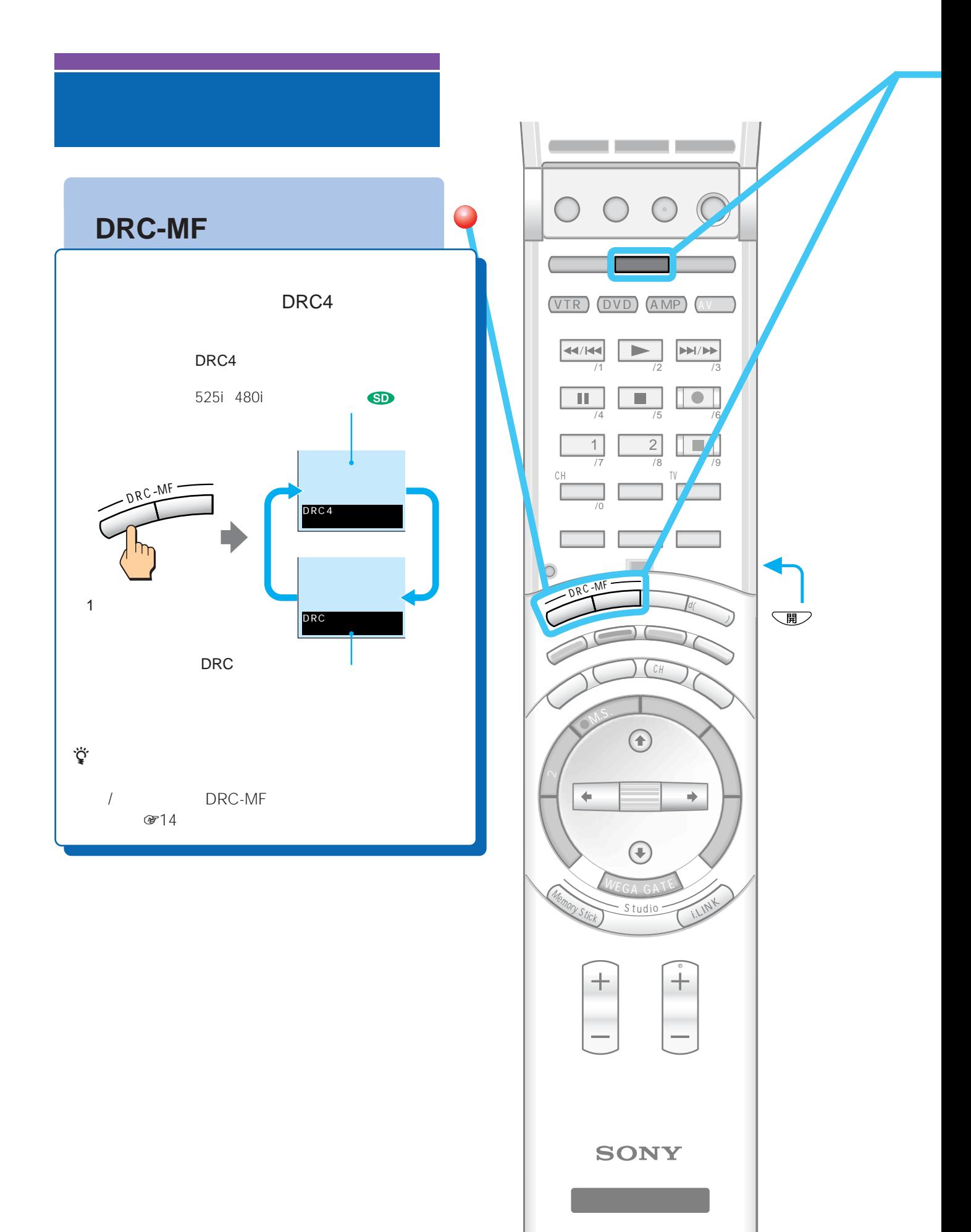

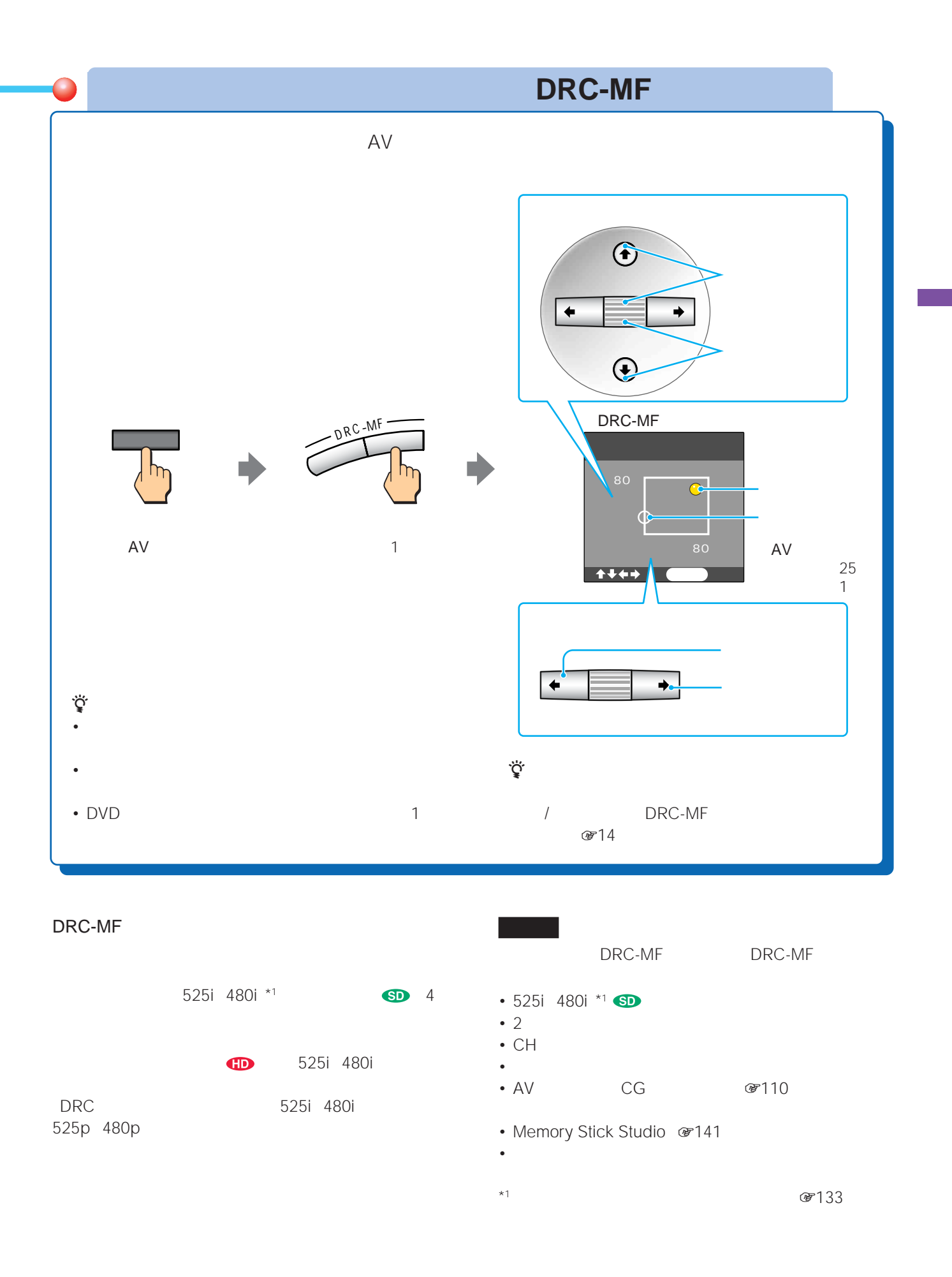

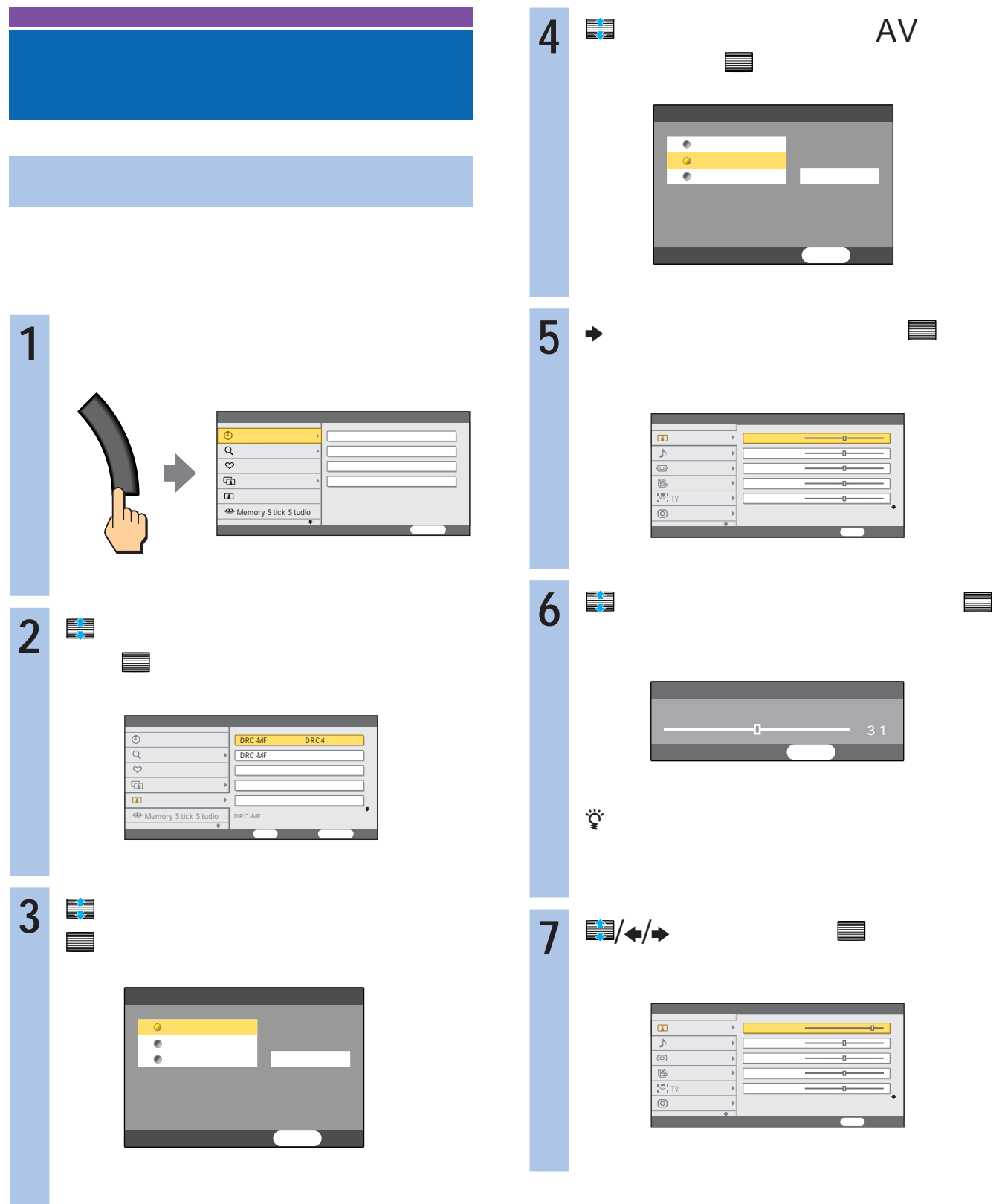

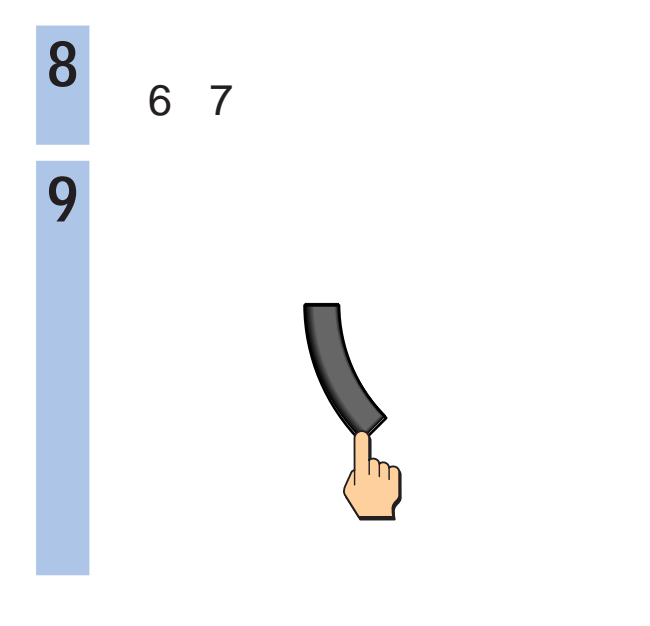

 $AV$ 

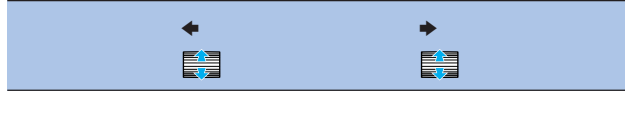

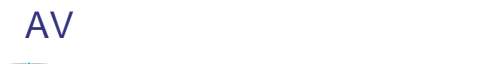

#### を下に回すと、以下の項目が調整できます。

 $NR^{*1}$ 

 $\star$ 2

ベロシティモジュレーション VM

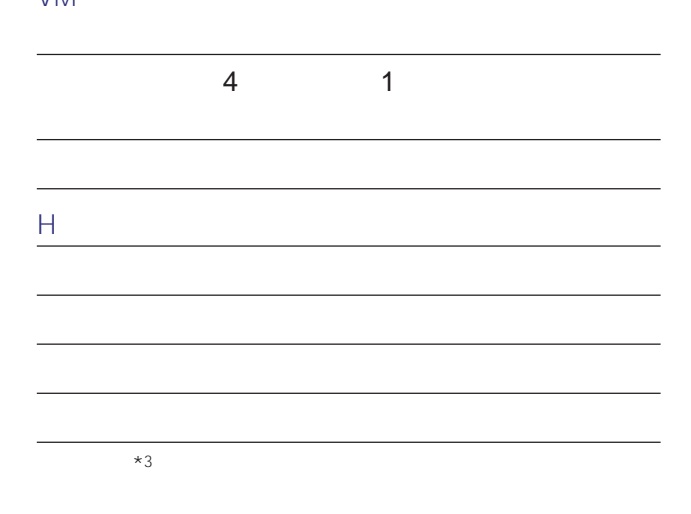

\*1 Memory Stick Studio  $\mathcal{F}141$  NR  $*2$ 

ぼ65 67 69 71 i.LINK  $\overline{\phantom{a}}$ 

 $*3$ 

AV 1 2 D4 i.LINK Memory Stick Studio @141

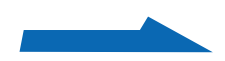

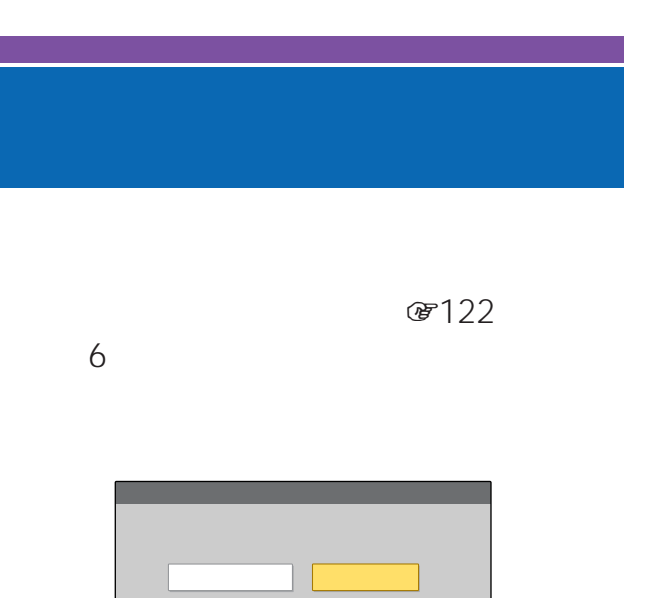

戻る

### BNR

525i

**☞133** 

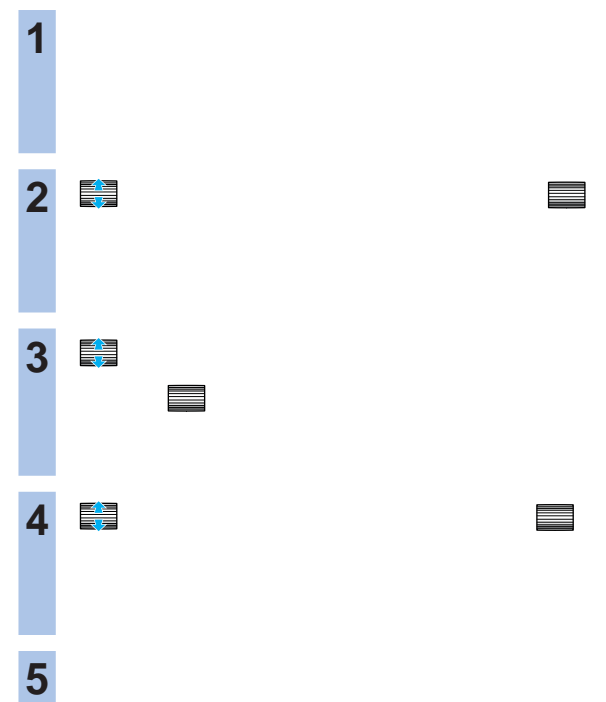

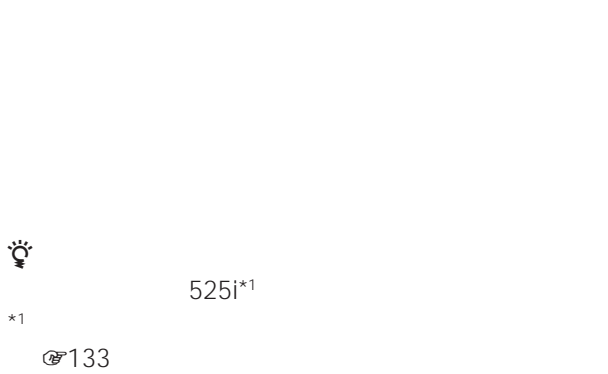

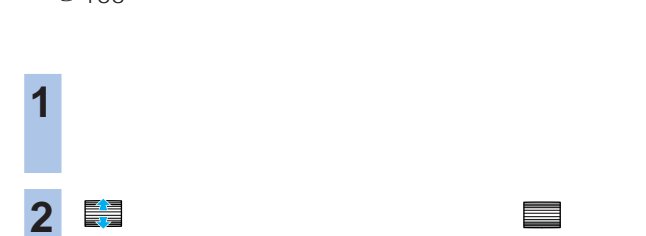

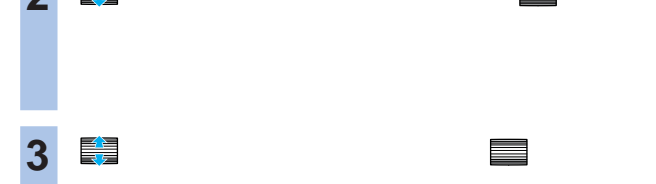

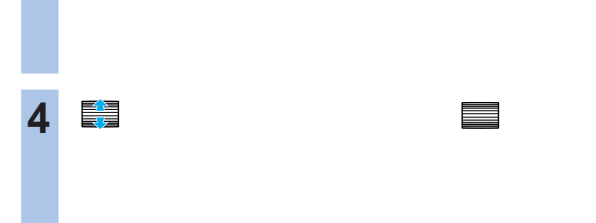

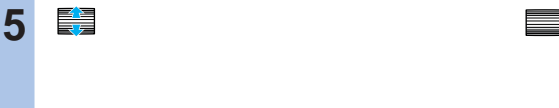

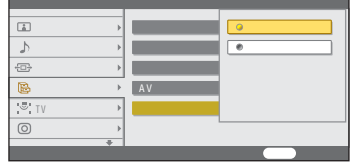

**6** で「オート」ということを選んで、 米上に

**7** フレストランド

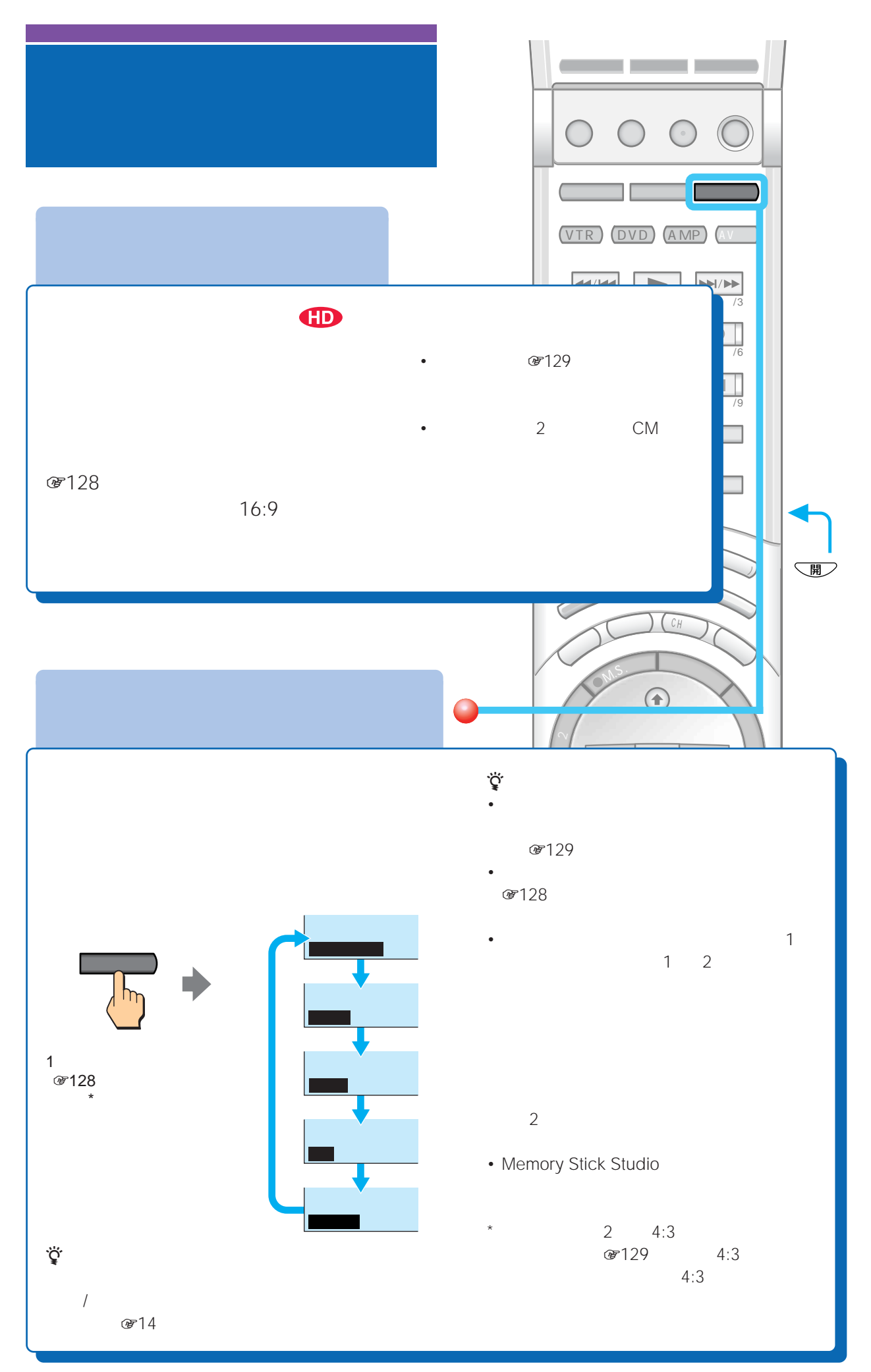

126

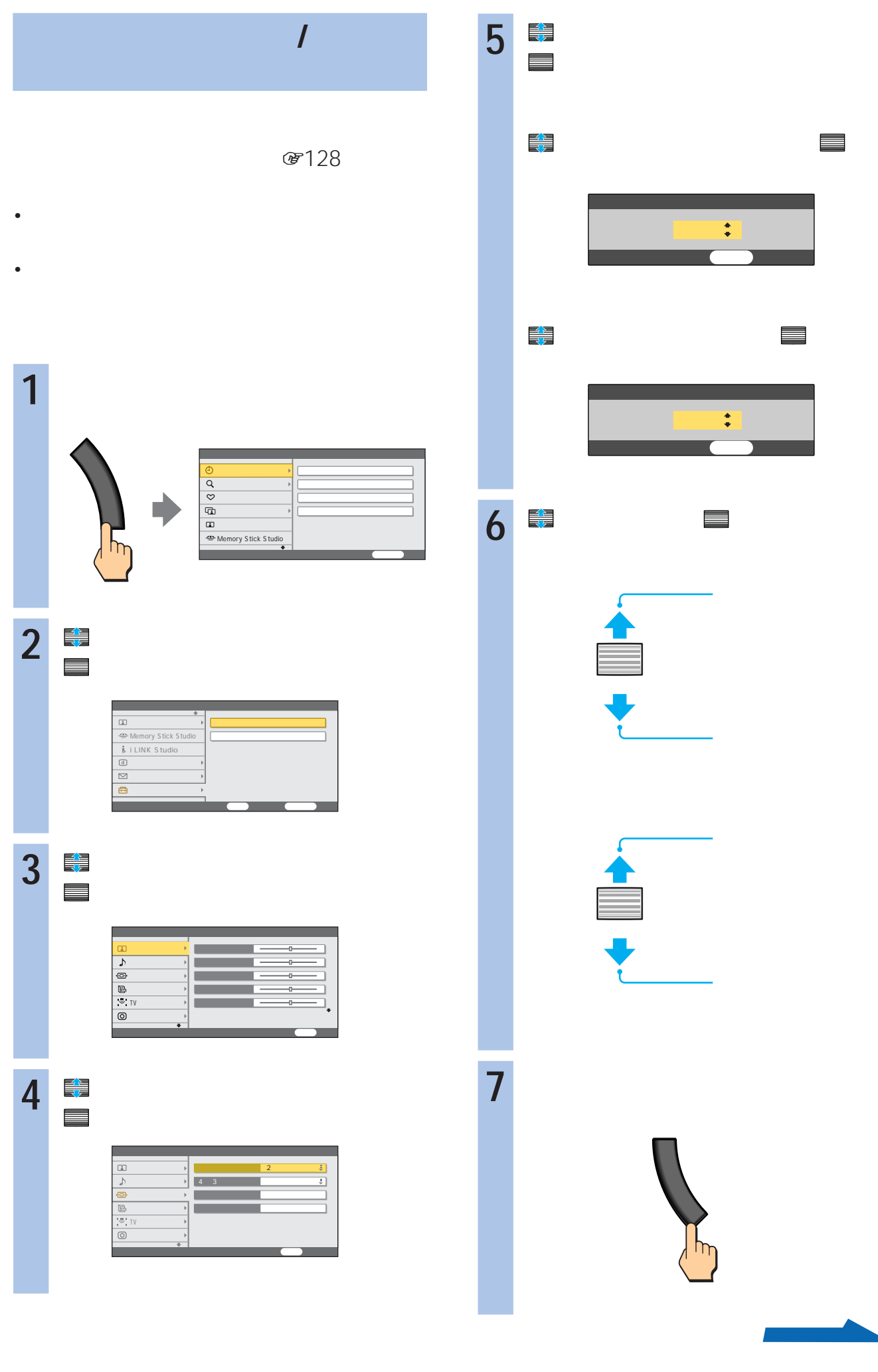

 $1\qquad2$ 

 $2 \t 4:3$ 

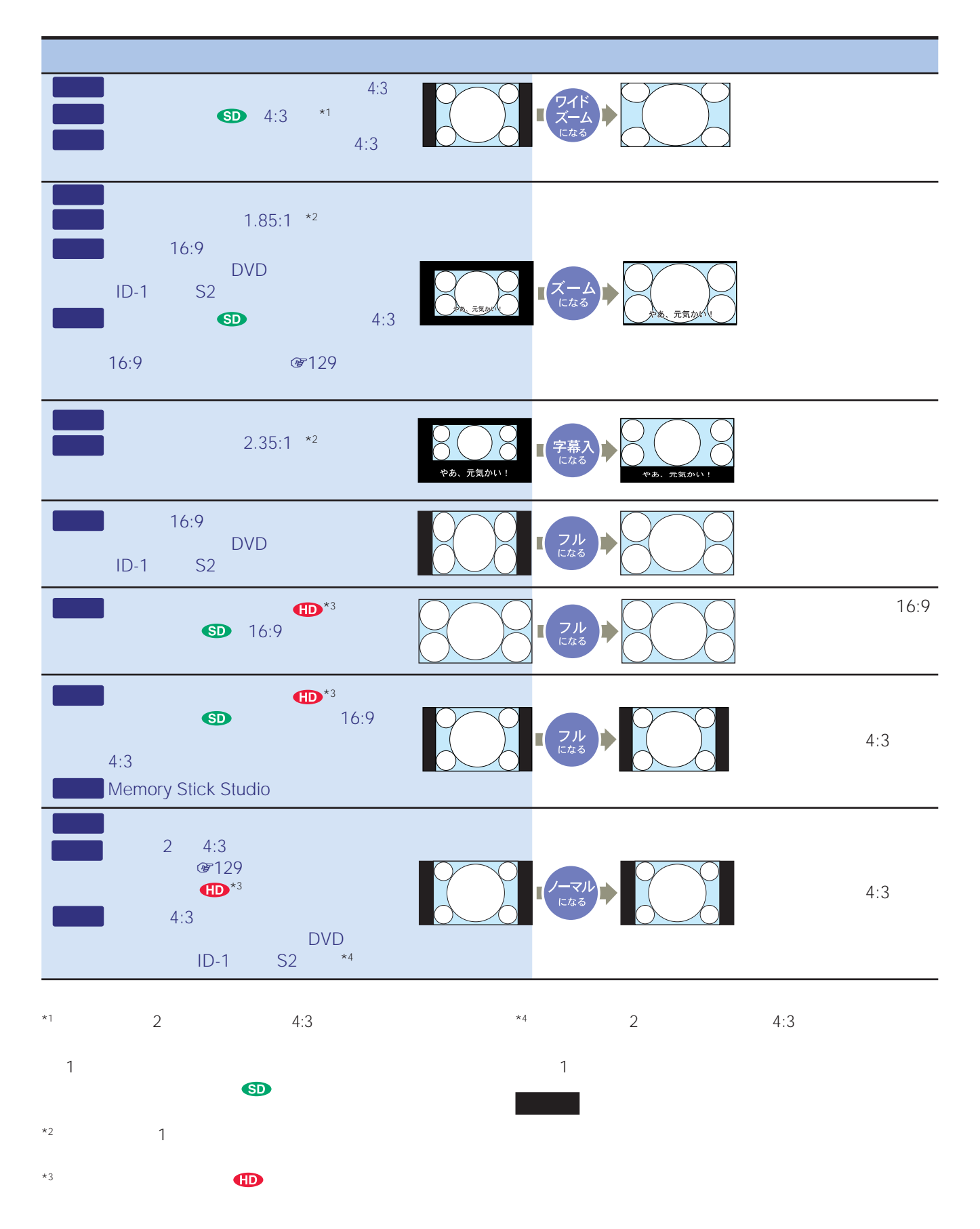

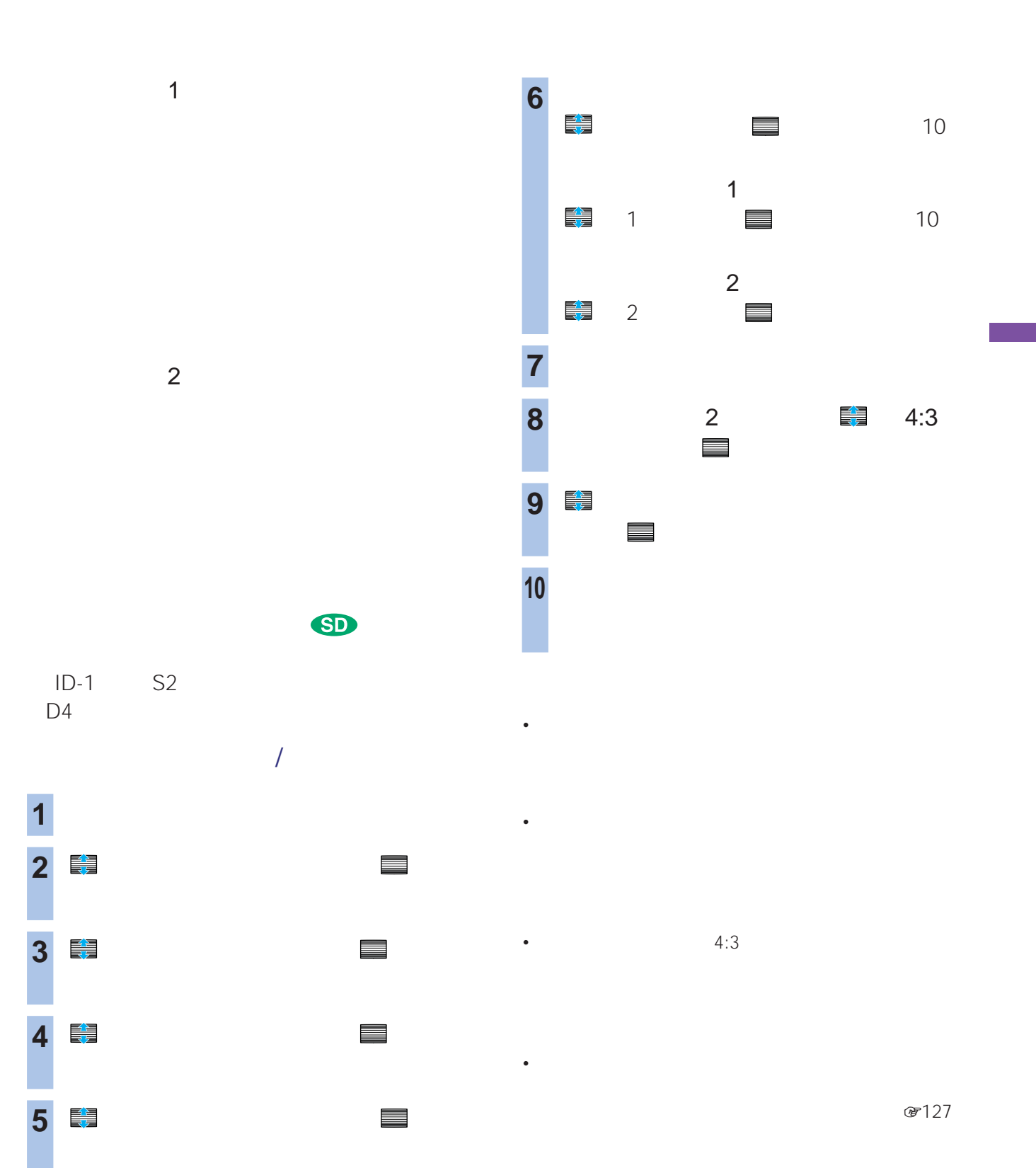

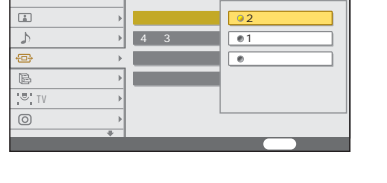

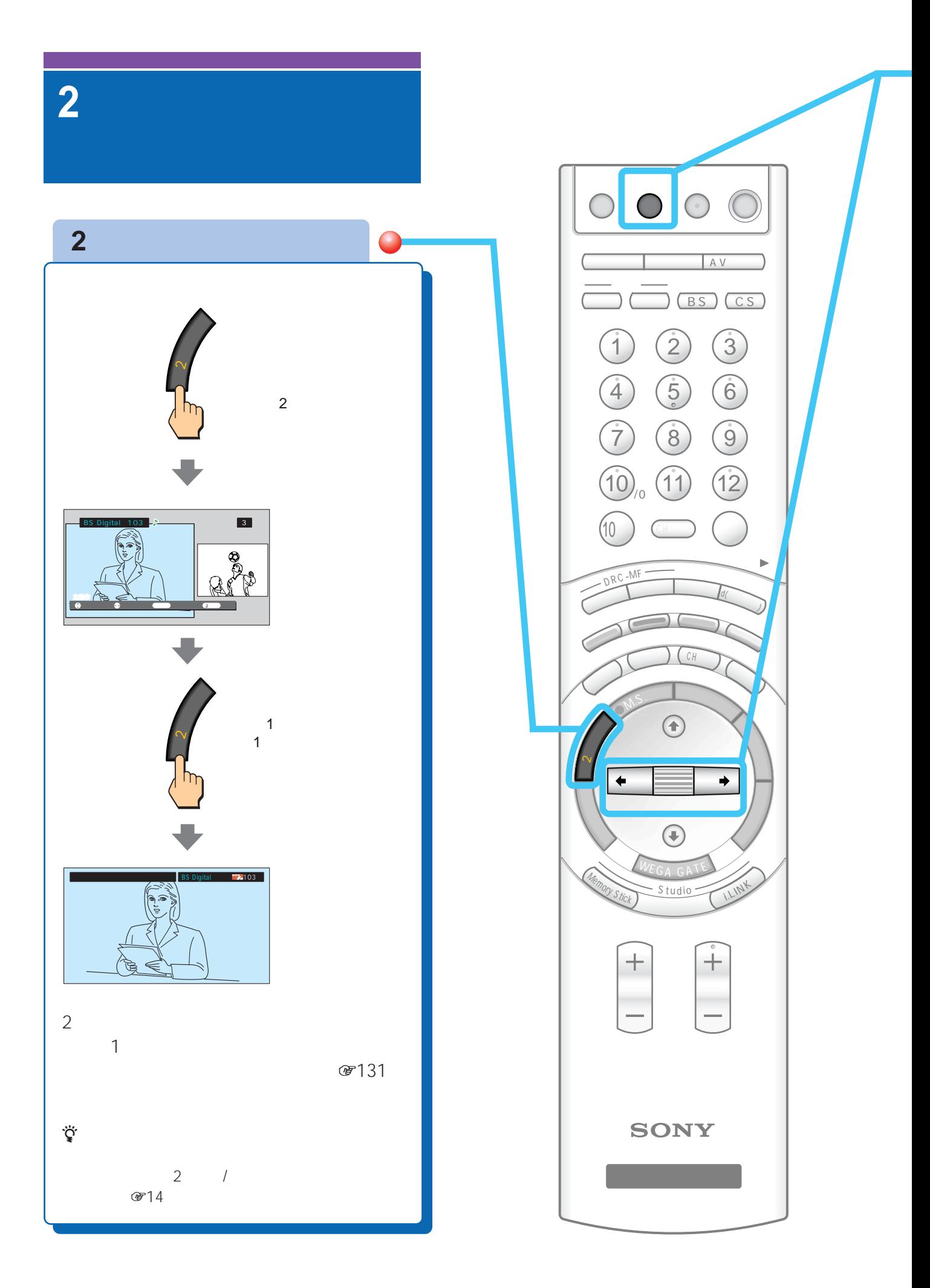

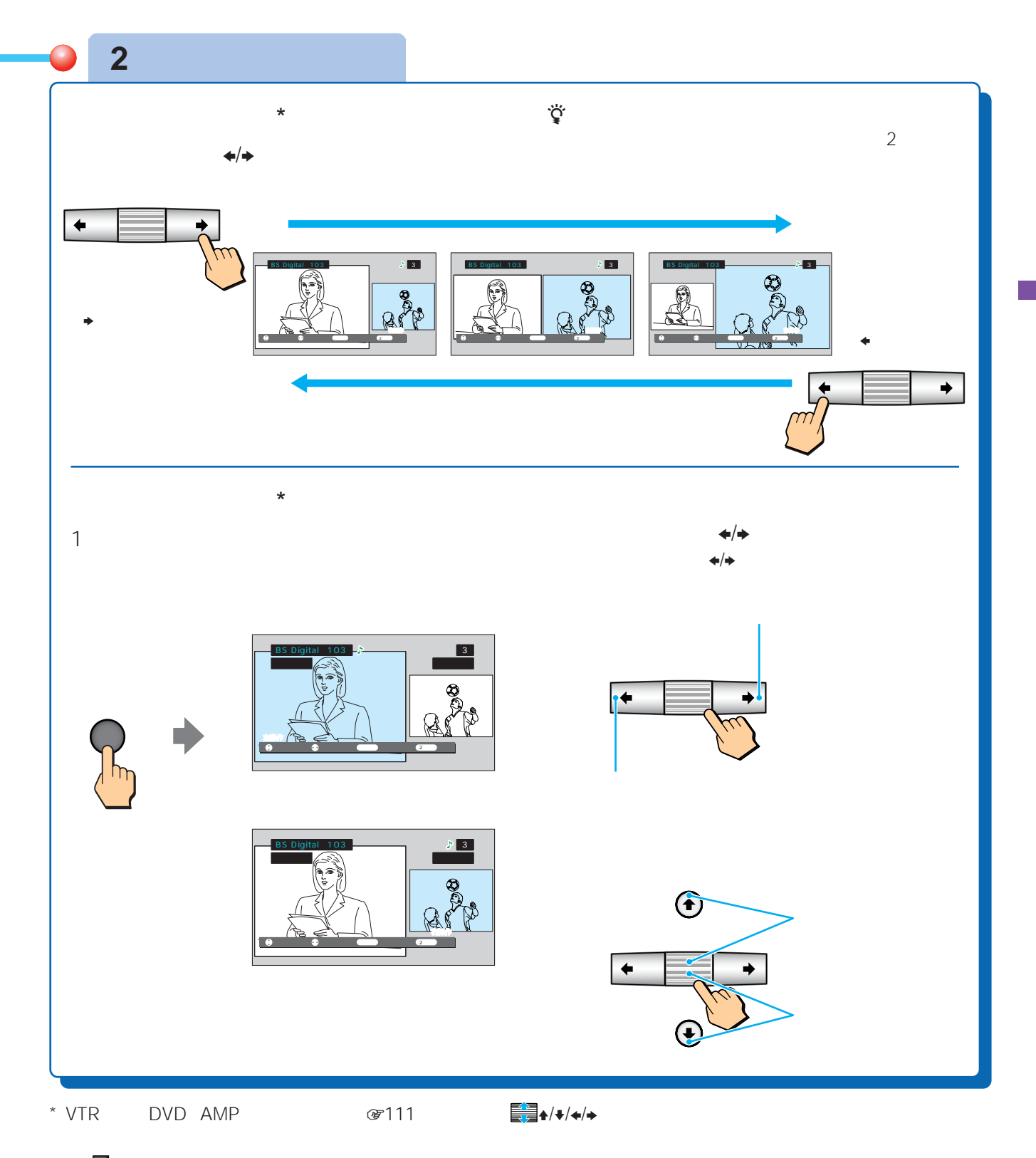

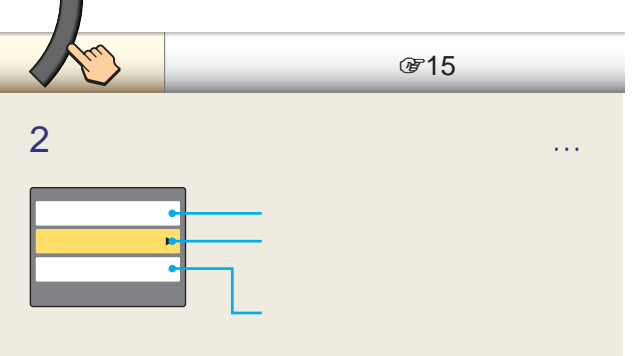

 $\mathbf 1$  $\sim$  2

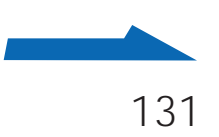

**2画面で見る(つづき)**

### $2$

- $2$ CH
	- Memory Stick Studio TV
- i.LINK AV  $\overline{u}$ • 2
	- i.LINK
- $AV$ i.LINK Studio
- CH <sub>c</sub>omponents with the set of the set of the set of the set of the set of the set of the set of the set of the set of the set of the set of the set of the set of the set of the set of the set of the set of the set of th TV センタースピーカーボタンは  $\bullet$
- 2 and  $\frac{2}{3}$

• France English english english english english english english english english english english english english english english english english english english english english english english english english english engli

• *\**  $\mathbf{r}$ 

- $\overline{1}$  $5k$ \*1  $12D$  $*_{2}$   $*_{2}$  2 2 CF131  $\star$ 1 \*2  $\star$ 1
- $2 \t 1 \t 2$  $\sim$  2  $\overline{1}$ • <sub>Contra</sub>ction <sub>in the</sub>
	- $1$  $2$

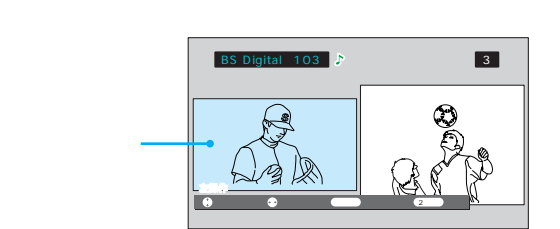

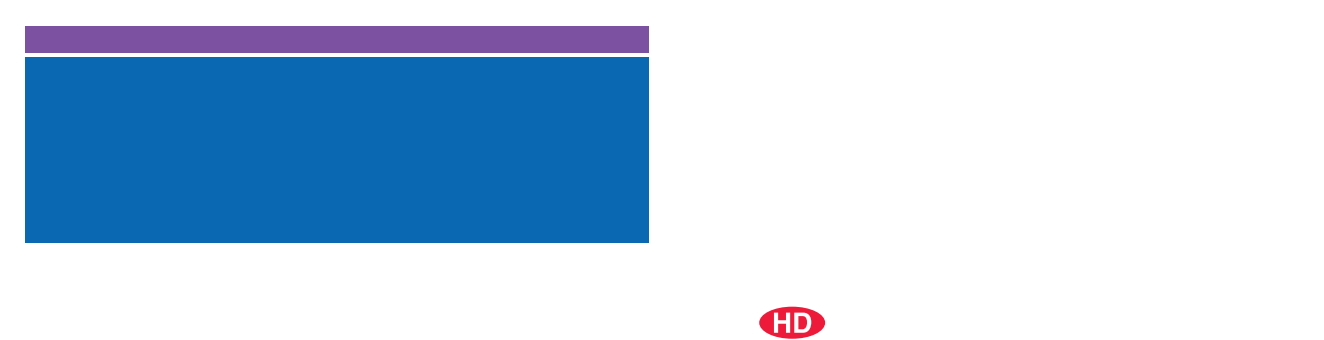

**1125i 1080i)の**

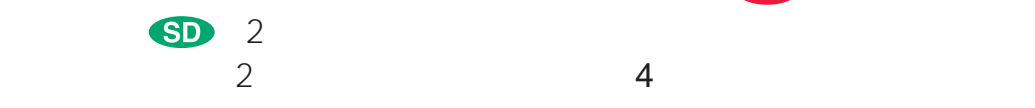

**750p 720p)の**  $\bigoplus$  $\bigoplus$ 2コマ目  $\overline{2}$  $\begin{array}{c} 1 \\ 1 \end{array}$ 720  $\overline{1}$ 720

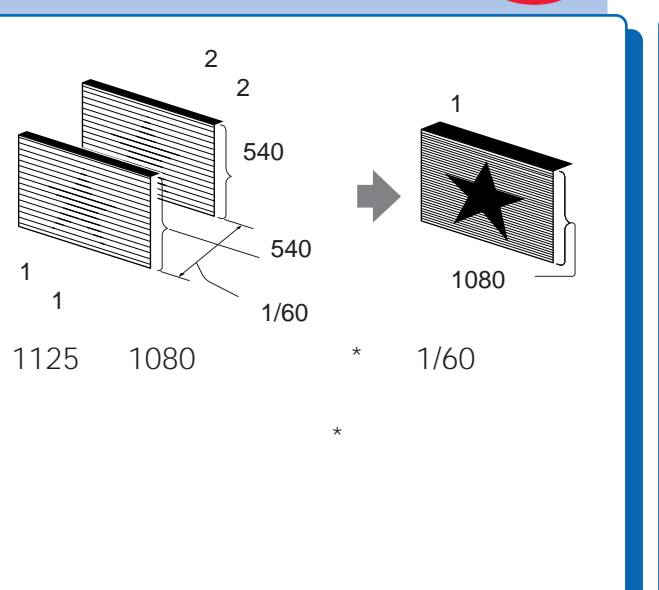

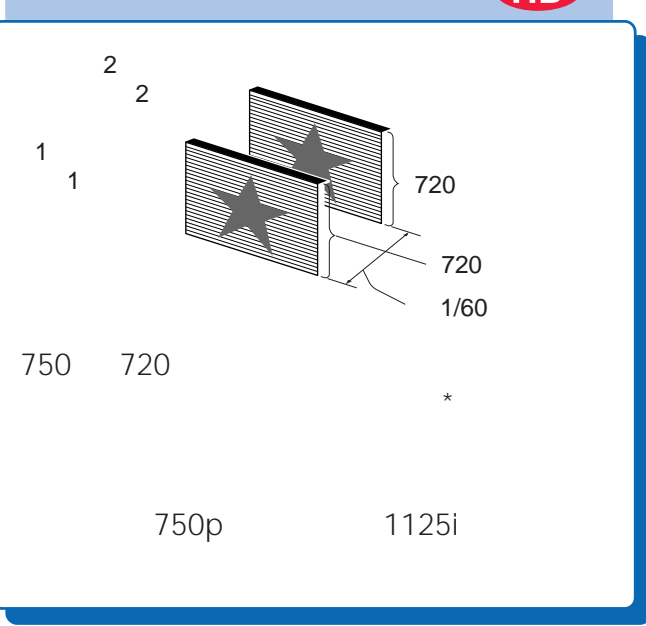

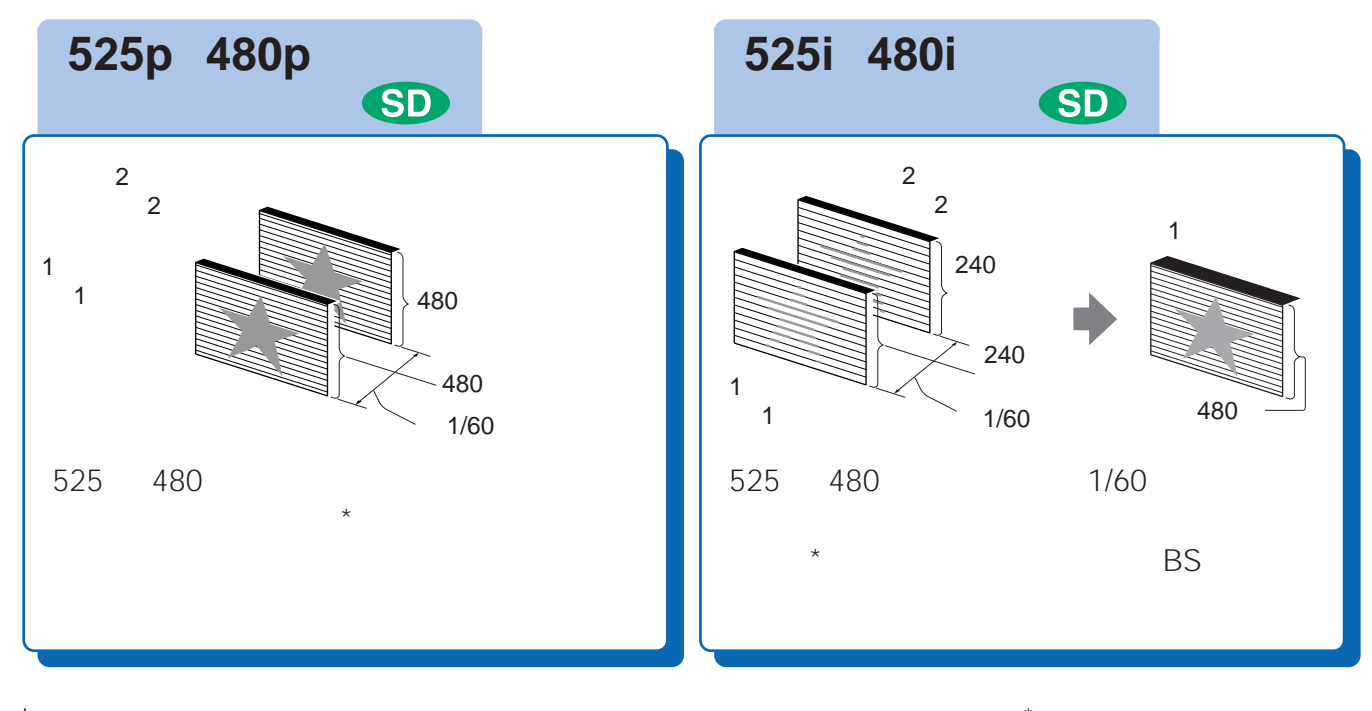

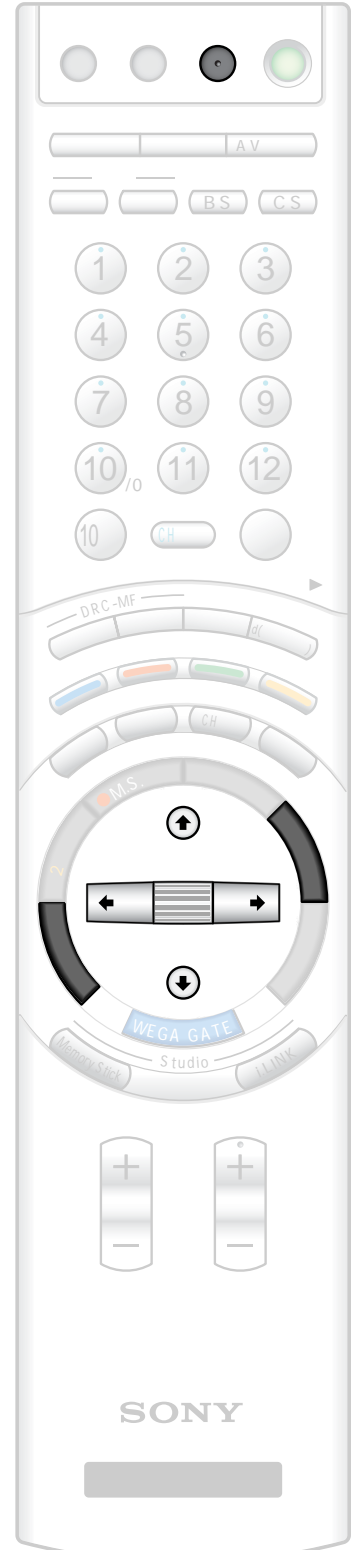

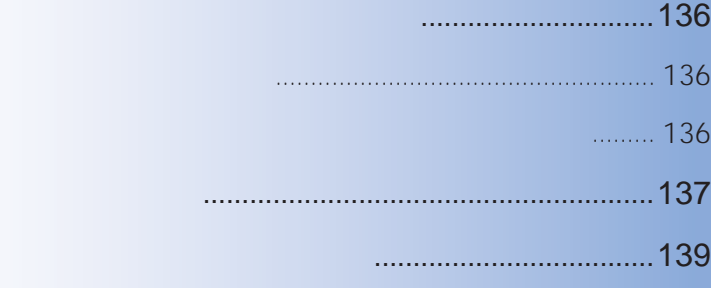

## 三、<br>三、左

決定

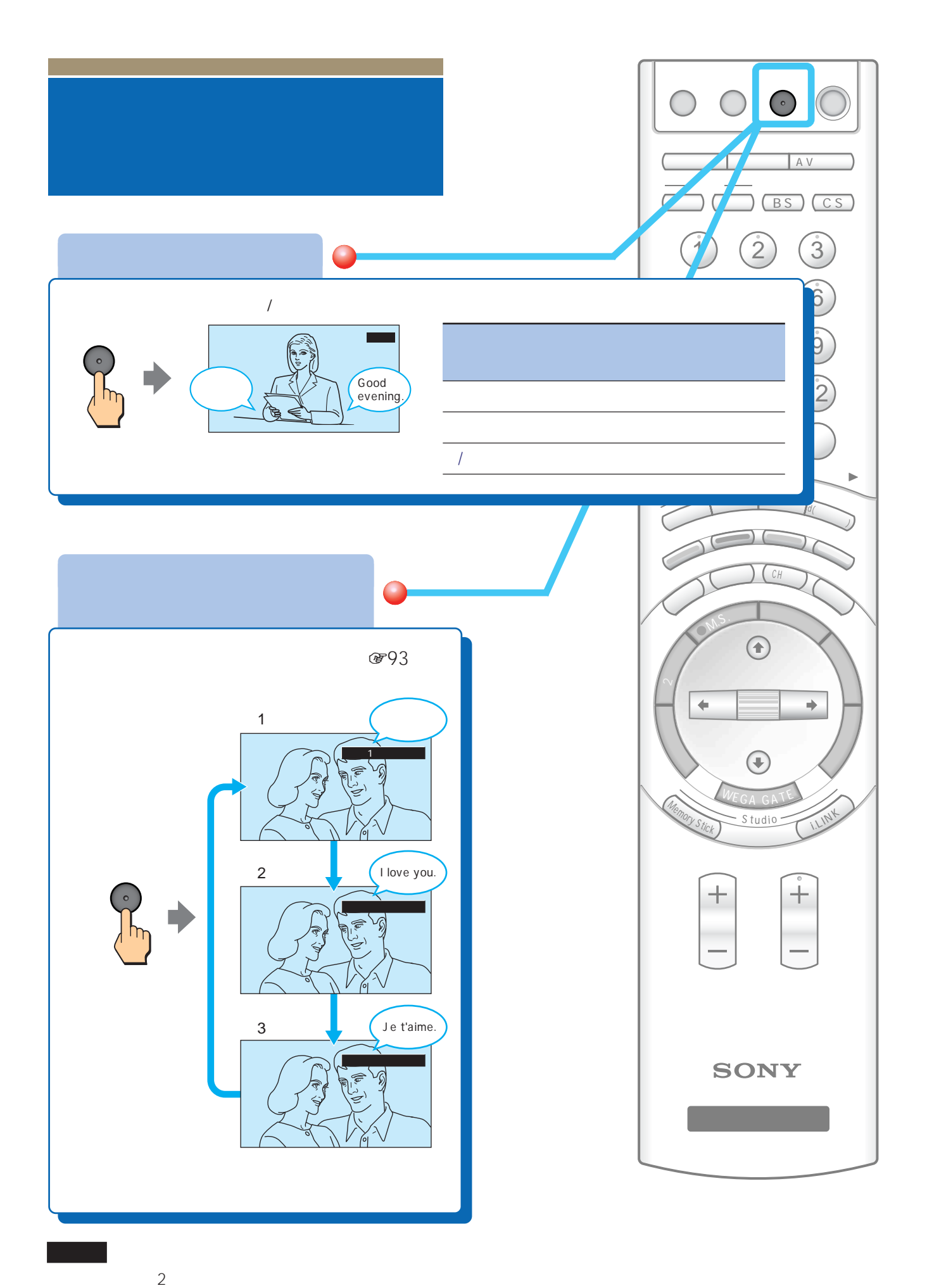

136  $\ddot{\ddot{\mathbf{Q}}}$ <br>2  $2$ 

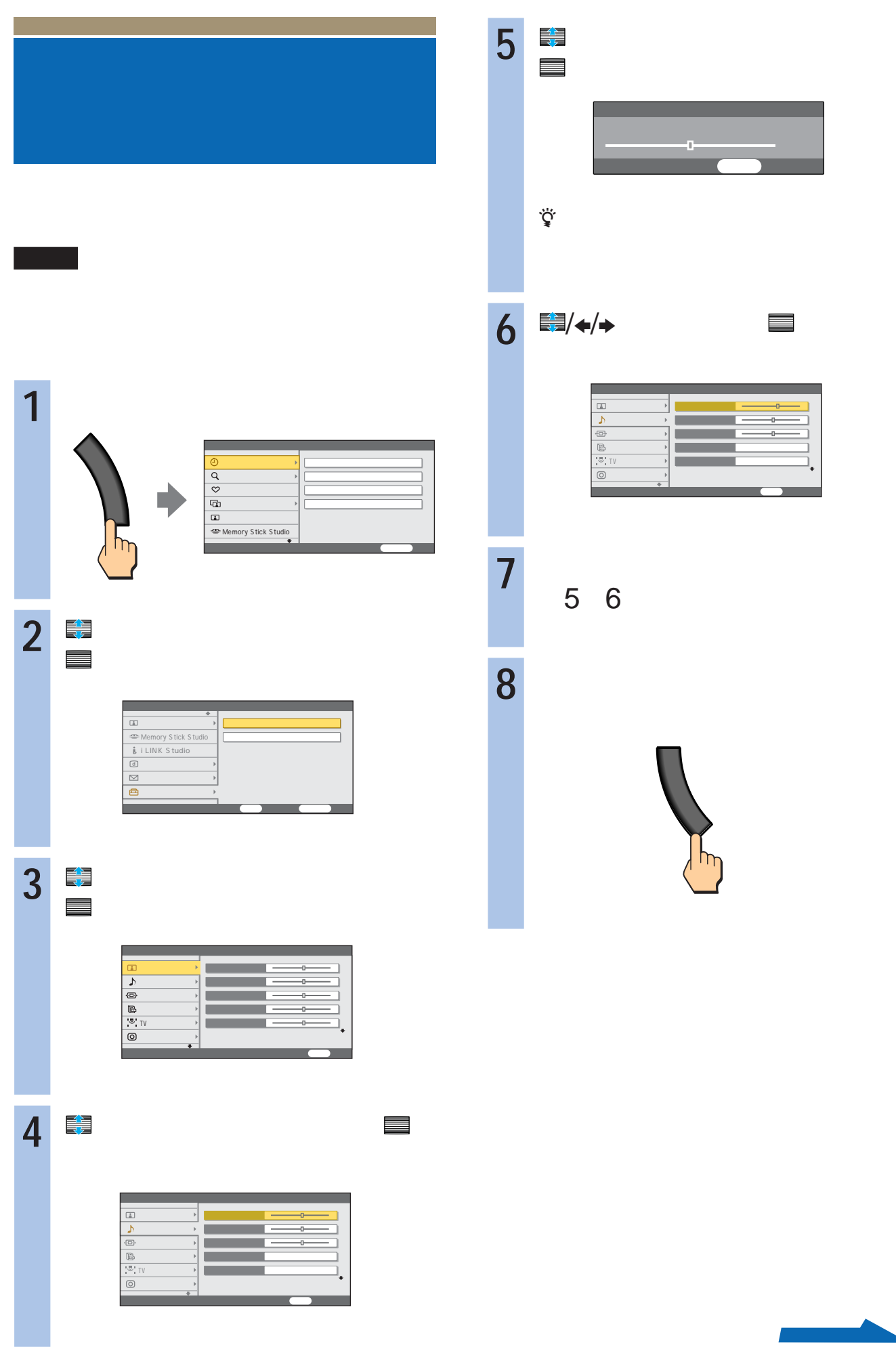

<u> Para Sa</u>

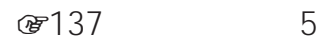

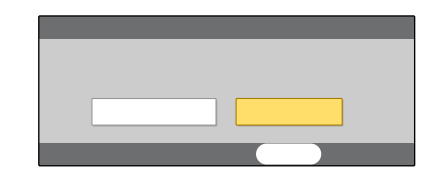

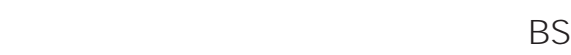

 $\overline{1}$ 

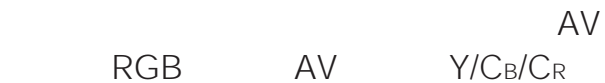

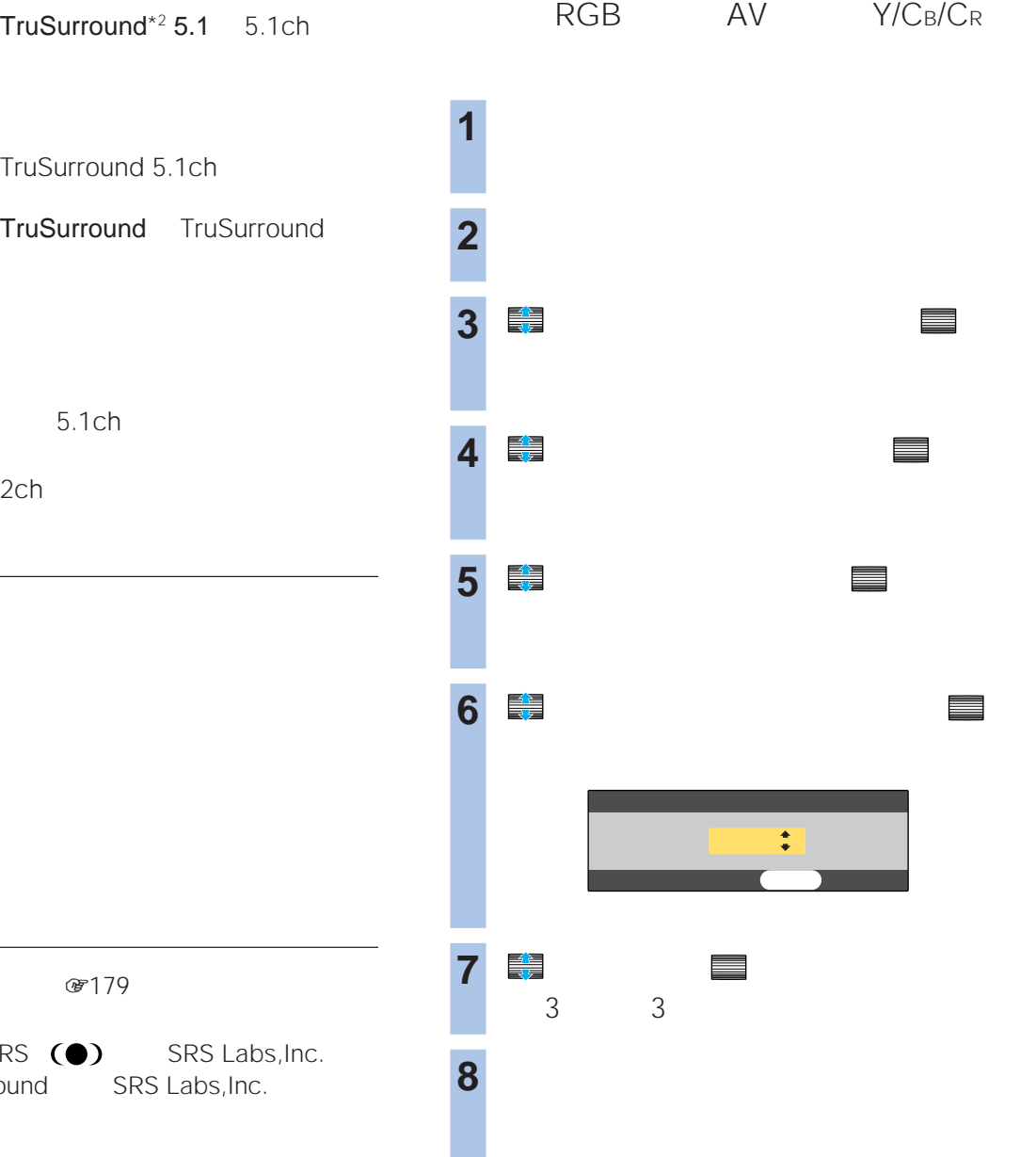

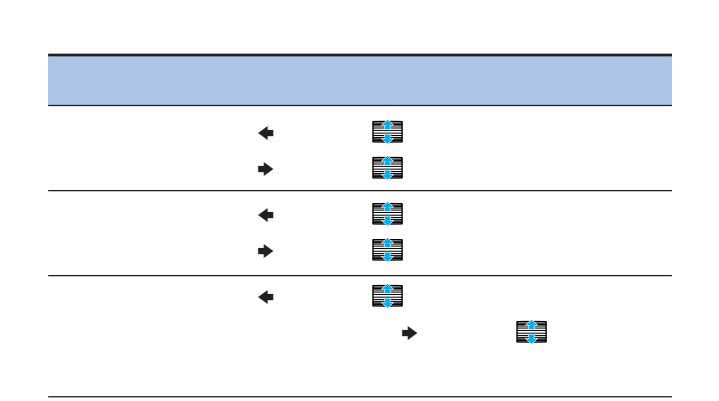

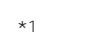

TruSurround 5.1ch

TruSurround TruSurround

5.1ch

2ch

\*1 TV  $\mathscr{B}$  179 \*2 TruSurround SRS  $\odot$  SRS Labs, Inc. TruSurround SRS Labs, Inc.

### VHF/UHF

- **1** 雑音の多いチャンネルを映した状態で、メ 2 ■ セットアップ】<br>■ セットアップ】
- **3** で「テレビ設定」を選んで、 決定 **4** で「地上アナログ設定」を選んで、 決定
- **5** で「オートステレオ」を選んで、 決定 チャンネルスキャン プリセット登録  $\begin{array}{|c|c|c|}\hline \circ \\ \hline \bullet \\ \hline \end{array}$
- **6** 日 一 TVセンタースピーカー 地上アナログ設定 ステレオ放送受信時にステレオ音声を出す  $GR$ オートステレオ 入 戻る 前へ戻る

**7** フレストランド

☞138 B<br>CD CDと同等の高音質になります。  $B$  $\mathsf B$ 

893 136

 $\overline{2}$ 

### ☞275

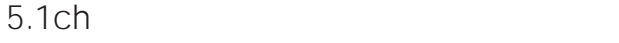

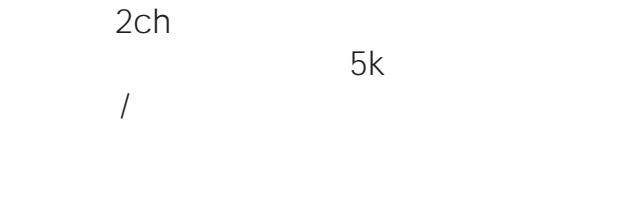

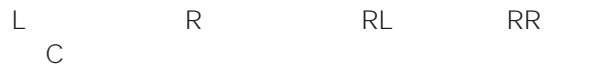

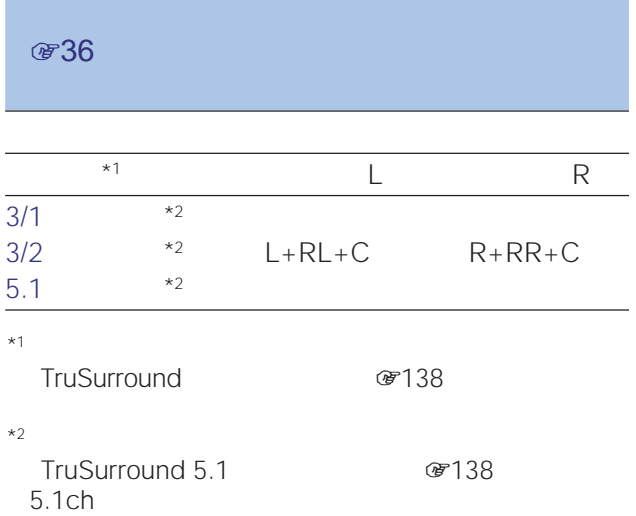

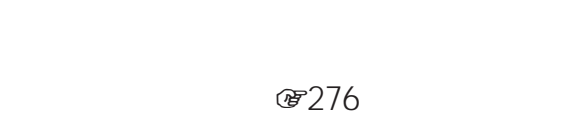

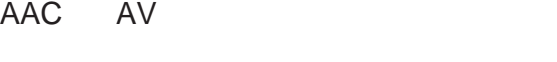

☞276

 $@14$ 

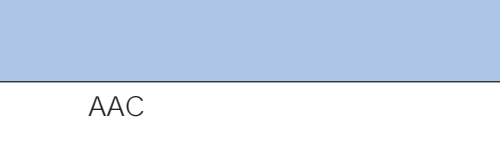

PCM 2ch

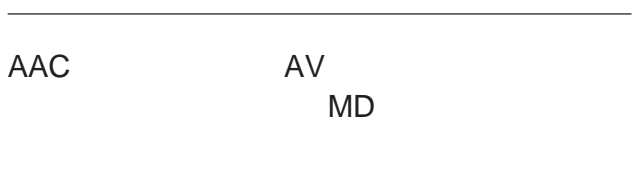

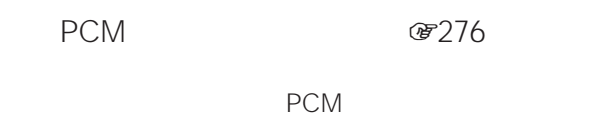

 $&$  14

#### 2ch<br>2ch  $2ch$

• **•** 

 $<sup>37</sup>14$ </sup>

• センタースピーカーのかわりに本機のスピーカーでセン

8184

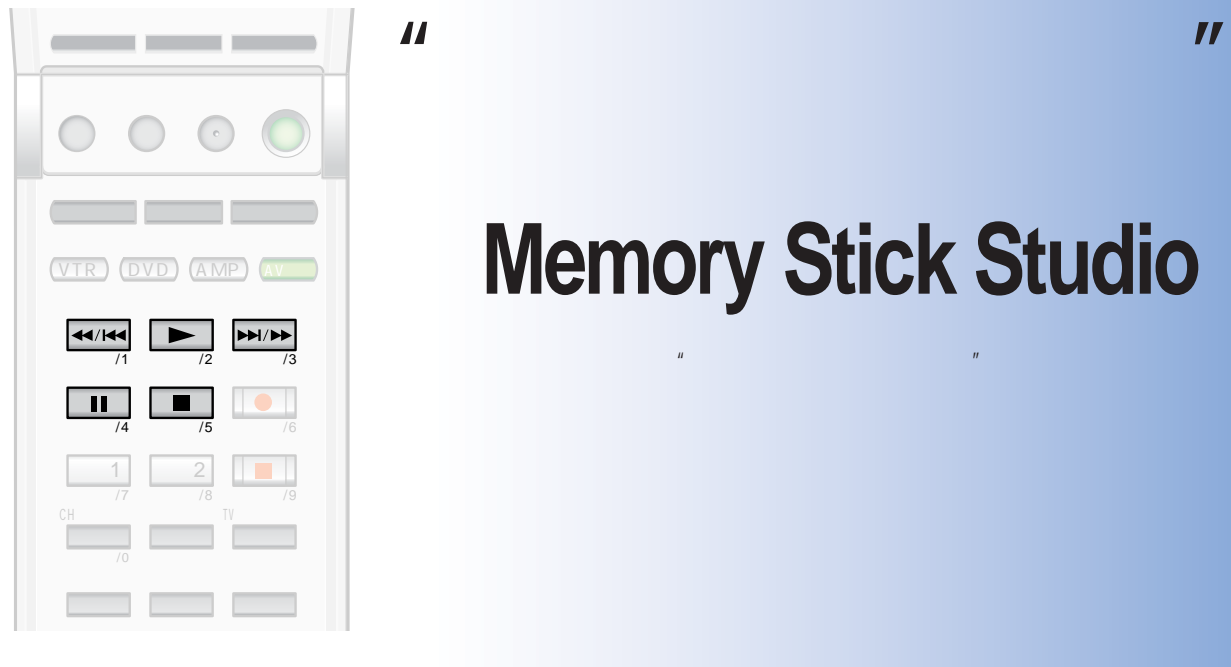

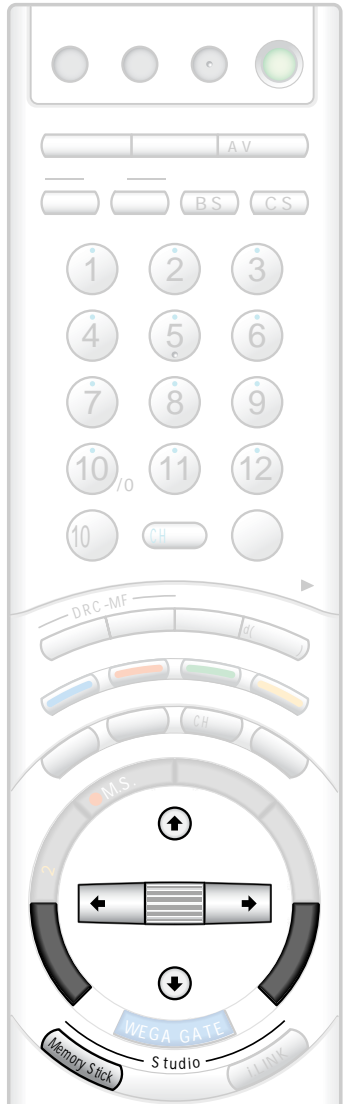

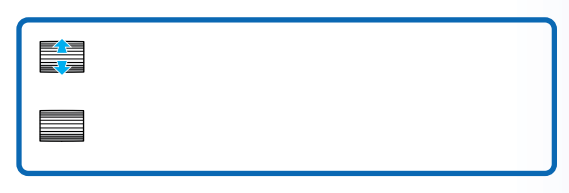

### **メモリー スティック スタジオ Memory Stick Studio**

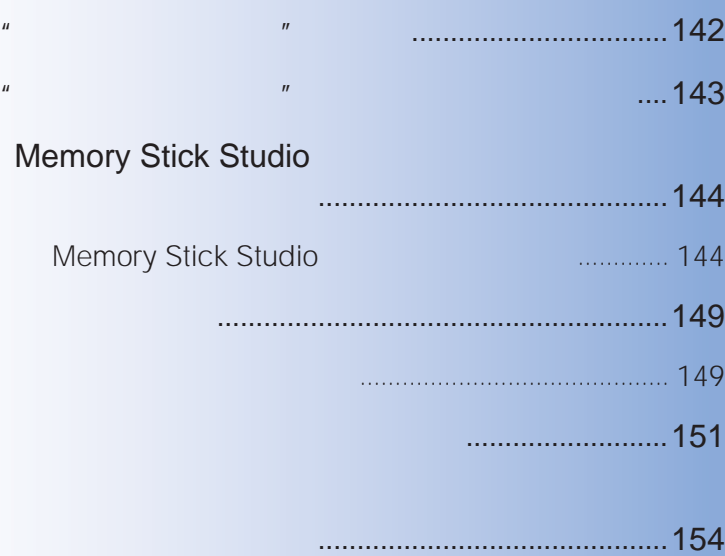

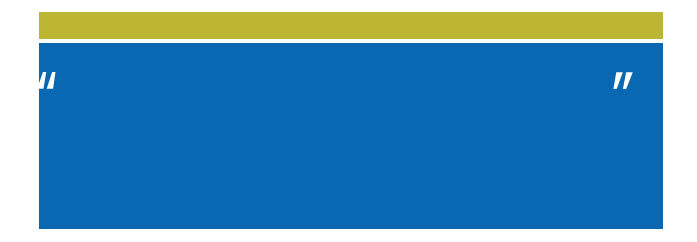

" "Memory Stick" IC

スクより大容量のIC記録メディアです。  $\overline{n}$ 

zちょっと一言 A PRO"<br>A A MEMORY STICK PRO  $\mathbb{R}$   $\mathbb{R}$   $\mathbb{$ MEMORY STICK DUO

• お使いの"メモリースティック"によって、データの読み • パソコンでフォーマット(初期化)した"メモリースティッ  $\boldsymbol{n}$ 

PRO"

 $\mathbb{R}$ 

LOCK (デ149)

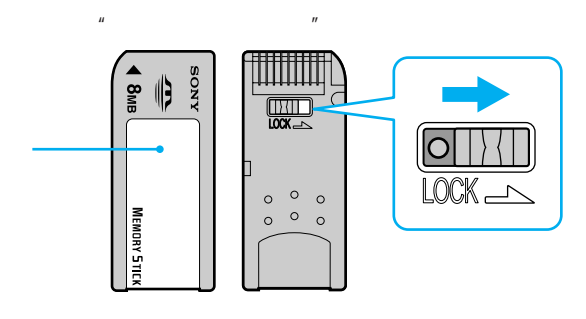

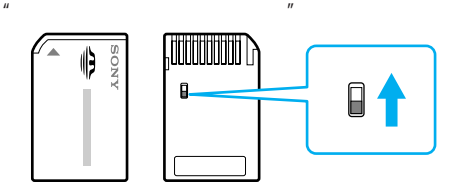

• データの読み込み中、書き込み中(アクセスランプが点滅  $\mathbb{R}$ 

 $\mathcal{A}$  , and the contract of the contract of the contract of the contract of the contract of the contract of  $\mathbb{R}$ "  $\mathbb{R}$ "  $\$  $\mathbb{R}$ "  $\mathbb{R}$ "  $\$  $\mathbb{R}$   $\mathbb{R}$   $\mathbb{$  $\mathbb{R}$ "  $\mathbb{R}$ "  $\$  $\sqrt{2}$  $\mathbb{R}$   $\mathbb{R}$   $\mathbb{$  $\sqrt{2}$ PRO PRO  $\star$ 1 /  $*2$ zちょっと一言 \*1 \*2 \*1 \*1 \*2

1GB "

- 持ち運びや保管の際は、"メモリースティック"を付属の収
- <sub>a</sub> second with the second with the second with the second with the second with the second with the second with the second with the second with the second with the second with the second with the second with the second w
- **"**  $\mathbf{a} = \mathbf{b}$  , and  $\mathbf{b} = \mathbf{c}$  , and  $\mathbf{c} = \mathbf{b}$  , and  $\mathbf{c} = \mathbf{b}$  $\bullet$
- 水にぬらさない
	-
- <sub>Contra</sub>ction extensive production extensive production extensive production extensive production extensive production extensive production extensive production extensive production extensive production extensive product  $\bullet$ • 湿気の多い場所や腐食性のものがある場所
- $\mu$   $\eta$
- $\bullet$ <sup>n</sup> and  $\bullet$   $\bullet$   $\bullet$   $\bullet$ • <sub>"</sub>
- - $3 \text{ }$

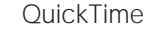

Experts Group

http://www.sony.jp/products/mm/<br>Time MQV \*4 QuickTime

- \*5
- $(1$
- QuickTime

 $*3$   $*3$ 

 $*2$ EXECTS<br>Not in the Motor Motor State State State State State State State State State State State State State State State State State State State State State State State State State State State State State State State State Motion Picture

Joint Photographic Experts Group

- 4096×4096  $*1$
- **MQ\_ROOT** DSC00001.JPG **100MQV01** • 日本語など、DOS形式以外のフォルダ名、ファイル名は、  $16\times 16$
- **100MSDCF DCIM** MOV00001.MQV
- 
- $DCF^{*5}$
- DSC00001.JPG
- JPG MPG MQV
- $*3$ QuickTime \*4 ፞ዾ፝<br>፞
- MPEG MOVIE MPEG MOVIE AD/EX/HQ/HQX/CV VAIO Giga Pocket MPEG1  $CD$
- $\mathbb{R}$ JPEG<sup>\*1</sup> MPEG1\*2
- $\bullet$ • デジタルスチルカメラやデジタルビデオカメラレ

スタンダード/Duo アクセス  $\mathbf{P}$  $\circ$ PRO スタンダード/Duo アクセス  $\blacktriangle$ 押 入/出

 $\mu$ 

• 逆向きに無理に入れると、メモリースティック挿入口が破

• メモリースティック挿入口には"メモリースティック"以

 $\mathbf{u} = \mathbf{v} - \mathbf{v}$  $\mu$ 

zちょっと一言

**"メモリースティック"**

 $\mathbf{u}$ 

 $\mathbf{u}$ 

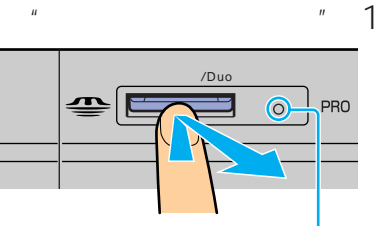

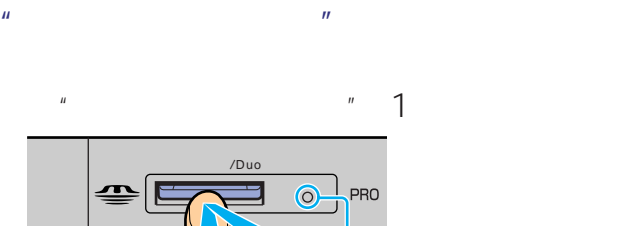

 $\mathbb{R}$ 

 $\mathcal{U} = \mathcal{U}$ 

 $\bullet$ <sup>n</sup>  $\mu$   $\mu$ 

• 以下の場合、"メモリースティック"が破損する場合があり

「アクセス中」は「アクセス中」または「アクセス中」または「アクセス中」

 $\mathcal{H} = \mathcal{H} - \mathcal{H}$ 

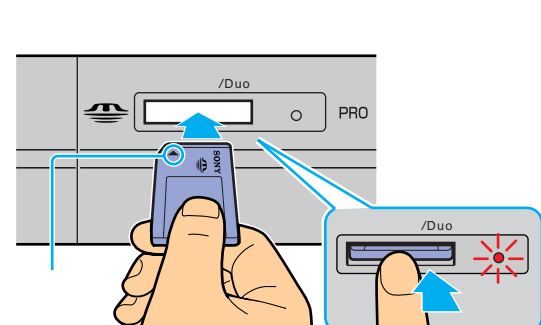

# **Memory Stick Studio**

Memory Stick Studio

 $\overline{n}$  $\mathbf{u}$  and  $\mathbf{v}$ 

 $\mathbf{u}$  and  $\mathbf{v}$  and  $\mathbf{v}$  and

**@81** 

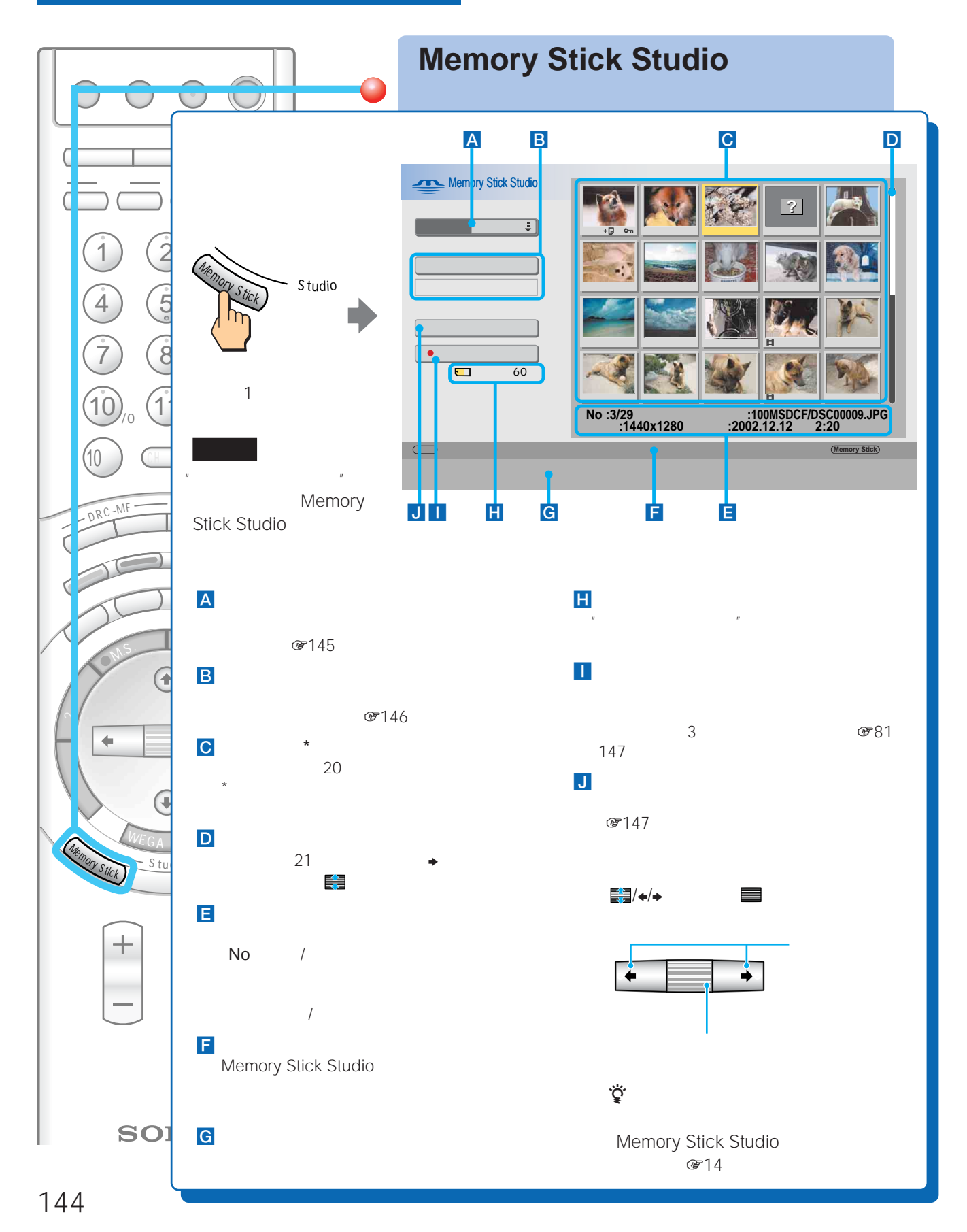
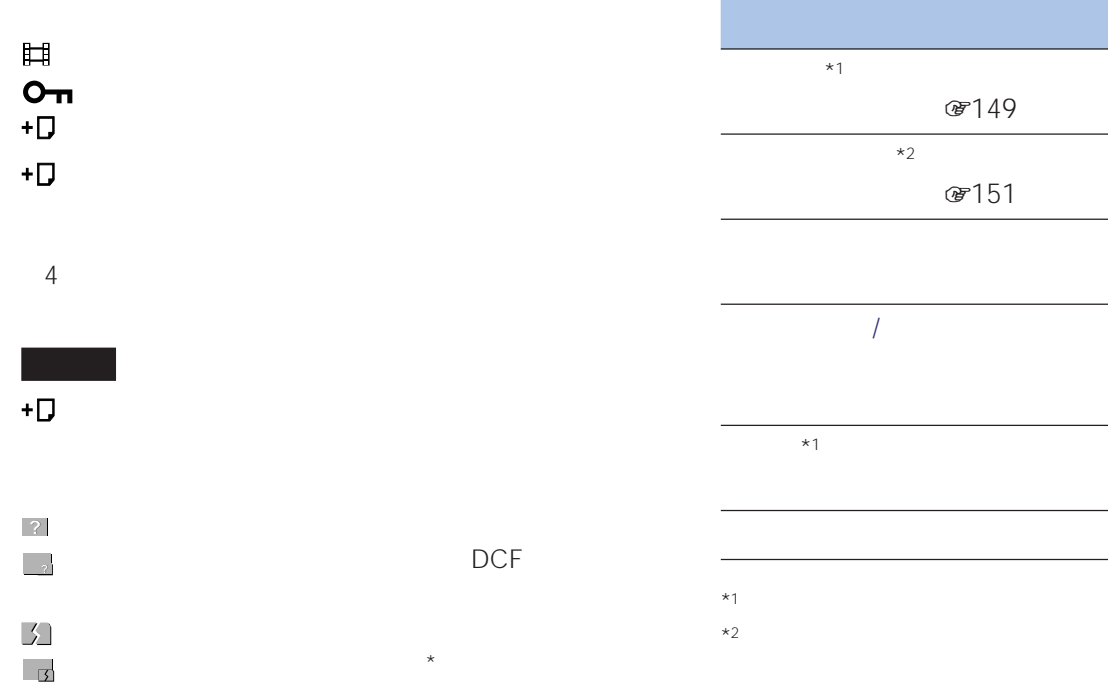

#### Memory Stick Studio

 $\star$ 

#### Memory Stick Studio

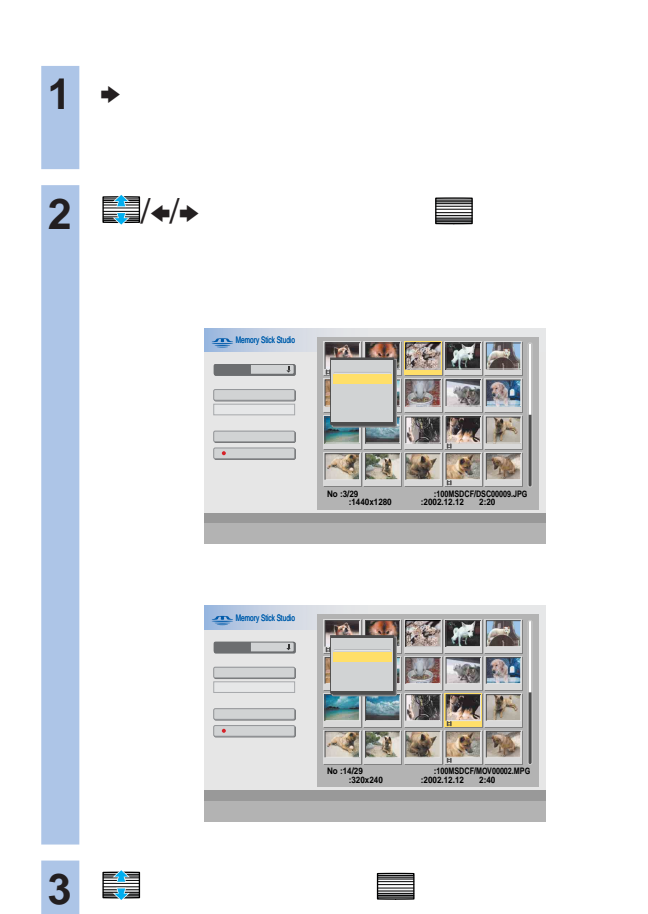

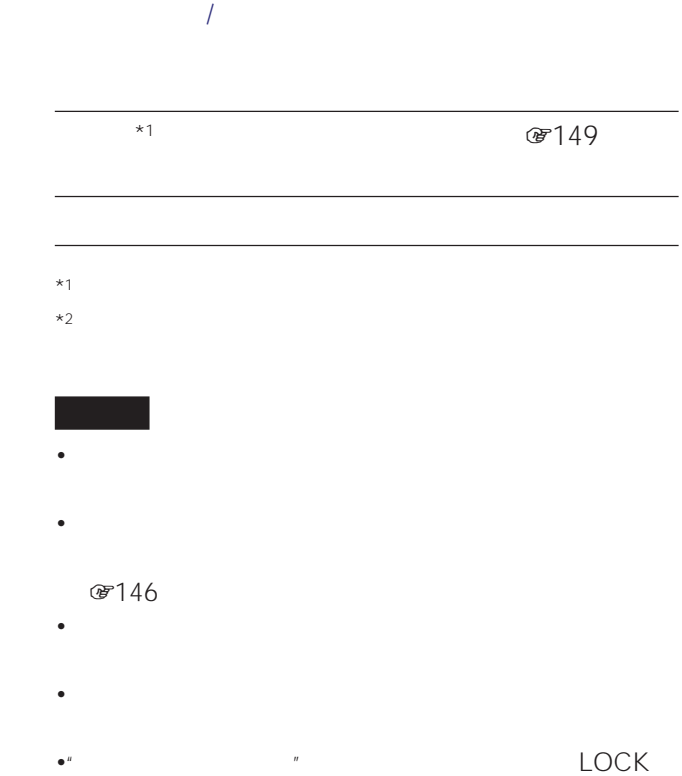

☞154

#### Memory Stick Studio

 $\mathbf{u}$ 

 $^{\prime\prime}$ 

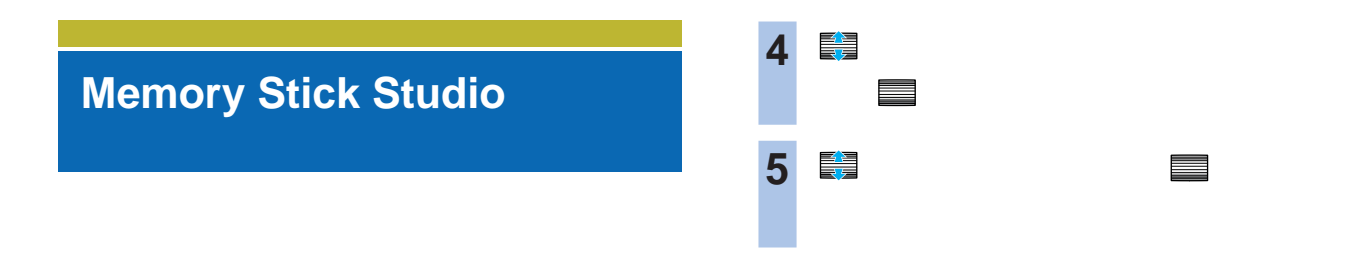

 $\mu$  and  $\mu$ 

#### Memory Stick Studio

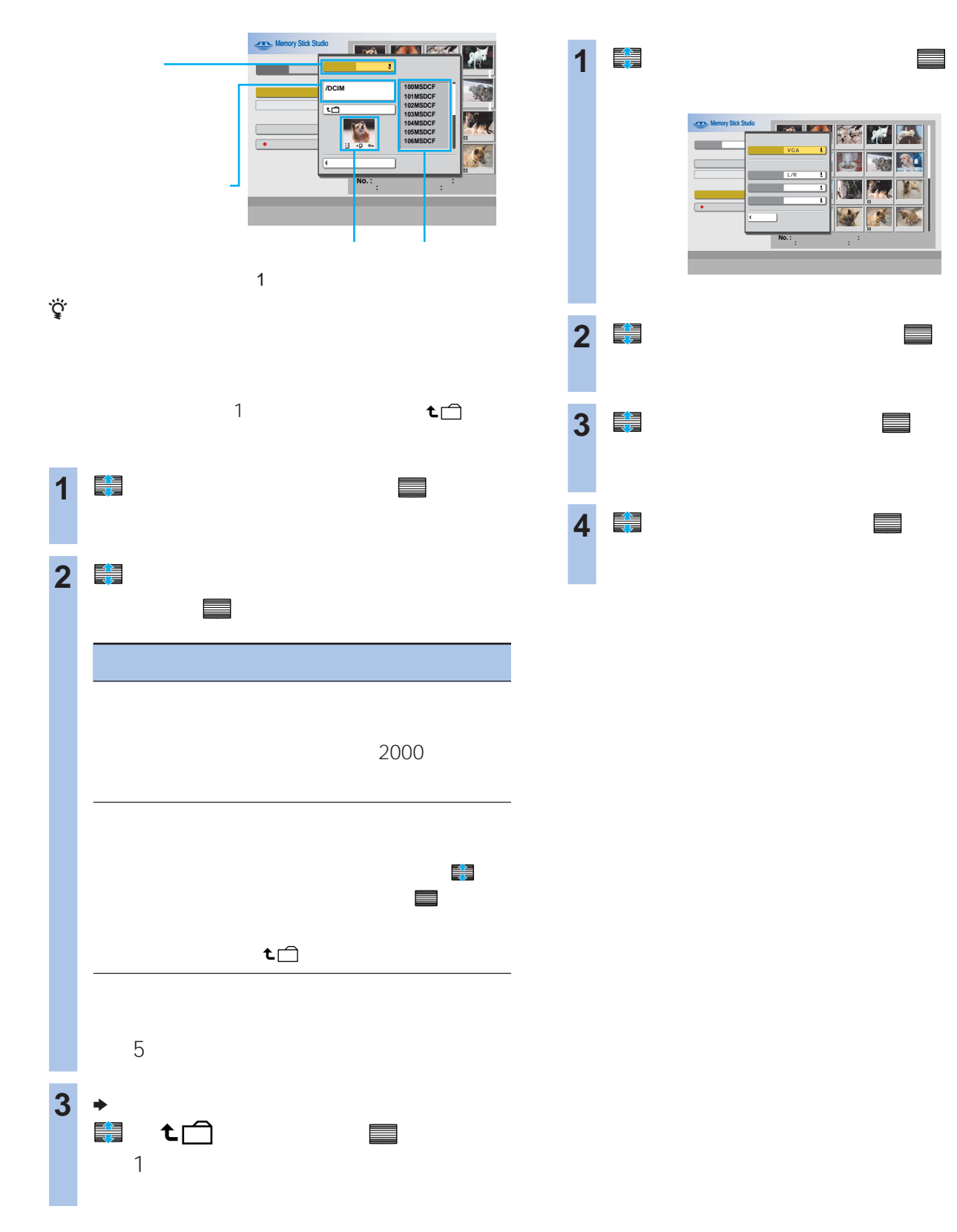

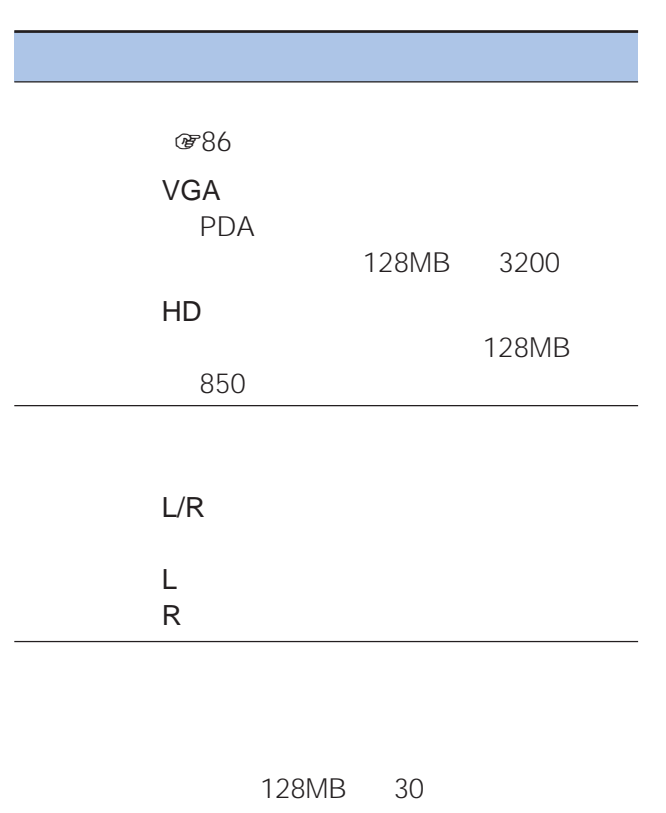

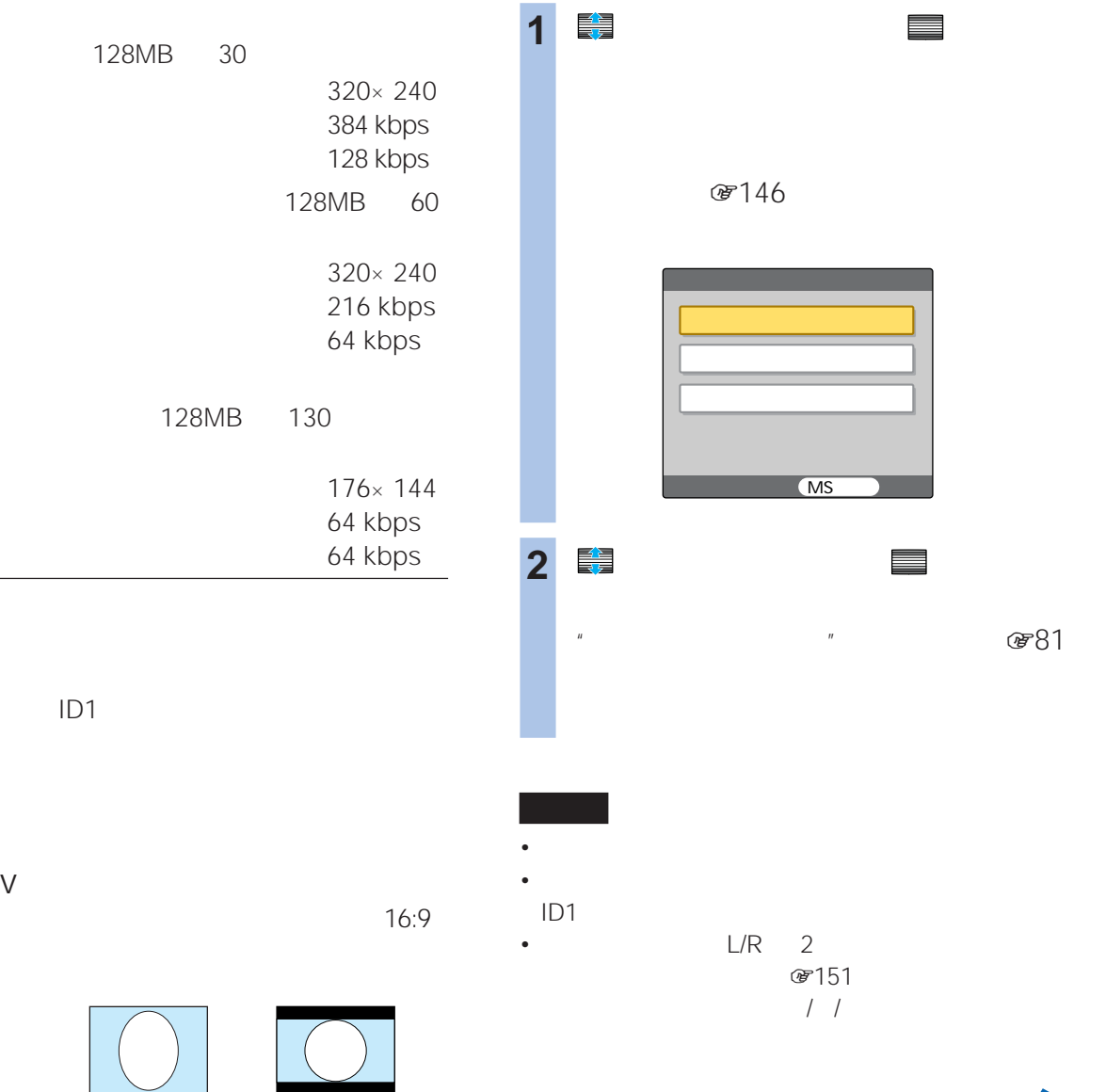

zちょっと一言

147

 $\mathbb{R}$  and  $\mathbb{R}$  is the set of  $\mathbb{R}$  and  $\mathbb{R}$  is the set of  $\mathbb{R}$  and  $\mathbb{R}$  is the set of  $\mathbb{R}$  and  $\mathbb{R}$  is the set of  $\mathbb{R}$  and  $\mathbb{R}$  is the set of  $\mathbb{R}$  and  $\mathbb{R}$  is the set of  $\mathbb{$ Memory Stick Studio

> $\sim$  2  $3\quad 4\quad$

Memory Stick Studio

で146 M.S.  $\mathbf{R}$ 

M.S. **@ 81** 

 $\mathbf{u}$ 

 $\boldsymbol{u}$ 

**@81** 

Memory Stick Studio Memory Stick Studio ]

### **Memory Stick Studio**

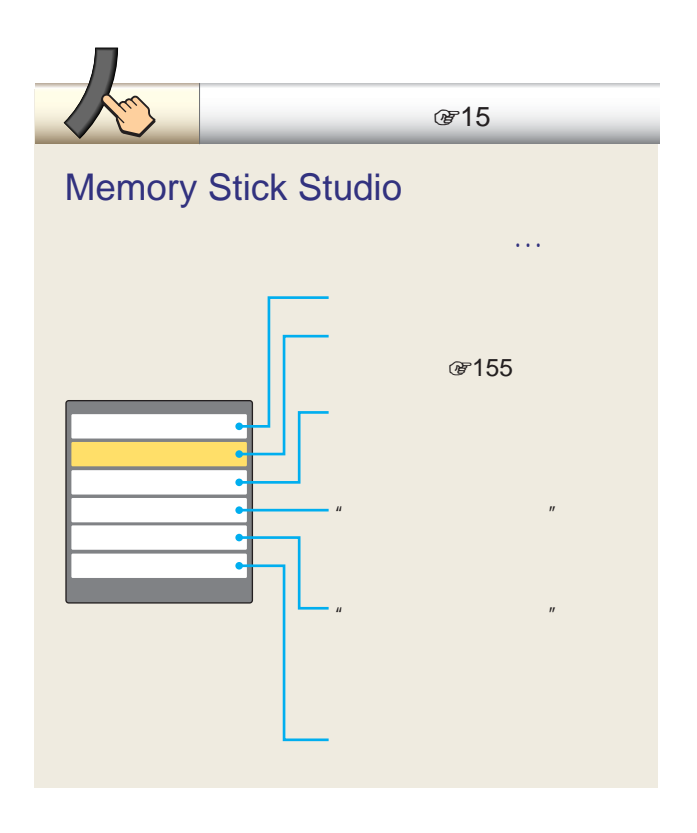

 $\sim$   $\sim$  2000

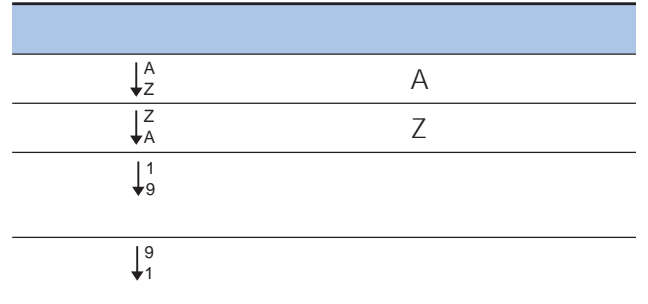

- フォーマットすると"メモリースティック"に記録されて  $\sim$  1
- Production of the state of the state of the state of the state of the state of the state of the state of the • **•**  • *Particular Particular Particular Particular Particular Particular Particular Particular Particular Particular Particular Particular Particular Particular Particular Particular Particular Particular Particular Par*

 $\mu$  $\overline{n}$ 

 $\overline{n}$ 

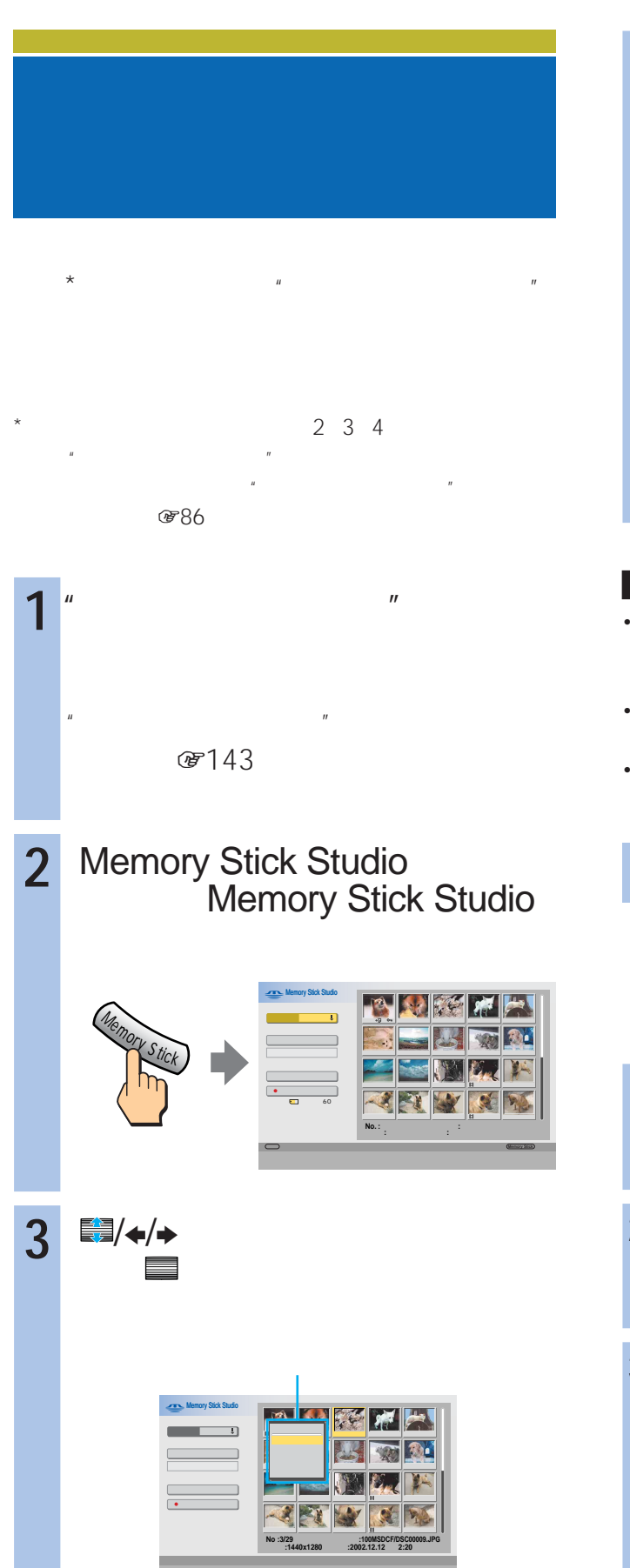

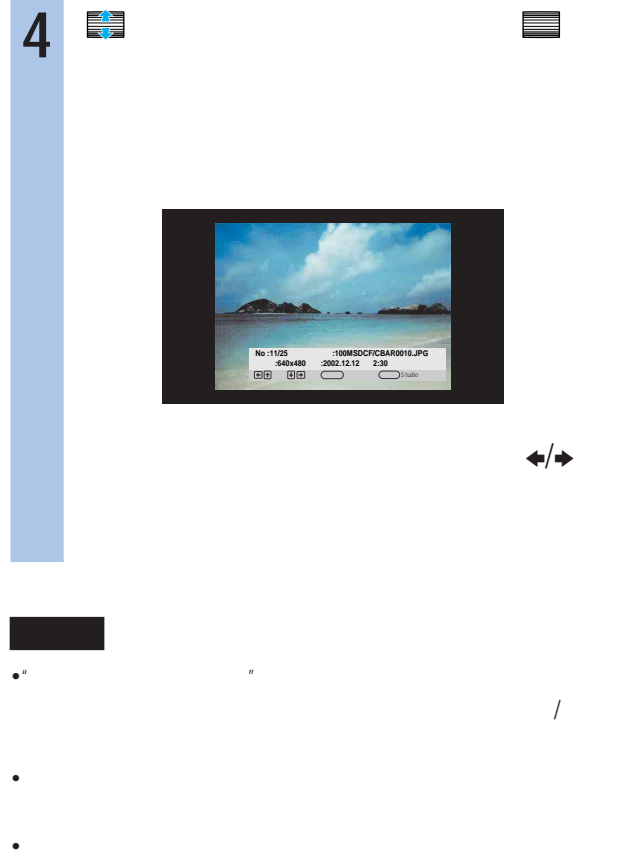

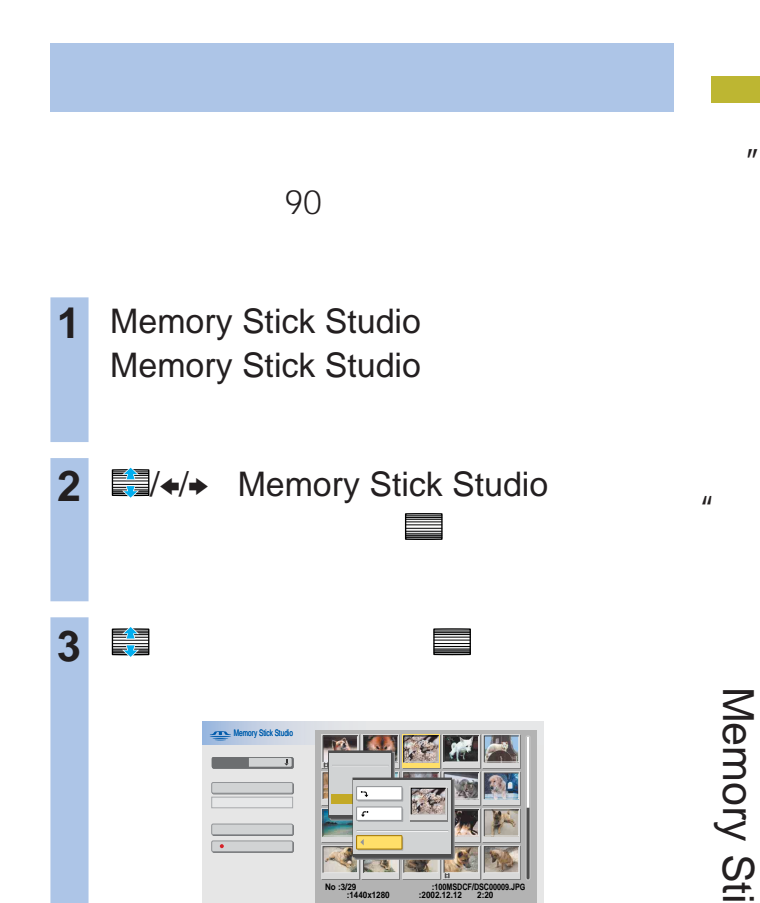

Memory Stick Studio Memory Stick Studio ]

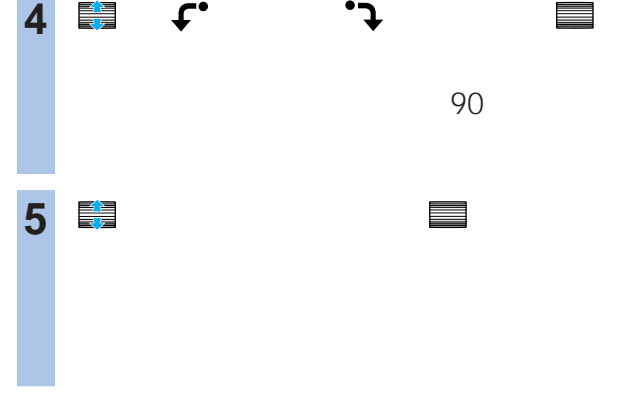

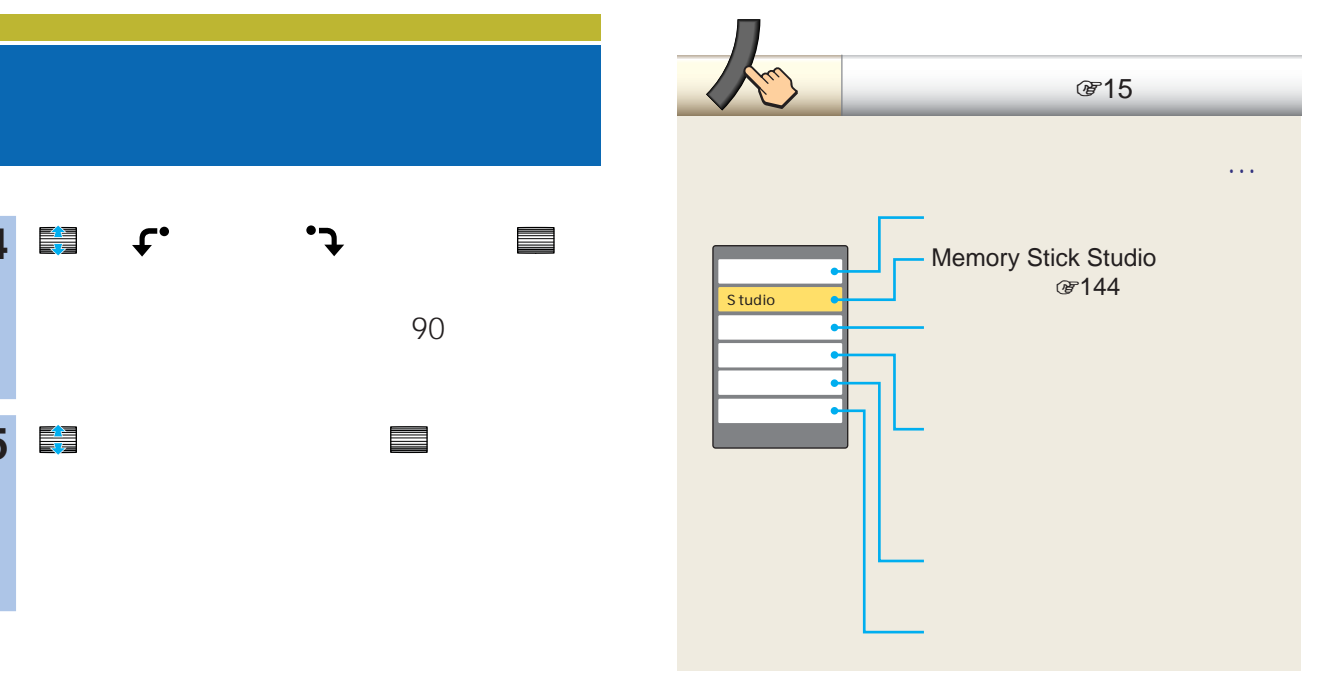

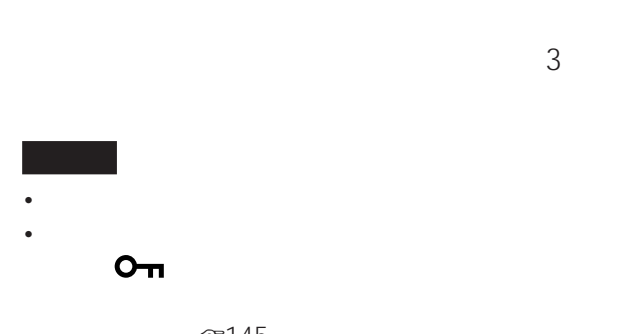

 $@r145$  $\bullet$ "  $\qquad \qquad$   $\blacksquare$ 

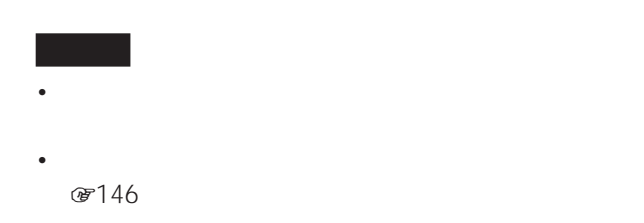

- Management of the form of the form of the form of the form of the form of the form
- **☞145**
- $\bullet$ "  $\qquad$   $\blacksquare$

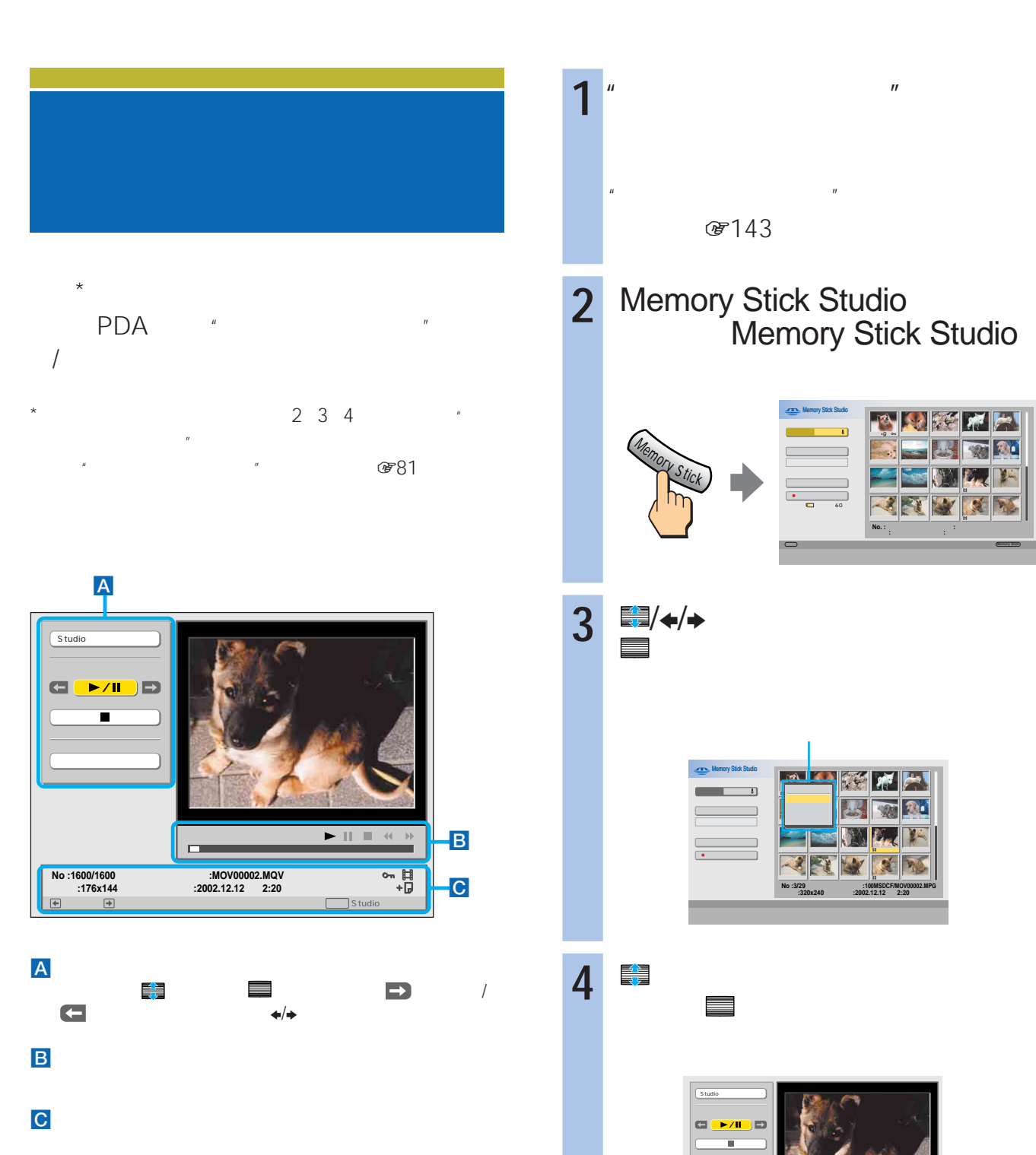

 $\mathbf{u}$ 

 $\mathbf{u}$ 

 $\mathbf{w}$ 

O

5 <del>● エ</del>ート ■

ファイル **:MOV00002.MQV** 日付 **:2002.12.12** 午後**2:40**

 $\Box$ st

 $\frac{1}{2}$ 

1600/1600 : No<br>176x144:

←■ 全国の一つに関する

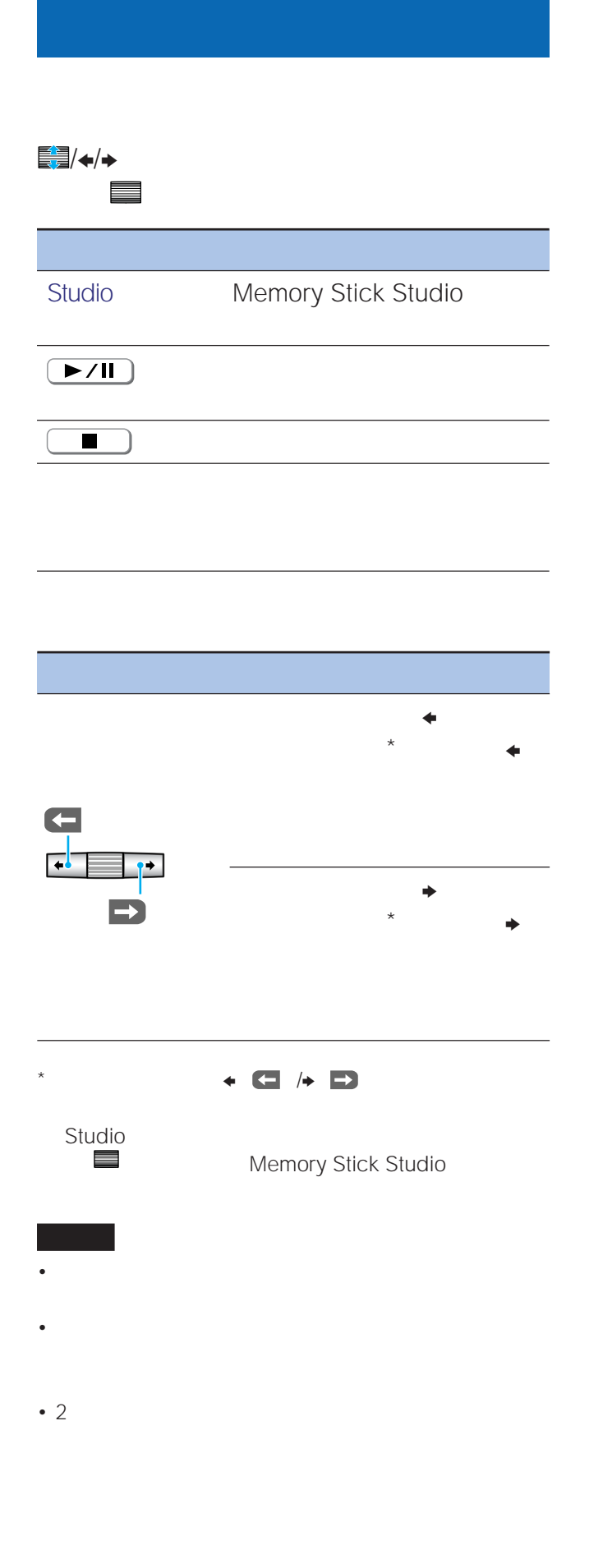

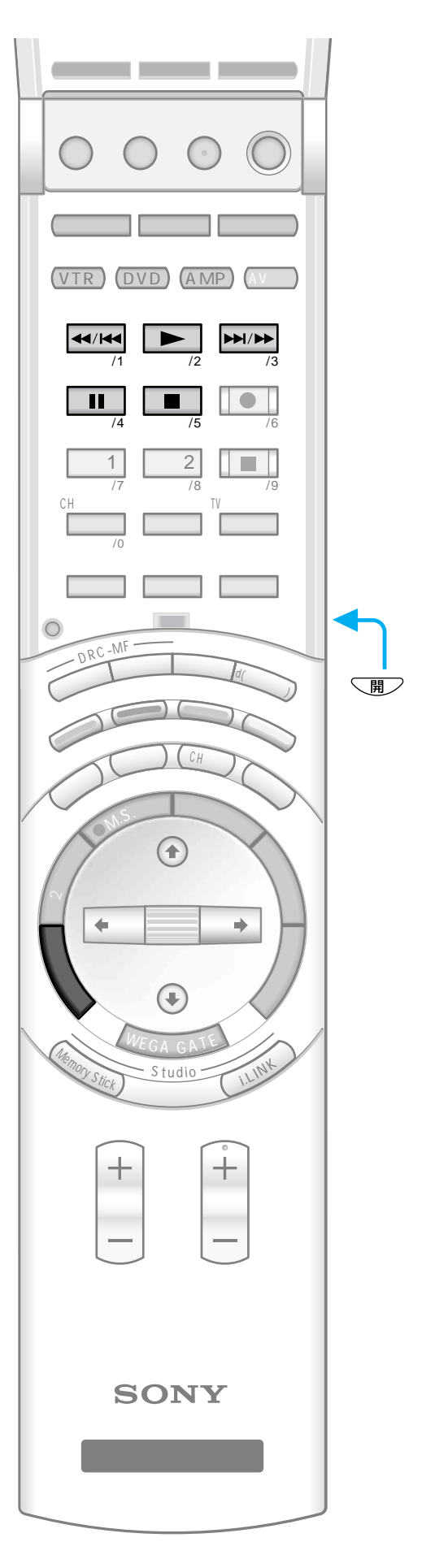

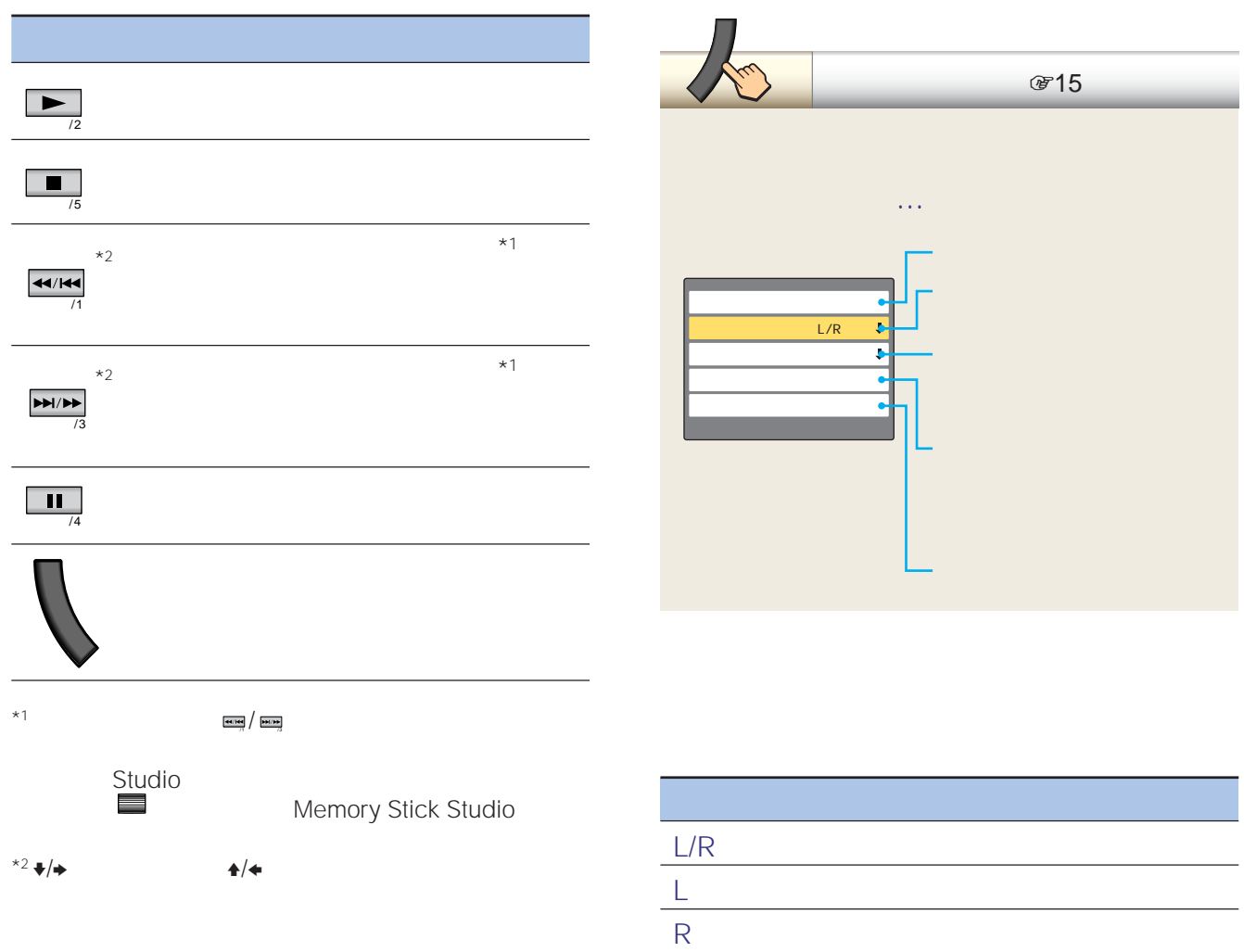

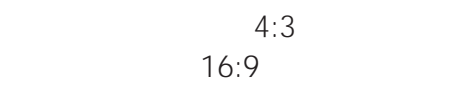

 $\boldsymbol{u}$ 

"

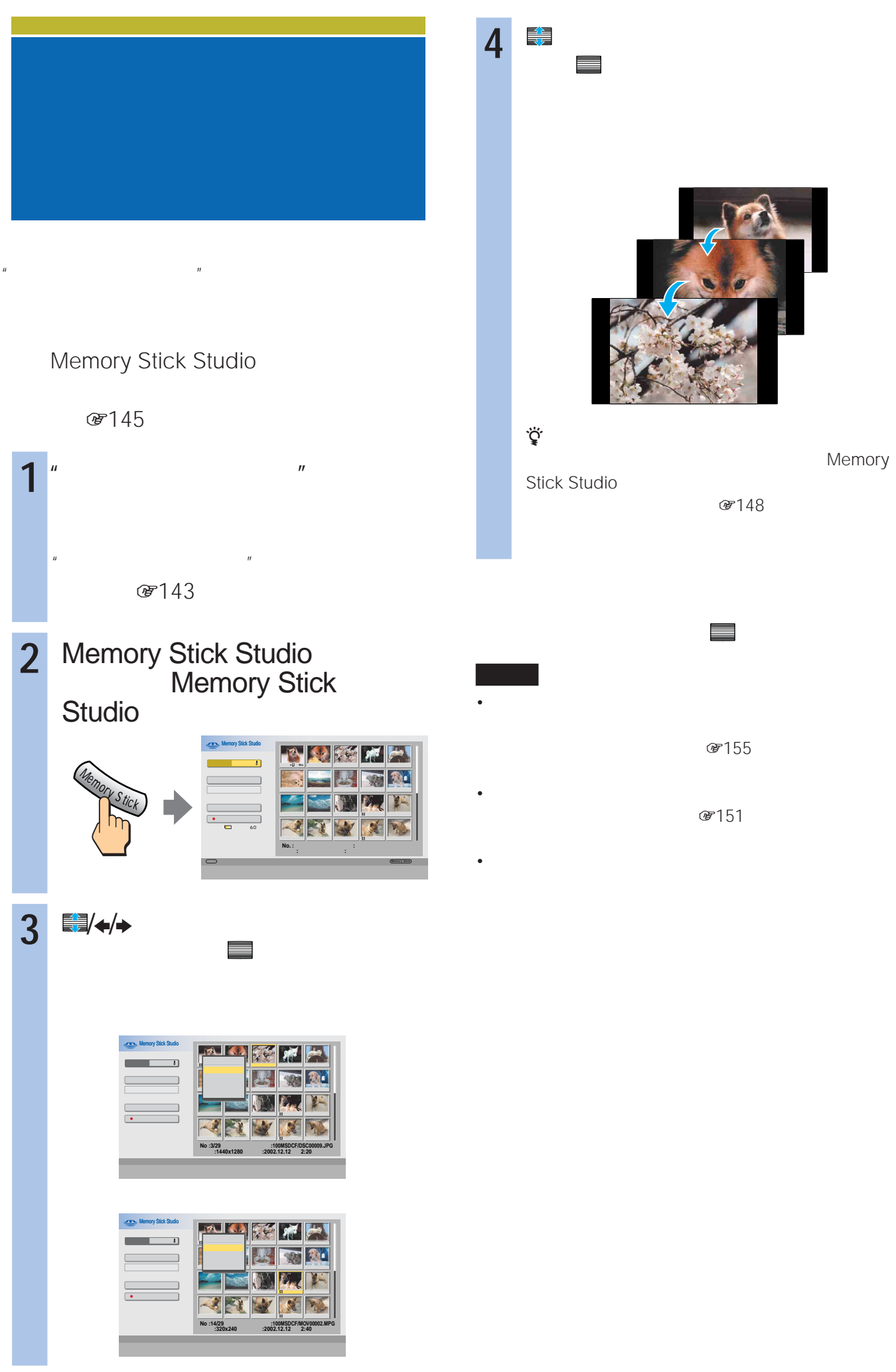

Memory Stick Studio

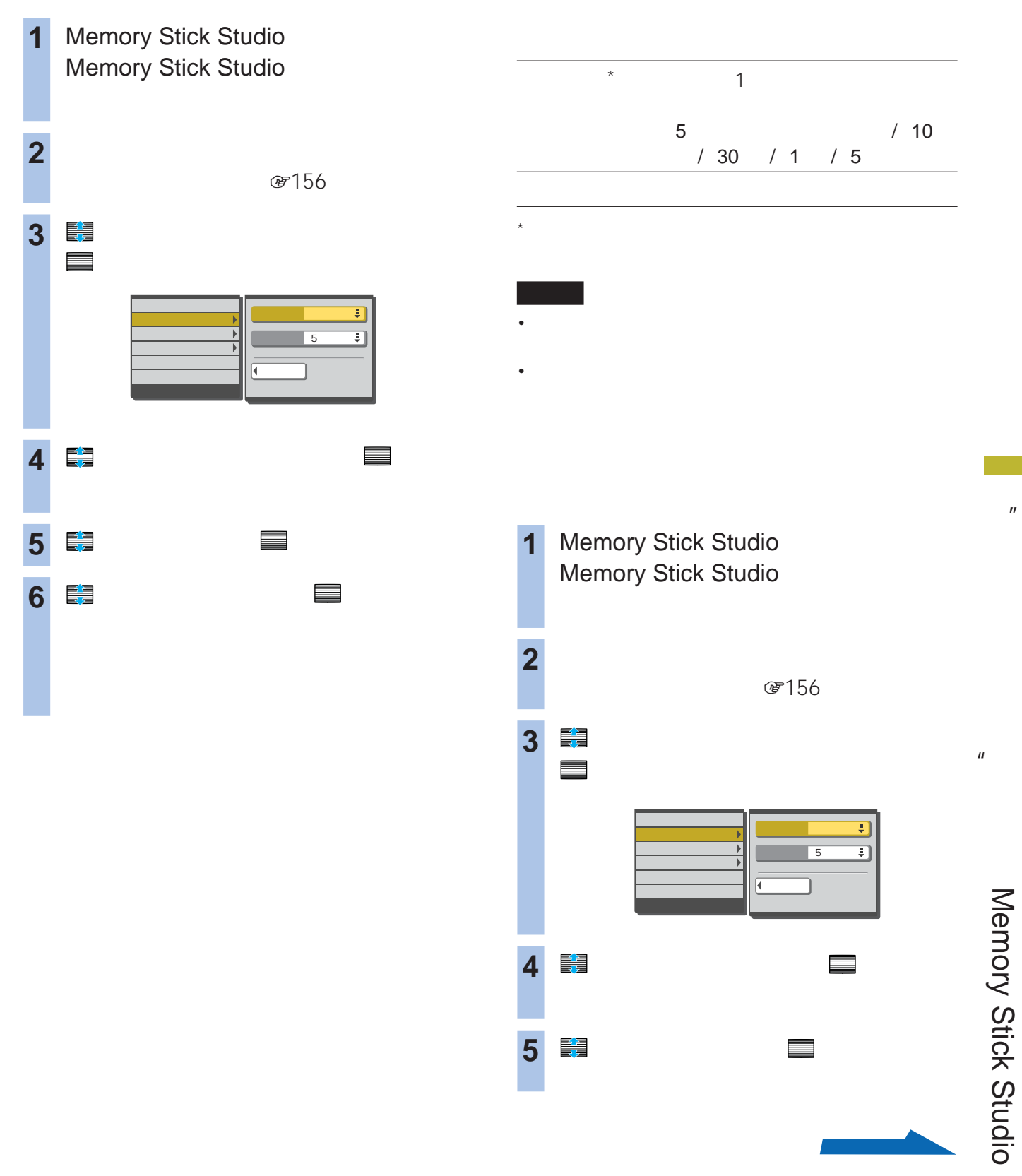

155

 $\mathbf{u}$ 

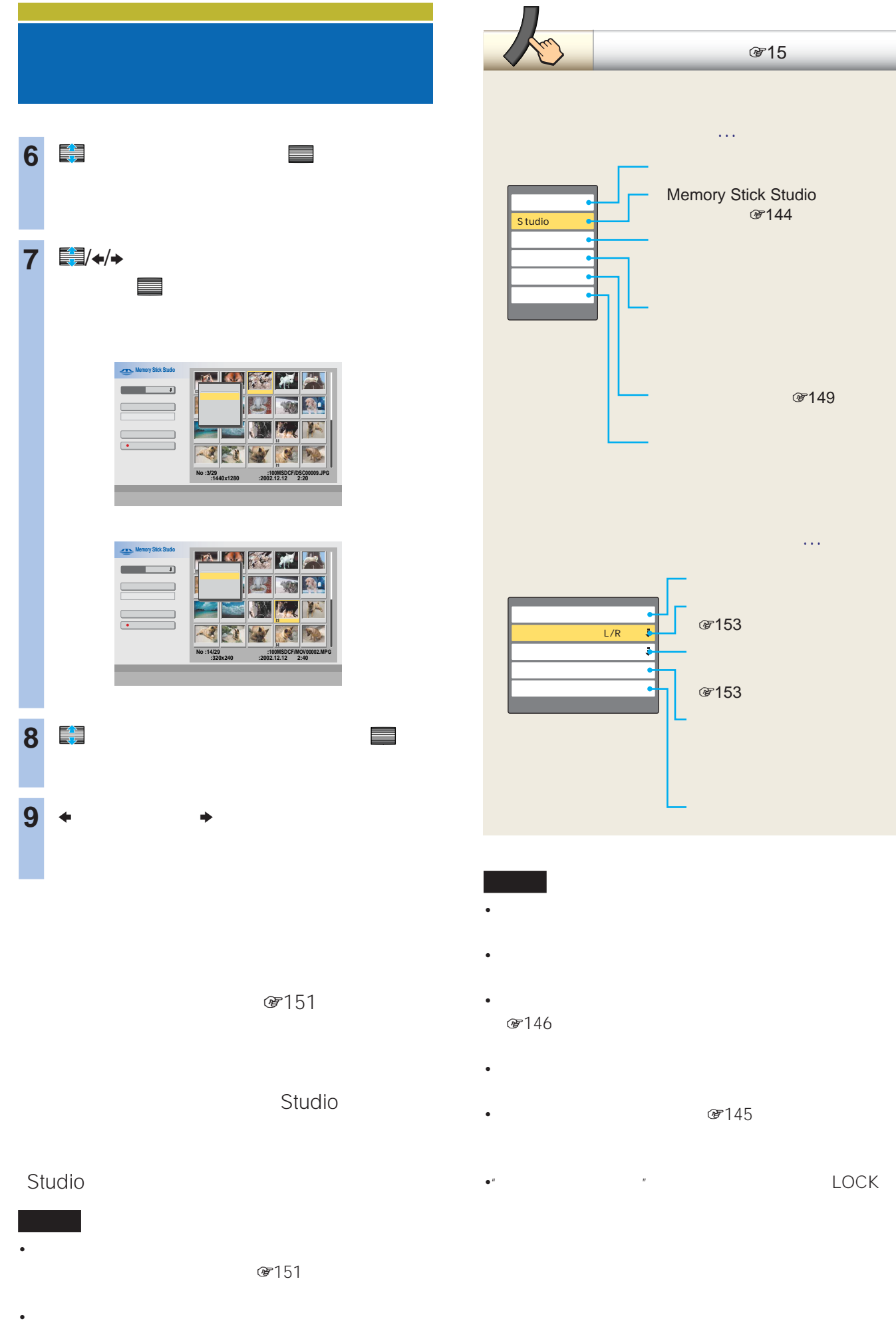

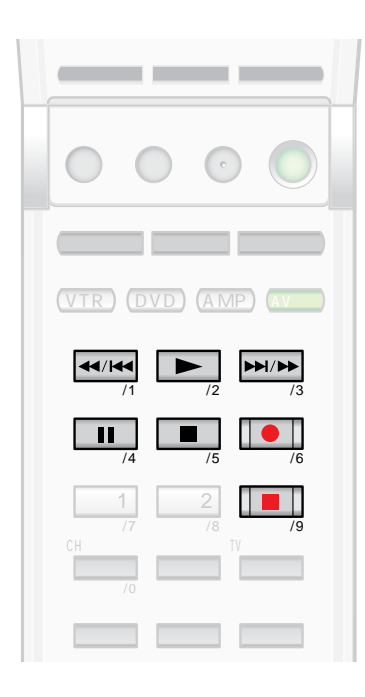

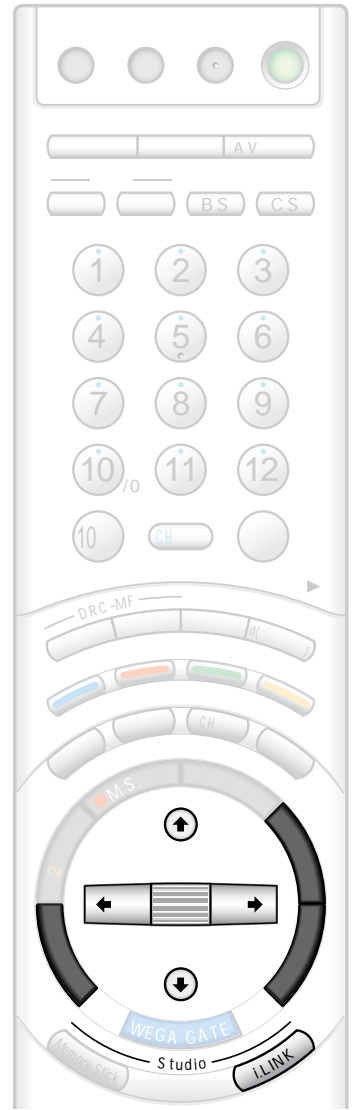

## **i.LINKで操作する アイリンク スタジオ i.LINK Studio**

i.LINK

i.LINK

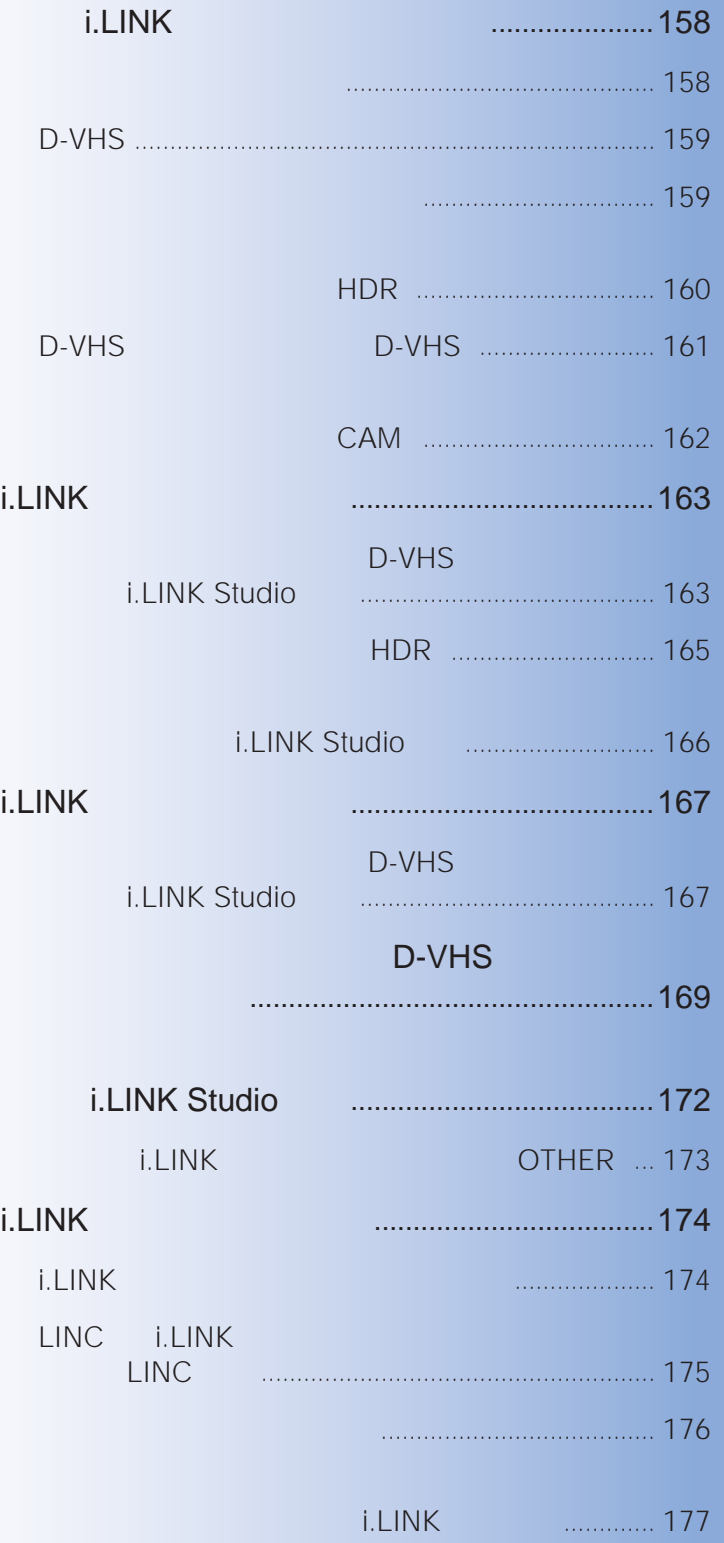

全国

 $\equiv$ 

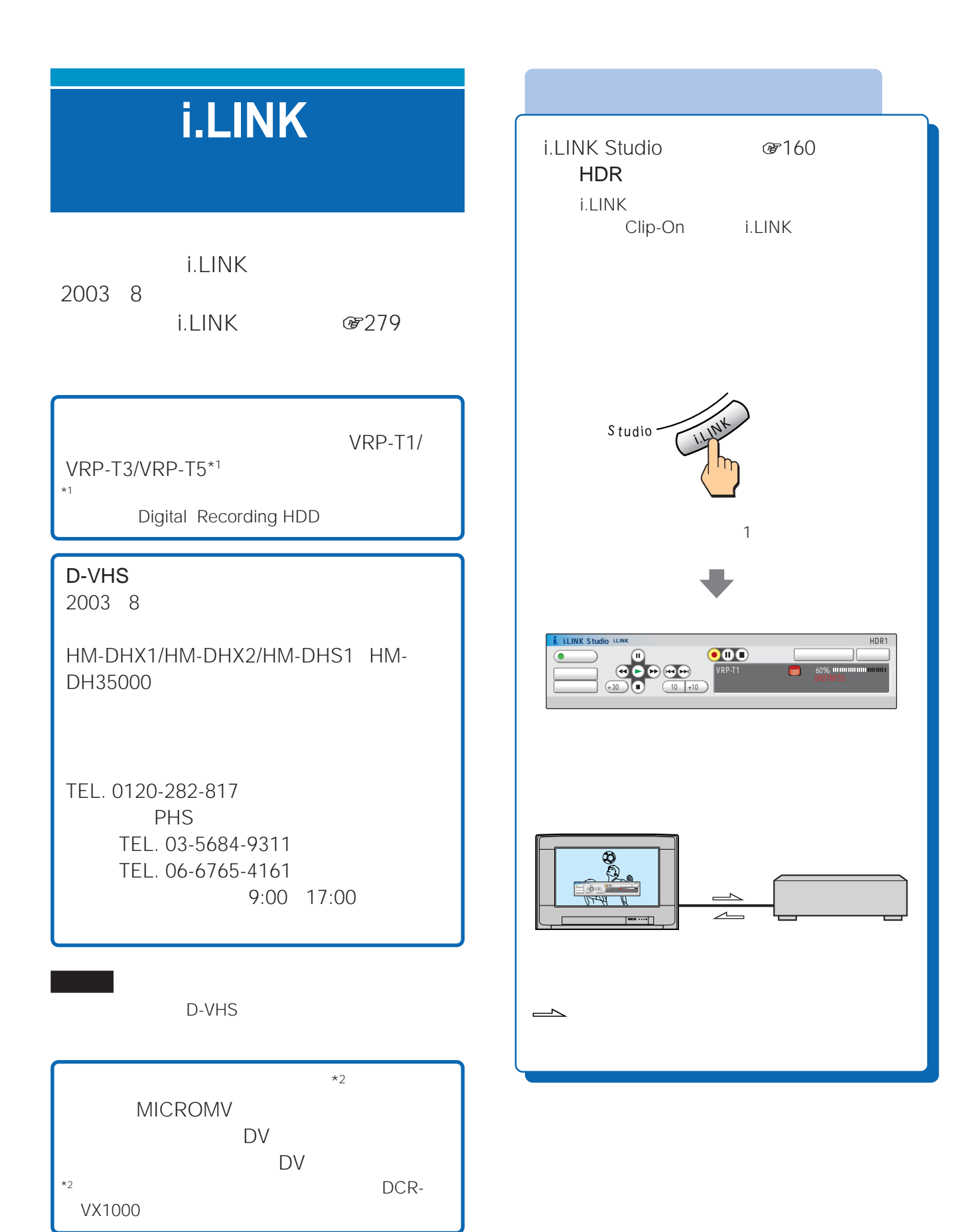

i.LINK

i.LINK

M<sub>D</sub>

158

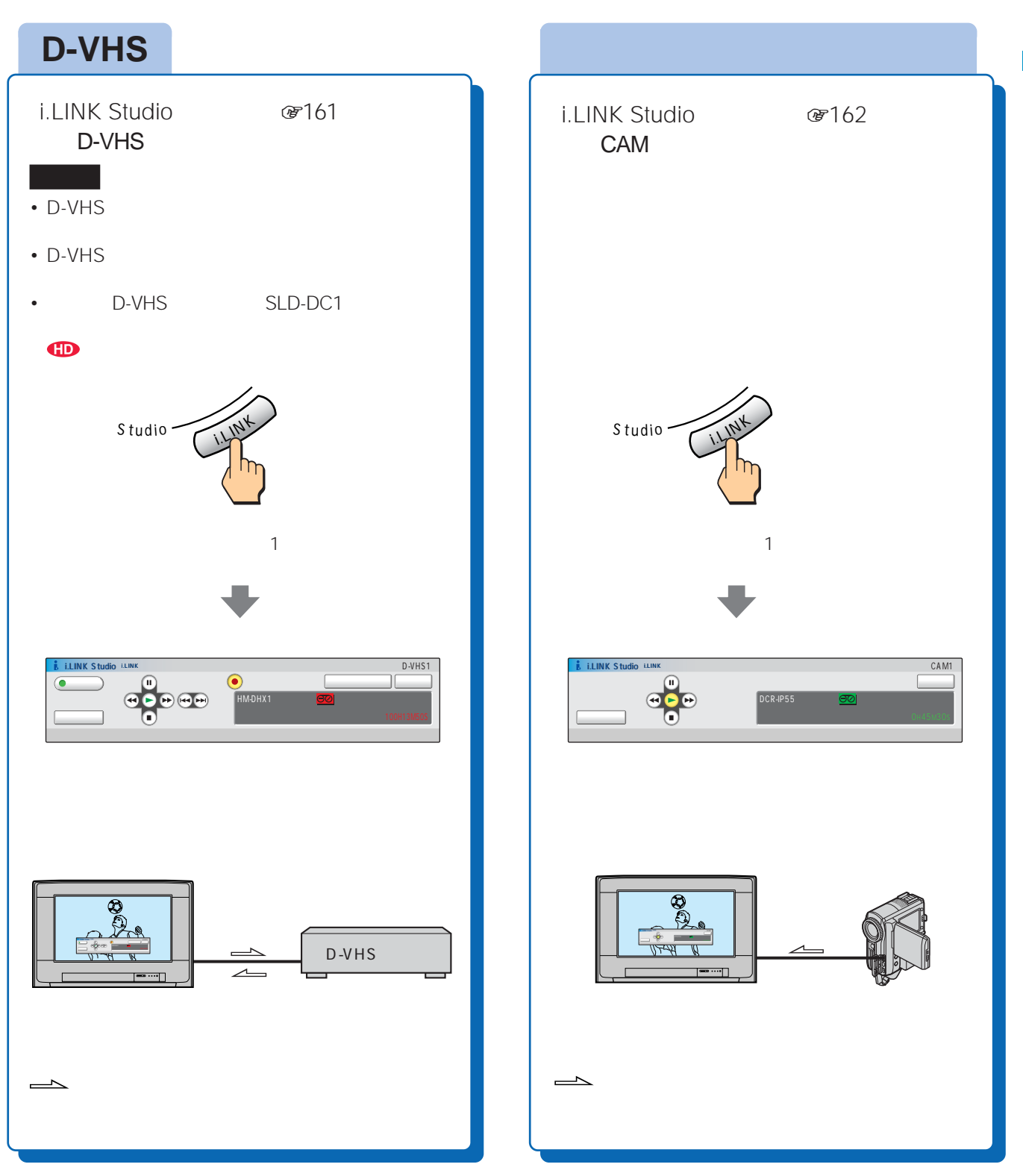

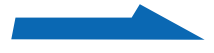

#### **ハードディスクレコーダーの操作画面について(HDR**

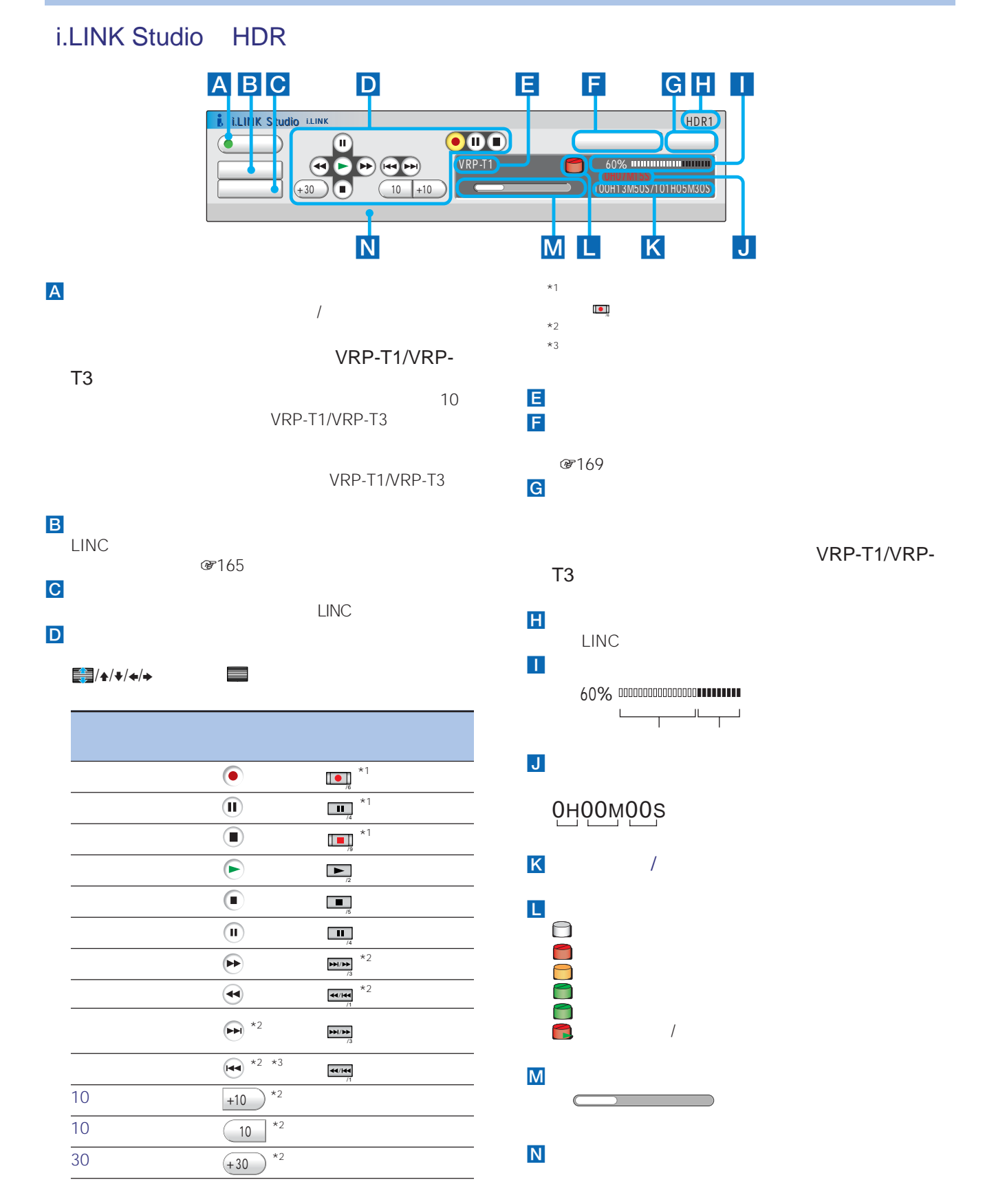

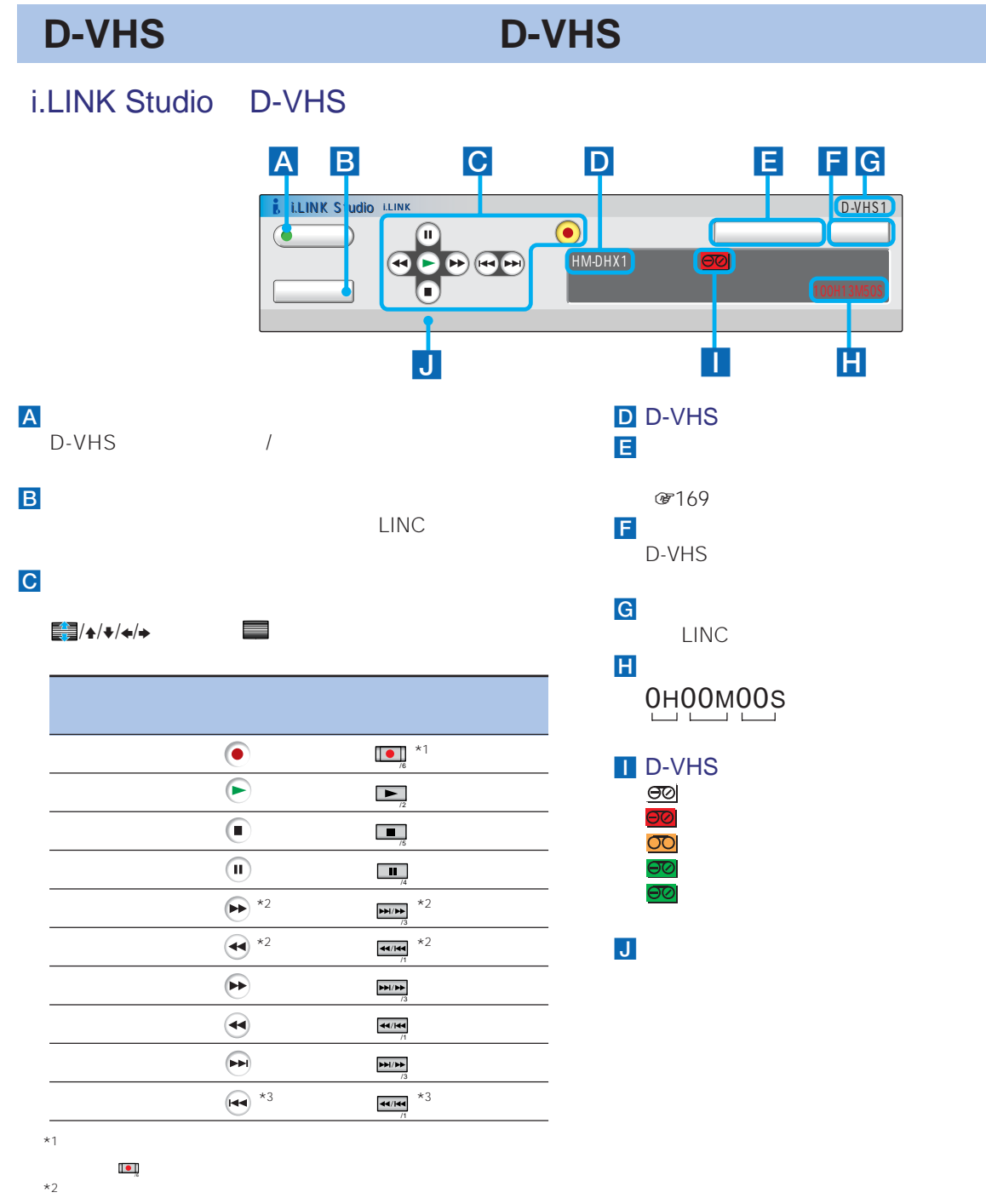

 $*3$ **D-VHS** 

**ILINK Studio** i.LINK Studio

## **本機でi.LINK操作できる機器に**

## **デジタルビデオカメラレコーダーの操作画面について(CAM**

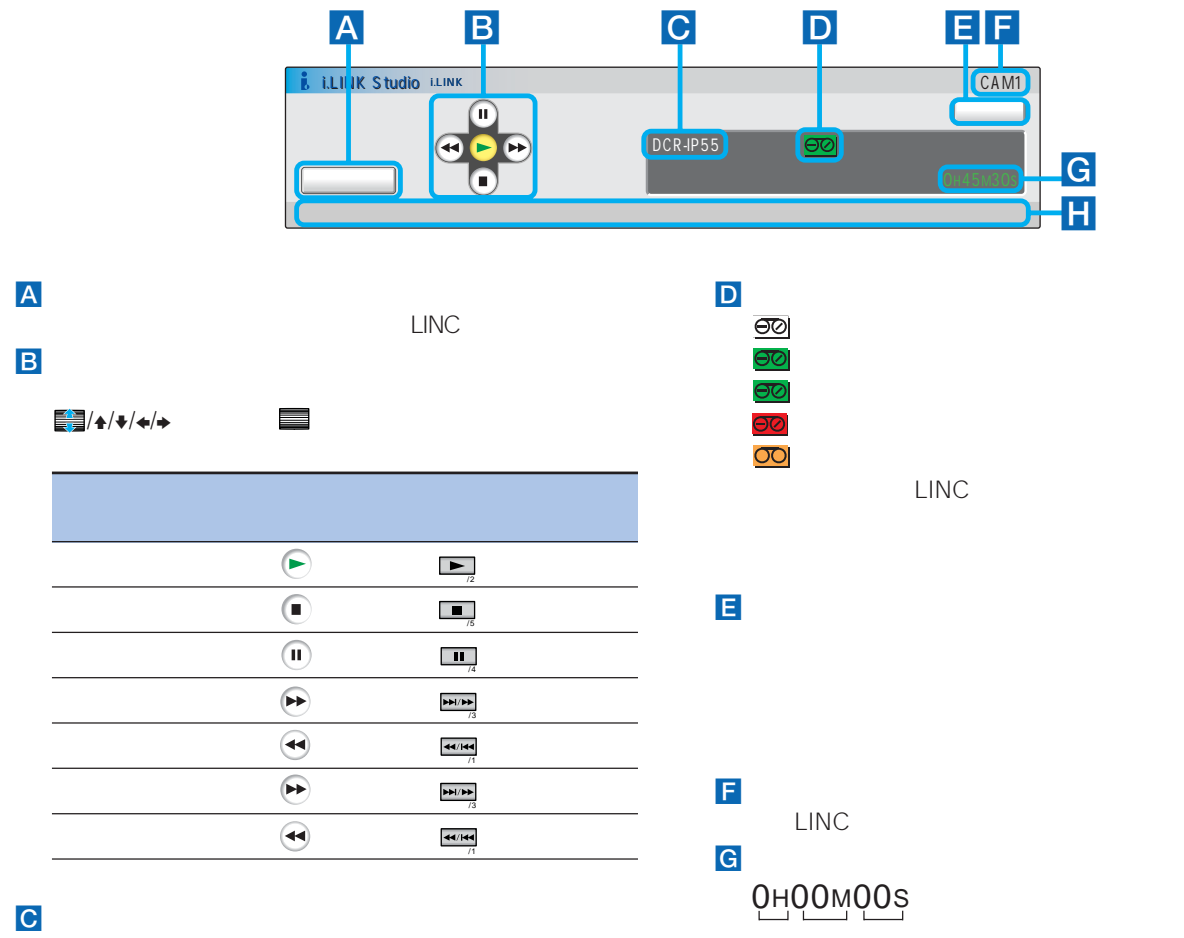

 $H$ 

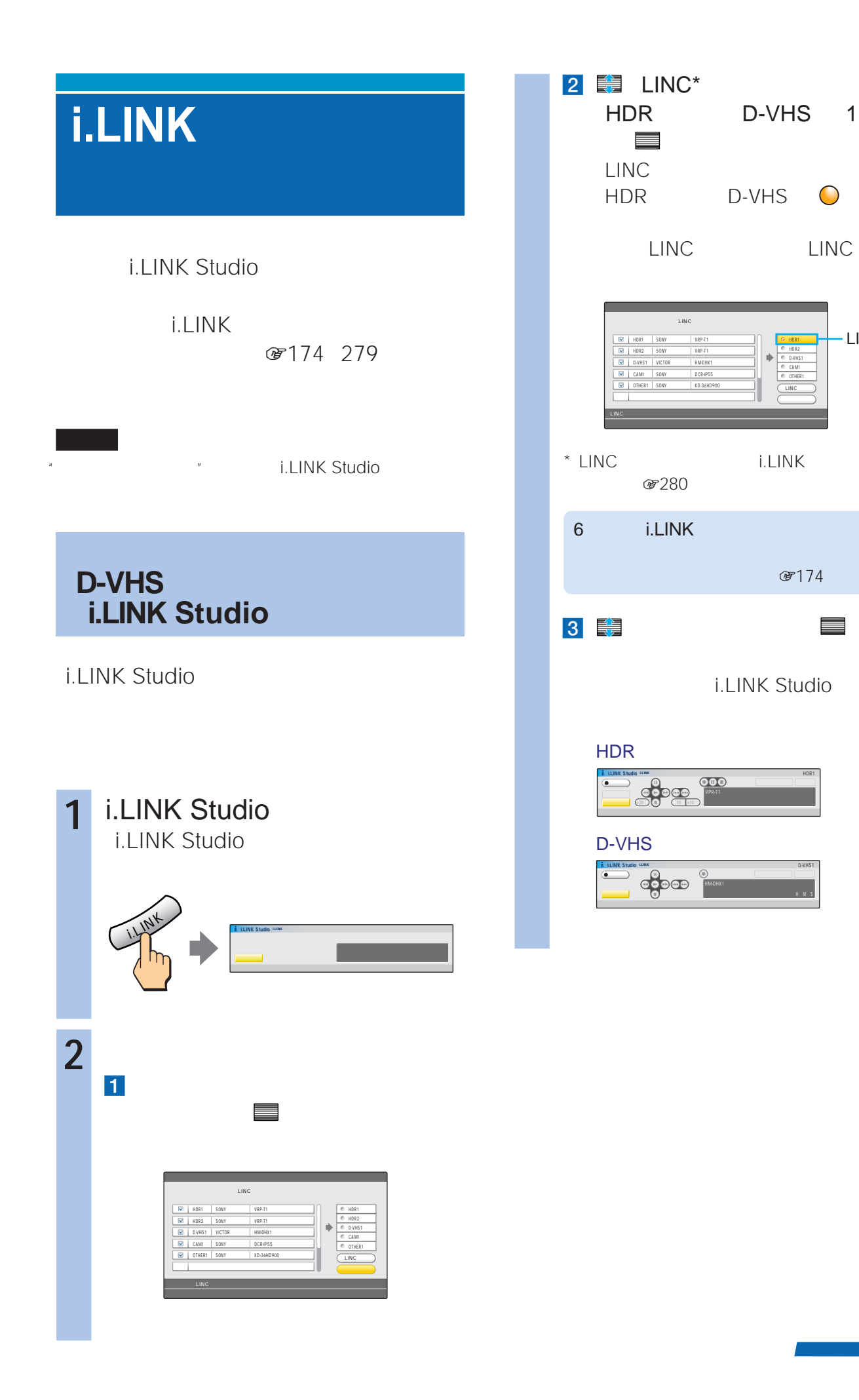

 $&7174$ 

HMS

HDR1

HDR1 HDR2 D-VHS1 CAM1 OTHER1 LINC<sub>b</sub> LINC

## **i.LINKでデジタル再生する**

#### i.LINK Studio 1 i.LINK Studio

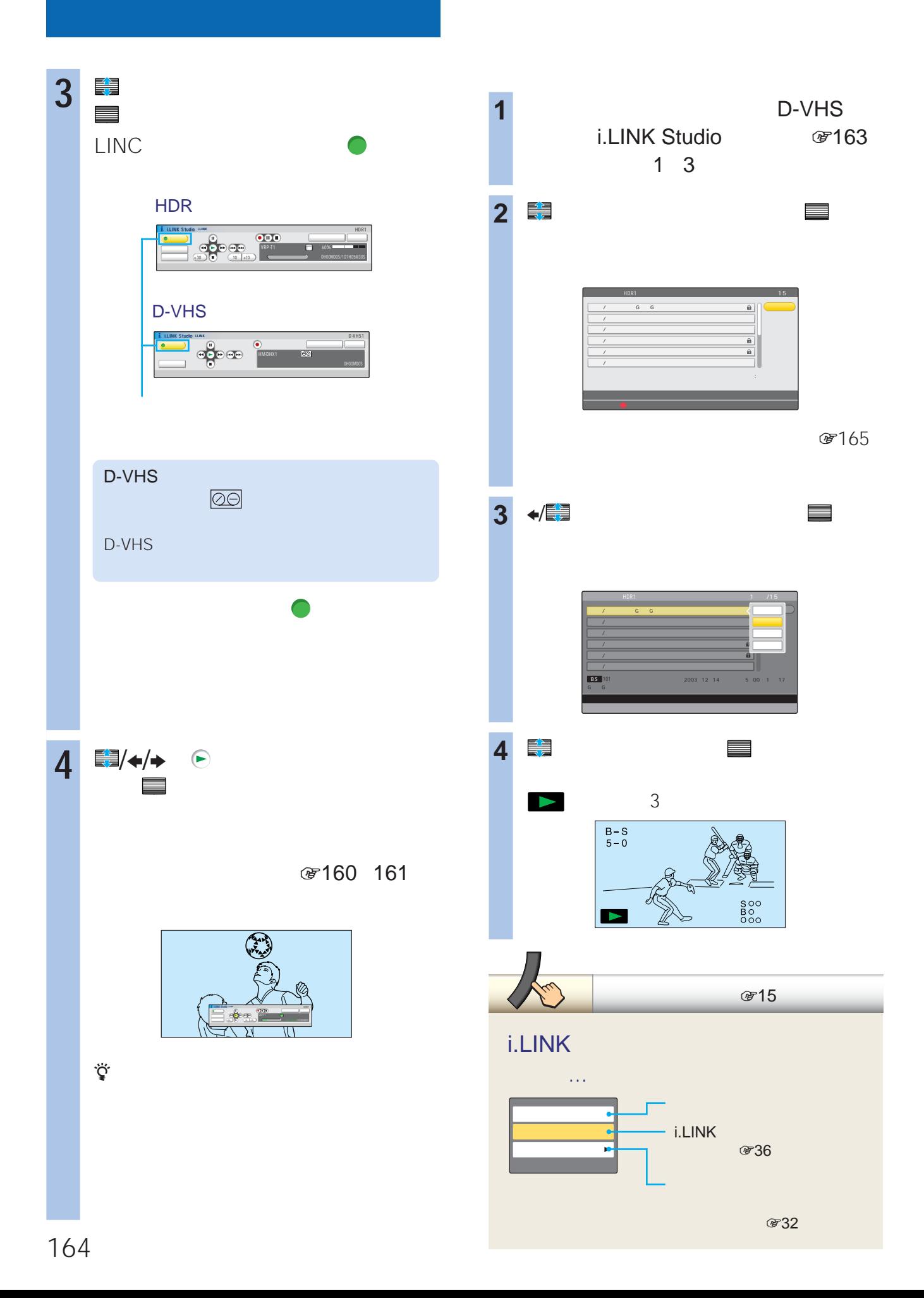

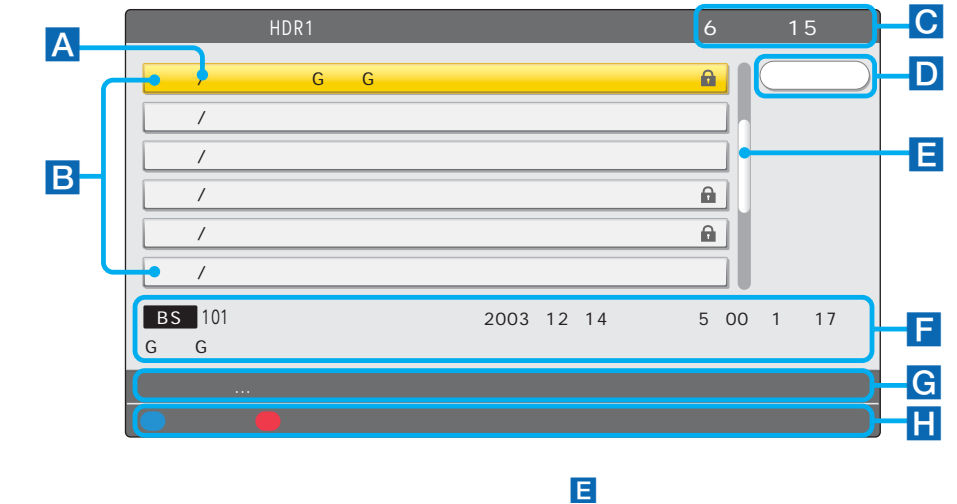

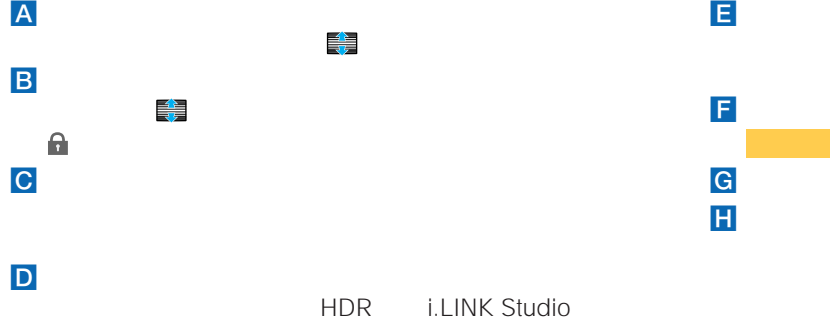

12/12(金) エスニック・グルメ探検隊 12/12(金) 大自然の神秘

2003年12月14日<br>2003年12月14日(日)

**IBS** Go Go Go Co (カーソル)で選んでいる番組の情報です。

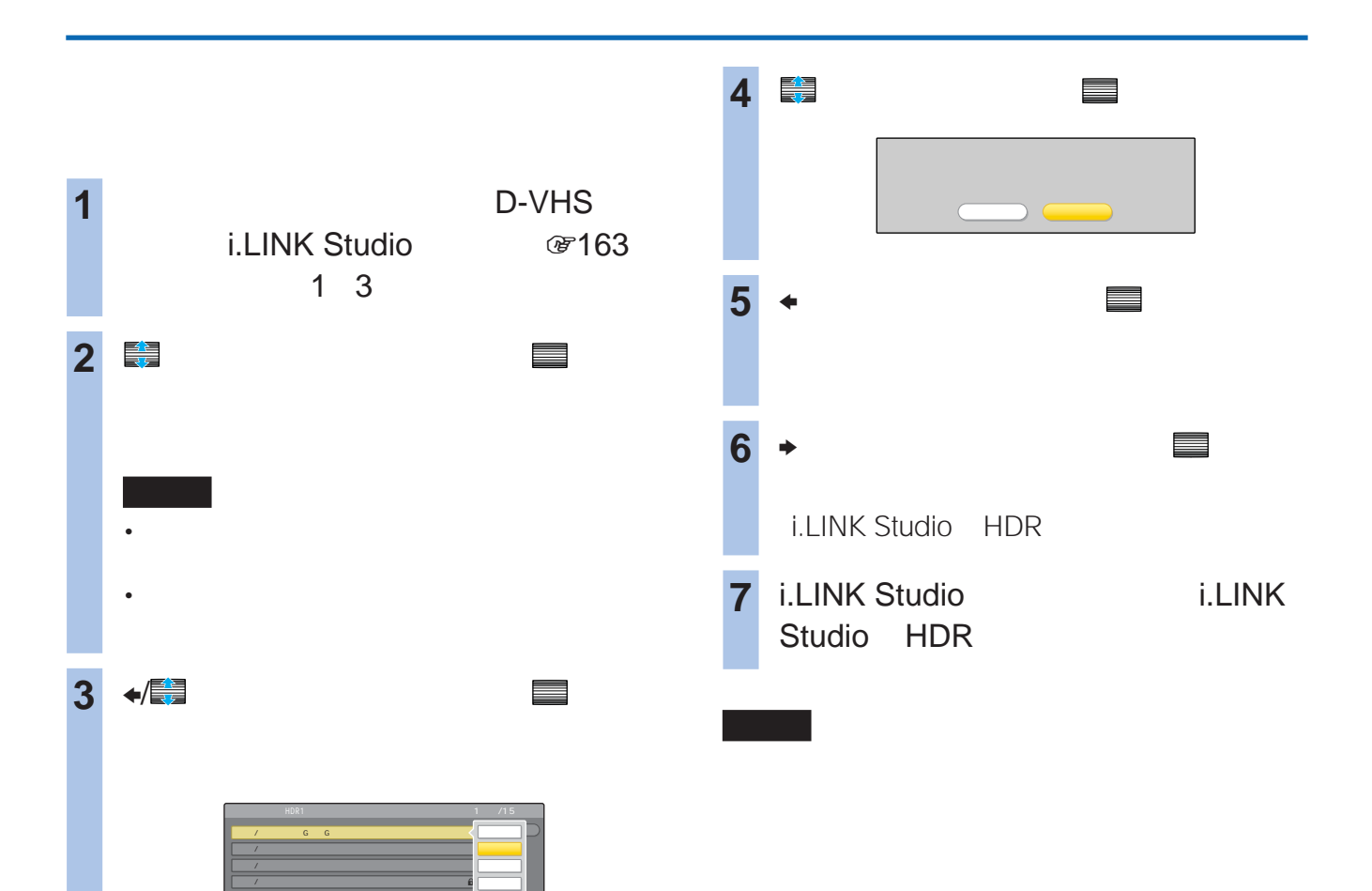

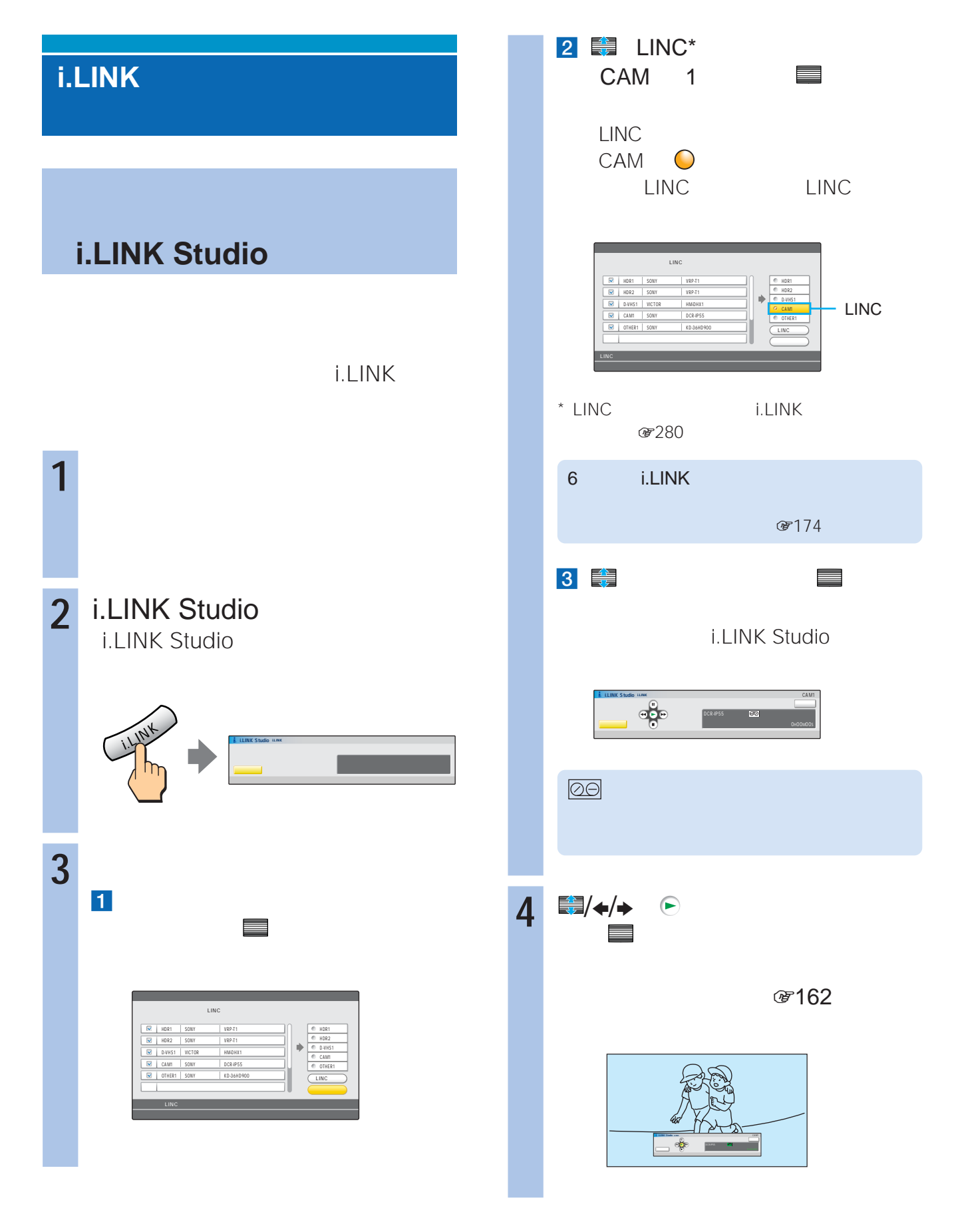

i.LINK Studio 1 i.LINK Studio

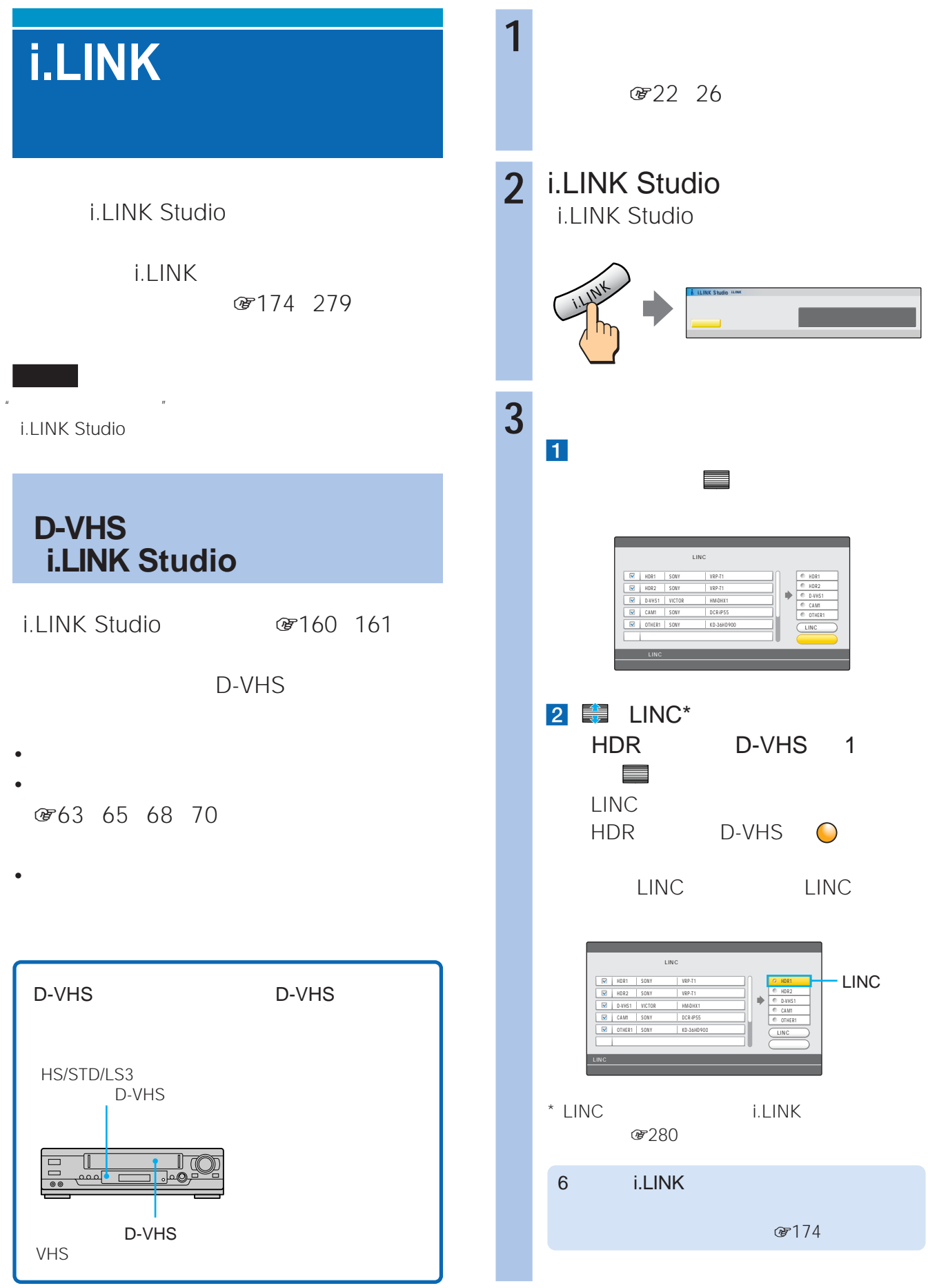

**i.LINK Studio** i.LINK Studio

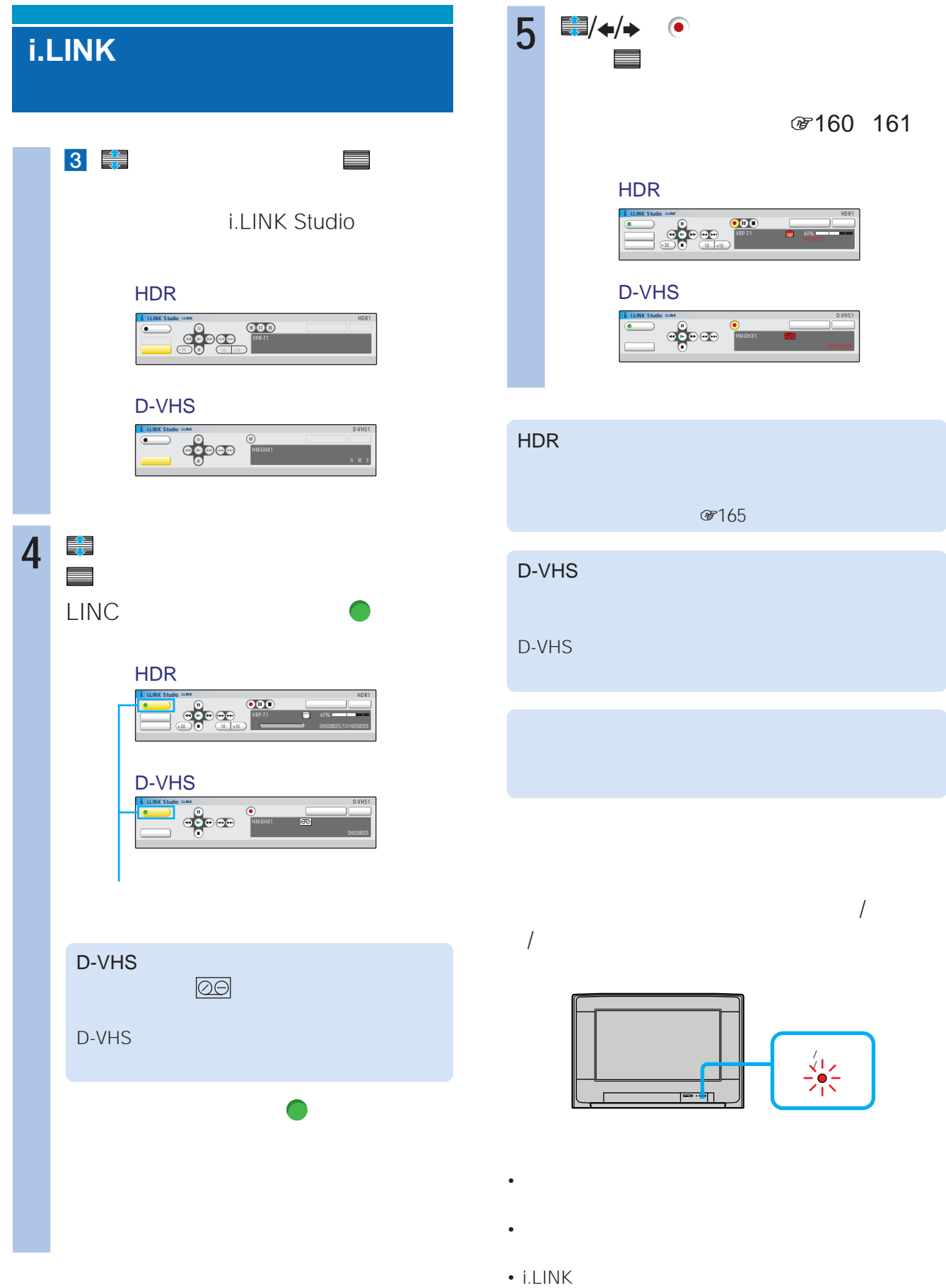

i.LINK /

#### HDR

 $\rightarrow$  ( ) and ( ) and ( ) and ( ) and ( ) and ( ) and ( ) and ( ) and ( ) and ( ) and ( ) and ( ) and ( ) and ( ) and ( ) and ( ) and ( ) and ( ) and ( ) and ( ) and ( ) and ( ) and ( ) and ( ) and ( ) and ( ) and ( ) and

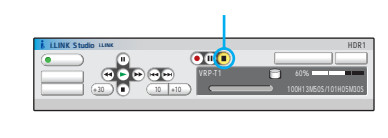

#### D-VHS  $\leftrightarrow$  (e)

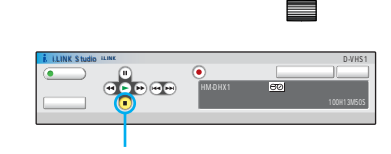

#### i.LINK Studio

i.LINK Studio

#### i.LINK Studio

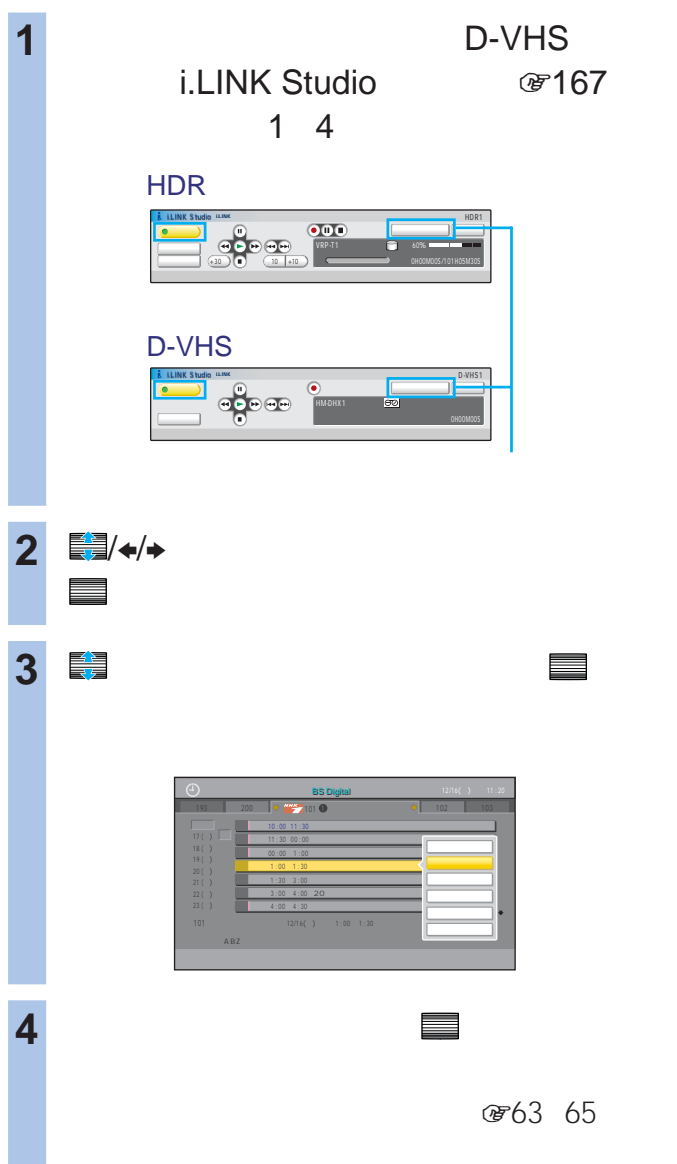

## D-VHS

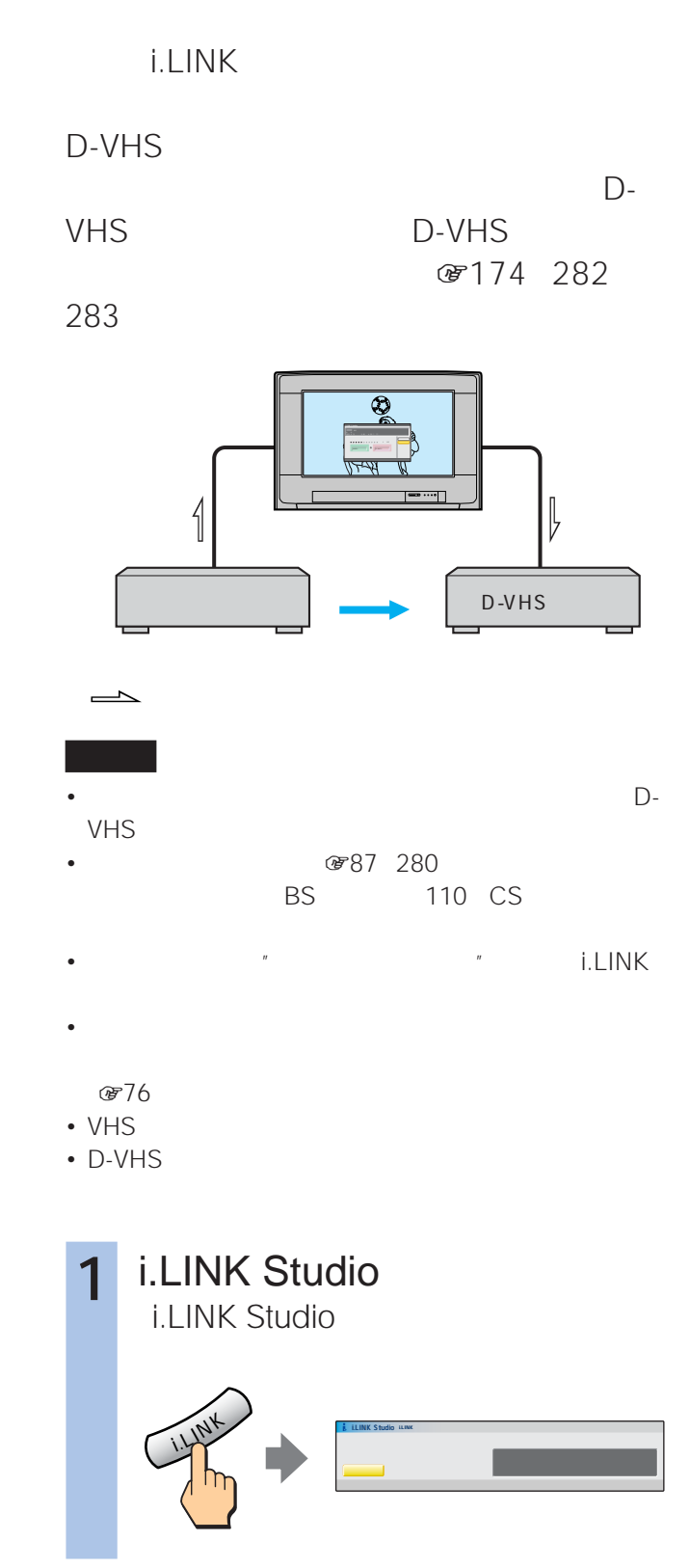

.

i.LINK Studio

**TINK Studio** 

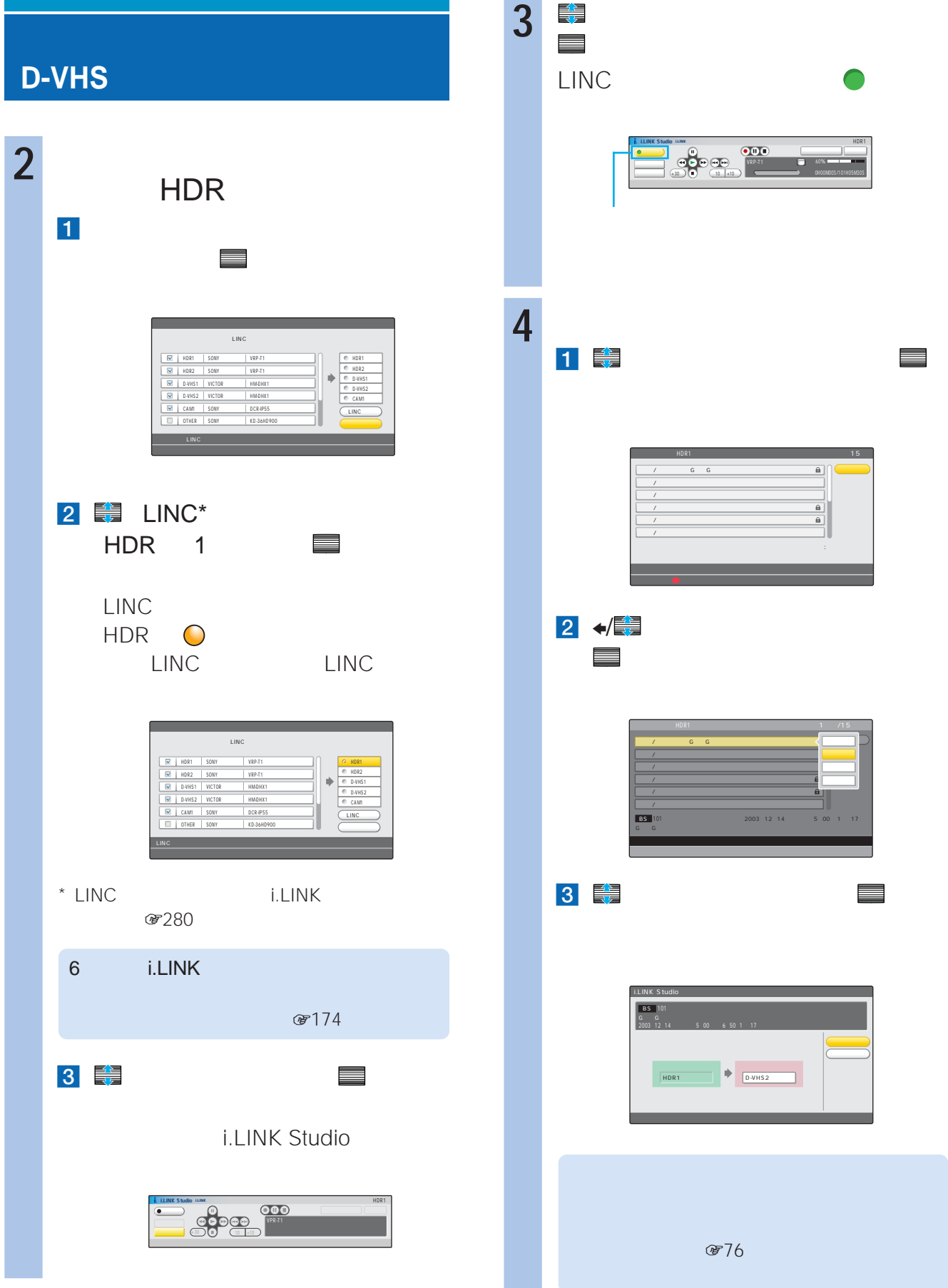

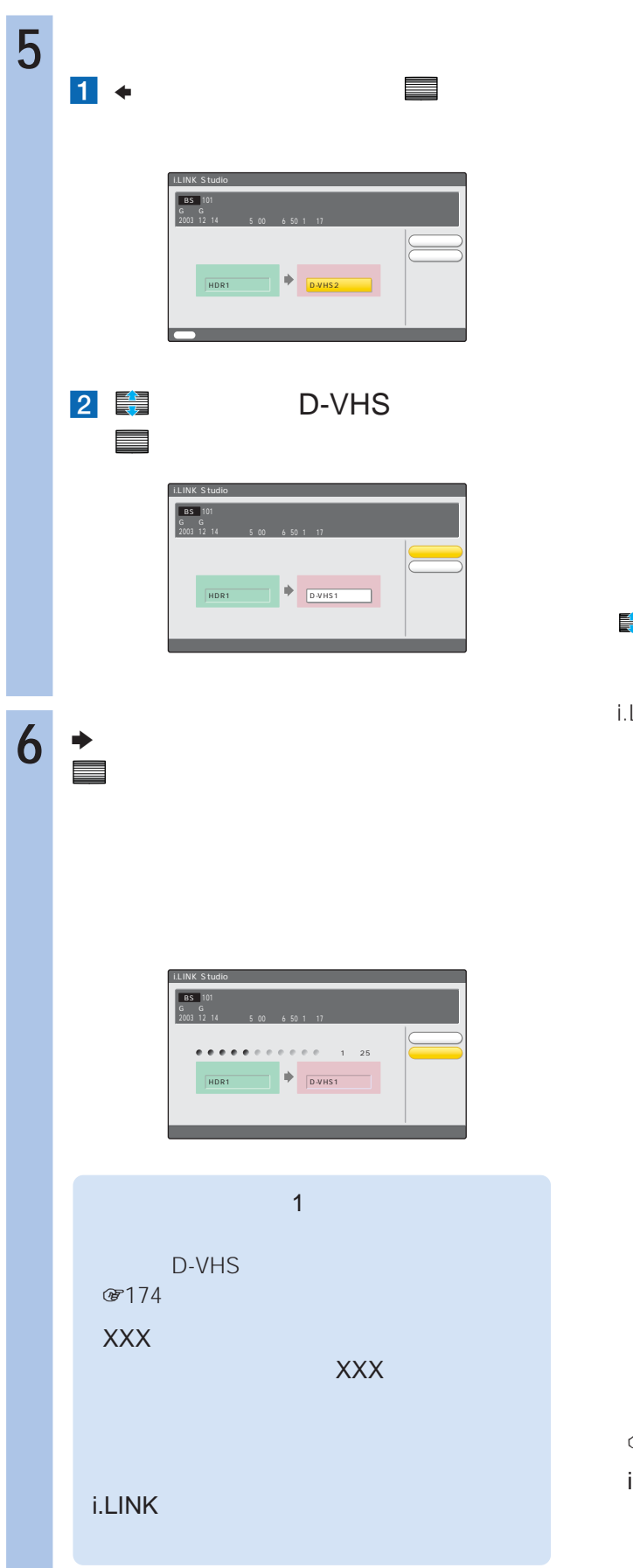

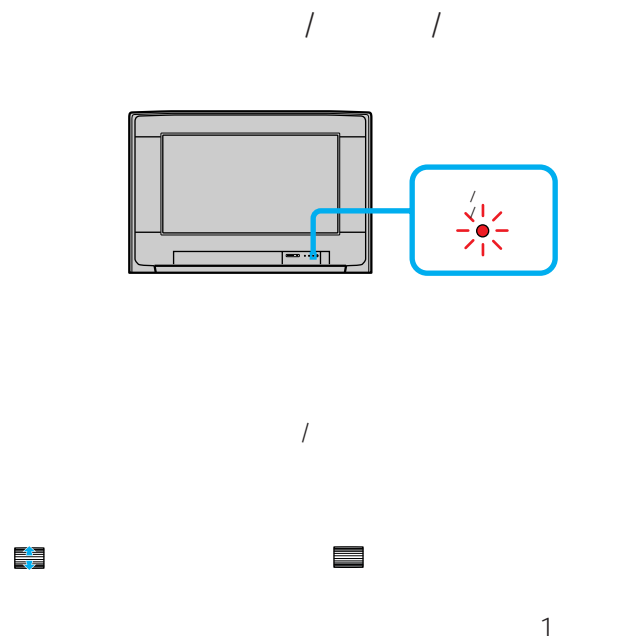

i.LINK Studio

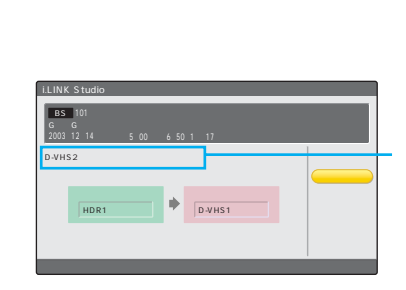

 $@7105$ 

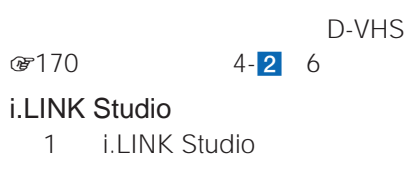

### **D-VHSにダビングする(つづき)**

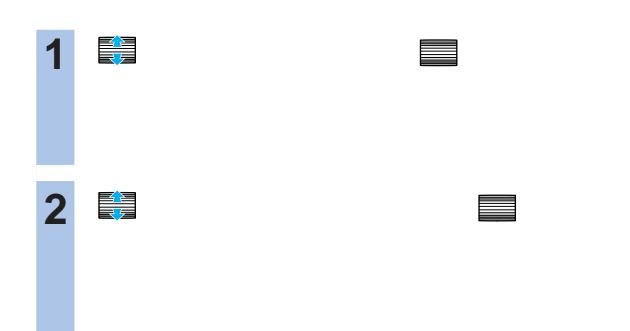

## **i.LINK Studio**

i.LINK Studio 操作画面で「OTHER」と表 i.LINK

i.LINK

"
i.LINK Studio

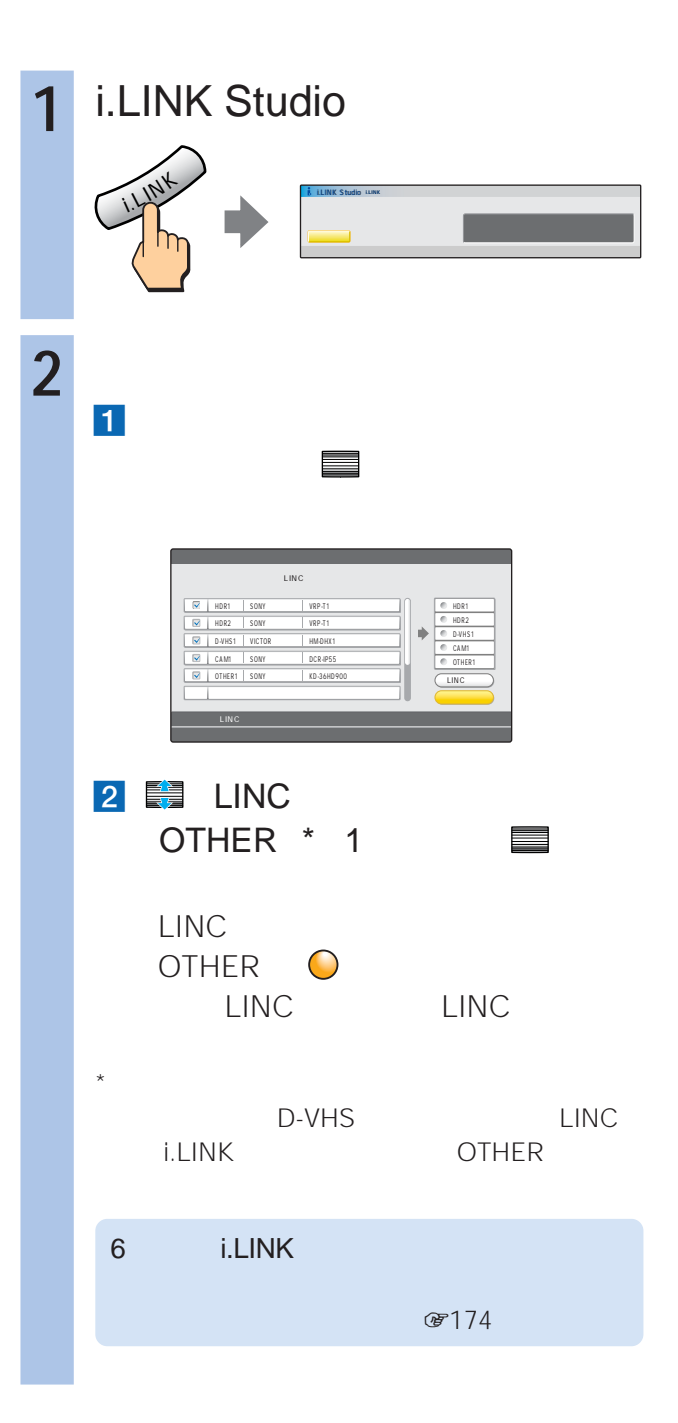

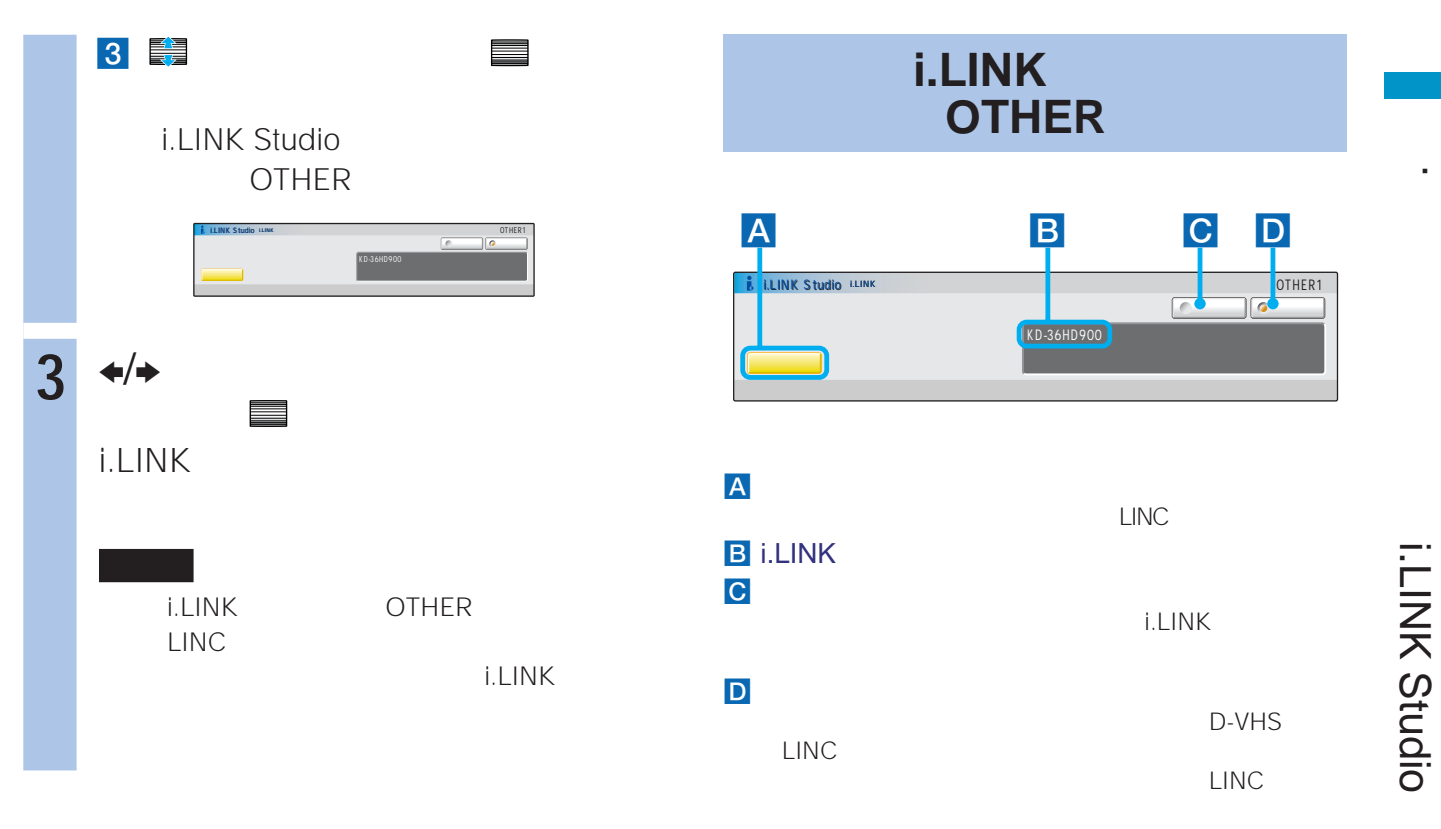

#### i.LINK Studio

1 i.LINK Studio

i.LINK

#### i.LINK

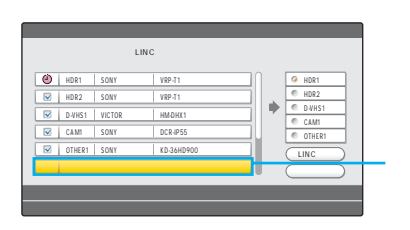

i.LINK

.

i.LINK Studio

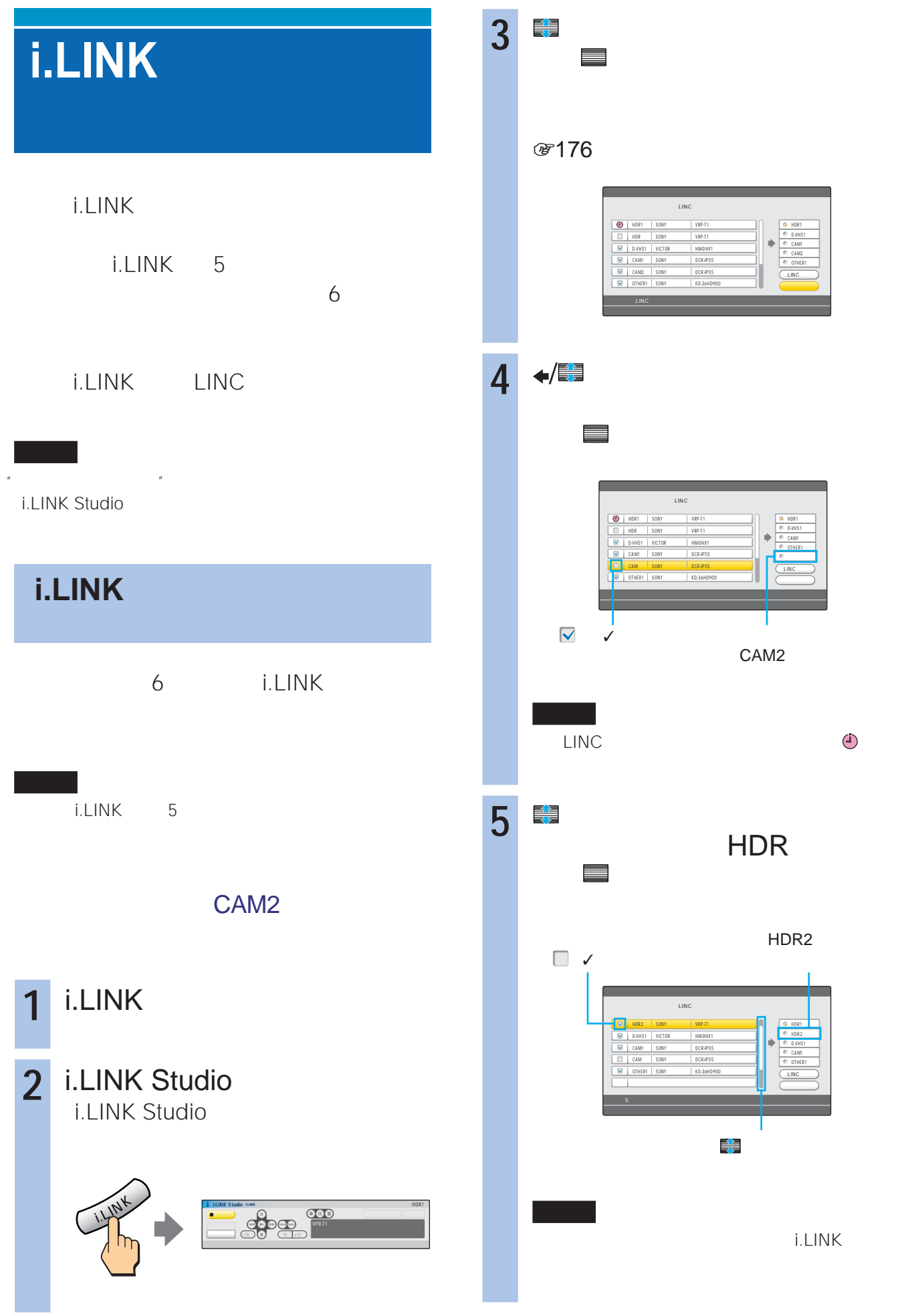

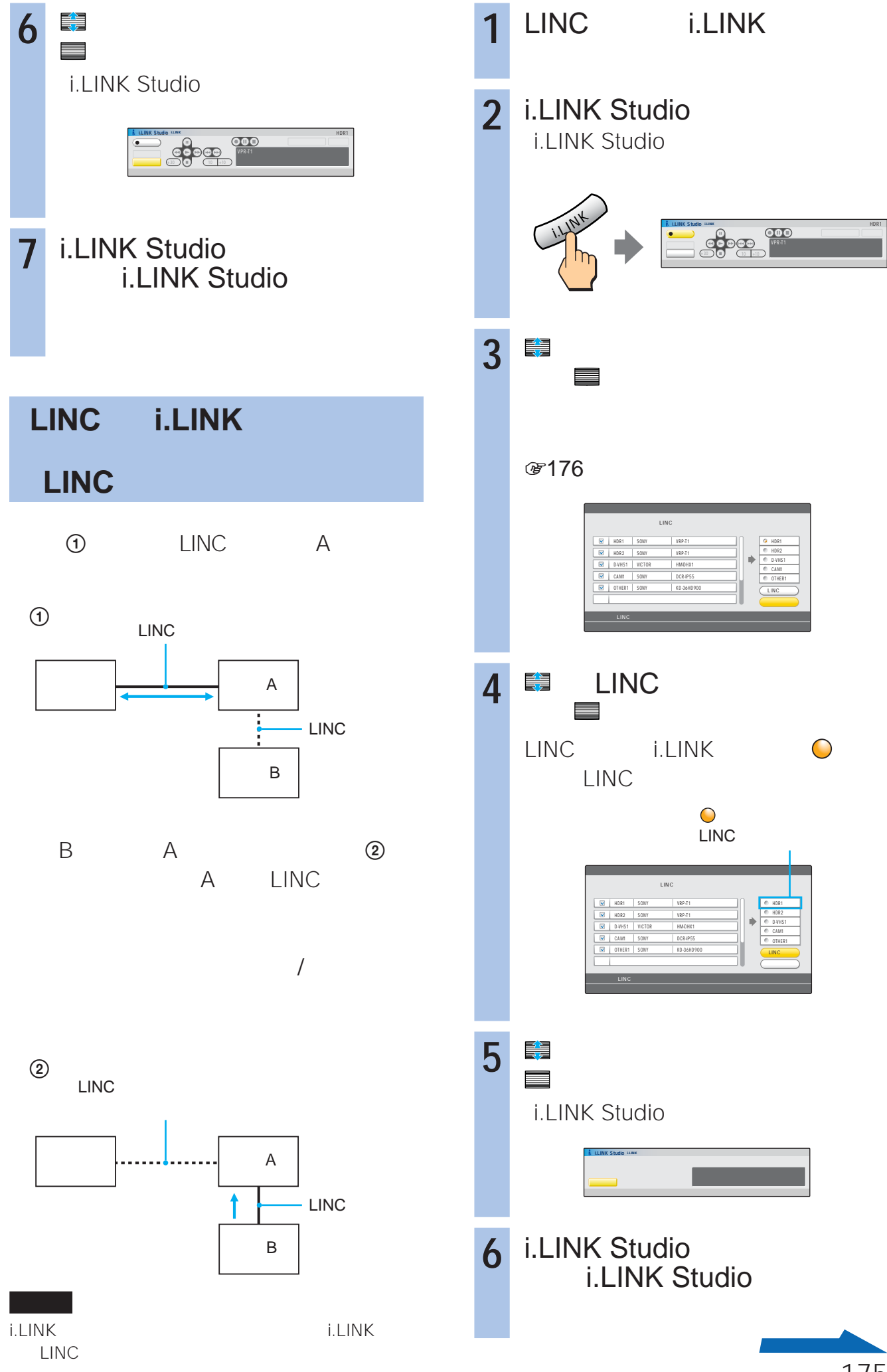

**i.LINK対応機器の設定をする**

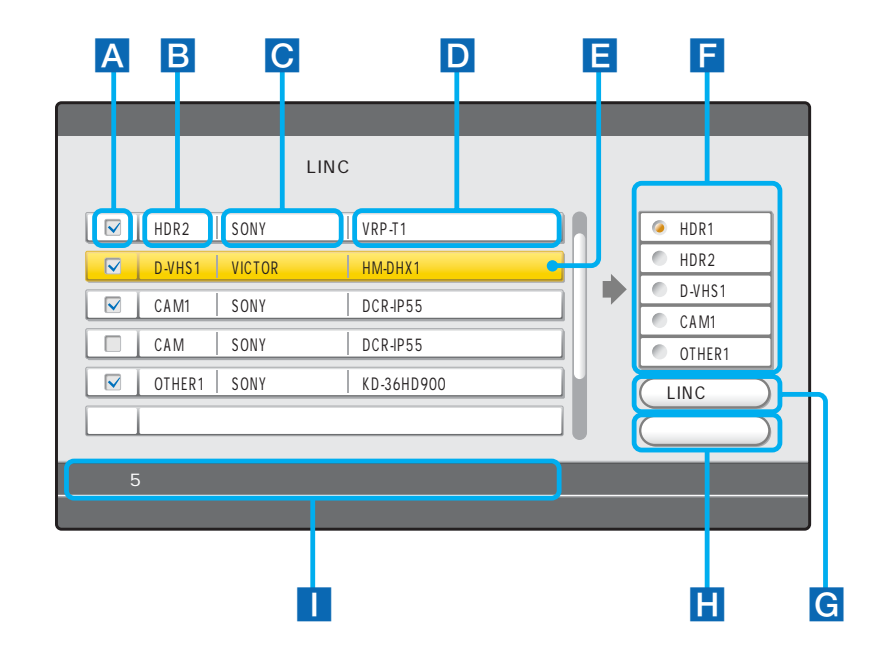

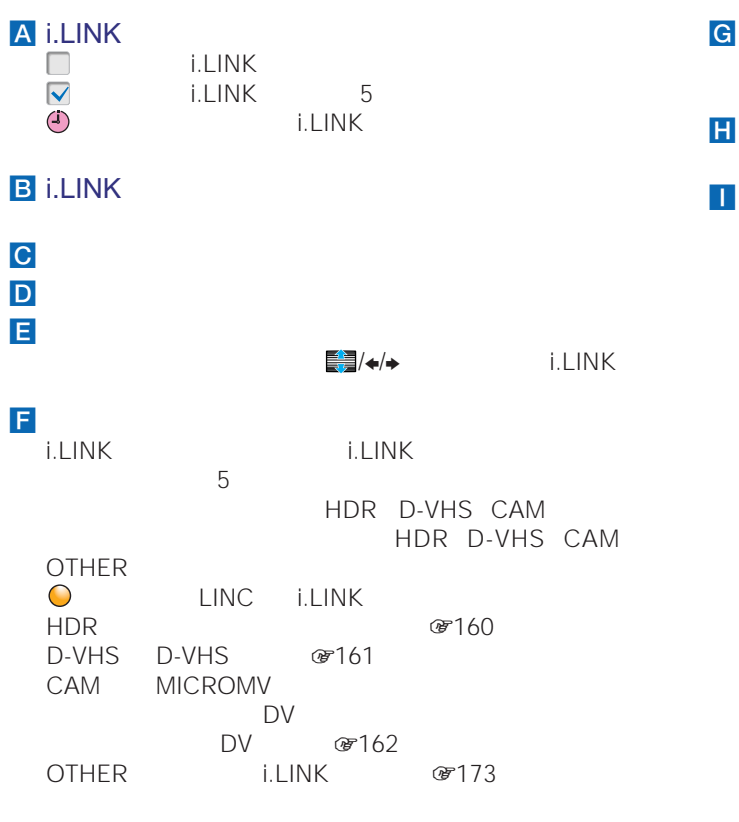

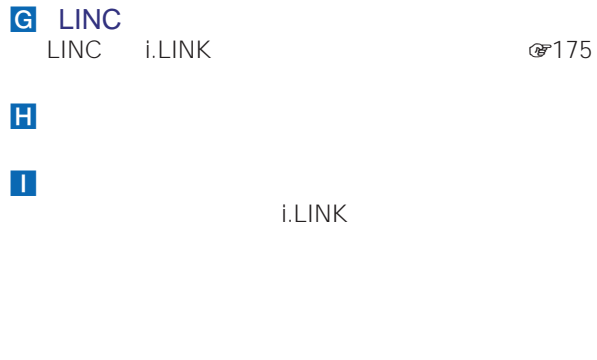

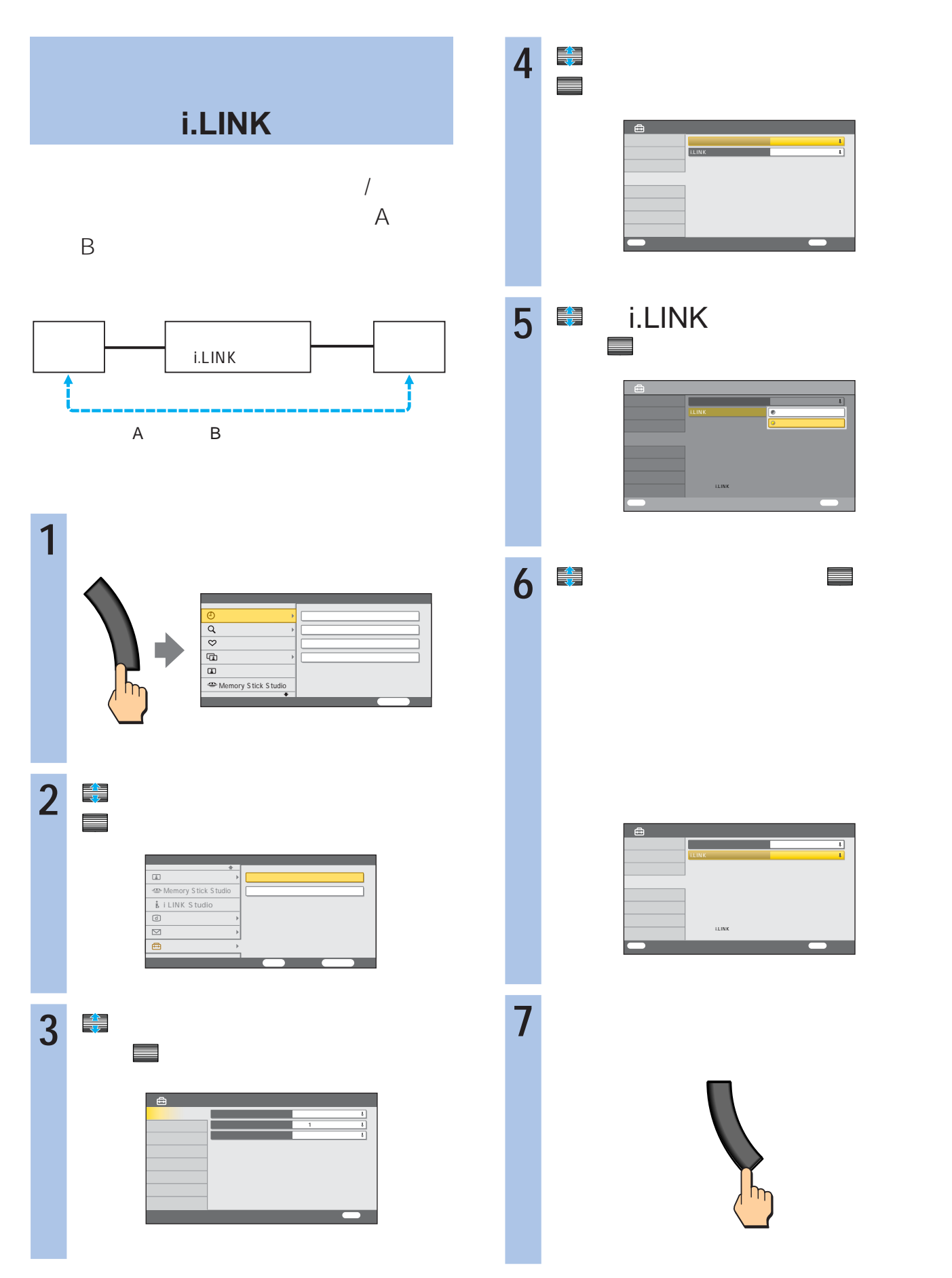

**ILINK Studio** i.LINK Studio

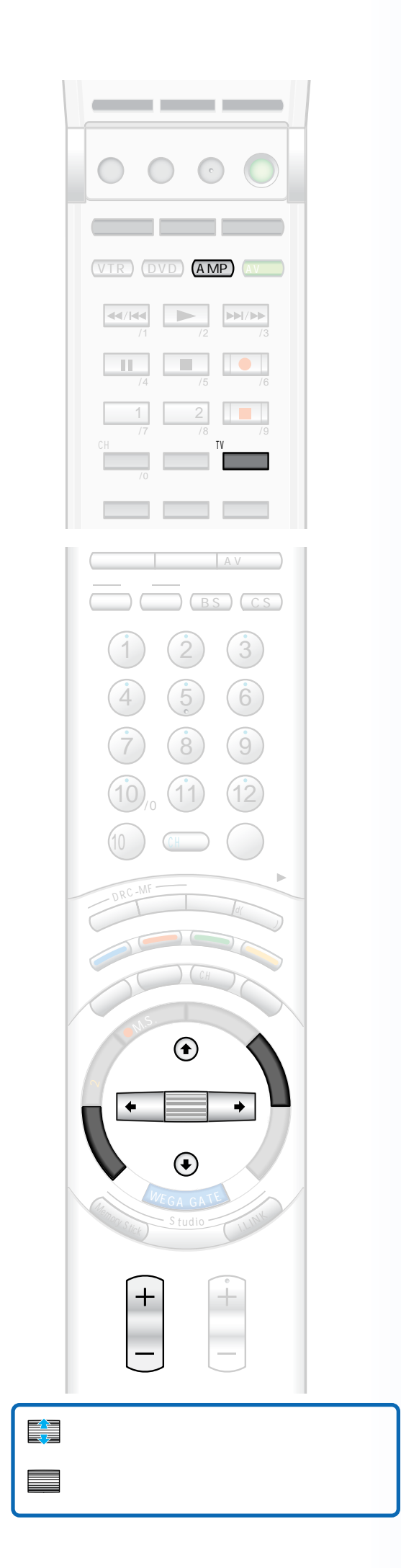

# **TVセンター**

5.1ch

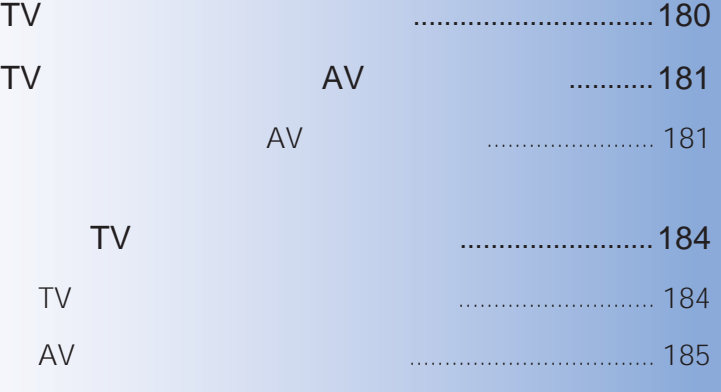

センター音声の音量を調節する .................................... 185

**TVセンター**

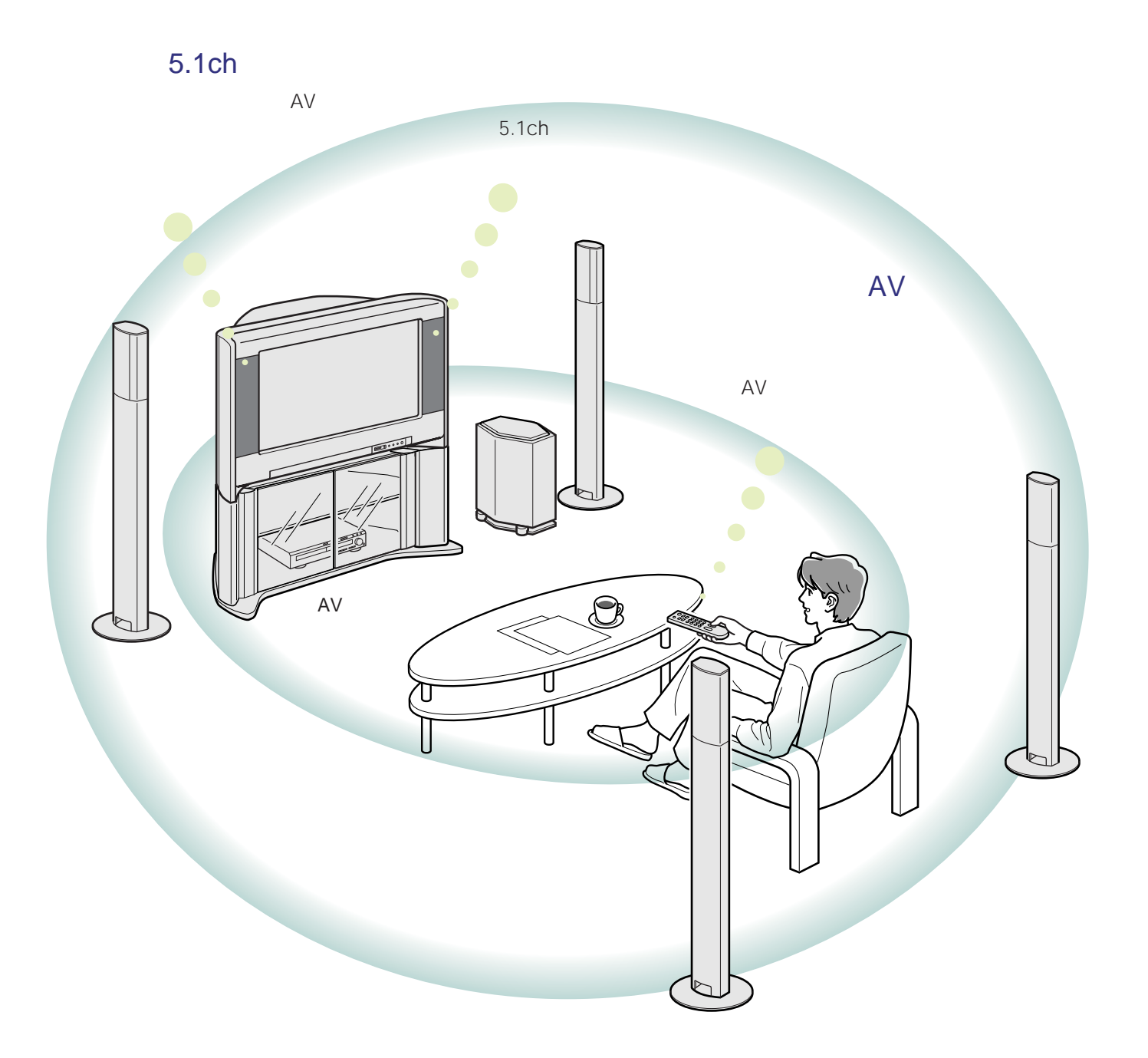
**TVセンタースピーカー AV** 

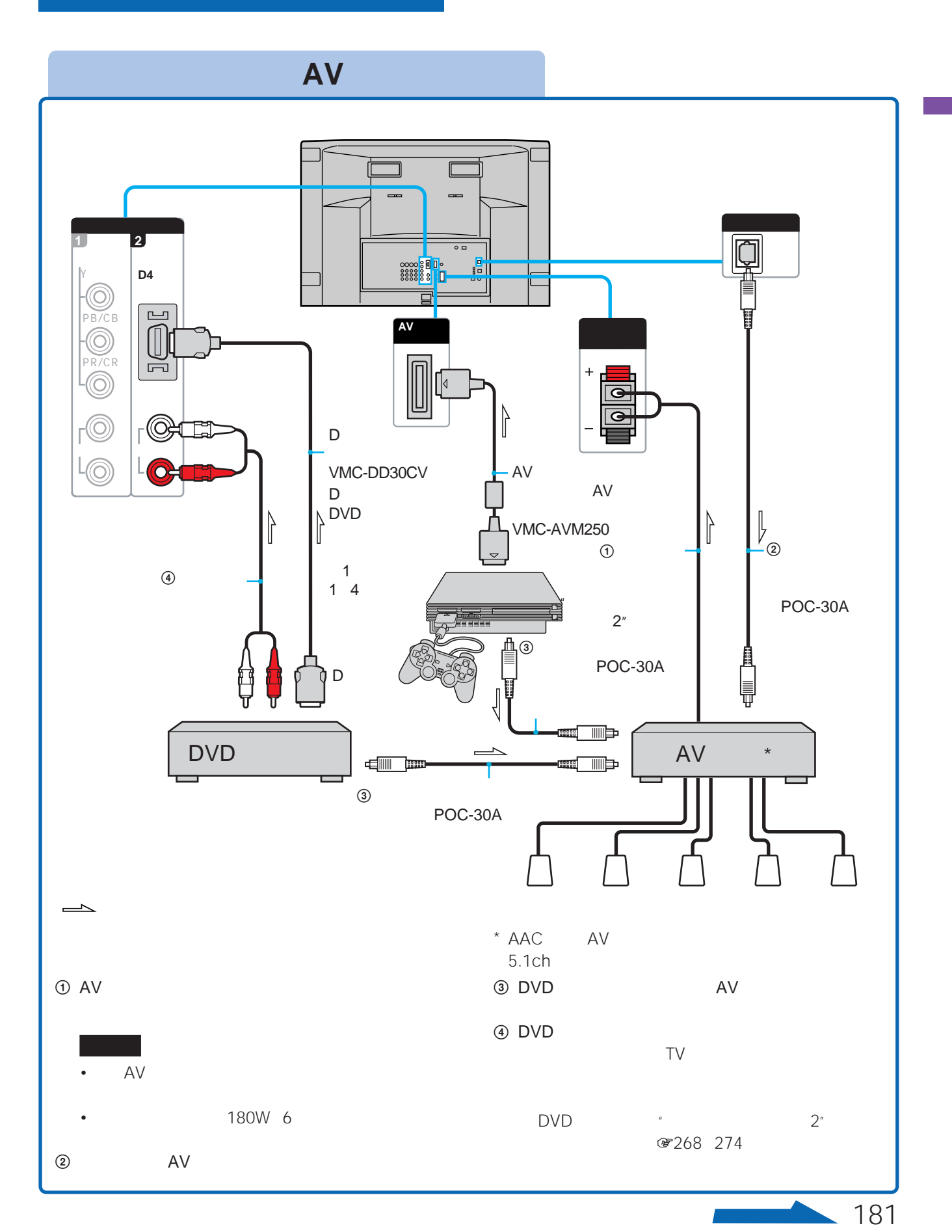

 $AV$ 

**TVセンタースピーカーに AVアンプをつなぐ(つづき)**

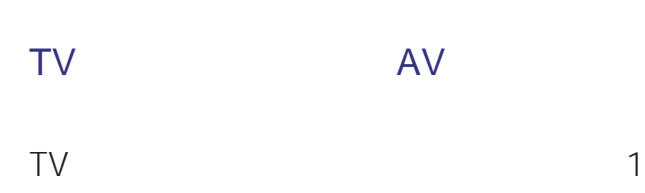

度音量バランスを調整すれば、次にTVセン

1 W  $\sqrt{m}$ 

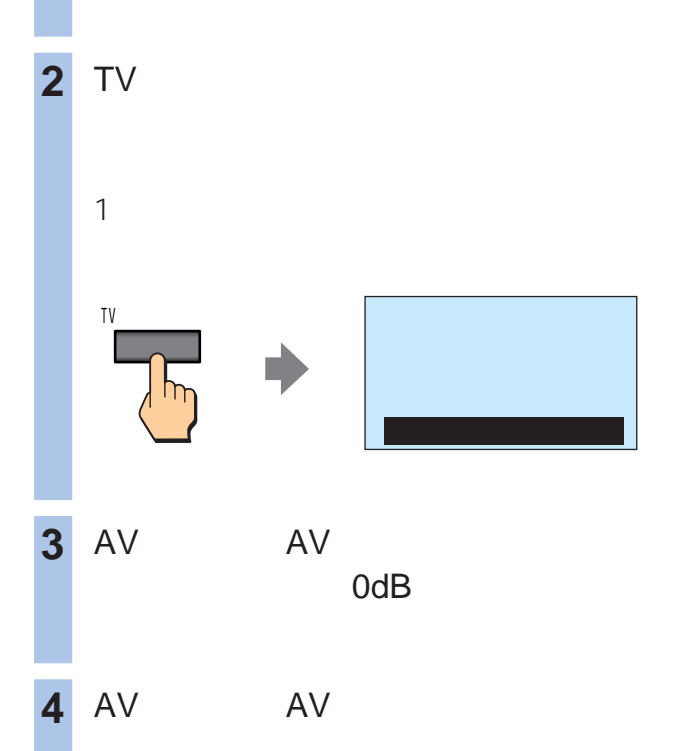

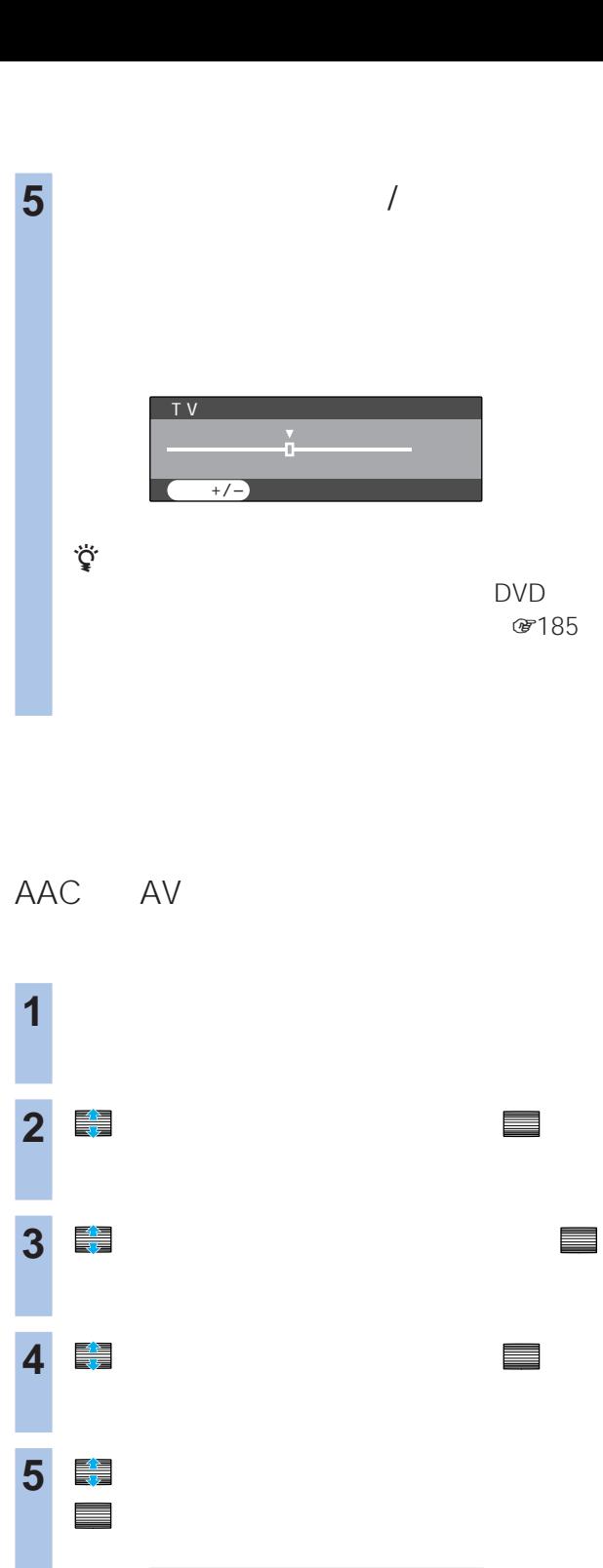

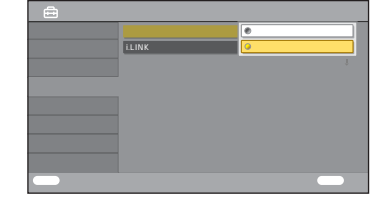

# **6 最** ペ キュー **7** フレストランド AAC PCM<sub>2ch</sub>

- <sub>The st</sub>ight of the state of the state of the state of the state of the state of the state of the state of the state of the state of the state of the state of the state of the state of the state of the state of the state AAC<br>AAC AV AV<br>MD  $MD$ PCM
- <sub>The st</sub>ight distance is the state of the state of the state of the state of the state of the state of the state of the state of the state of the state of the state of the state of the state of the state of the state of • **\***  $\mathbb{R}$

• 光デジタル音声出力端子からは、デジタル放送のデータで

(子) 280

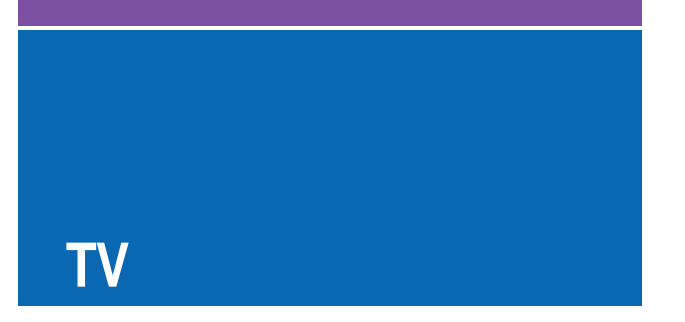

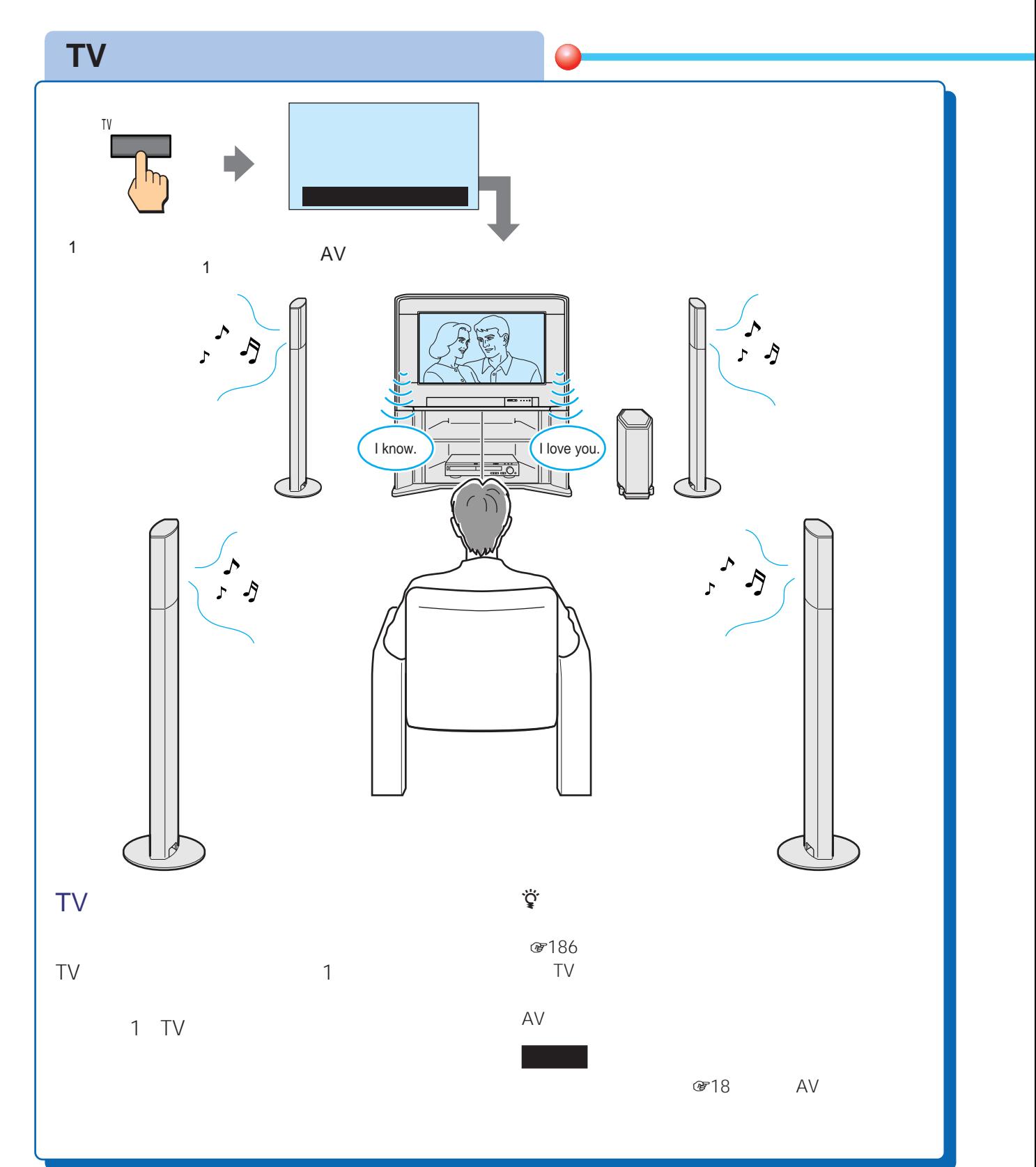

184

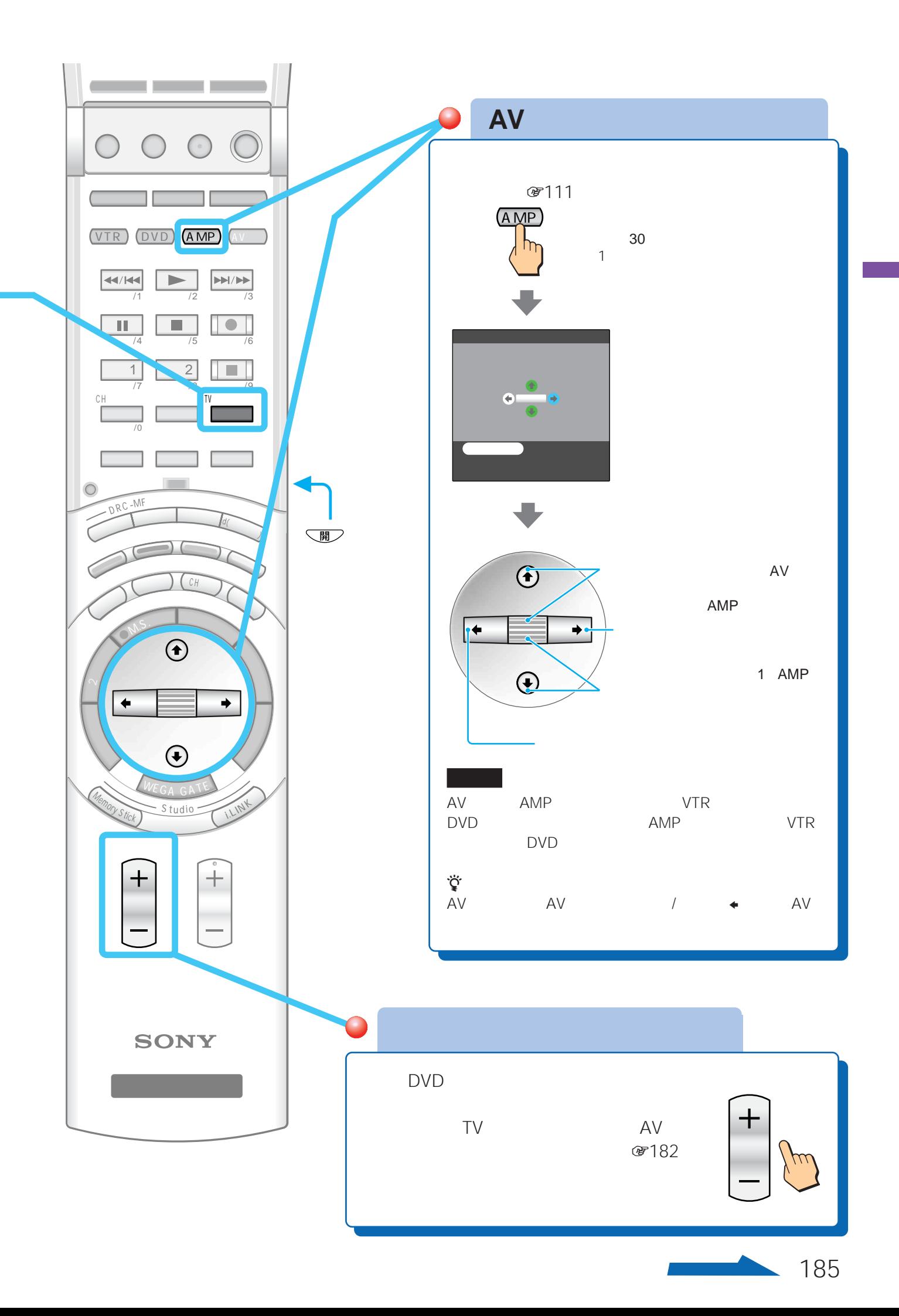

# **TVセンタースピーカーボタン (つづき)**

センター入力端子にAVアンプをつないでいない TVセンタースピーカーにすると、本機のスピーカーから

- <sub>200</sub>
- TV
	- も、TVセンタースピーカーにはなりません。 2 CH
- 
- TV 2画面ボタン
	- CH

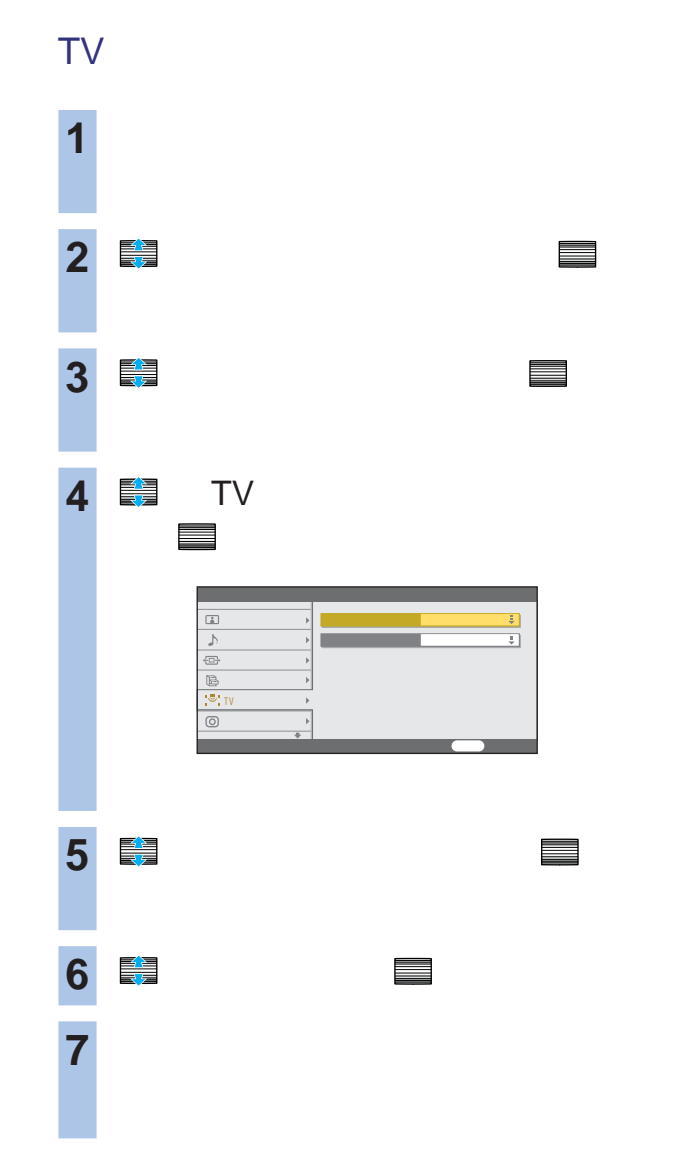

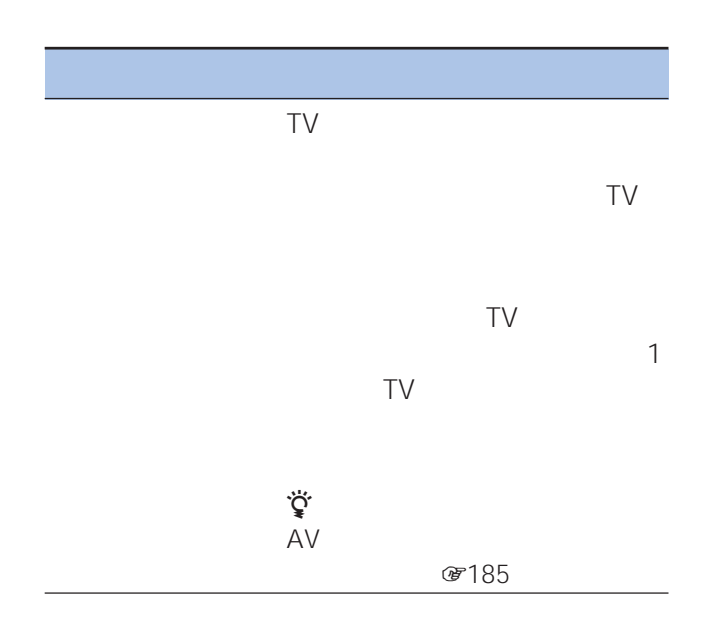

付属品を確かめる ......................................................188 テレビの転倒を防ぐために ........................................189 ソニー用お客様ご登録カードを登録する ..................191

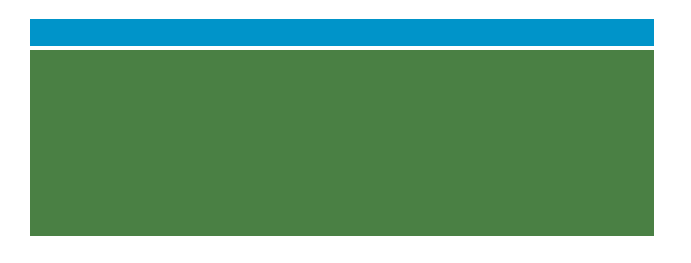

(5259)

本書記載の別売りアクセサリーは、2003 8

 $\bullet$ 

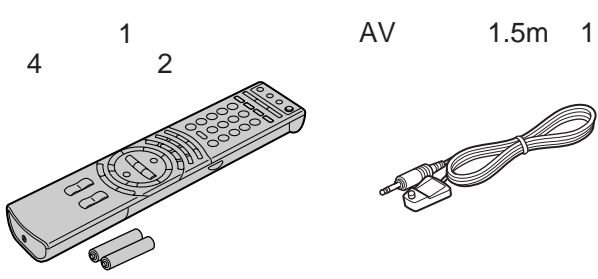

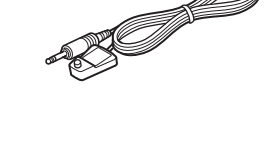

テレホンコード(10m

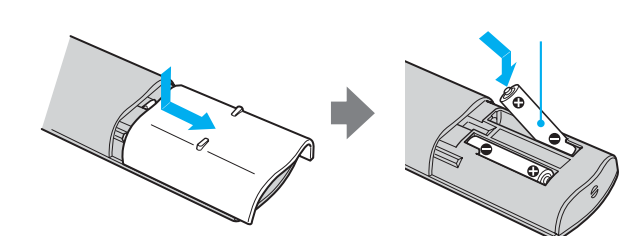

VHF/UHF  $1.5m$  1  $\overline{1}$ 

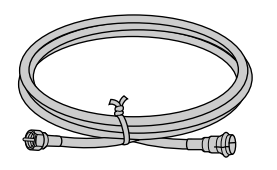

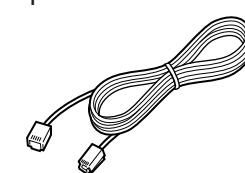

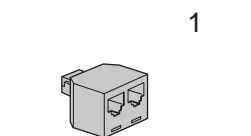

B-CAS

 $\sf IC$ B-CAS

WEGA<sup>®</sup>

 $\overline{1}$ 

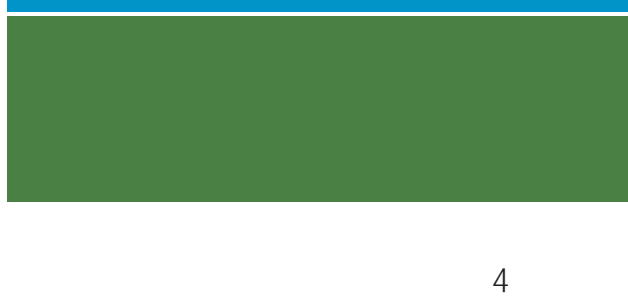

☞210

**8213** 

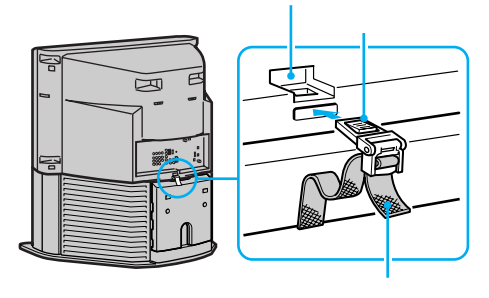

KD-28HR500B SU-B28HR KD-32HR500 SU-B32HR KD-36HR500 SU-B36HR

10cm 10cm

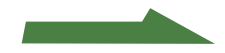

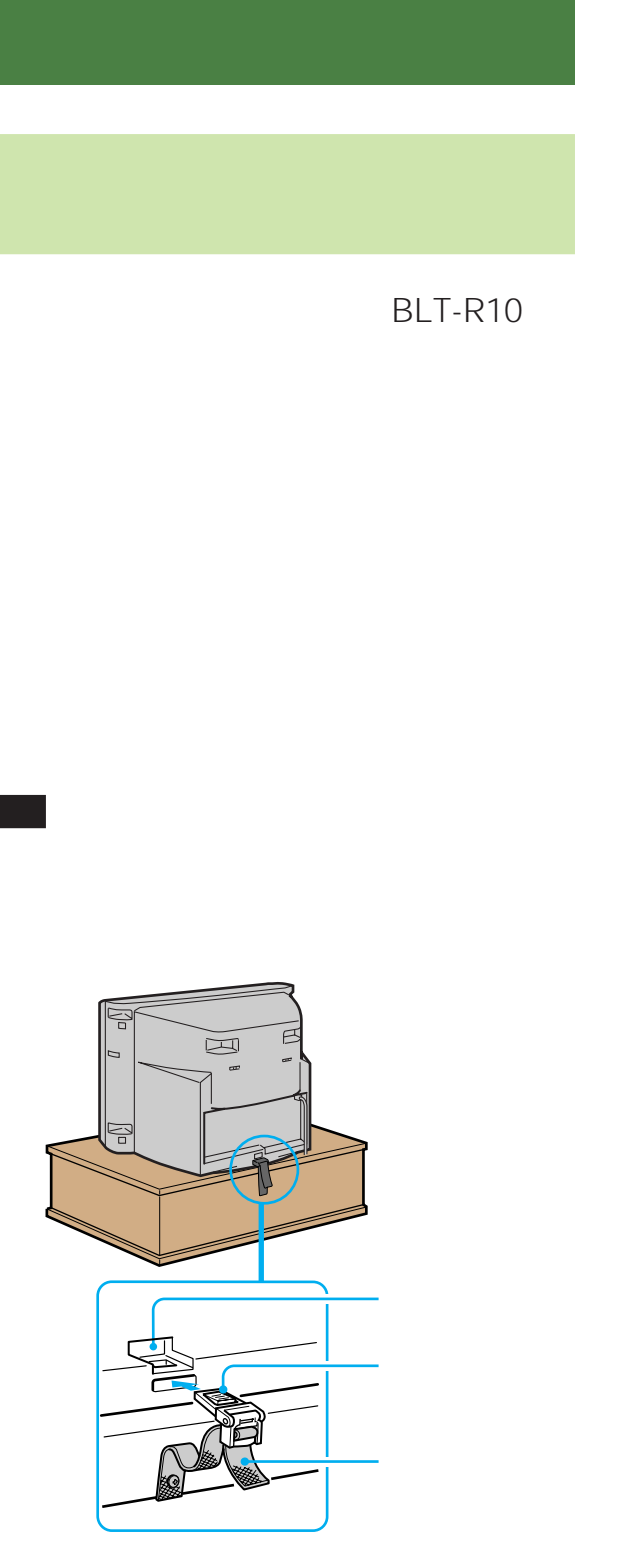

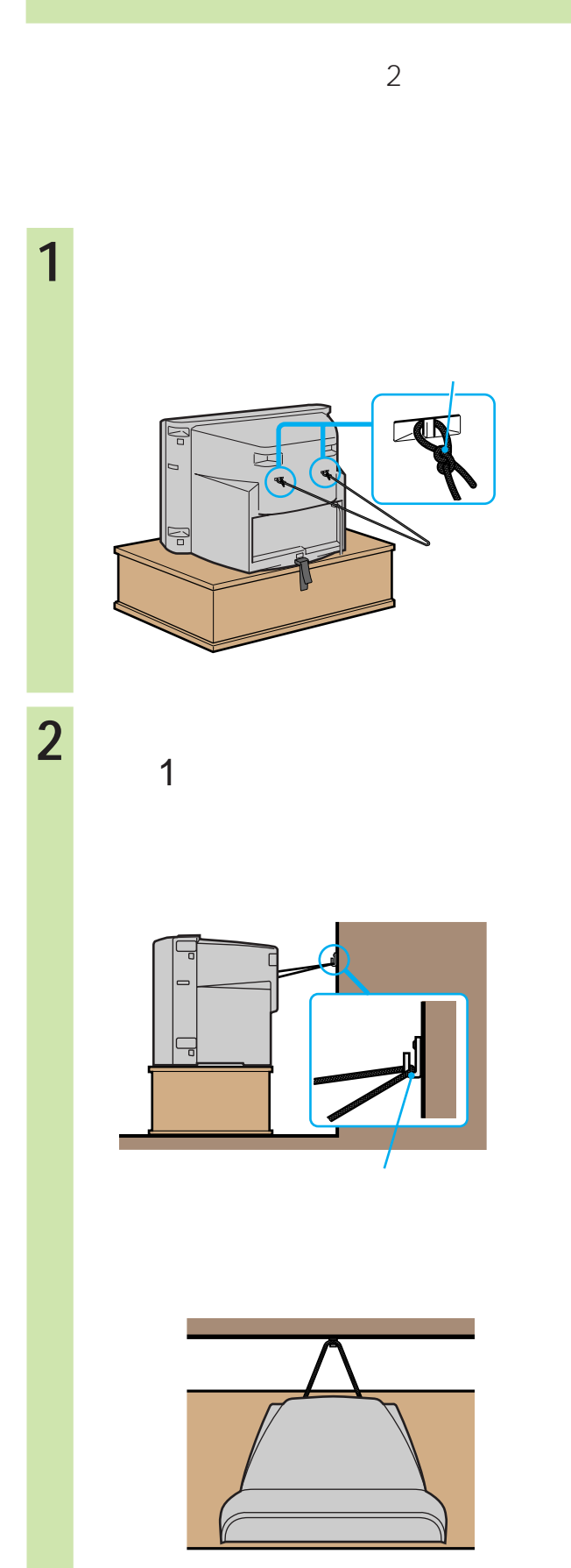

 $\blacklozenge$ 

 $\sim$  4

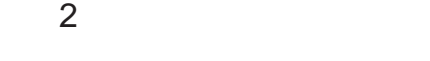

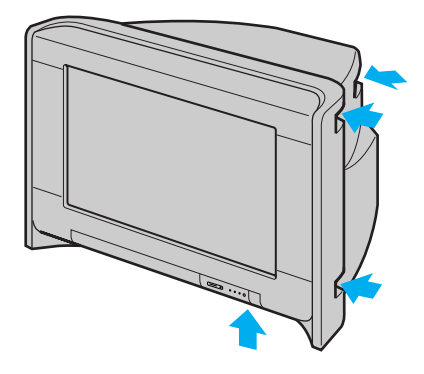

**图** 192

• <sub>200</sub>

1 **1 1** 

Ε

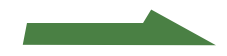

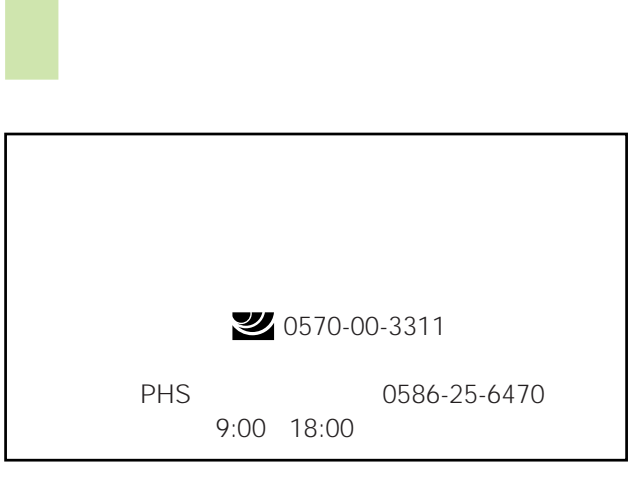

**2** 「ソニー用お客様ご登録カード」

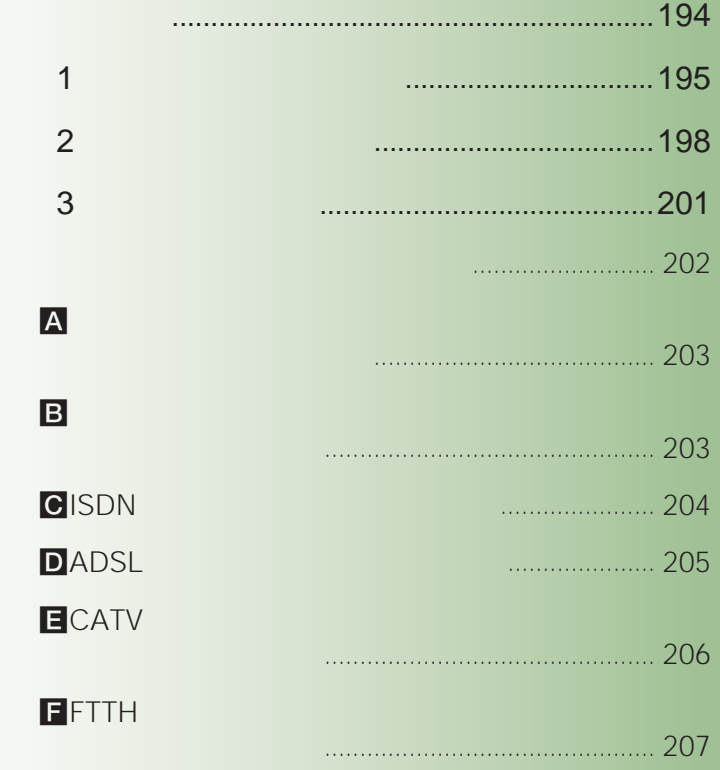

8259

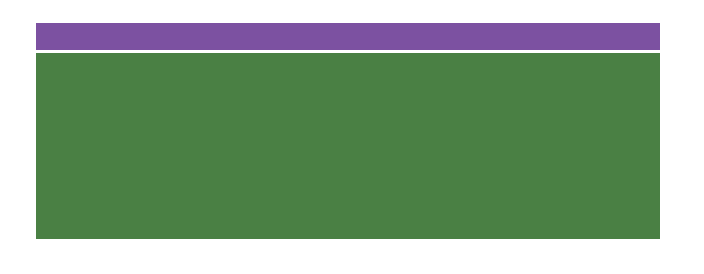

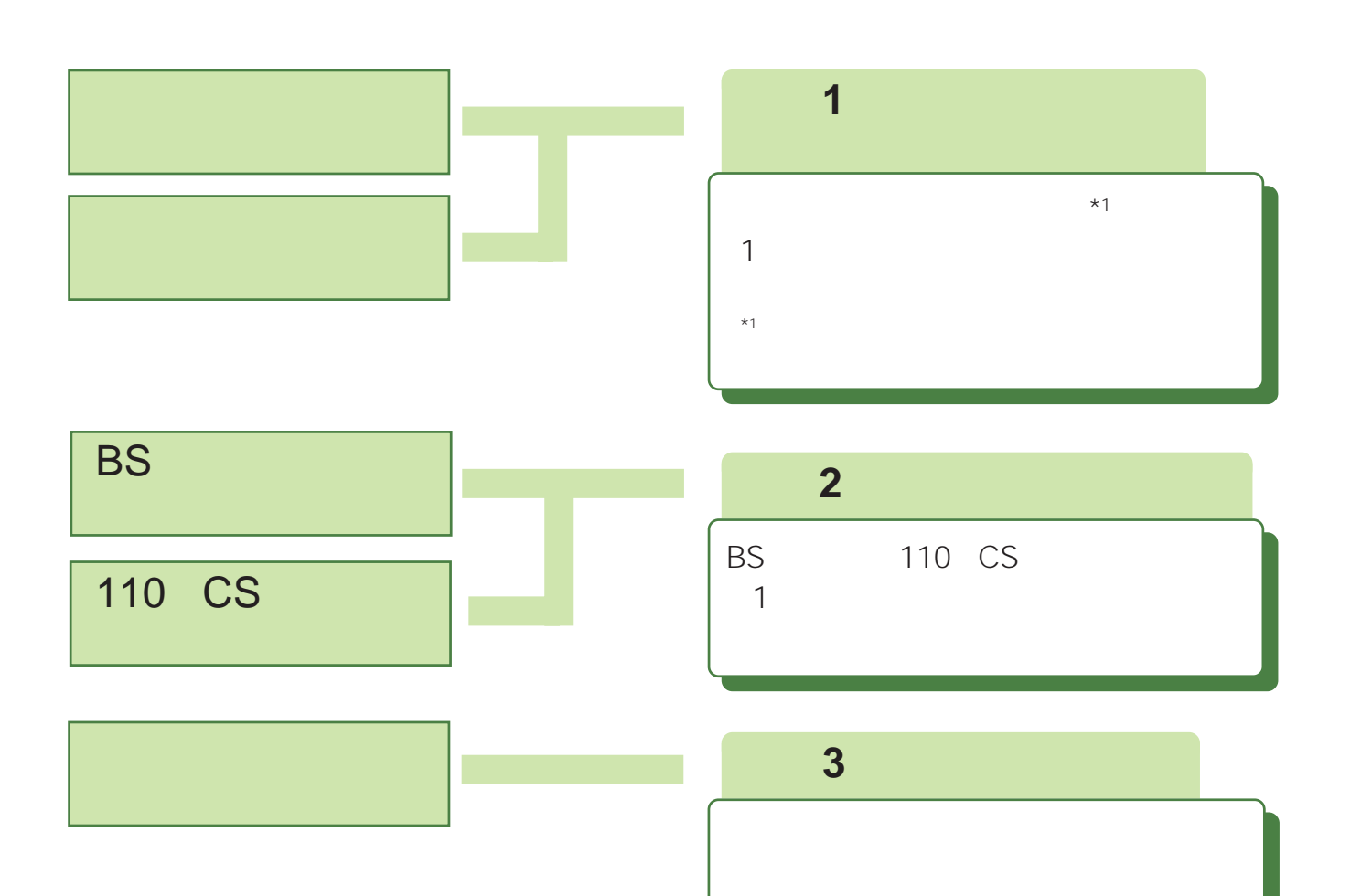

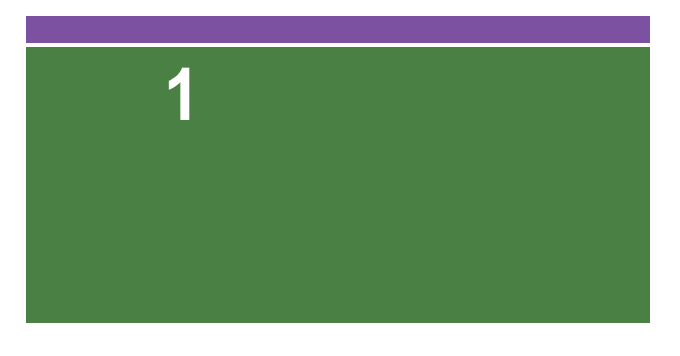

UHF

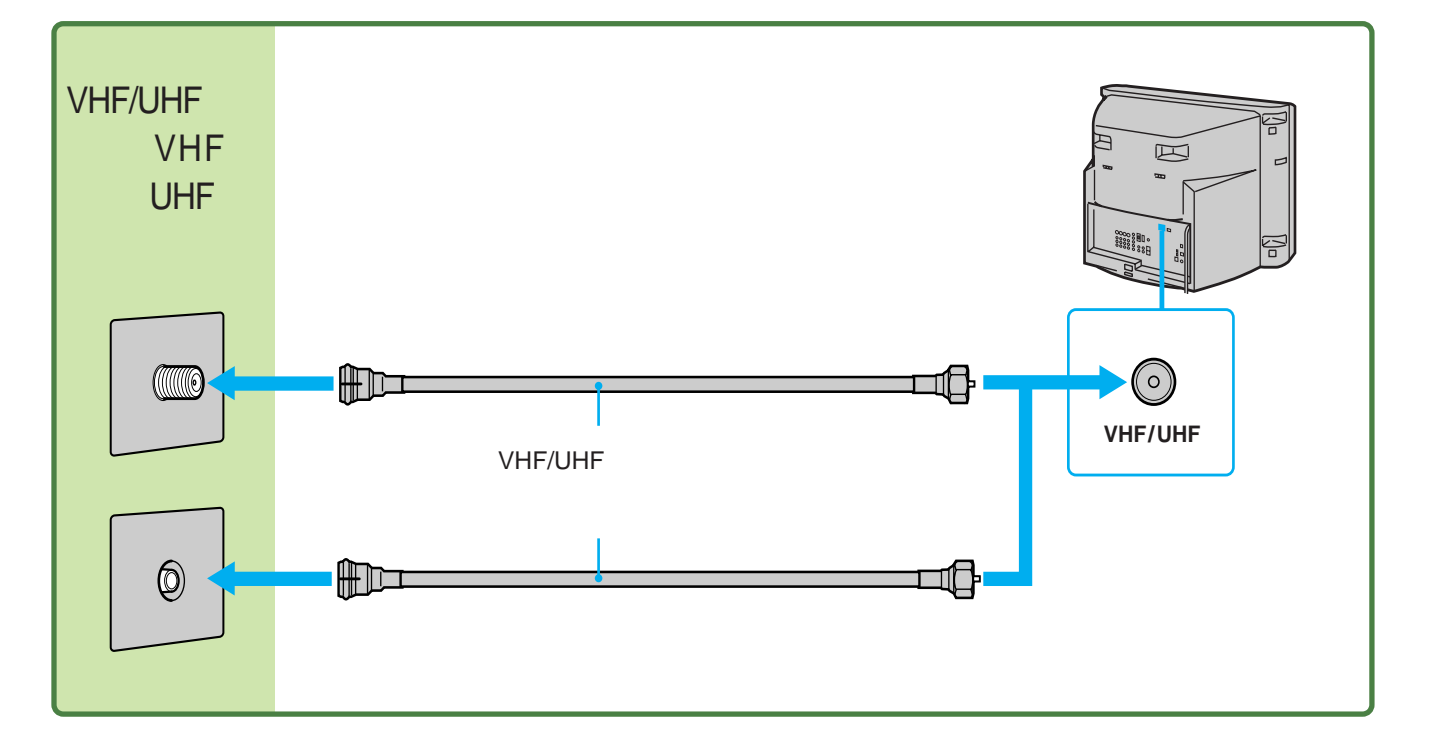

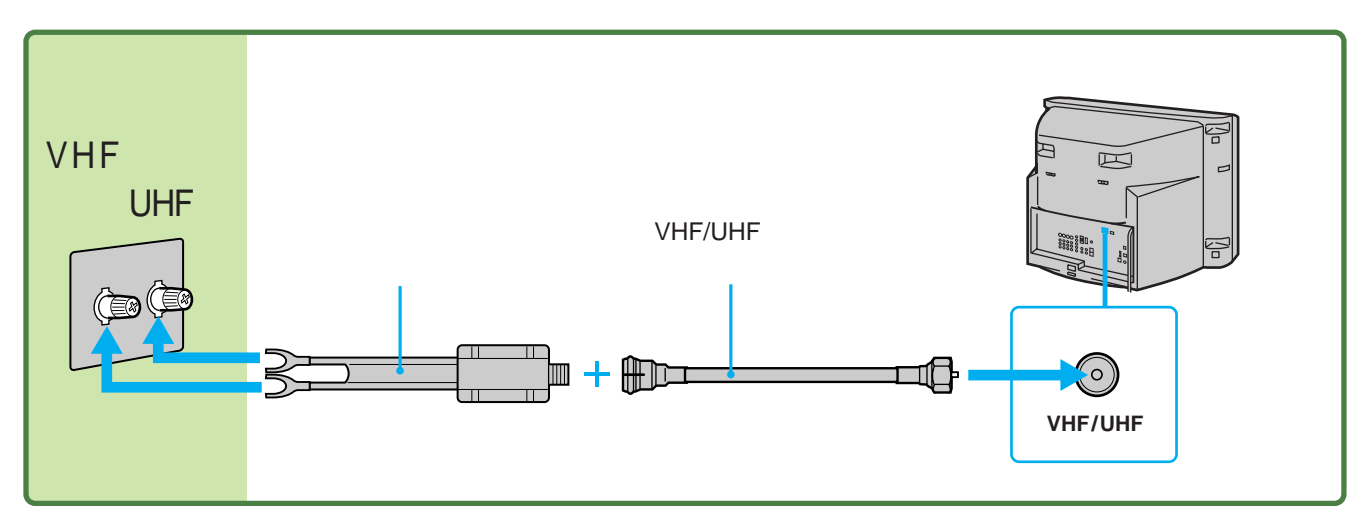

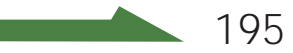

**準備1:地上波アンテナをつなぐ**

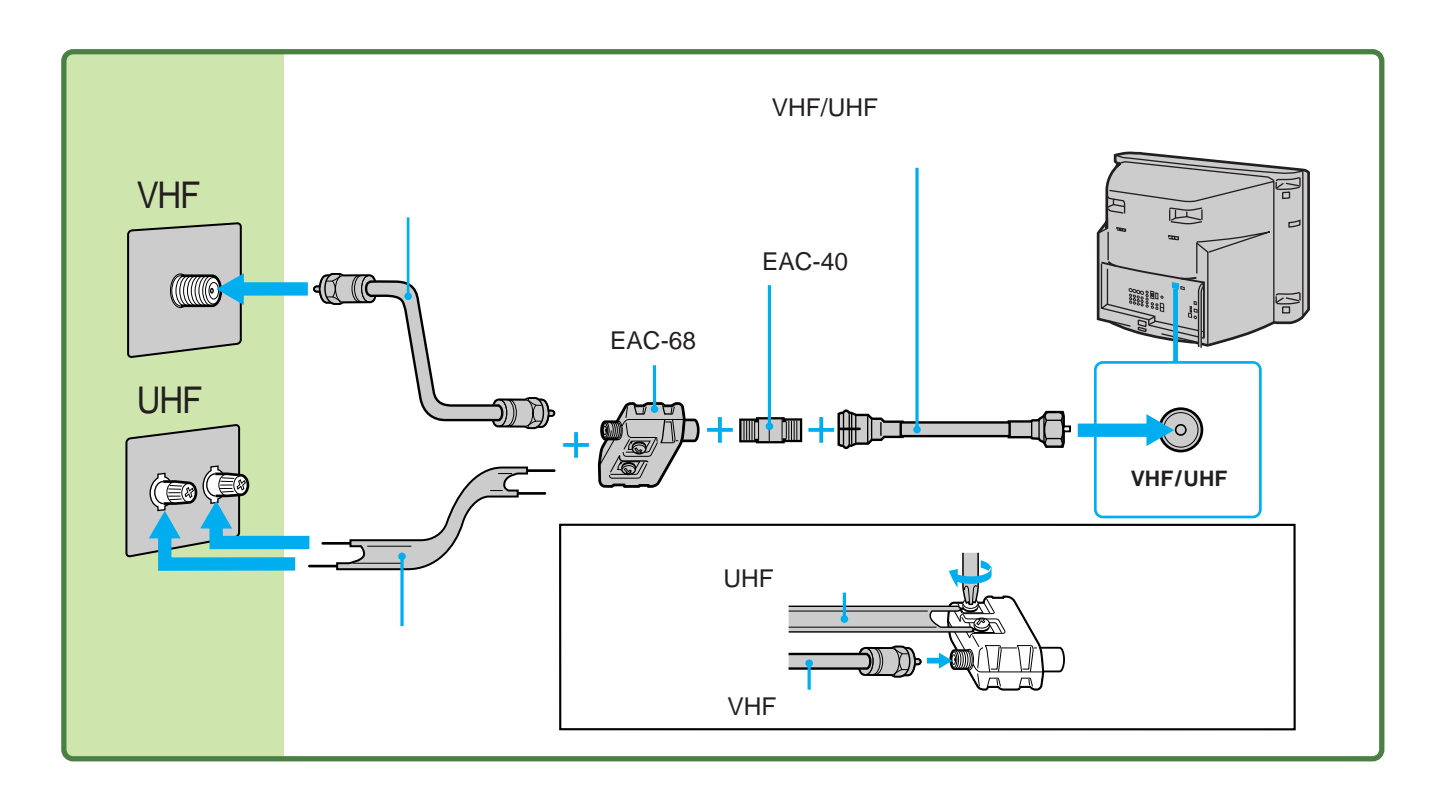

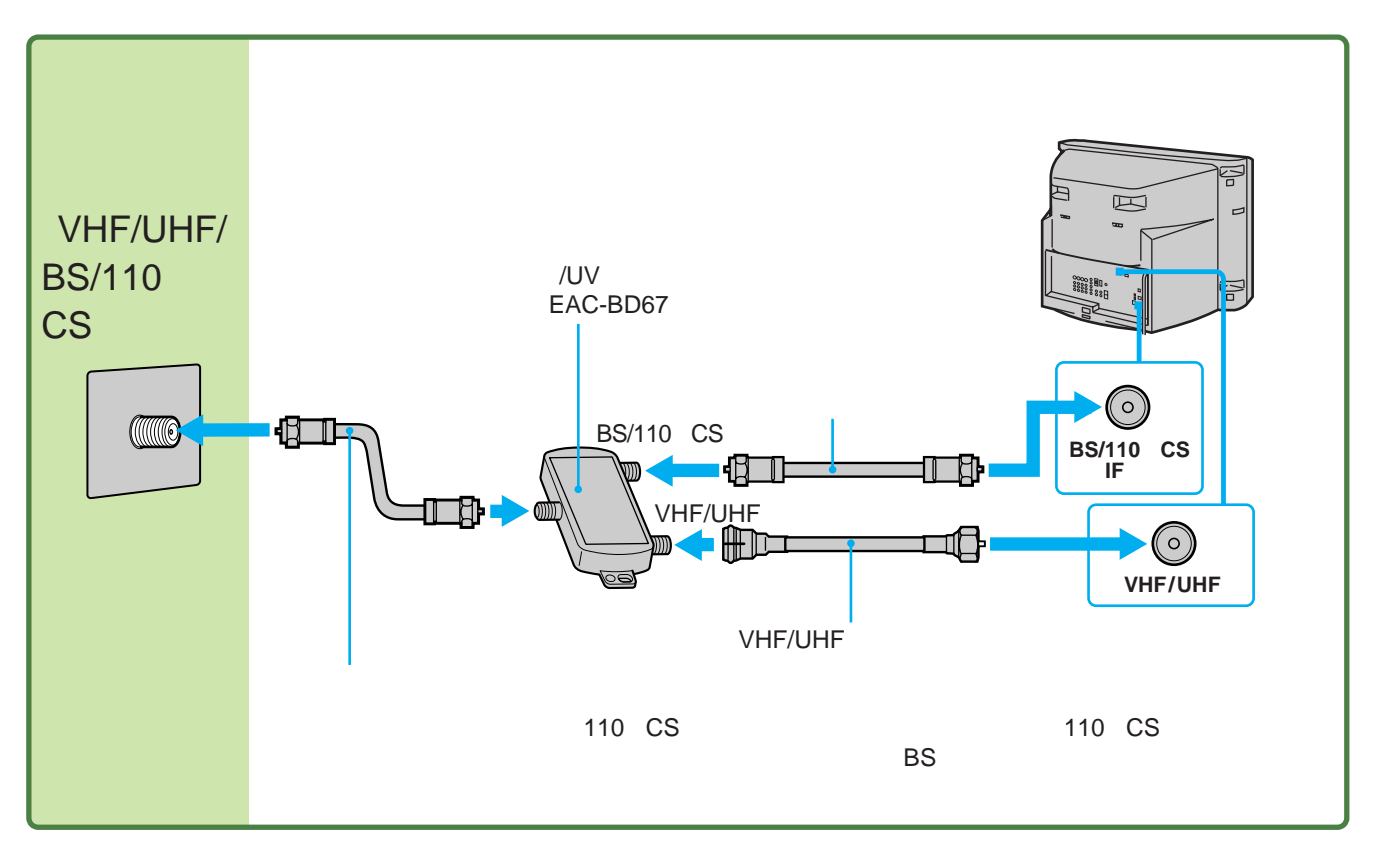

#### VHF/UHF

#### • VHF/UHF

• *• Production and the secondary production* and the secondary production and the secondary production and the secondary production and the secondary production and the secondary production and the secondary production an

• 室内アンテナは特に電波妨害を受けやすいた • 電波の送信元付近の地域では、電波が強いた

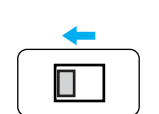

• フィーダー線は同軸ケーブルよりも<sub>い</sub>

• UHF

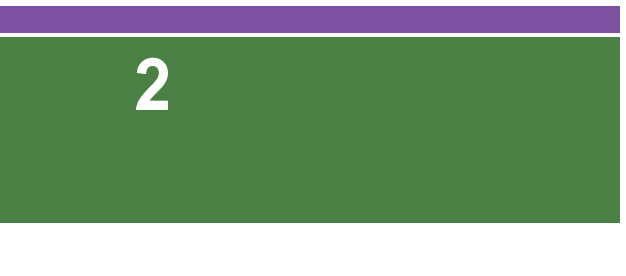

VHF/

BS
110 CS

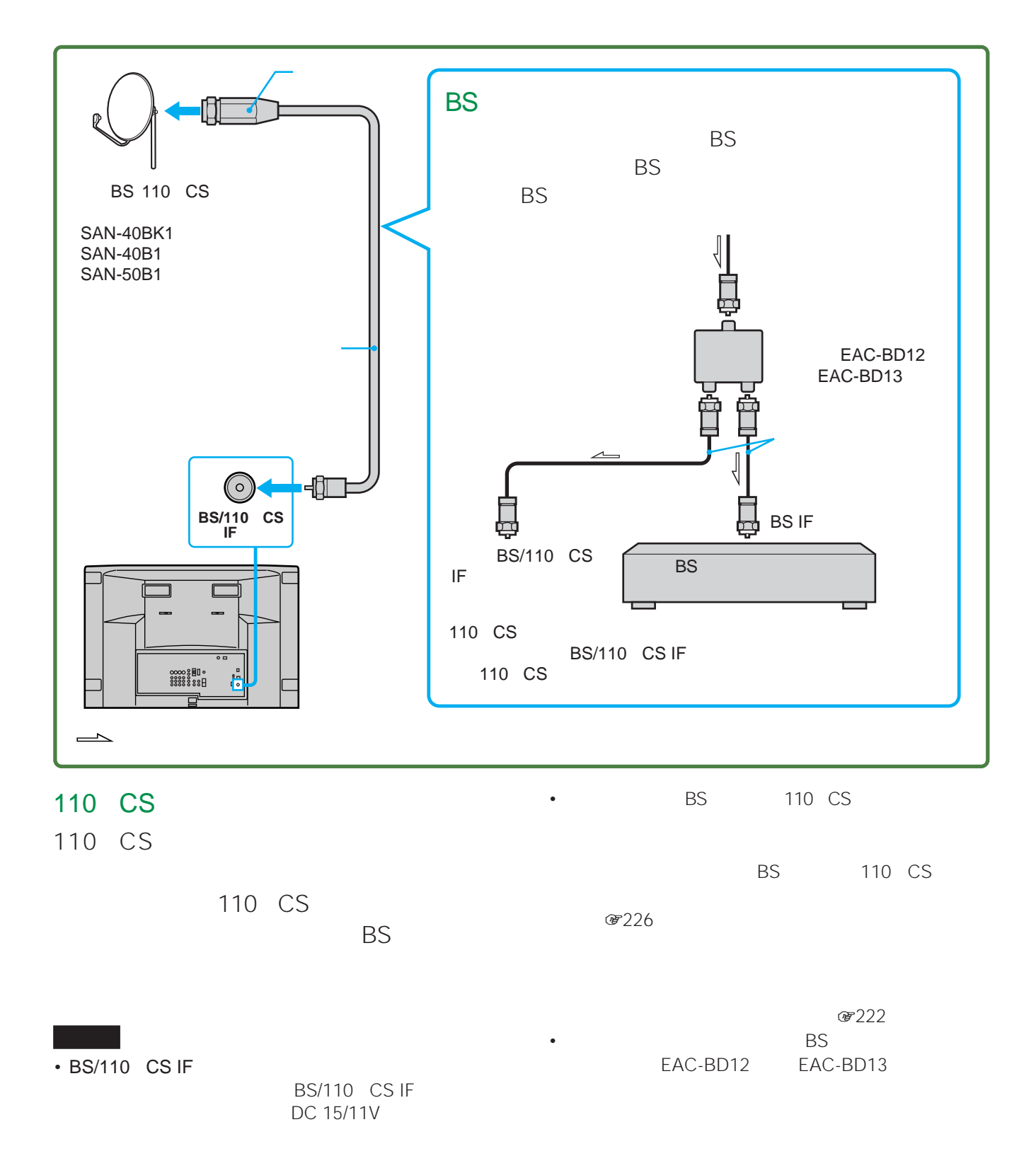

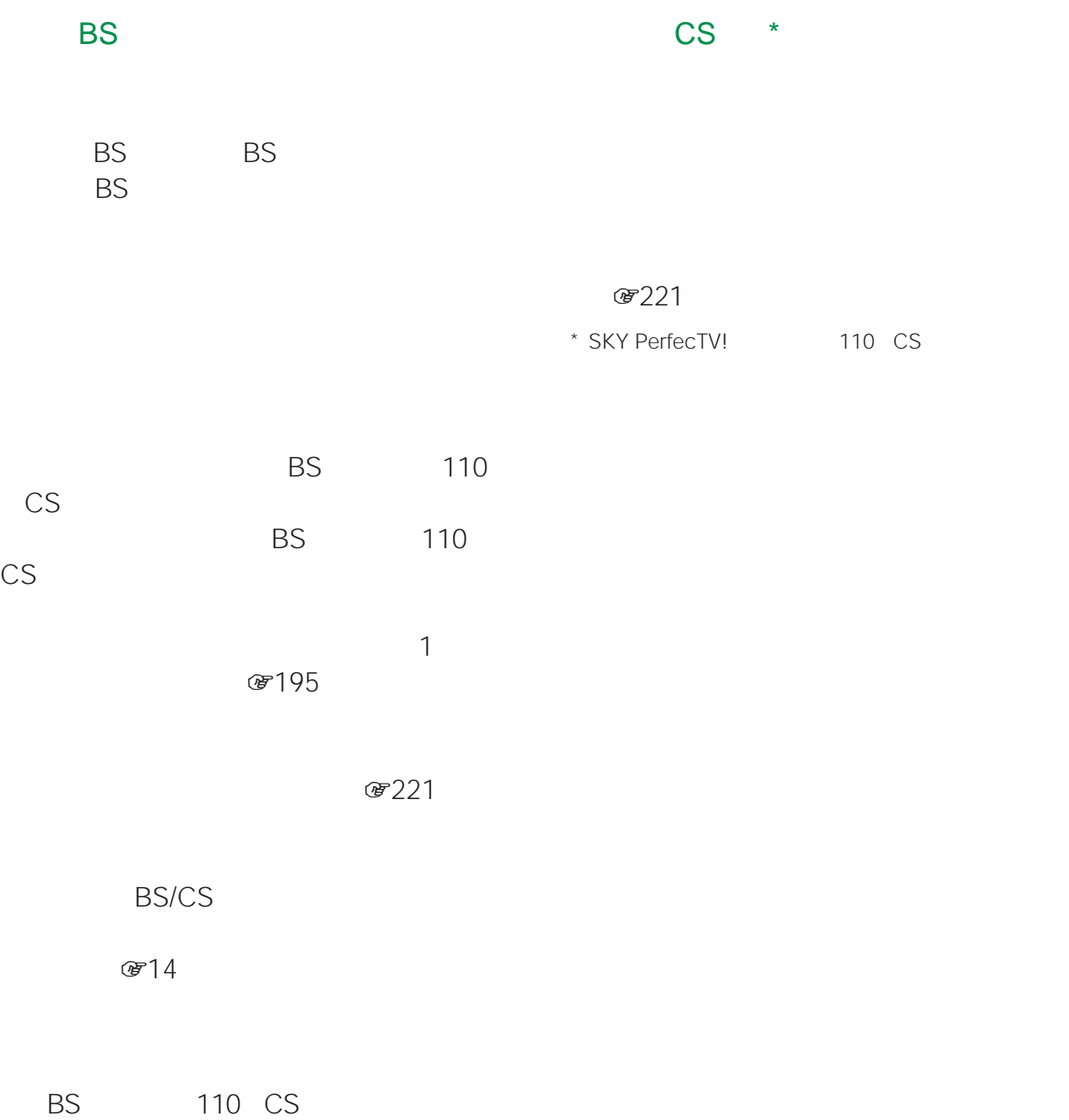

BS 110 CS

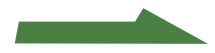

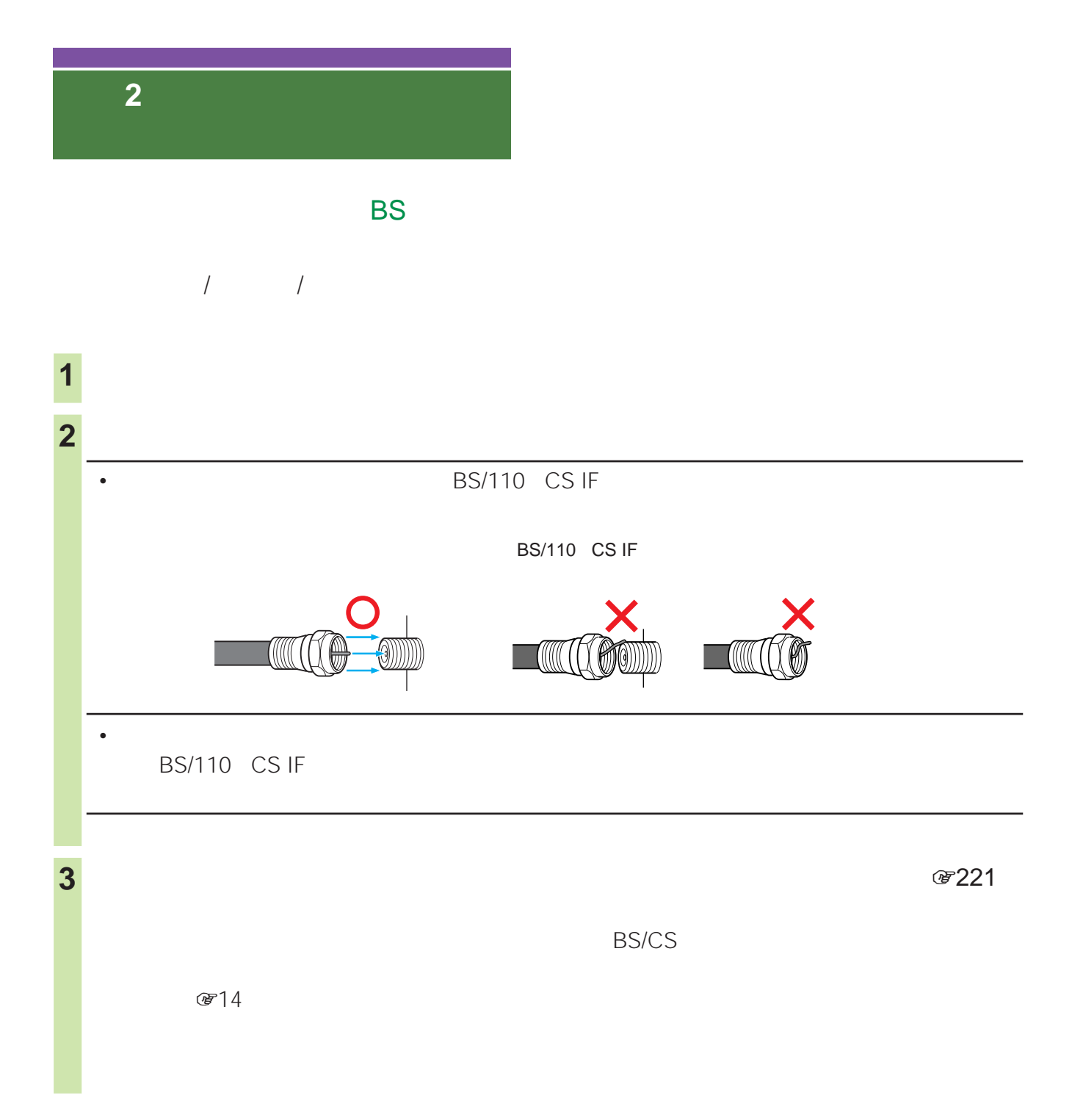

**準備3:** 

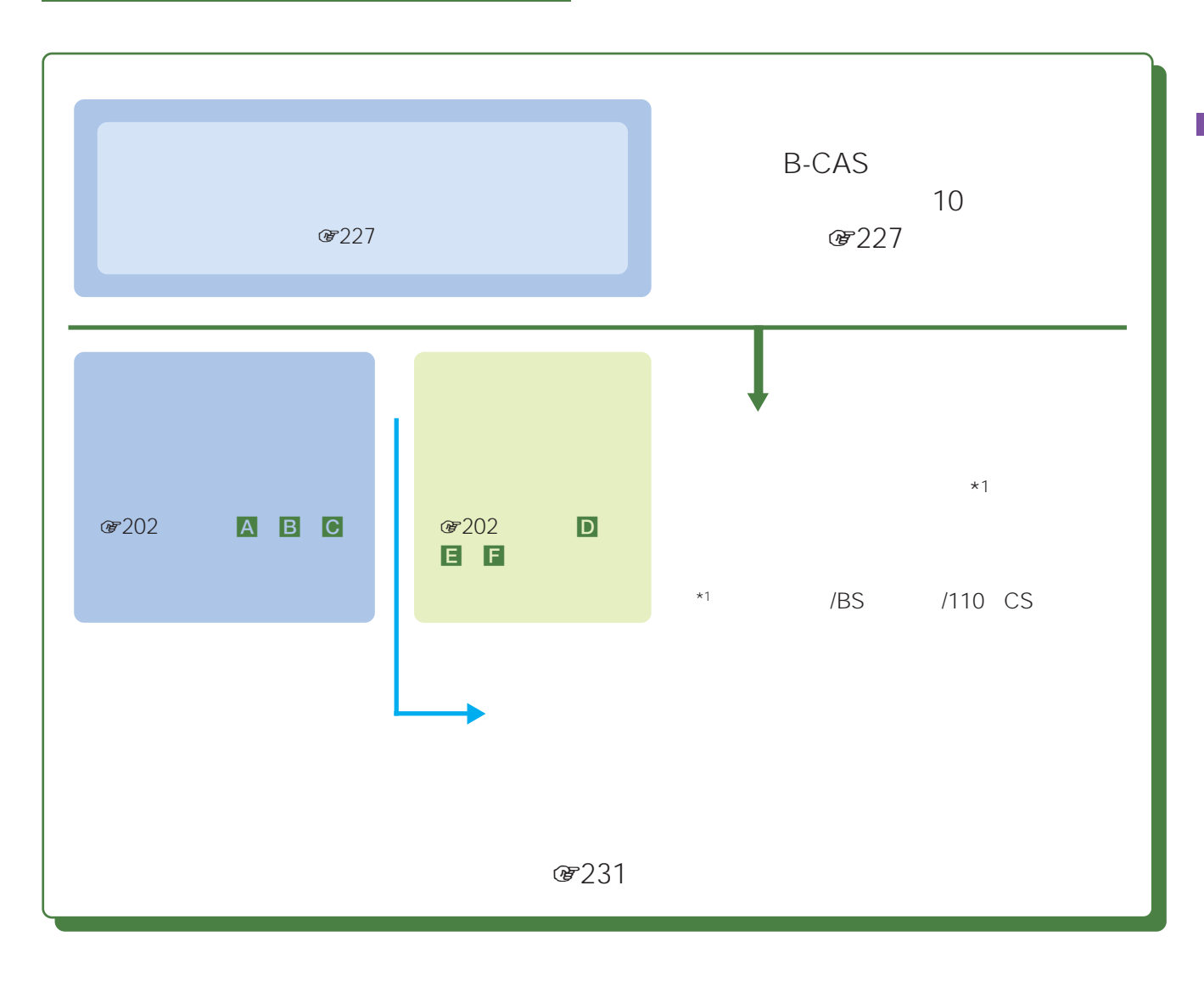

#### • B-CAS

- $\bullet$  PPV PPV **&80**
- Figure 2014 Stephen Stephen Stephen Stephen Stephen Stephen Stephen Stephen Stephen Stephen Stephen Stephen  $@728$

- PHS
- 船舶電話
- 

 $0 \qquad 9$ 

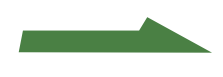

#### **準備3:電話回線につなぐ**

## $\ddot{\vec{Q}}$ • 購入情報などの送受信中には、本機前面の通信ランプが点

- $\lambda$ • 1 30
- $\bullet$  and the set of the set of the set of the set of the set of the set of the set of the set of the set of the set of the set of the set of the set of the set of the set of the set of the set of the set of the set of the
- - TL-P20C
- BS 110 CS NTT
- <sub>Contra</sub>ction in the product of the product service in the product of the product of the product of the product of the product of the product of the product of the product of the product of the product of the product of
- $\circ$  203 A **8203** B **ISDN**  $\circledast$  204
- ADSL **87205 D CATV** ☞206 目 FTTH **@207** F

 $\boxed{\text{o}}$ 

zちょっと一言

別売りのテレホンモジュラートリプルアダプターTL-23を使っ

SMD-AP2

TL-P31 3

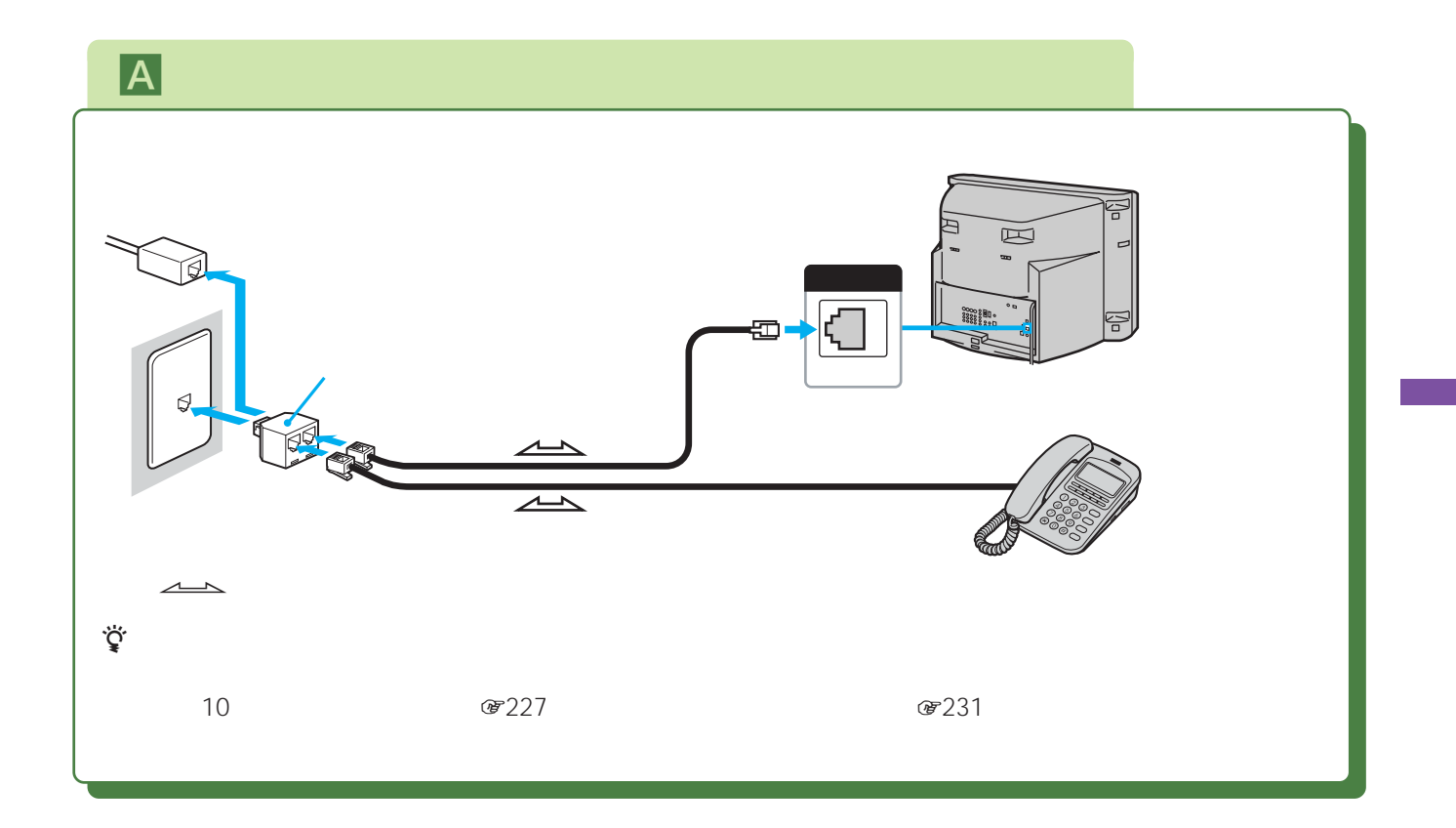

<mark>B</mark> セントからパソコンなどをつないでしょう。

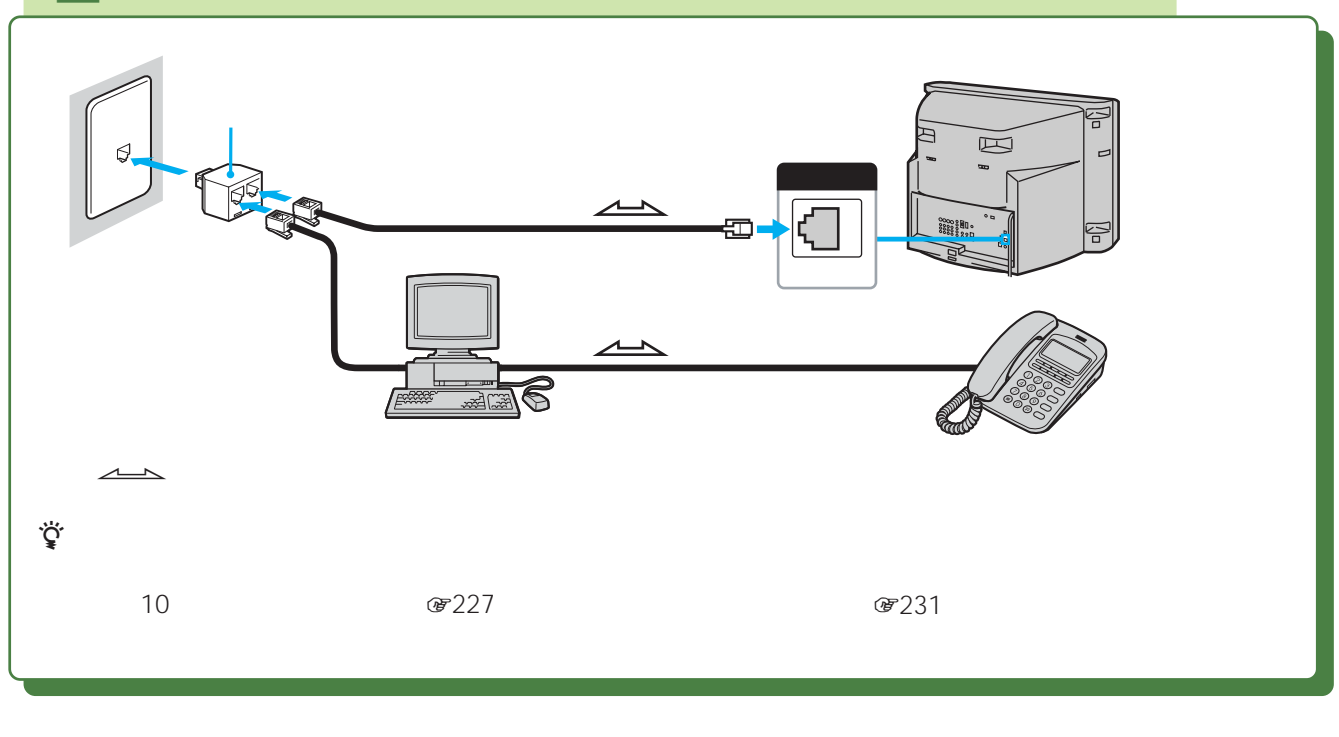

zちょっと一言

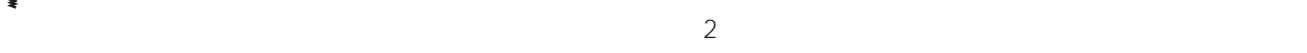

TL-P21 2 TL-P31 3

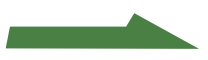

#### **準備3:電話回線につなぐ**

#### C**ISDN回線を使ってつないでいるとき**

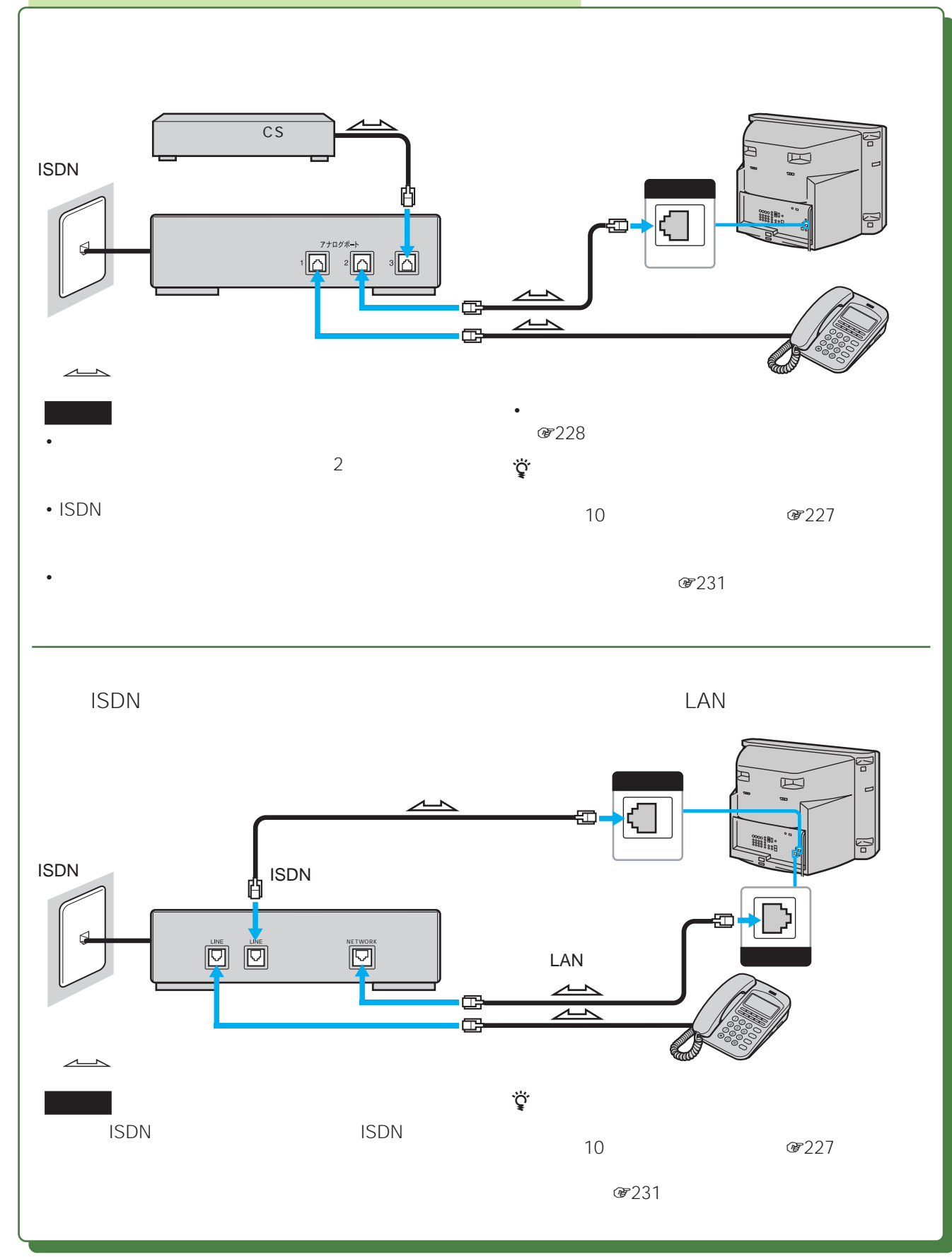

204

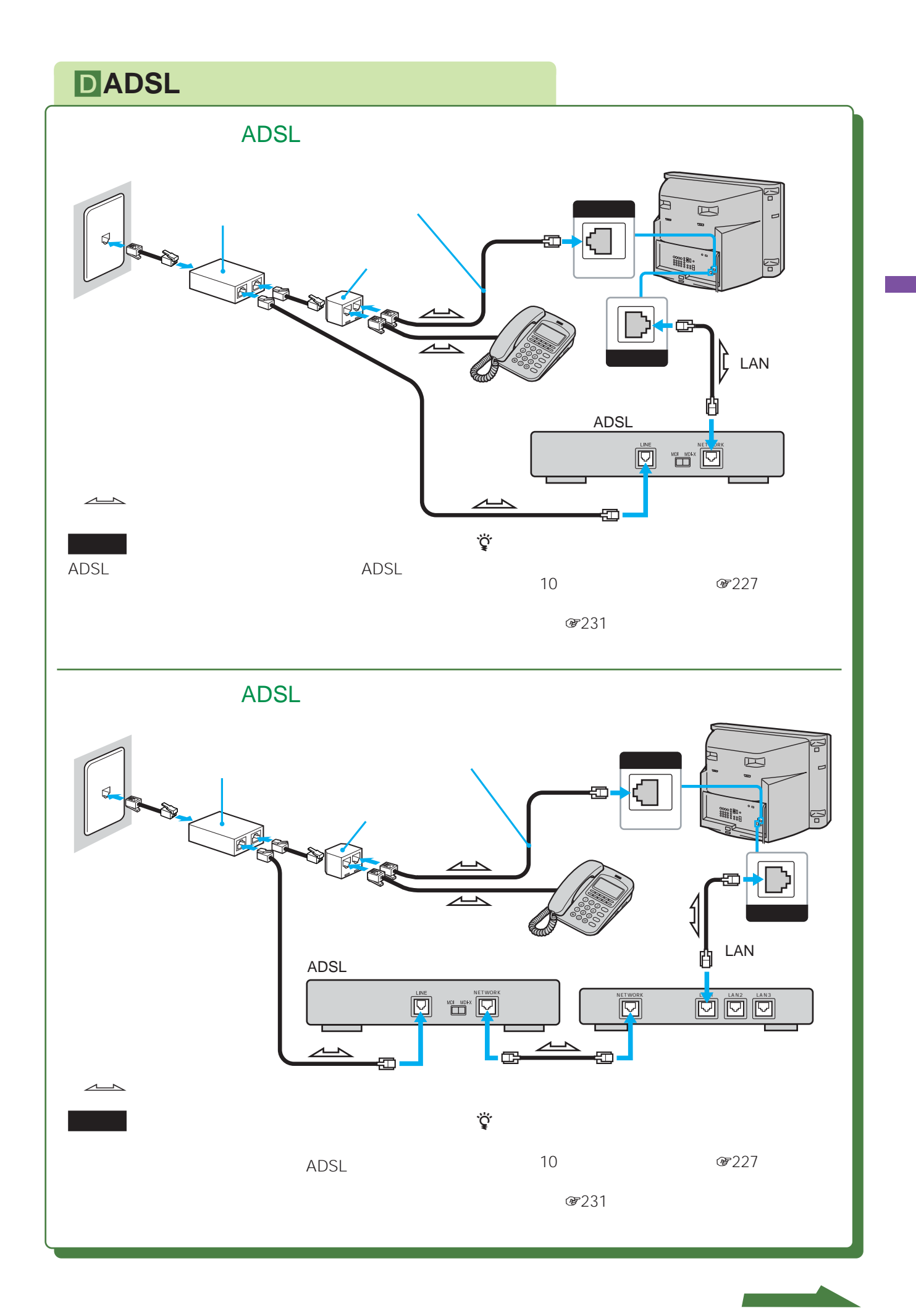

### **ECATV**

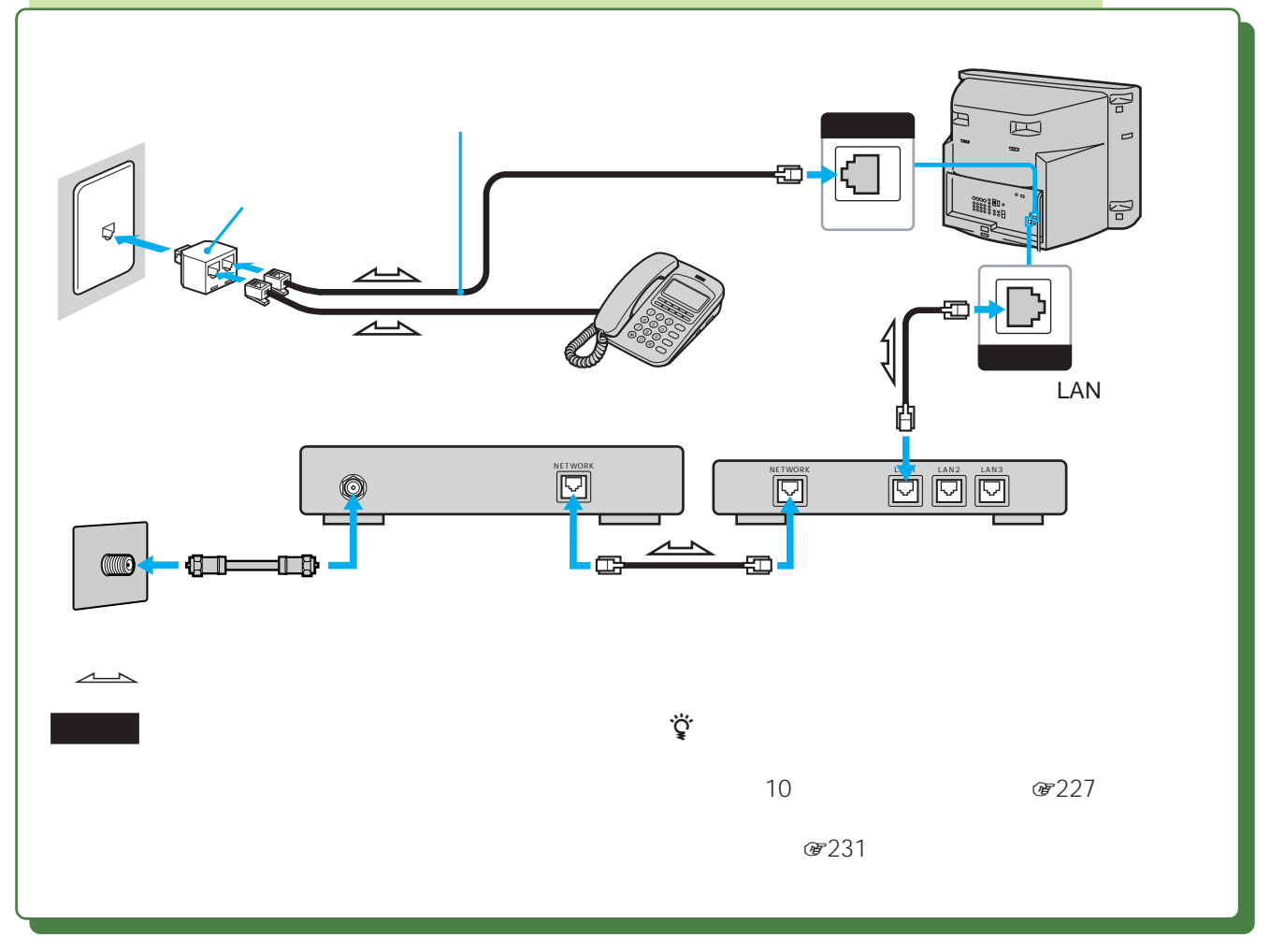

LAN<br>LAN • Andrease LAN 2

• 100BASE-TX/10BASE-T

#### F**FTTH(光ファイバー)回線を使ってつないでいるとき**

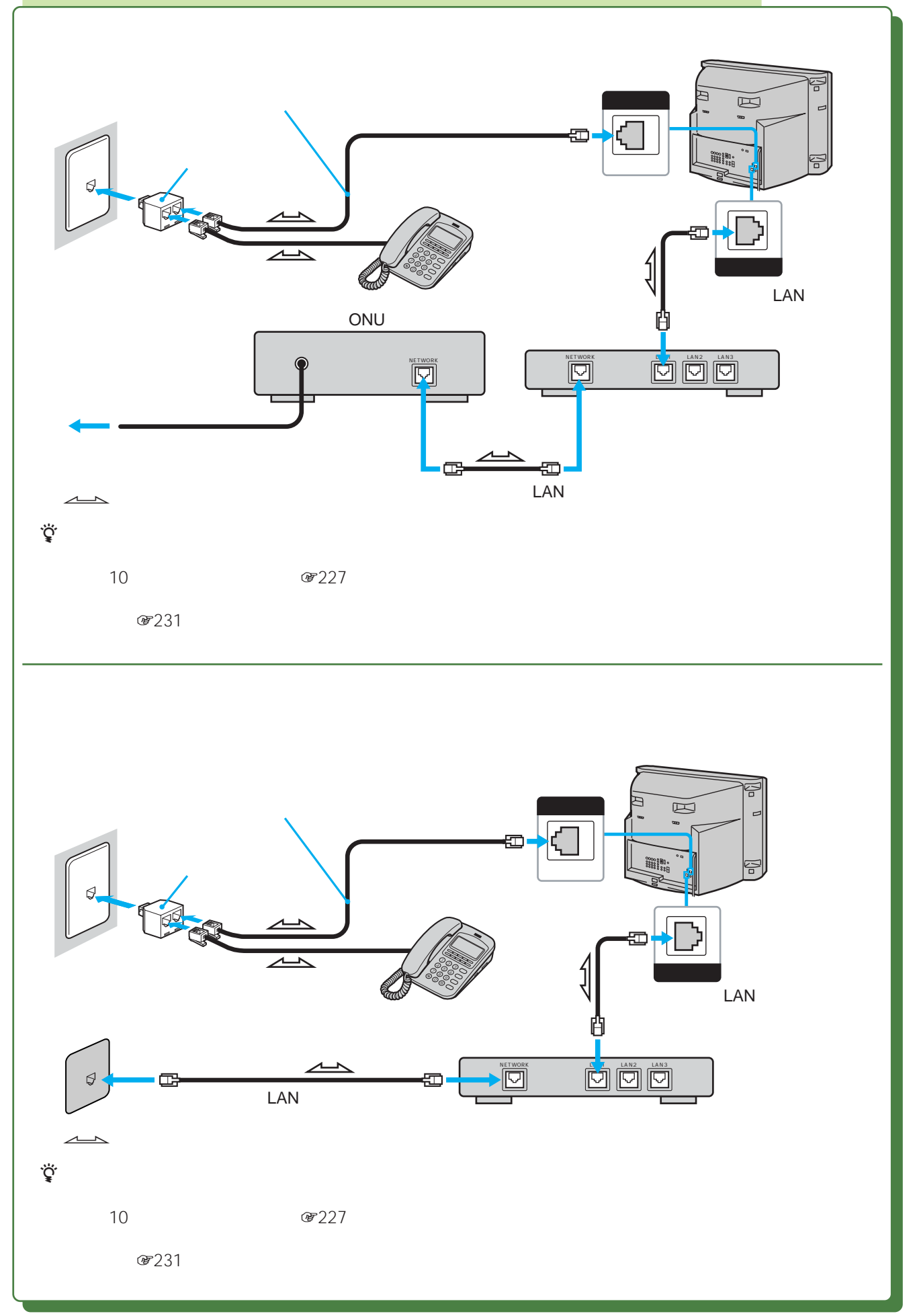

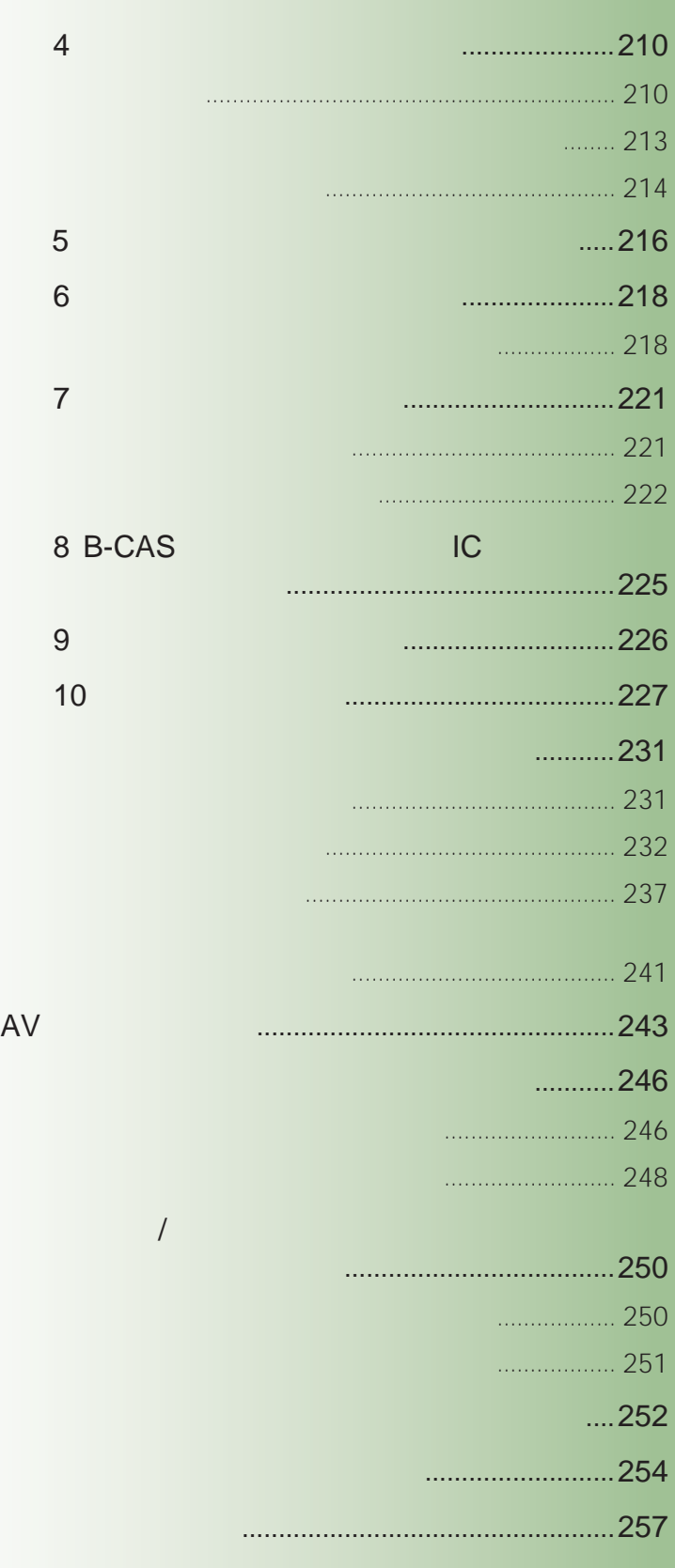

209

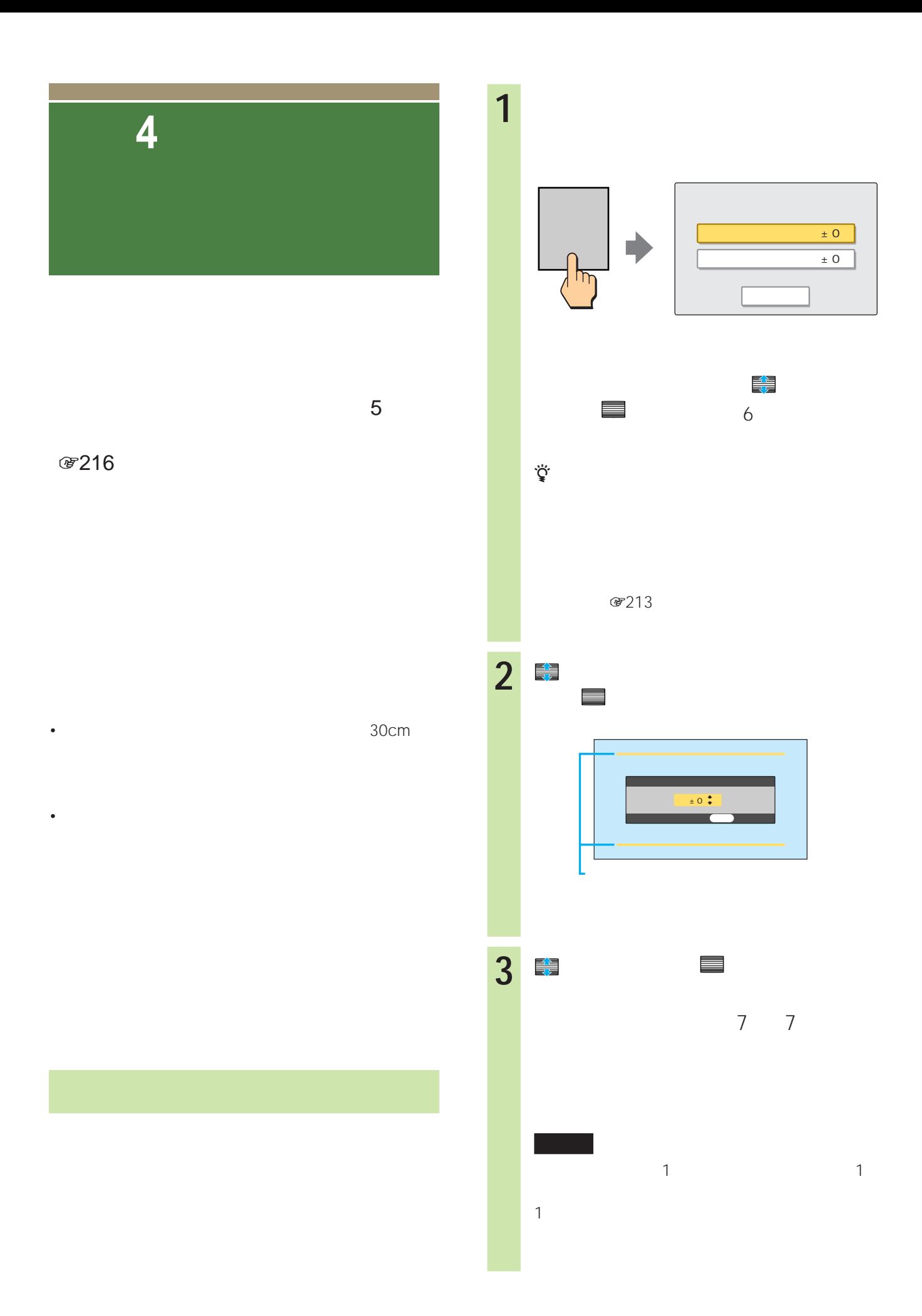

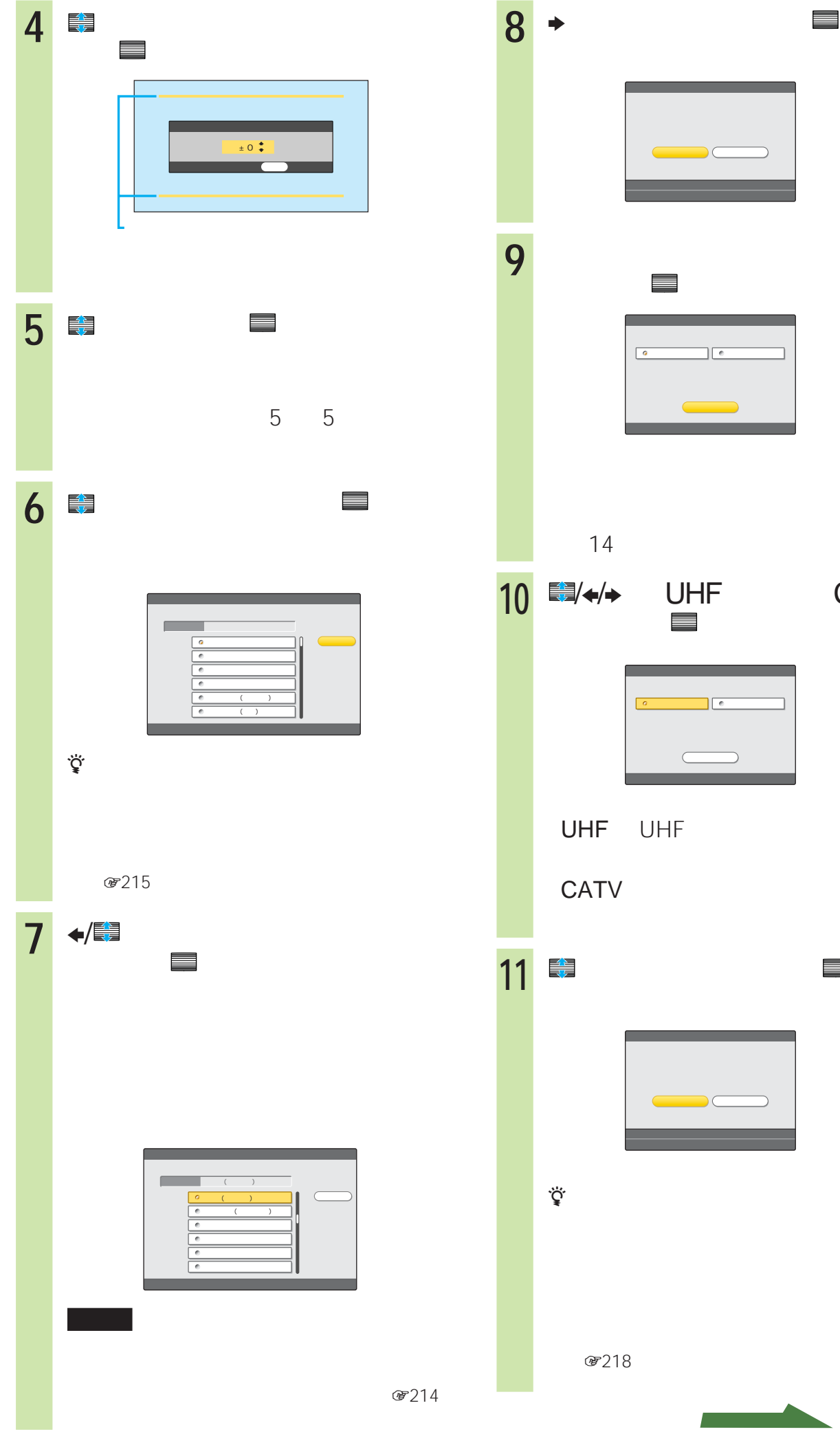

**9** ■ 認して、 決定 で決定する。 10 **■/←/→** UHF CATV **11** で「確定」を選んで、 決定 で決 は い いいえ  $\Box$  $\Box$  C

i sa kacamatan ing Kabupatèn Bandar

211

**次のページにつづく** 

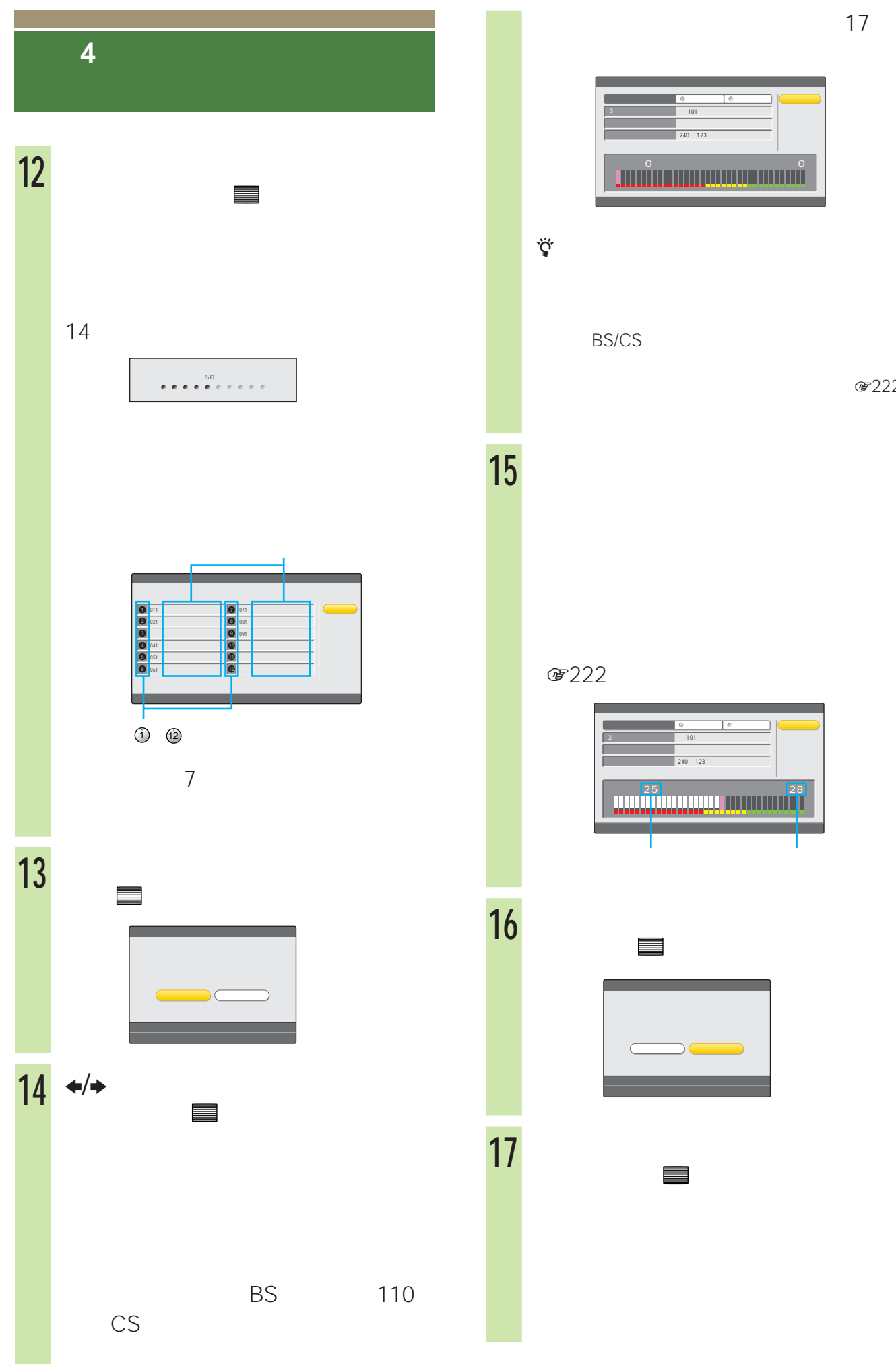

(軍222)

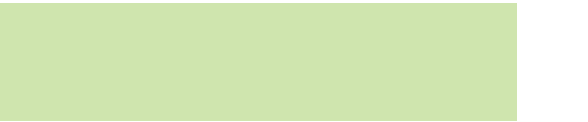

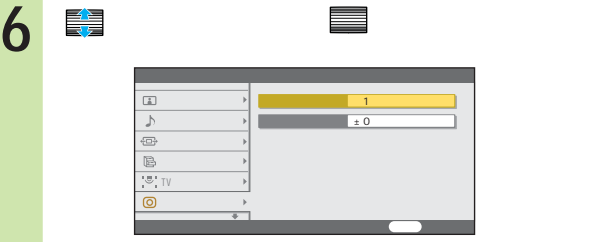

**7**  $\overline{ }$ 

<u> Para Sa</u>

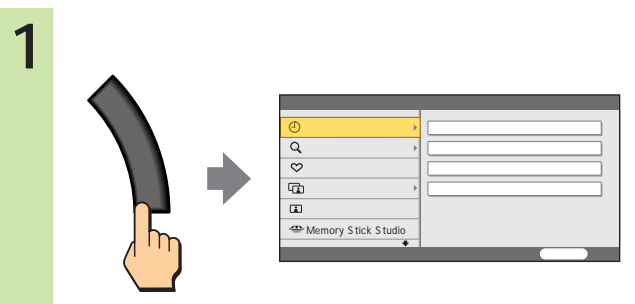

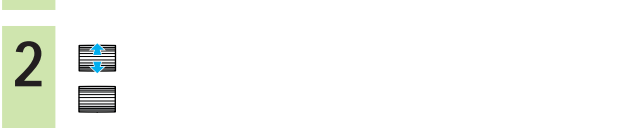

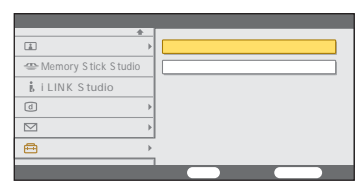

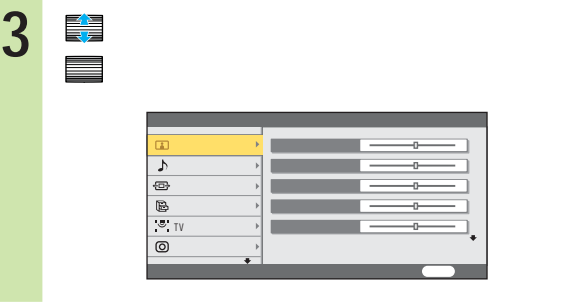

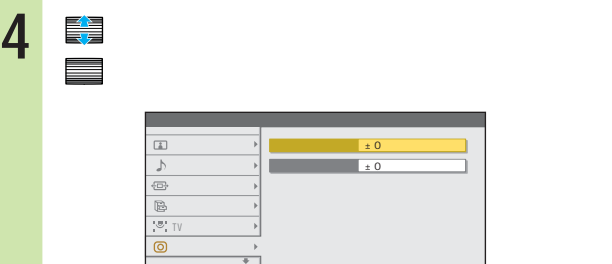

5 キャンプ きょうしょう しょうしょう 「<sub>」</sub>

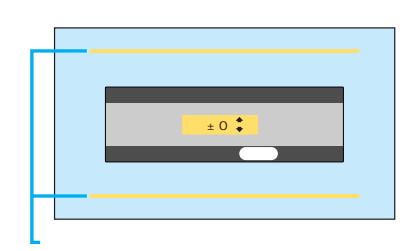

戻る 前へ戻る

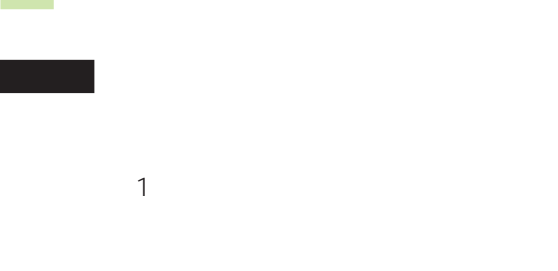

 $30$  $30$  $1$ 

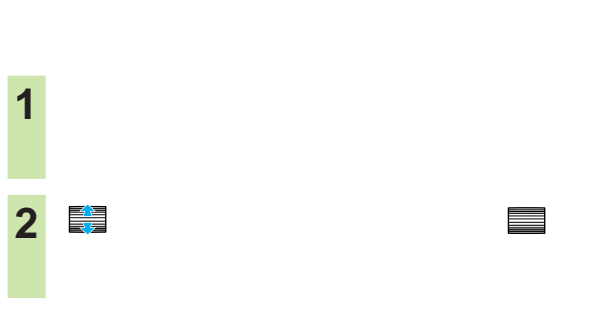

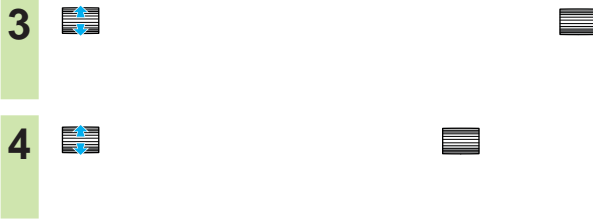

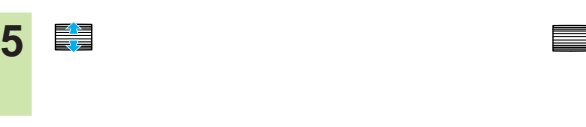

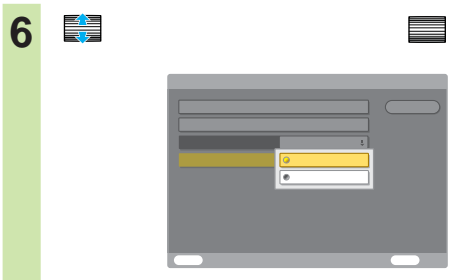

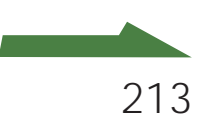

#### **準備4:お買い上げ時の初期設定**

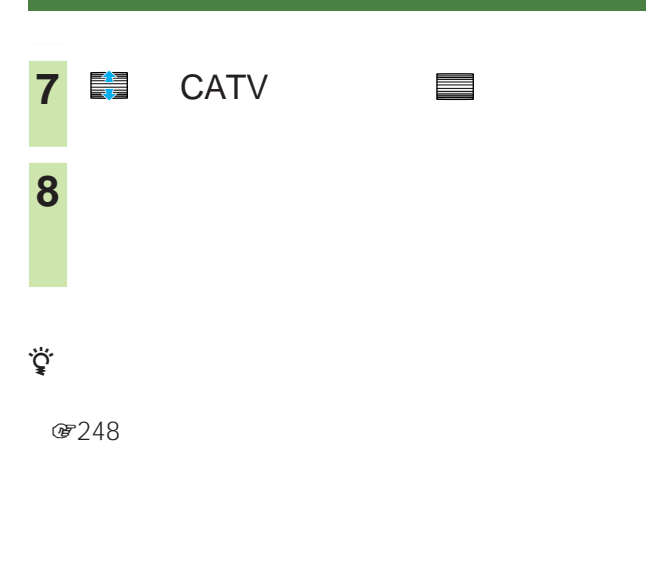

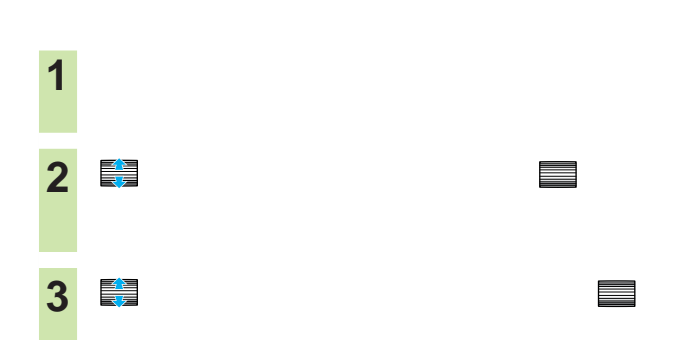

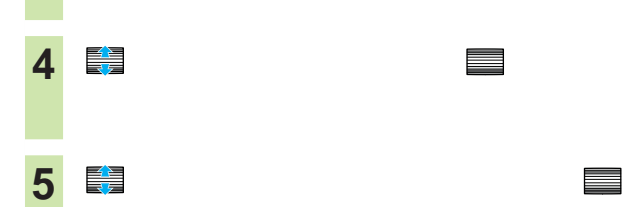

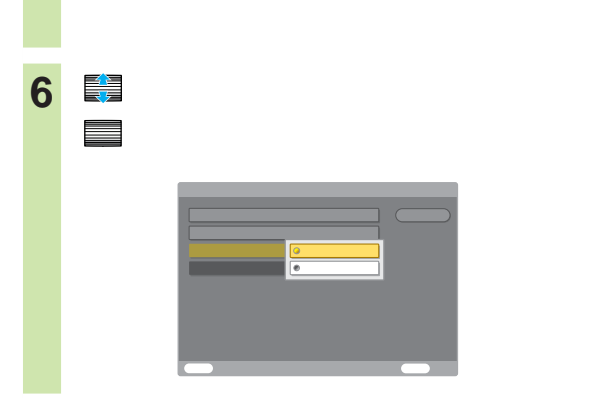

**8** 戻るボタンをくり返し押して、設定画面を

**7 キュ** 

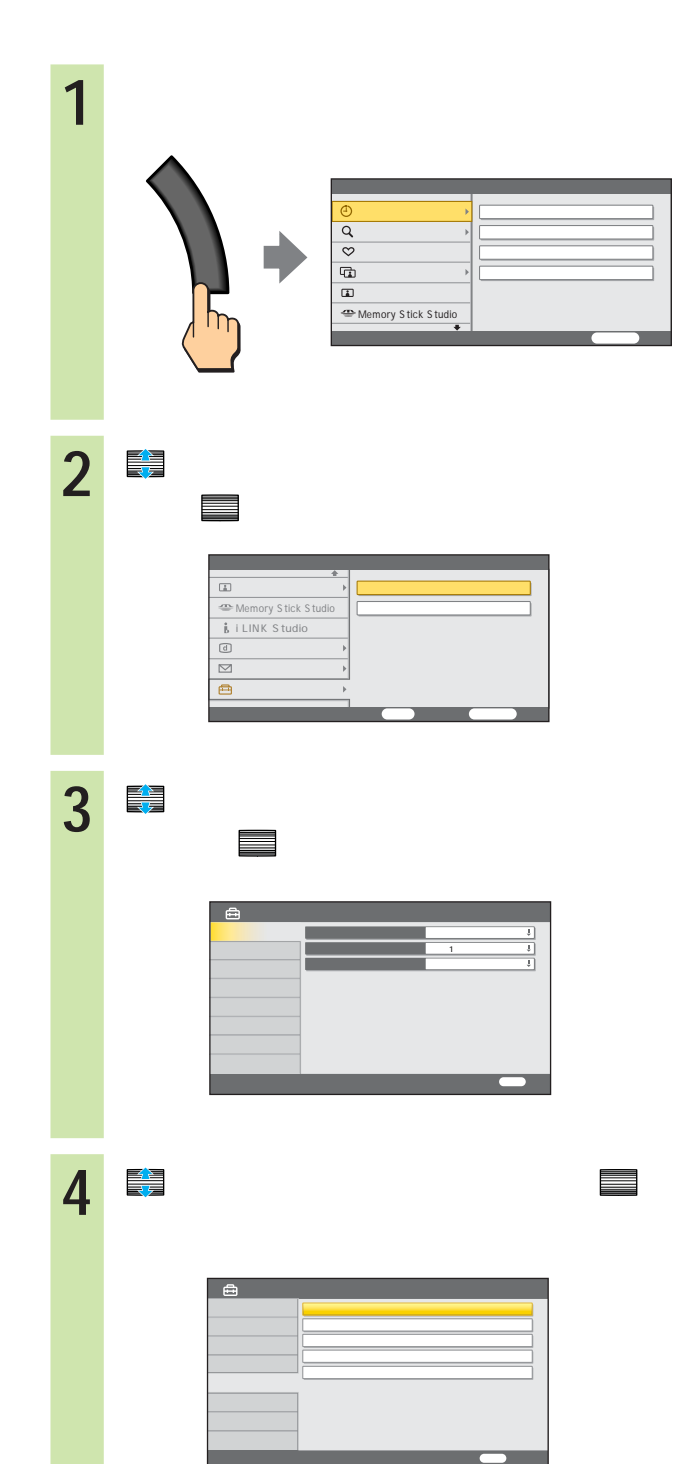

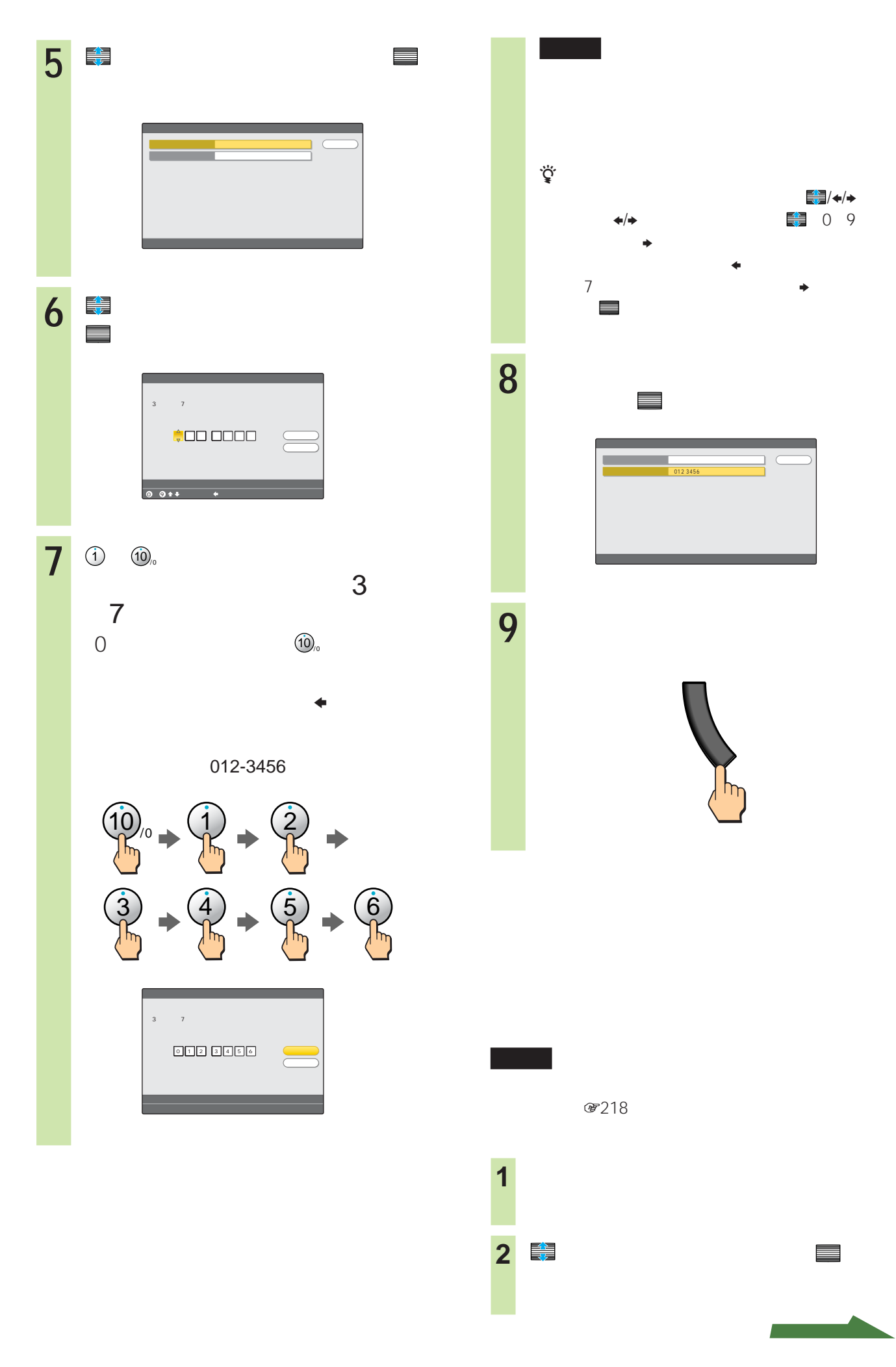

## 3 ● で「デジタル放送」という。<br>2 ● で「デジタル放送」という。 4 きょうしょう しょうしょう ご<mark>ご</mark> **準備4:お買い上げ時の初期設定**

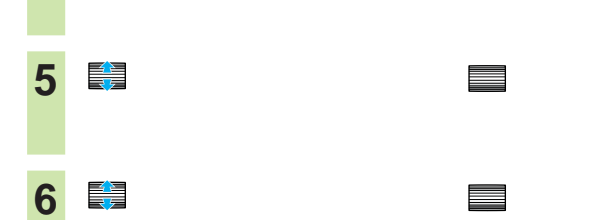

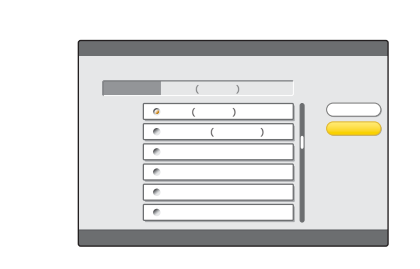

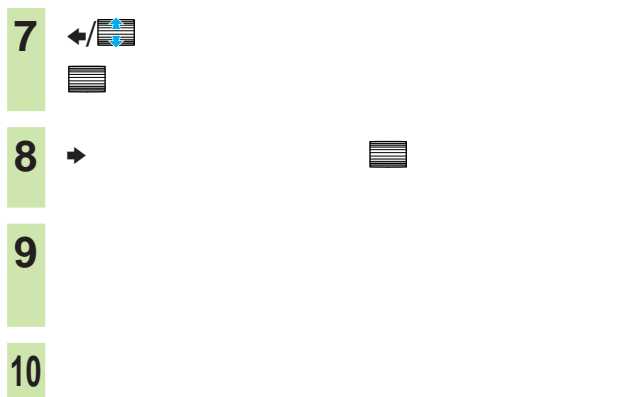

**@218** 

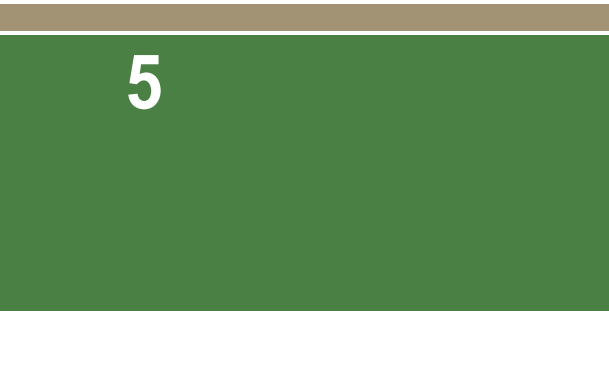

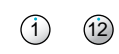

**®246** 

250

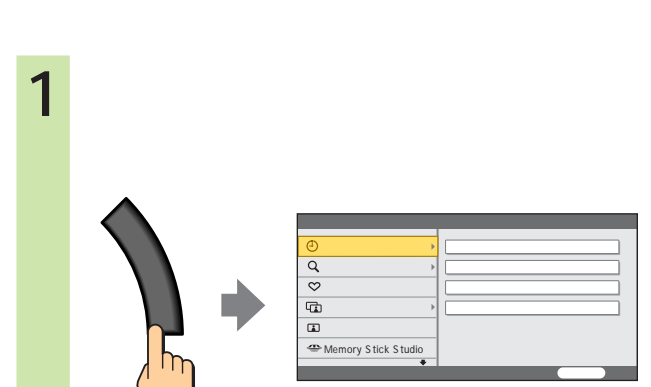

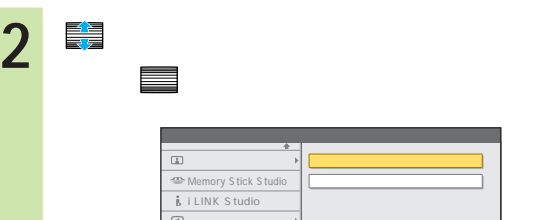

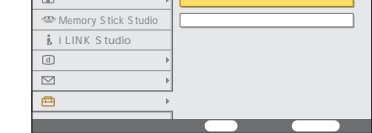

3 <del>■</del> 決定 で決定する。

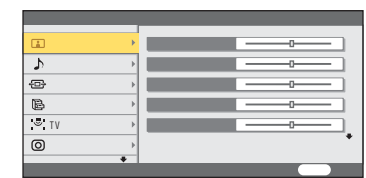
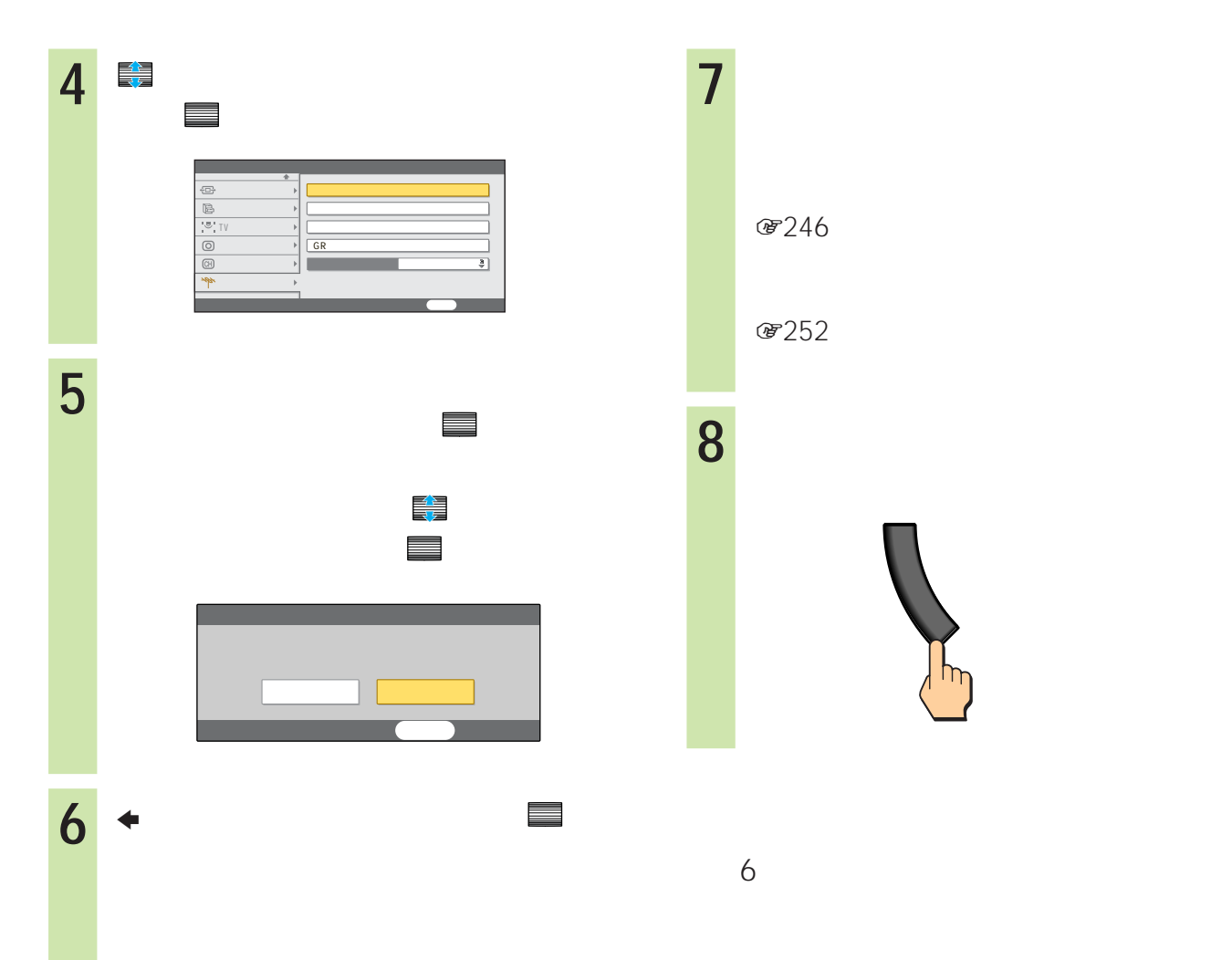

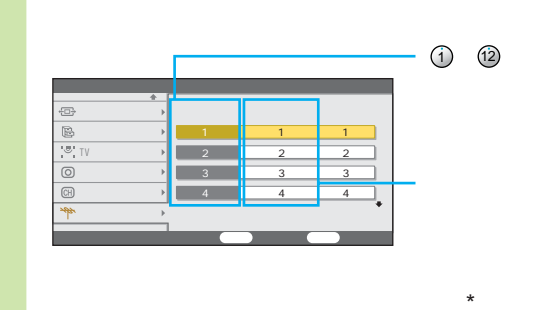

 $\star$ 

8248

<u> Para Sa</u>

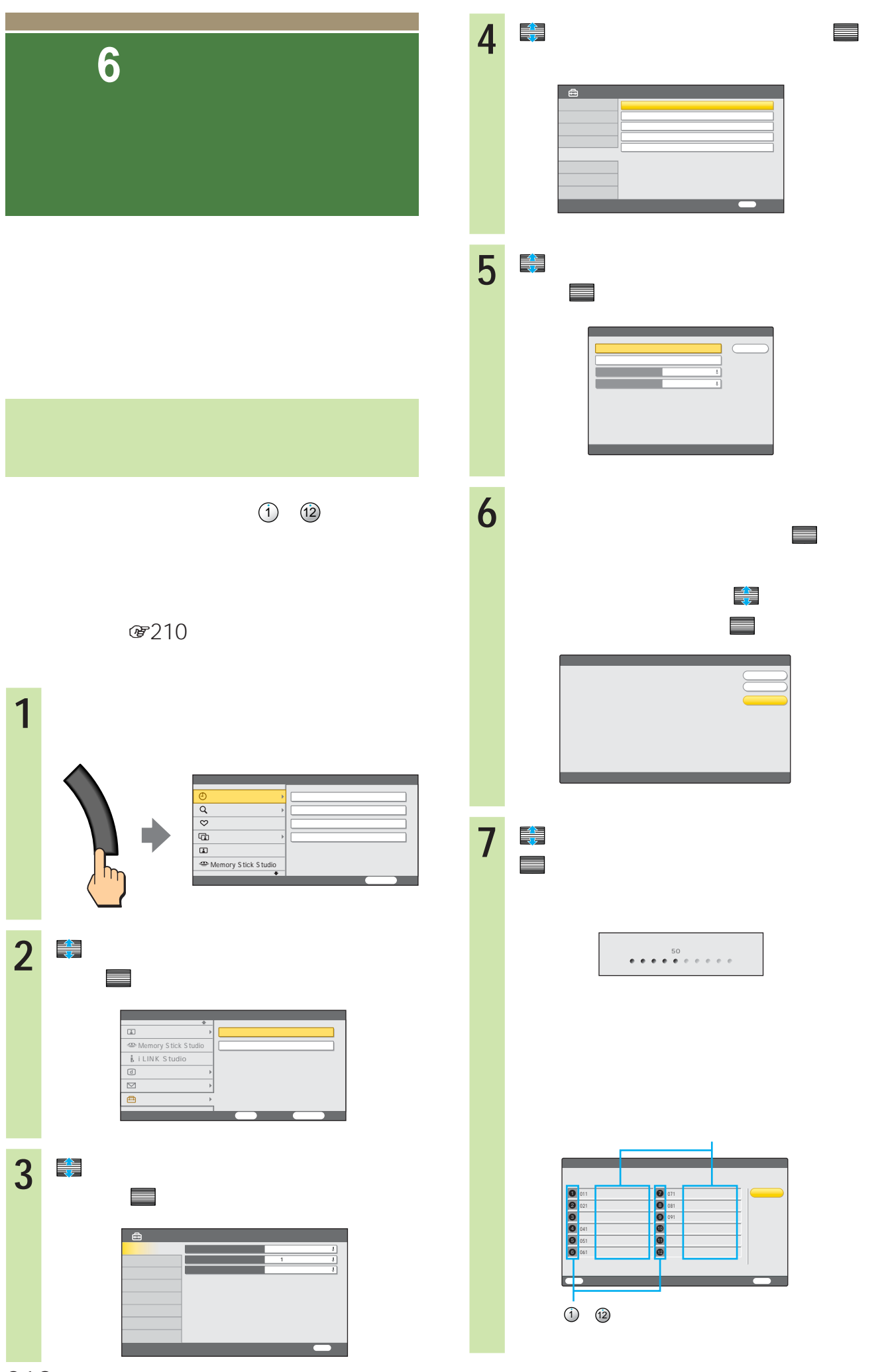

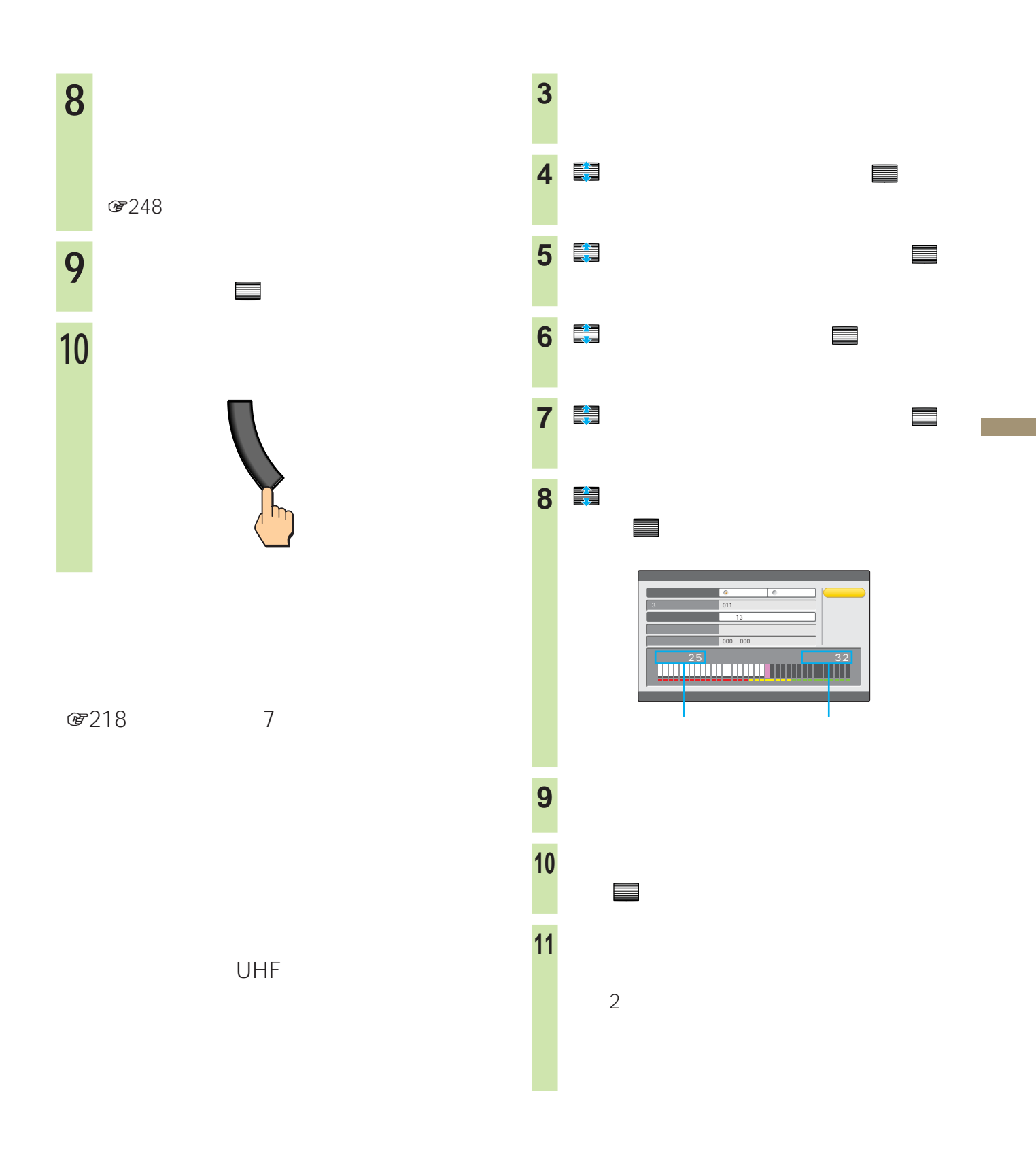

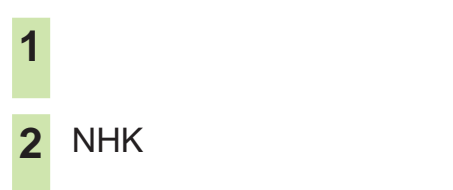

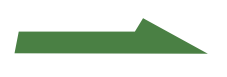

**準備6:地上デジタル放送の設定を**

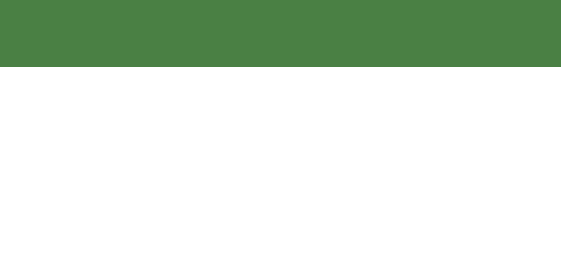

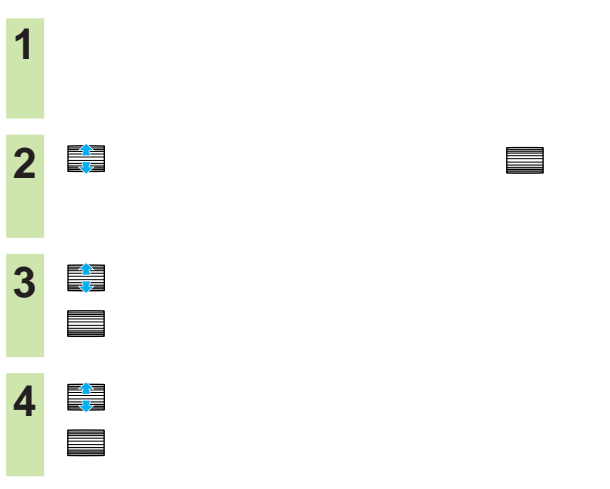

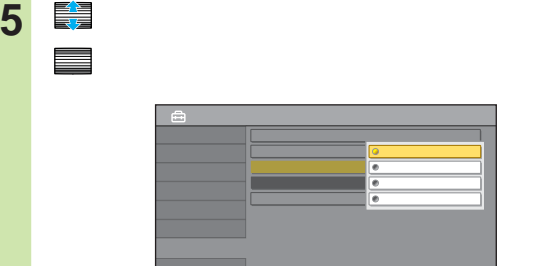

決定 設定終了 戻る 取消

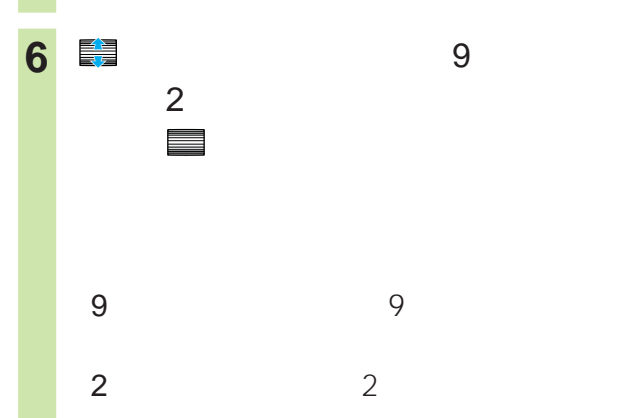

**7** 戻るボタンをくり返し押して、設定画面

「中止」を 決定 で • 取得する番組情報が多いほど時間がかかり、その間番組を

• 地上デジタルを表示している状態で電源を切り、次回電源 • **• Francisco Education State State State State State State State State State State State State State State State State State State State State State State State State State State State State State State State State State** 

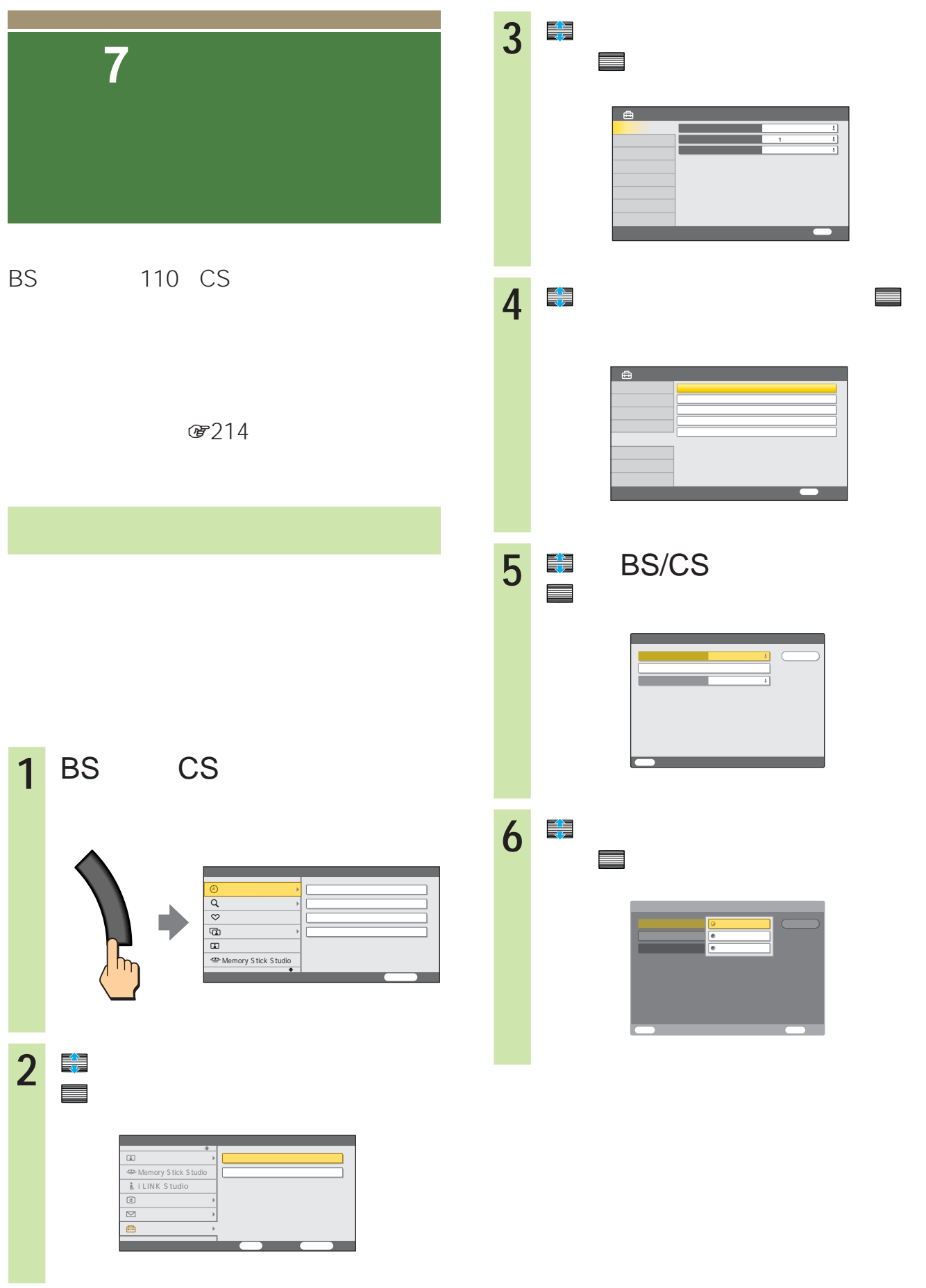

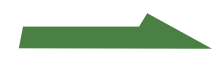

## **準備7:衛星アンテナの設定をする 7** で衛星アンテナへの電源の供 給のしかたを選んで、 決定 で決定

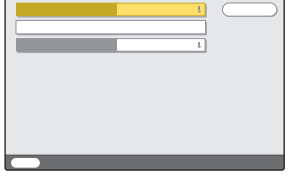

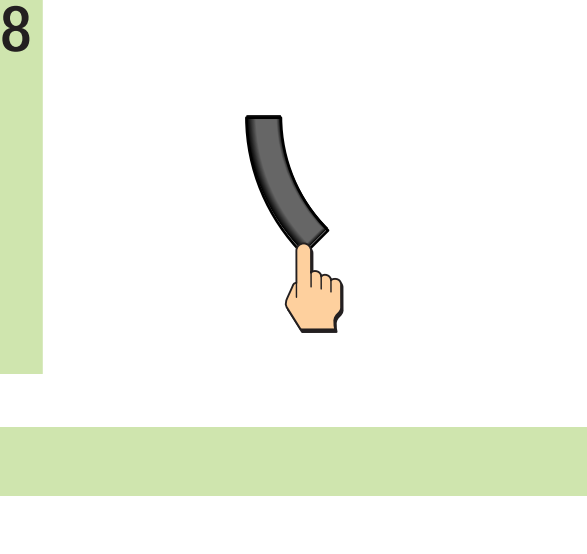

 $2$  1  $\mathcal{L}$ 

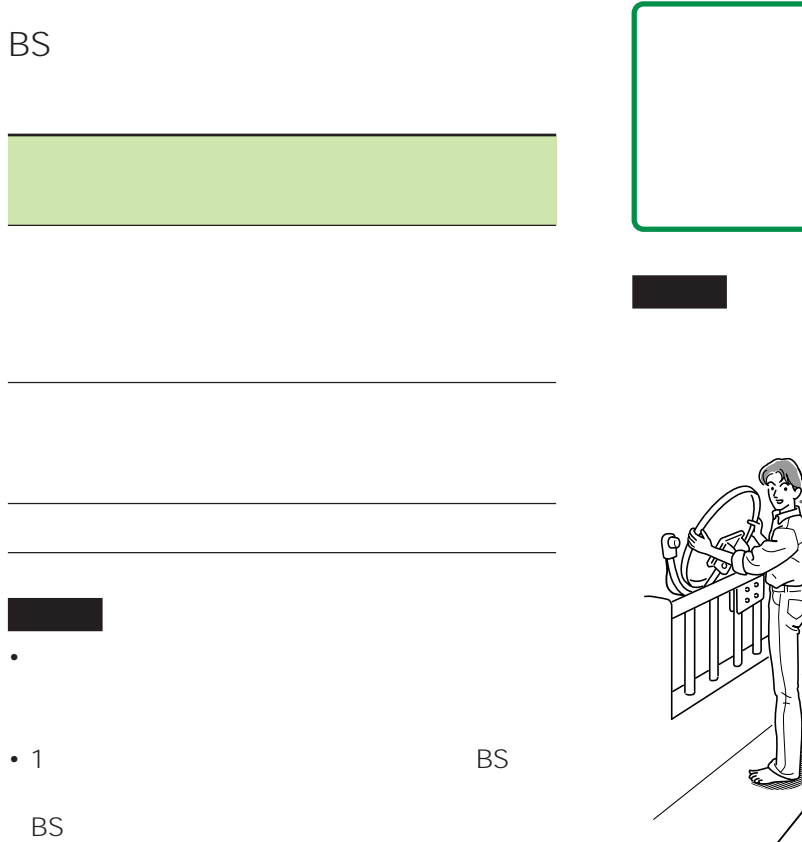

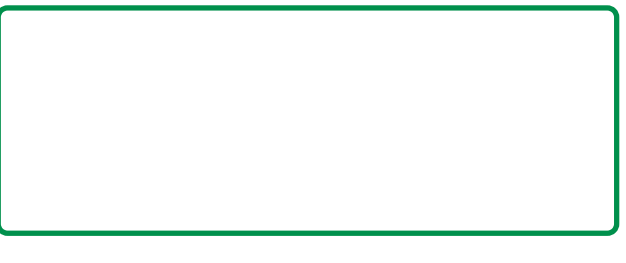

 $@221$ 

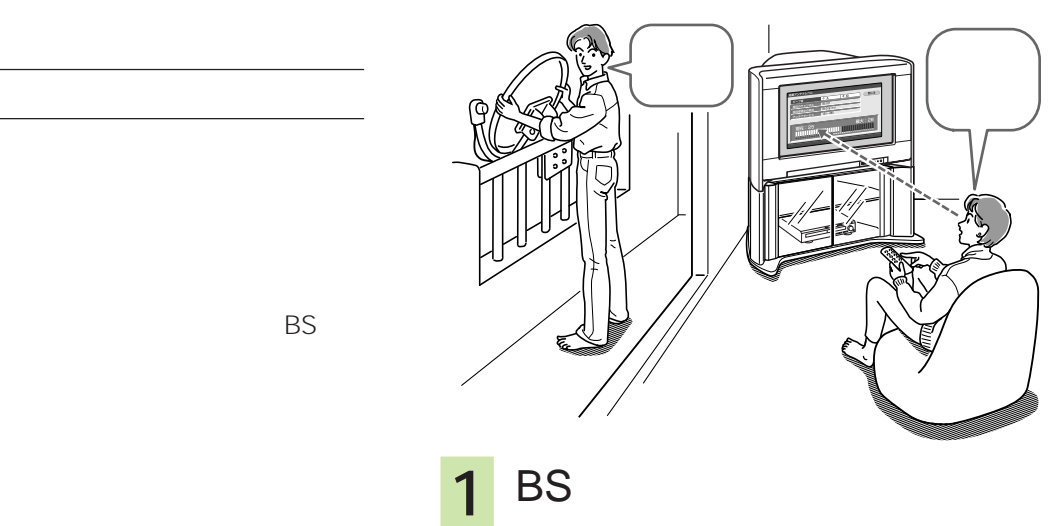

BS

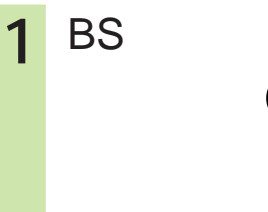

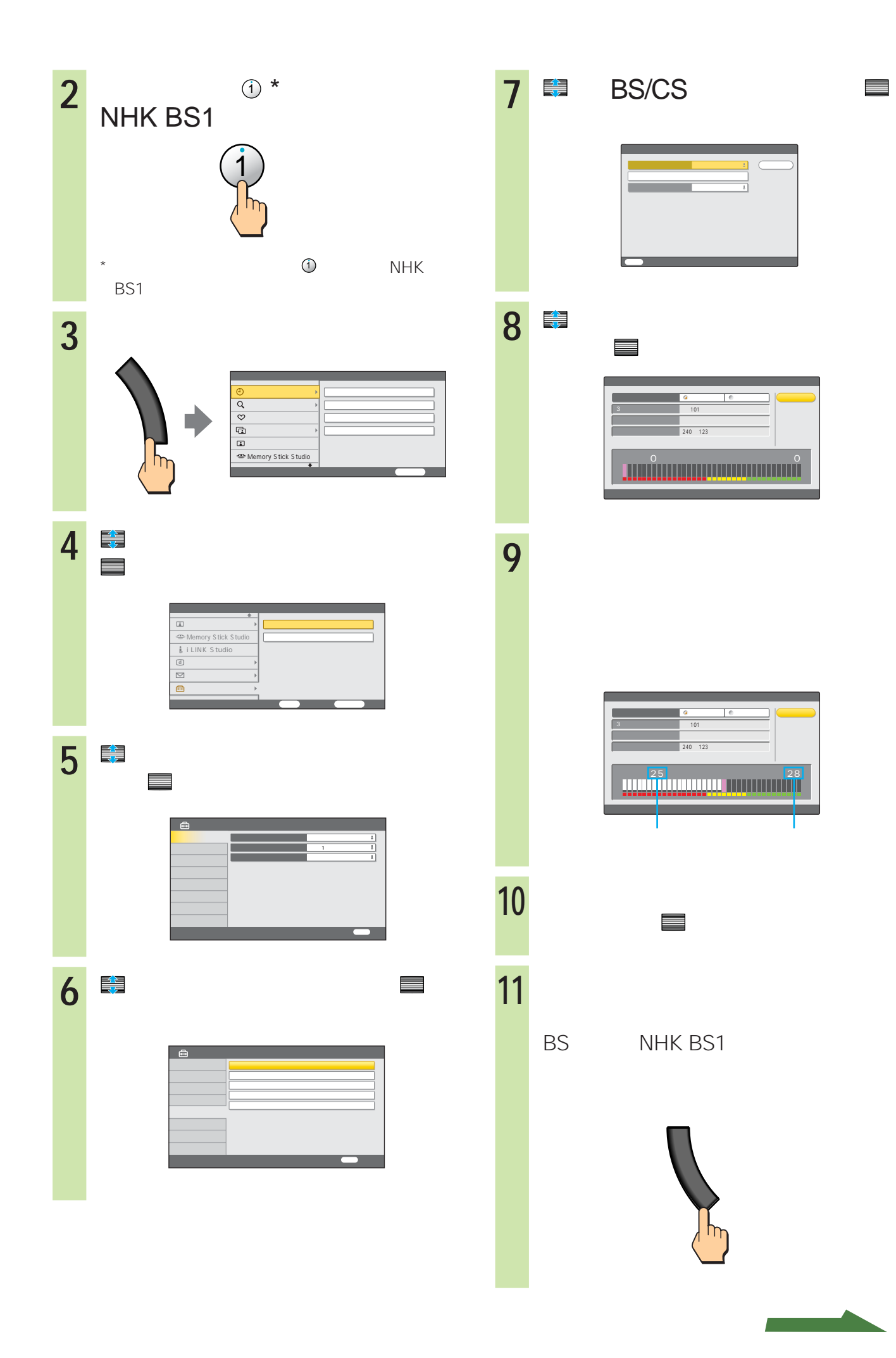

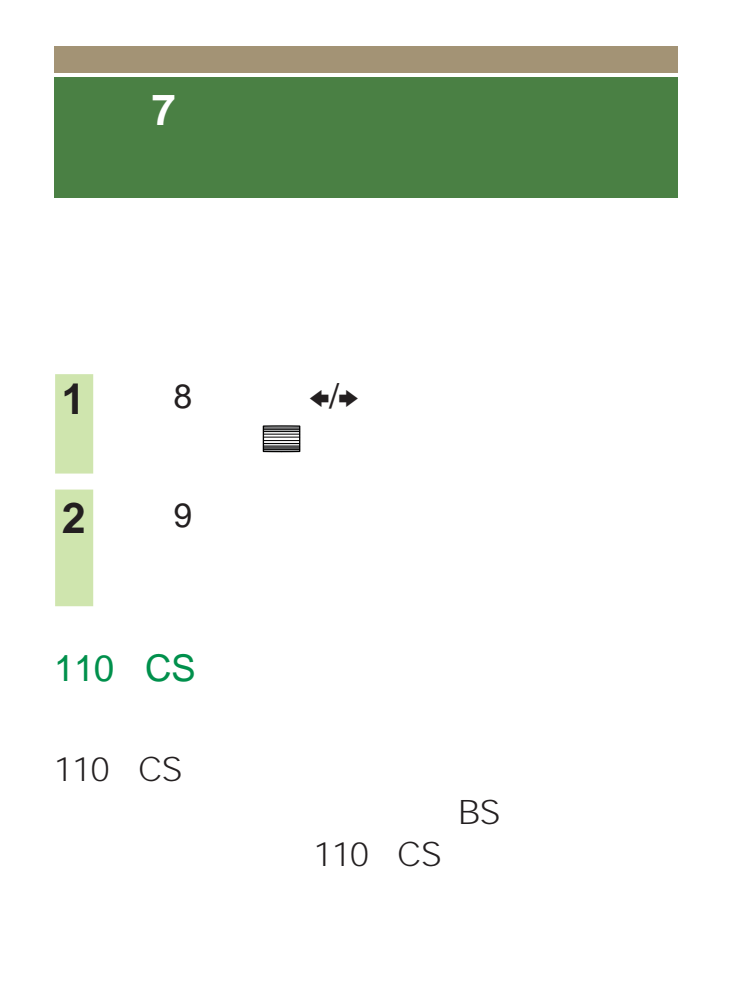

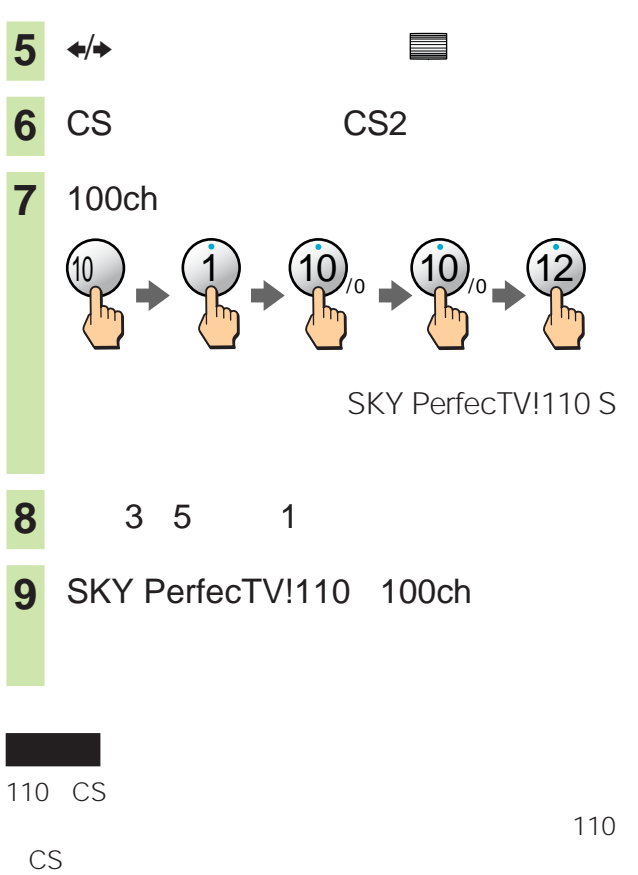

•  $\mathscr{F}$  222  $\mathsf{BS}$ • お使いのアンテナや分配器、ブースター(増

110 CS

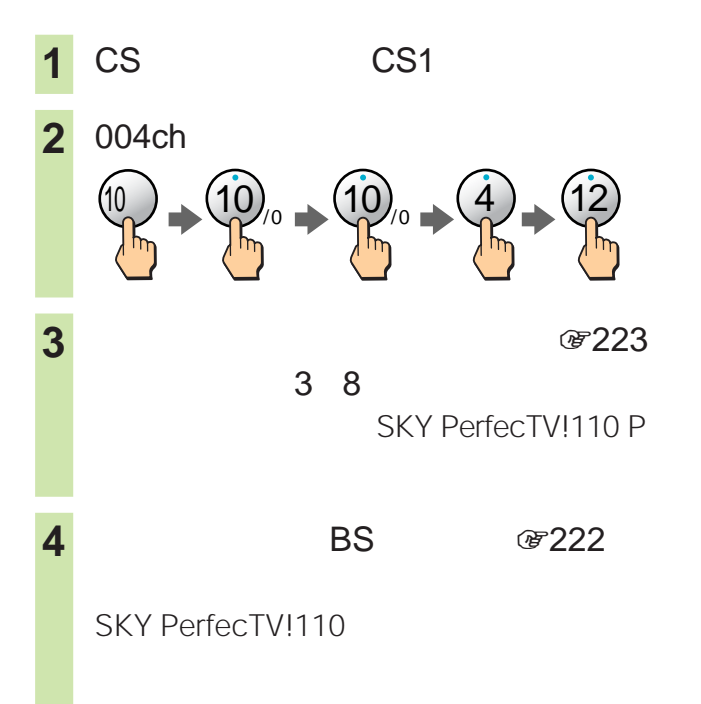

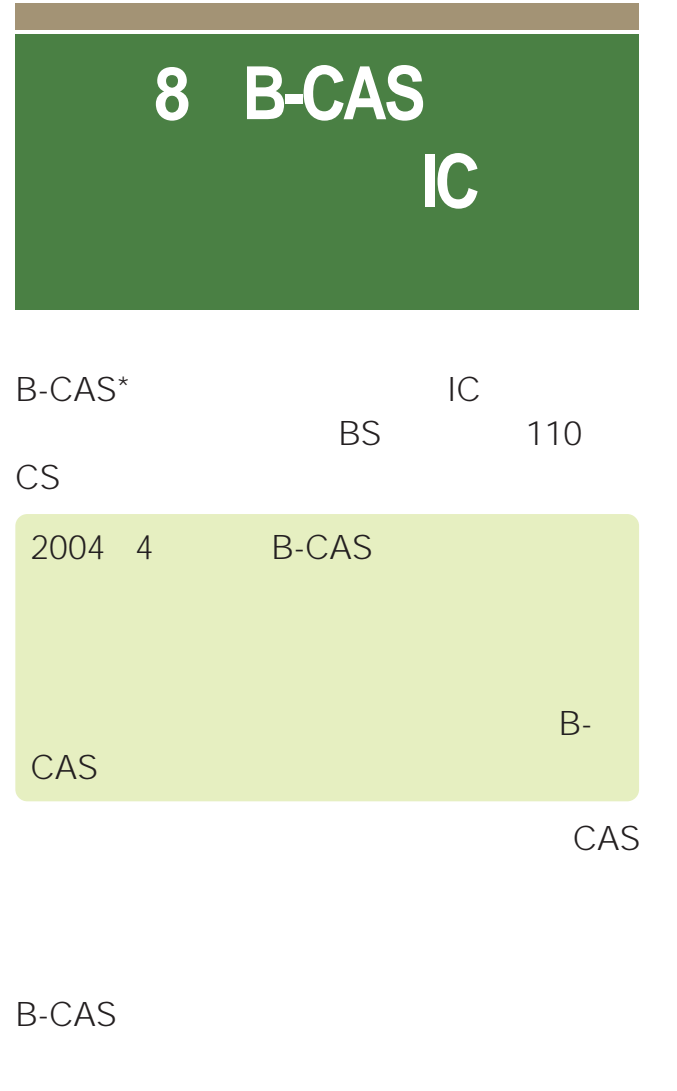

PPV 雷96 B-CAS

 $*$  B-CAS

 $\mathscr{F}96$ 

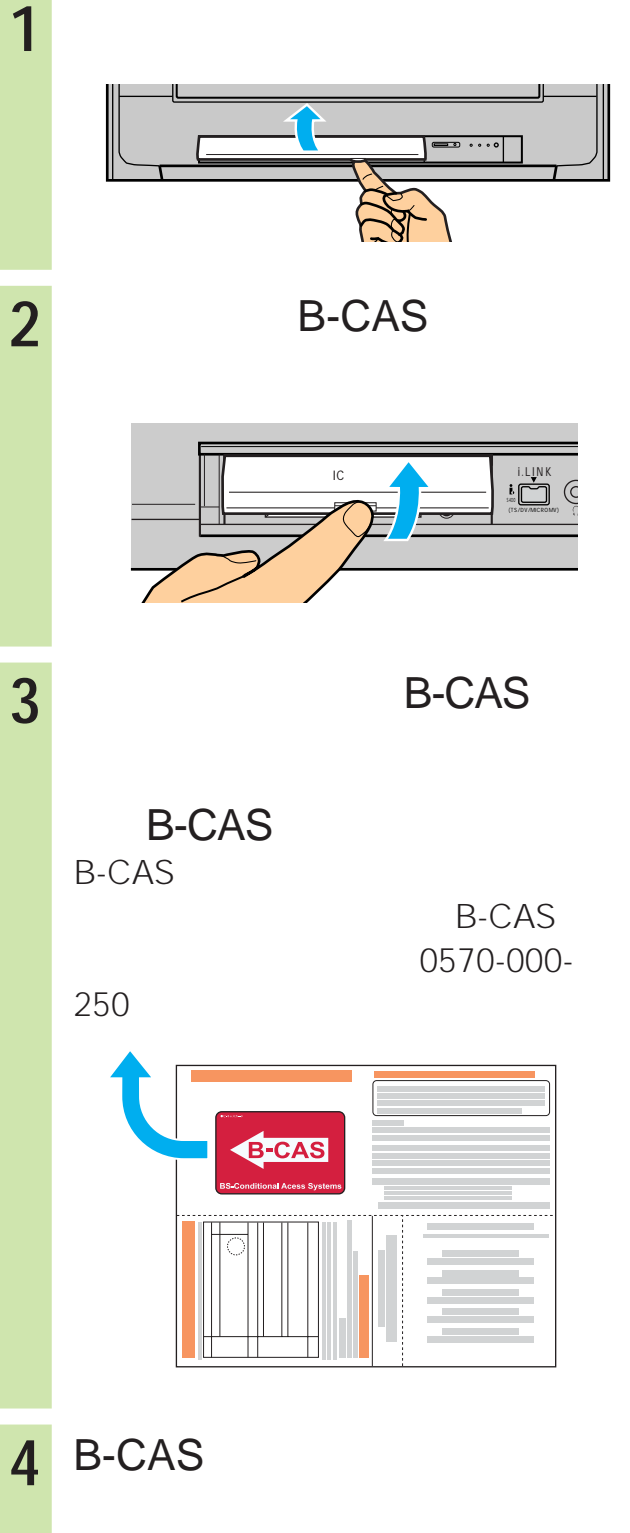

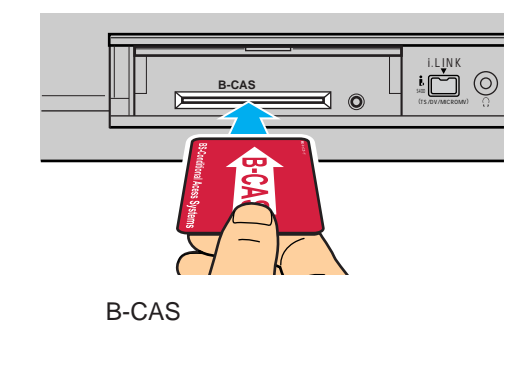

#### **EXECAS IC** オープン・プログラム

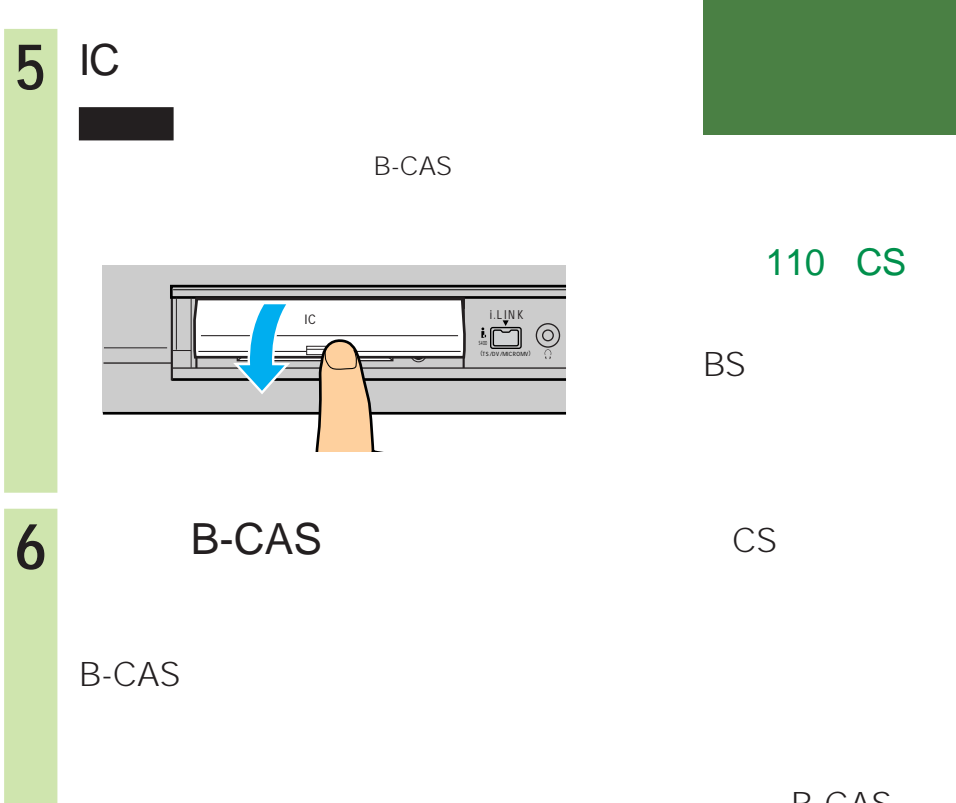

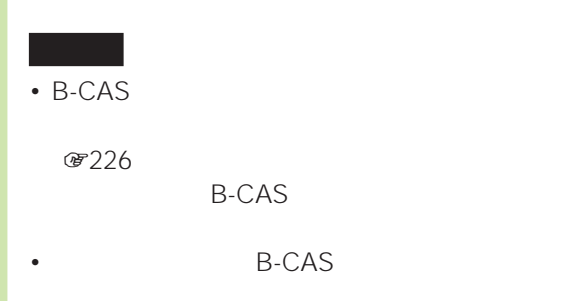

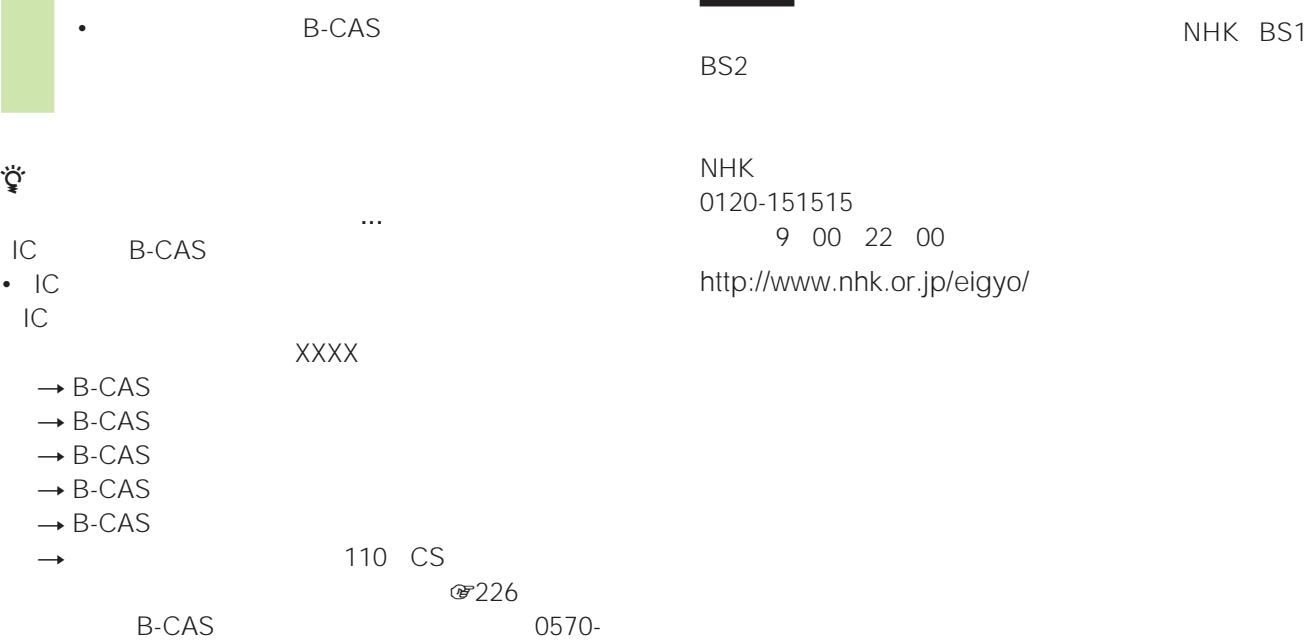

# **準備9**

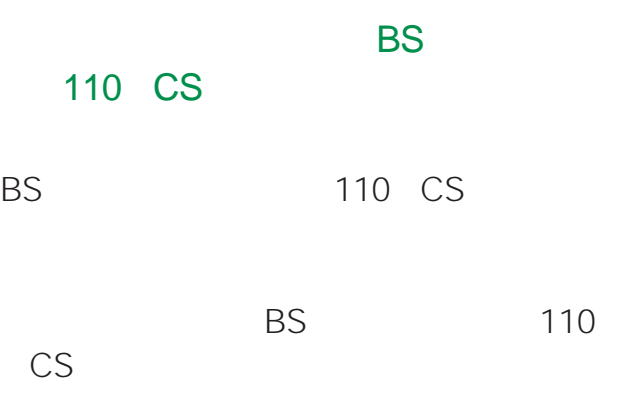

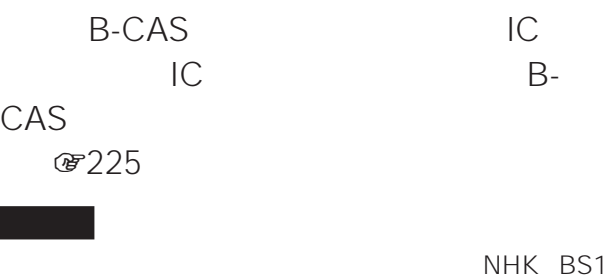

 $NHK$ 1515 9 00 22 00 www.nhk.or.jp/eigyo/

 $\rightarrow$  B-CAS

• IC  $\rightarrow$  IC • IC

zちょっと一言

• IC

IC B-CAS

 $\rightarrow$  B-CAS  $\rightarrow$  B-CAS  $\rightarrow$  B-CAS  $\rightarrow$  B-CAS  $\rightarrow$  B-CAS

000-250

#### $2004$  4

#### 有料BSデジタル放送局

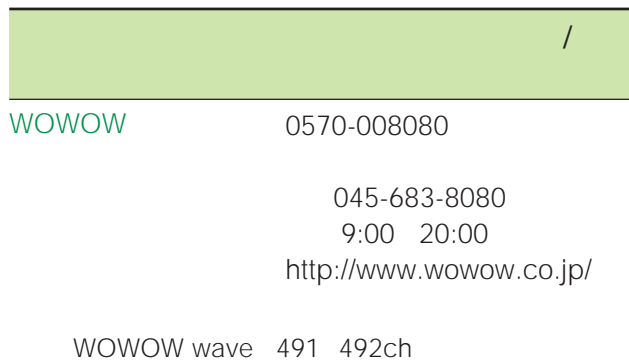

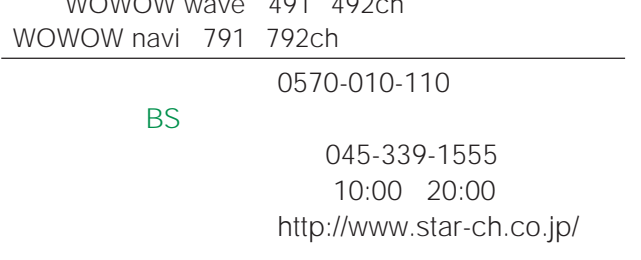

800ch

#### 110 CS

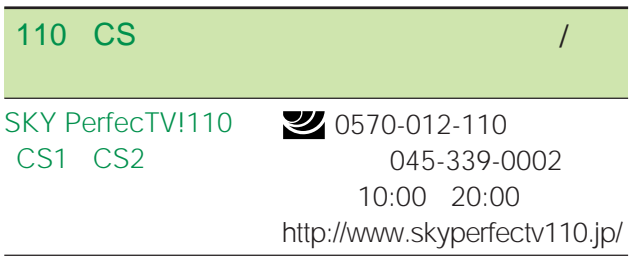

 $\ddot{\mathrm{Q}}$  $110 \text{CS}$ 

## **準備10**

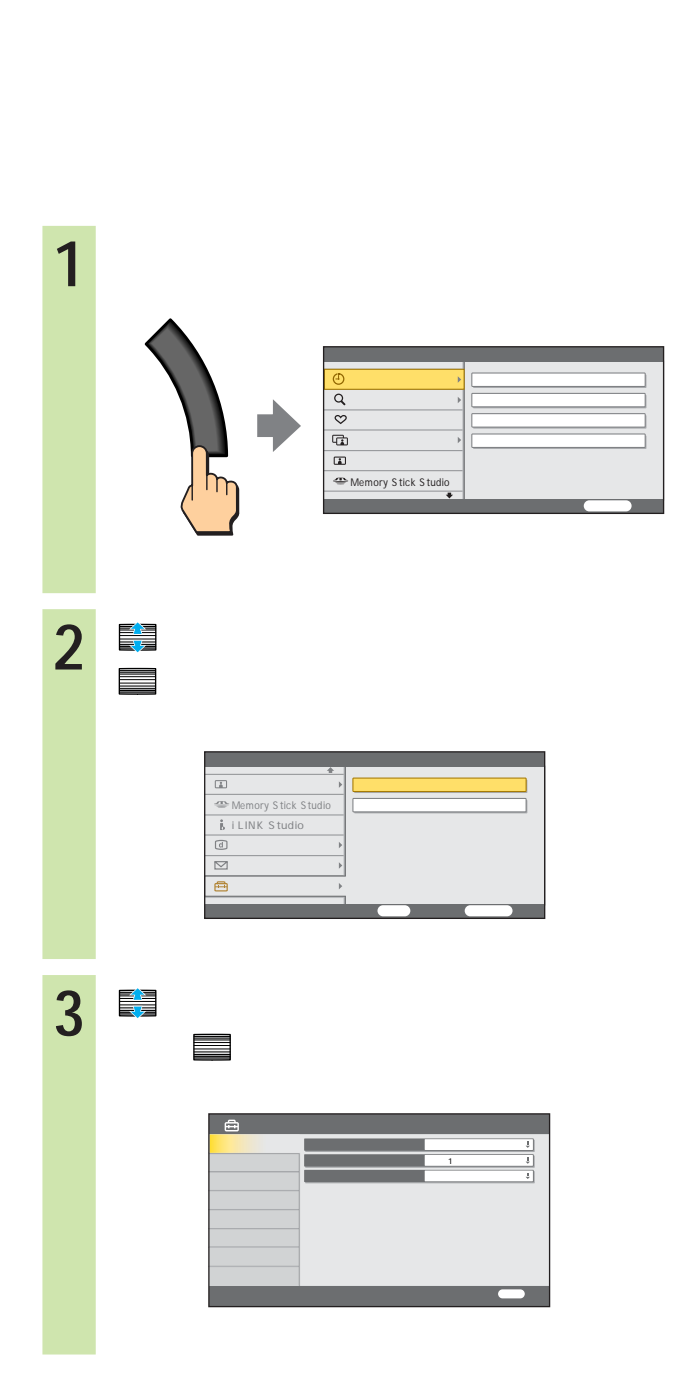

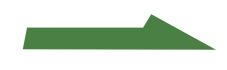

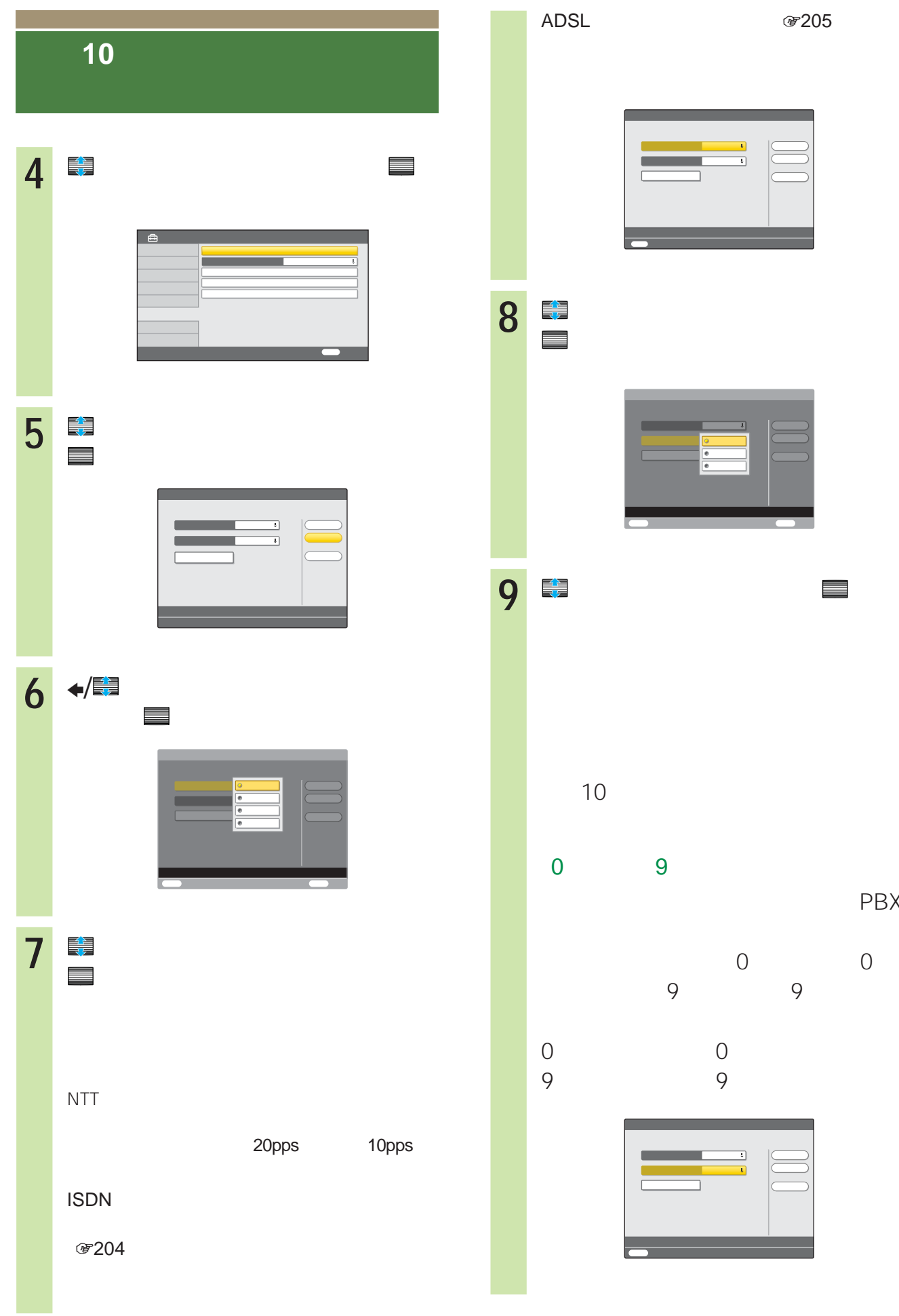

PBX

 $-\frac{1}{2}$ 

確 定 中 止

 $-\frac{1}{2}$ 

## • <sub>Contra</sub>ction is the extension of the extension in the extension of the extension of the extension of the extension of the extension of the extension of the extension of the extension of the extension of the extension of  $2$ • <sub>Contra</sub> version of the second contract to the second contract to the second contract to the second contract to

 $\bullet$  -  $\bullet$  -  $\bullet$ NTT

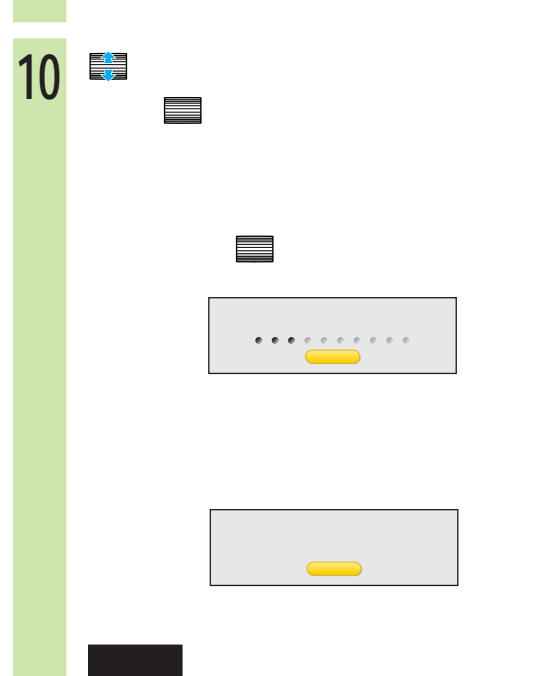

## $\overline{7}$ 10pps 20pps

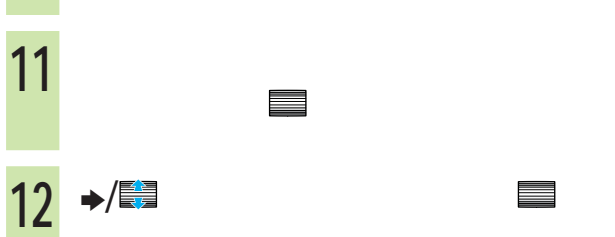

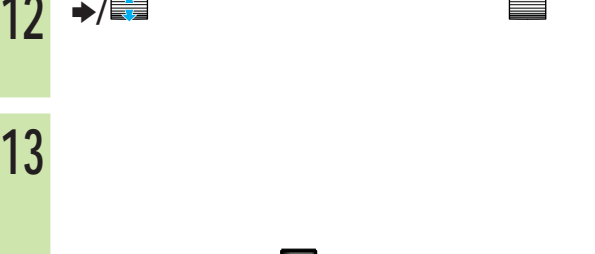

 $\mathsf{m}$ 

## **1 a e 227**  $1\quad5$ **2** で「詳細設定」を選んで、 決定  $3 +$  $\overline{a}$ **4** で「通知しない」 通知する」または 「設定なし」を選んで、 決定  $184$  $186$ 発信先への電話番号通知 設定なし 00 ‐ マイラインプラス しょうしょうしょう

 $\mathcal{L}$ 

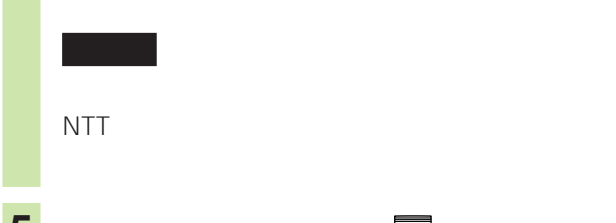

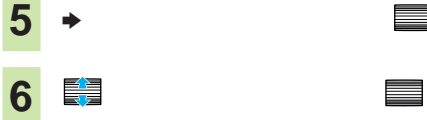

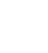

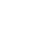

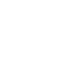

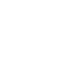

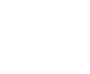

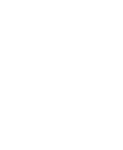

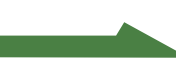

a sa Tanzania.<br>Matukio

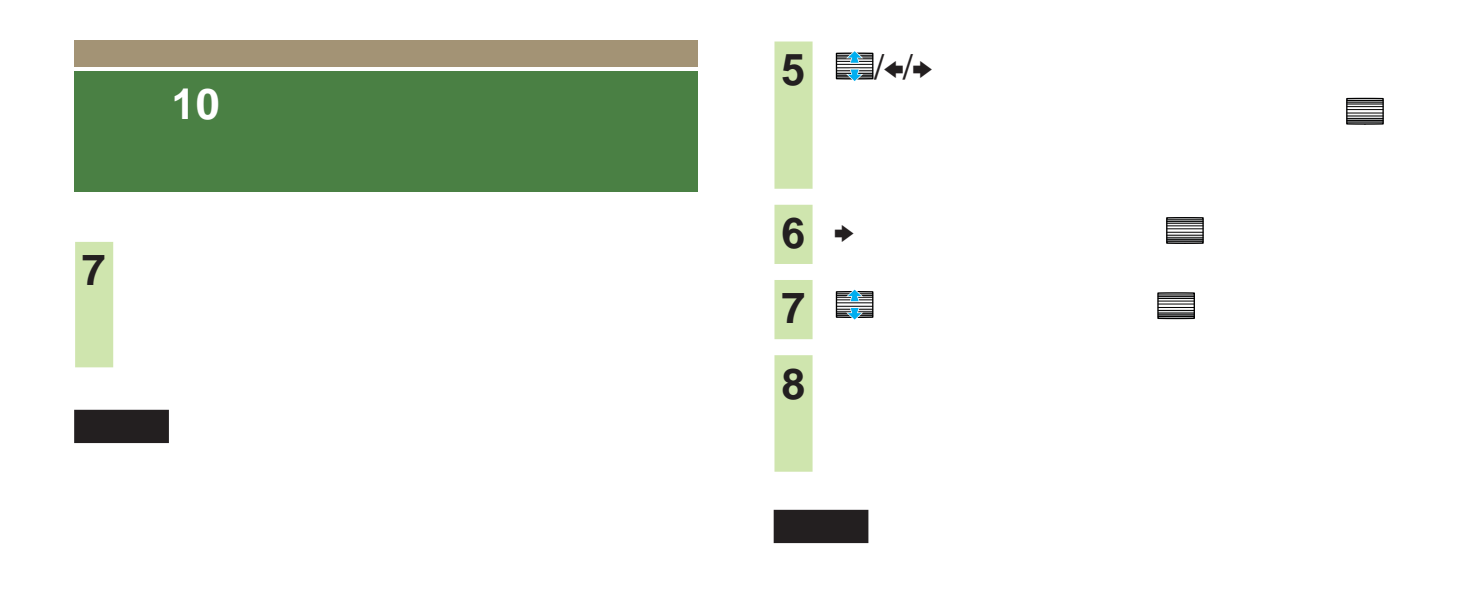

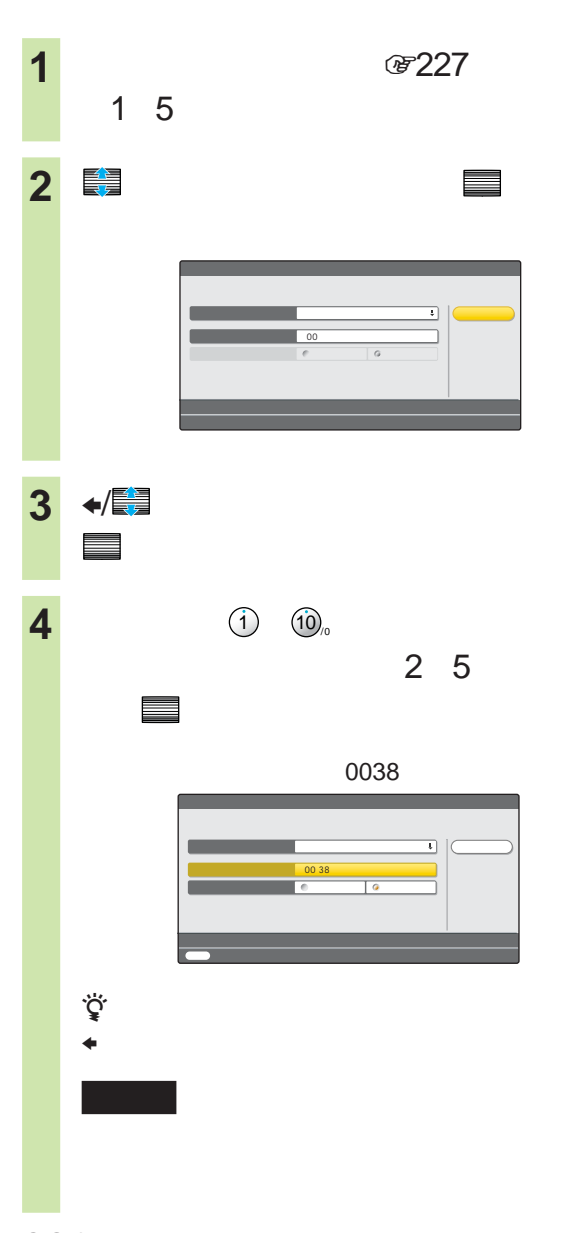

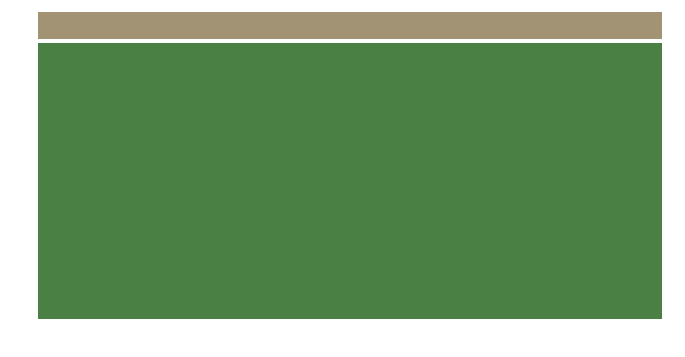

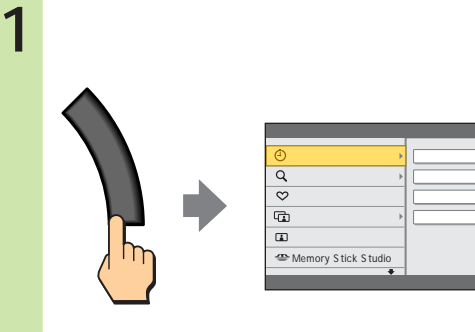

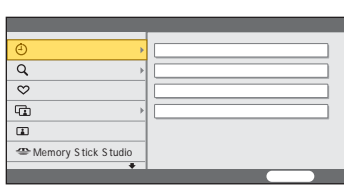

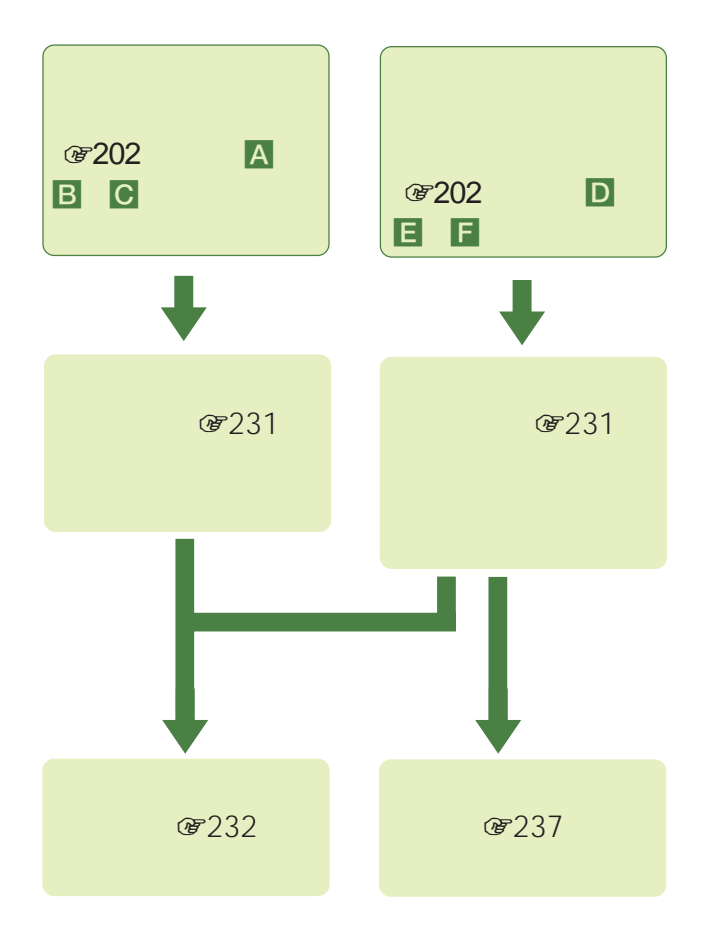

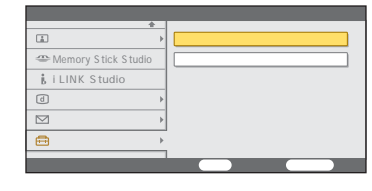

2 <del>■</del>

決定 で決定する。

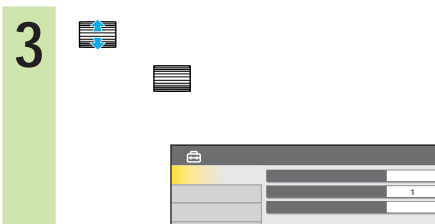

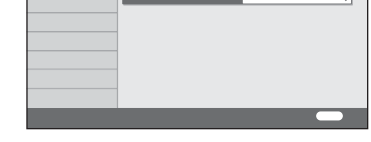

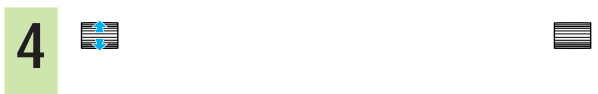

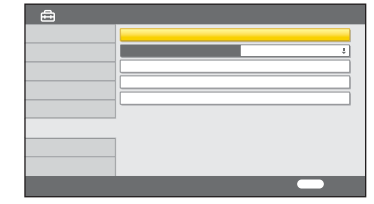

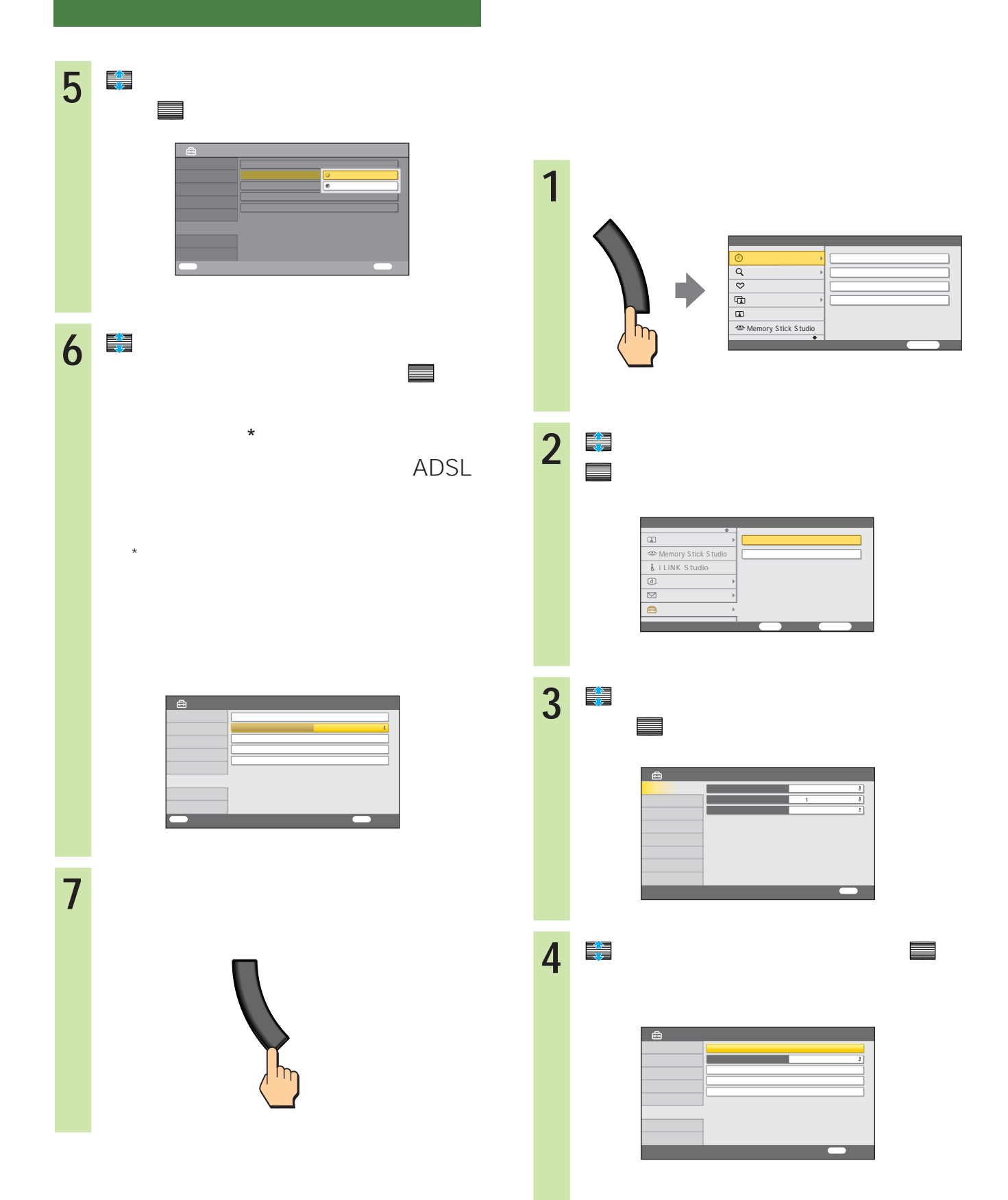

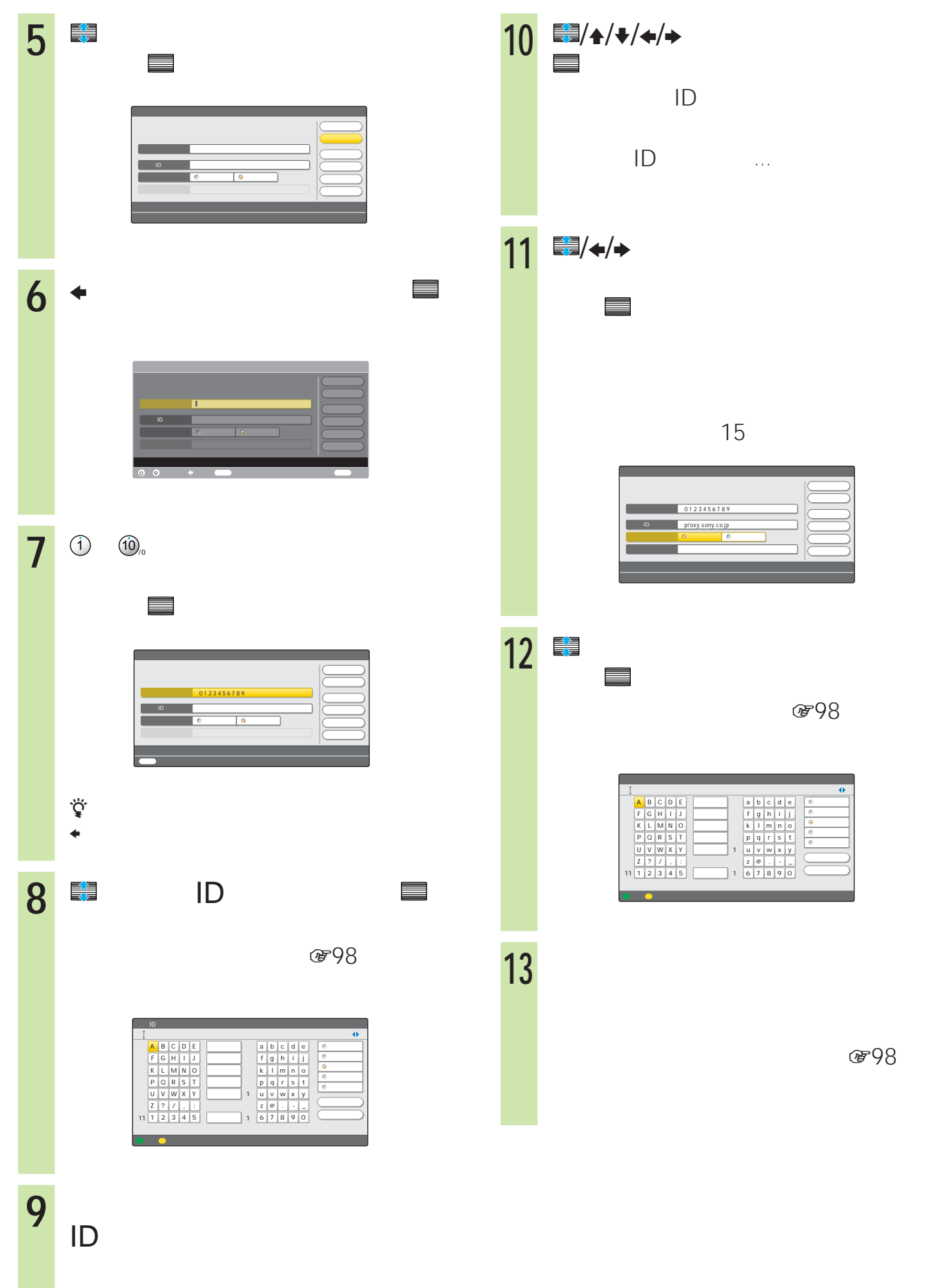

图

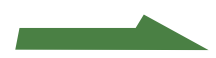

i sa kacamatan ing Kabupatèn Bandar

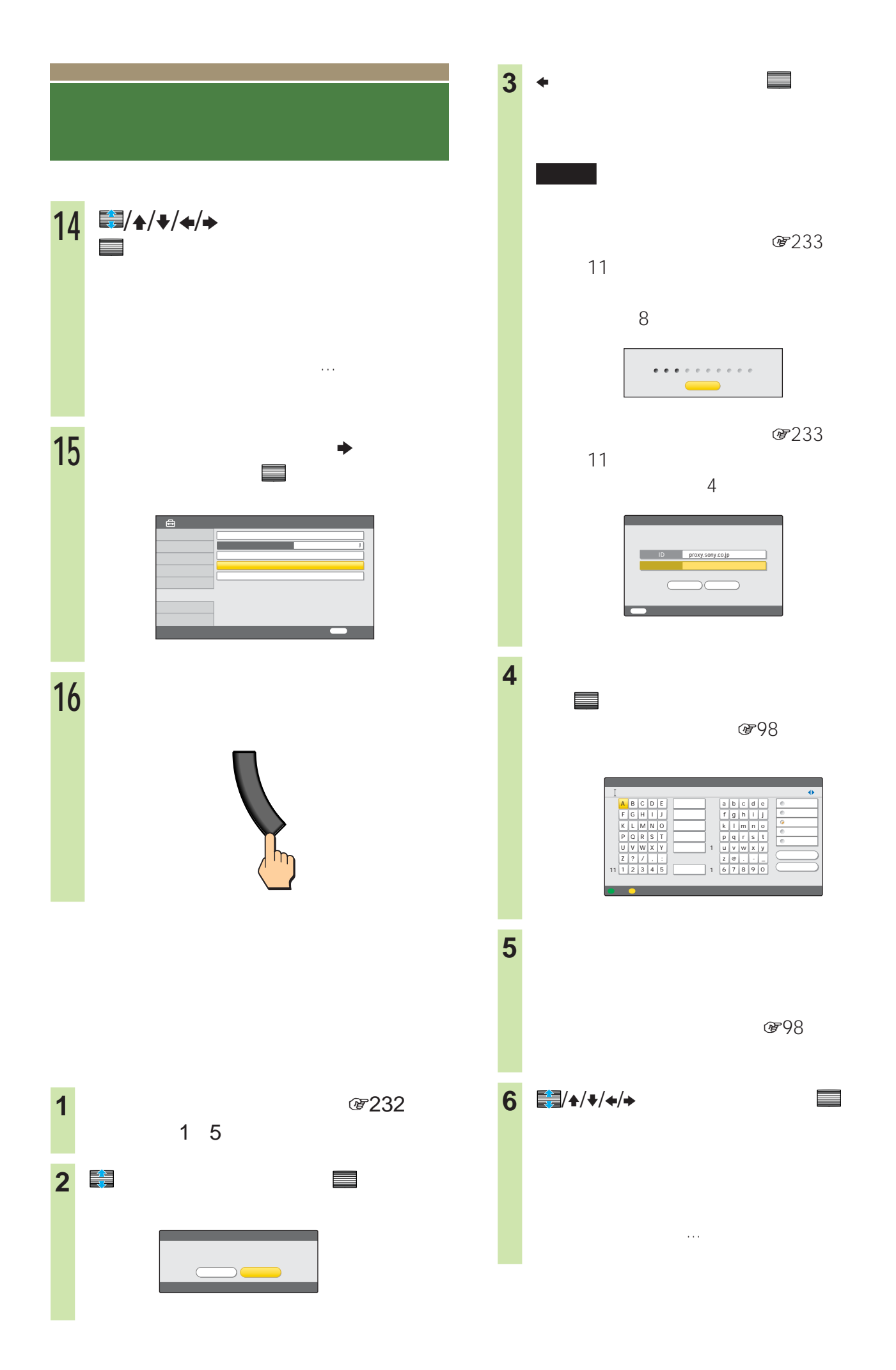

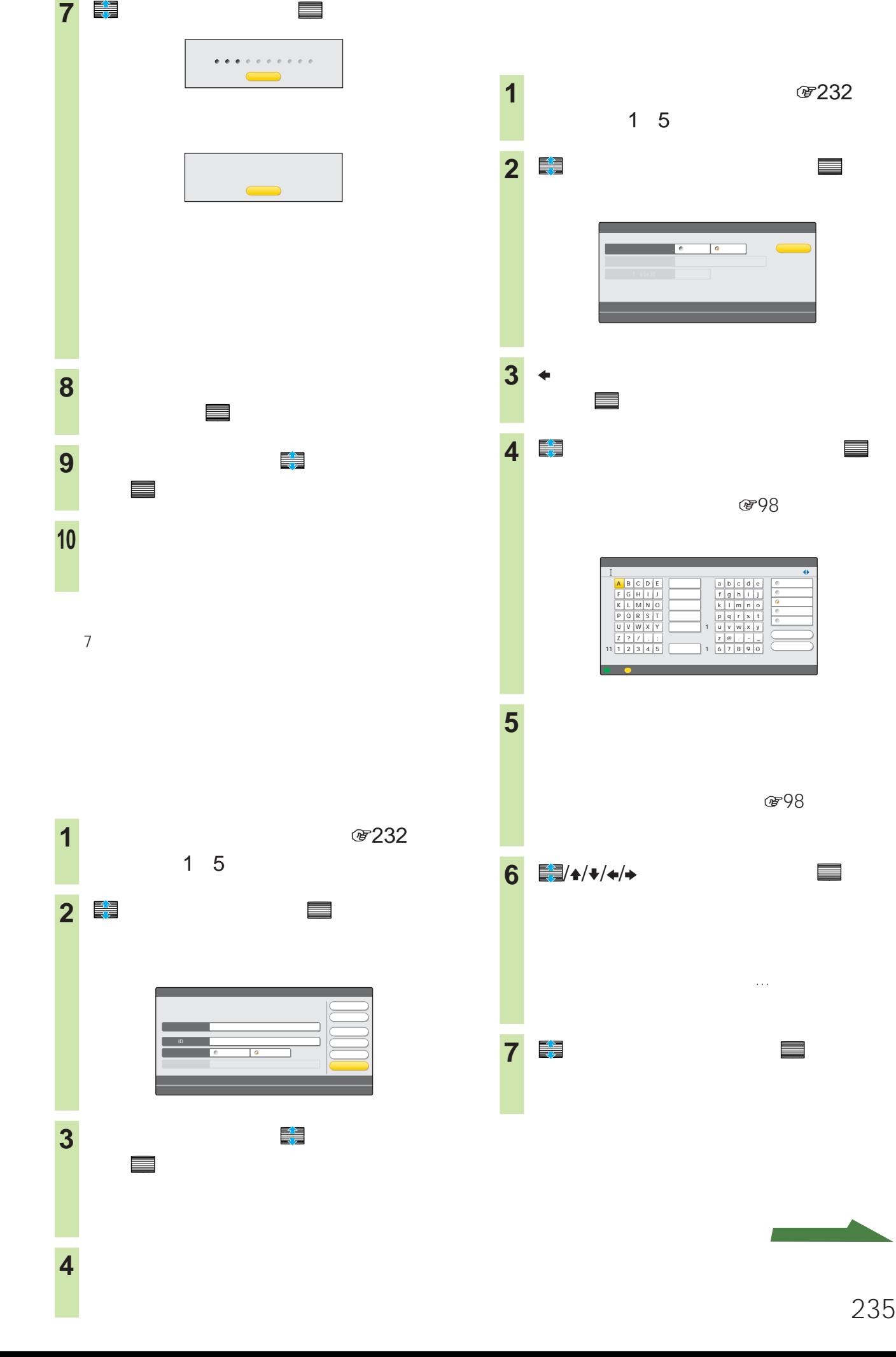

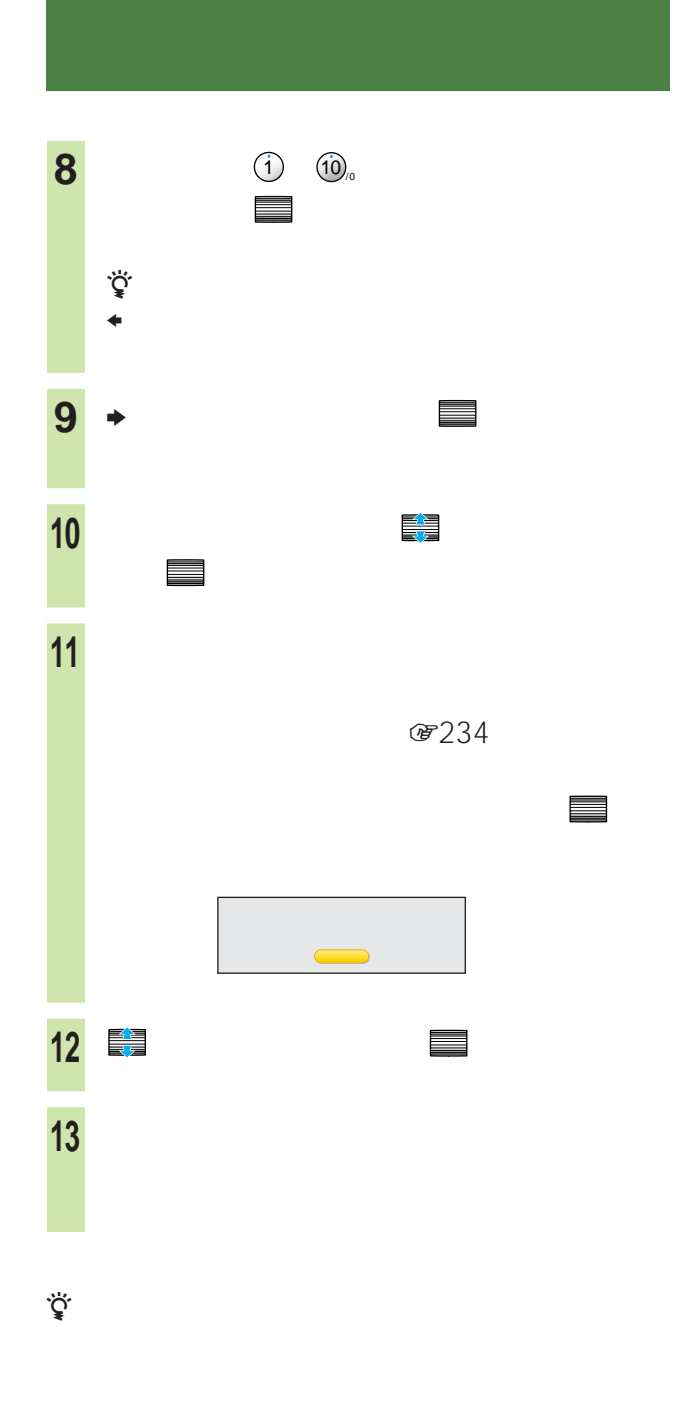

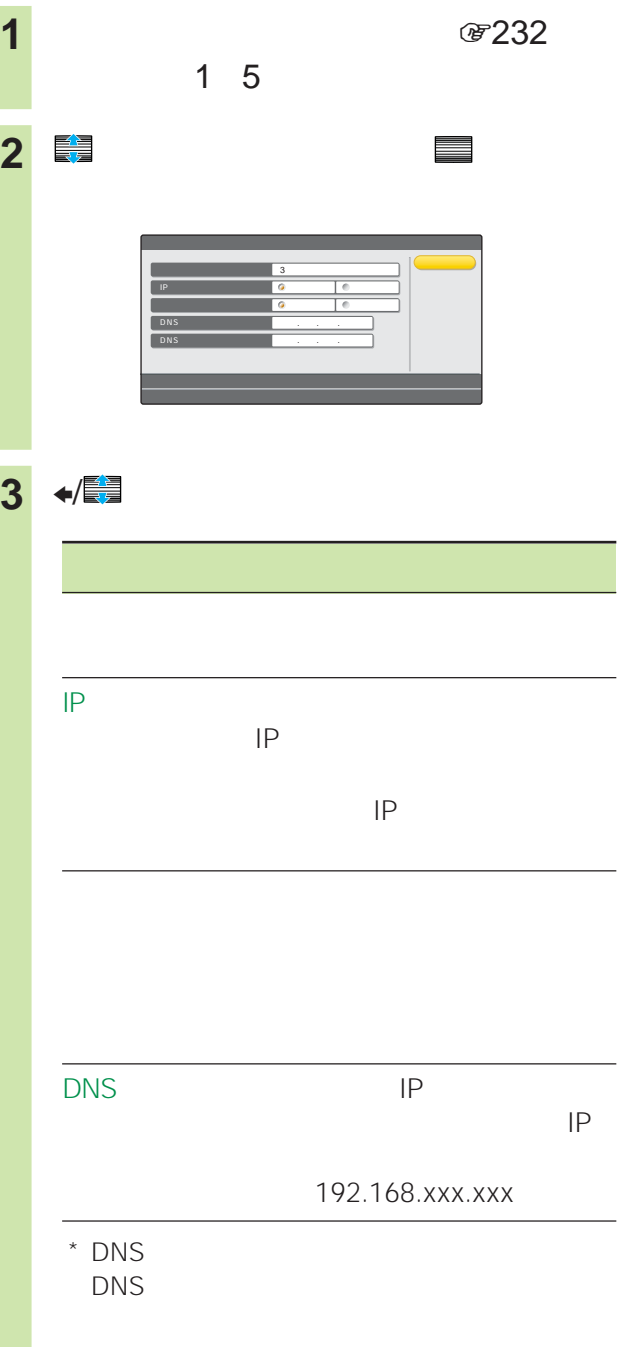

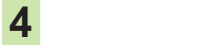

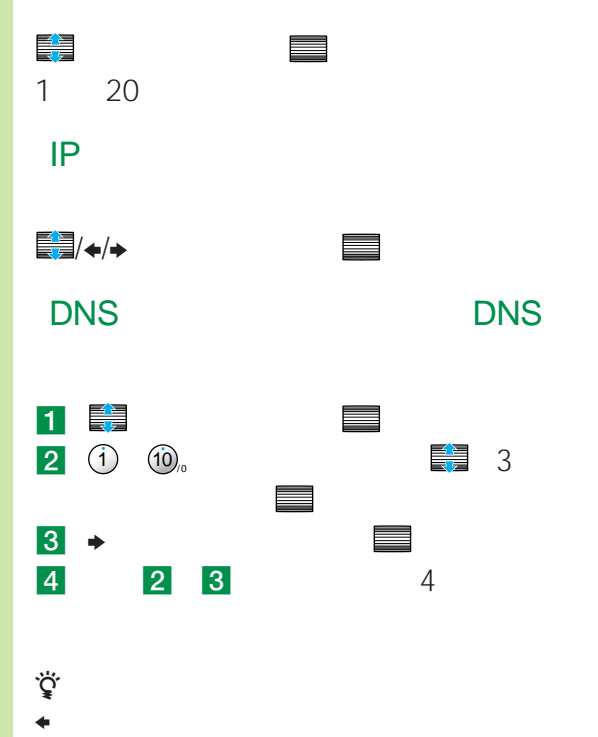

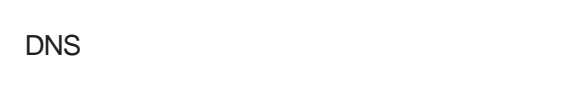

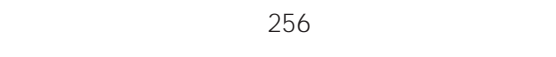

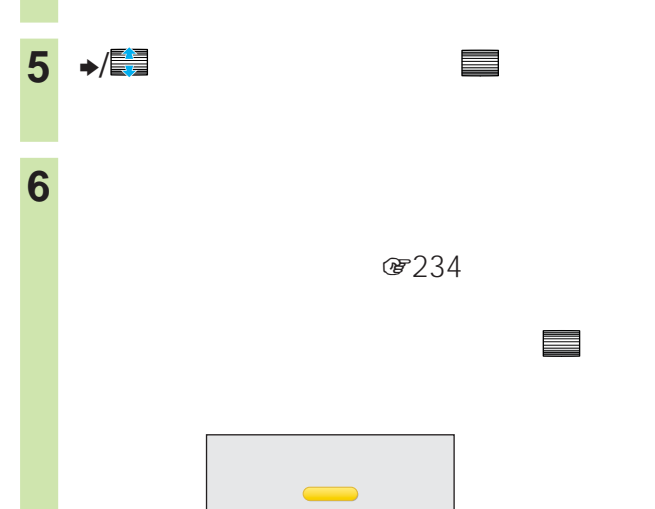

**8** でんしゃ でんしゃ でんしゃ

**7 ● 「ご」** 

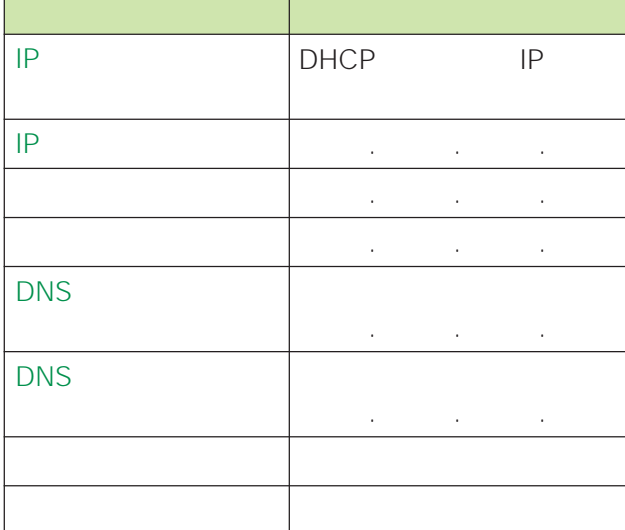

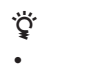

Г

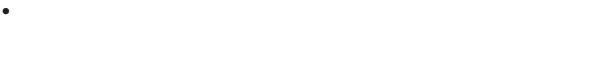

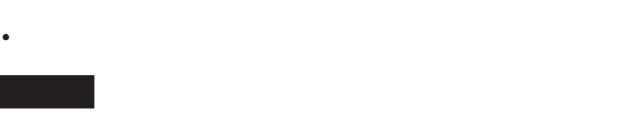

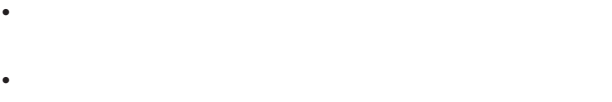

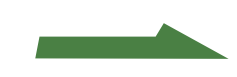

DHCP

によっては、ネットワークに必要なIPアドレス

DHCP Dynamic Host Configuration Protocol

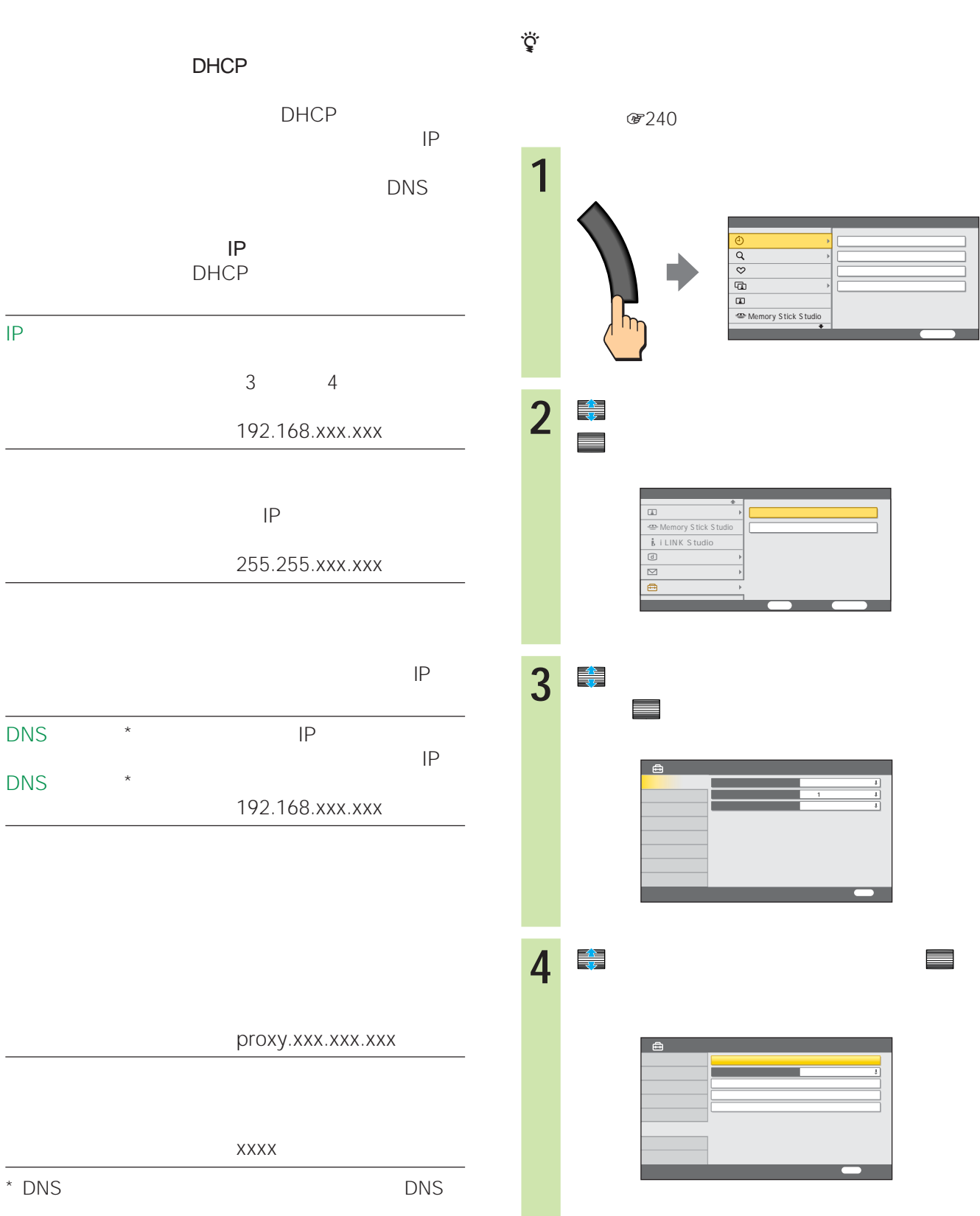

IPアドレス取得方法

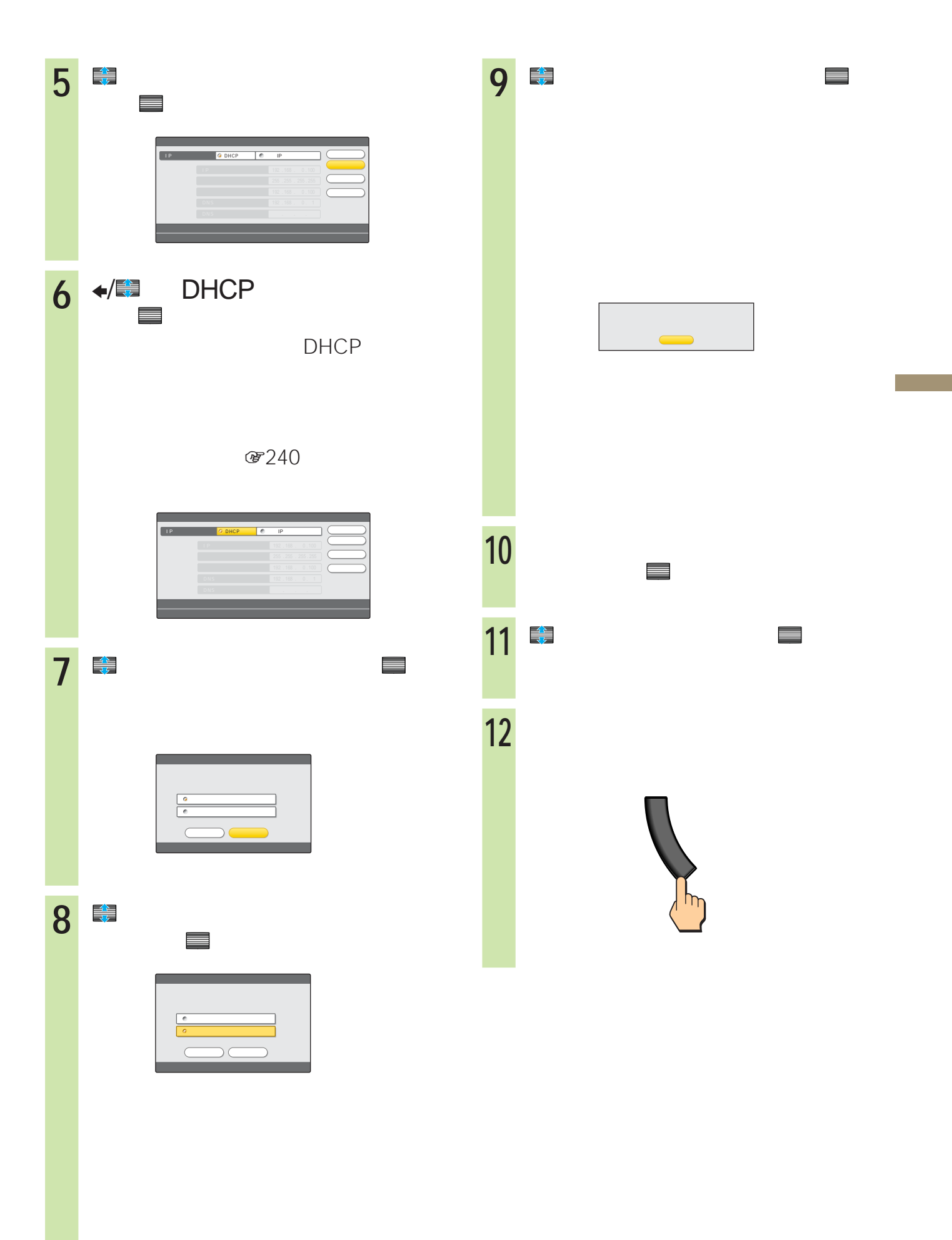

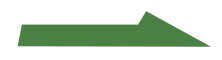

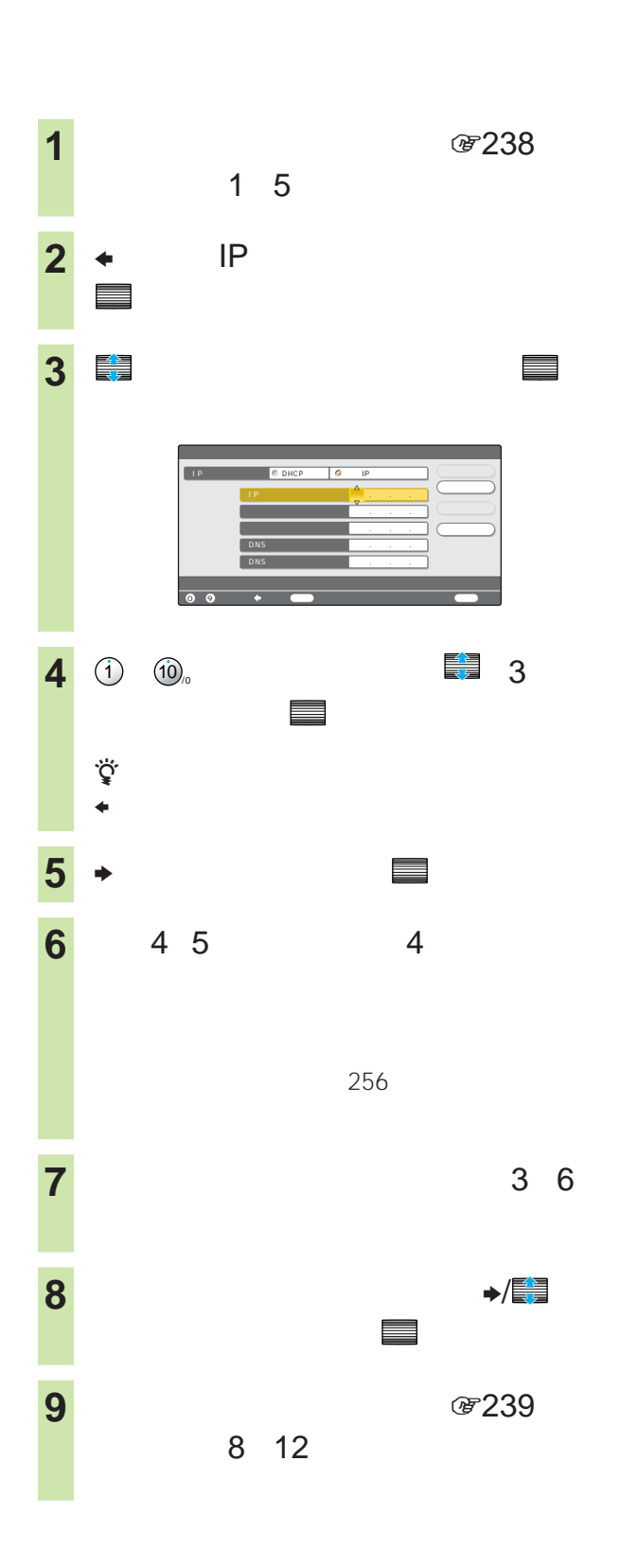

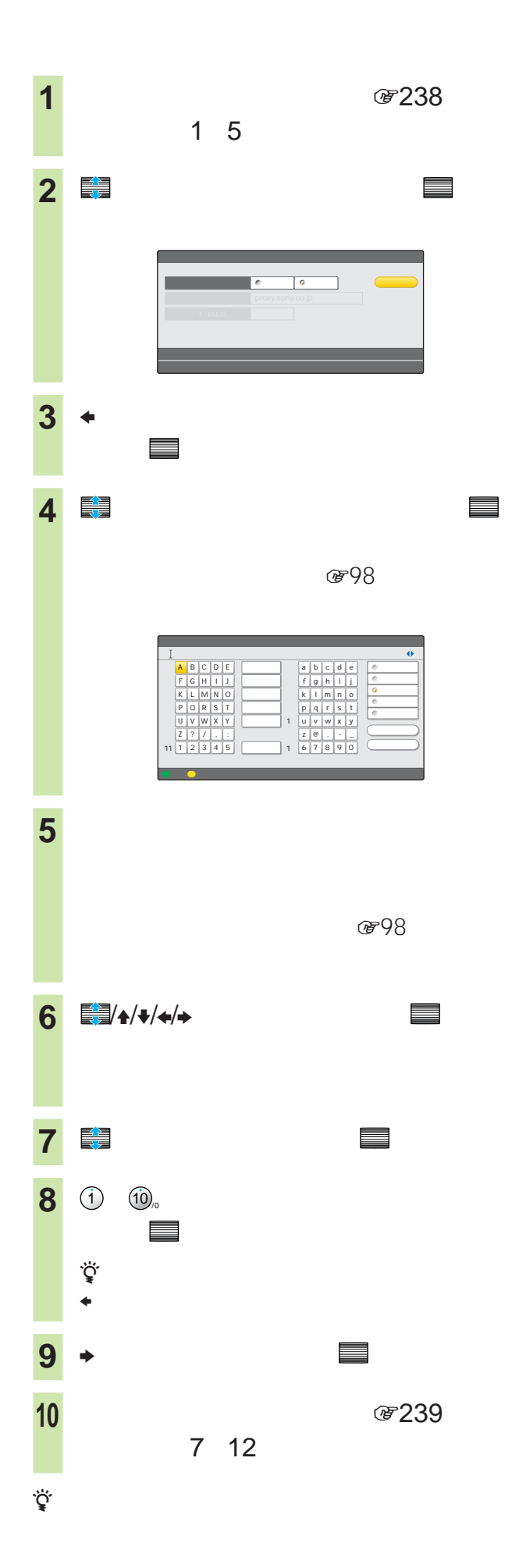

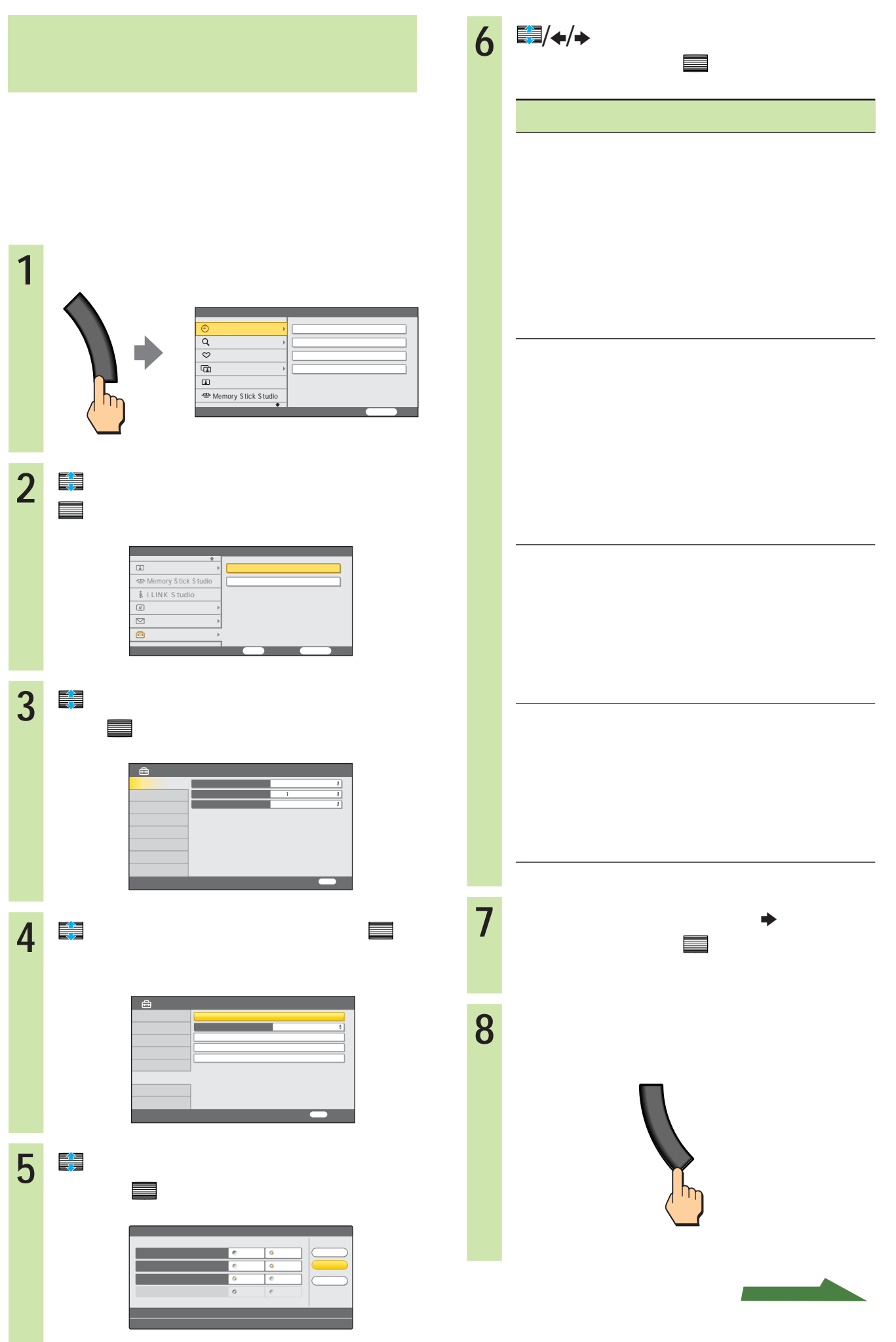

in a shekarar<br>Matukio

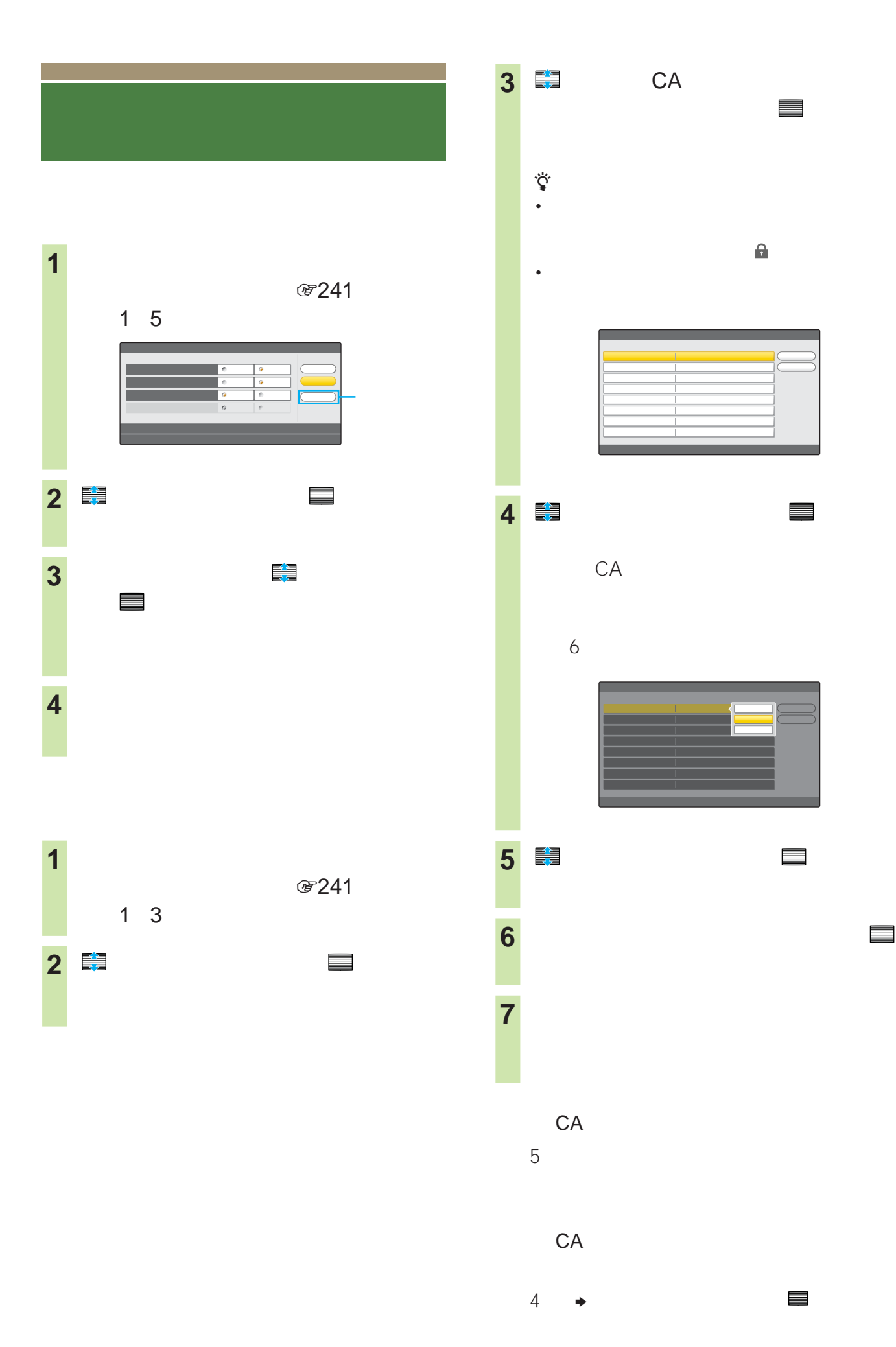

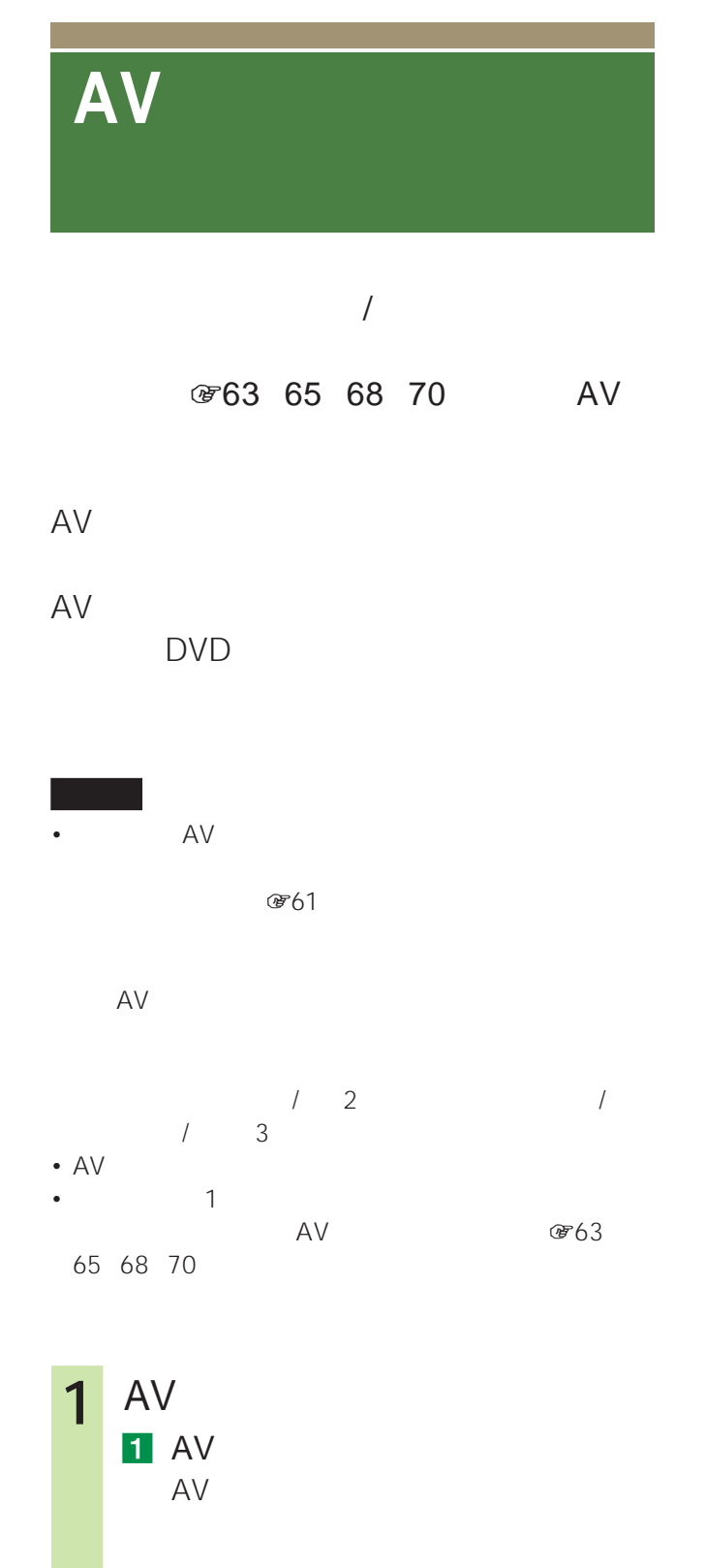

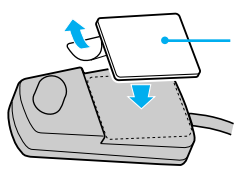

2 AV AV **@259** 3 AV AV • AV • Production of the state of the state of the state of the state of the state of the state of the state of the AV ፞ዾ፝ • AV RK-G131 3m • Particular products of the set of the set of the set of the set of the set of the set of the set of the set of the set of the set of the set of the set of the set of the set of the set of the set of the set of the set of **4 a 2**  $\qquad$  $1$ 時刻別番組表 時間指定予約 画質/各種切換 Memory Stick Studio デジタル放送の選局・番組予約をする m メニュー 終了 2 章 Memory Stick Studio i LINK Studio セットアップ テレビの各種設定・初期設定をする  $\sim$   $\sim$   $\sim$   $\sim$   $\sim$   $\sim$   $\sim$ 

### **AVマウスを設定する** 3  $\Rightarrow$  $\overline{4}$   $\overline{z}$ 5 **またり ス**レートン スレート スレート エコ 6  $\frac{1}{2}$ / $\leftrightarrow$ カー名を選んで、 決定  $2 - 8$ 松下 閉じる N E C A V マウス DVD VTR HDD DVD DVD(2) VTR HDD DVD(1) BD A Vマウス 第1言語  $\sim$ AV マ AV<sub>マウス</sub>  $AV$ 戻る 前へ戻る

選んで、 決定  $2 - 6$ A Vマウス **在** ソニー VTR) 피 3 A Vマウスのテストを行ってください 電源オン/オフ VTR DVD VTR\*1 DVD一体型ビデオ HDD\*1 HDD DVD DVD \*2 DVD 1 \*1 DVD  $DVD$  \*2) DVD 2 \*1 DVD  $*2)$ DVD  $BD^{*1}$  $*1$  2-6  $\star_2$  DVD HDD DVD DVD 1 DVD<br>2  $2 \angle$ 8 ← <u>2</u> 録画機の入力を切り換えてください A Vマウスのテストを行ってください 3 4 5  $\bullet$  5 6 ■ ミニス ごごご 9 またり きんじょう しょうしょう しょうしょう A V マークス ソニー VTR) ー 1

A Vマウスのテストを行ってください

決定 設定開始

 $7$   $\frac{2}{3}$ /+/+

## VTR

zちょっと一言

 $\overline{4}$ VTR 3

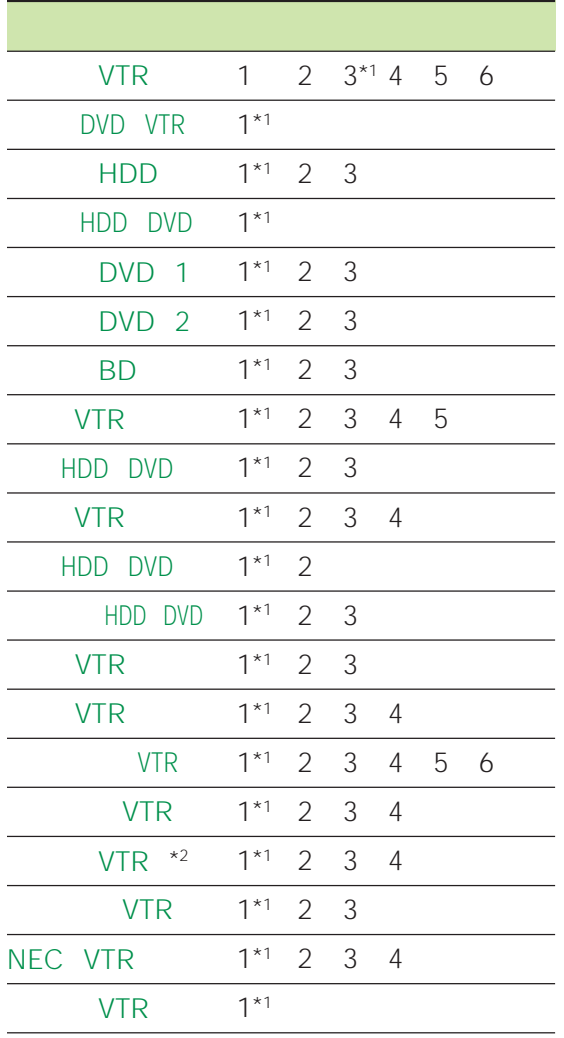

 $*1$ 

 $*2$  VTR

VTR

**3** 録画機器の入力を設定する。  $2-6$  2-7 HDD HDD DVD DVD 1 BD

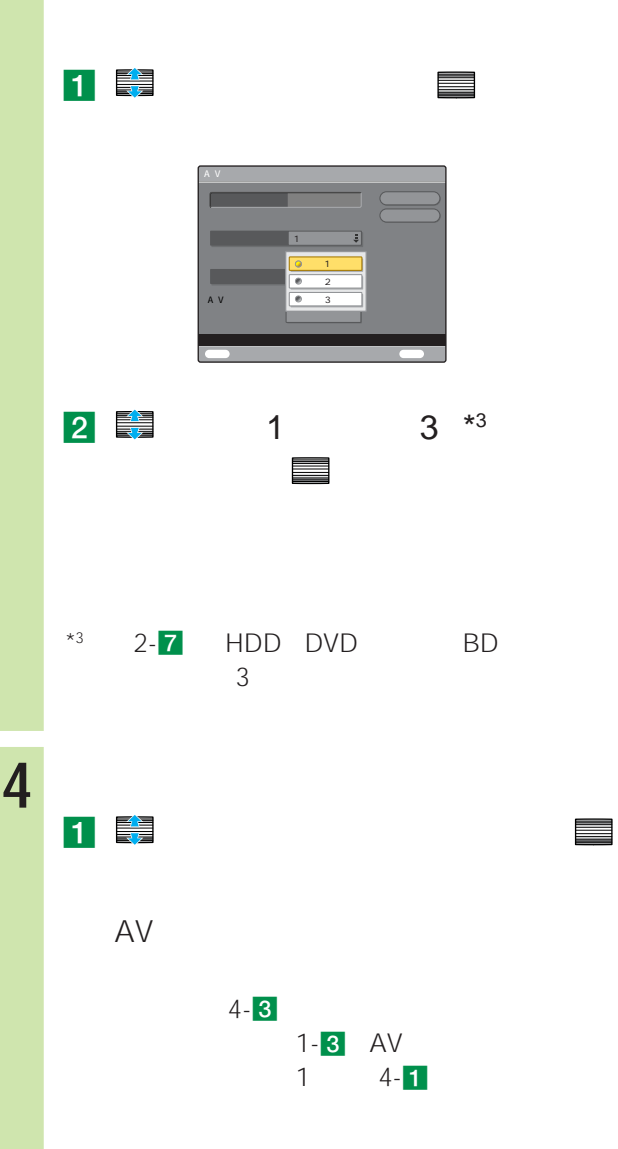

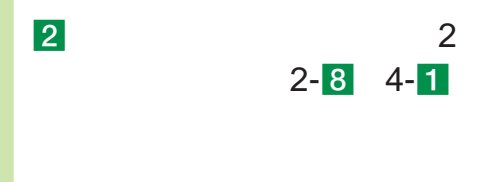

 $\ddot{\vec{Q}}$  $2 - 9$ 

 $\overline{3}$ とを確認して、 決定

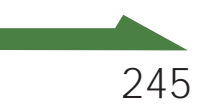

#### **AVマウスを設定する**

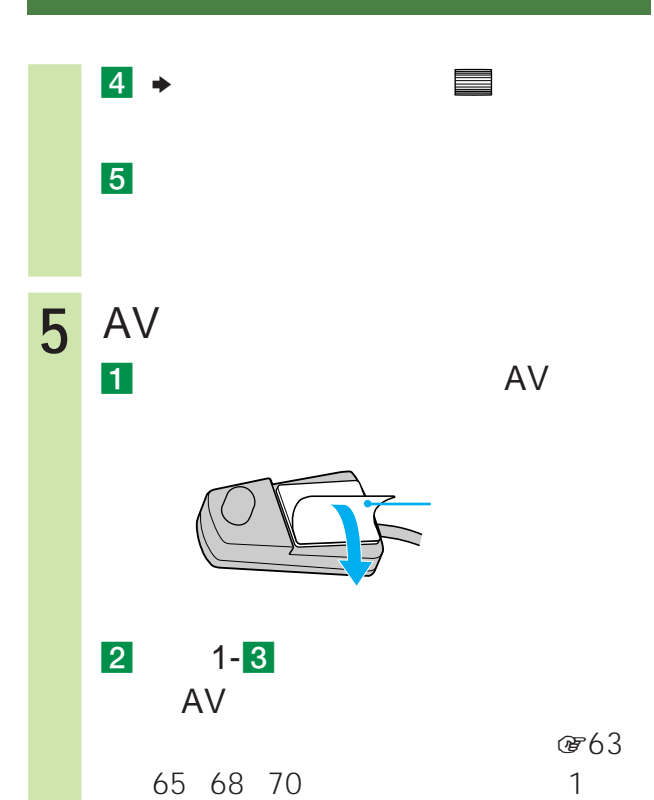

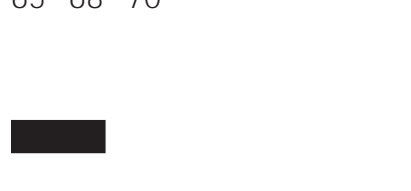

AV

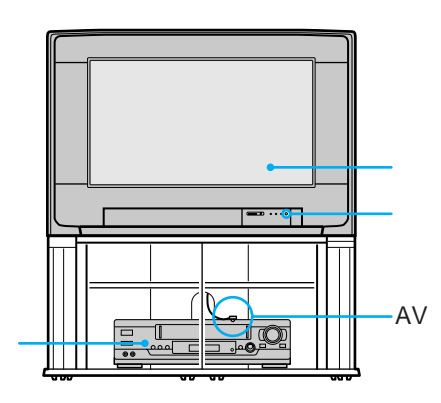

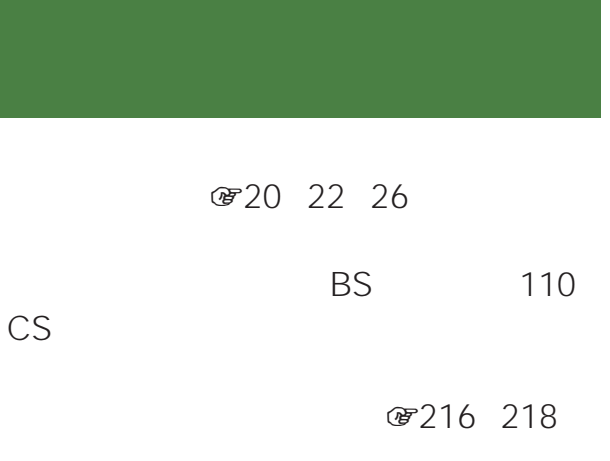

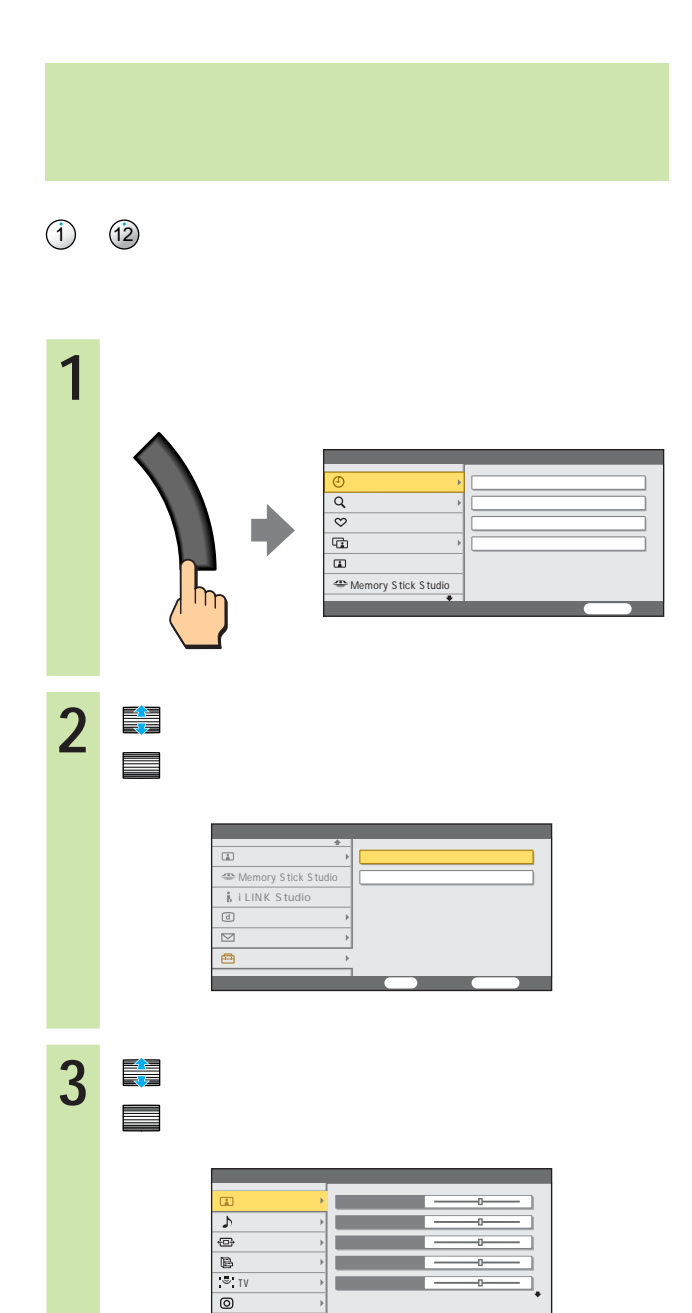

 $\sim$ 

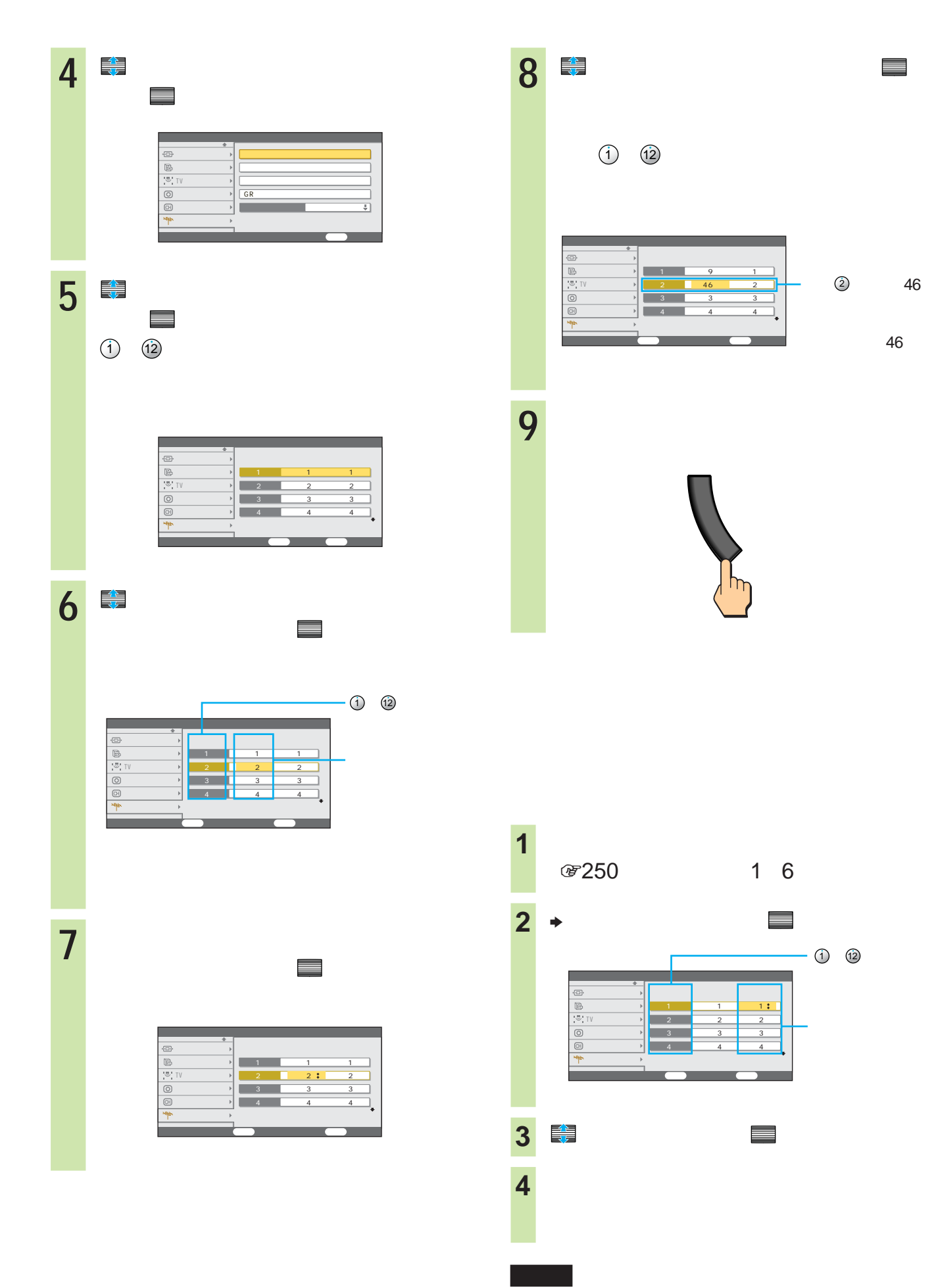

 $(1)$   $(12)$ 

 $\frac{1}{2}$ 

C13 C35

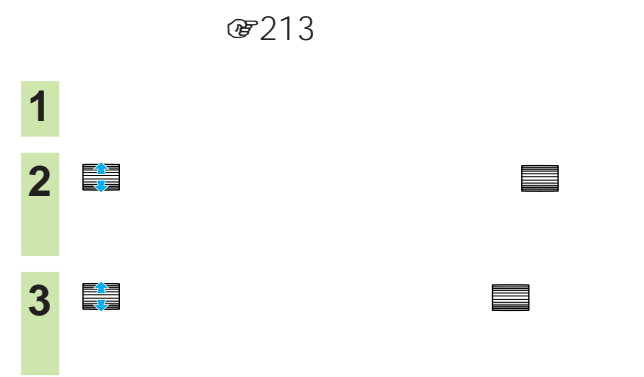

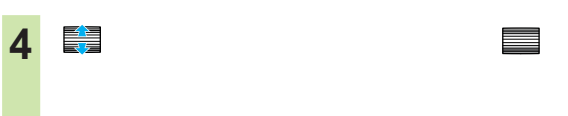

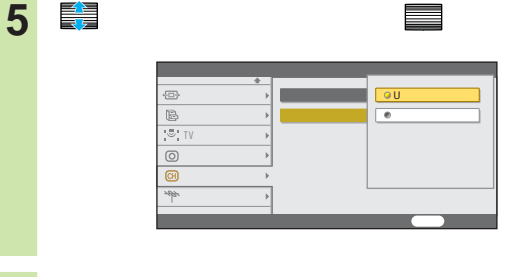

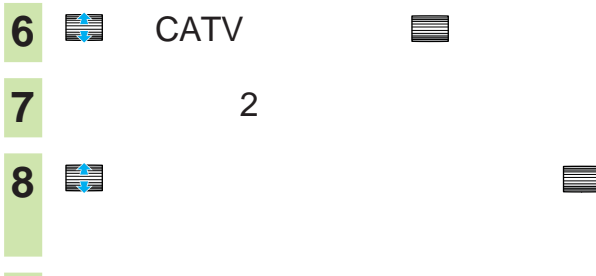

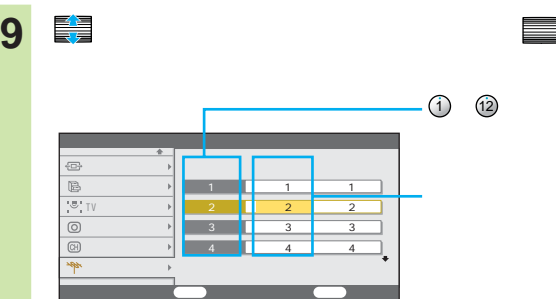

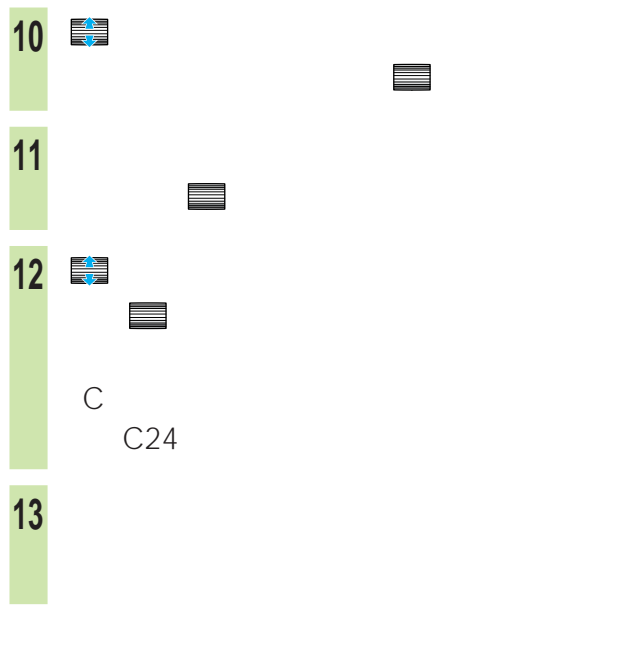

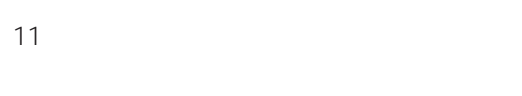

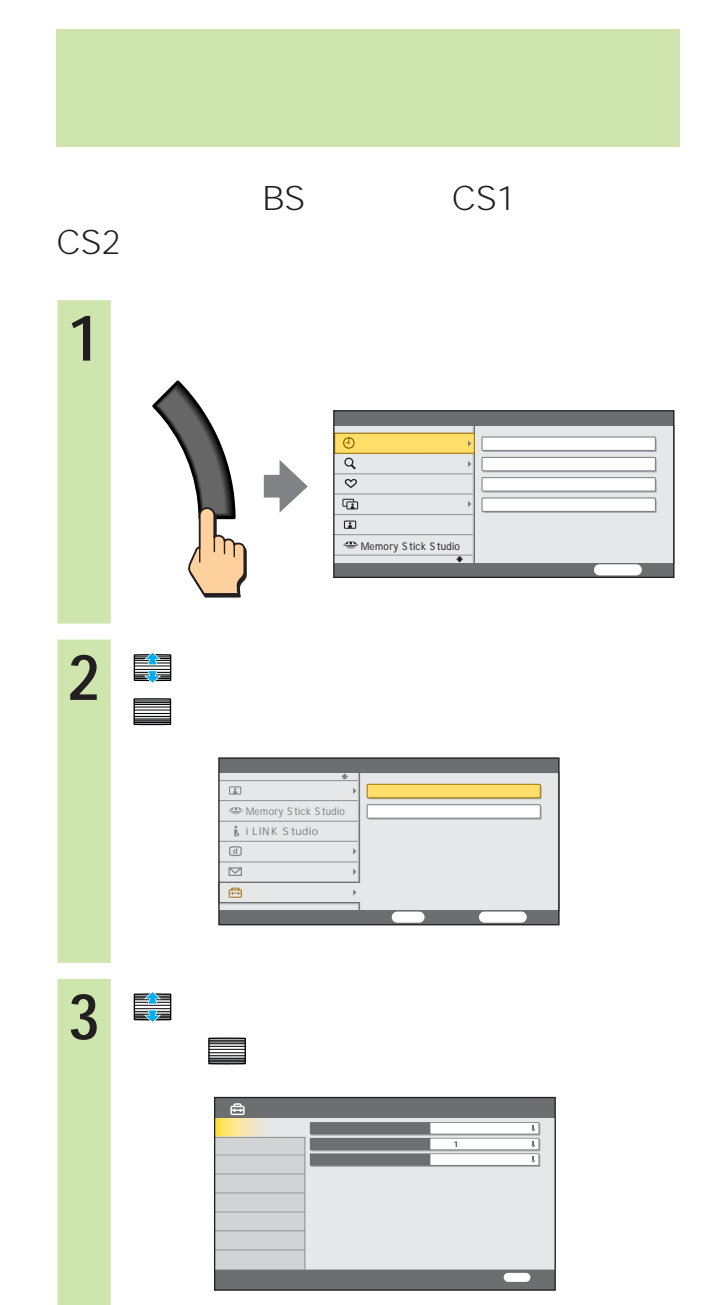

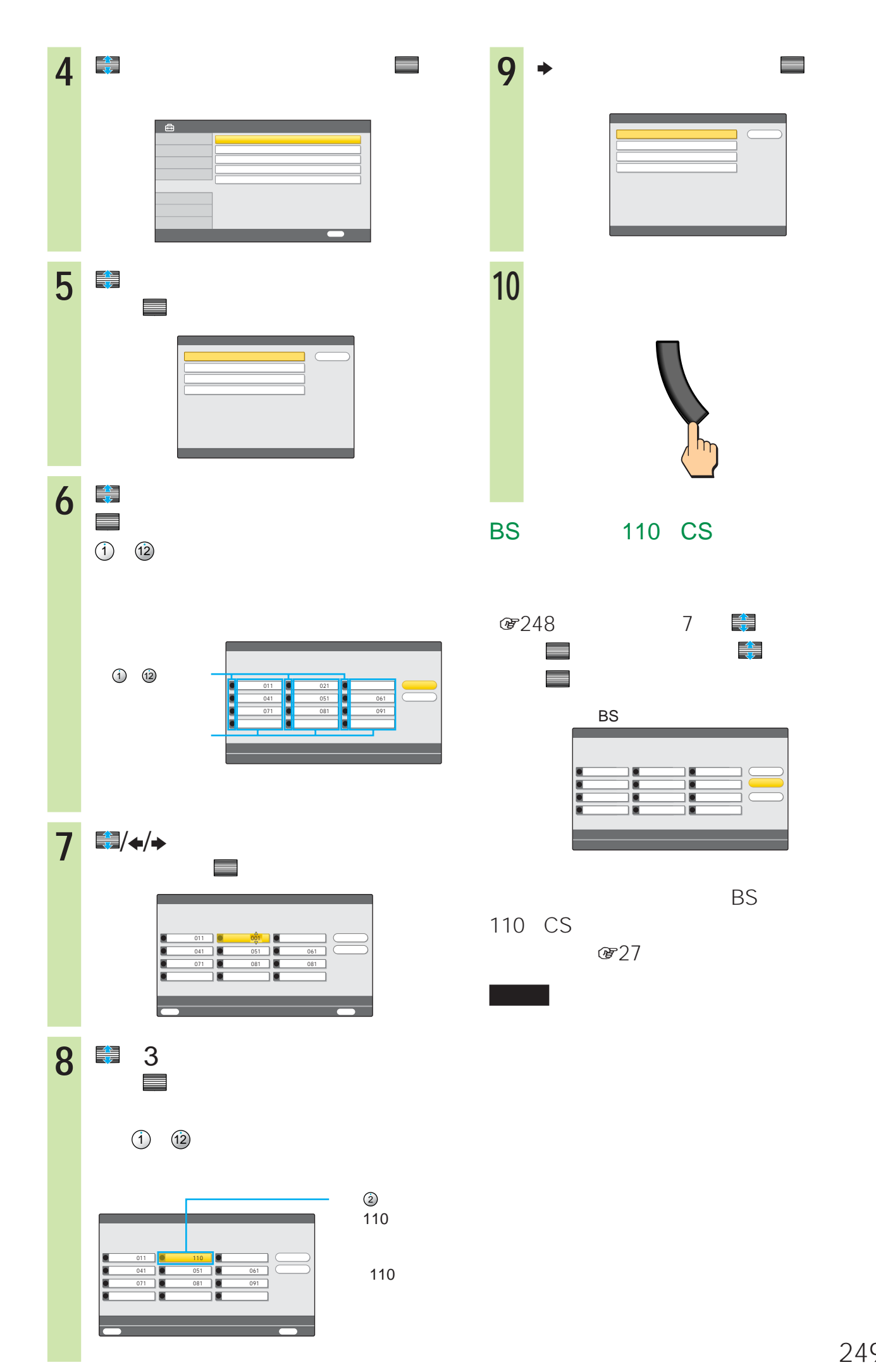

i sa kacamatan ing Kabupatèn Bandar

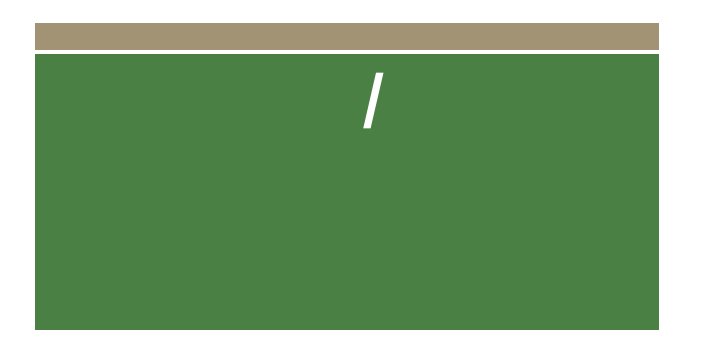

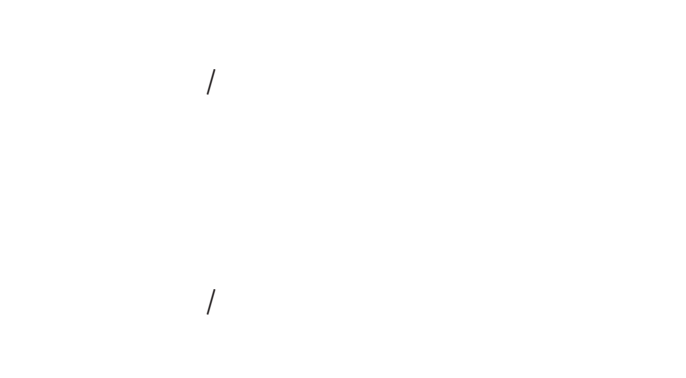

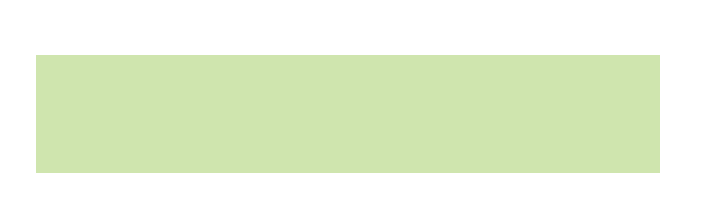

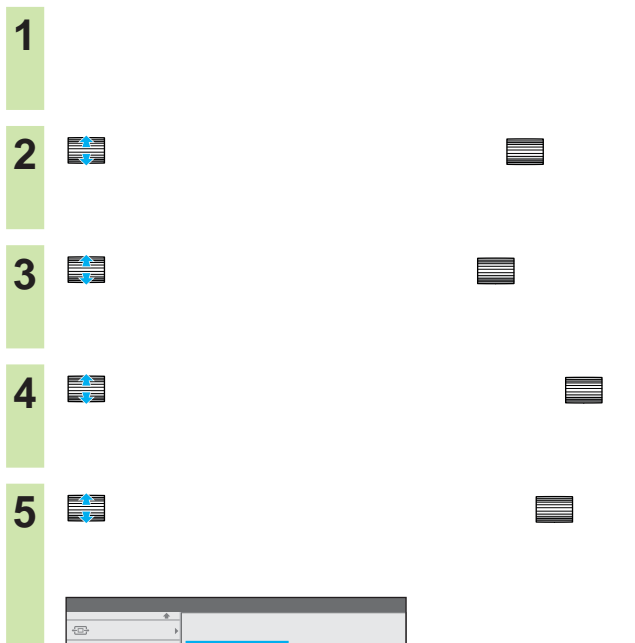

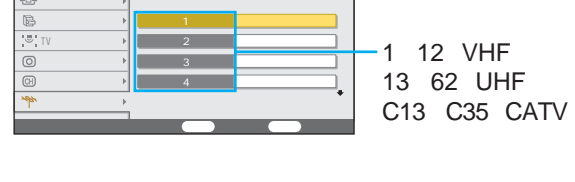

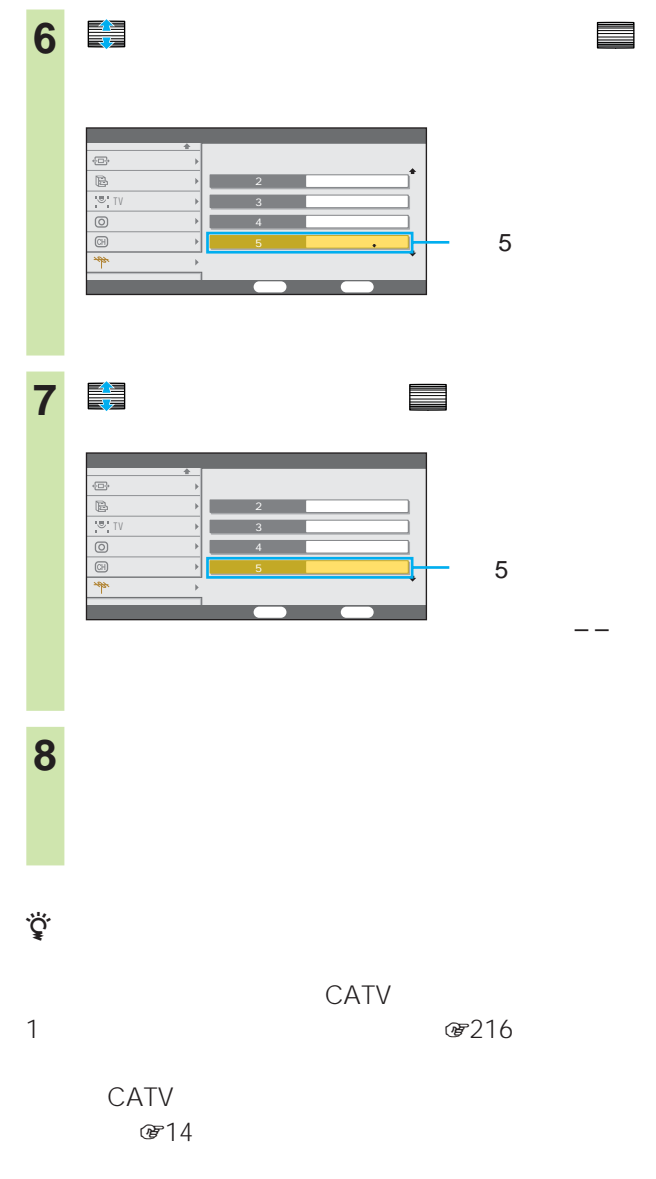

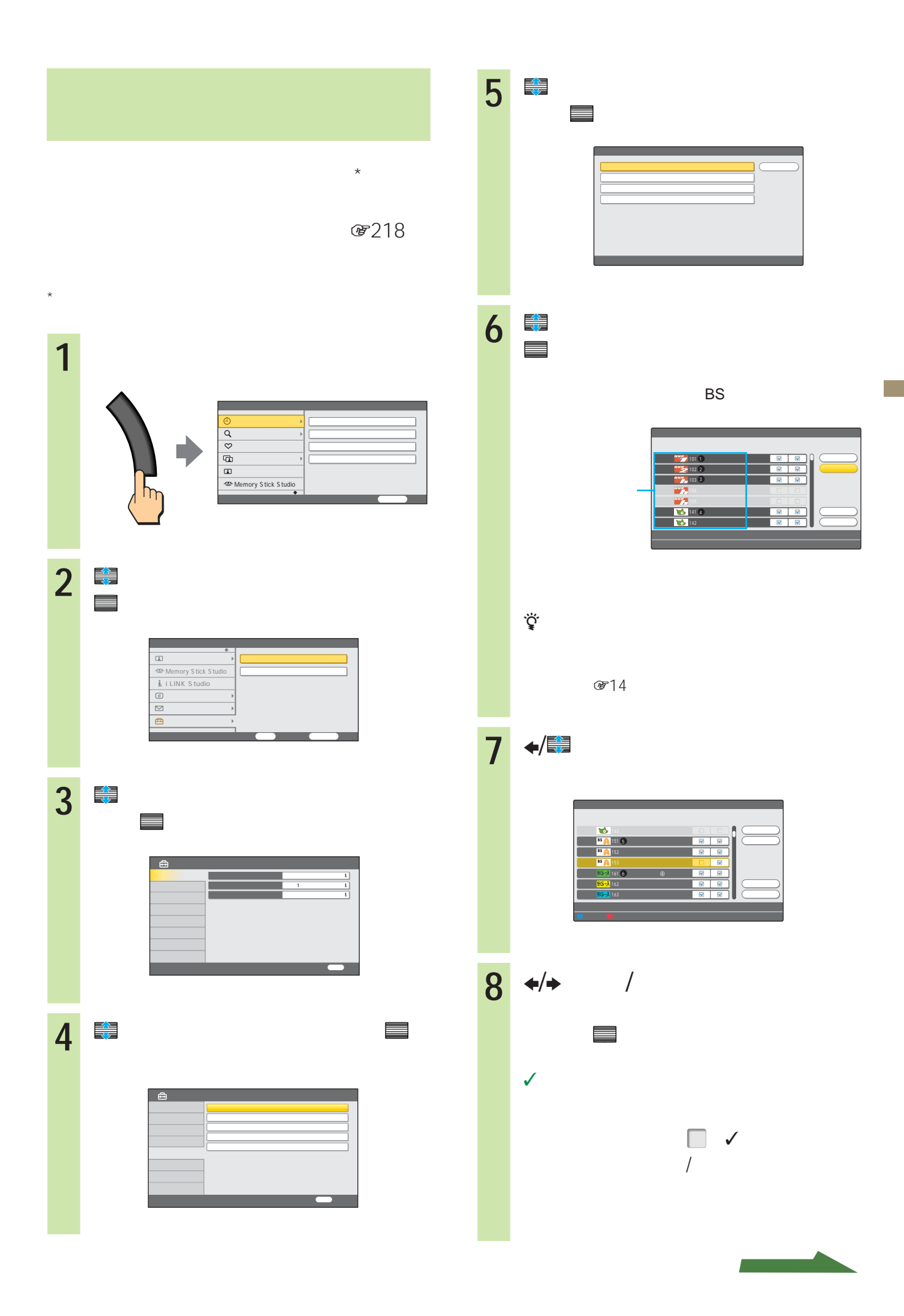

## **チャンネル+/-ボタンや番組表で選べ**

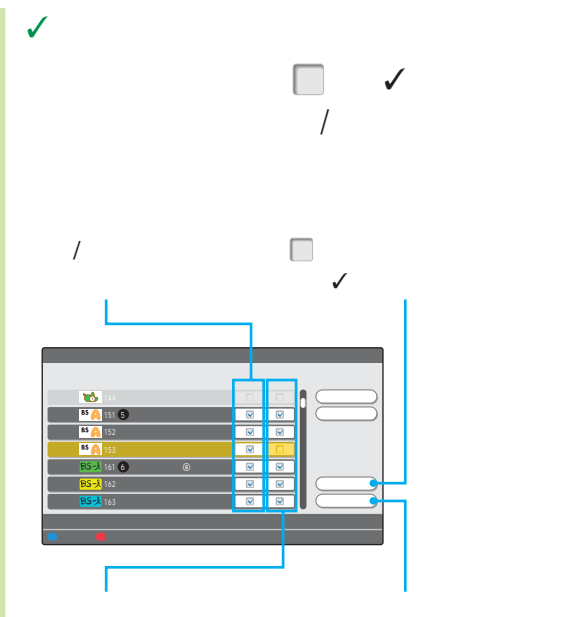

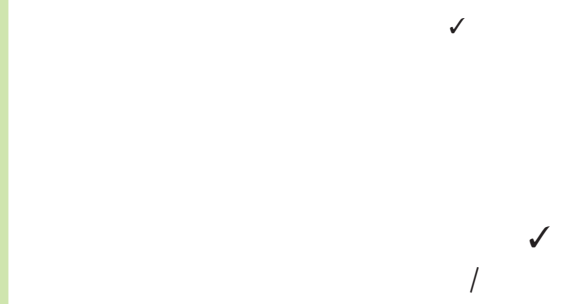

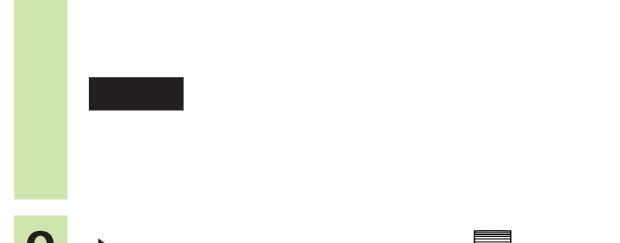

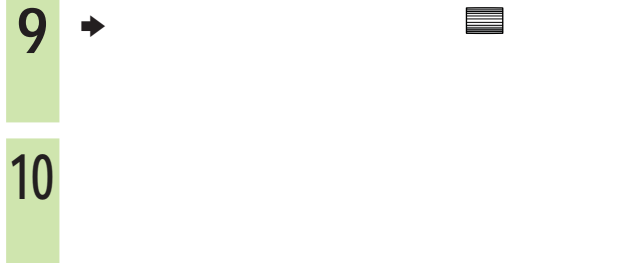

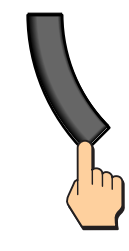

#### GR  $GR$

- Figure 2014 The Second Company of the Second Company of the Second Company of the Second
- $\bullet$

## **1** メニューボタンを押す。

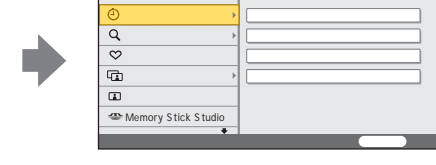

 $\blacksquare$   $\blacksquare$   $\blacksquare$ 

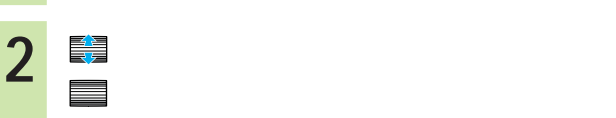

 $h_{\rm D}$ 

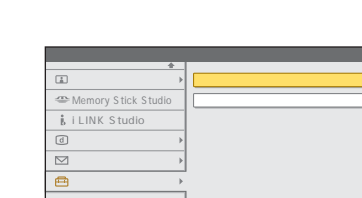

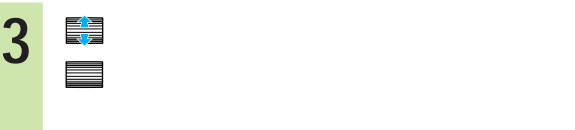

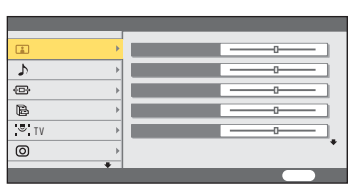
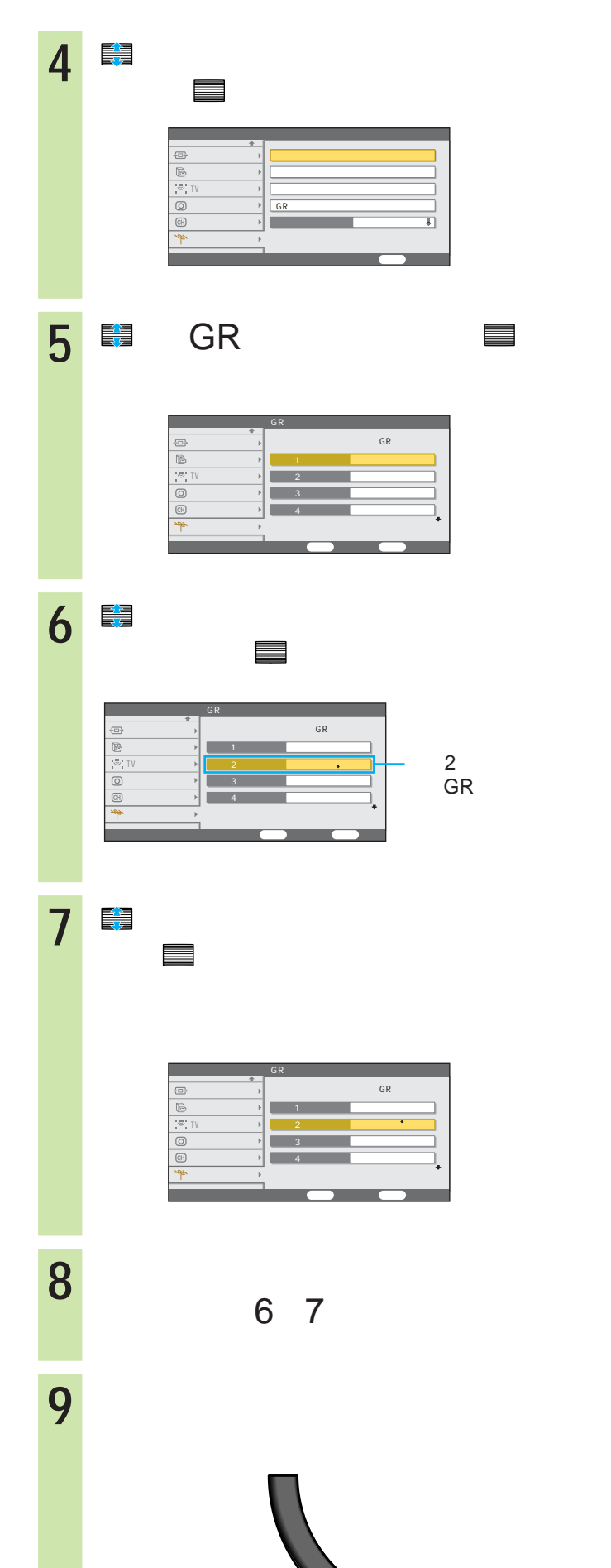

• <sub>Contra</sub>ction and the teacher design and the teacher design and the teacher design and the teacher design and the • The GRUP GRUP STATE STATE GRUP STATE STATE STATE STATE STATE STATE STATE STATE STATE STATE STATE STATE STATE STATE STATE STATE STATE STATE STATE STATE STATE STATE STATE STATE STATE STATE STATE STATE STATE STATE STATE STA

• <sub>The st</sub>ephendical state  $\mathcal{A}$ 

• インター・タイム GR」としては、 GR」としては、 GR」

10

• 2  $\textcircled{r}130$ 

• Memory Stick Studio

<u> Para Sa</u>

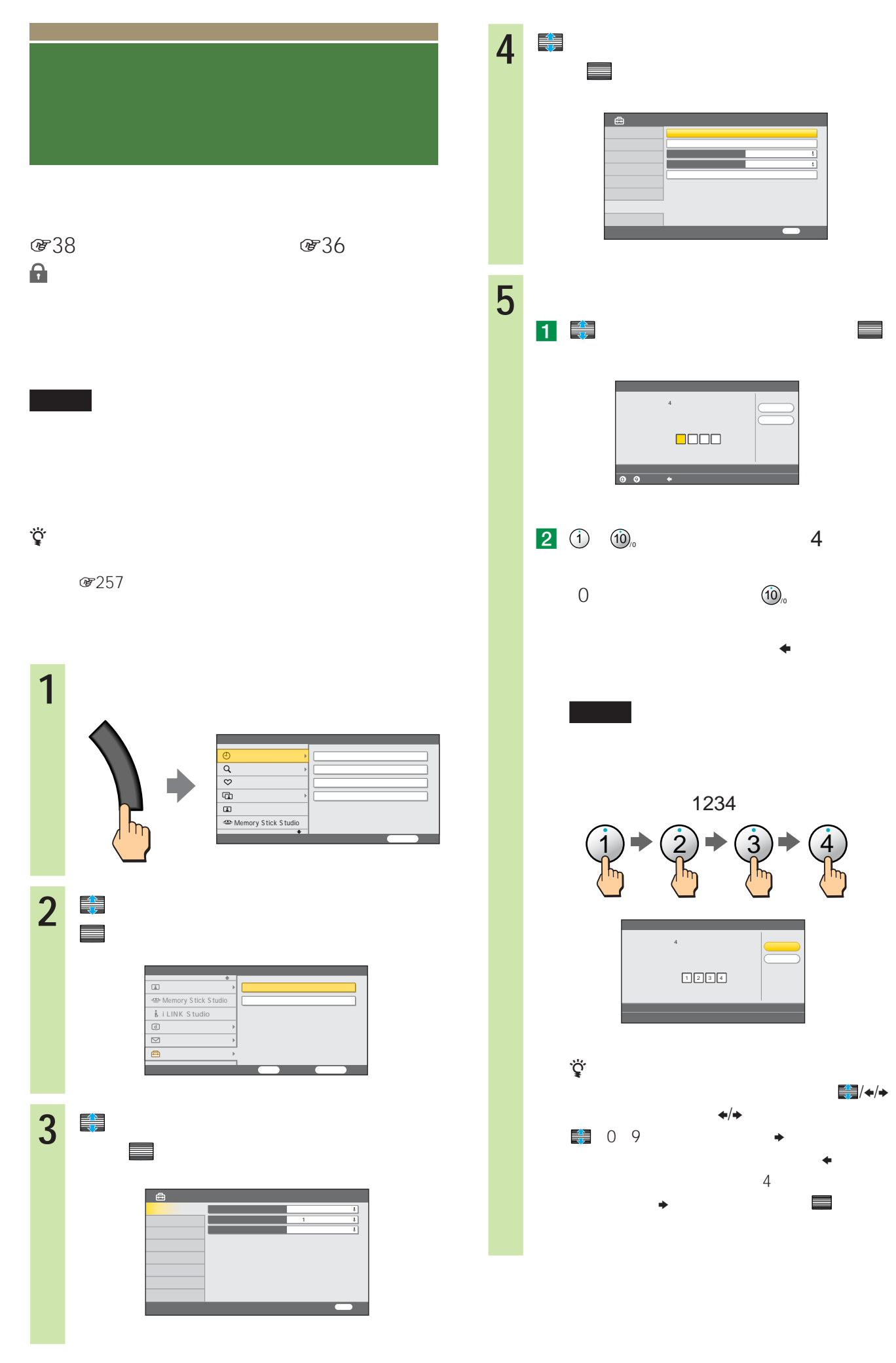

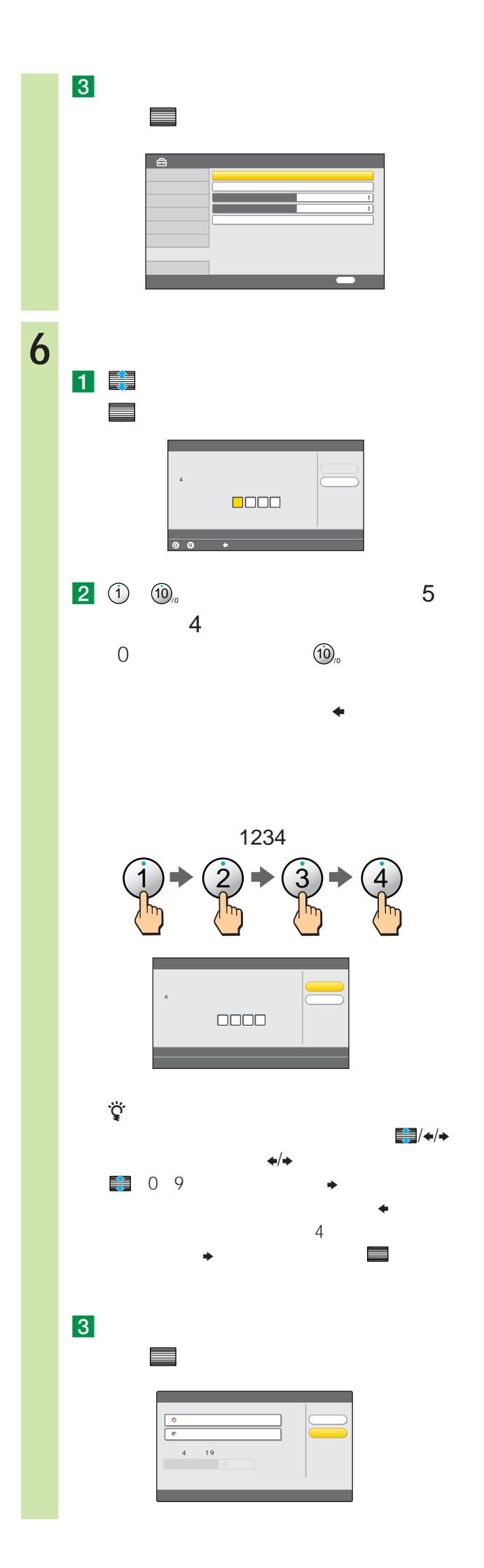

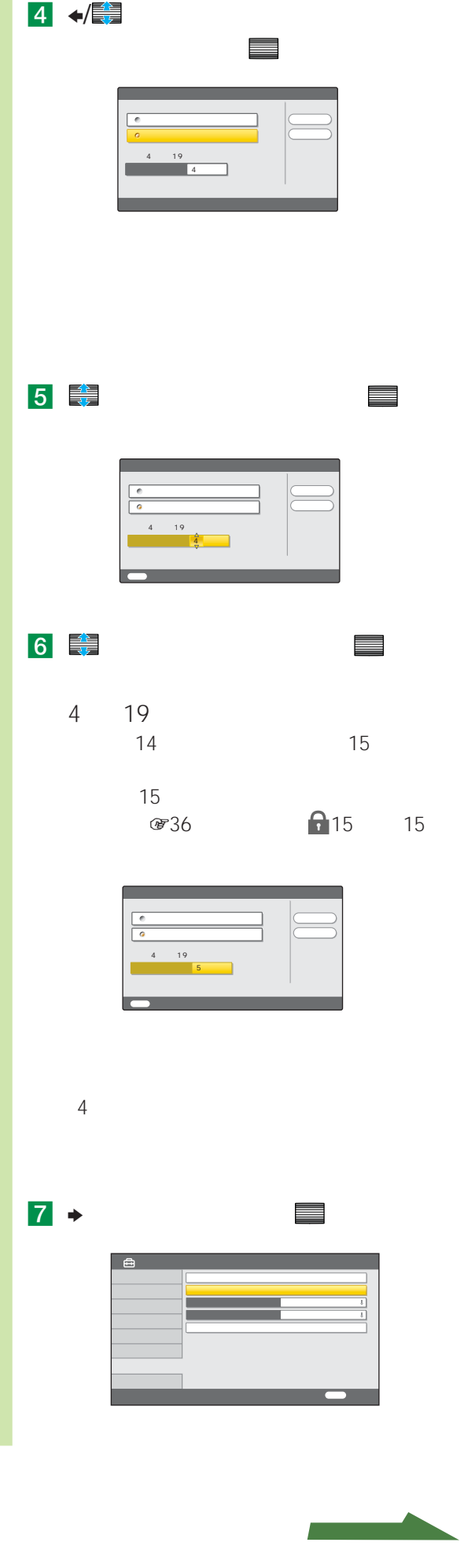

i se na se

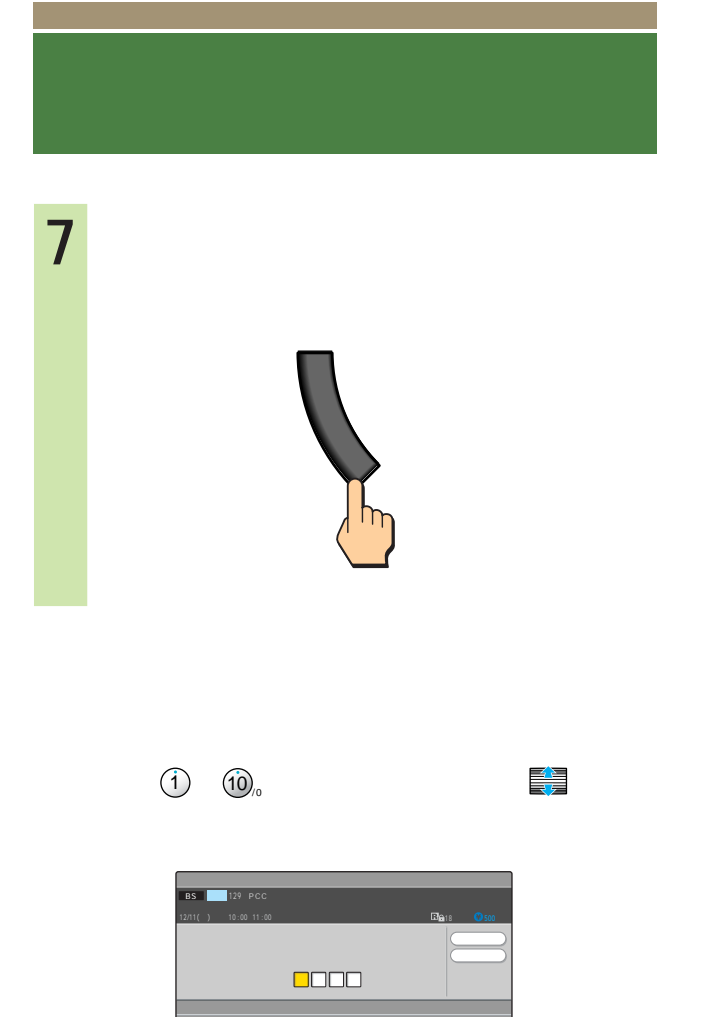

0 9 数字入力 クリア 決定 設定終了

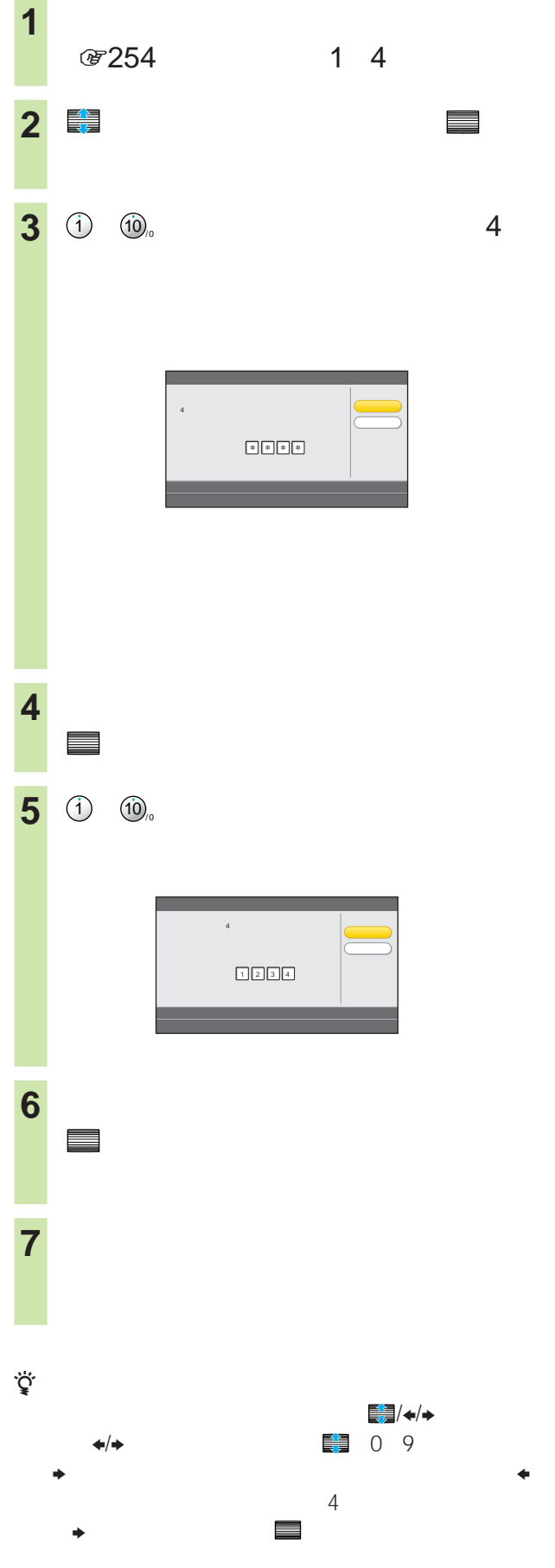

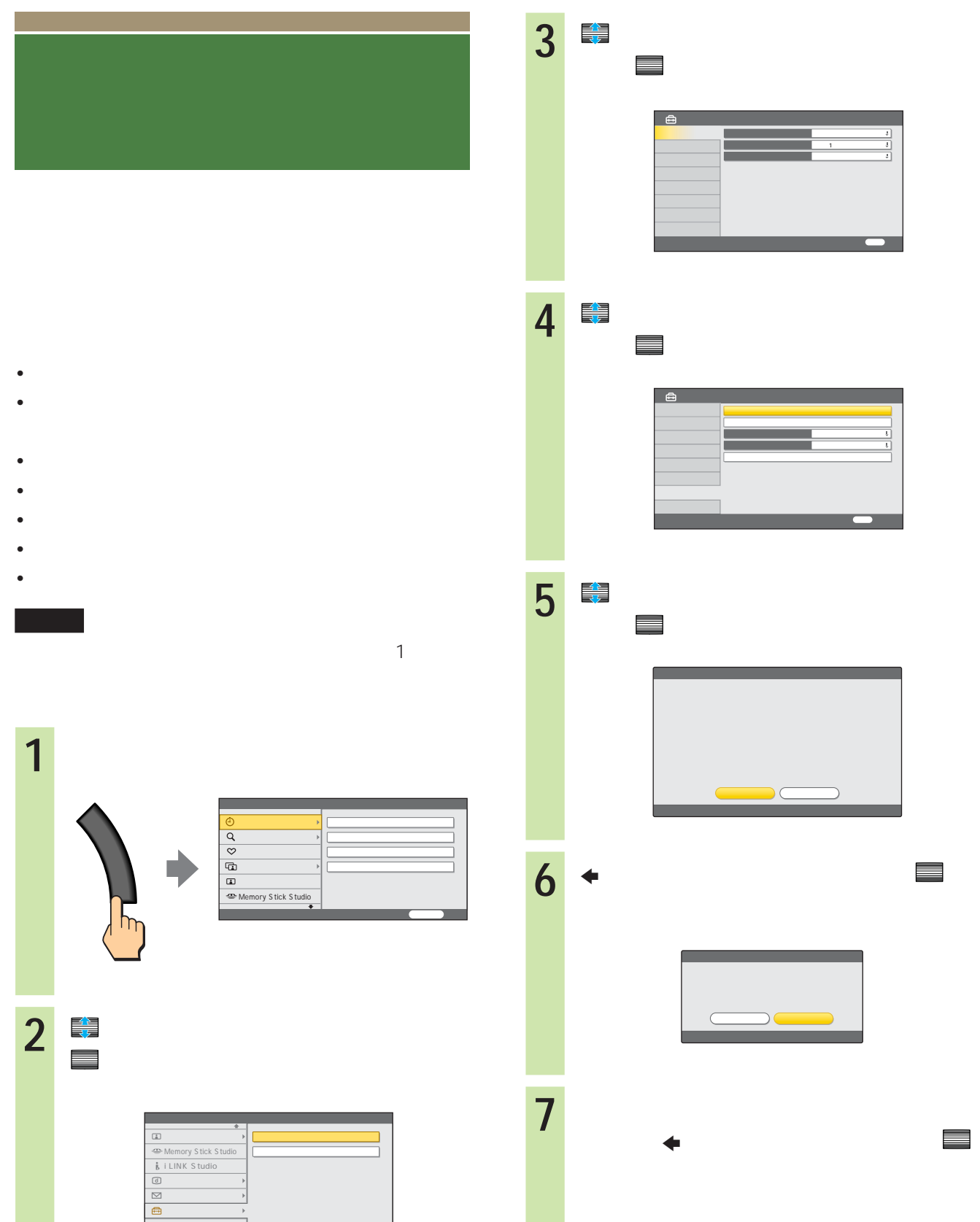

 $\blacksquare$   $\blacksquare$   $\blacksquare$ 

### DVD DVD

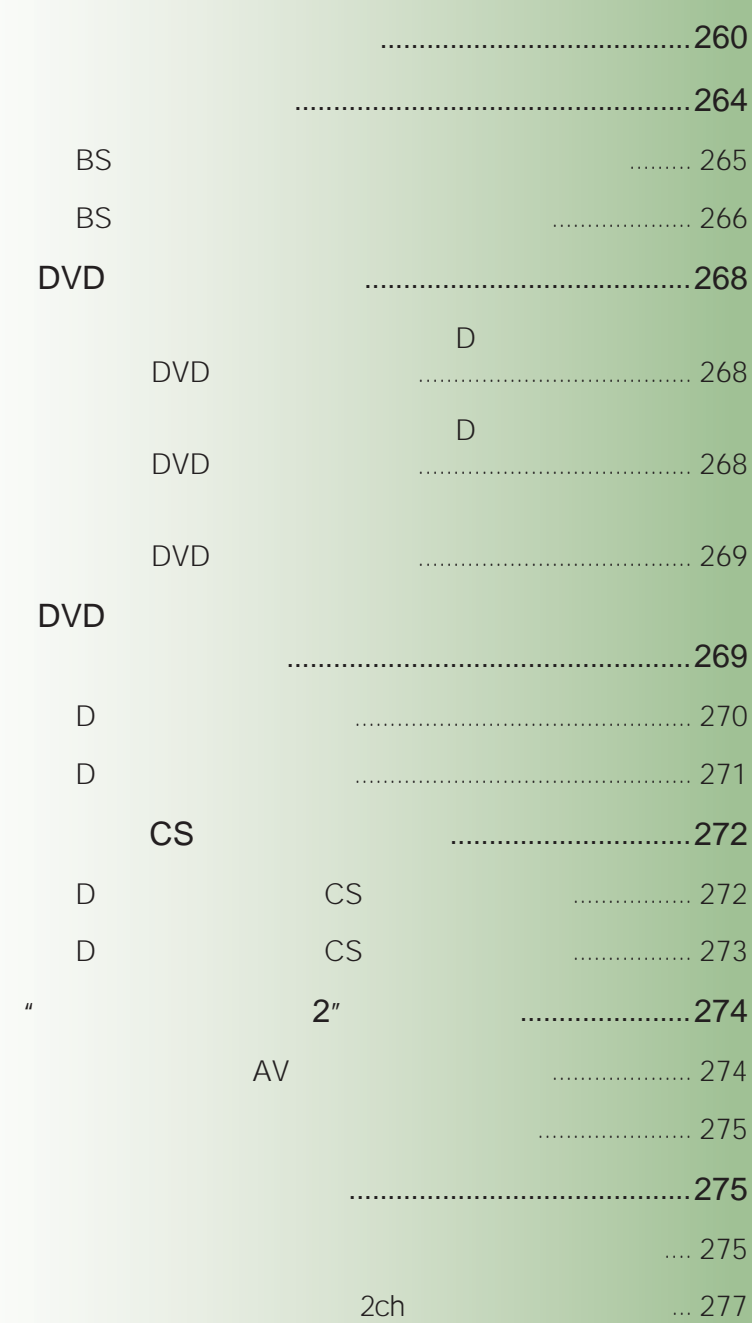

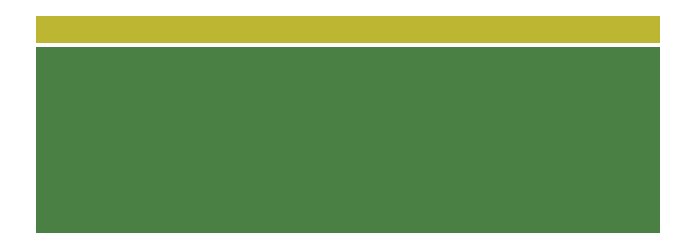

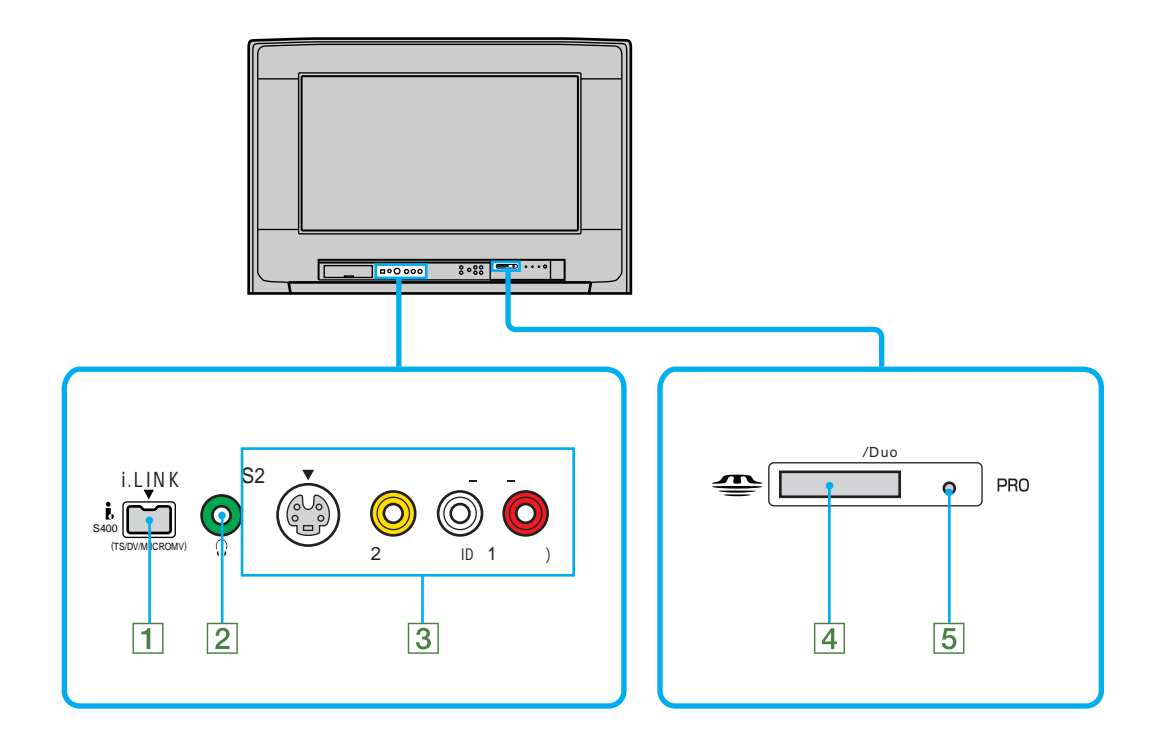

 $1$ 

### 1 i.LINK i S400 TS/DV/MICROMV 8284

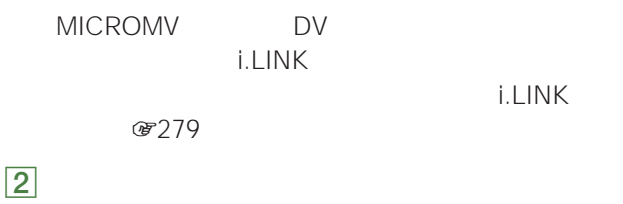

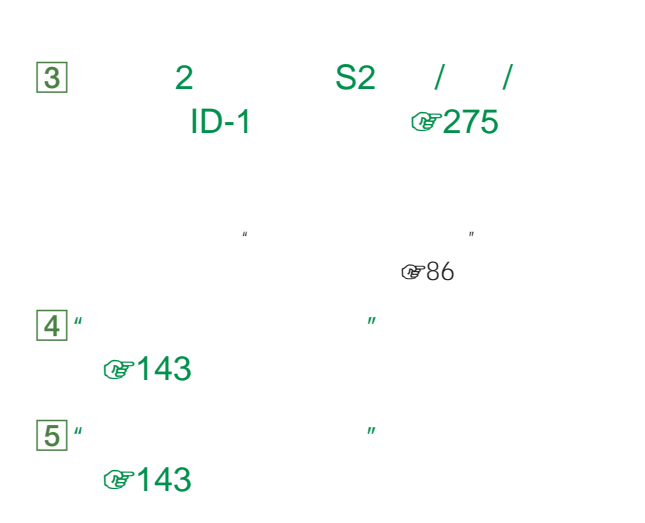

### 6 1 3 4 S2 / /  $ID-1$ @265 266 267 269 270 271 272 273

- DVD CS  $\overline{3}$   $\cdots$ 3 4  $O$
- 7 / S2 / / ID-1 *The Tage Separation* 1265 266 272 273
	- BS 110 CS  $1 \quad 4 \quad * \quad AV$  $\star$  1  $\mathbb{Z}$  $@7267$
	- $\blacksquare$ 0874

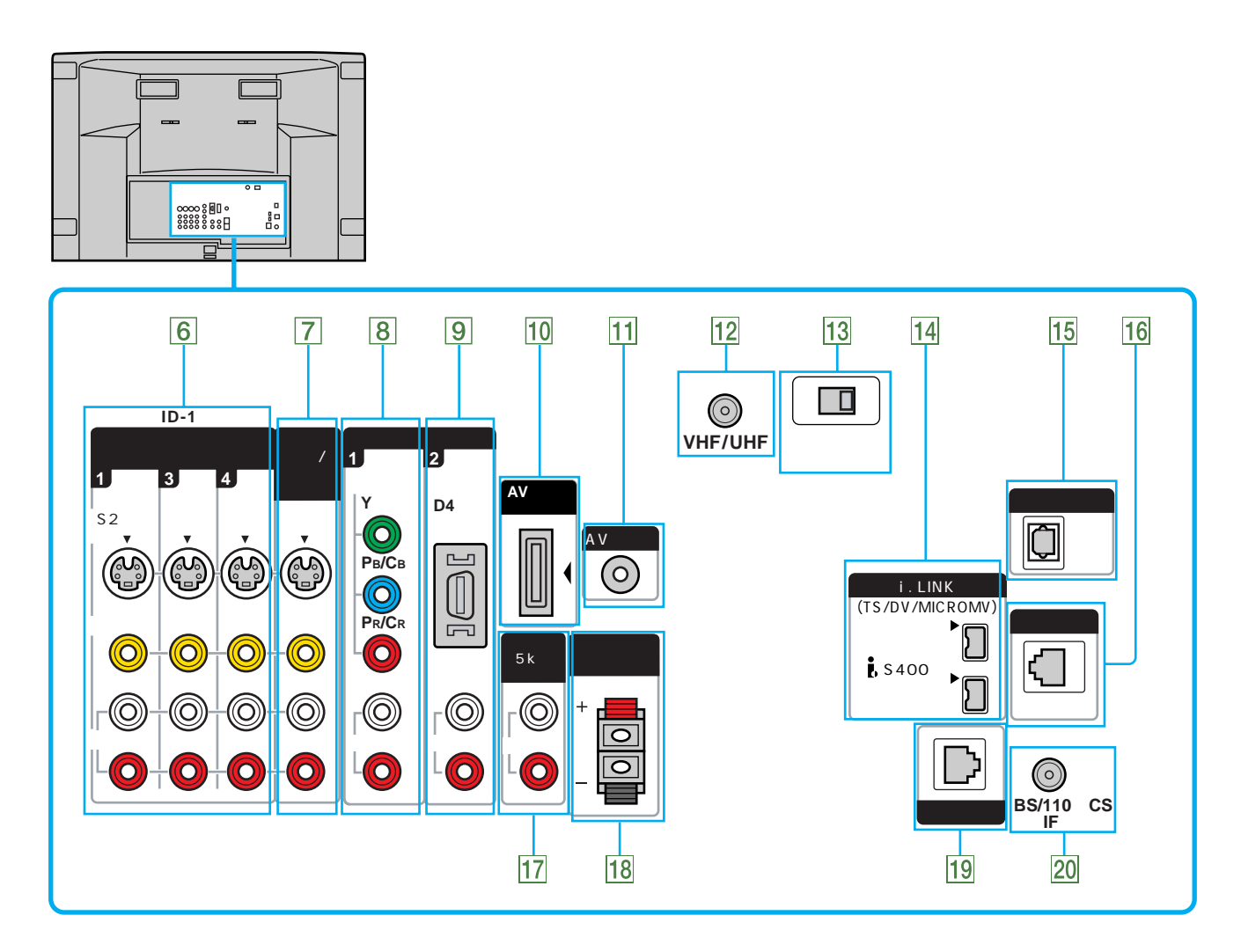

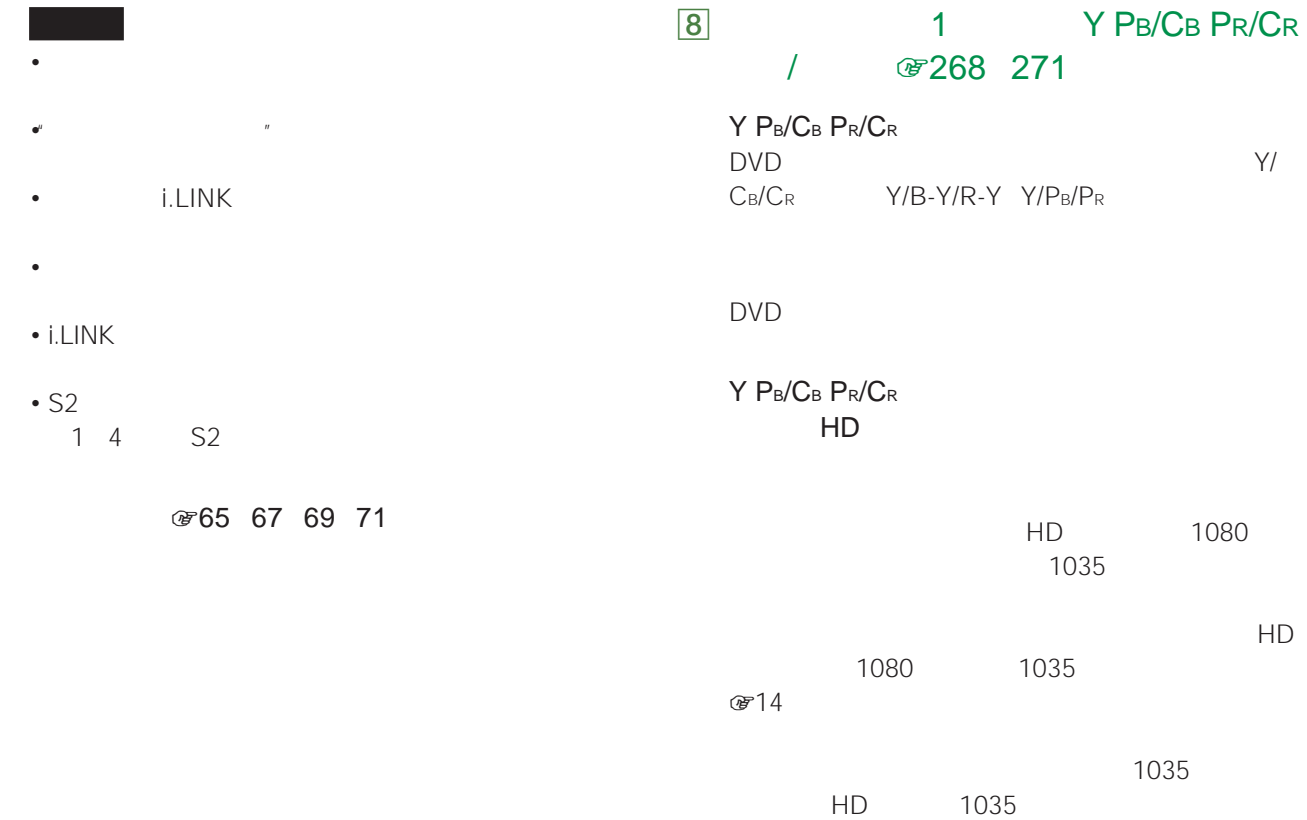

**次のページにつづく** 

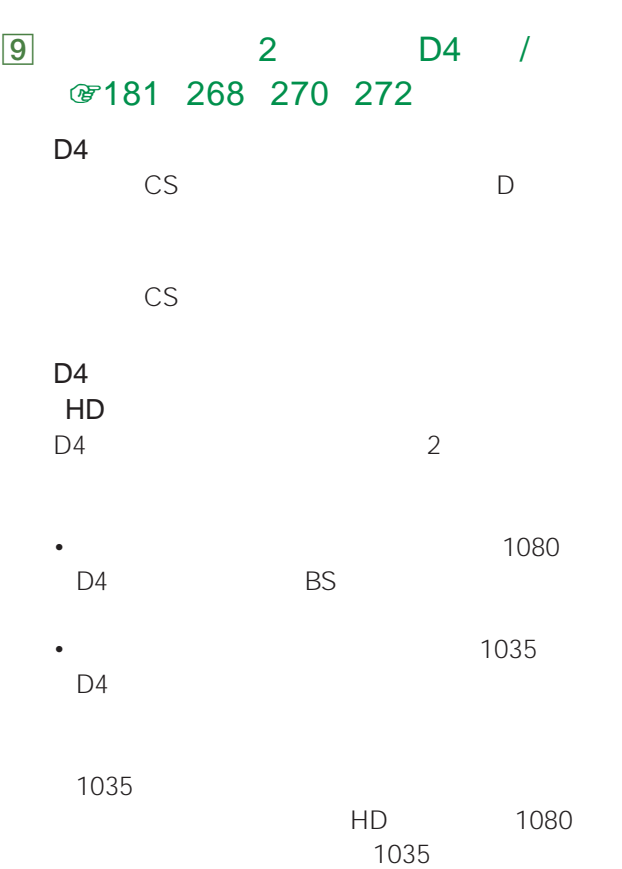

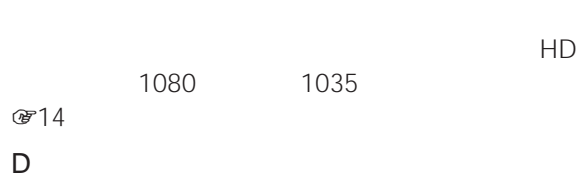

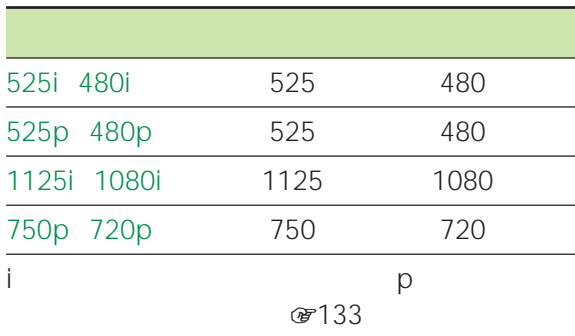

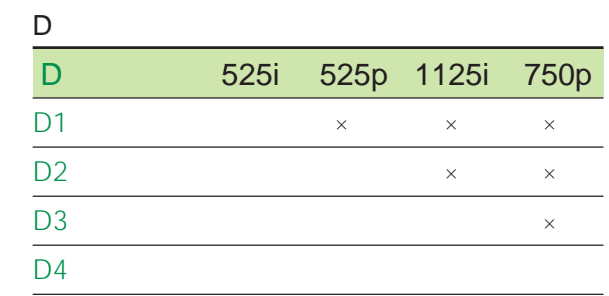

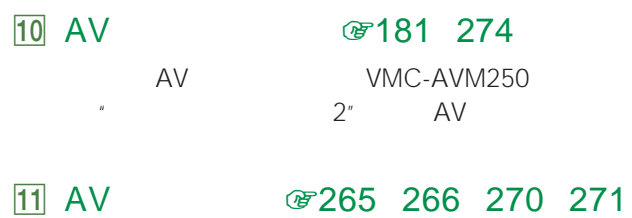

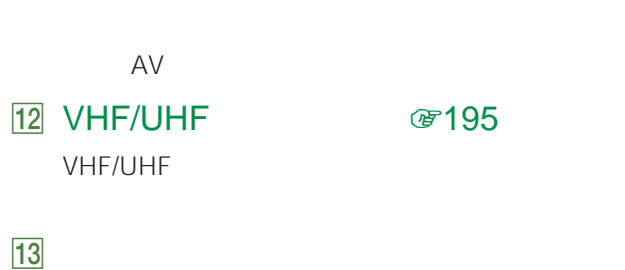

☞197

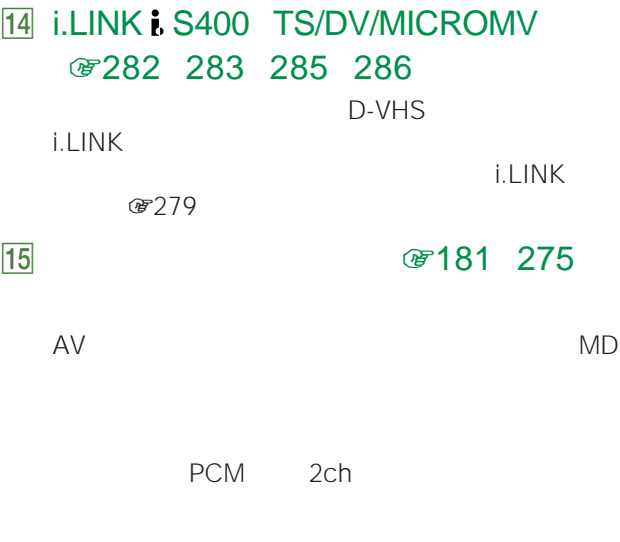

MD

AV ☞181 275

### $\sqrt{16}$   $\sqrt{202}$  203 204 205 206 207  $12$

**ISDN ADSL**  $\overline{CS}$ ークソロン しんじょうしゃ しんじゅん ち25p 480p 1125i 1080i 750p 720p

### $\overline{17}$  5k / 8277

 $@636568$ 

2 a contract a contract of  $\sqrt{2}$  contract of  $\sqrt{2}$ 1 2 480p 1080i 720pの信号フォーマットを選んで、 Y/  $C_B/C_R$   $Y/P_B/P_R$ 「カラーマトリクス」→「480p または「1080i

**18** *a* **181** AV 19 7204 205 206 207 720p Y/Cb/Cr Y/Pb/Pr  $O$  $F14$ 180p<br>
Y/CB/CR 1080i 720p Y/PB/PR

LAN

### 20 BS/110 CS IF THE THE THE THE GRID STATE

DC15/11V

VHF/UHF

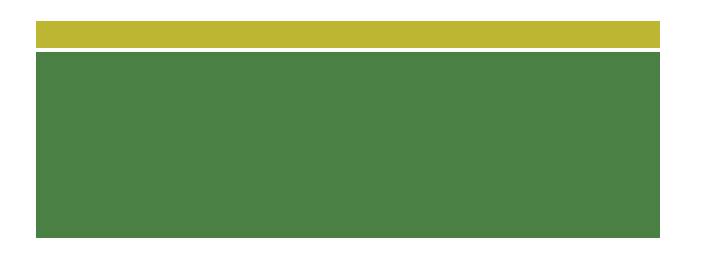

 $S2$ 

 $S2$  $\star$  $\mathsf{S}$ 

 $\star$ Y/C

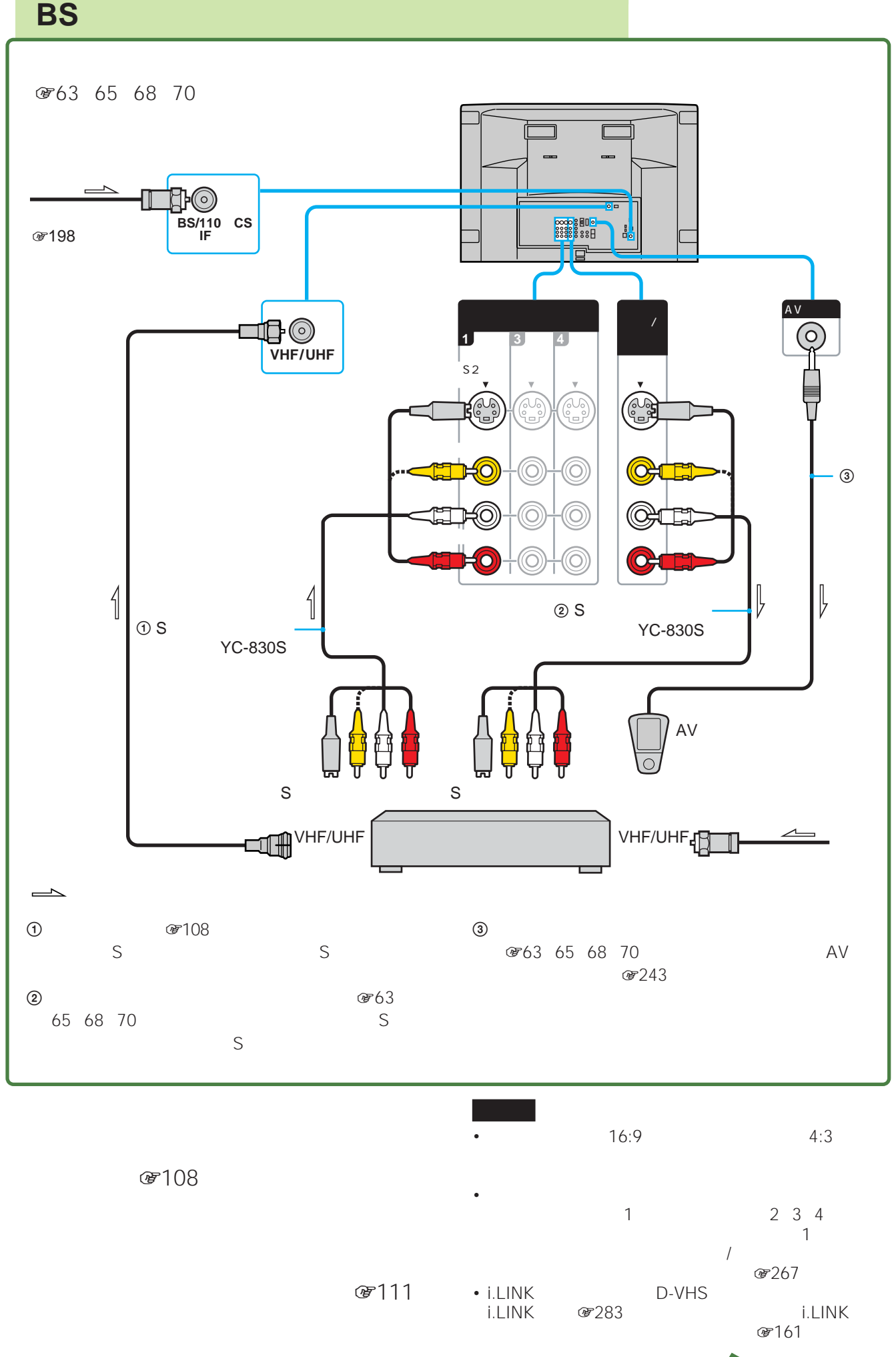

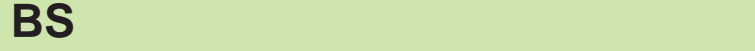

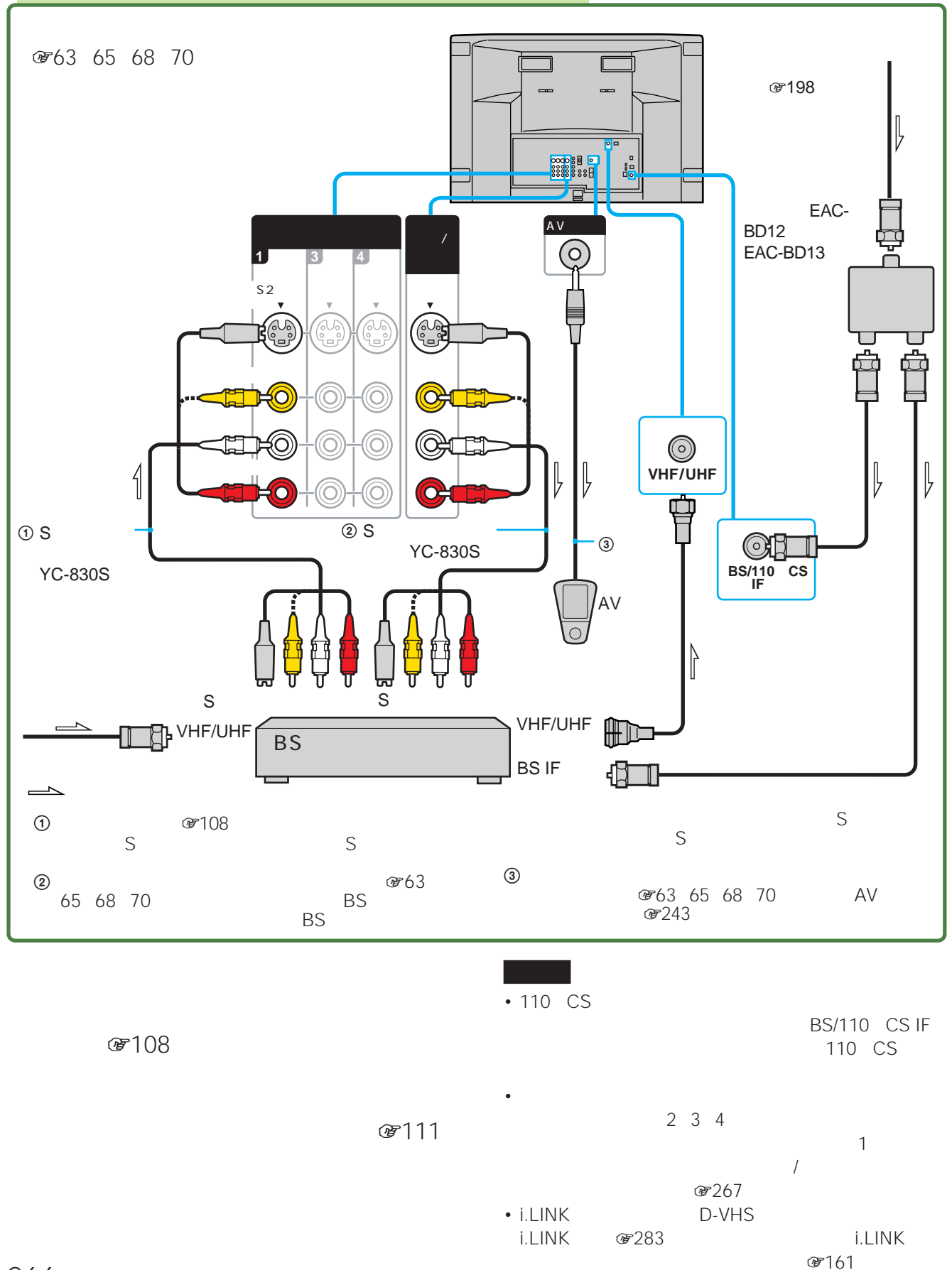

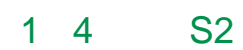

 $S2$ 

 $\mathbf 1$ 

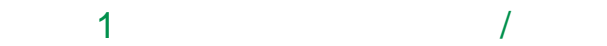

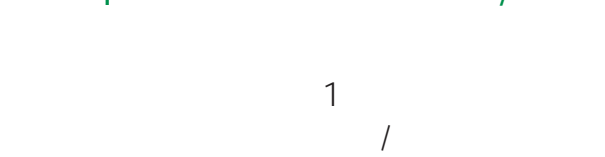

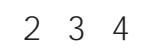

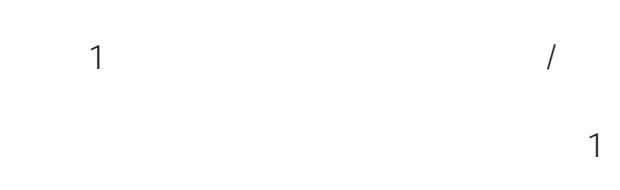

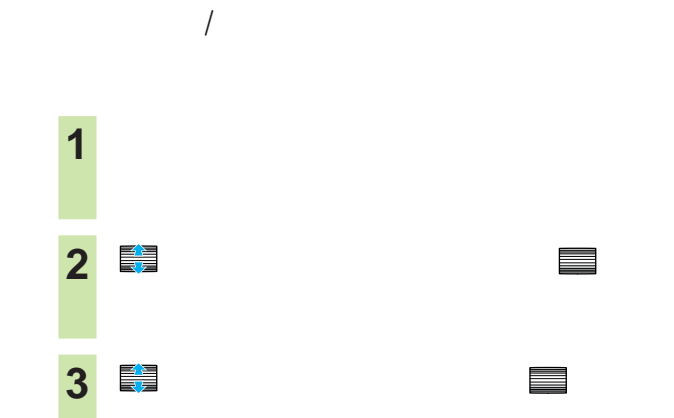

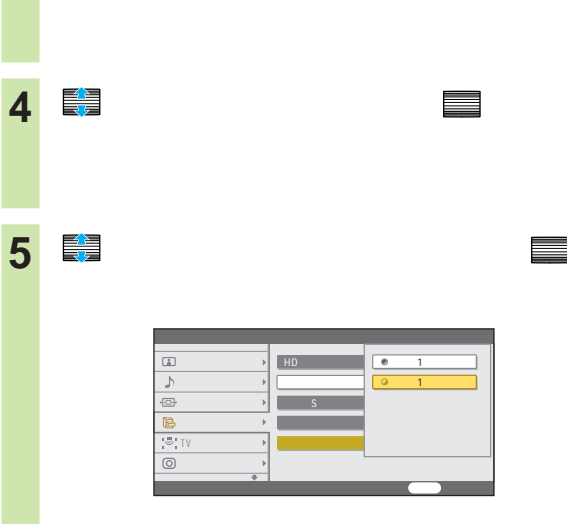

<mark>6</mark> ● 【ジェスト】 ■ 【ジェスト】 ■ 【ジェスト】 ■ 【ジェスト】 ■ 【ジェスト】 ■ 【ジェスト】 ■ 【ジェスト】 ■ 【ジェスト】 ■ 【ジェスト】 ■ 【ジェスト】 ■ 【ジェスト】 ■ 【ジェスト】 ■ 【ジェスト】 ■ 【ジェスト】 ■ 【ジェスト】 ■ 【ジェスト】 ■ 【ジェスト】 ■ 【ジェスト】 ■ 【ジェスト】 ■ 【ジェスト】 ■ 【ジェスト】 ■ 【ジェスト】 ■ 【ジェスト】 ■ 【ジェスト】

**7** フレストランド

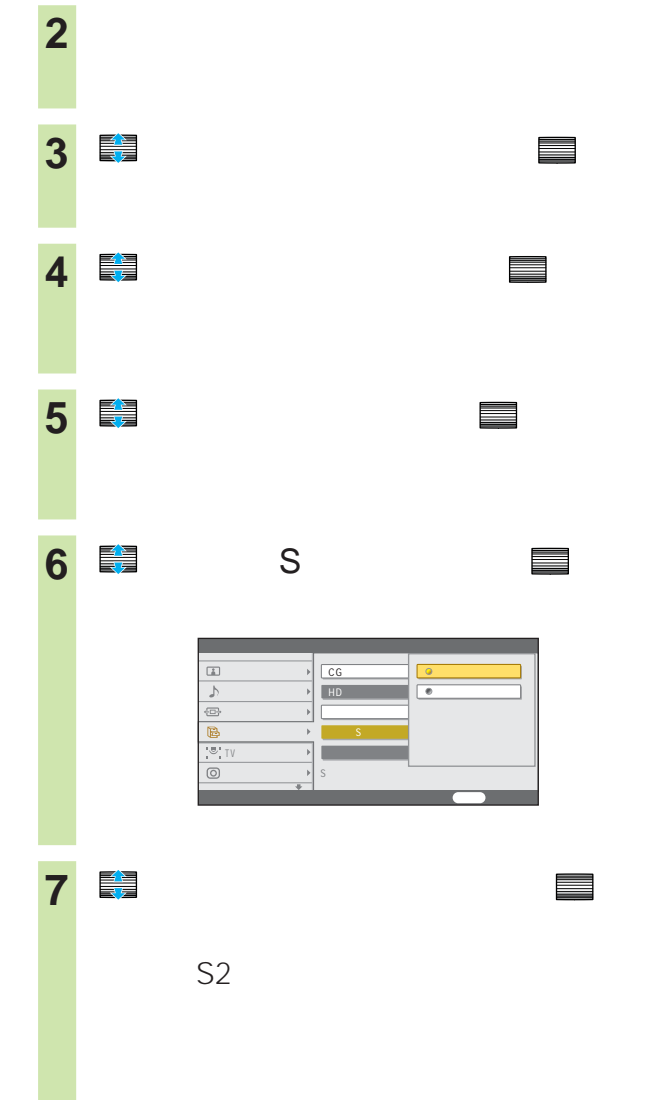

**8** 戻るボタンをくり返し押して、設定画面を

## DVD

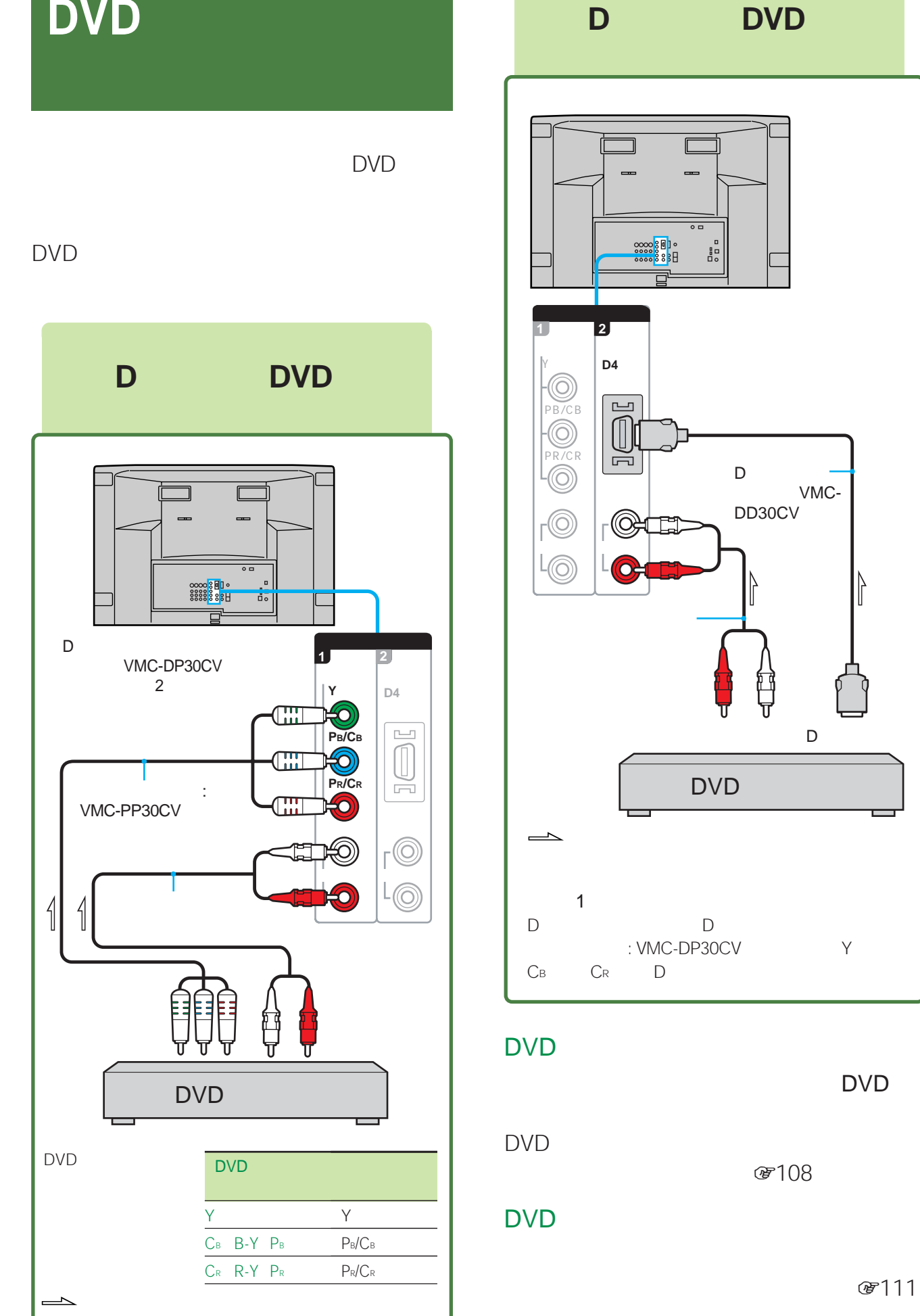

(蛋111

DVD

VMC-

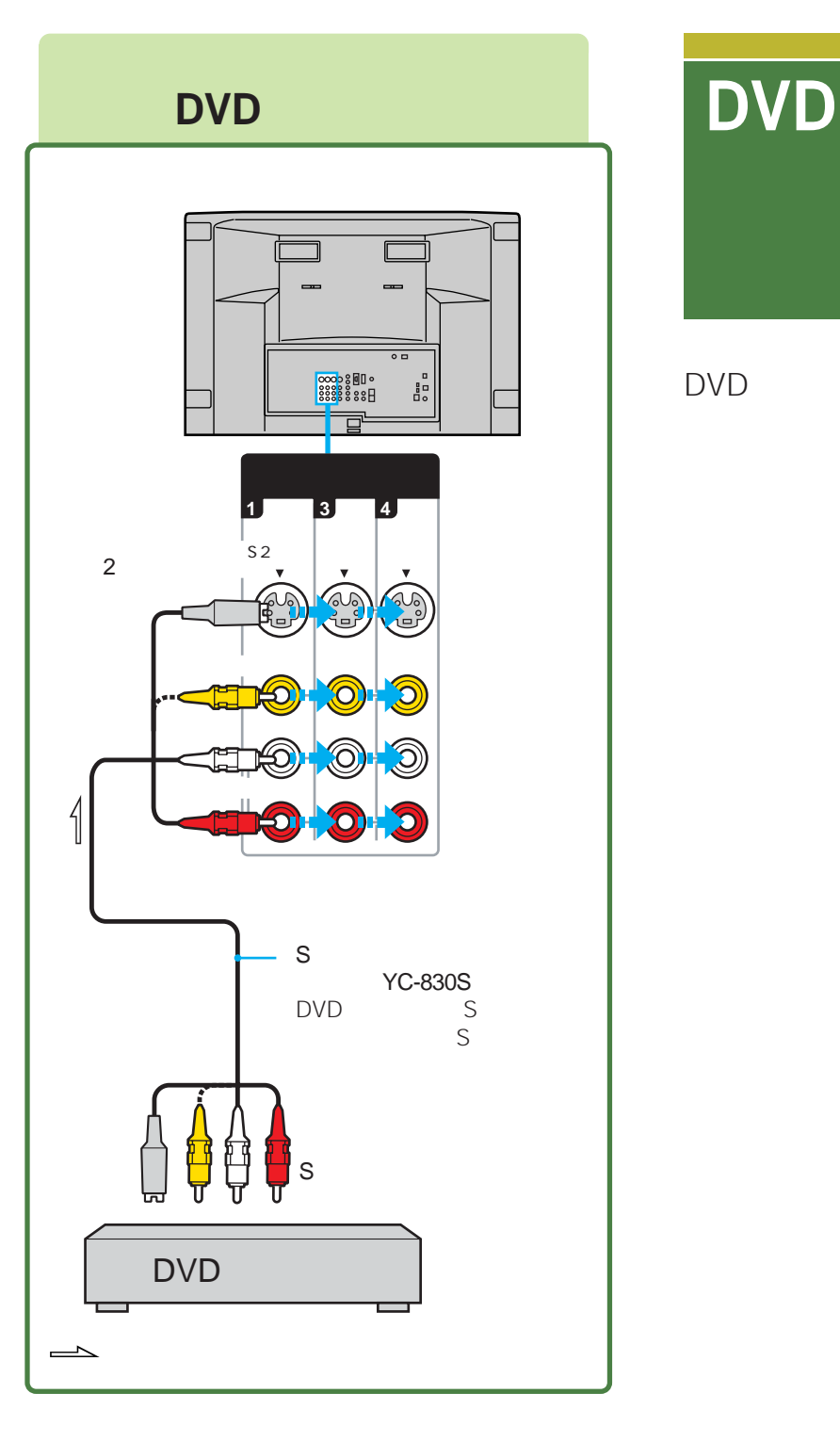

### DVD

DVD

DVD

 $B = 108$ 

### DVD

(デ111

DVD

**DVDレコーダーやハードディスク**

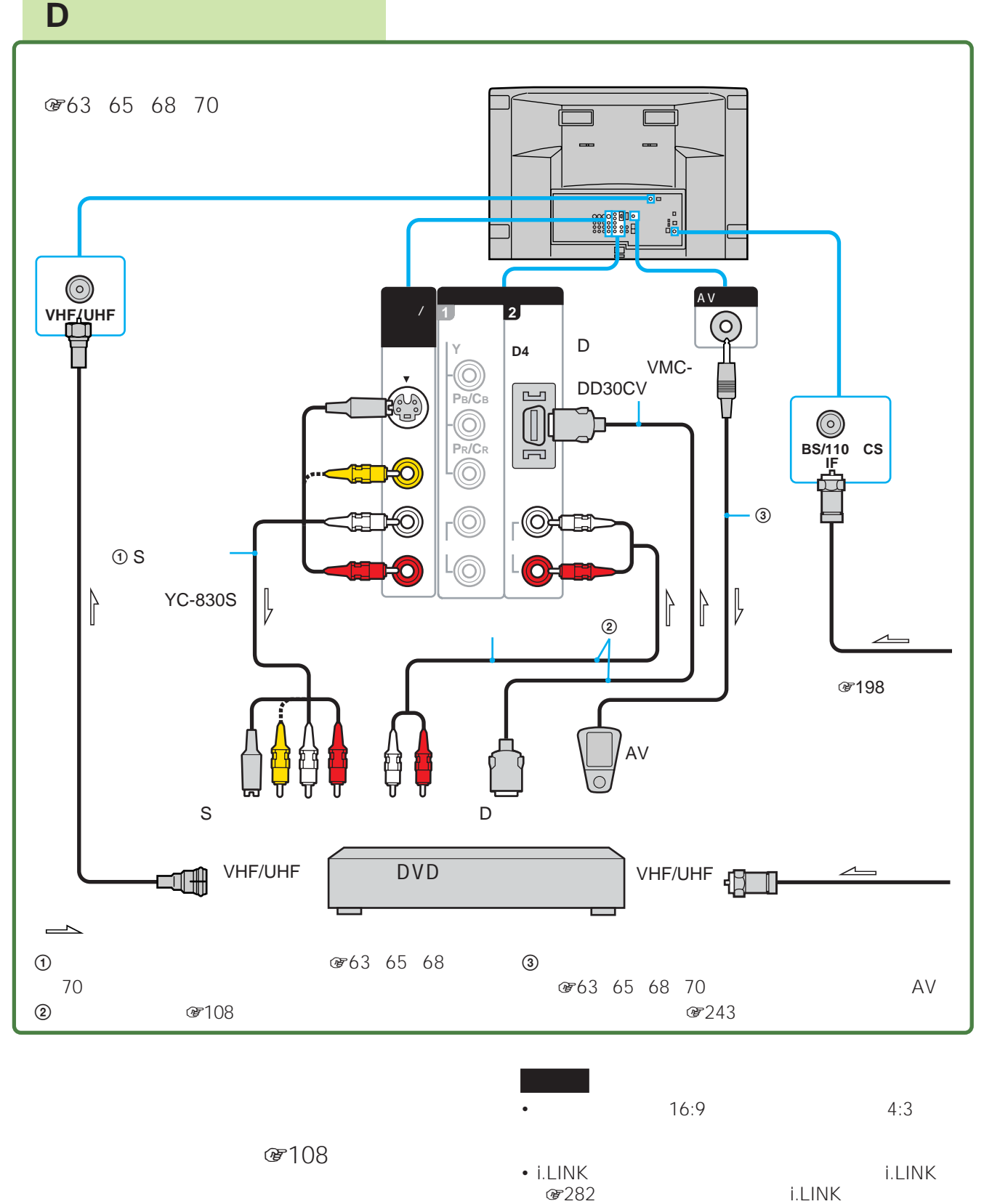

(子) 11

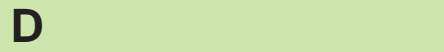

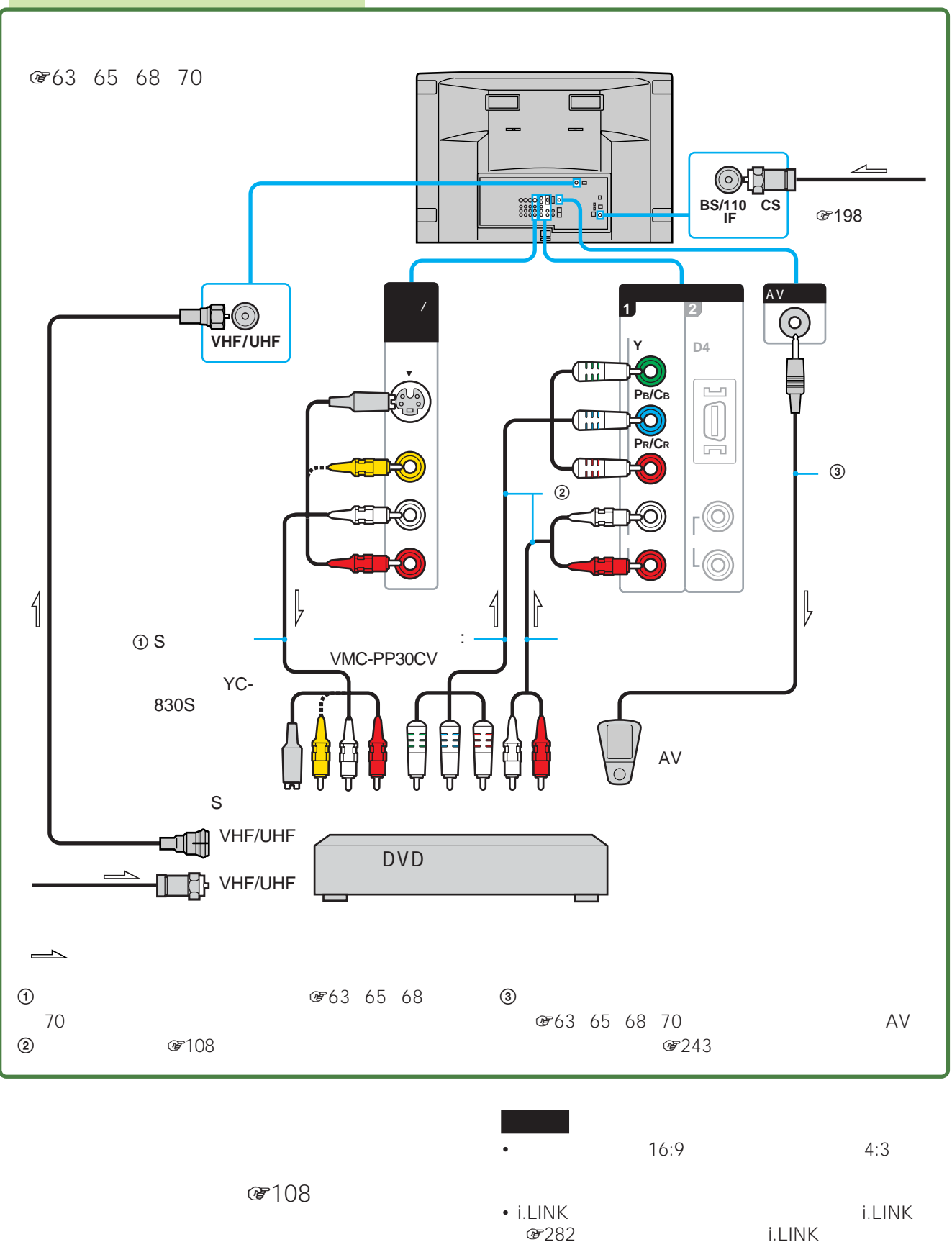

(蛋111

 $@7160$ 

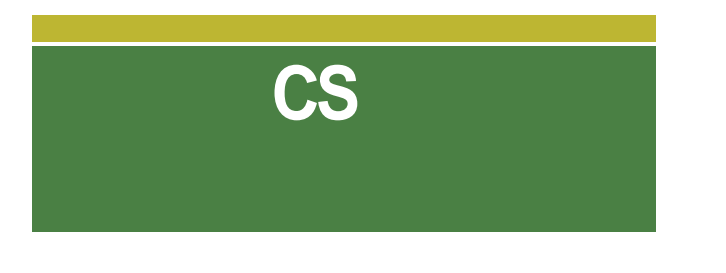

CS \* CS

CS<br>CS CS<sub>2</sub> and D<sub>3</sub>

\* SKY PerfecTV! 110 CS

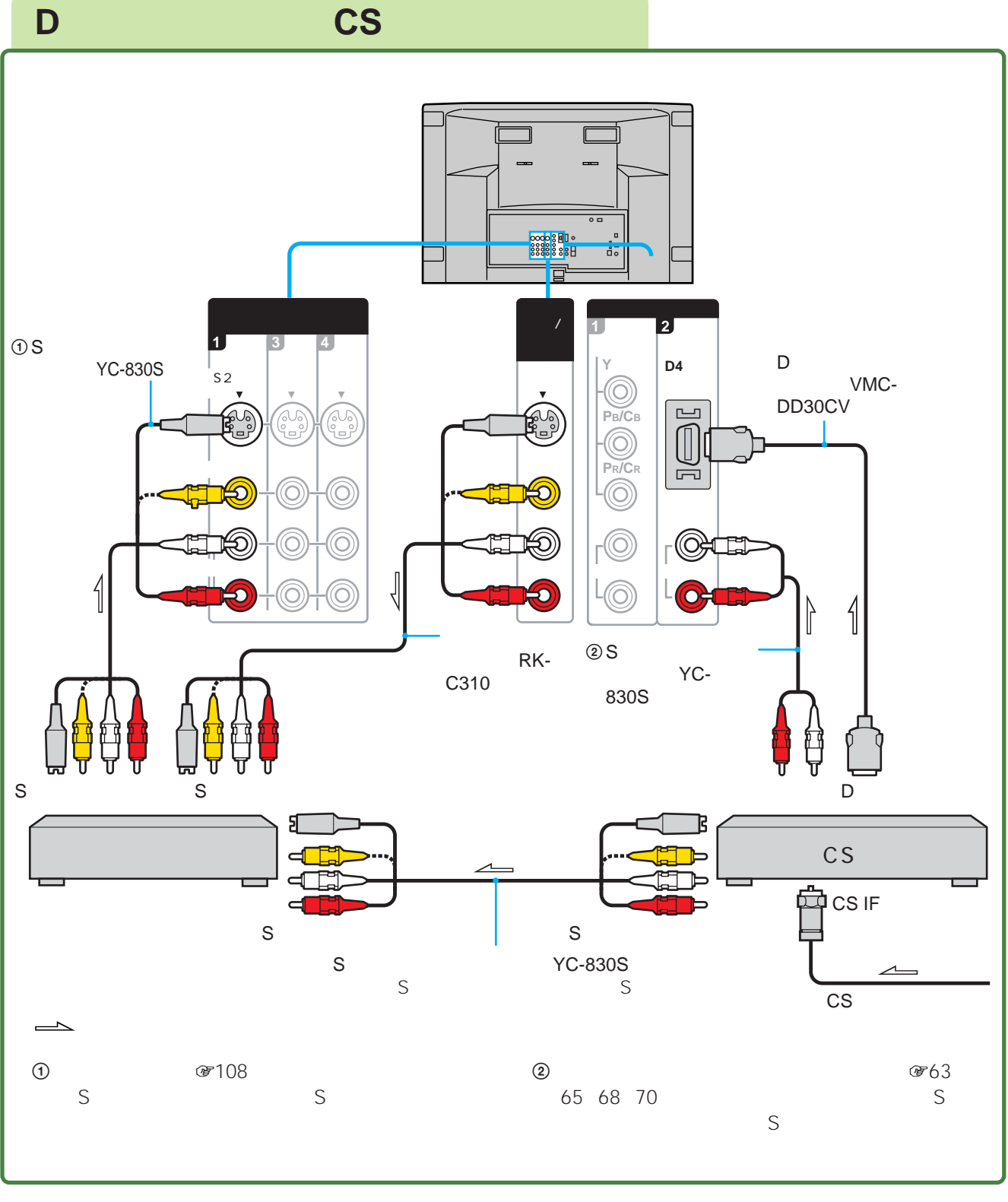

CS

☞108

 $\mathsf{CS}$ 

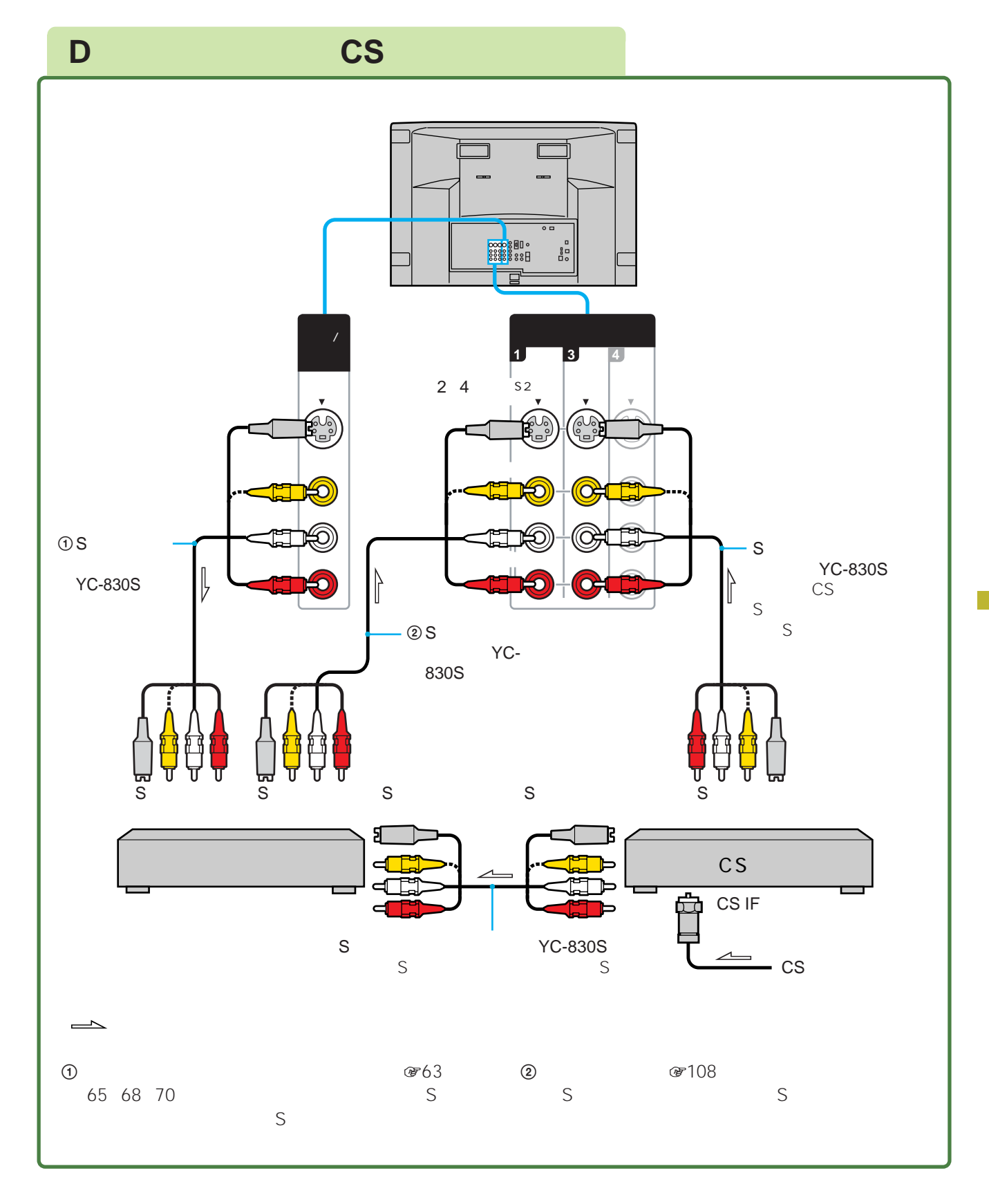

CS

CS

 $E = 108$ 

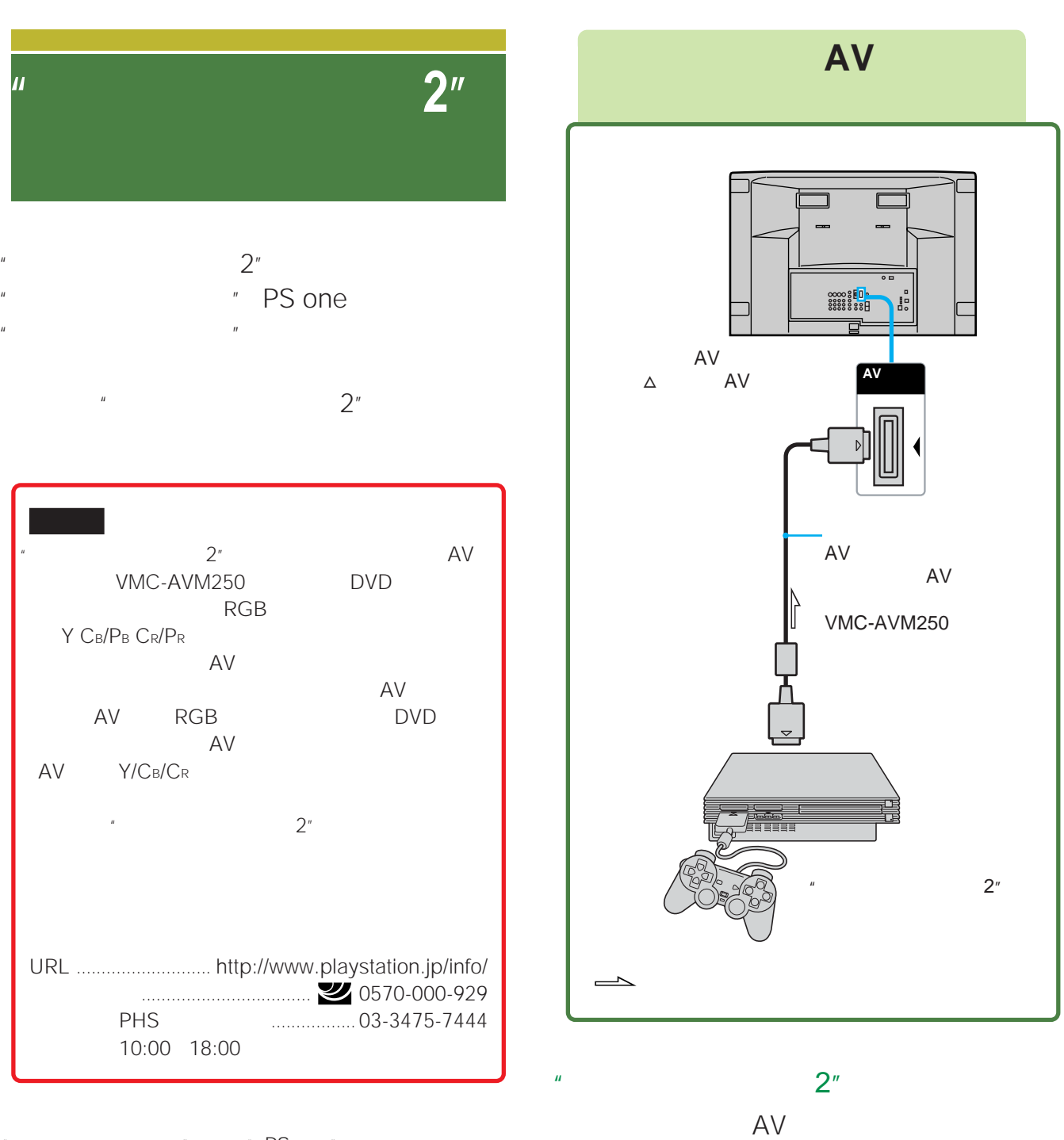

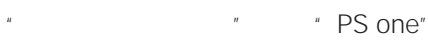

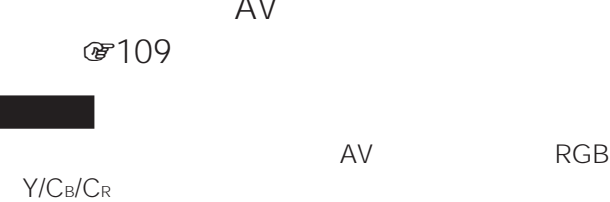

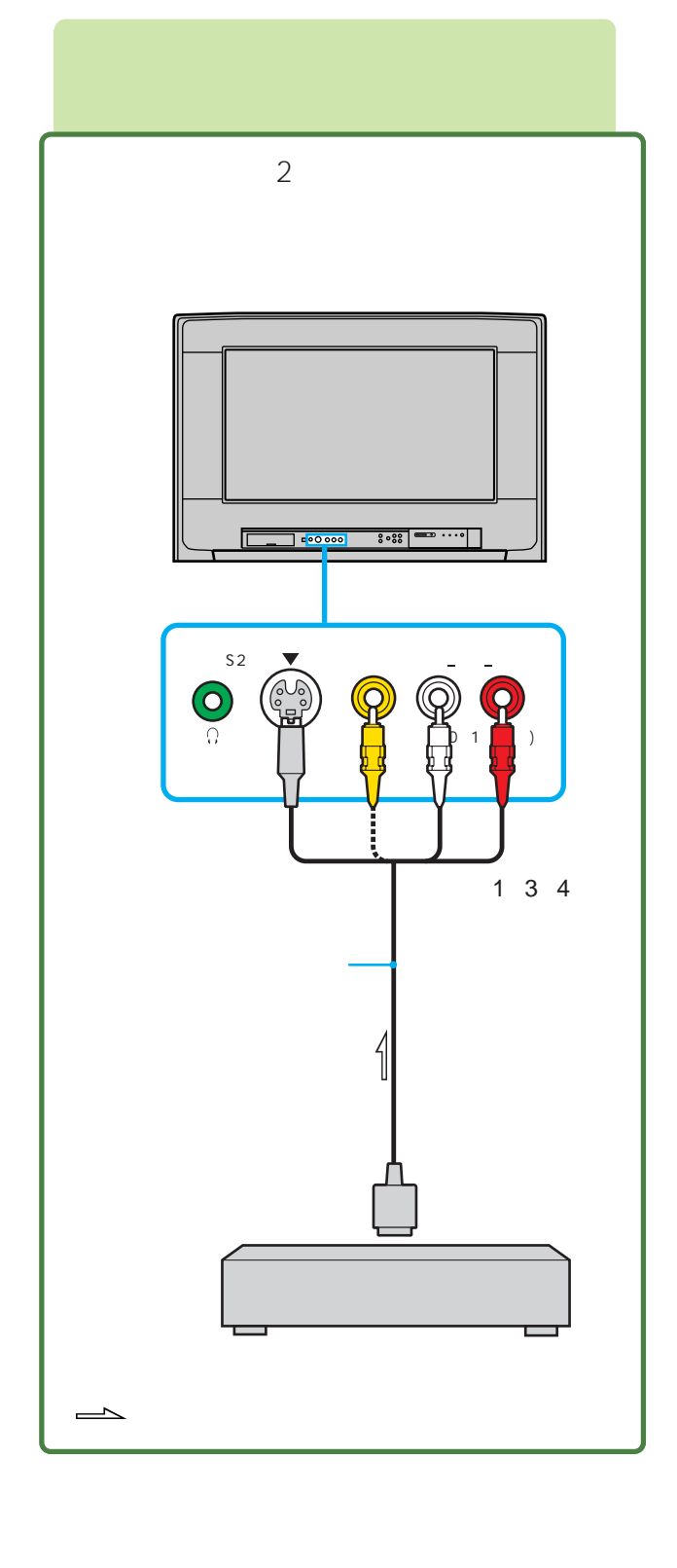

8108

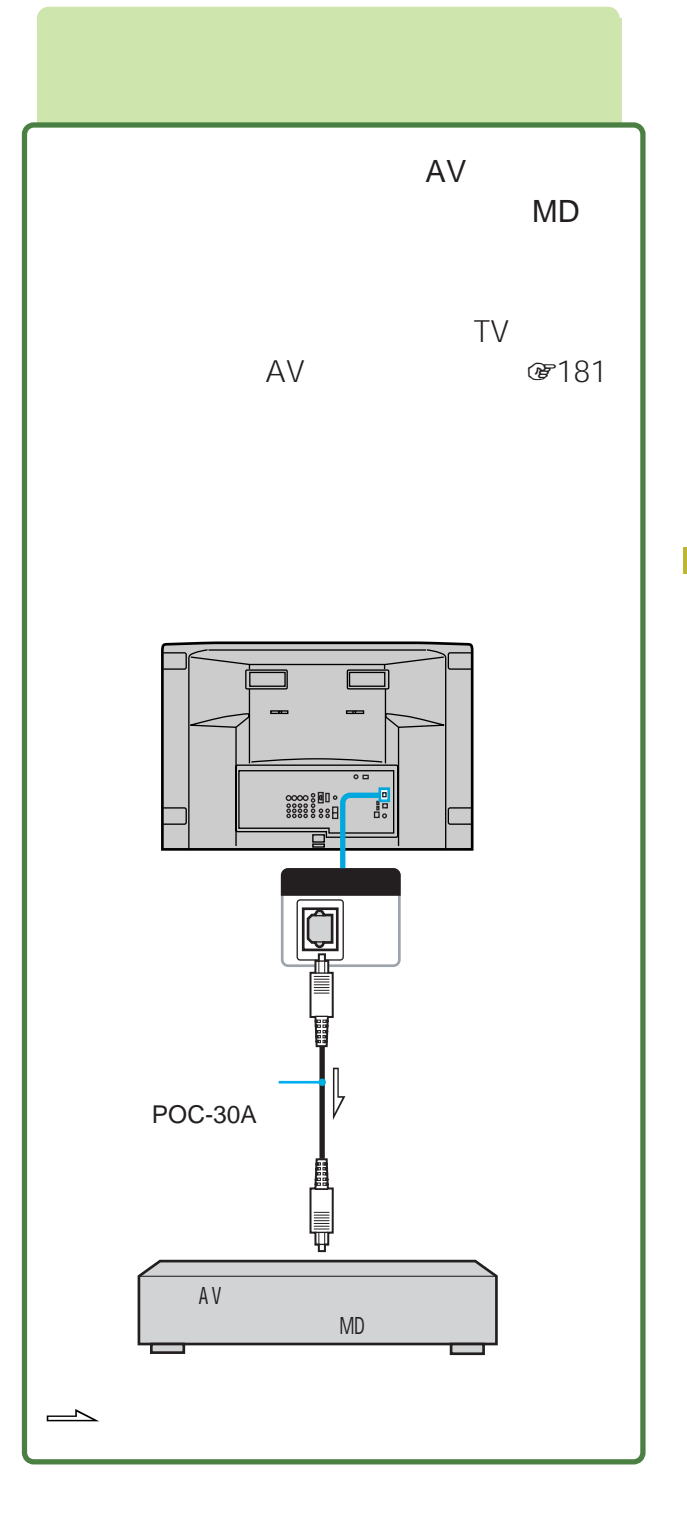

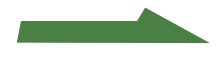

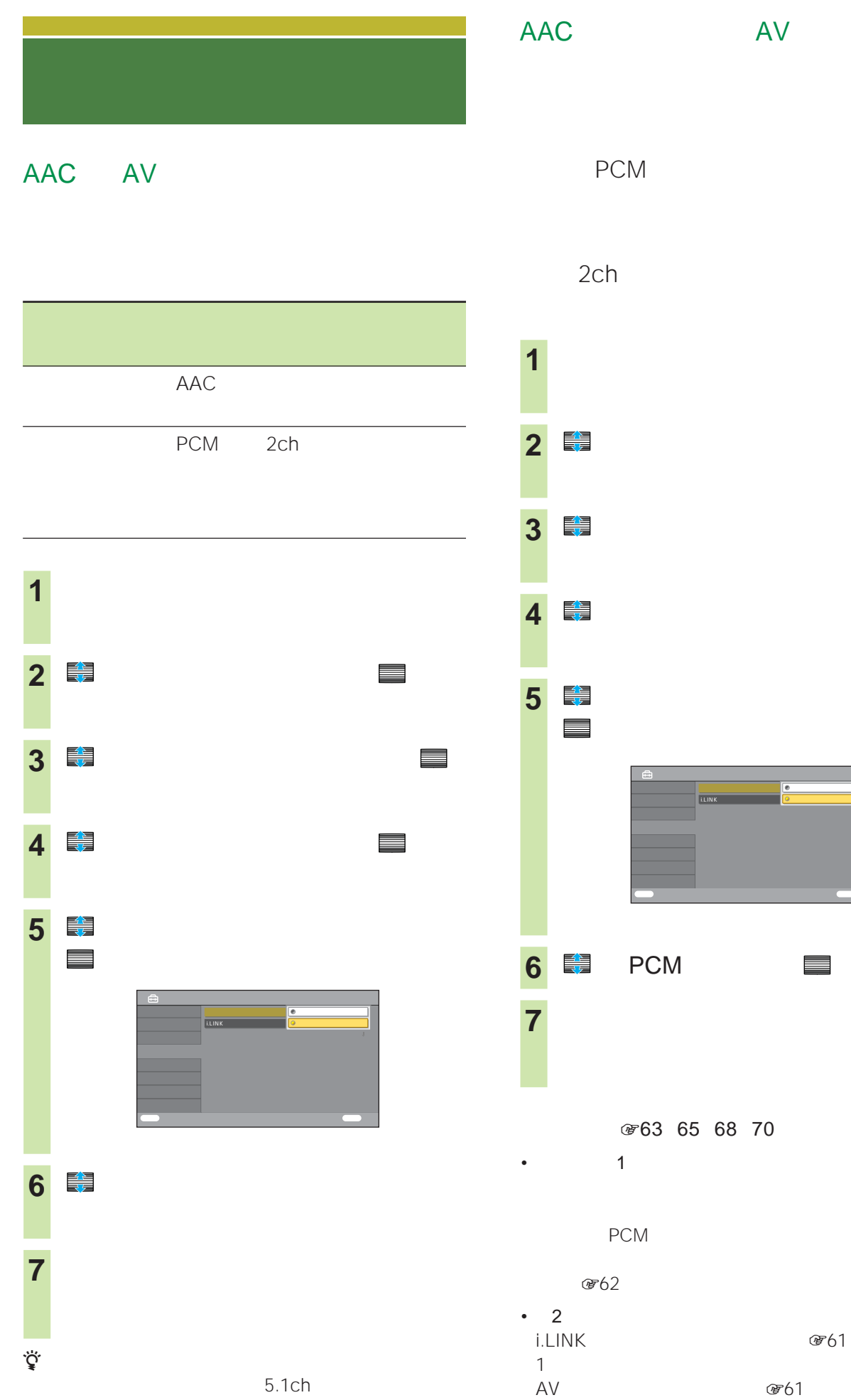

 $MD$ 

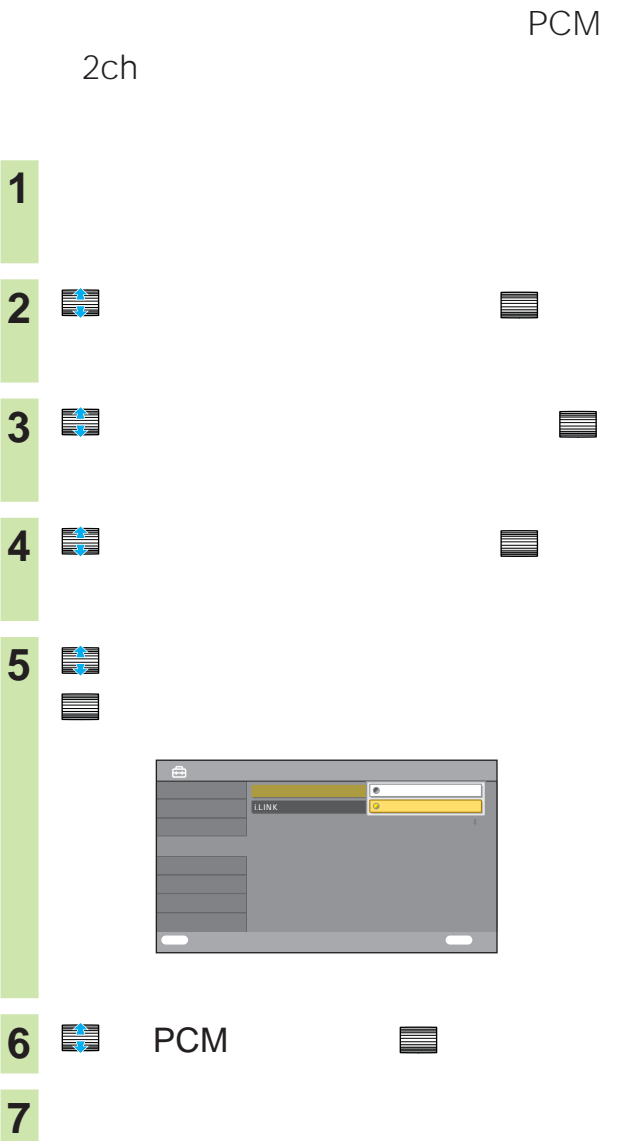

图 63 65 68 70

ただし、 PCM に設定されているときは、二重音声番組  $\overline{A}V$ 

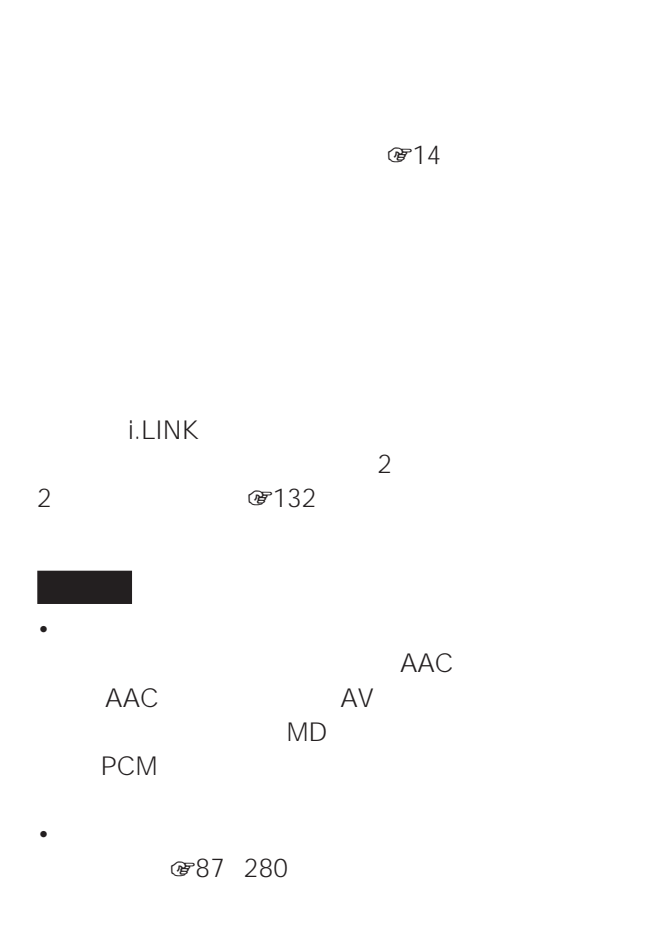

• 光デジタル音声出力端子からは、データ放送での効果音

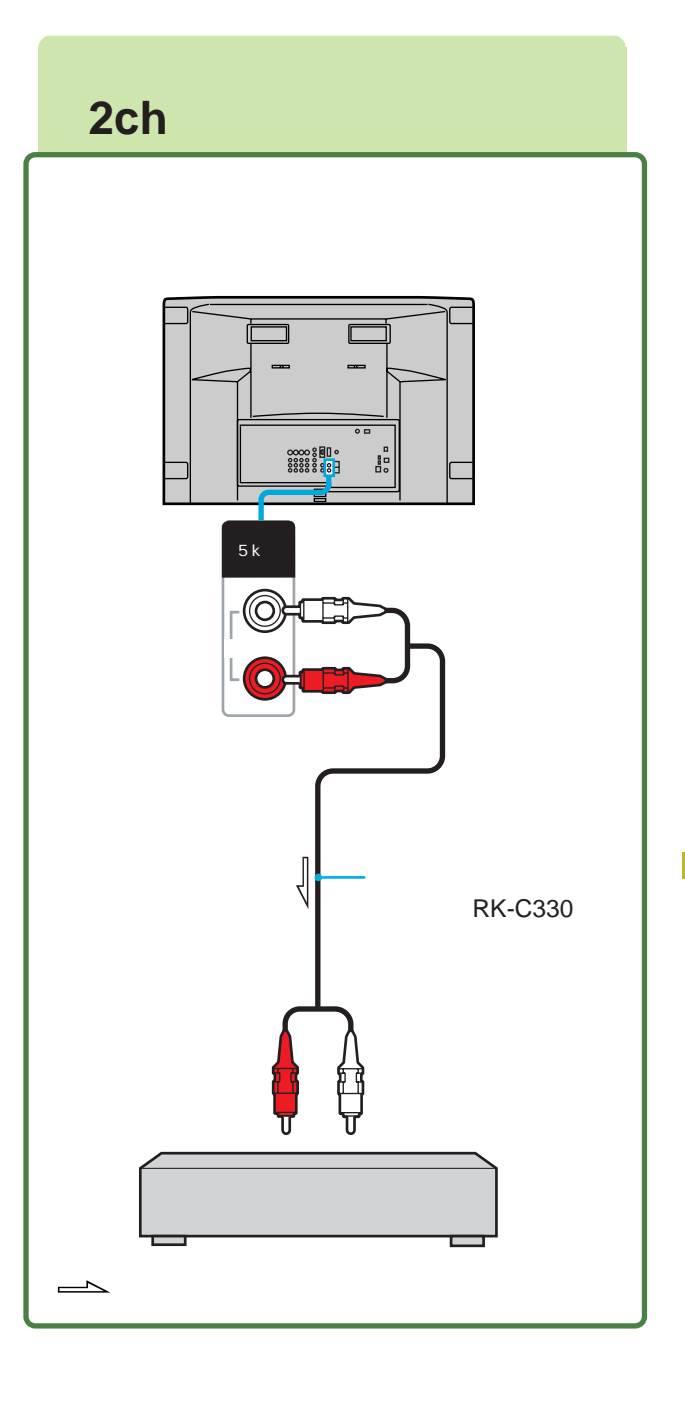

 $\n *27*14\n$ 

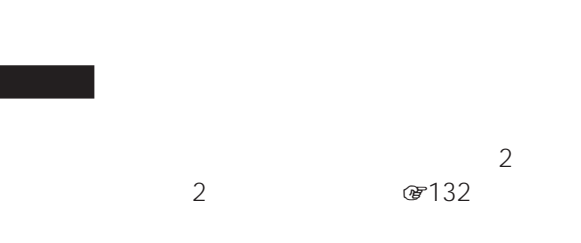

# **i.LINK**

### i.LINK

i.LINK i.LINK i.LINK Studio 3157

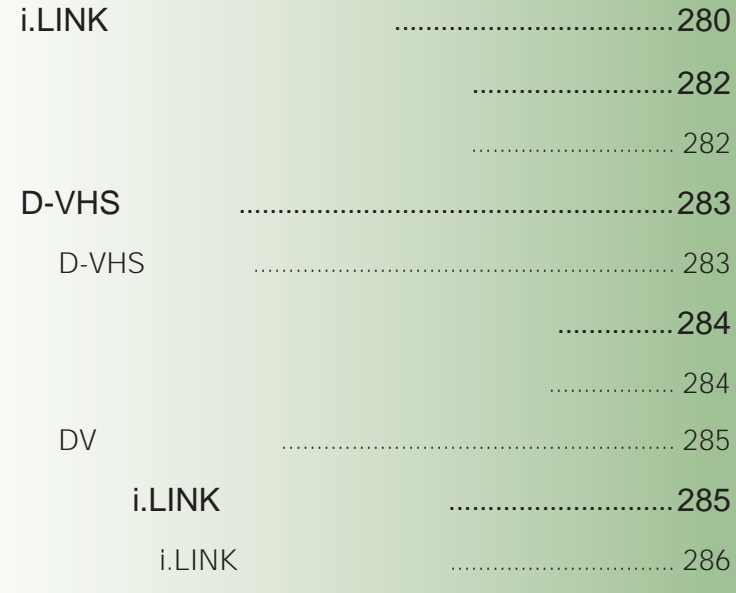

## **i.LINK(アイリンク)**

### i.LINK

i.LINK i.LINK

- $\frac{1}{\sqrt{2\pi}}$
- i.LINK 1 i.LINK
- i.LINK
- $\bullet$   $\bullet$   $\bullet$
- LINC @ i.LINK 1 1

## LINC i.LINK i.LINK
i.LINK  $\qquad \qquad$  i.LINK LINC LINC HDR LINC 1 ① 2 LINC i.LINK ኒኛ<br>LINC Logical Interface Connection i.LINK  $\bullet$  IEEE1394  $\odot$ HDR  $2$  HDR HDR

 $@787$ 

DTLA

IEEE1394

i.LINK

DTLA The Digital Transmission Licensing Administrator

DTLA  $\begin{array}{ccc} \hline \end{array}$ i.LINK **DTLA** i.LINK  $/$  /

## i.LINK

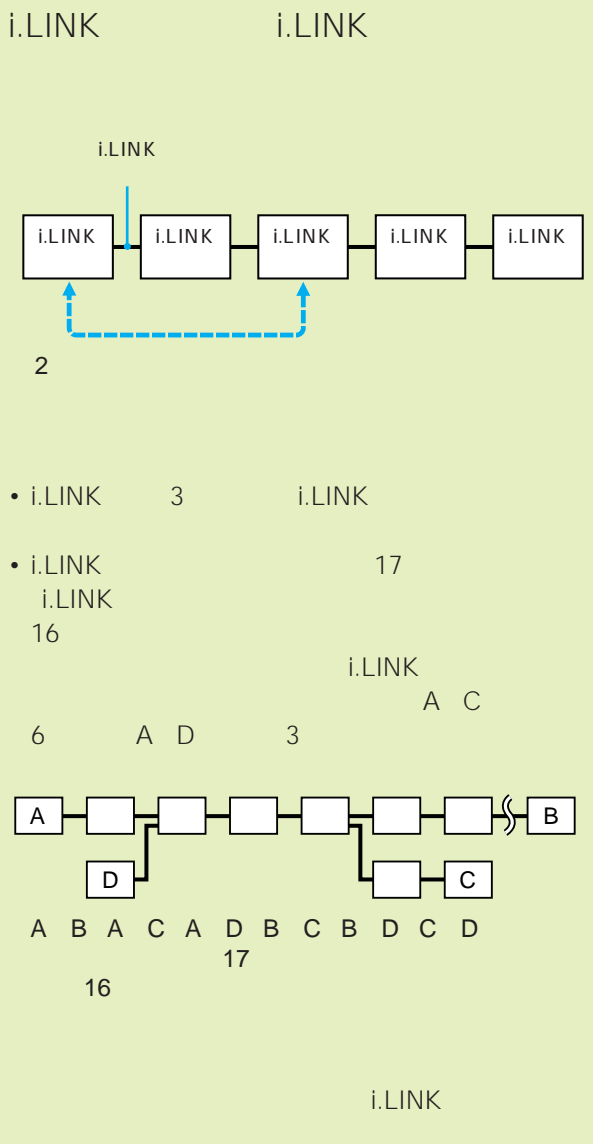

• i.LINK <u>i.LINK</u> i.LINK り<sub>ます</sub>。<br>たちには、つなく機器の取り • i.LINK i.LINK **E.LINK** 

.

- i.LINK対応機器には、その機器が対応している最大 データ転送速度がi.LINK端子の周辺に表記されていま す。i.LINKの最大データ転送速度は、約100/200/ 400Mbps\* 200Mbps 200Mbps S200 400Mbps S400
- \* Mbps Mega bits per  $s$ econd 1 400Mbps 1 400

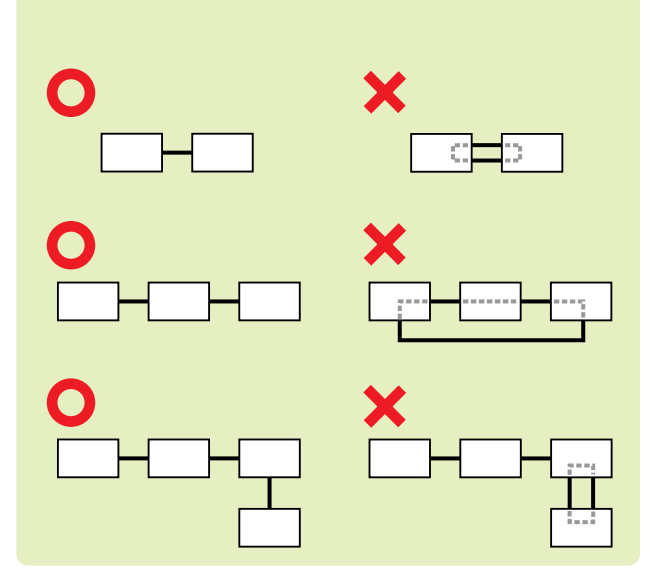

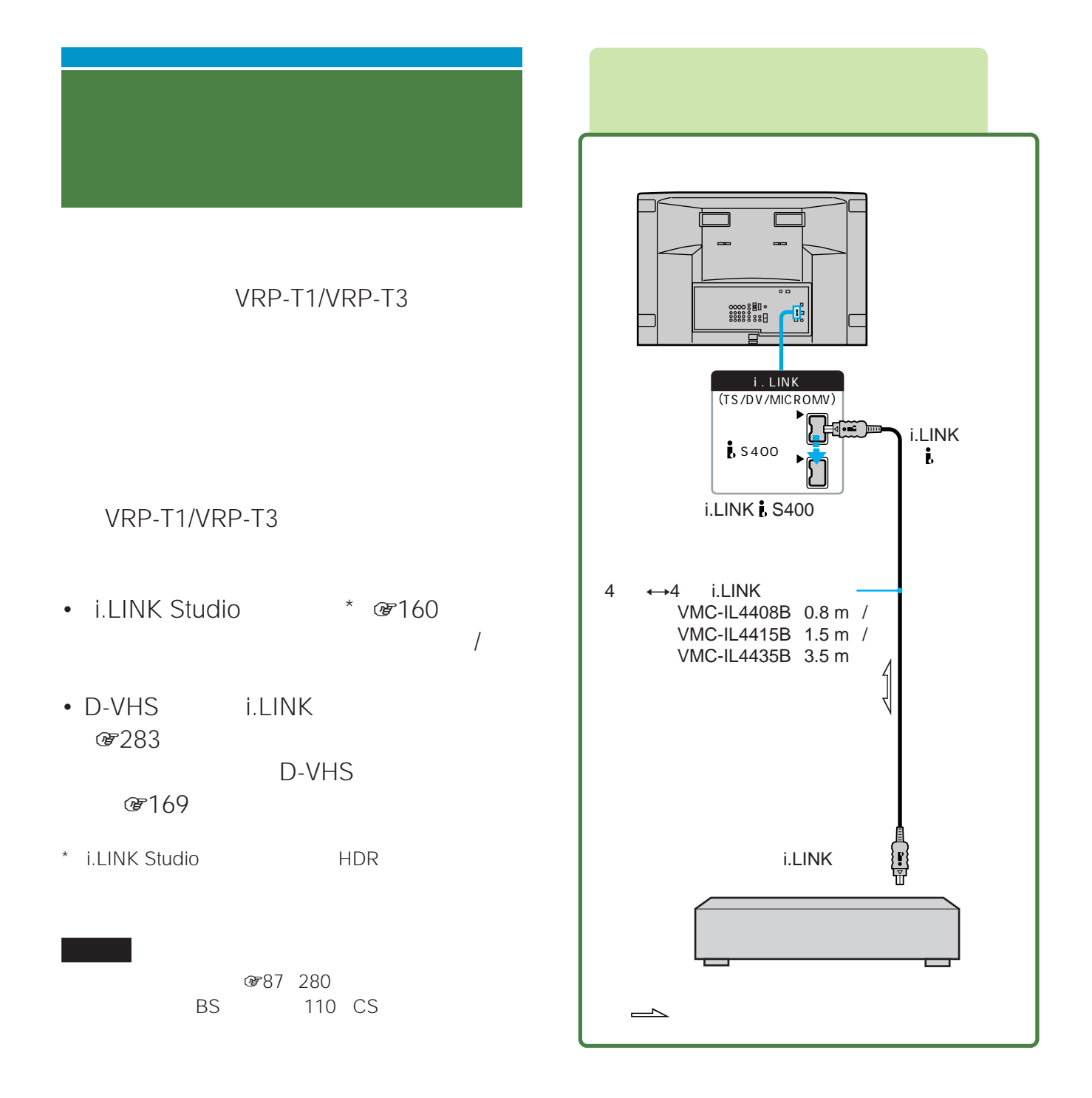

 $f$ <sup>160</sup> 163 167 169

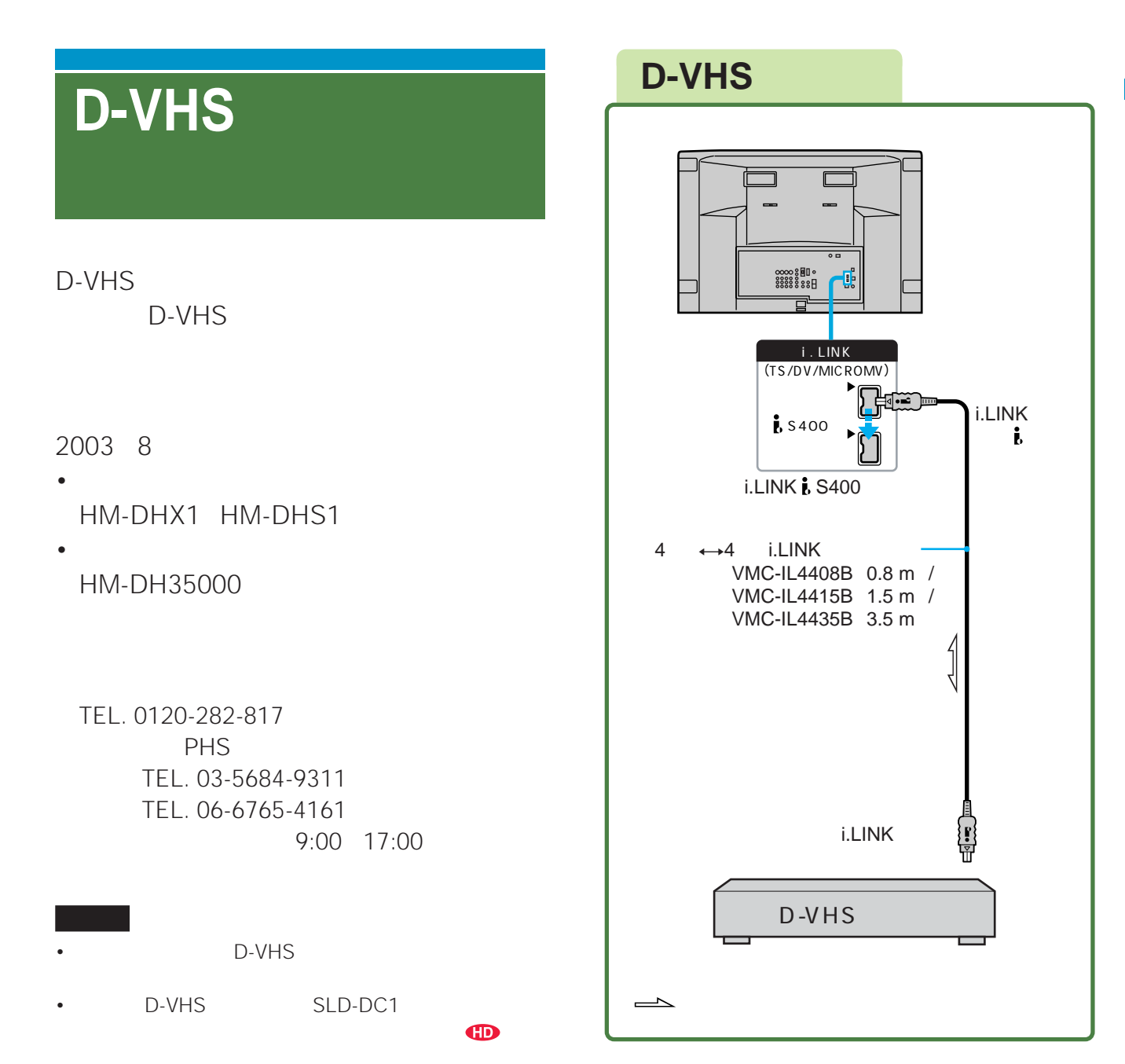

### D-VHS

**☞161 163 167 169** 

- i.LINK Studio \* @761 D-VHS  $\overline{ }$ i.LINK  $@782$ D-VHS 08769
- \* i.LINK Studio 
D-VHS

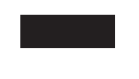

87 280 BS 110 CS D-VHS

(軍264

.

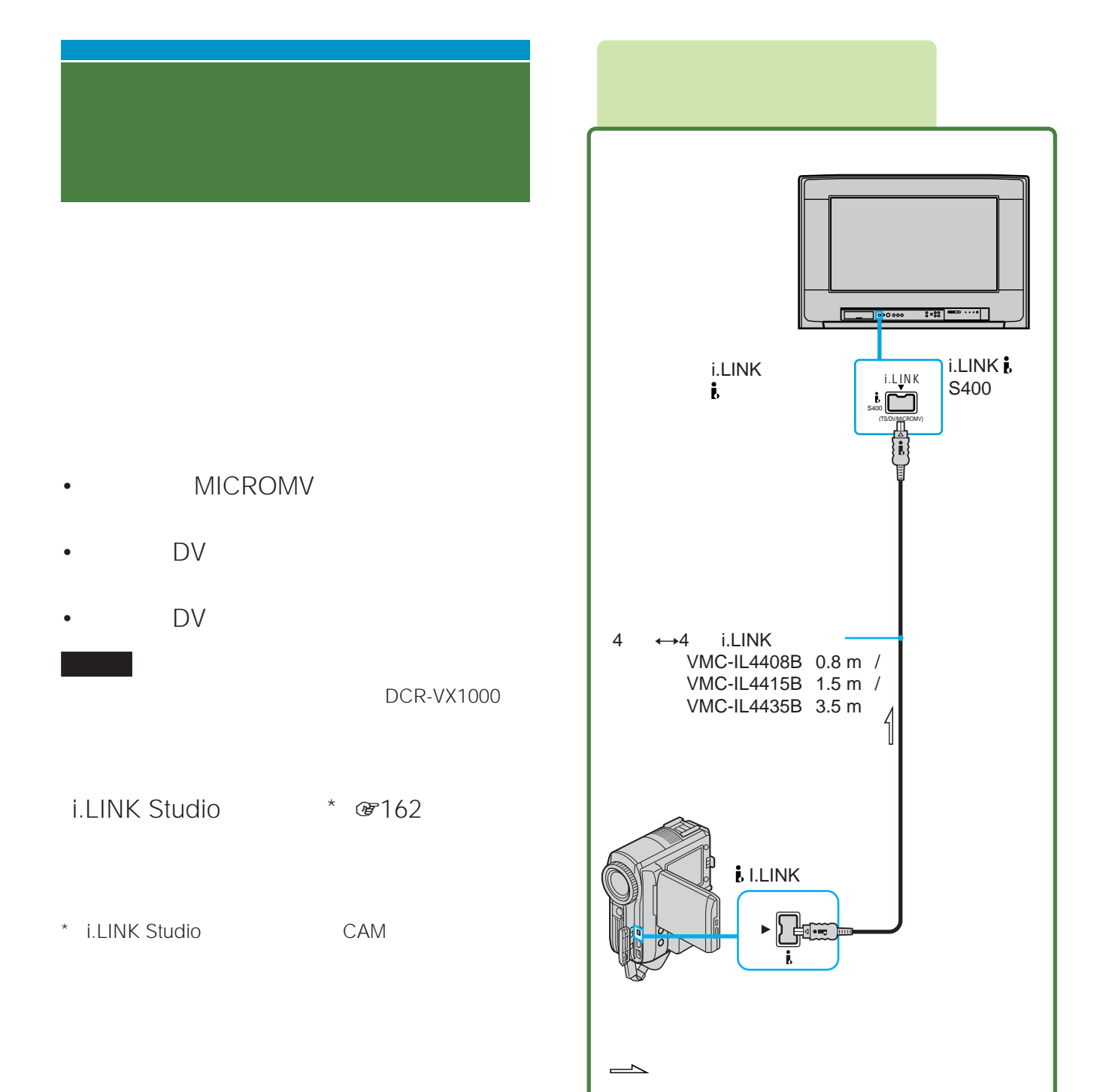

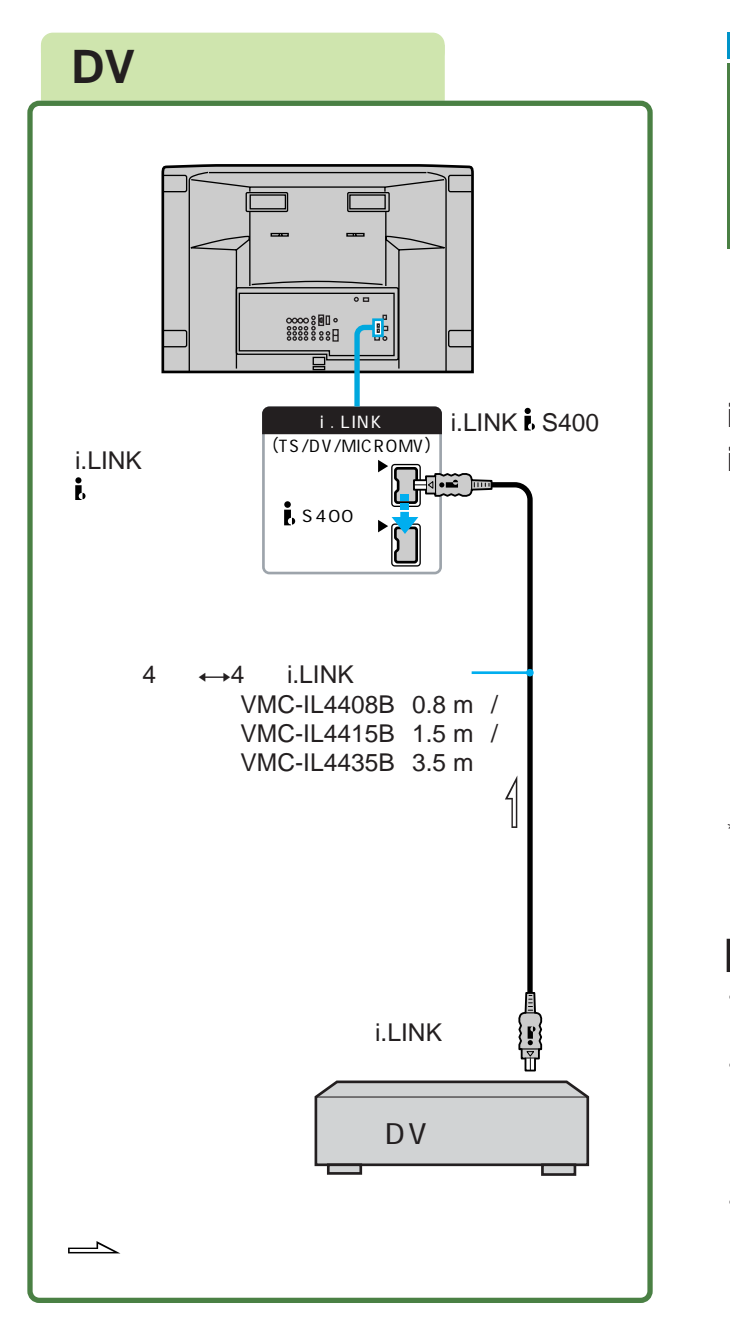

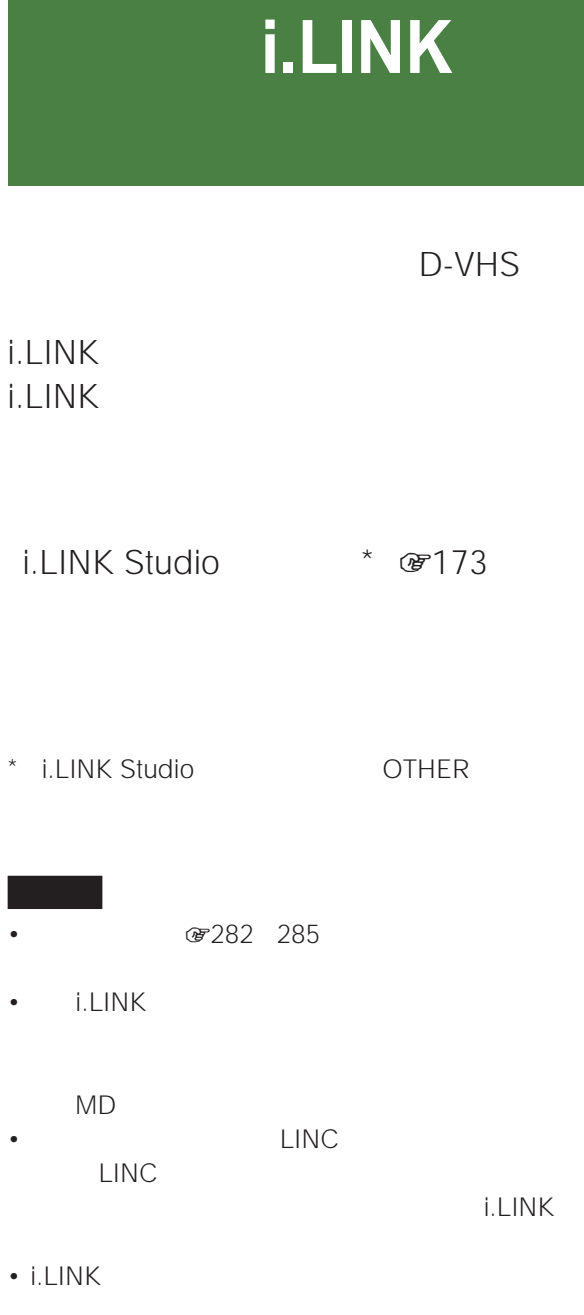

 $\mathsf{DVD}}$ 

.

DV

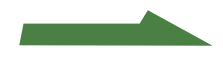

## **その他のi.LINK対応機器を**

### **その他のi.LINK対応機器**

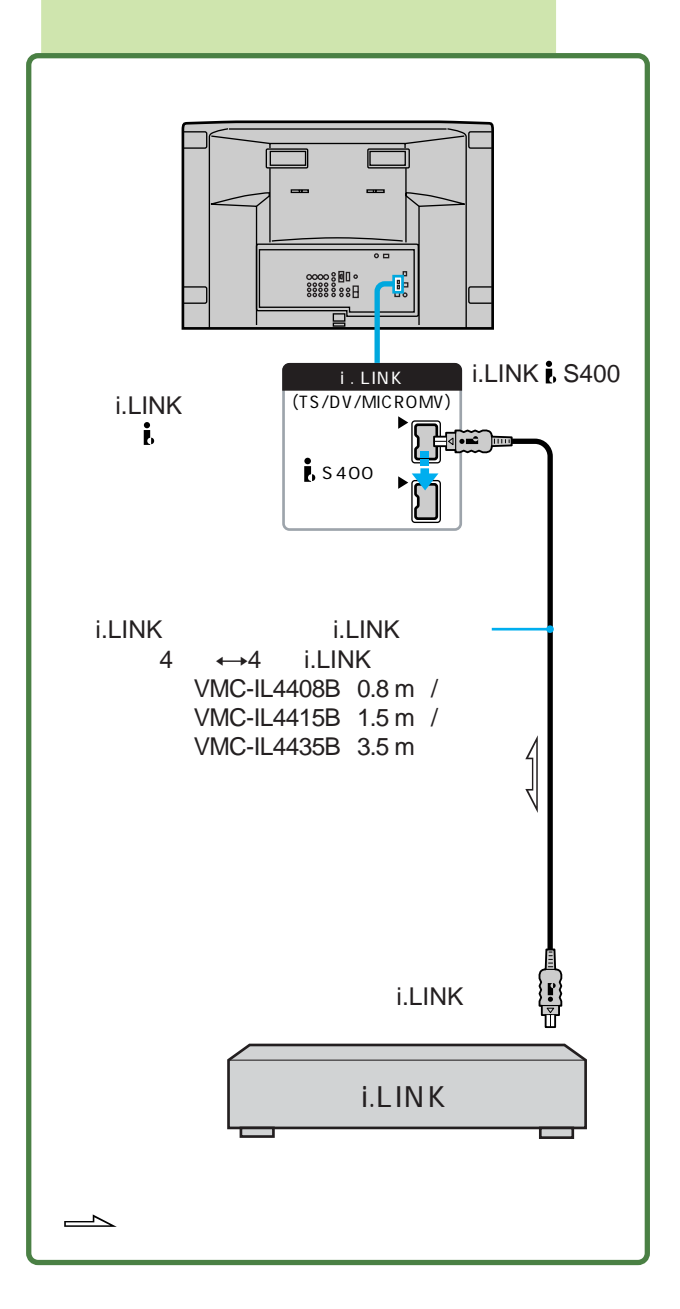

i.LINK

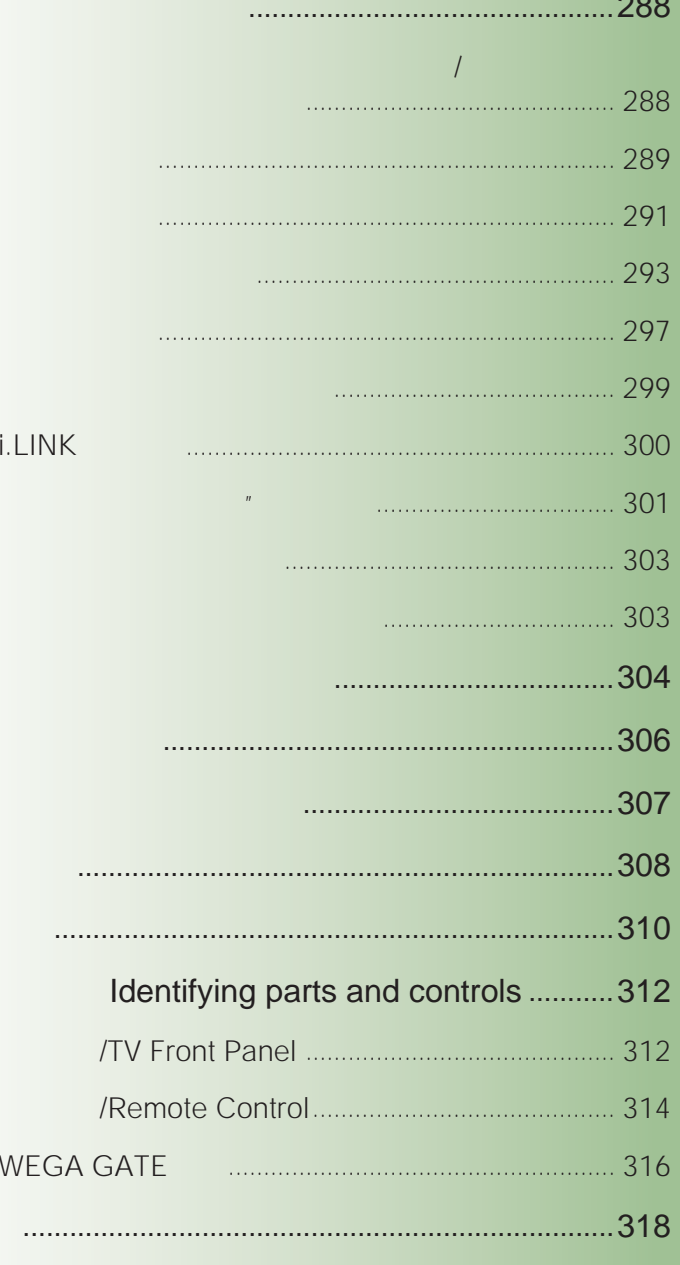

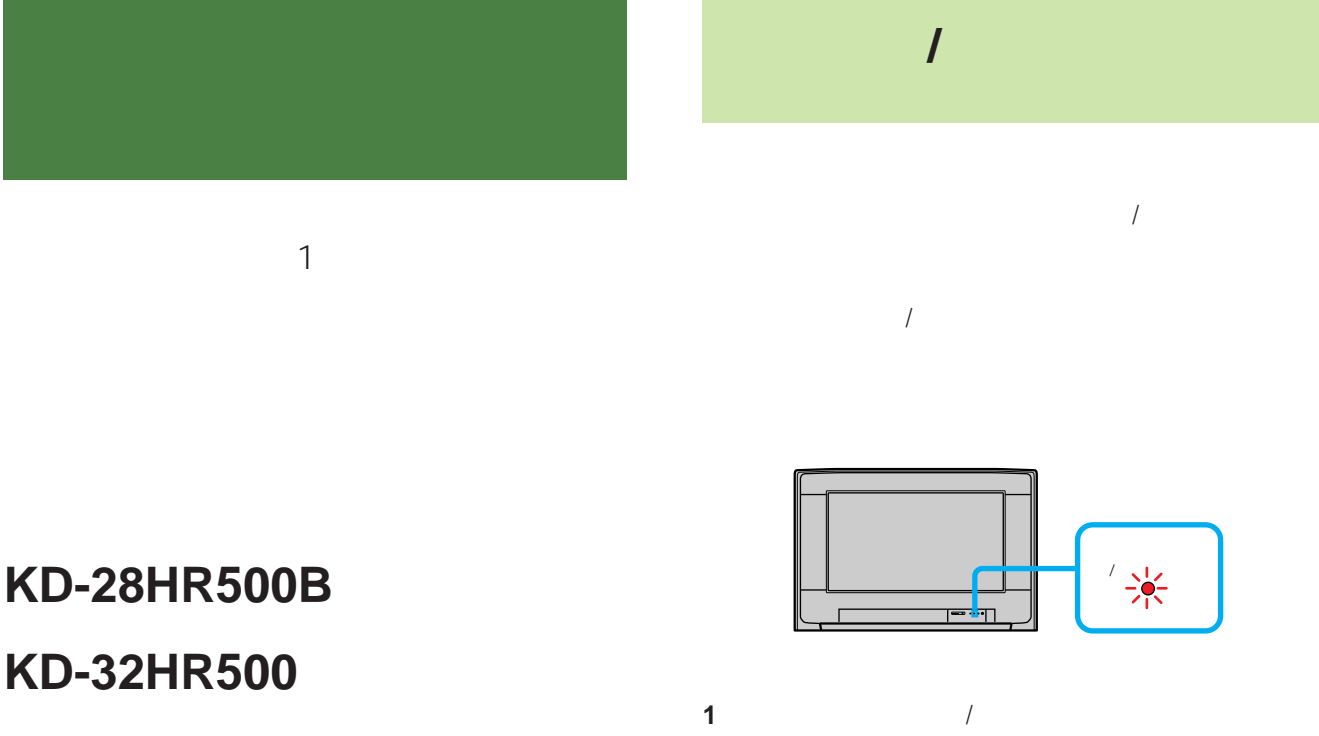

 $3\,$ 

 $\overline{2}$ 

 $2 \rightarrow 3 \rightarrow 2$  …

2  $\mathbf{r}$ 

**ケーディー エイチアール KD-36HR500**

 **アールエム ジェイ RM-J1002**
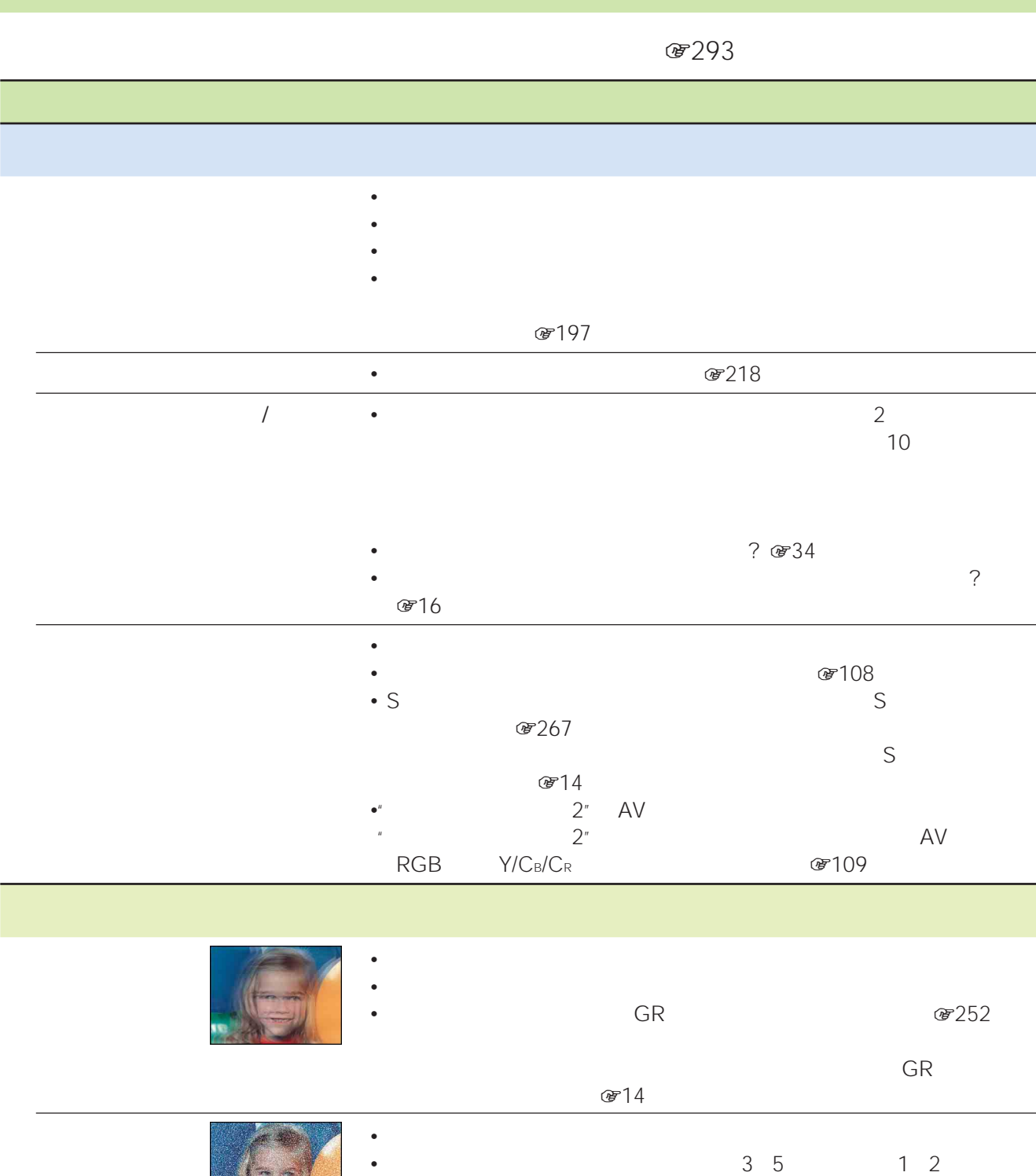

Eq.

• <sub>Contra</sub>ction of the contract of the contract of the contract of the contract of the contract of the contract of the contract of the contract of the contract of the contract of the contract of the contract of the contrac

289

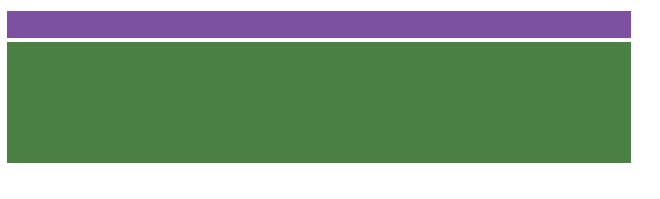

# •  $\mathscr{B}119$

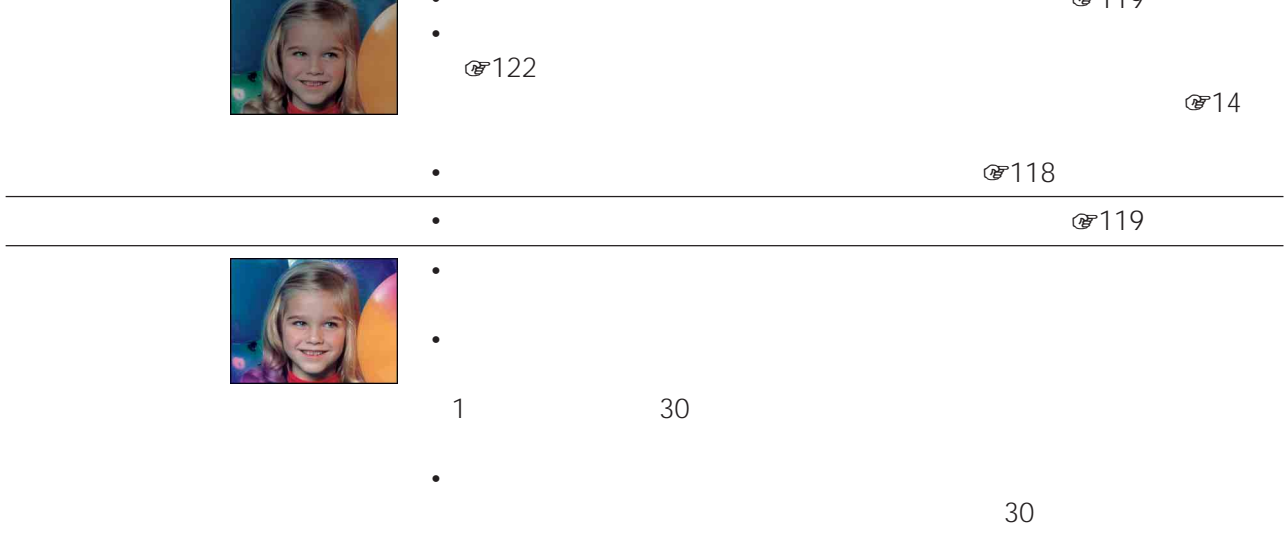

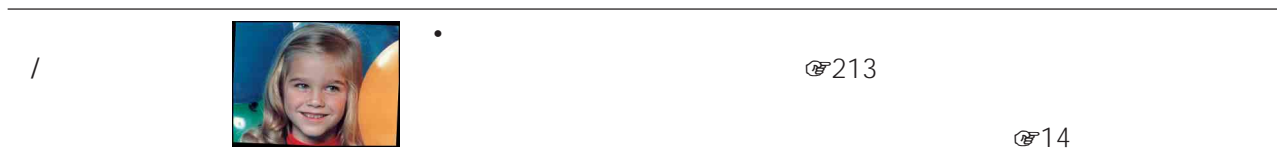

**蛋213** 

• 磁界の強い場所(高圧電線や電車、金属製の雨戸、鉄筋コンクリート、鉄製

 $G \geqslant 14$ 

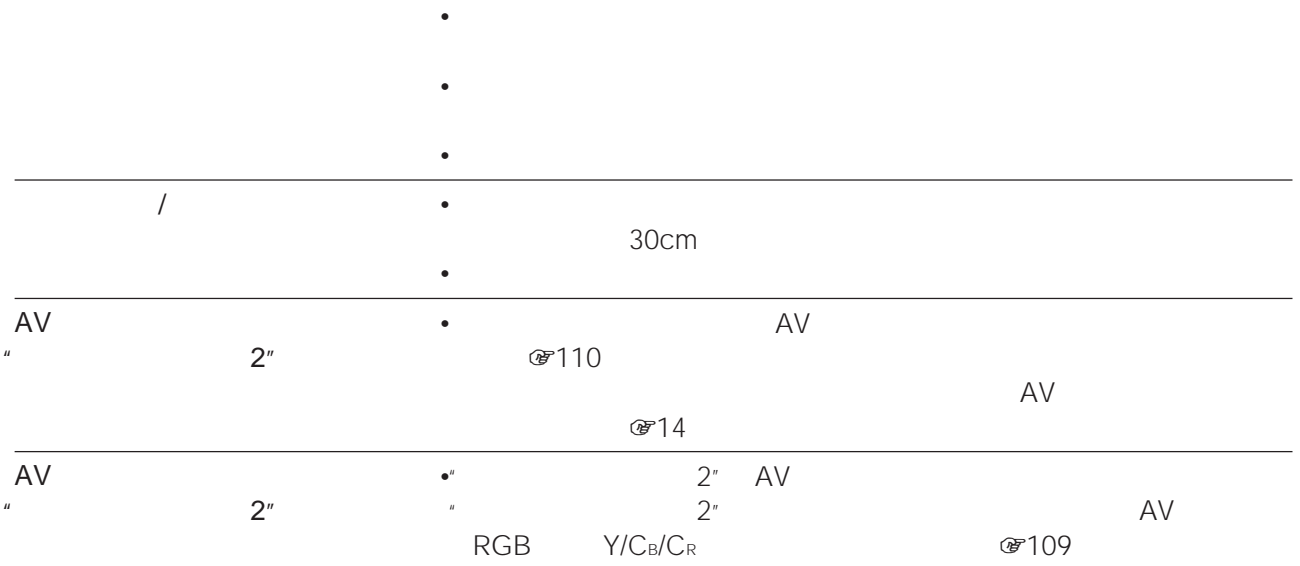

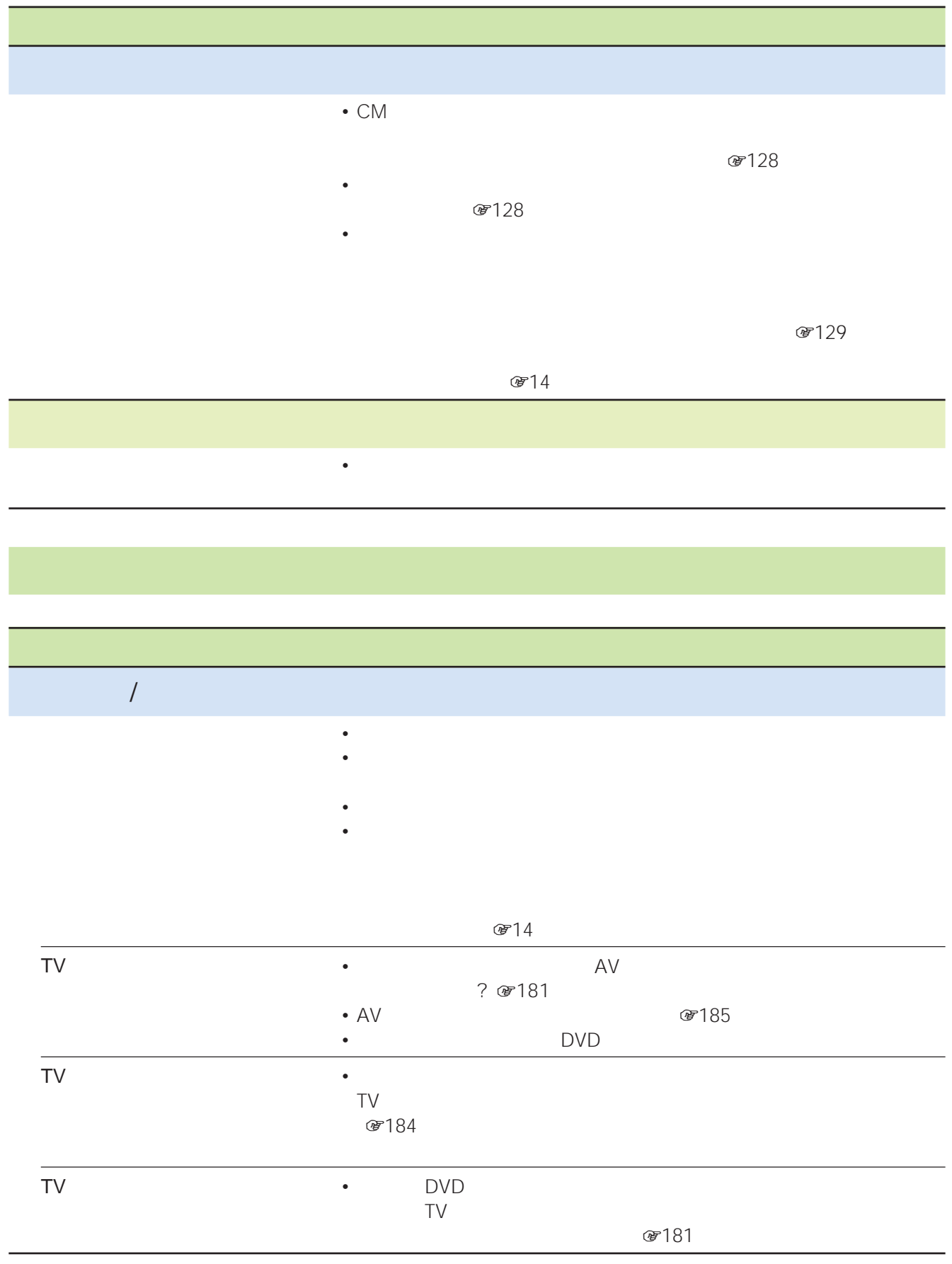

**ス**のページについて

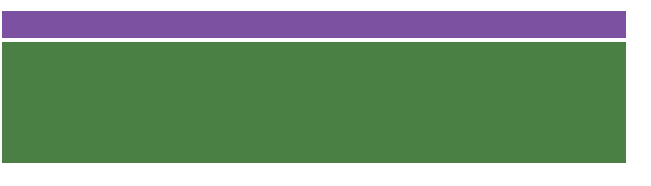

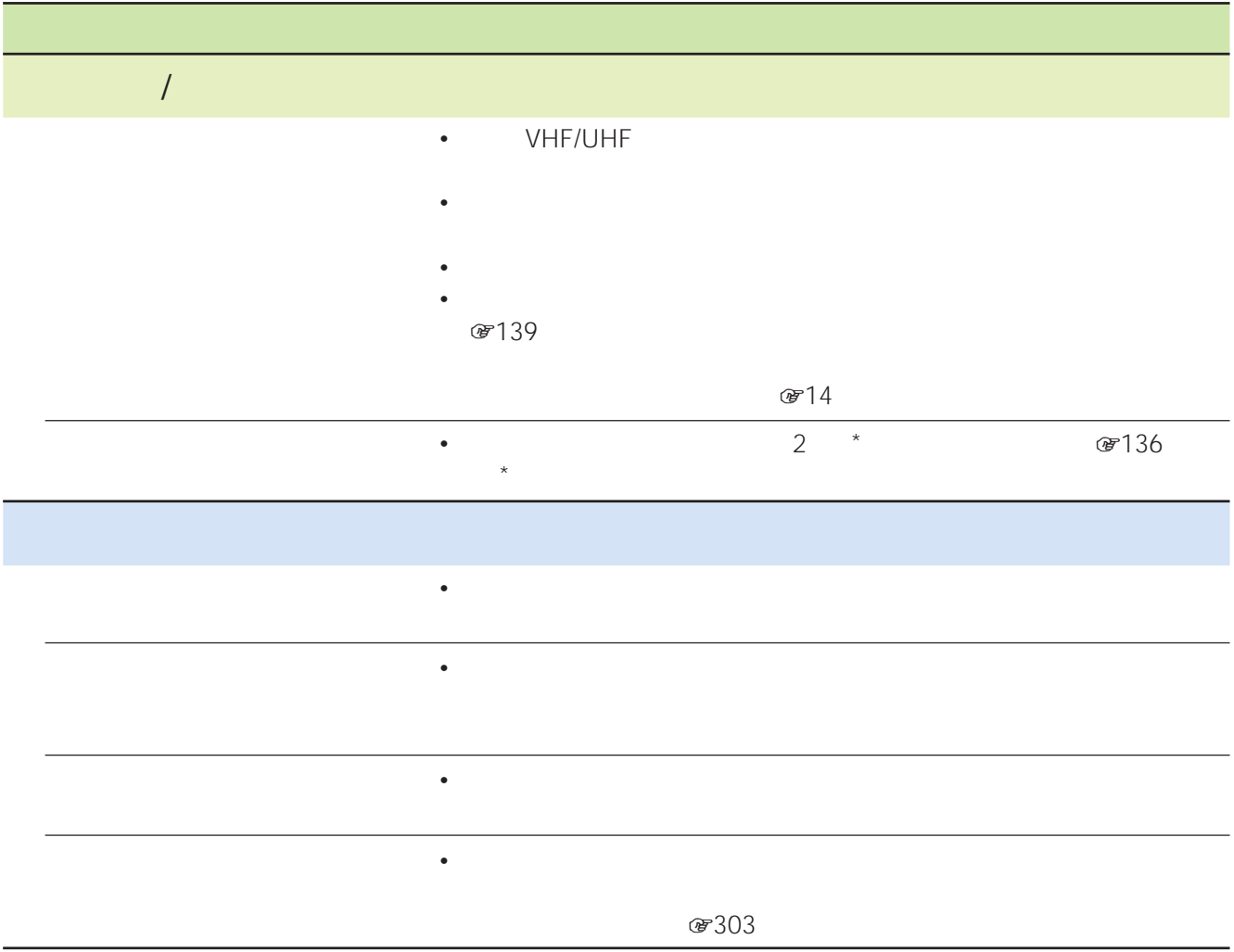

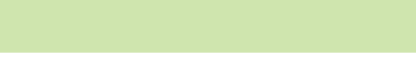

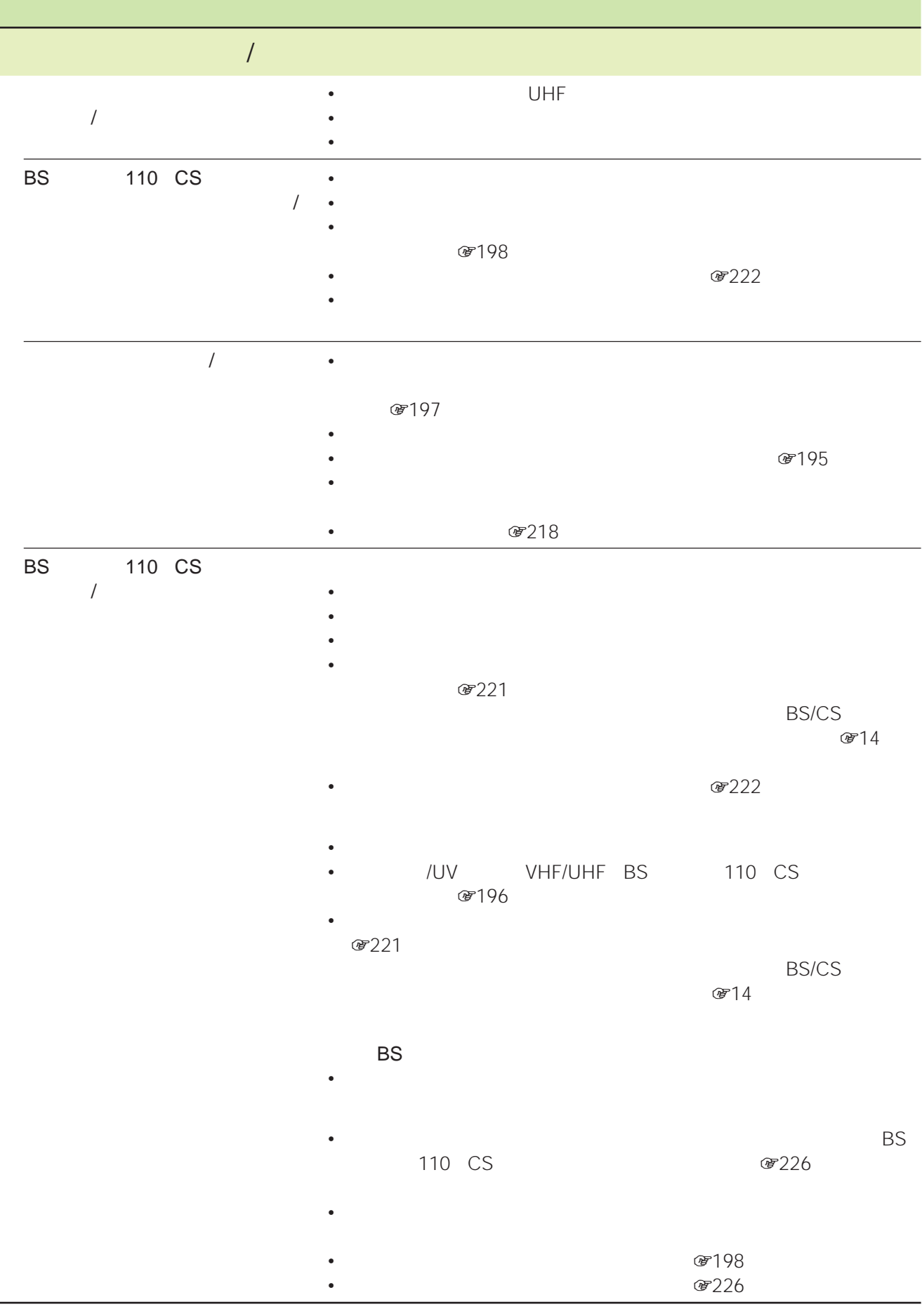

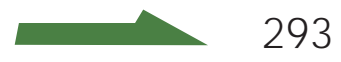

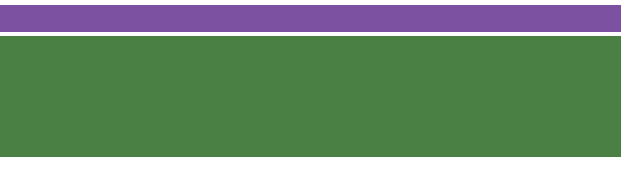

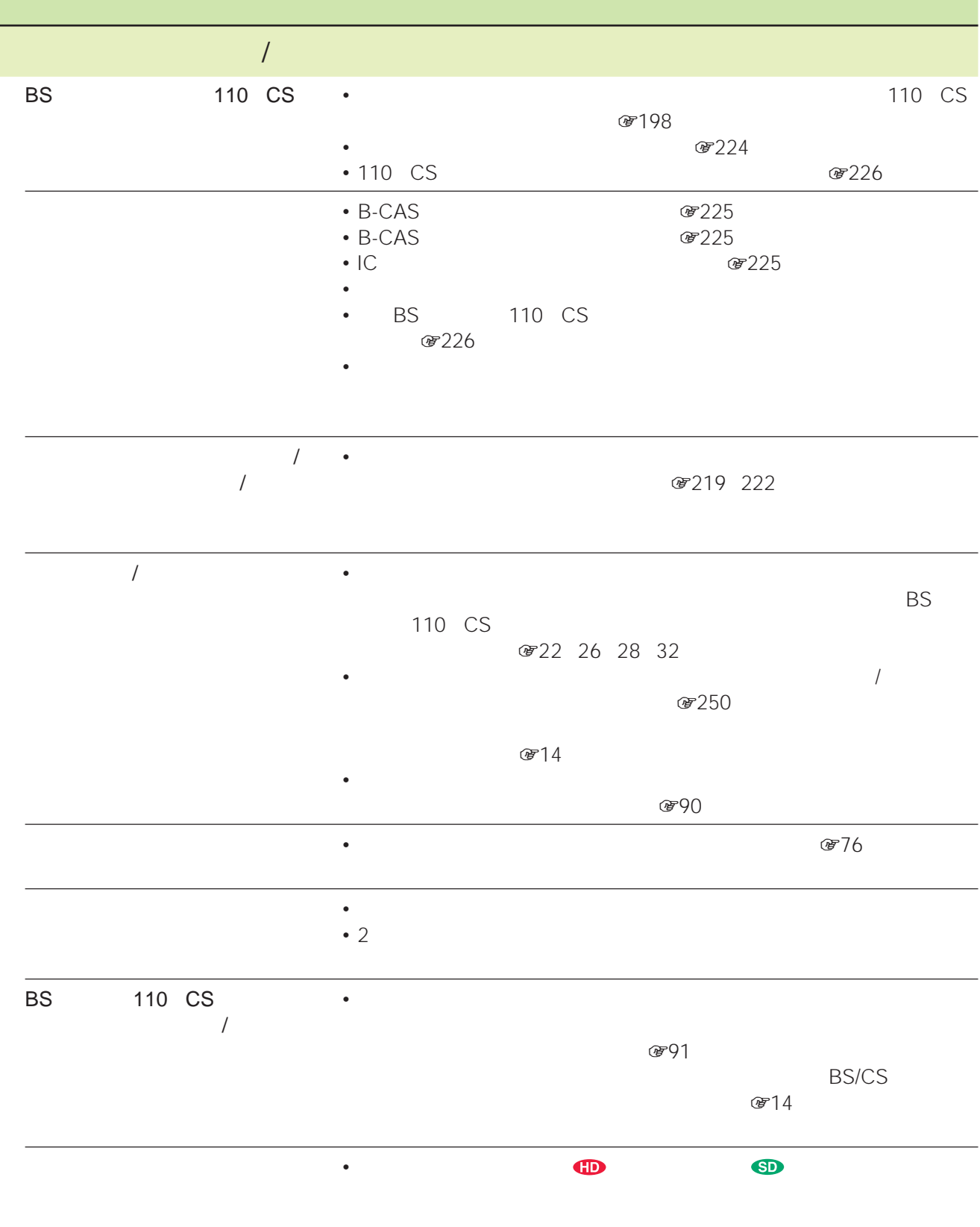

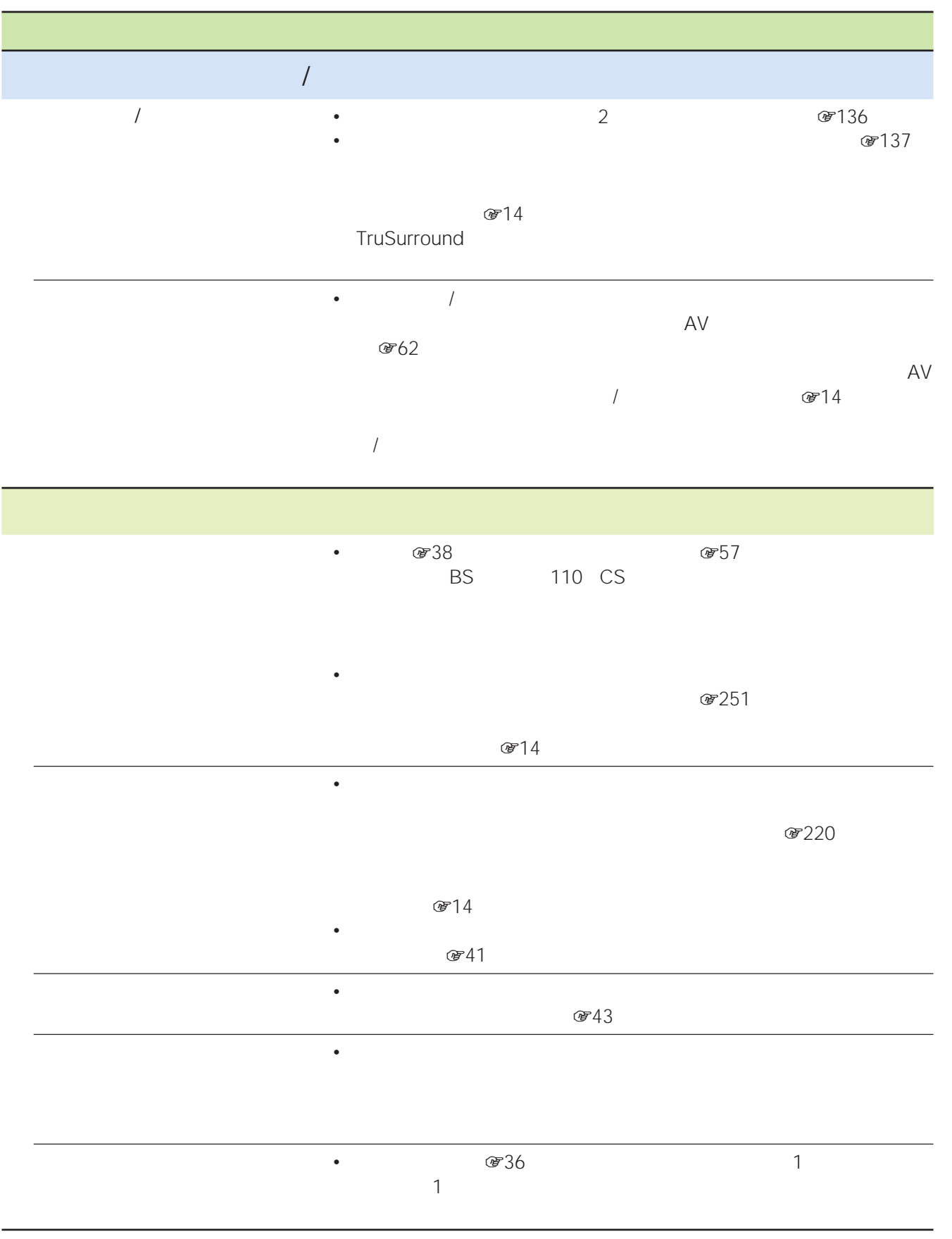

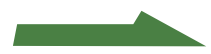

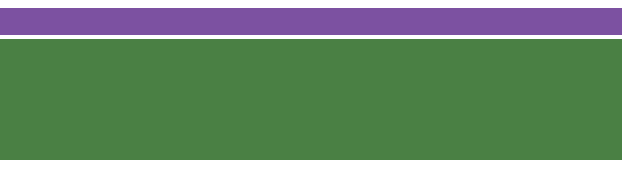

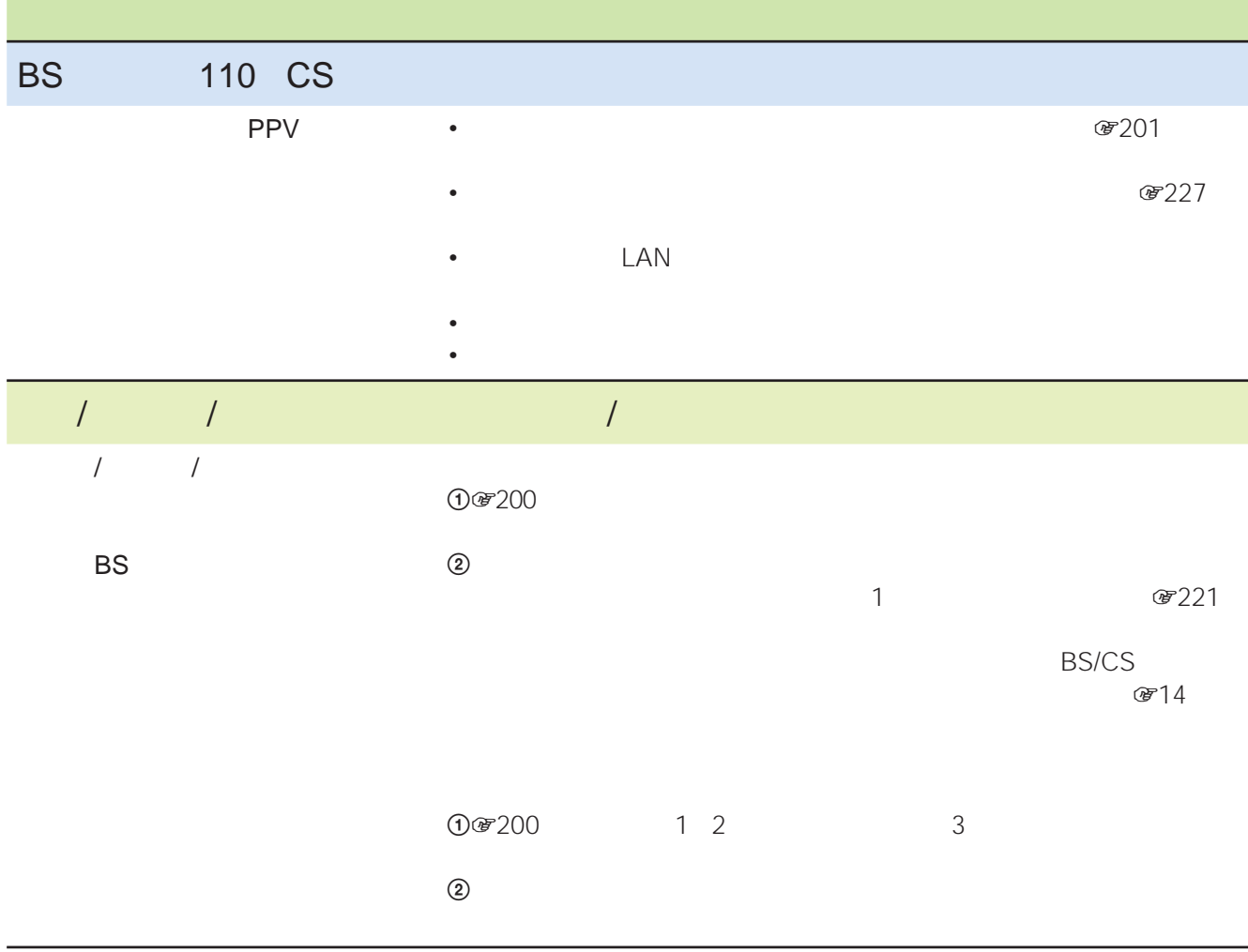

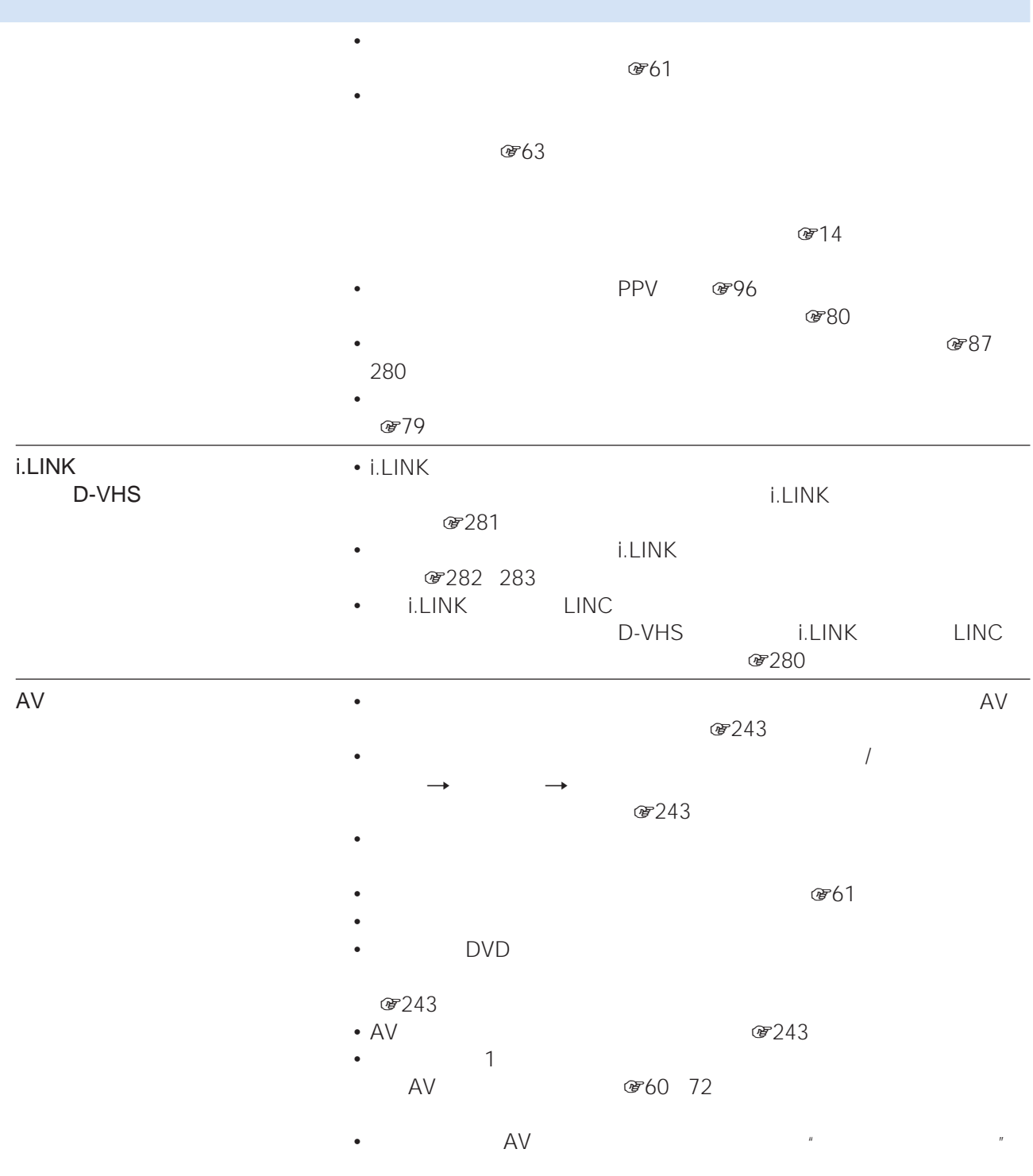

**次のページにつづく** 

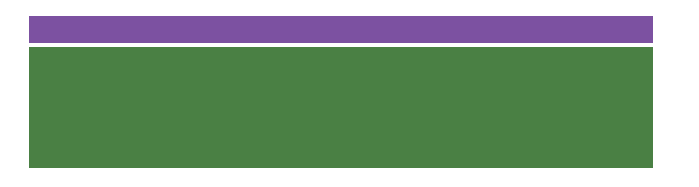

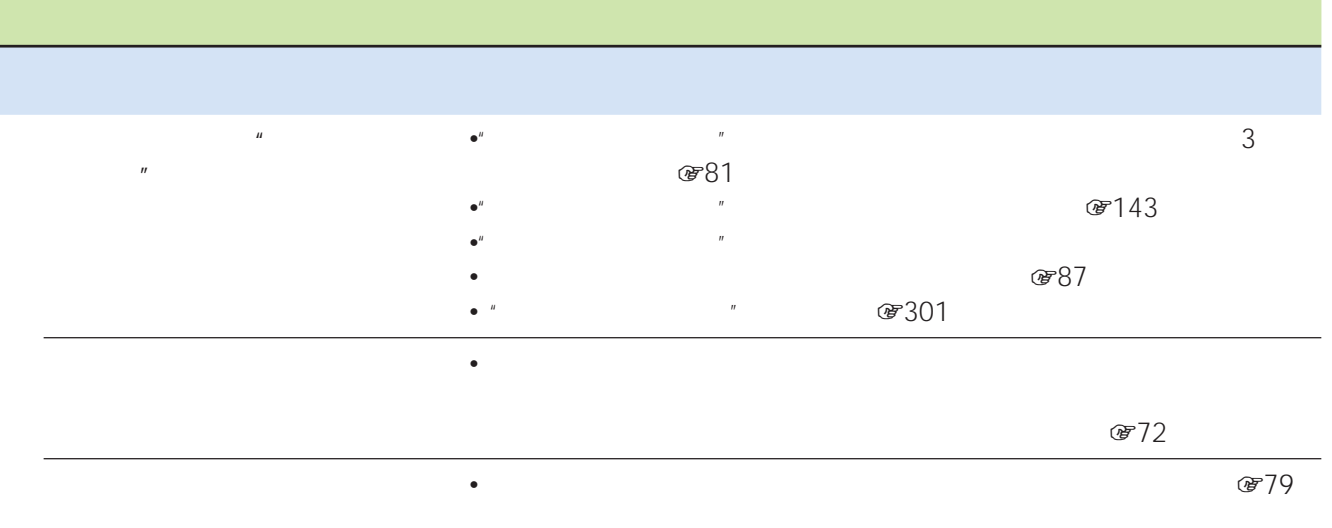

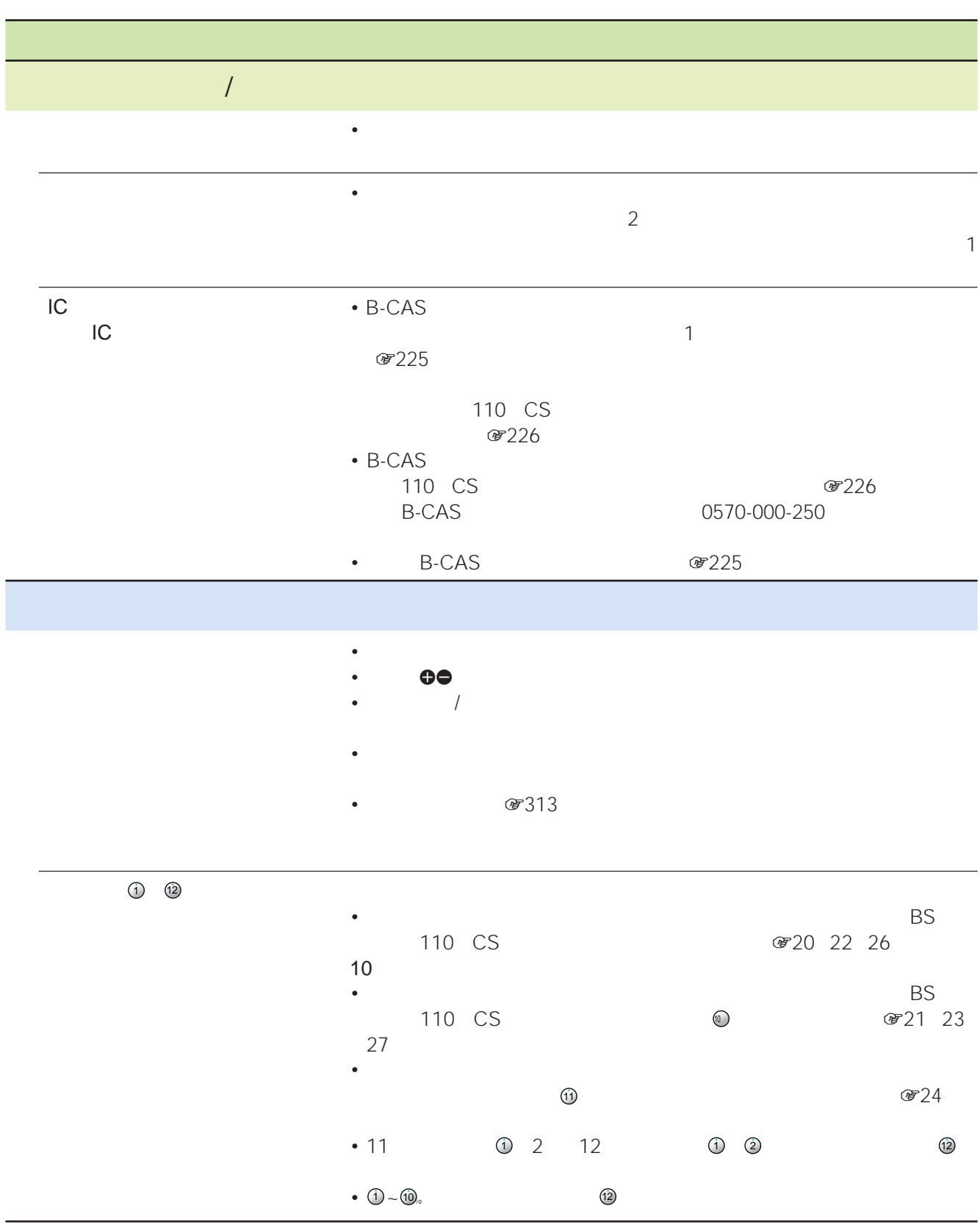

**次のページにつづく** 

## **i.LINKについて**

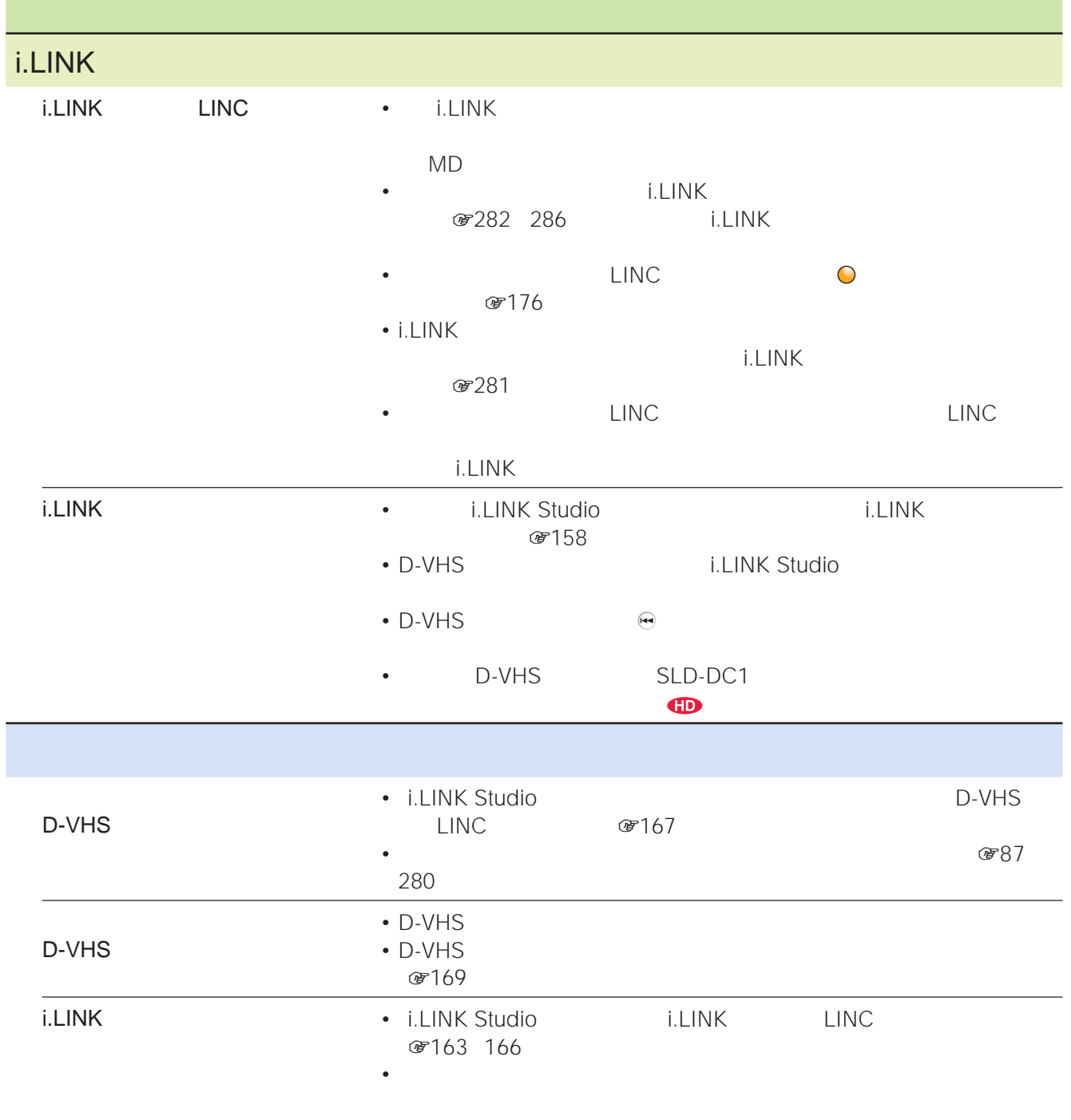

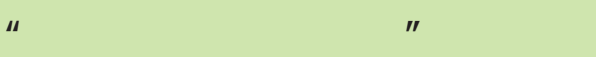

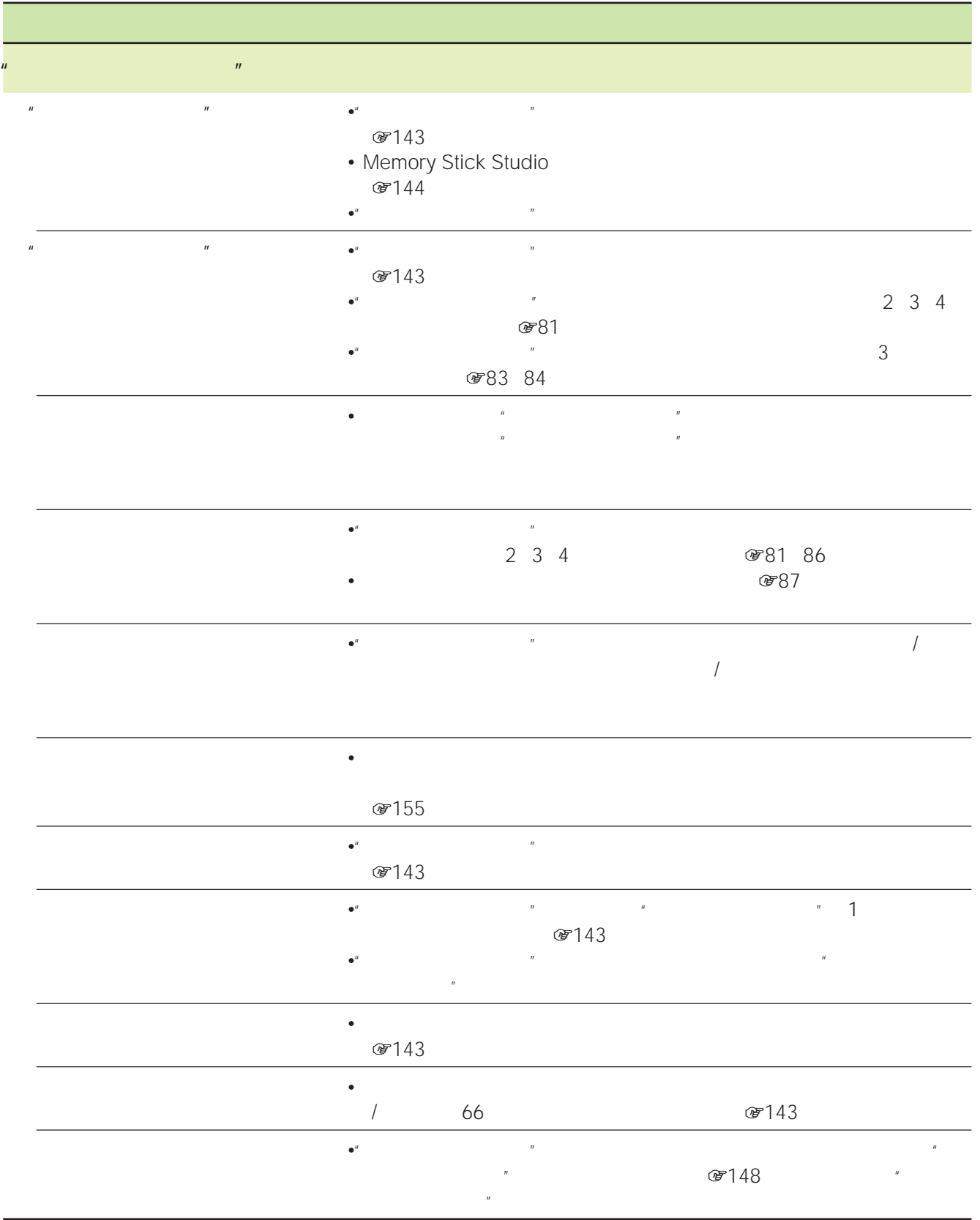

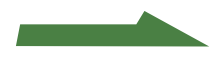

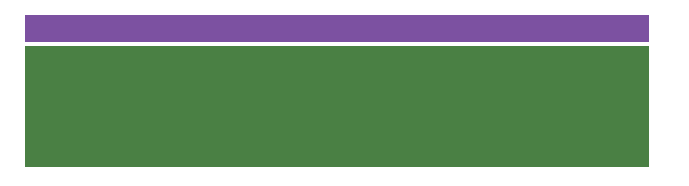

 $\mathbf{u} = \mathbf{v} + \mathbf{v}$ • 本機では使用できない"メモリースティック"です(1143ページ)

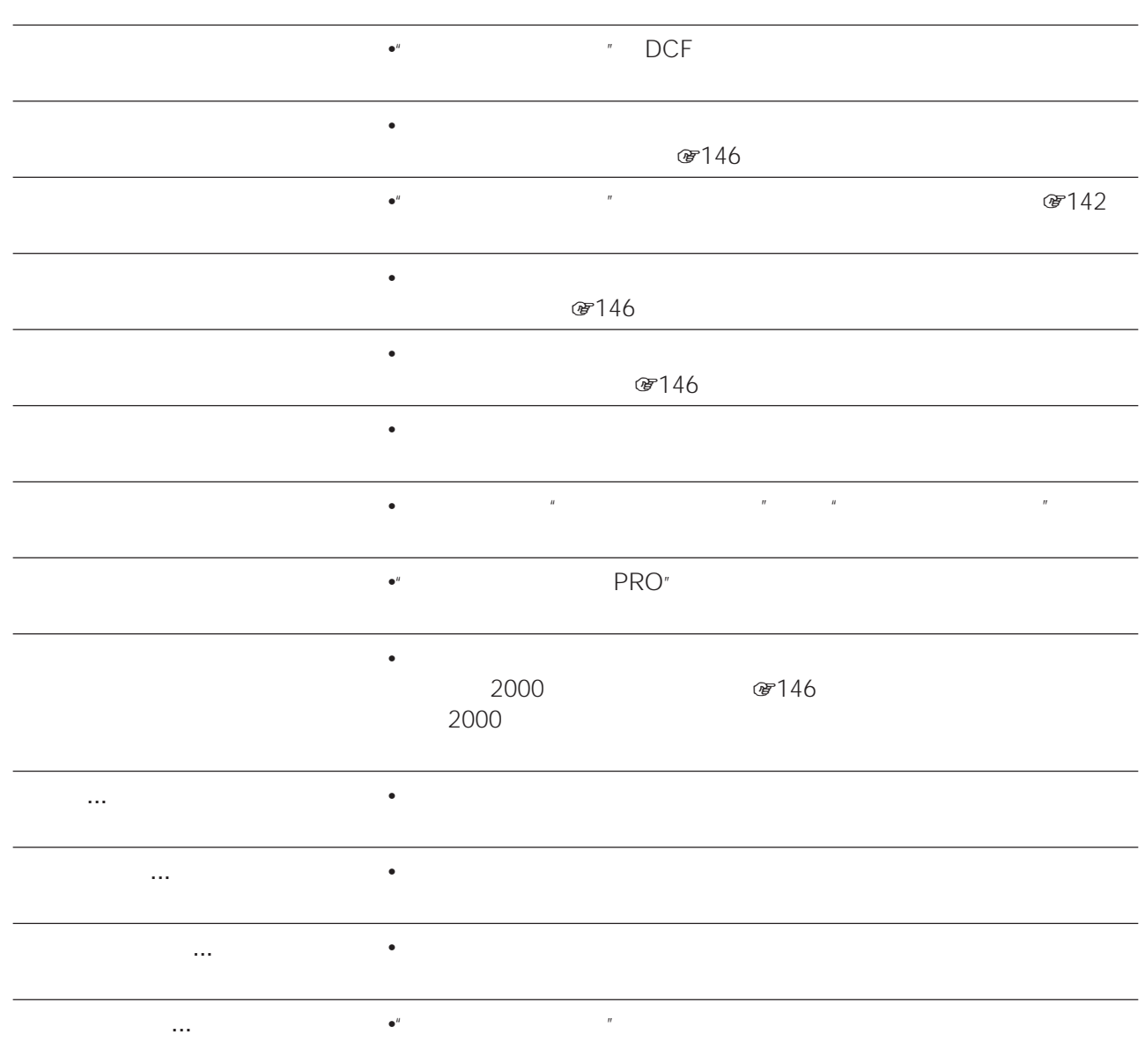

## $IC$

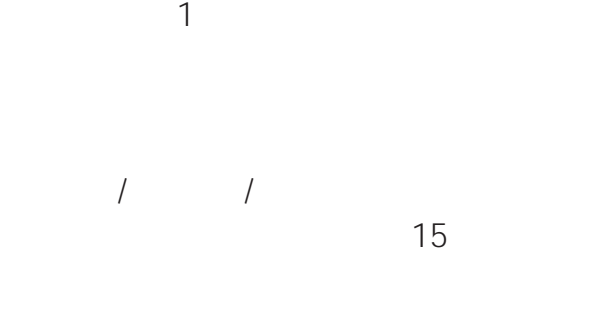

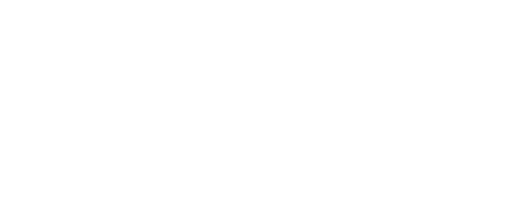

• **Figure 1**  $\mathbb{Z}$  is the set of the set of the set of the set of the set of the set of the set of the set of the set of the set of the set of the set of the set of the set of the set of the set of the set of the set of

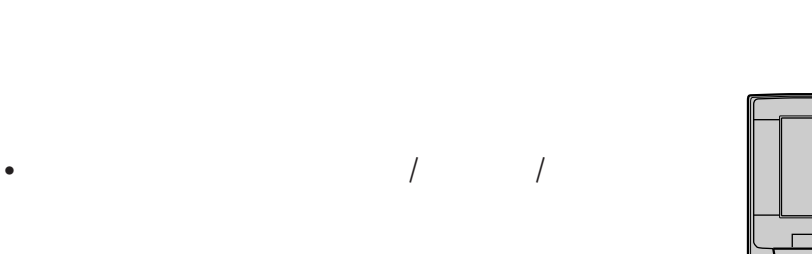

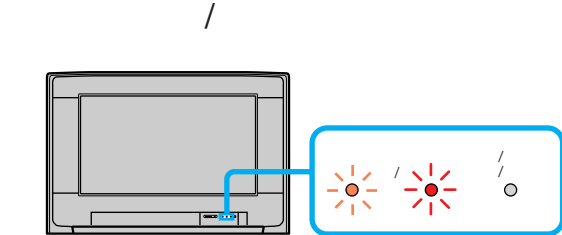

 $\overline{a}$ 

 $IC$ IC<sub>2</sub> in the set of the set of the set of the set of the set of the set of the set of the set of the set of the set of the set of the set of the set of the set of the set of the set of the set of the set of the set of the

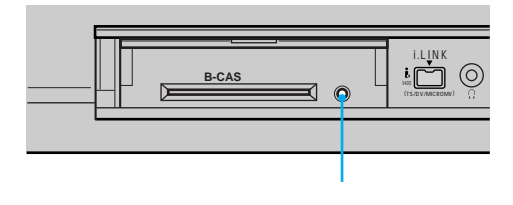

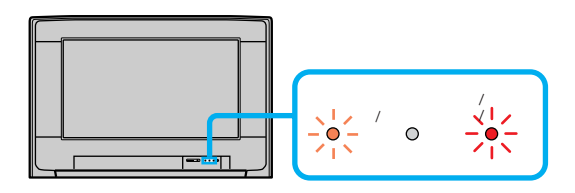

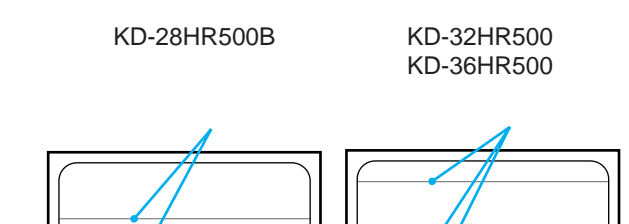

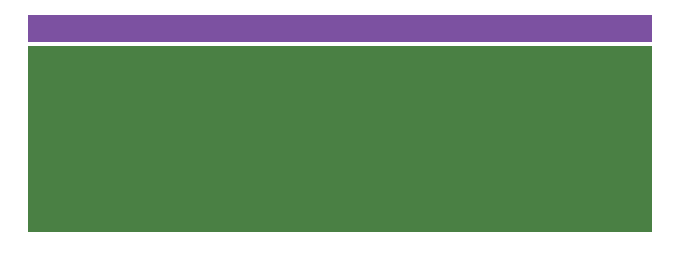

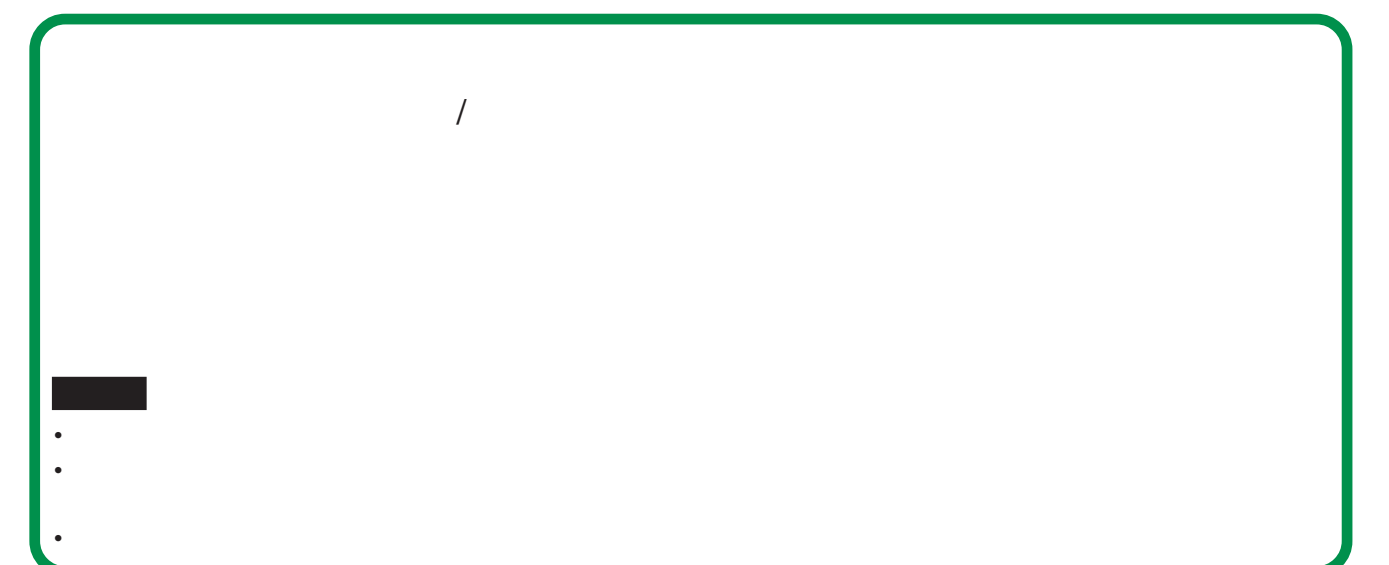

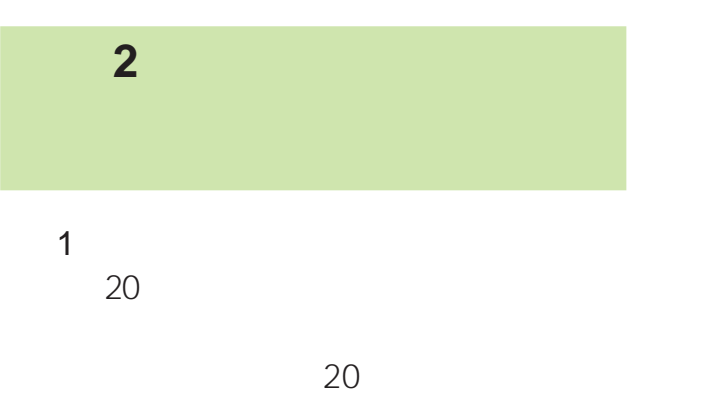

 $20$ 

 $<sup>37</sup>14$ </sup>

BS/CS  $@714$  $\overline{2}$ 

 $\star$ 

 $<sup>3</sup>14$ </sup>  $\star$ 

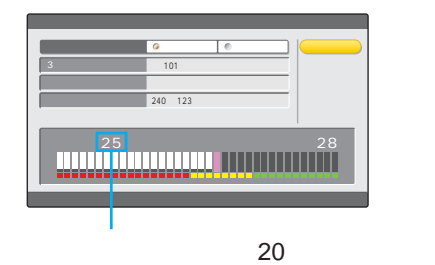

304

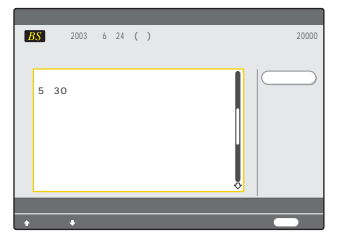

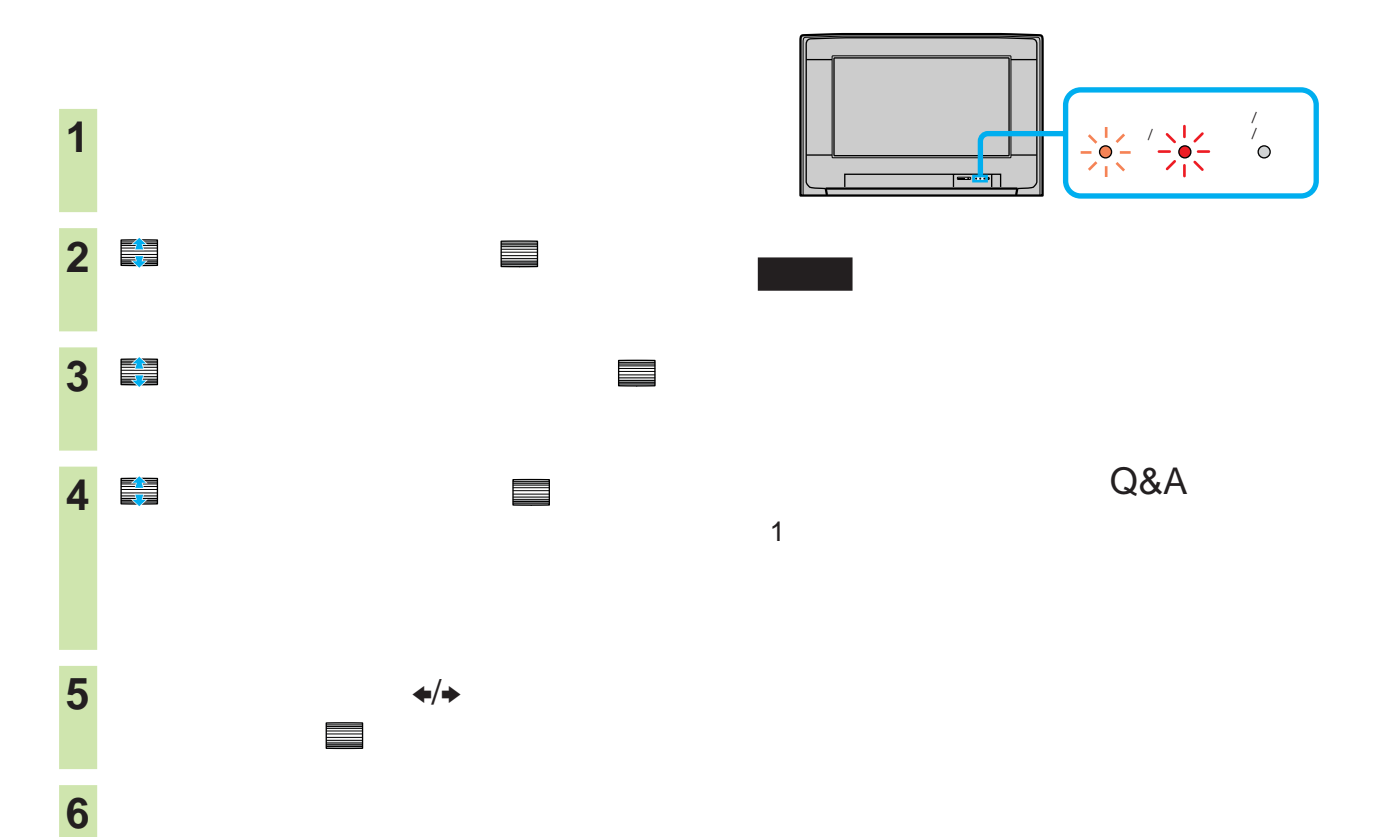

 $\sqrt{2}$ 

 $30$ 

 $<sup>37</sup>14$ </sup>

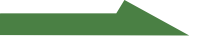

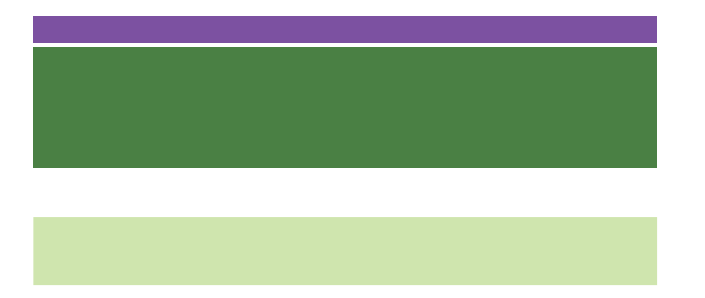

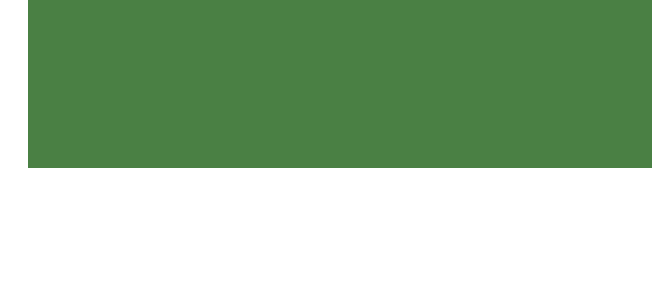

• **• Production and The Terms and Terms** 

• ブラウン管表面が汚れているときは、中性洗

• **•**  •  $\mathbb{R}$  •  $\mathbb{R}$  •  $\mathbb$ 

• スプレー式の洗剤を直接ブラウン管に吹き付

• **• Contract the second term** • ボールペンやドライバーなどの先の尖ったも

• *• クリーニング コースに* 

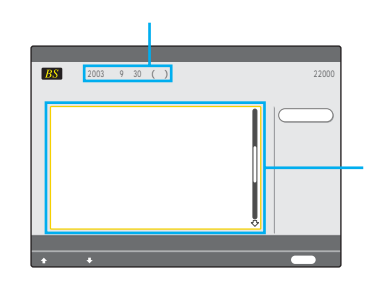

zちょっと一言

306

 $20$ 

 $\bullet$  - the state  $\bullet$  - the state  $\bullet$  - the state  $\bullet$  - the state  $\bullet$ 

• <sub>Contra</sub> version in the contract of the contract of the contract of the contract of the contract of the contract of the contract of the contract of the contract of the contract of the contract of the contract of the cont

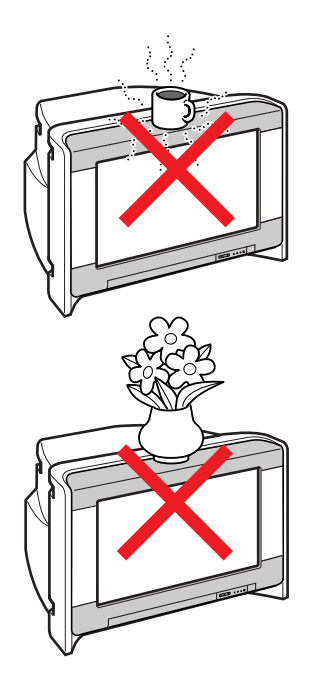

• <sub>The st</sub>udies are the state of the state of the state of the state of the state of the state of the state of the state of the state of the state of the state of the state of the state of the state of the state of the sta

• <sub>The st</sub>udies of the state of the state of the state of the state of the state of the state of the state of the state of the state of the state of the state of the state of the state of the state of the state of the stat

• Construction in the construction in the construction in the construction in the construction in the construction in the construction in the construction in the construction in the construction in the construction in the • The contract of the contract of the contract of the contract of the contract of the contract of the contract of •  $\sim$  1  $\sim$  2

BS 110 CS

B-CAS 0570-000-250

 $8<sub>8</sub>$ 

#### 型名:KD-28HR500B KD-32HR500 KD-36HR500

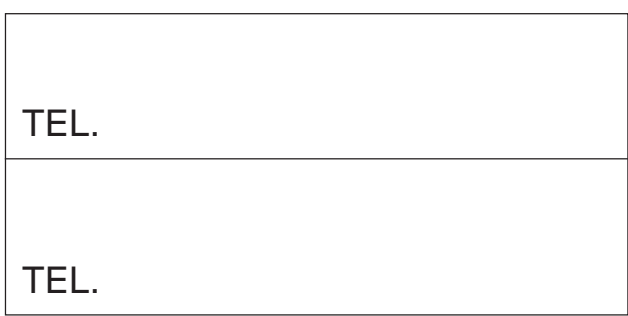

This television is designed for use in Japan only and cannot be used in any other country.

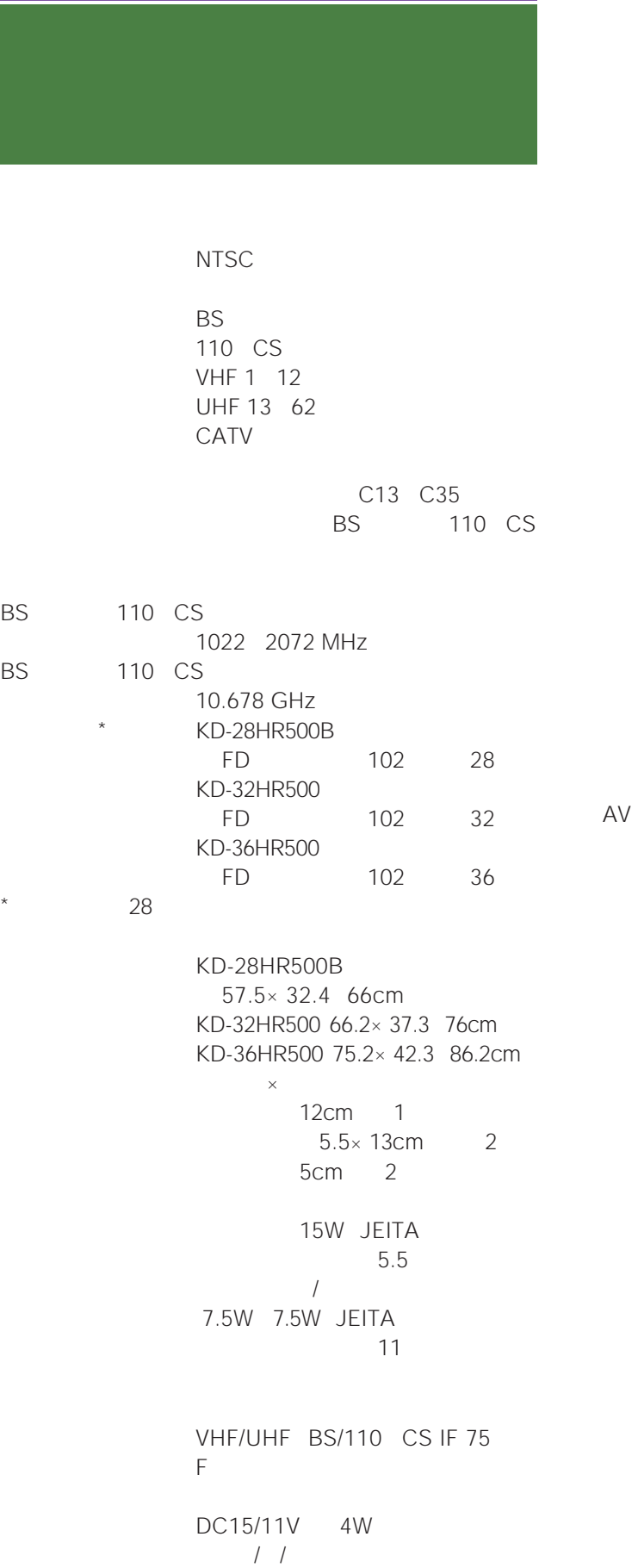

S<sub>2</sub> 4 DIN  $Y$  1Vp-p 75  $C$  0.286Vp-p 75  $1Vp-p$ 75  $\overline{2}$ 500mVrms 47k  $1$  $Y$  1Vp-p 0.3V  $P_B/P_R$   $C_B/C_R \pm 350$ mVp-p 入力インピーダンス 75  $\overline{2}$ 500mVrms 47k  $2\overline{2}$  $D4$  $D$  $Y$  1Vp-p 0.3V PB/PR CB/CR ± 350mVp-p  $\overline{)}$  75  $\overline{2}$ 500mVrms  $47k$ 12 / Duo  $\sqrt{2}$ S2  $\frac{4}{4}$ DIN  $Y$  1Vp-p 75  $C$  0.286Vp-p 75  $1Vp-p$  $75$ <br>2  $\overline{2}$ 500mVrms 4.7k 100% BS  $-12dB$ 2ch 2.0 Vrms  $5k$ 16 AAC/PCM  $221$ 

1 2 3 4

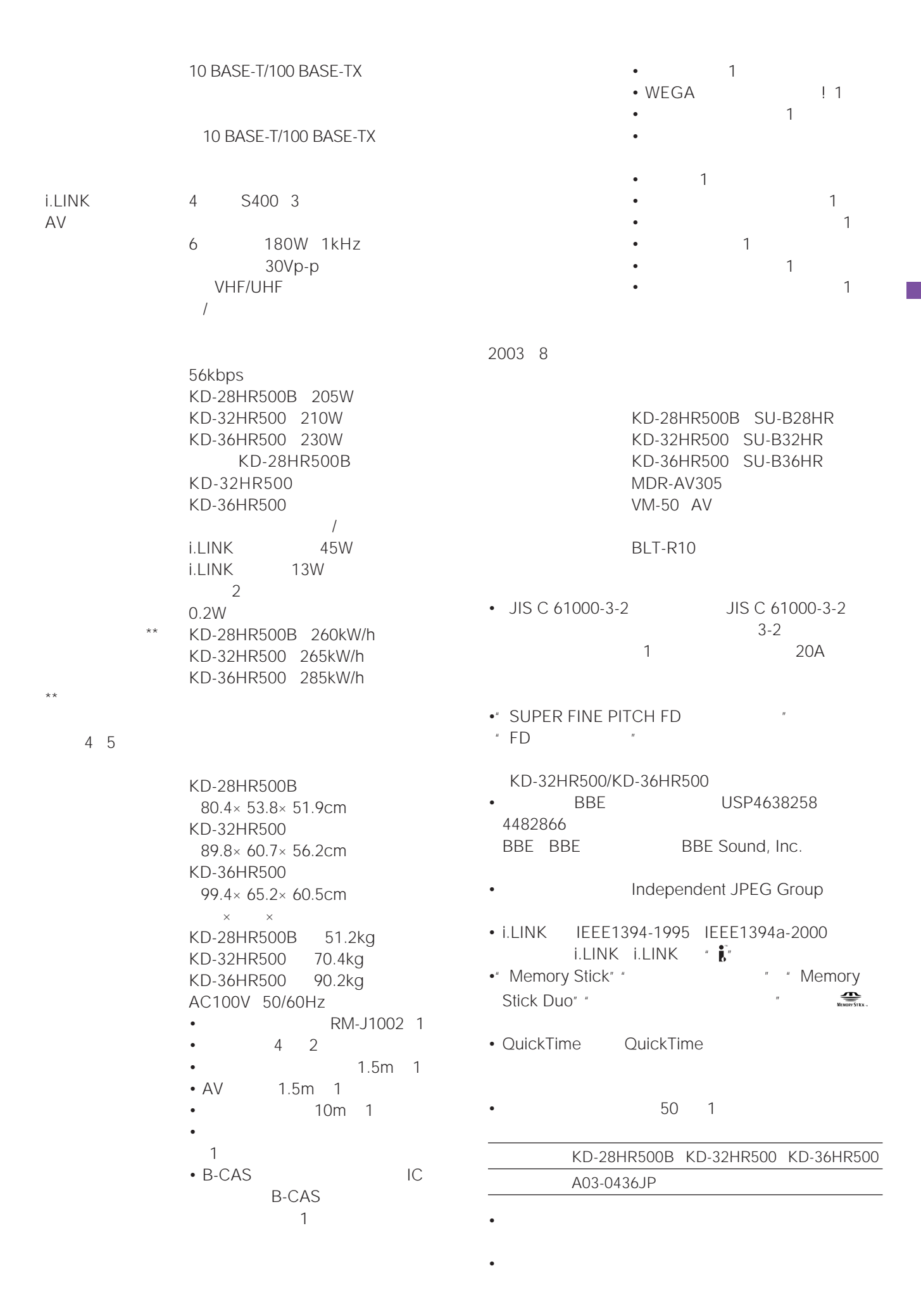

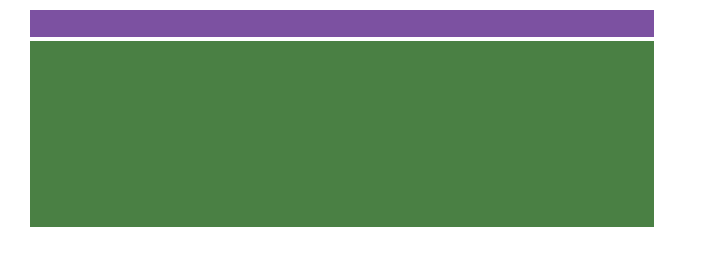

(す252)

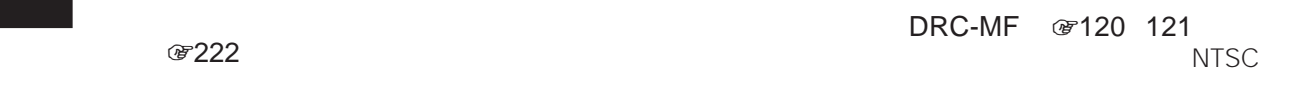

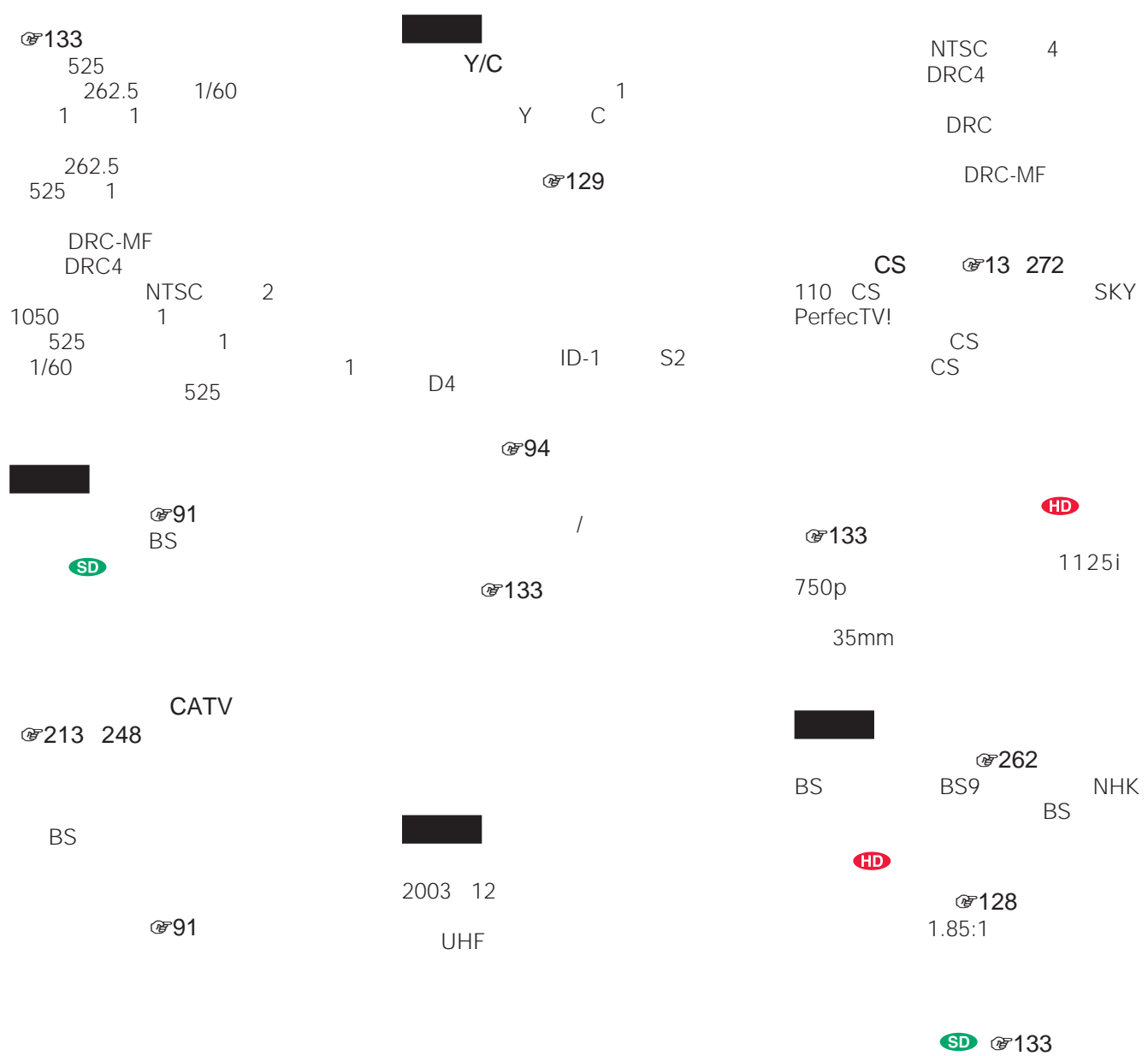

HDTV  $525i$ 525i

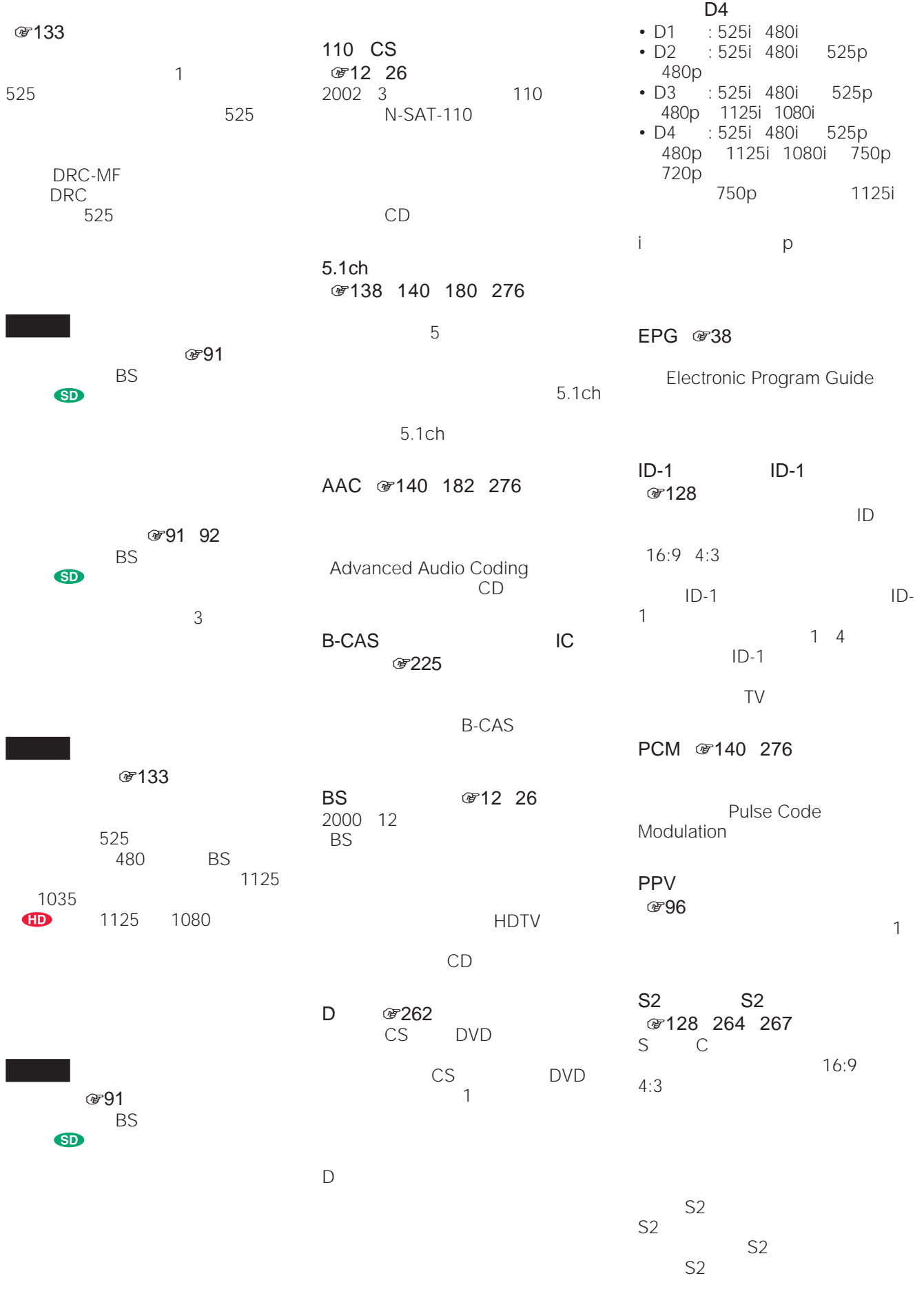

で「ワイドTV」モードを「入」にして録

## **本機前面/TV Front Panel**

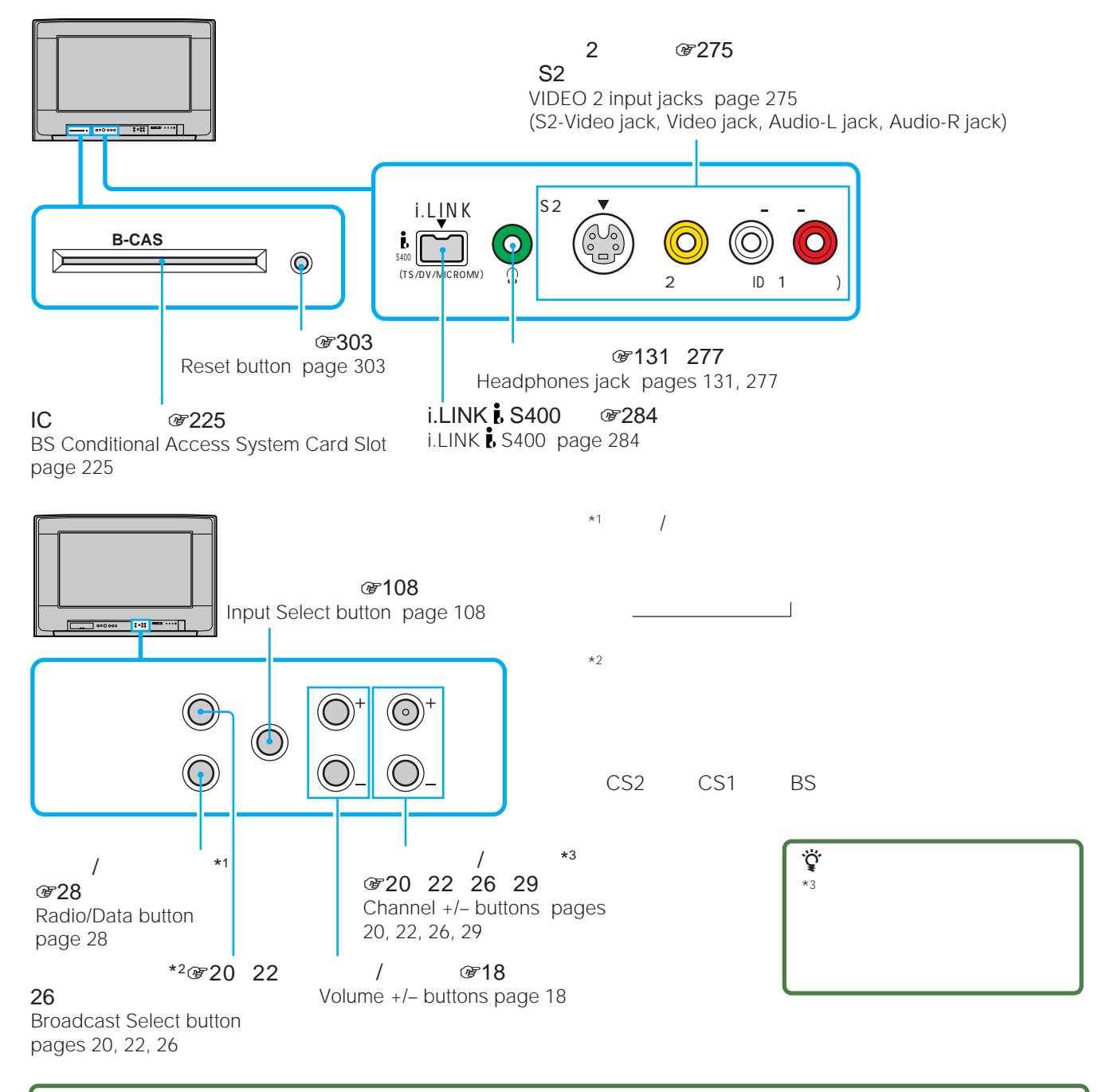

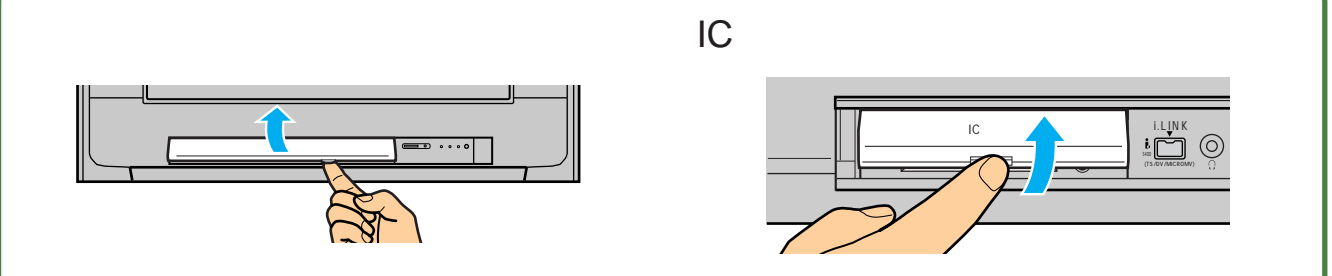

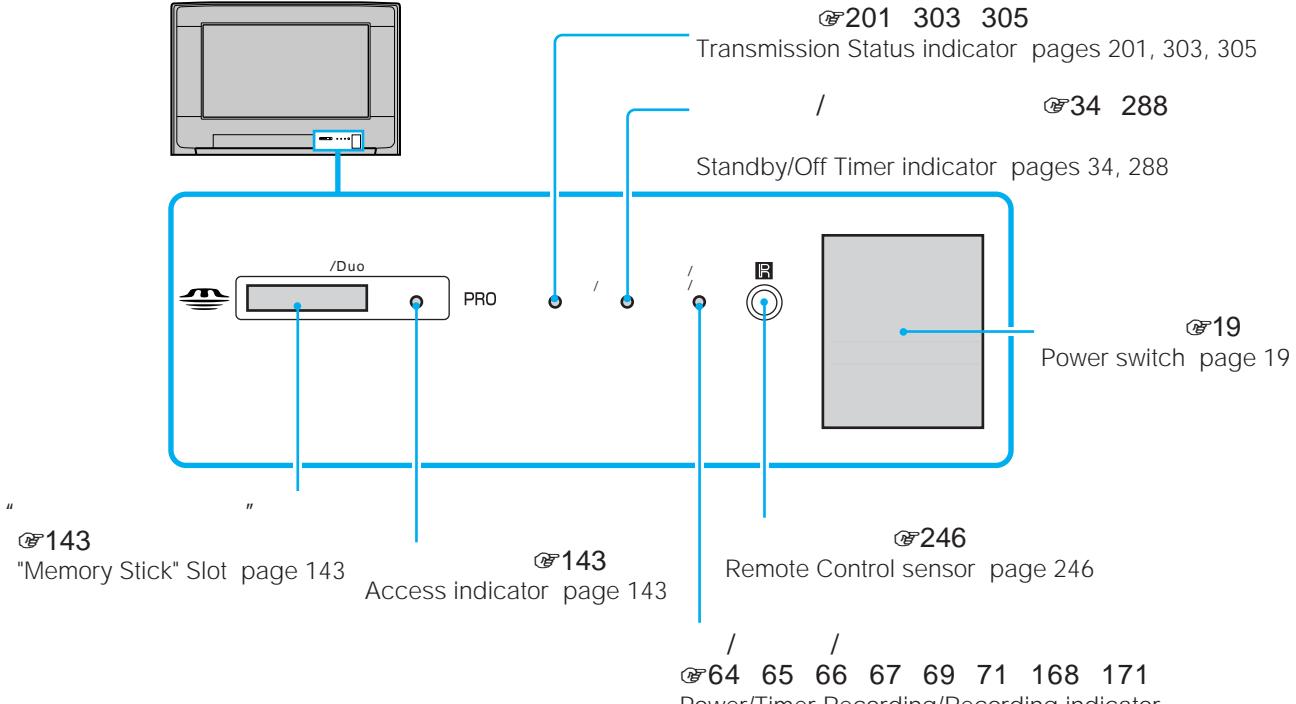

Power/Timer Recording/Recording indicator pages 64, 65, 66, 67, 69, 71, 168, 171

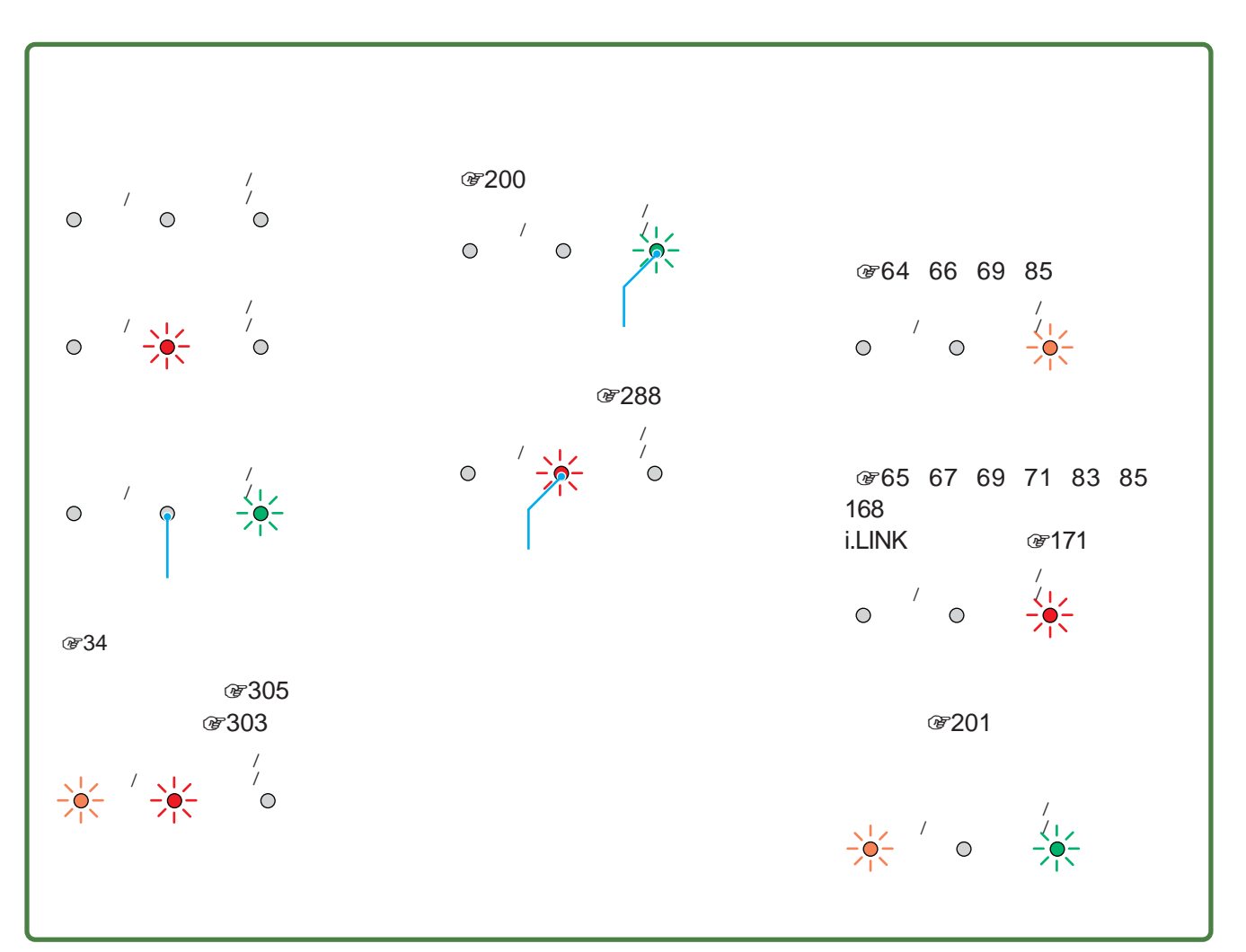

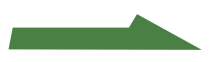

#### **and controls(つづき)**

### **リモコン/Remote Control**

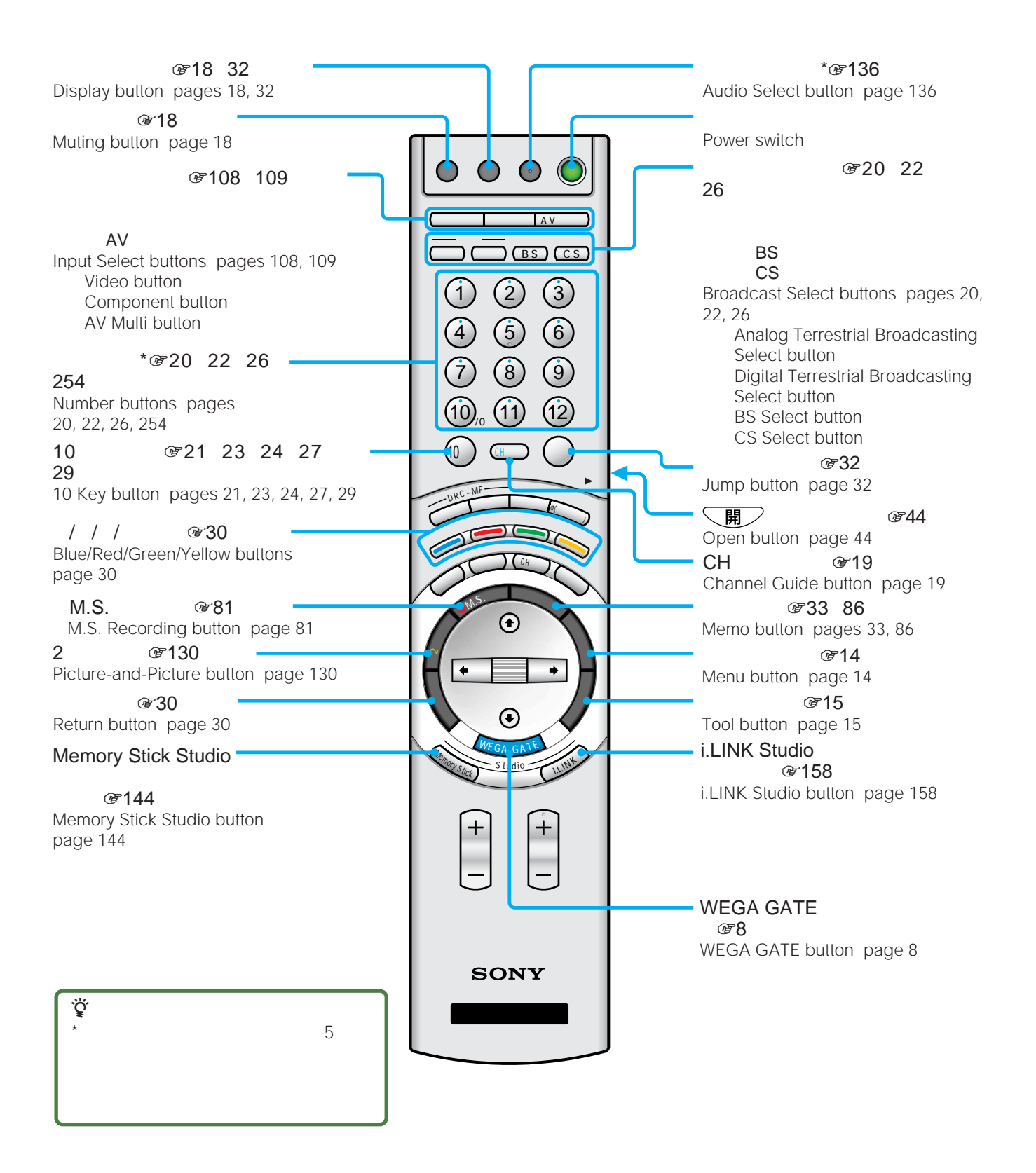

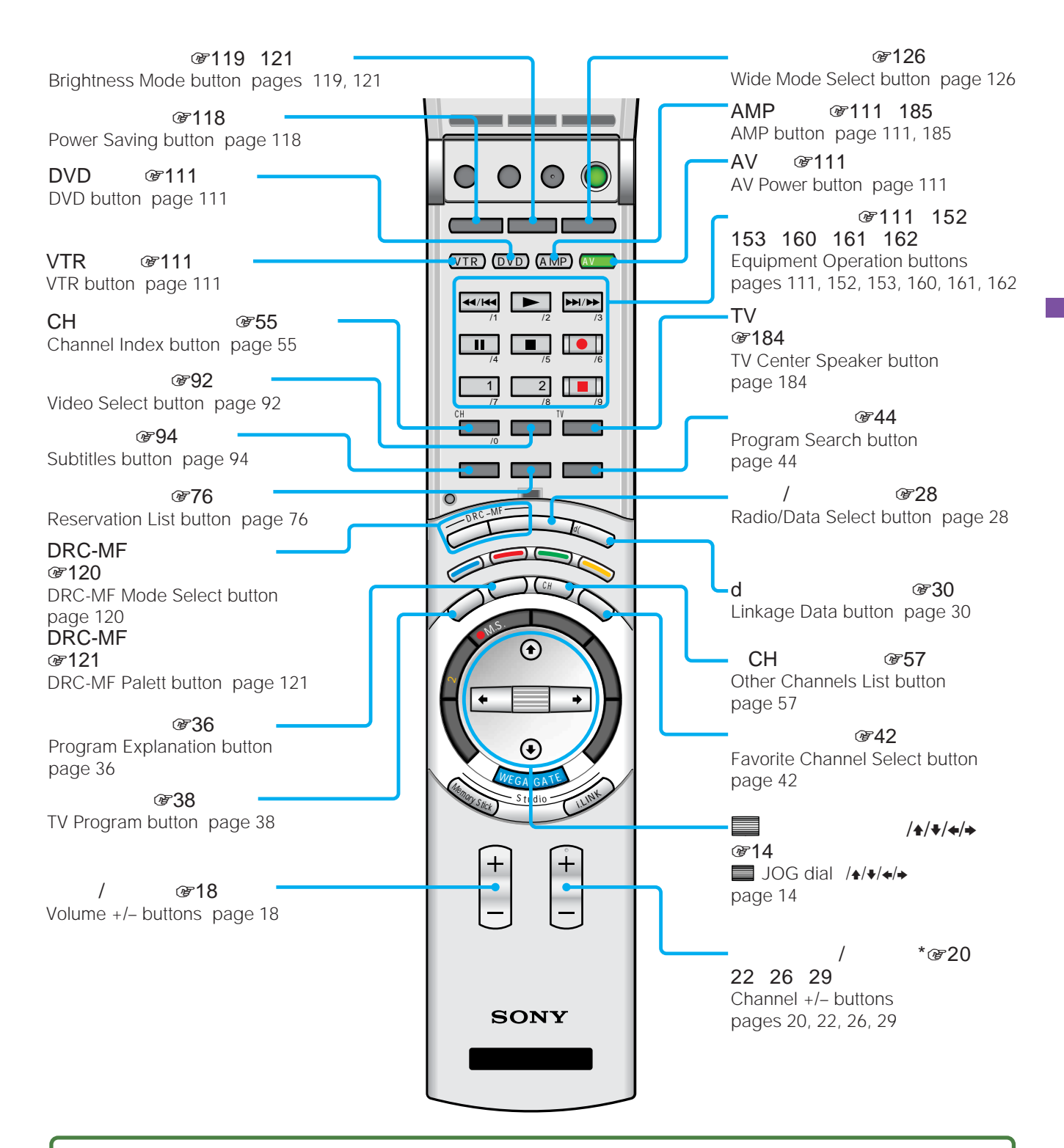

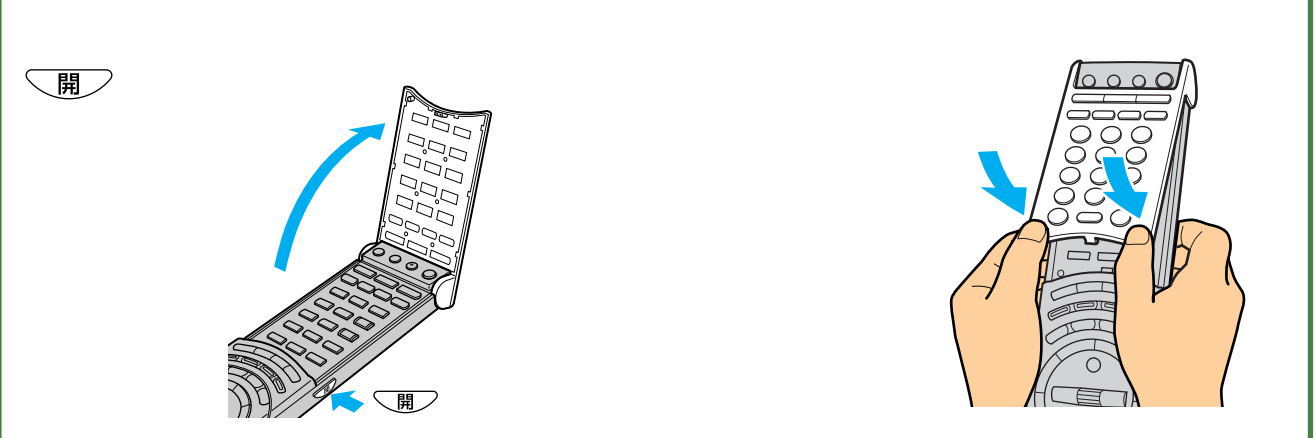

**WEGA GATE一覧**

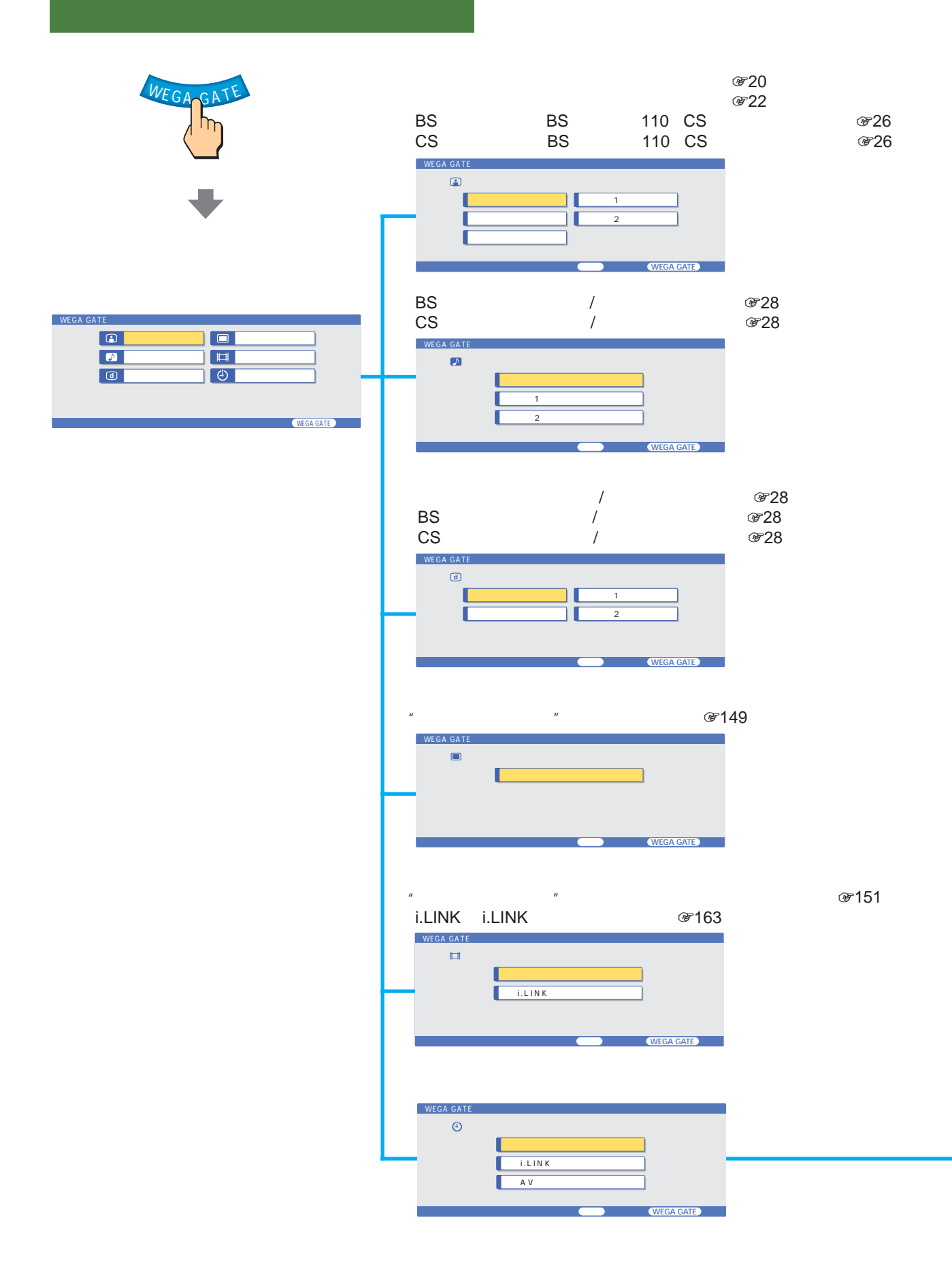

•"メモリースティック"に録画できるのはアナログ放送、ビデオ2 3 4入力です(録画予約できるのはビデオ3入力のみ)

- i.LINK AV
- $2$
- <sub>Franc</sub>e entry the material design of the set of the set of the set of the set of the set of the set of the set
- $\bullet$
- $B-CAS$

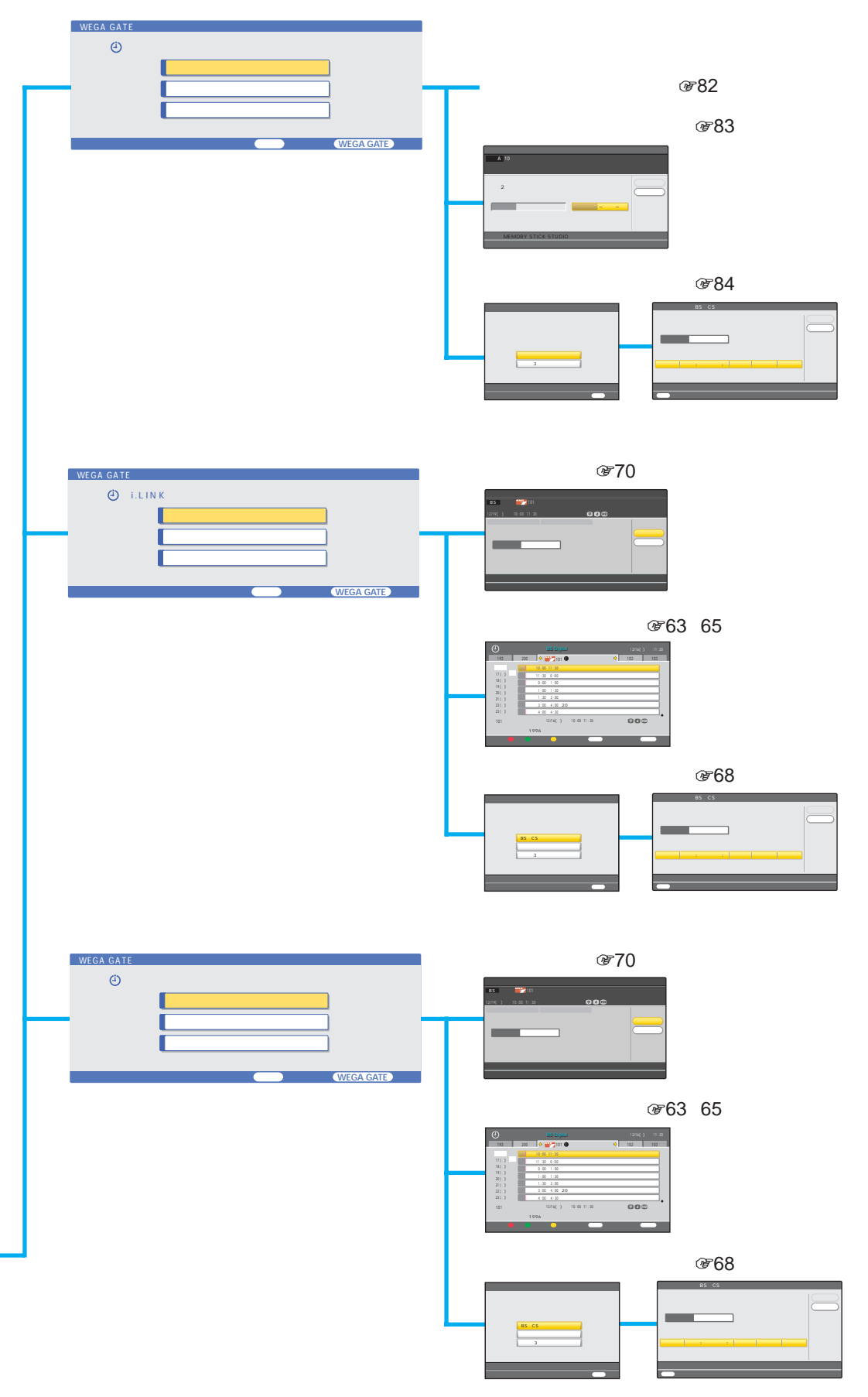

317

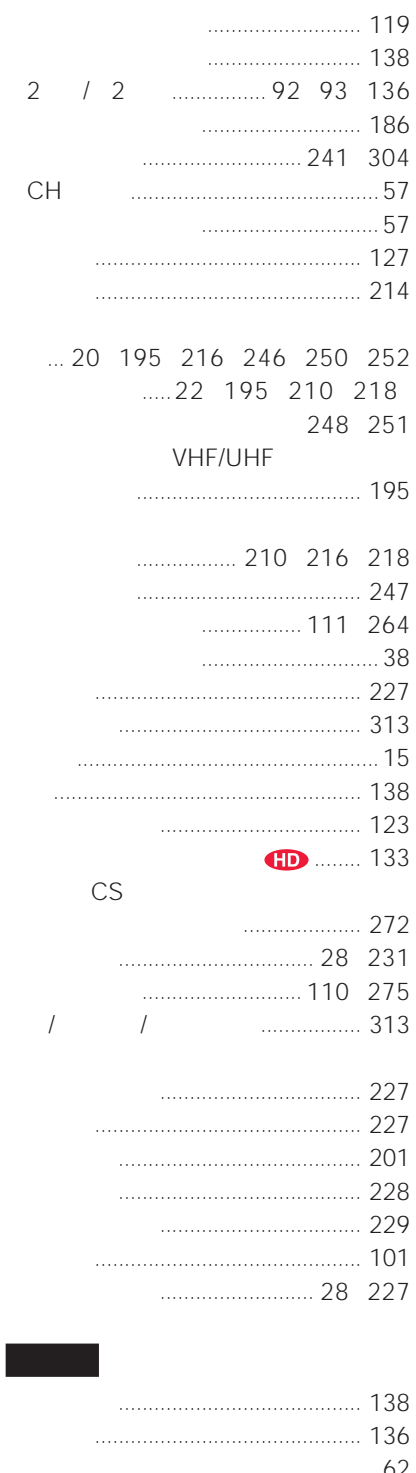

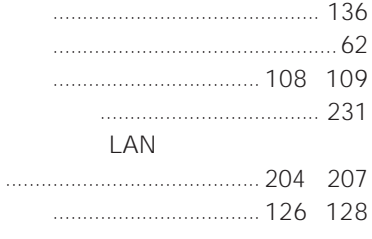

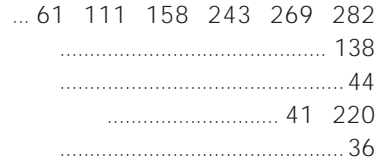

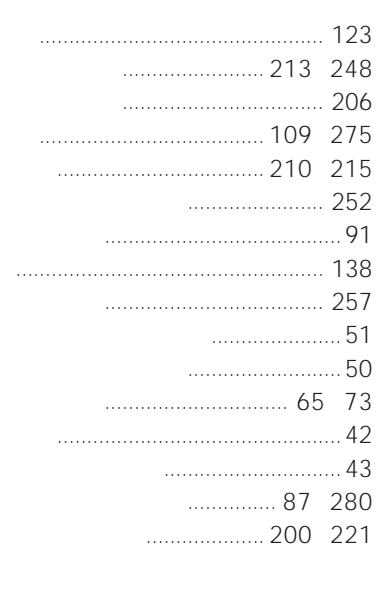

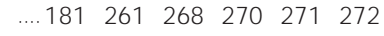

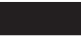

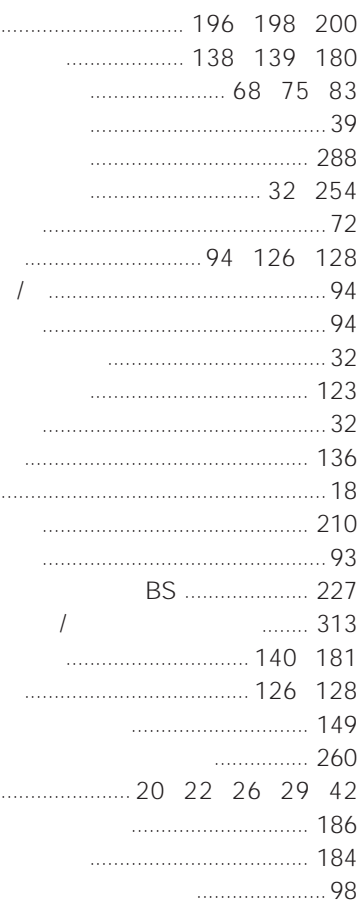

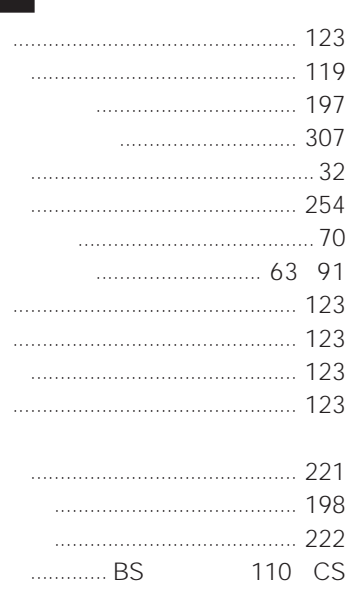

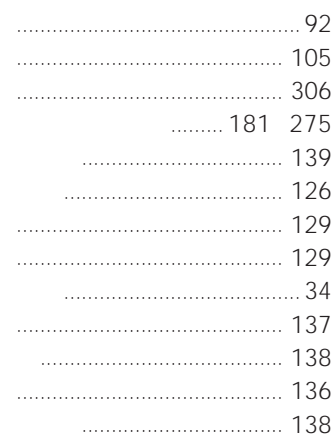

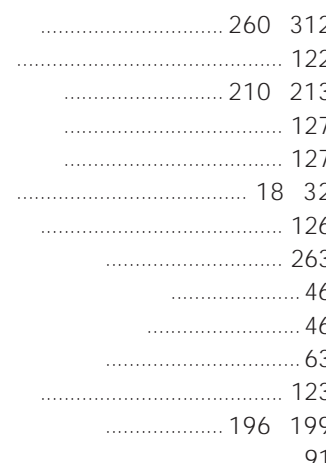

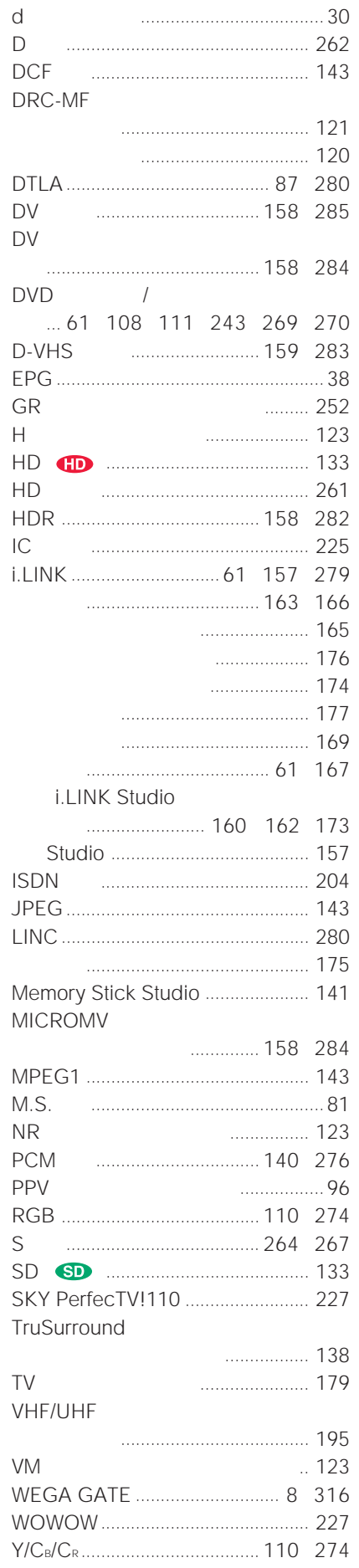

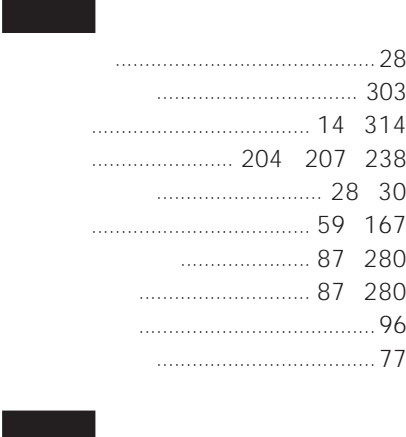

L

 $\overline{1}$ 

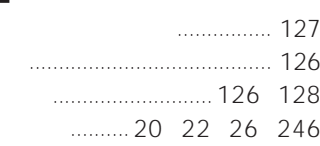

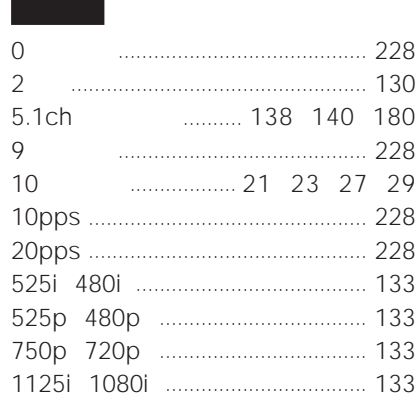

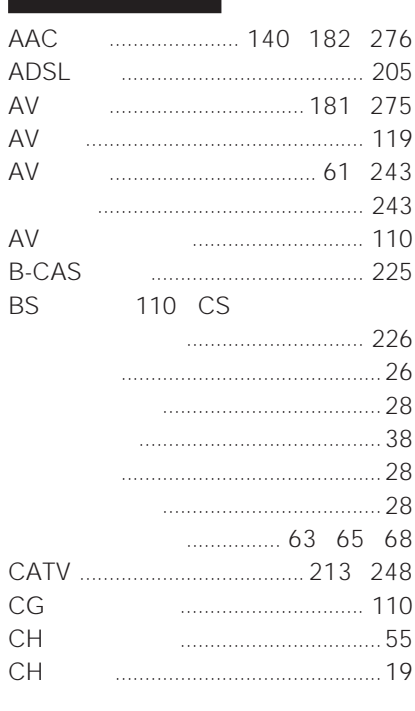

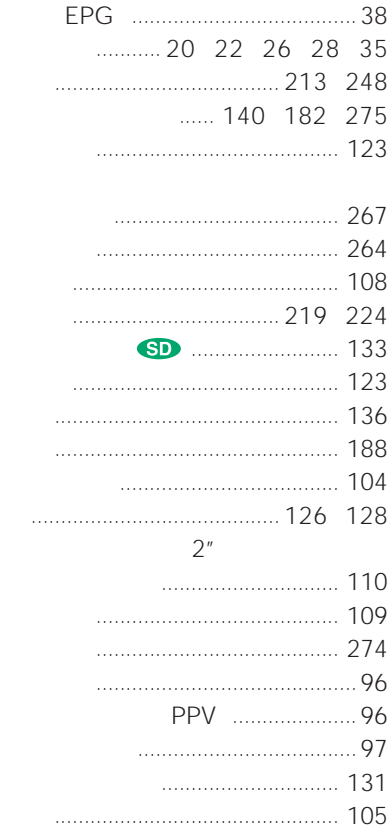

 $\overline{u}$ 

 $\overline{u}$ 

 $\overline{u}$ 

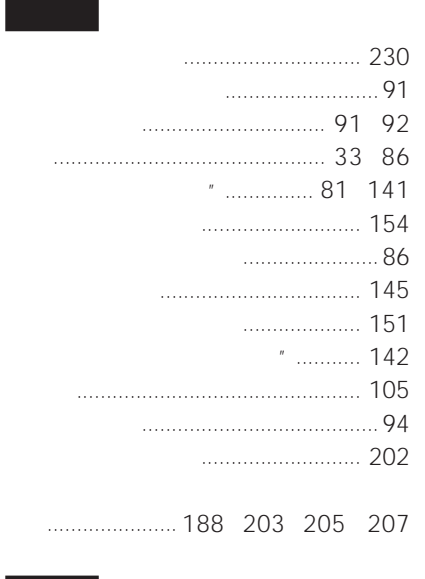

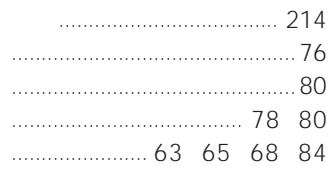

#### 商品の修理、お取扱い方法、お買物相談などの問い合わせ

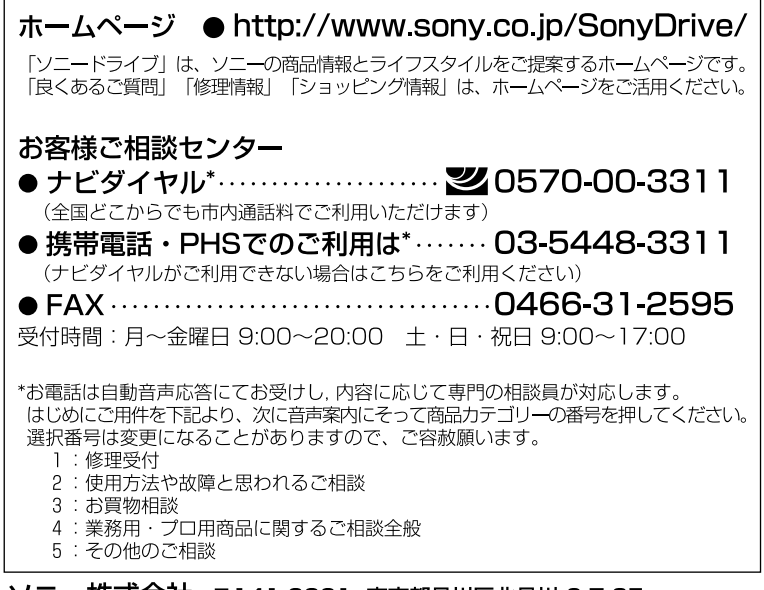

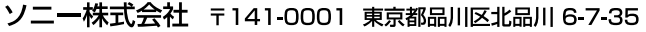

 $2001$  4 $\blacksquare$ 

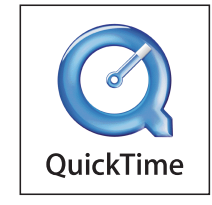

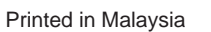

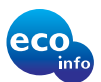